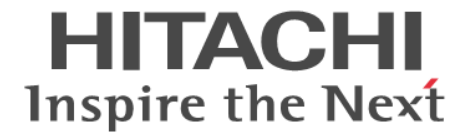

# **TrueCopy for Mainframe**

# ユーザガイド

Hitachi Virtual Storage Platform 5000 シリーズ

4047-1J-U20-50

Storage Navigator を使ってストレージシステムを操作する場合は、必ず このマニュアルを読み、操作手順、および指示事項をよく理解してから 操作してください。

#### 著作権

All Rights Reserved, Copyright (C) 2019, 2021, Hitachi, Ltd.

#### 免責事項

このマニュアルの内容の一部または全部を無断で複製することはできません。 このマニュアルの内容については、将来予告なしに変更することがあります。 このマニュアルに基づいてソフトウェアを操作した結果、たとえ当該ソフトウェアがインストールされているお客様 所有のコンピュータに何らかの障害が発生しても、当社は一切責任を負いかねますので、あらかじめご了承ください。 このマニュアルの当該ソフトウェアご購入後のサポートサービスに関する詳細は、弊社営業担当にお問い合わせくだ さい。

#### 商標類

Ethernet は、富士ゼロックス株式会社の登録商標です。 Internet Explorer は,米国 Microsoft Corporation の米国およびその他の国における登録商標または商標です。 Linux は、Linus Torvalds 氏の日本およびその他の国における登録商標または商標です。 Microsoft は,米国 Microsoft Corporation の米国およびその他の国における登録商標または商標です。 Oracle と Java は, Oracle Corporation 及びその子会社,関連会社の米国及びその他の国における登録商標です。 UNIX は、The Open Group の米国ならびに他の国における登録商標です。 Windows は,米国 Microsoft Corporation の米国およびその他の国における登録商標または商標です。 Windows Server は、米国 Microsoft Corporation の米国およびその他の国における登録商標または商標です。 その他記載の会社名,製品名は,それぞれの会社の商標もしくは登録商標です。

#### 輸出時の注意

本製品を輸出される場合には、外国為替及び外国貿易法の規制並びに米国輸出管理規則など外国の輸出関連法規をご 確認の上、必要な手続きをお取りください。 なお、不明な場合は、弊社担当営業にお問い合わせください。

#### 発行

2021 年 1 月 (4047-1J-U20-50)

# 目次

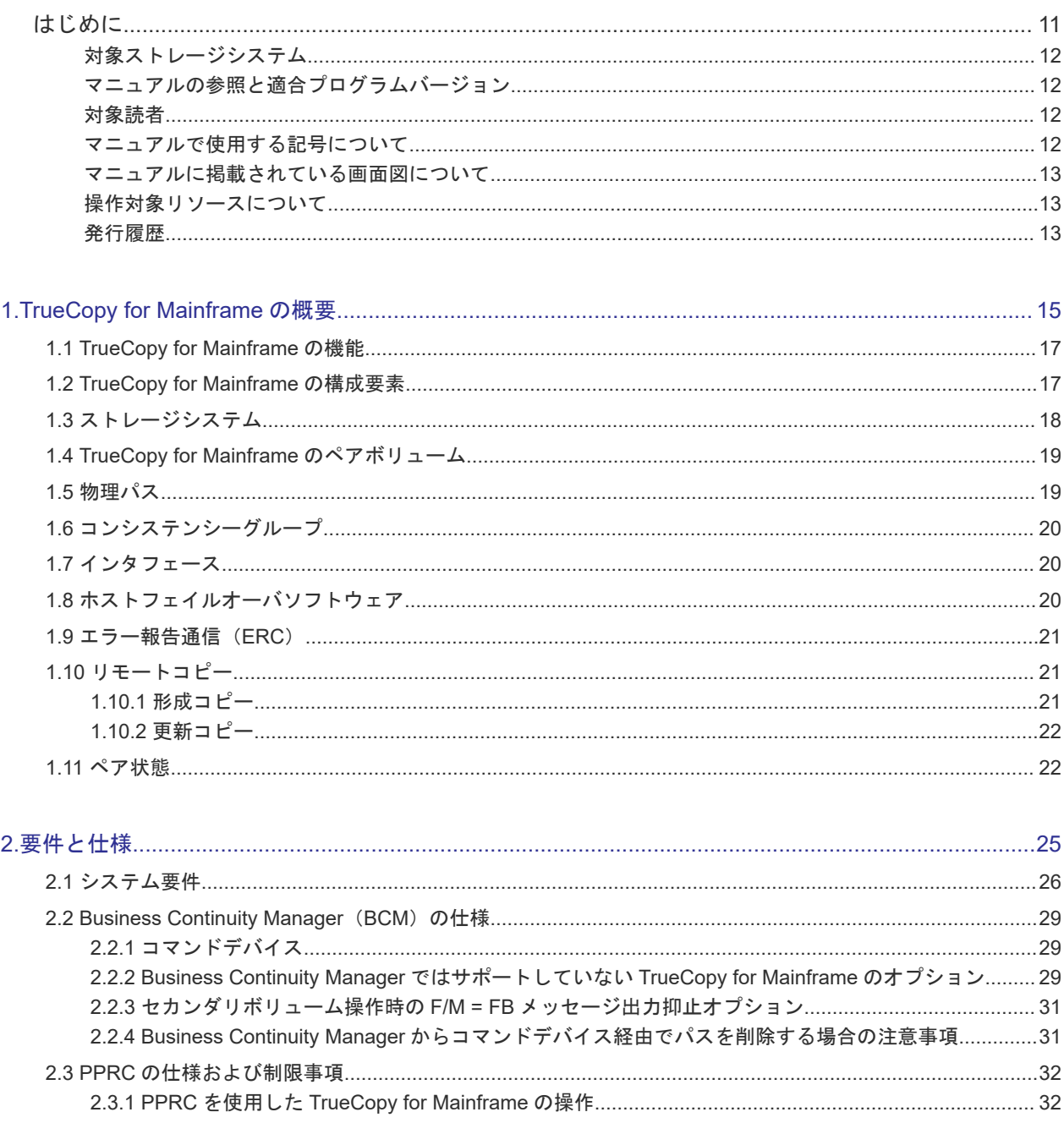

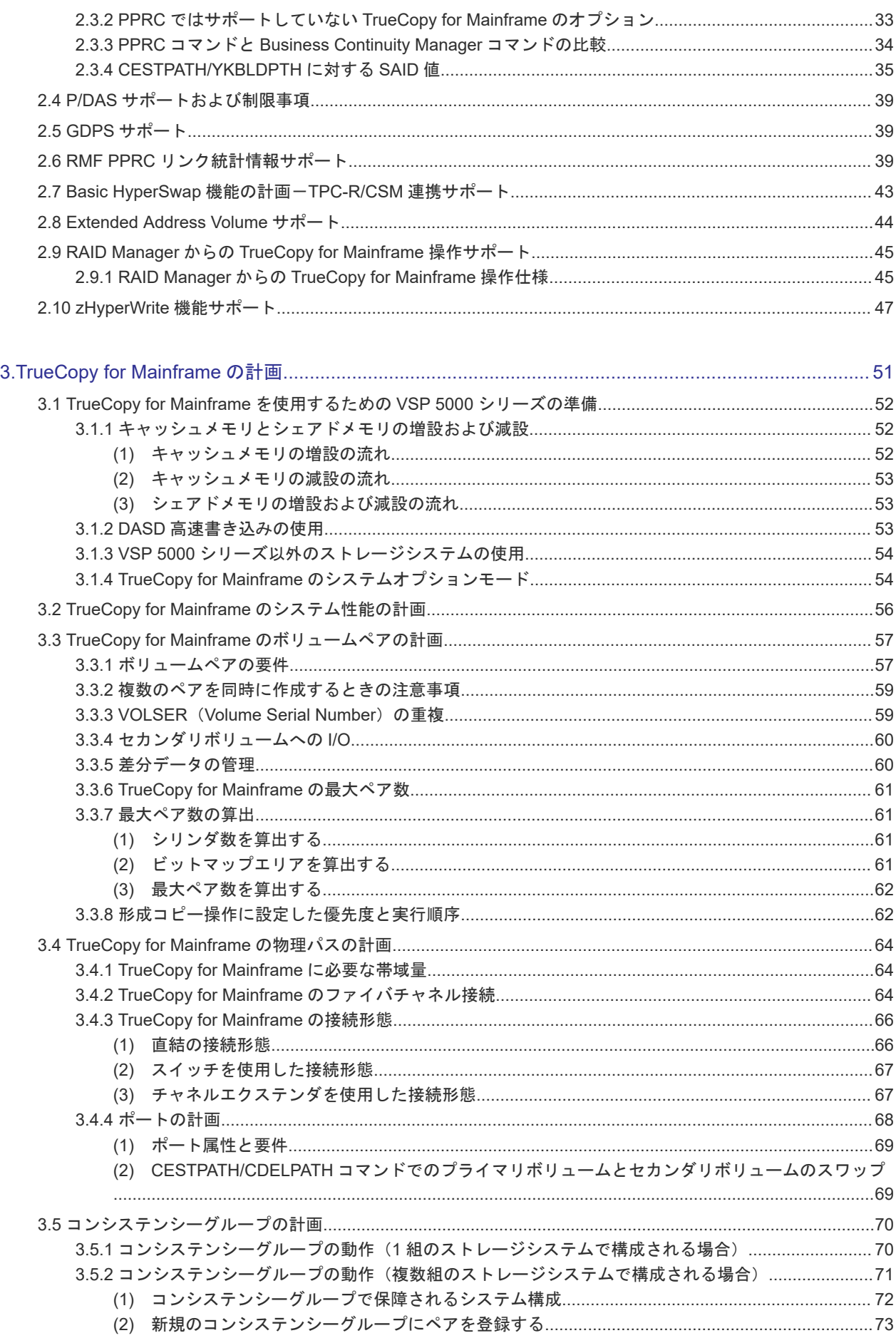

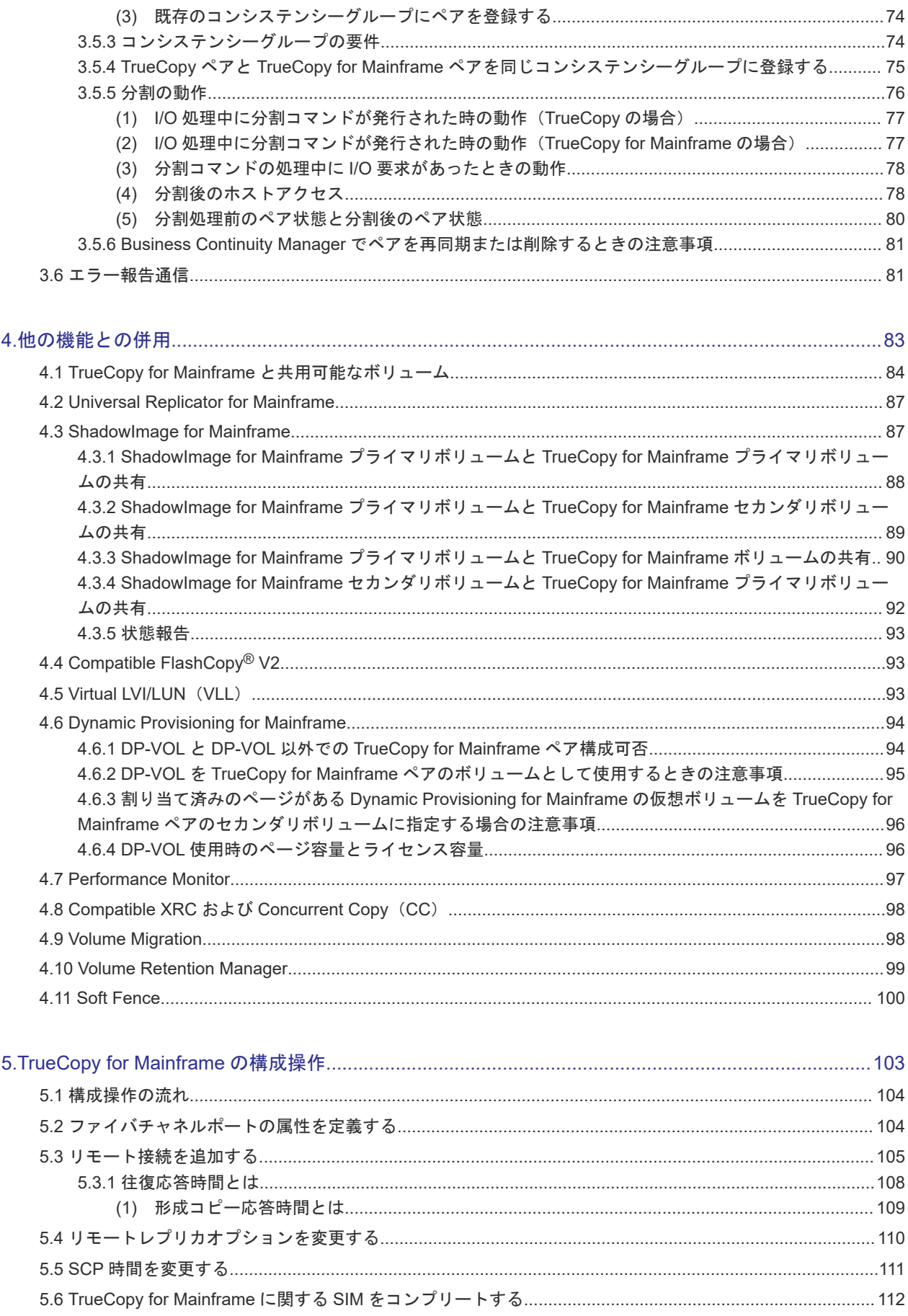

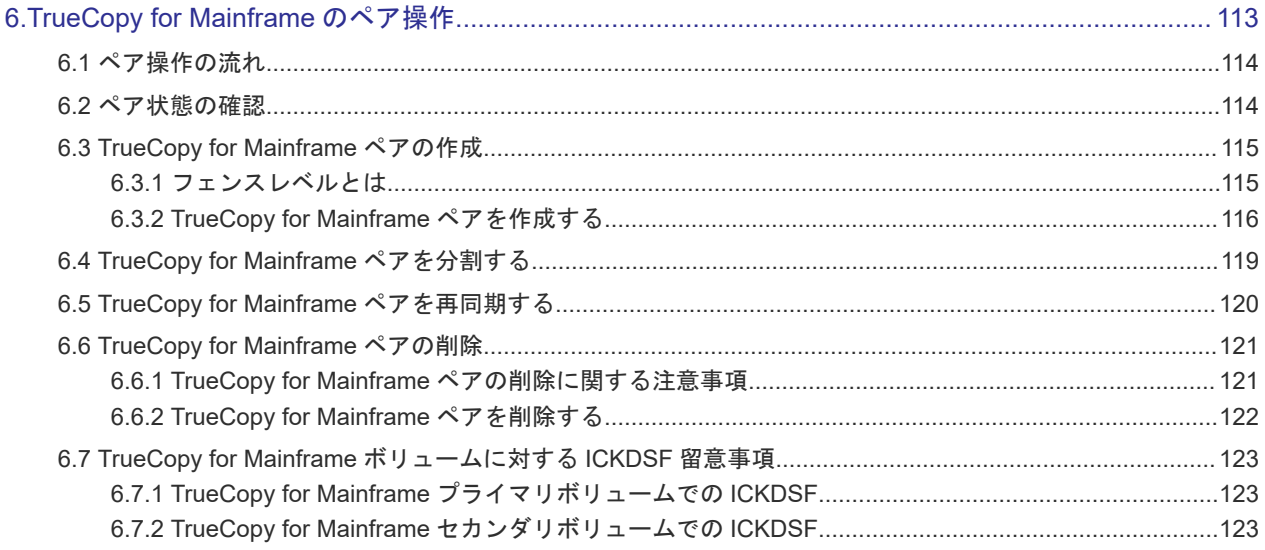

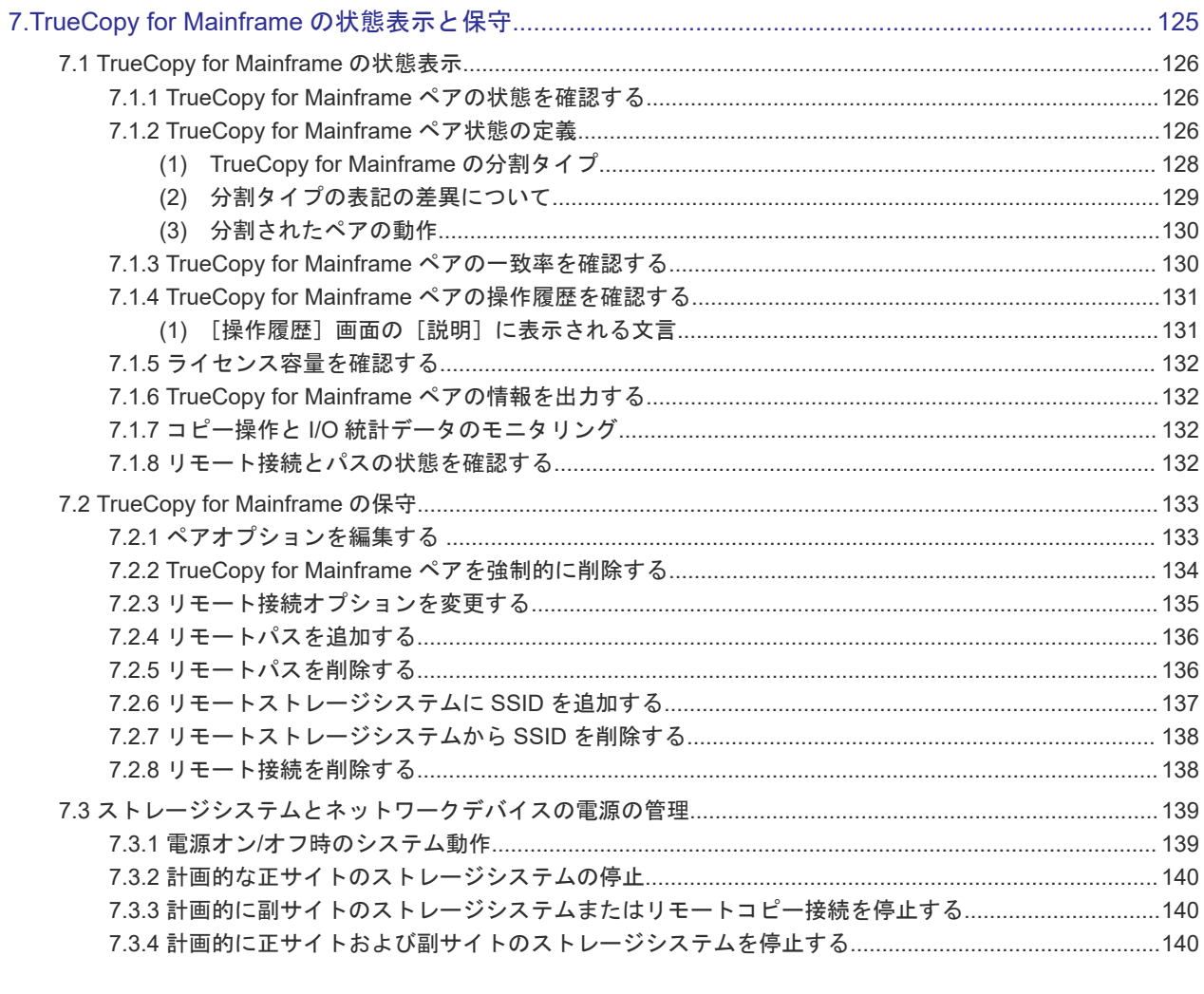

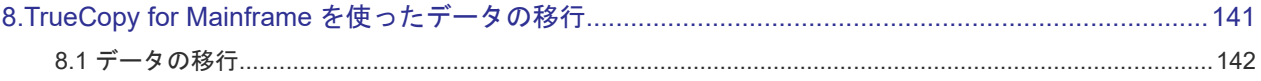

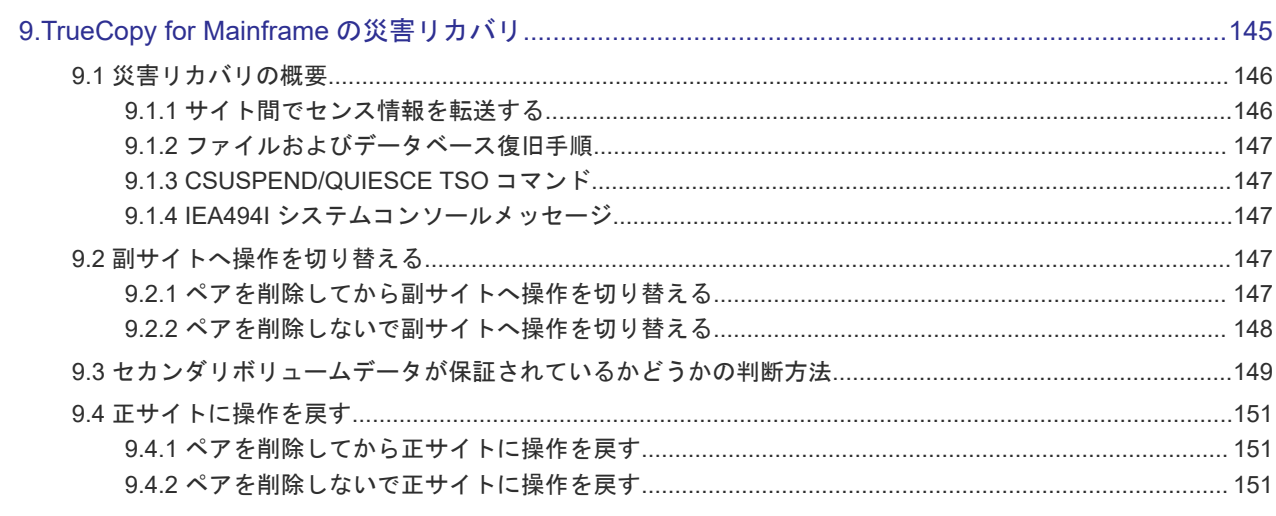

#### 10.1 TrueCopy for Mainframe のトラブルシューティング概要.  $.154$

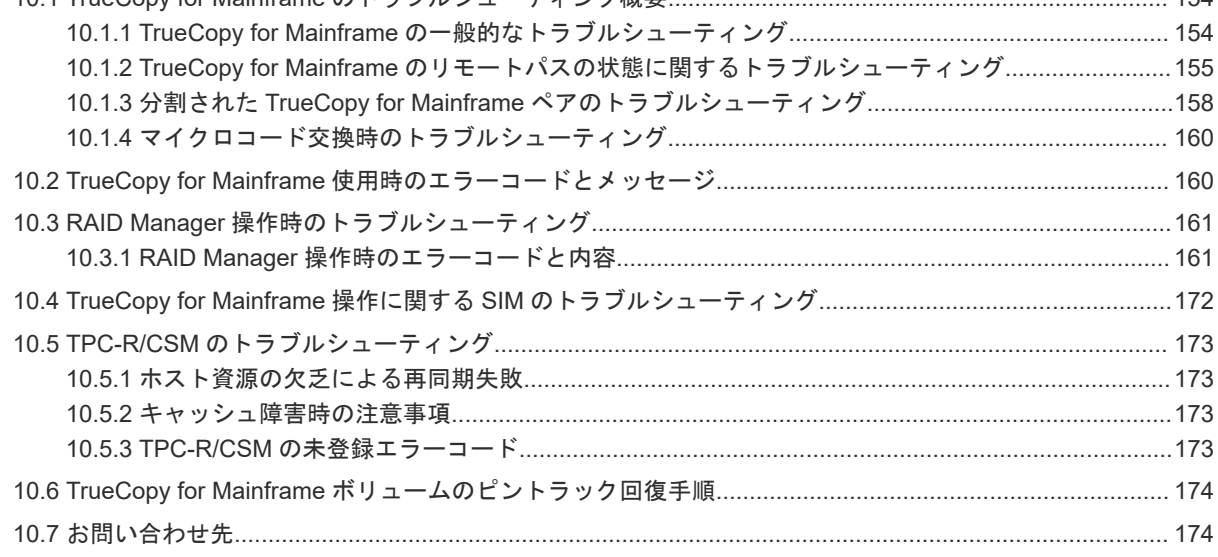

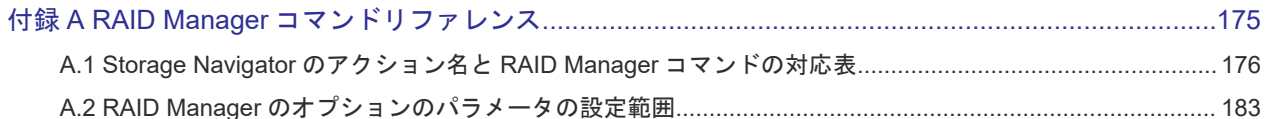

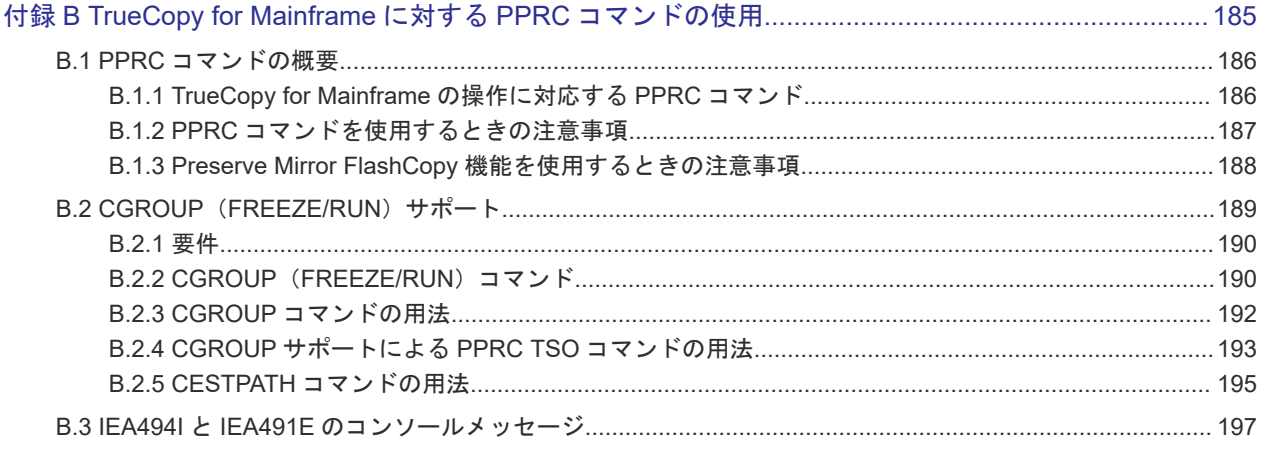

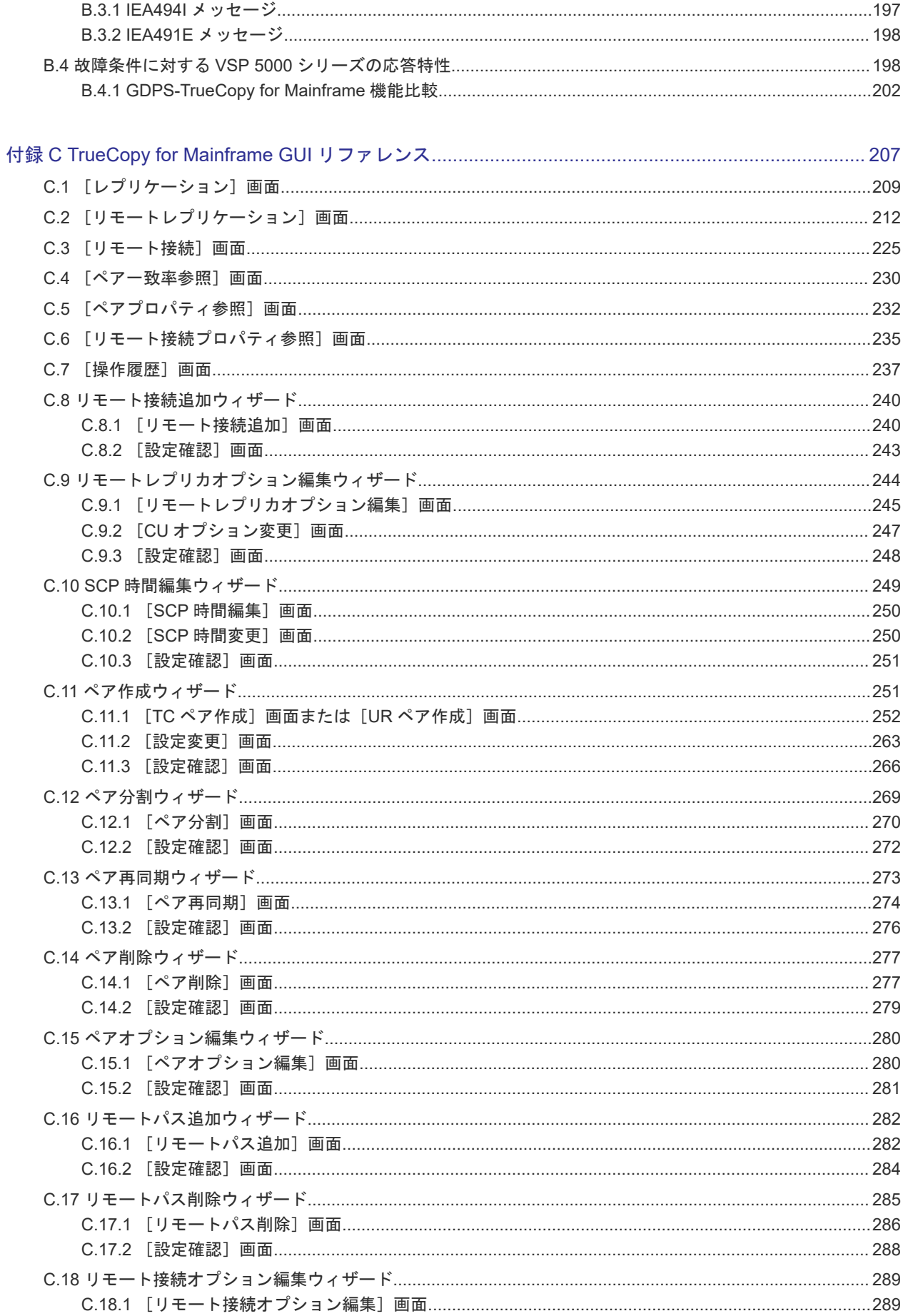

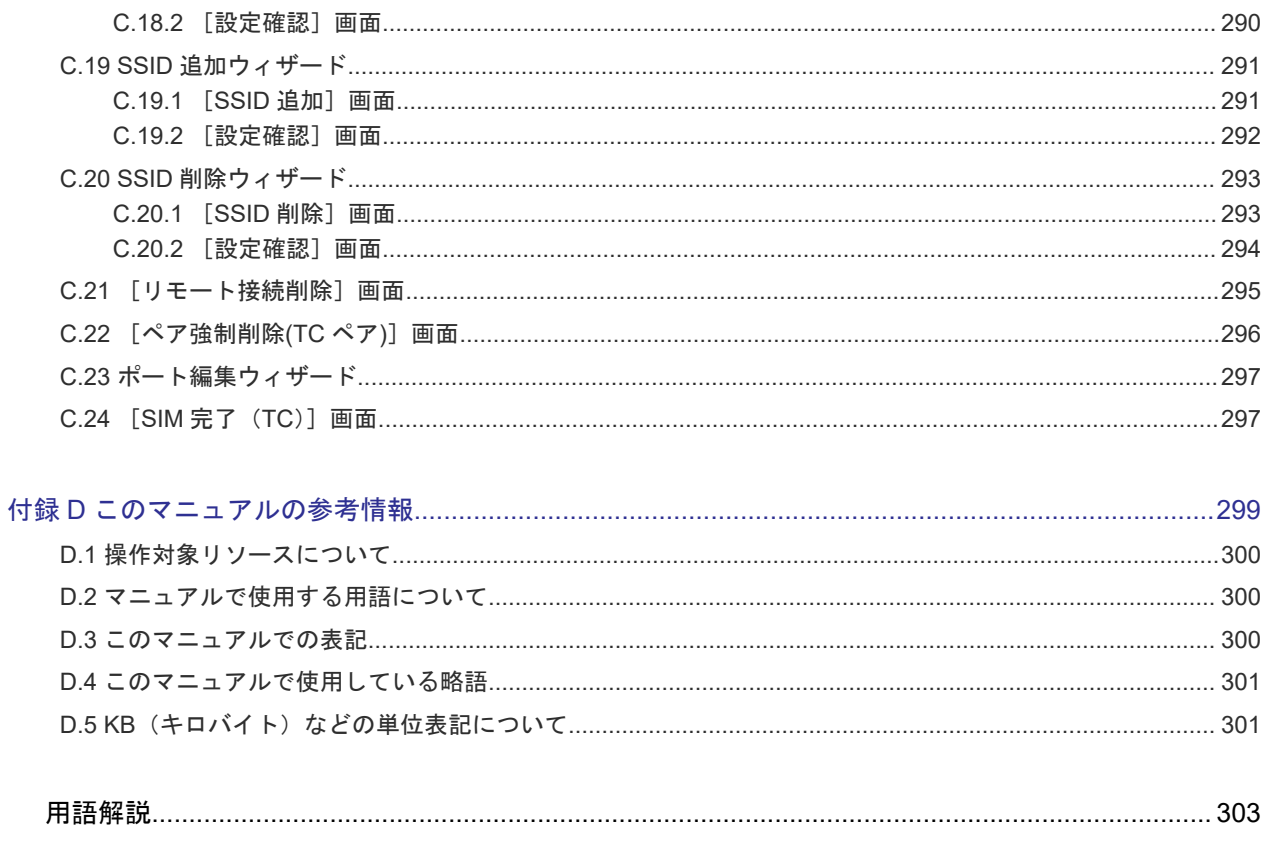

# はじめに

<span id="page-10-0"></span>このマニュアルは、Hitachi Virtual Storage Platform 5000 シリーズ(以下、VSP 5000 シリーズ と略します)用の TrueCopy for Mainframe ユーザガイドです。このマニュアルでは、TrueCopy for Mainframe (TC-MF) の概要と操作について説明しています。

- □ [対象ストレージシステム](#page-11-0)
- □ [マニュアルの参照と適合プログラムバージョン](#page-11-0)
- □ [対象読者](#page-11-0)
- □ [マニュアルで使用する記号について](#page-11-0)
- □ [マニュアルに掲載されている画面図について](#page-12-0)
- □ [操作対象リソースについて](#page-12-0)
- □ [発行履歴](#page-12-0)

# <span id="page-11-0"></span>対象ストレージシステム

このマニュアルでは、次に示す VSP 5000 シリーズのストレージシステムに対応する製品(プログ ラムプロダクト)を対象として記述しています。

- Virtual Storage Platform 5100
- Virtual Storage Platform 5500

このマニュアルでは特に断りのない限り、VSP 5000 シリーズのストレージシステムを単に「スト レージシステム」と称することがあります。

# マニュアルの参照と適合プログラムバージョン

このマニュアルは、DKCMAIN プログラムバージョン 90-06-01-XX に適合しています。

# メモ

• このマニュアルは、上記バージョンの DKCMAIN プログラムをご利用の場合に最も使いやすくなるよう作 成されていますが、上記バージョン未満の DKCMAIN プログラムをご利用の場合にもお使いいただけます。 • 各バージョンによるサポート機能については、別冊の『バージョン別追加サポート項目一覧』を参照くださ い。

# 対象読者

このマニュアルは、次の方を対象読者として記述しています。

- ストレージシステムを運用管理する方
- UNIX<sup>®</sup>コンピュータまたは Windows<sup>®</sup>コンピュータを使い慣れている方
- Web ブラウザを使い慣れている方

使用する OS および Web ブラウザの種類については、『Hitachi Device Manager - Storage Navigator ユーザガイド』 を参照してください。

## マニュアルで使用する記号について

このマニュアルでは、注意書きや補足情報を、次のとおり記載しています。

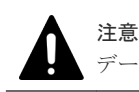

データの消失・破壊のおそれや、データの整合性がなくなるおそれがある場合などの注意を示します。

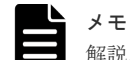

解説、補足説明、付加情報などを示します。

### ヒント

より効率的にストレージシステムを利用するのに役立つ情報を示します。

# <span id="page-12-0"></span>マニュアルに掲載されている画面図について

このマニュアルに掲載されている画面図はサンプルであり、実際に表示される画面と若干異なる場 合があります。また画面に表示される項目名はご利用環境により異なる場合があります。

このマニュアルでは、Windows コンピュータ上の Internet Explorer での画面を掲載しています。 UNIX コンピュータ上でご使用の Storage Navigator の画面は、マニュアルに掲載されている画面 の表示と異なる場合があります。Storage Navigator の画面や基本操作に関する注意事項について は、『Hitachi Device Manager - Storage Navigator ユーザガイド』 を参照してください。

# 操作対象リソースについて

Storage Navigator のメイン画面には、ログインしているユーザ自身に割り当てられているリソー スだけが表示されます。ただし、割り当てられているリソースの管理に必要とされる関連のリソー スも表示される場合があります。また、このマニュアルで説明している機能を使用するときには、 各操作対象のリソースが特定の条件を満たしている必要があります。

各操作対象のリソースの条件については『メインフレームシステム構築ガイド』 を参照してくださ い。

# 発行履歴

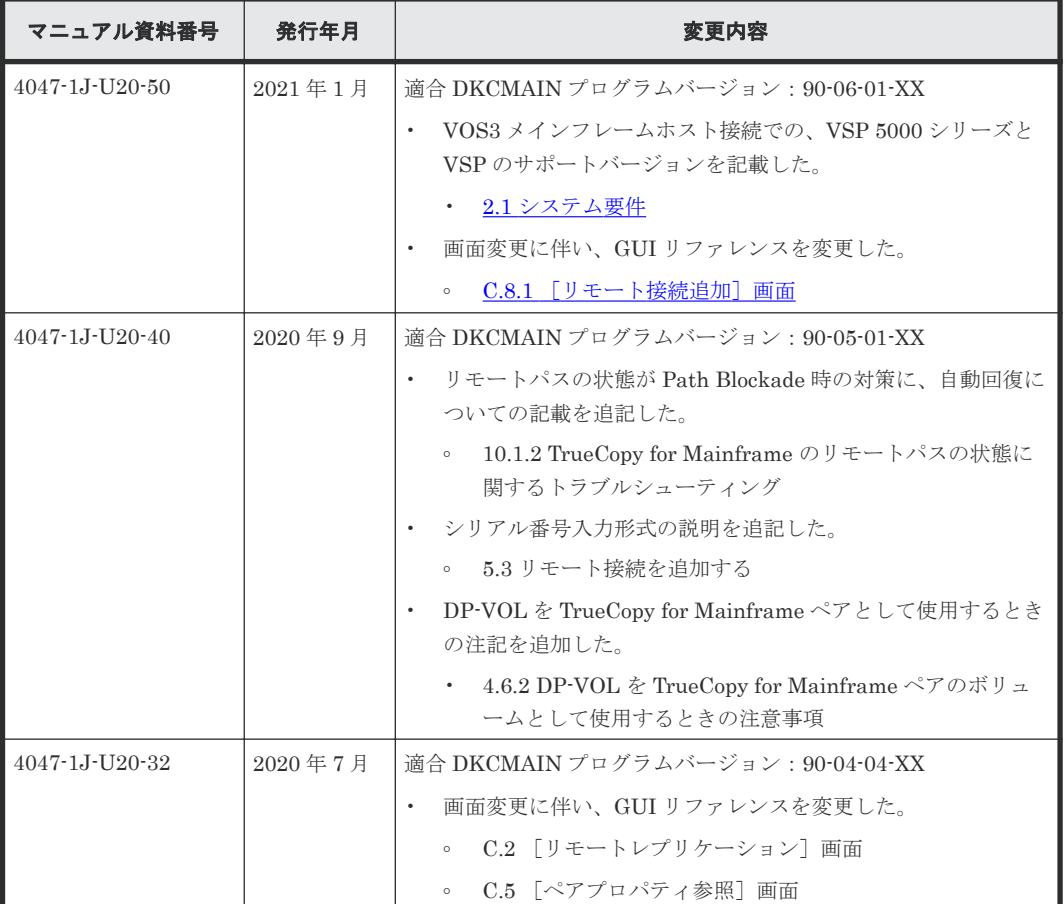

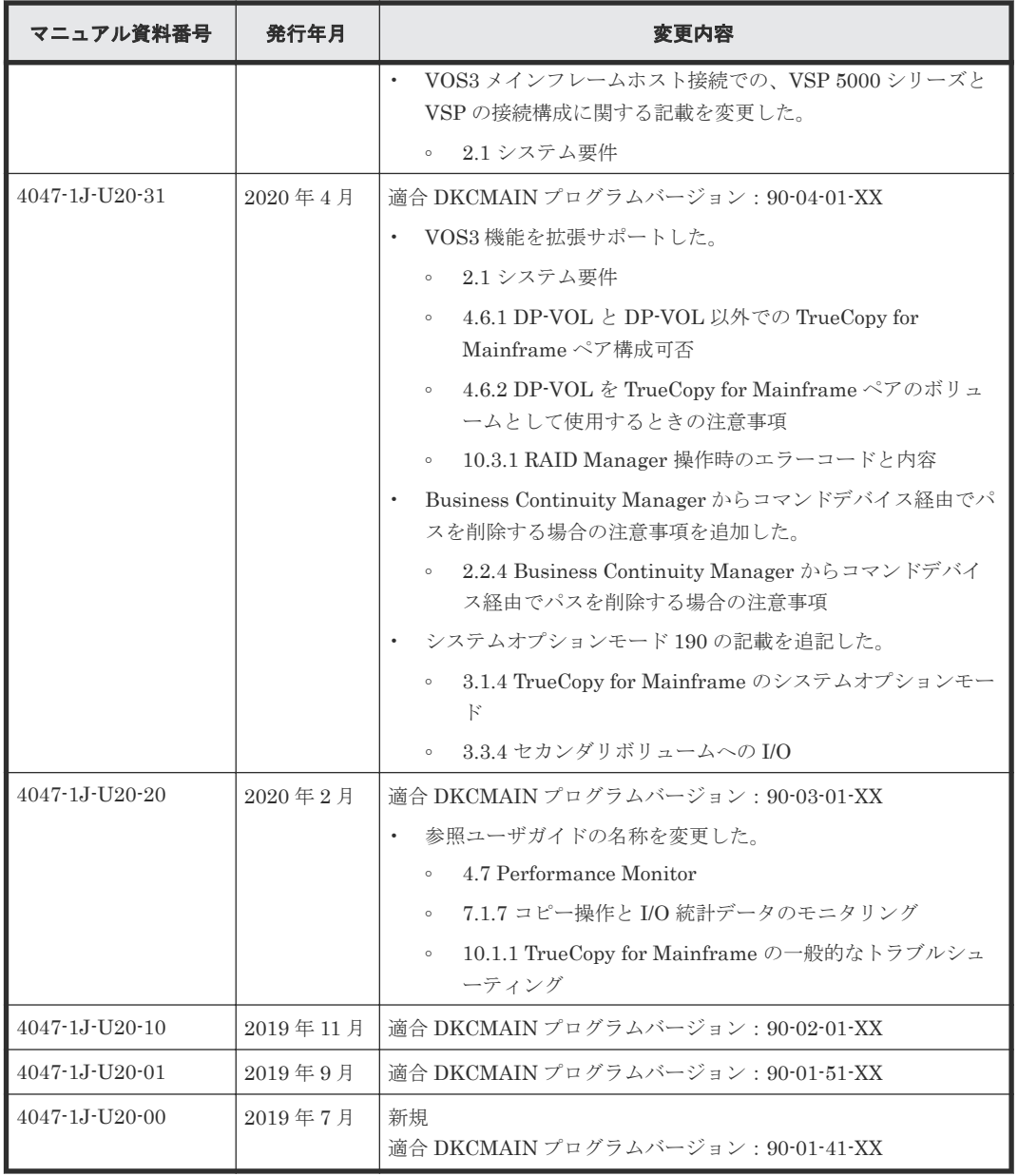

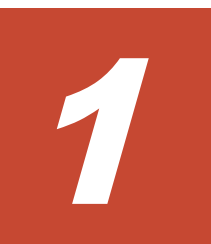

# <span id="page-14-0"></span>**TrueCopy for Mainframe** の概要

TrueCopy for Mainframe を使用すると、遠隔地にボリュームの複製を作成、保持できます。 TrueCopy for Mainframe では正サイトのストレージシステムである VSP 5000 シリーズのデータ と同期して、副サイトのストレージシステムへデータをコピーします。正サイトのストレージシス テムから副サイトのストレージシステムへは、ファイバチャネルインタフェースでのリモートコピ ー接続を経由してデータをコピーします。ホストからの書き込み命令は、正サイトのストレージシ ステムへ書き込み後、副サイトのストレージシステムへのコピーが終わってから、ホストへ完了応 答が返されます。

TrueCopy for Mainframe は正サイトまたは副サイトのストレージシステムのどちらか一方、また は両方で、ShadowImage for Mainframe (SI-MF) または Universal Replicator for Mainframe (UR-MF)と組み合わせることができます。これら複数のコピー系プログラムプロダクトを組み合 わせることで、重要なデータをさまざまな障害から回復できます。

ローカルストレージシステムは、Storage Navigator 動作 PC を接続しているストレージシステム を指します。また、リモートストレージシステムは、ローカルストレージシステムと接続している ストレージシステムを指します。このマニュアルでは、特に記載がないかぎり、正サイトにプライ マリボリュームがあり、副サイトにセカンダリボリュームがある構成を前提に説明しています。

- [1.1 TrueCopy for Mainframe](#page-16-0) の機能
- [1.2 TrueCopy for Mainframe](#page-16-0) の構成要素
- □ 1.3 [ストレージシステム](#page-17-0)
- □ [1.4 TrueCopy for Mainframe](#page-18-0) のペアボリューム
- □ 1.5 [物理パス](#page-18-0)
- $\Box$  1.6 [コンシステンシーグループ](#page-19-0)
- $1.7$  [インタフェース](#page-19-0)
- □ 1.8 [ホストフェイルオーバソフトウェア](#page-19-0)
- $\Box$  1.9 エラー報告通信 (ERC)
- $1.10$  [リモートコピー](#page-20-0)

#### ■ 1.11 [ペア状態](#page-21-0)

## <span id="page-16-0"></span>**1.1 TrueCopy for Mainframe** の機能

TrueCopy for Mainframe を使用して遠隔地にボリュームの複製を作成、保持するためには、 TrueCopy for Mainframe ペアを作成します。TrueCopy for Mainframe ペアは次の順序で作成し ます。

#### 操作手順

- 1. コピーしたい正サイトのストレージシステムのボリュームを選択します。
- 2. コピー先となる副サイトのストレージシステムで、ボリュームを作成するか、作成済みのボリ ュームを指定します。
- 3. 正サイトと副サイトのストレージシステムをファイバチャネルインタフェースでリモートコピ ー接続します。
- 4. 正サイトのストレージシステムのボリューム(プライマリボリューム)のすべてのデータを、 副サイトのストレージシステムのボリューム(セカンダリボリューム)にコピーします。

正常な TrueCopy for Mainframe 動作では、プライマリボリュームに書き込まれるすべてのデータ がセカンダリボリュームにコピーされるため、セカンダリボリュームが完全なバックアップである ことが保証されます。

TrueCopy for Mainframe ペアを分割すると、プライマリボリュームへの書き込みは続きますが、 セカンダリボリュームへのコピーは行われなくなり、そのペアは同期ではなくなります。

- ペアの分割中も、副サイトのホストからセカンダリボリュームへ、読み取りや書き込みができ るようになります。
- プライマリボリュームとセカンダリボリュームが同期していないときは、プライマリボリュー ムとセカンダリボリュームが再同期するまで、差分データがビットマップとして記憶されます。
- ペアを再同期すると、同期していないデータだけが転送されるので、コピー時間を削減できま す。

VSP 5000 シリーズは、1 回の書き込み操作で、トラック内の連続して更新されたデータ用の制御 パラメータと FBA(CKD ではない)形式のレコードセットを転送します。これによって FBA から CKD への変換、および CKD から FBA への変換に必要なオーバーヘッドがなくなります。

TrueCopy for Mainframe を使用する場合、TrueCopy for Mainframe ペアに割り当てられていない ボリュームへのホスト I/O 処理に加えて TrueCopy for Mainframe によるコピーなどのバックグ ラウンド処理が追加されます。このため、TrueCopy for Mainframe を使用しない場合に比べて、 性能が低下したり稼働率が上昇したりするおそれがあります。

TrueCopy for Mainframe を使用するには、その構成要素に関する理解が必要です。これらは次の トピックで説明します。

### **1.2 TrueCopy for Mainframe** の構成要素

TrueCopy for Mainframe システムは、通常、次の要素で構成されます。すべてではありませんが 多くがユーザによるセットアップを必要とします。

• ストレージシステム 正サイト、または正サイトに接続された副サイトに必要です。副サイトのストレージシステム はファイバチャネルインタフェースでリモートコピー接続を経由して正サイトのストレージシ

ステムに接続します。正サイトまたは副サイトのストレージシステムは、VSP 5000 シリーズ以 外のモデルであることもあります。

- <span id="page-17-0"></span>• 副サイトのストレージシステムに接続するホスト 災害リカバリ時に使用するため、副サイトのストレージシステムにホストを接続することを推 奨します。副サイトのストレージシステムにホストを接続できない場合は、正サイトのホスト と副サイトのストレージシステムを通信させます。
- プライマリボリュームおよびセカンダリボリューム
- 正サイトと副サイトのストレージシステム間のデータを転送するための、ファイバチャネルイ ンタフェースのリモートコピー接続
- ファイバチャネルインタフェース用ポート Bidirectional ポート
- TrueCopy for Mainframe 構成およびペア動作実行のために使用する Storage Navigator 動作 PC
- Business Continuity Manager、RAID Manager、または PPRC コマンドを使用することでも、 TrueCopy for Mainframe 操作を実行できます。

次に基本的な TrueCopy for Mainframe の構成要素を示します。

### 図 **1 TC-MF** の構成要素(ファイバチャネルインタフェース)

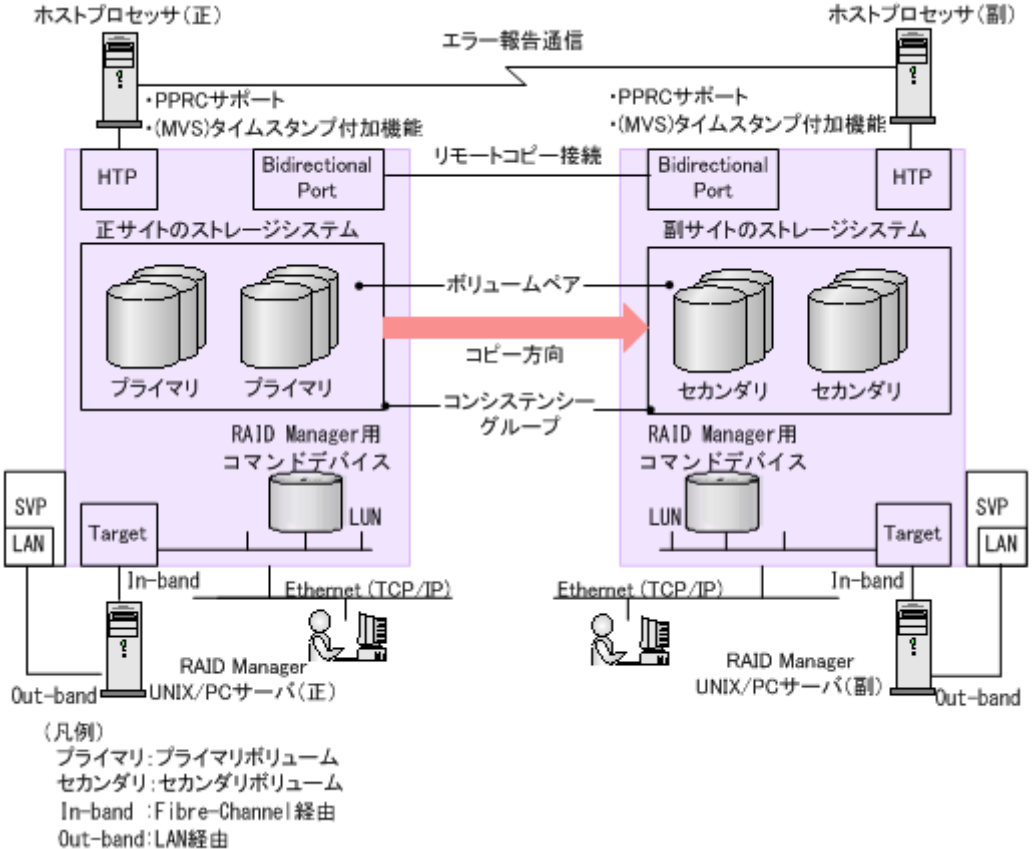

# **1.3** ストレージシステム

TrueCopy for Mainframe の操作には、正サイトと副サイトの両方にストレージシステムが必要で す。副サイトのストレージシステムは、VSP 5000 シリーズ、VSP G1000, VSP G1500, VSP

<span id="page-18-0"></span>F1500、または VSP である場合があります。このマニュアルでは、正サイトのストレージシステム が VSP 5000 シリーズの場合について説明します。

正サイトのストレージシステムは、専用のファイバチャネルインタフェースのリモートコピー接続 を経由して、副サイトのストレージシステムと通信します。

正サイトのストレージシステムはプライマリボリュームおよび次の動作を管理します。

- プライマリボリュームへのホスト I/O 操作
- プライマリボリュームとセカンダリボリュームの間の、形成コピーと更新コピー
- ペア状態と構成情報

副サイトのストレージシステムはセカンダリボリュームおよび次の動作を管理します。

- 正サイトのストレージシステムから発行したセカンダリボリュームへのコピー動作
- ペア状態と構成情報の管理を支援

正サイトと副サイトのストレージシステムには、VSP 5000 シリーズと、VSP 5000 シリーズ以外の ストレージシステムを組み合わせて使用できます。詳細は、「3.1.3 VSP 5000 [シリーズ以外のスト](#page-53-0) [レージシステムの使用](#page-53-0)」を参照してください。

### **1.4 TrueCopy for Mainframe** のペアボリューム

TrueCopy for Mainframe は、ユーザが設定したペアのリモートコピー操作を実行します。各 TrueCopy for Mainframe ペアは 1 つのプライマリボリュームと 1 つのセカンダリボリュームから 構成されます。TrueCopy for Mainframe のプライマリボリュームはオリジナルデータが入ったボ リュームで、TrueCopy for Mainframe のセカンダリボリュームはバックアップまたは複製データ が入ったミラーボリュームです。

TrueCopy for Mainframe ペアは分割、再同期、およびペアを組んでいない状態に戻せます。

- ペアを作成すると、プライマリボリュームとセカンダリボリュームが同期した状態となります。
- ペアを分割すると、新しいデータはプライマリボリュームに送られますが、セカンダリボリュ ームには送られません。
- ペアを再同期すると、プライマリボリュームで変更されたデータがセカンダリボリュームにコ ピーされます。
- 必要であれば、セカンダリボリュームのデータをプライマリボリュームにコピーすることもで きます。

通常、すべてのホストはいつでも Read と Write の I/O 操作にプライマリボリュームを使用できま す。また副サイトのストレージシステムは、セカンダリボリュームに対するホストからの Write I/O を拒否します。セカンダリボリュームの Write オプションを設定すると、ペアが分割している 間はセカンダリボリュームへ書き込みできるようになります。この場合、ペアの再同期にはセカン ダリボリュームとプライマリボリュームの差分データを使用します。

### **1.5** 物理パス

TrueCopy for Mainframe は、ファイバチャネルインタフェースで接続した正サイトと副サイトの ストレージシステムの間で動作します。物理パスはリモートコピー接続とも呼ばれますが、正サイ トのストレージシステムである VSP 5000 シリーズのポートと副サイトのストレージシステムのポ ートを接続します。ポートにはデータの送受信を可能にする Bidirectional の属性を割り当てます。

TrueCopy for Mainframe は 1 つの物理パスだけでも使用できますが、2 つ以上のパスを独立して 接続し、冗長化することを推奨します。各 CU ユニットに最大 8 つの物理パスが使用できます。

## <span id="page-19-0"></span>**1.6** コンシステンシーグループ

コンシステンシーグループは、最大 4 組のストレージシステムに割り当てられる複数の TrueCopy ペアと TrueCopy for Mainframe ペアから構成されるグループです。コンシステンシーグループを 指定すると、コンシステンシーグループ単位でコマンドを発行できるため、同じグループ内ペアの 最大 4 台の副サイトのストレージシステムに格納しているセカンダリボリューム間でデータの一 貫性を保持できます。

コンシステンシーグループには、グループ単位、またはボリューム単位に TrueCopy for Mainframe のコマンドを発行できます。グループ単位でコマンドを発行した場合、グループ内のすべてのペア でコマンドが実行され、グループ内のペアの状態を一括して変更できます。

コンシステンシーグループの詳細は、「3.5 [コンシステンシーグループの計画」](#page-69-0)を参照ください。

### **1.7** インタフェース

TrueCopy for Mainframe の操作は、次のインタフェースを使って実行します。

- Storage Navigator は、TrueCopy for Mainframe のセットアップ、操作、およびモニタリング ができるブラウザベースのインタフェースです。GUI によって操作方法がわかりやすくなって いるため、特別な操作知識を必要としません。
	- 正サイトのストレージシステムに、Storage Navigator 動作 PC を接続します。
	- 副サイトにも Storage Navigator 動作 PC を準備すると、正サイトが利用できない場合に、 副サイトでより効率的に TrueCopy for Mainframe の操作を実行できます。
- ペアの動作およびペア状態のモニタリングは、ホストからストレージシステムへの Business Continuity Manager コマンドを使って実行できます。
- ペアの操作とリモートパスの操作、ペア状態とリモートパス状態のモニタリングは、UNIX/PC サーバからストレージシステムへの RAID Manager コマンドを使って実行できます。
- 大半の TrueCopy for Mainframe の操作は、ホストからの PPRC コマンドを使って実行できま す。すべての VSP 5000 シリーズが IBM PPRC ホストソフトウェア機能をサポートしていま す。

## **1.8** ホストフェイルオーバソフトウェア

ホストフェイルオーバソフトウェアは、正サイトと副サイトのホスト間で情報を転送するために使 用します。これは、災害リカバリ処理の重要なコンポーネントです。

- TrueCopy for Mainframe を災害リカバリに使用する場合は、リカバリ処理を確実にするために ホストフェイルオーバ機能が必要です。
- TrueCopy for Mainframe をデータの移動手段として使用する場合は、ホストフェイルオーバの 利用を推奨しますが、必須ではありません。

TrueCopy for Mainframe は、ホストフェイルオーバ機能を提供しません。プラットフォームに適 用するフェイルオーバソフトウェア(例:Copy Services Manager)をご使用ください。

## <span id="page-20-0"></span>**1.9** エラー報告通信(**ERC**)

エラー報告通信(ERC)は、正サイトと副サイトのホストプロセッサ間で情報を転送します。災害 リカバリ処理の重要なコンポーネントです。

## **1.10** リモートコピー

形成コピーを実行すると、プライマリボリューム内のすべてのデータをセカンダリボリュームにコ ピーします。その後、正サイトのストレージシステムはホストから書き込み命令を受け付けると更 新コピーを実行します。更新コピーでは、ホストの更新がプライマリボリュームへコピーされると 同時に、それらをセカンダリボリュームへコピーします。

図 **2 TC-MF** のリモートコピー 正サイトの 副サイトの ストレージシステム ストレージシステム ホストプロセッサ (正サイト) 形成コピー ブライ セカン  $\overline{\mathbf{I}}$ Write I/O マリ ダリ 更新コピー (凡例) .<br>プライマリ:プライマリボリューム セカンダリ:セカンダリボリューム

次に形成コピーと更新コピーの動作を説明します。

### **1.10.1** 形成コピー

新しい TrueCopy for Mainframe ペアを作成する場合は、プライマリボリュームの全内容をトラッ ク単位でセカンダリボリュームにコピーします(この中には診断トラックや割り当てられていない 交替トラックは含まれません)。形成コピーは、ホスト I/O プロセスとは別にプライマリボリューム とセカンダリボリュームを同期させます。形成コピーでは、すでにプライマリボリュームとセカン ダリボリュームが完全に同一であることが確実な場合は、データを一切コピーしないという選択が できます。データ転送速度とシステム性能の間の柔軟性を向上させるオプションも指定できます。

• [コピー速度]では、TrueCopy for Mainframe ペアを作成/再同期する際の TrueCopy for Mainframe 形成コピーで、同時にコピーされるトラック数(3トラックまたは15トラック)を 指定できます。コピーするトラック数が多いほど、動作は速く完了します。コピーするトラッ ク数が少ないほど、維持される性能レベルは高くなります。コピー速度の値と、1RIO 単位での 転送サイズとの関係を次の表に示します。

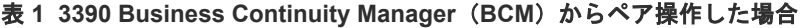

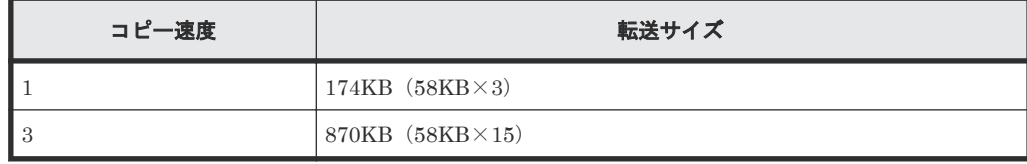

#### <span id="page-21-0"></span>表 **2 3390 Business Continuity Manager**(**BCM**)以外からペア操作した場合

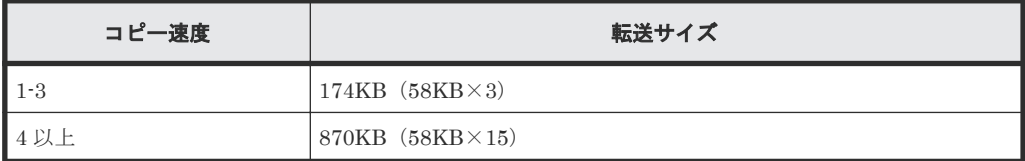

#### 表 **3 3380 Business Continuity Manager**(**BCM**)からペア操作した場合

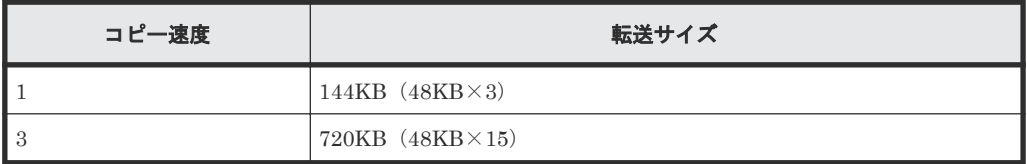

#### 表 **4 3380 Business Continuity Manager**(**BCM**)以外からペア操作した場合

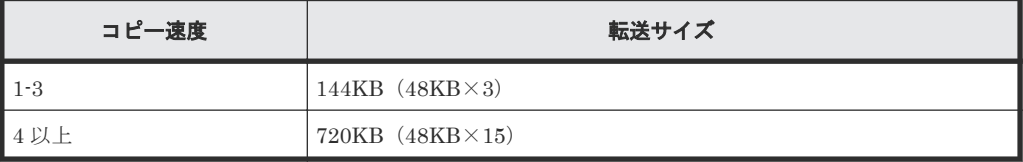

- [形成コピー優先度]では、TrueCopy for Mainframe ペアの作成や再同期を実行する際の、形 成コピーの実行順序を指定できます。最大形成コピー数を超える数のペアを作成する場合に使 用します。
- [最大形成コピー数]では、正サイトのストレージシステムが同時に実行できる形成コピーの最 大ペア数を指定できます。
- [往復応答時間]では、プライマリボリュームからセカンダリボリュームへデータをコピーする ときの往復応答時間を指定できます。この設定値を基に、更新 I/O に対する更新コピーの応答 時間に影響を与えないように形成コピーの速度を自動調整します。

[コピー速度]は RAID Manager と Storage Navigator で利用できます。その他のオプションは Storage Navigator で利用できます。

### **1.10.2** 更新コピー

形成コピー完了後にホストがプライマリボリュームへの Write I/O 操作を出すと、データはプライ マリボリュームに書き込まれ、セカンダリボリュームにコピーされます。両方のボリュームへの書 き込み完了後に、Write I/O に対する完了応答がホストへ返されます。これによってペアの同期を 維持します。

更新コピーは形成コピーより高い優先順位を持ちます。しかし更新がホストによって送られた時点 で形成コピーが進行中の場合は、形成コピーのコピー操作が完了するまで、更新コピーが待機しま す。例えばコピー速度が15トラックなら、更新コピーは最大15トラックまで待機できます(1シ リンダ)。

### **1.11** ペア状態

ペア状態は、正サイトのストレージシステム(プライマリボリュームがあるストレージシステム) が管理します。

- 正サイトのストレージシステムは、プライマリボリュームとセカンダリボリュームのペアの状 態を変更できます。
- 副サイトのストレージシステムは、セカンダリボリュームのペアの状態は変更できますが、プ ライマリボリュームのペアの状態は変更できません。正サイトのストレージシステムは、セカ ンダリボリュームのペア状態が変わったことを検出して、それに従ってプライマリボリューム の状態を変更します。
- ペアの状態は主に次のように変化します。
	- ボリュームが TrueCopy for Mainframe ペアに割り当てられていない場合、そのボリューム は単一ボリューム(Simplex)です。
	- 形成コピーがペアを作成し始めると、正サイトのストレージシステムは両方のボリュームの 状態を Pending (コピー中のボリューム)に変更します。形成コピー操作が完了すると、正 サイトのストレージシステムは両方のボリュームの状態を Duplex (ペアボリューム)に変 更します。
	- 正サイトまたは副サイトのストレージシステムからペアを分割すると、プライマリボリュー ムとセカンダリボリュームの状態は Suspend に変更されます。
	- エラーなど何かの理由で、正サイトのストレージシステムがプライマリボリュームとセカン ダリボリュームの同期を保持できない場合、正サイトのストレージシステムはプライマリボ リュームとセカンダリボリューム(可能な場合)の状態を Suspend に変更します。
	- 正サイトのストレージシステムからペアを削除すると、正サイトのストレージシステムは両 方のボリュームを Simplex に変更します。
	- 副サイトのストレージシステムからペアを削除すると、副サイトのストレージシステムはセ カンダリボリュームを Simplex に変更し、正サイトのストレージシステムはそのペアが副サ イトのストレージシステムから削除されたことを検出(パスが正常な場合)して、プライマ リボリュームの状態を Suspend に変更します。

2

要件と仕様

<span id="page-24-0"></span>この章では、Business Continuity Manager、PPRC、およびその他メインフレーム関連のインタ フェースおよび機能のための基本的なシステム要件と仕様について説明します。

この章のほか、「[3 TrueCopy for Mainframe](#page-50-0) の計画」でも、TrueCopy for Mainframe のセットア ップと使用の前に注意が必要な TrueCopy for Mainframe の要素について、多くの仕様、推奨事項、 および要件について説明しています。

- □ 2.1 [システム要件](#page-25-0)
- $\Box$  [2.2 Business Continuity Manager](#page-28-0) (BCM) の仕様
- □ 2.3 PPRC [の仕様および制限事項](#page-31-0)
- $\Box$  2.4 P/DAS [サポートおよび制限事項](#page-38-0)
- $\Box$  [2.5 GDPS](#page-38-0)  $\forall \forall \neg \neg \neg$
- **□ 2.6 RMF PPRC [リンク統計情報サポート](#page-38-0)**
- [2.7 Basic HyperSwap](#page-42-0) 機能の計画-TPC-R/CSM 連携サポート
- [2.8 Extended Address Volume](#page-43-0) サポート
- 2.9 RAID Manager からの [TrueCopy for Mainframe](#page-44-0) 操作サポート
- [2.10 zHyperWrite](#page-46-0) 機能サポート

# <span id="page-25-0"></span>**2.1** システム要件

#### 表 **5 TrueCopy for Mainframe** のシステム要件

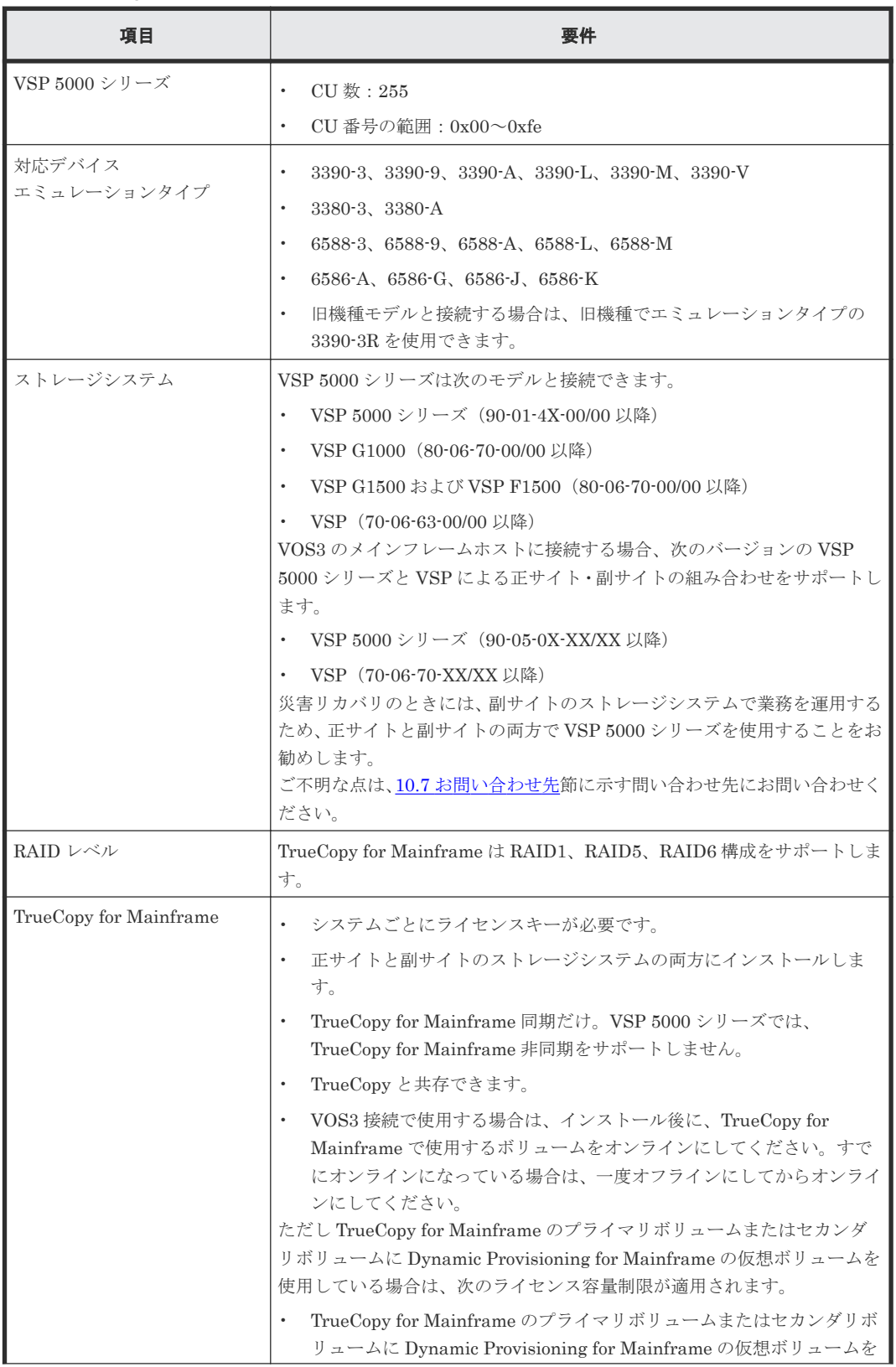

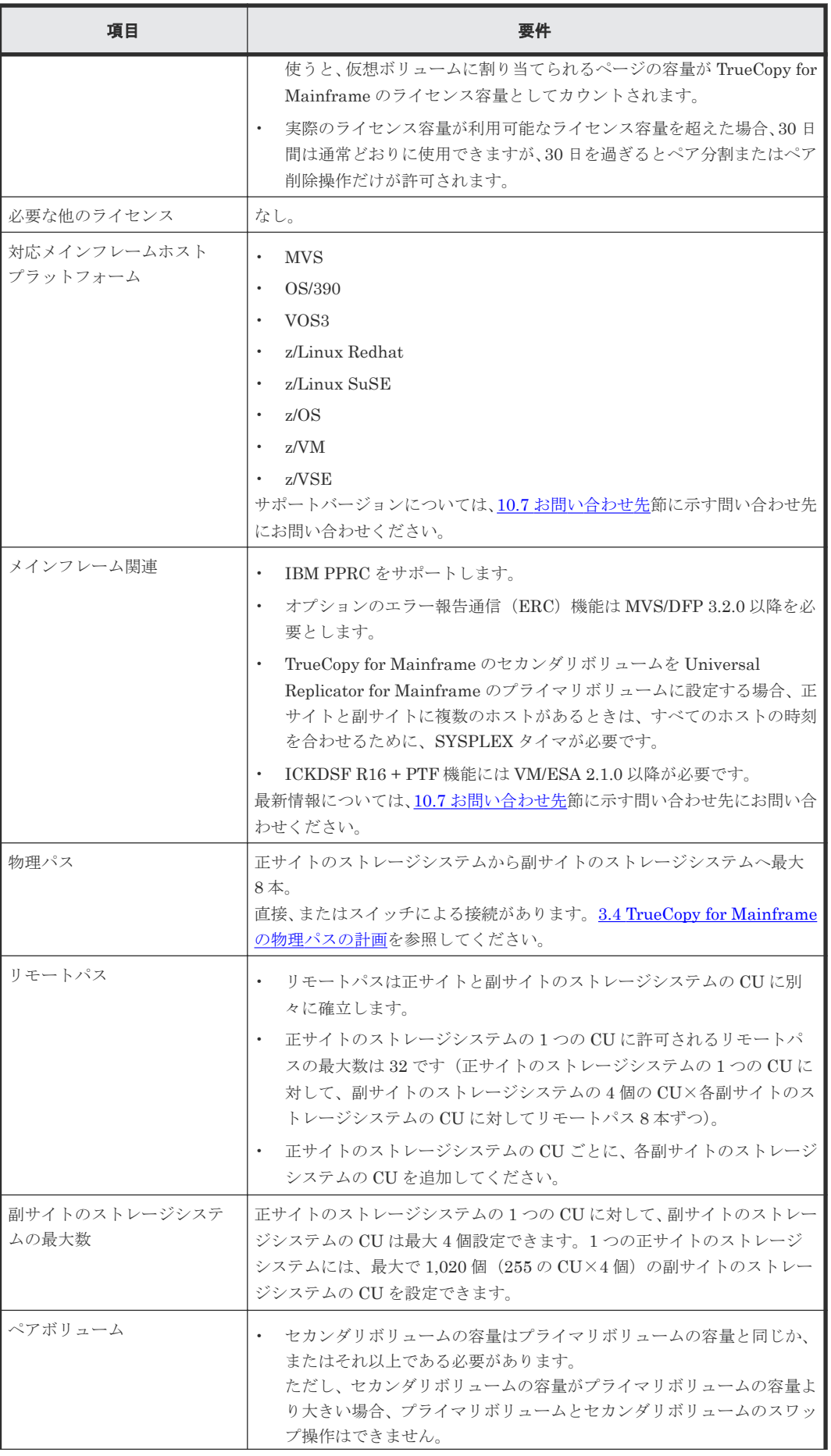

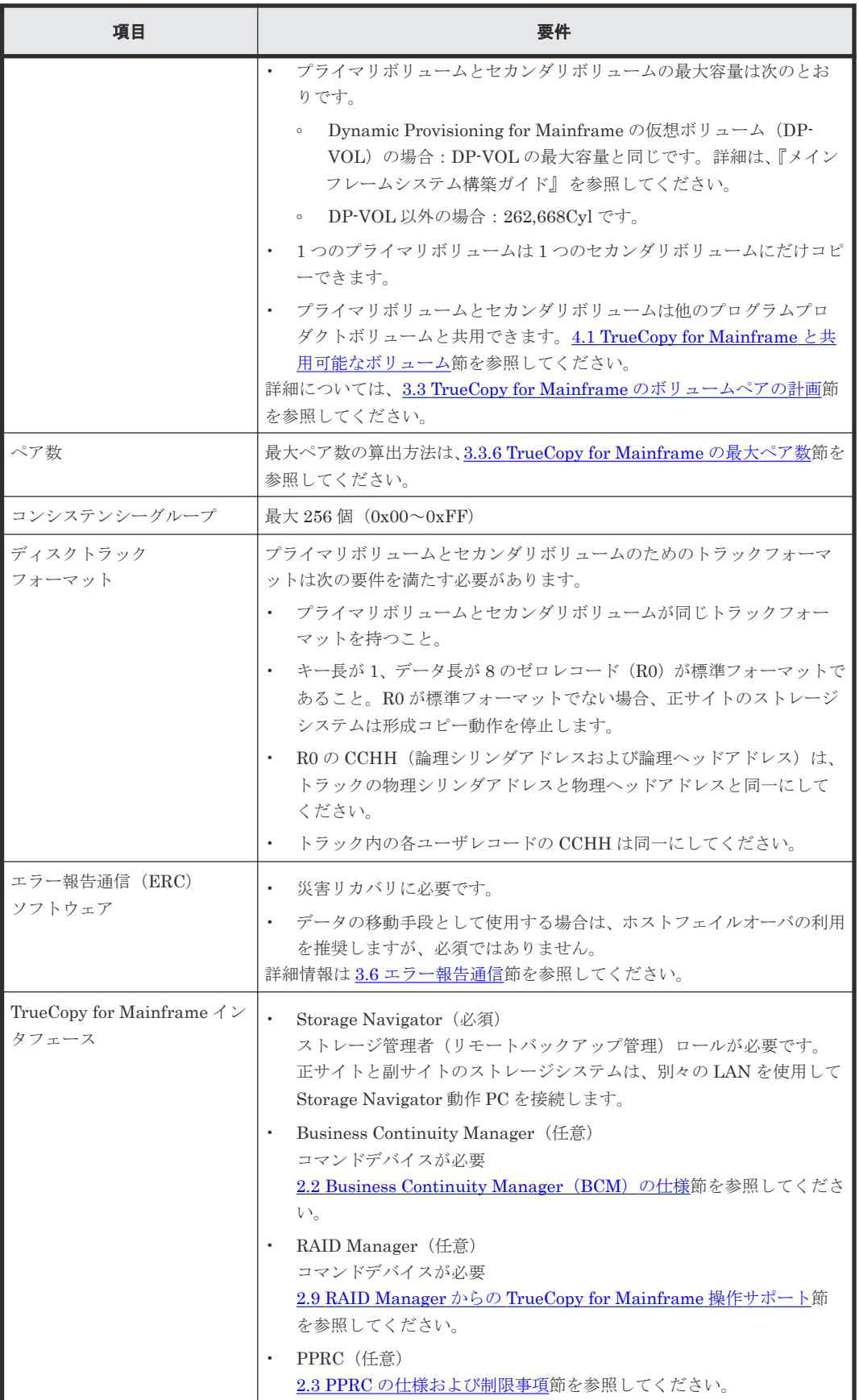

# <span id="page-28-0"></span>2.2 Business Continuity Manager (BCM) の仕様

ホストからストレージシステムに対して、Business Continuity Manager のコマンドを使って TrueCopy for Mainframe ペアを操作できます。Business Continuity Manager のコマンドでペア の追加、分割、再同期、および削除ができ、また、ペア状態のモニタリングもできます。正サイト と副サイトのストレージシステムに対して TrueCopy for Mainframe の関連づけもできます。

# 注意

Business Continuity Manager を使用しても PPRC を使用しても、同様の TrueCopy for Mainframe ペアの操 作を実行できます。しかし、Business Continuity Manager と PPRC は独立した機能であるため、ペア操作で は併用しないでください。

Business Continuity Manager の詳細な情報については、『Business Continuity Manager ユーザ ーズガイド』 を参照してください。また、対応する PPRC 機能については、「表 [10 PPRC](#page-33-0) コマン ドに対応する [Business Continuity Manager](#page-33-0) コマンド」を参照してください。

## **2.2.1** コマンドデバイス

Business Continuity Manager を使用するためには、オープンシステム用コマンドデバイスとは別 のコマンドデバイスが必要です。Business Continuity Manager 用コマンドデバイスは Business Continuity Manager からだけ構成できます。

Storage Navigator の [ストレージシステム]ツリーで [論理デバイス]を選択すると、コマンド デバイスを確認できます。

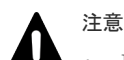

- Business Continuity Manager 用コマンドデバイスを使用しない場合は、BCM コマンドはホストからスキ ャンされたデバイスに発行されます。スキャンされたデバイス内ではホスト I/O (Read/Write)処理、コピ ー処理などの内部処理が動作しているため、内部処理と BCM コマンド処理の競合が発生します。その結 果、ホスト I/O レスポンス遅延、スループット低下などの現象が発生し、さらに MIH (Missing Interrupt Handler)となる可能性があります。そのため、ホスト側に影響を与えないように Business Continuity Manager 用のコマンドデバイスを使用してください。
- コマンドデバイスとして使用するボリュームの I/O 監視時間は、MIH (Missing Interrupt Handler)値を 使用します。45(秒)以上の MIH 値をホストから設定してください。

### **2.2.2 Business Continuity Manager** ではサポートしていない **TrueCopy for Mainframe** のオプション

次に示す TrueCopy for Mainframe のオプションは、Business Continuity Manager を使って変更 できません。

### ペア操作

これらのオプションには次のデフォルト値が使用されます。これらのオプションを変更する場合 は、Storage Navigator を使用してペア操作を実施してください。

| <b>Business Continuity</b><br>Manager のペア操作 | Storage Navigator の<br>画面 | 設定項目                         | <b>Business Continuity Manager</b><br>で操作した場合のデフォルト値 |
|---------------------------------------------|---------------------------|------------------------------|------------------------------------------------------|
| ペア形成(YKMAKE)                                | 「TC ペア作成]                 | 「形成コピー優<br>先度]               | 無効※                                                  |
|                                             |                           |                              | 「CFWデータ] 「セカンダリボリュームにコピ<br>$-1$                      |
|                                             |                           | 「セカンダリボ<br>リュームへの<br>DFW 使用] | 「不要]                                                 |
| ペア分割(YKSUSPND)                              | 「ペア分割]                    | [SSB 転送(F/<br>$M = FB$ )     | 「無効]                                                 |
|                                             |                           | 「プライマリボ  <br>リューム書き<br>込み]   | 「プライマリボリュームフェンス<br>レベルによる]                           |
| ペア再同期(YKRESYNC)                             | 「ペア再同期]                   | 「コピー優先<br>度]                 | 無効※                                                  |
|                                             | 「ペアオプション編集]               |                              | 「CFWデータ] 「セカンダリボリュームにコピ<br>$-$                       |

表 **6 Business Continuity Manager** でサポートしていない **Storage Navigator** のペア操作

#### 注※

ペア作成の優先度は、YKMAKE コマンドを実施した順に形成コピーが動作します。ペア再同 期の優先度は、YKRESYNC コマンドを実施した順に形成コピーが動作します。コンシステン シーグループに対して YKRESYNC コマンドを実施した場合は、グループ内の LDEV 番号の 小さいペアから順に形成コピーが動作します。

#### パス操作

これらのオプションには次のデフォルト値が使用されます。これらのオプションを変更する場合 は、Storage Navigator を使用してパス操作を実施するか、または Business Continuity Manager でパス操作を実施後に、Storage Navigator を使用してオプションを変更してください。

| <b>Business Continuity</b><br>Manager のパス操作 | Storage Navigator の画<br>面 | 設定項目                                      | <b>Business Continuity</b><br>Manager で操作した場<br>合のデフォルト値 |
|---------------------------------------------|---------------------------|-------------------------------------------|----------------------------------------------------------|
| リモート接続追加<br>(YKBLDPTH)                      | 「リモート接続追加]                | 「最小パス数]                                   | 1                                                        |
|                                             |                           | 「RIO MIH 時間]                              | 15                                                       |
|                                             |                           | 「往復応答時間]                                  | 1ミリ秒                                                     |
|                                             |                           | 「FREEZE オプション]                            | 「無効]                                                     |
|                                             | 「CU オプション変更]              | 「ホストの PPRC 対応]                            | 「該当]または「非該当]<br>፠                                        |
|                                             |                           | 「リモートコピーのサービ丨[報告しない]<br>$\frac{1}{2}$ SIM |                                                          |

表 **7 Business Continuity Manager** でサポートしていない **Storage Navigator** のパス操作

注※

<span id="page-30-0"></span>Business Continuity Manager からリモート接続追加を実施するときに、次のどれかの条件を 満たしている場合、「非該当」が設定されます。どの条件も満たさない場合は、「該当]が設定 されます。

- リモート DKC 制御機能を用いて、別サイトの装置にリモート接続追加(YKBLDPTH)を 実施した場合
- リモート DKC 制御機能を用いないでリモート接続追加(YKBLDPTH)を実施し、かつ次 のどれかの条件を満たす場合
	- システムオプションモード 163 が有効
	- リモート接続追加(YKBLDPTH)で指示された正サイトのストレージシステムの CU を、TPF として使用する設定
	- ◎ Business Continuity Manager ホストと接続しているポートの、CU エミュレーション タイプが I-2107 以外

### **2.2.3** セカンダリボリューム操作時の **F/M = FB** メッセージ出力抑止オプシ ョン

Duplex 状態の TrueCopy for Mainframe ペアのセカンダリボリュームに、Business Continuity Manager から分割または削除操作を実施すると、プライマリボリュームが Suspend 状態となり正 サイトのストレージシステムに接続したホストに F/M = FB のメッセージが出力されます。この F/M = FB のメッセージは、システムオプションモード 776 を設定することで出力を抑止できます。

ただし、障害によってペアが Suspend 状態になった場合は、システムオプションモード 776 を設 定していても F/M = FB のメッセージが出力されます。また、[CU オプション変更]画面で[ホス トの PPRC 対応]を「非該当]に設定している場合は、システムオプションモード 776 の設定に関 わらず F/M = FB のメッセージは出力されません。

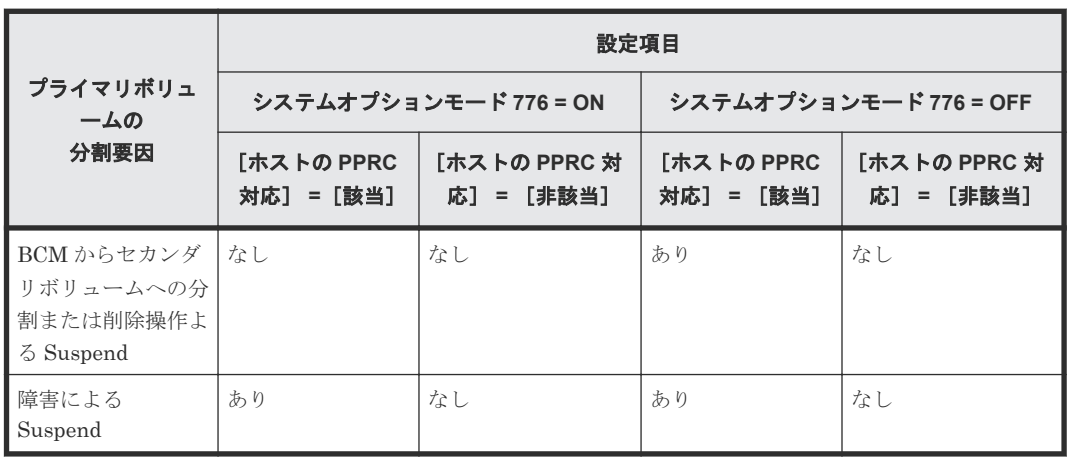

#### 表 **8** セカンダリボリューム操作時の **F/M = FB** メッセージの出力有無

### **2.2.4 Business Continuity Manager** からコマンドデバイス経由でパスを 削除する場合の注意事項

次の構成で Business Continuity Manager からリモートコマンドデバイスに対し、論理パス B の パス削除を指示すると、エラーコード「C04C」または「C123」により、失敗する可能性がありま す。このエラーが発生した場合は、論理パス B の状態を確認してください。パスが既に削除されて いれば問題ありません。

<span id="page-31-0"></span>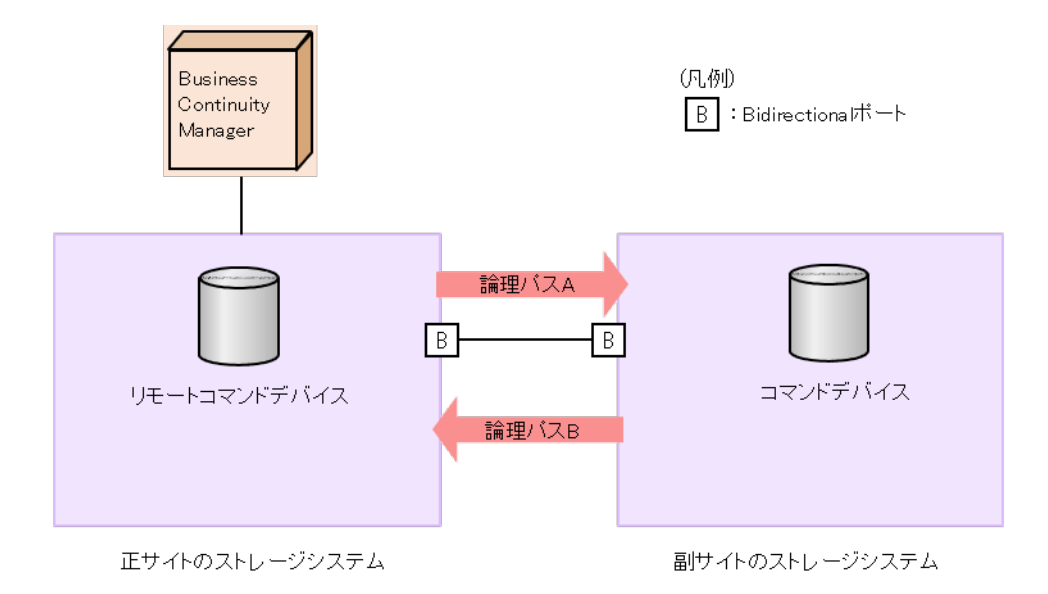

# **2.3 PPRC** の仕様および制限事項

TrueCopy for Mainframe の操作の大半は、ホストから PPRC TSO または ICKDSF PPRCOPY コ マンドを使って実行できます。VSP 5000 シリーズでは IBM PPRC ホストソフトウェア機能をサ ポートしています。

### **2.3.1 PPRC** を使用した **TrueCopy for Mainframe** の操作

PPRC を使って次の操作を実行できます。

- TrueCopy for Mainframe ペアの、作成、分割、再同期、および削除
- コンシステンシーグループの、分割、再同期、および削除
- 論理パスの確立および削除
- パスとペア状態の閲覧

PPRC コマンド使用時は次の項目が適用されます。

- VSP 5000 シリーズは、必要であれば TSO CESTPATH および CDELPATH コマンドを経由し て、自動でポートの構成を変更し、正サイトのストレージシステムから副サイトのストレージ システムへのリモートパスを、副サイトのストレージシステムから正サイトのストレージシス テムへのコピーパスに切り替えることができます。 VSP 5000 シリーズは指定した正サイトのストレージシステムがホストに対してオフラインで あることを確認して、必要であればこれを自動的に TrueCopy for Mainframe のコマンド/デー タ送信側ポートとして構成します。同様に、必要であれば対応する副サイトのストレージシス テムが TrueCopy for Mainframe のコマンド/データ受信側ポートとして構成されます。 CDELPATH コマンドが発行されると、TrueCopy for Mainframe のパスは削除されます。 TrueCopy for Mainframe のパスがすでにポートにない場合、ポートは自動的に TrueCopy for Mainframe のコマンド/データの送信側ポートから受信側ポートに変更されます。
- ファイバチャネルインタフェースに対して、CESTPATH コマンド、CDELPATH コマンドと、 LUN Manager の「SCSI パス定義」機能を同時に使用しないでください。また、CESTPATH コマンドおよび CDELPATH コマンドを使用する前に、対象となるファイバチャネルポートを、 Bidirectional ポートに設定してください。

### <span id="page-32-0"></span>**2.3.2 PPRC** ではサポートしていない **TrueCopy for Mainframe** のオプショ ン

次に示す TrueCopy for Mainframe のオプションは PPRC を使って変更できません。これらのオ プションを変更する場合は Storage Navigator を使用してください。

| PPRC の操作               | <b>Storage Navigator の画面</b> | 設定項目                      | PPRC で操作した場合<br>のデフォルト値                    |
|------------------------|------------------------------|---------------------------|--------------------------------------------|
| リモート接続追加<br>(CESTPATH) | [リモート接続追加]                   | 「最小パス数]                   | $\mathbf{1}$                               |
|                        |                              | 「RIO MIH 時間]              | 15秒                                        |
|                        |                              | 「往復応答時間]                  | 1ミリ秒                                       |
|                        |                              | 「FREEZE オプショ<br>$\vee$    | CESTPATH コマンドの<br>CGROUP オプションが<br>適用されます。 |
|                        | 「CU オプション変更]                 | 「ホストの PPRC 対<br>応]        | 「該当]                                       |
|                        |                              | 「リモートコピーのサ<br>ービス SIM]    | 「報告しない]                                    |
| ペア形成 (CESTPAIR)        | 「TCペア作成]                     | 「形成コピー優先度]                | $\Omega$                                   |
|                        |                              | 「CFWデータ]                  | 「セカンダリボリューム<br>にコピー] ※1                    |
|                        |                              | 「セカンダリボリュー<br>ムへの DFW 使用] | [不要] ※2                                    |

表 **9 PPRC** でサポートしていない **Storage Navigator** の操作

注※1

TrueCopy for Mainframe ペアを作成する場合、「CFW データ]オプションに「プライマリボ リュームのみ]を設定したときは、プライマリボリューム内に CFW で更新したデータセット はセカンダリボリュームで使用できません。セカンダリボリュームでも CFW で更新したデ ータセットを使用する場合は、TrueCopy for Mainframe ペアを削除してから、データセット をフォーマットしてください。

機能スイッチを使用すれば、PPRC コマンドで[CFW データ]オプションに [プライマリボ リュームのみ]を指定できます。機能スイッチを使用して [CFW データ] オプションに [プ ライマリボリュームのみ]を指定する場合、システムオプションモード 1091 が「OFF」の状 態であることを事前に確認してください。システムオプションモード 1091 が「ON」の状態で [プライマリボリュームのみ]を指定すると、セカンダリボリュームへの I/O で異常終了する おそれがあります。システムオプション 1091 については、「[3.1.4 TrueCopy for Mainframe](#page-53-0) [のシステムオプションモード](#page-53-0)」を参照してください。また、「10.7 [お問い合わせ先](#page-173-0)」に示す問 い合わせ先に連絡してください。

注※2

この設定はプライマリボリュームの I/O 機能に影響しません。副サイトのストレージシステ ムの障害によってキャッシュの片方が遮断された場合も、コピー動作はそのまま DFW を使用 します。「不要]と「必要」の違いは、副サイトのストレージシステムのキャッシュの片方が 遮断されたときに、必要なオプションを使用して新しいペアを作成できないという点です。

## <span id="page-33-0"></span>**2.3.3 PPRC** コマンドと **Business Continuity Manager** コマンドの比較

Business Continuity Manager と PPRC はそれぞれ別の機能です。同じペアの操作に Business Continuity Manager コマンドと PPRC コマンドを使用しないでください。

| PPRC コマンド       | パラメータ                             | <b>Business Continuity</b><br>Manager コマンド | サポート形態                          |  |
|-----------------|-----------------------------------|--------------------------------------------|---------------------------------|--|
| <b>CESTPATH</b> | <b>DEVN</b>                       | YKBLDPTH                                   | config                          |  |
|                 | PRIM                              |                                            | config                          |  |
|                 | <b>SEC</b>                        |                                            | config                          |  |
|                 | <b>LINK</b>                       |                                            | config                          |  |
|                 | CGROUP                            |                                            | 未サポート                           |  |
|                 | <b>RESETHP</b>                    |                                            | 未サポート                           |  |
| <b>CESTPAIR</b> | <b>DEVN</b>                       | YKMAKE/YKRESYNC                            | config                          |  |
|                 | PRIM                              |                                            | config                          |  |
|                 | <b>SEC</b>                        |                                            | config                          |  |
|                 | <b>MODE</b>                       |                                            | コマンド (RESYNC)<br>パラメータ (NOCOPY) |  |
|                 | PACE                              |                                            | config (CopyPace)               |  |
|                 | <b>CRIT</b>                       |                                            | config (ErrorLevel)             |  |
|                 | $\operatorname{MSGREG}$           |                                            | 未サポート                           |  |
|                 | <b>ONLINSEC</b>                   |                                            | 未サポート                           |  |
| <b>CSUSPEND</b> | <b>DEVN</b>                       | YKSUSPND <sup>*</sup>                      | config                          |  |
|                 | PRIM                              |                                            | config                          |  |
|                 | <b>SEC</b>                        |                                            | config                          |  |
|                 | PRIMARY                           |                                            | 未サポート                           |  |
|                 | $\operatorname{\textbf{QUIESCE}}$ |                                            | 未サポート                           |  |
| <b>CDELPAIR</b> | <b>DEVN</b>                       | <b>YKDELETE</b>                            | config                          |  |
|                 | PRIM                              |                                            |                                 |  |
|                 | <b>SEC</b>                        |                                            |                                 |  |
| <b>CRECOVER</b> | <b>DEVN</b>                       | <b>YKRECOVER</b>                           | config                          |  |
|                 | $\mathop{\rm PRIM}\nolimits$      |                                            |                                 |  |
|                 | <b>SEC</b>                        |                                            |                                 |  |
|                 | ID                                |                                            |                                 |  |
| CQUERY          | <b>DEVN</b>                       | YKQUERY                                    | config                          |  |
|                 | FORMAT/<br><b>UNFORMAT</b>        |                                            | 未サポート                           |  |
|                 | <b>VOLUME/PATHS</b>               |                                            | 未サポート                           |  |
| CGROUP          | <b>DEVN</b>                       | <b>YKFREEZE/YKRUN</b>                      | config                          |  |
|                 | PRIM                              |                                            | config                          |  |
|                 | ${\rm SEC}$                       |                                            | config                          |  |

表 **10 PPRC** コマンドに対応する **Business Continuity Manager** コマンド

<span id="page-34-0"></span>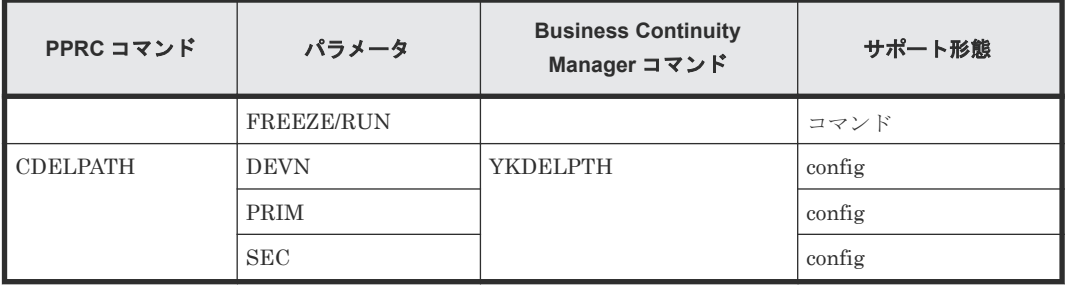

注※

プライマリボリュームへのペア分割指示だけをサポート。

### **2.3.4 CESTPATH/YKBLDPTH** に対する **SAID** 値

LINK パラメータ (ポート) と SAID (システムアダプタ ID) の対応を次の表に示します。

同じ LINK パラメータ(ポート)であっても、CESTPATH/YKBLDPTH で使用するリンクパラメ ータに対する SAID 値と、RMF PPRC リンク統計情報の LINK パラメータに対する SAID 値では、 SAID 値が異なりますので注意してください。SAID 値については、次の表を参照してください。

- CESTPATH/YKBLDPTH で使用するリンクパラメータに対する SAID 値
	- 表 [11 CESTPATH/YKBLDPTH](#page-35-0) 操作での LINK パラメータ(ポート)に対する SAID 値 [\(CBX#0\)](#page-35-0)
	- 表 12 CESTPATH/YKBLDPTH 操作での LINK [パラメータ\(ポート\)に対する](#page-35-0) SAID 値 [\(CBX#1\)](#page-35-0)
	- 表 13 CESTPATH/YKBLDPTH 操作での LINK [パラメータ\(ポート\)に対する](#page-36-0) SAID 値 [\(CBX#2\)](#page-36-0)
	- 表 14 CESTPATH/YKBLDPTH 操作での LINK [パラメータ\(ポート\)に対する](#page-36-0) SAID 値 [\(CBX#3\)](#page-36-0)
	- 表 15 CESTPATH/YKBLDPTH 操作での LINK [パラメータ\(ポート\)に対する](#page-37-0) SAID 値 [\(CBX#4\)](#page-37-0)
	- 表 16 CESTPATH/YKBLDPTH 操作での LINK [パラメータ\(ポート\)に対する](#page-37-0) SAID 値 [\(CBX#5\)](#page-37-0)
- RMF PPRC リンク統計情報の LINK パラメータに対する SAID 値
	- 表 17 RMF PPRC リンク統計情報の LINK [パラメータ\(ポート\)に対する](#page-39-0) SAID 値 [\(CBX#0\)](#page-39-0)
	- 表 18 RMF PPRC リンク統計情報の LINK [パラメータ\(ポート\)に対する](#page-40-0) SAID 値 [\(CBX#1\)](#page-40-0)
	- 表 19 RMF PPRC リンク統計情報の LINK [パラメータ\(ポート\)に対する](#page-40-0) SAID 値 [\(CBX#2\)](#page-40-0)
	- 表 20 RMF PPRC リンク統計情報の LINK [パラメータ\(ポート\)に対する](#page-41-0) SAID 値 [\(CBX#3\)](#page-41-0)
	- 表 21 RMF PPRC リンク統計情報の LINK [パラメータ\(ポート\)に対する](#page-41-0) SAID 値 [\(CBX#4\)](#page-41-0)
	- ◎ 表 22 RMF PPRC リンク統計情報の LINK パラメータ (ポート) に対する SAID 値 [\(CBX#5\)](#page-42-0)

| パッケージロ<br>ケーション | ポート     | <b>SAID</b> | パッケージロ<br>ケーション | ポート     | <b>SAID</b> |
|-----------------|---------|-------------|-----------------|---------|-------------|
| CHB-01A         | $CL1-A$ | X'0000'     | CHB-02A         | $CL1-B$ | X'0001'     |
|                 | $CL3-A$ | X'0020'     |                 | $CL3-B$ | X'0021'     |
|                 | $CL5-A$ | X'0040'     |                 | $CL5-B$ | X'0041'     |
|                 | $CL7-A$ | X'0060'     |                 | $CL7-B$ | X'0061'     |
| $CHB-01B$       | $CL1-C$ | X'0002'     | $CHB-02B$       | $CL1-D$ | X'0003'     |
|                 | $CL3-C$ | X'0022'     |                 | $CL3-D$ | X'0023'     |
|                 | $CL5-C$ | X'0042'     |                 | $CL5-D$ | X'0043'     |
|                 | $CL7-C$ | X'0062'     |                 | $CL7-D$ | X'0063'     |
| $CHB-01E$       | $CL1-E$ | X'0004'     | $CHB-02E$       | $CL1-F$ | X'0005'     |
|                 | $CL3-E$ | X'0024'     |                 | $CL3-F$ | X'0025'     |
|                 | $CL5-E$ | X'0044'     |                 | $CL5-F$ | X'0045'     |
|                 | $CL7-E$ | X'0064'     |                 | $CL7-F$ | X'0065'     |
| CHB-01F         | $CL1-G$ | X'0006'     | $CHB-02F$       | $CL1-H$ | X'0007'     |
|                 | $CL3-G$ | X'0026'     |                 | $CL3-H$ | X'0027'     |
|                 | $CL5-G$ | X'0046'     |                 | $CL5-H$ | X'0047'     |
|                 | $CL7-G$ | X'0066'     |                 | $CL7-H$ | X'0067'     |

<span id="page-35-0"></span>表 **11 CESTPATH/YKBLDPTH** 操作での **LINK** パラメータ(ポート)に対する **SAID** 値 **(CBX#0)**

### 表 **12 CESTPATH/YKBLDPTH** 操作での **LINK** パラメータ(ポート)に対する **SAID** 値 **(CBX#1)**

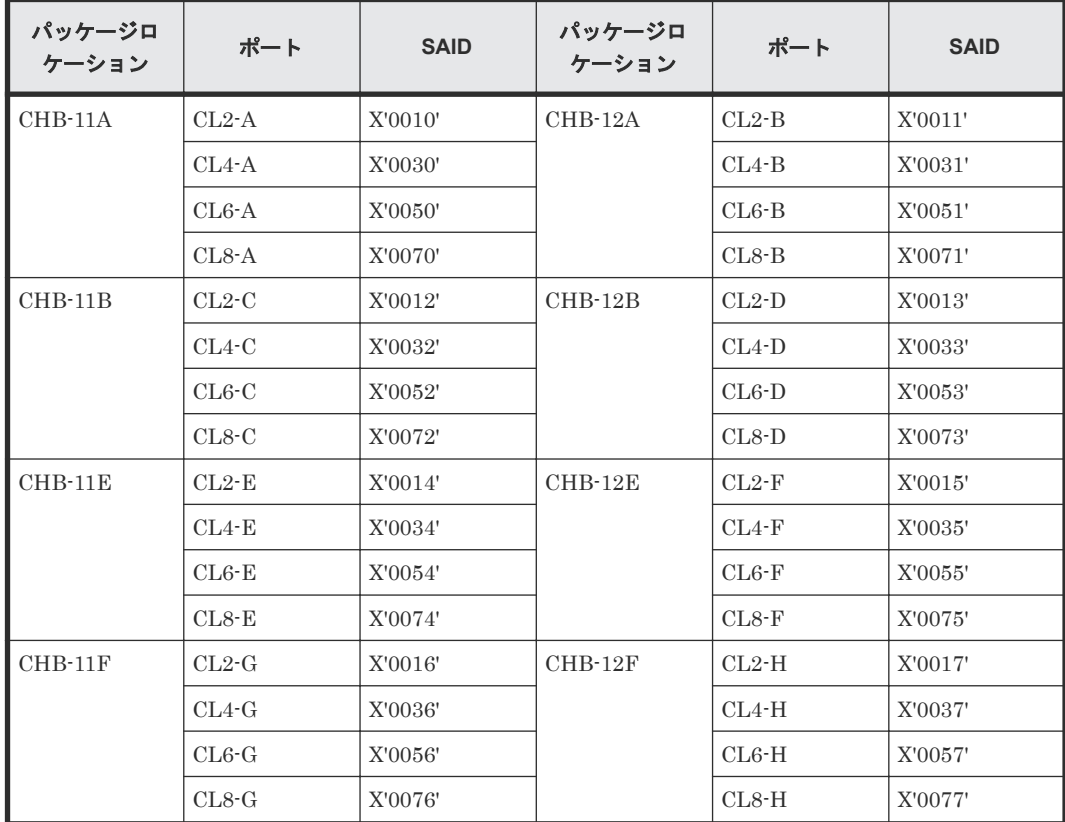
| パッケージロ<br>ケーション | ポート       | <b>SAID</b> | パッケージロ<br>ケーション | ポート     | <b>SAID</b> |
|-----------------|-----------|-------------|-----------------|---------|-------------|
| $CHB-21A$       | $CL1-J$   | X'0008'     | $CHB-22A$       | $CL1-K$ | X'0009'     |
|                 | $CL3-J$   | X'0028'     |                 | $CL3-K$ | X'0029'     |
|                 | $CL5-J$   | X'0048'     |                 | $CL5-K$ | X'0049'     |
|                 | $CL7 - J$ | X'0068'     |                 | $CL7-K$ | X'0069'     |
| $CHB-21B$       | $CL1-L$   | X'000A'     | $CHB-22B$       | $CL1-M$ | X'000B'     |
|                 | $CL3-L$   | X'002A'     |                 | $CL3-M$ | X'002B'     |
|                 | $CL5-L$   | X'004A'     |                 | $CL5-M$ | X'004B'     |
|                 | $CL7-L$   | X'006A'     |                 | $CL7-M$ | X'006B'     |
| $CHB-21E$       | $CL1-N$   | X'000C'     | $CHB-22E$       | $CL1-P$ | X'000D'     |
|                 | $CL3-N$   | X'002C'     |                 | $CL3-P$ | X'002D'     |
|                 | $CL5-N$   | X'004C'     |                 | $CL5-P$ | X'004D'     |
|                 | $CL7-N$   | X'006C'     |                 | $CL7-P$ | X'006D'     |
| $CHB-21F$       | $CL1-Q$   | X'000E'     | $CHB-22F$       | $CL1-R$ | X'000F'     |
|                 | $CL3-Q$   | X'002E'     |                 | $CL3-R$ | X'002F'     |
|                 | $CL5-Q$   | X'004E'     |                 | $CL5-R$ | X'004F'     |
|                 | $CL7-Q$   | X'006E'     |                 | $CL7-R$ | X'006F'     |

<span id="page-36-0"></span>表 **13 CESTPATH/YKBLDPTH** 操作での **LINK** パラメータ(ポート)に対する **SAID** 値 **(CBX#2)**

### 表 **14 CESTPATH/YKBLDPTH** 操作での **LINK** パラメータ(ポート)に対する **SAID** 値 **(CBX#3)**

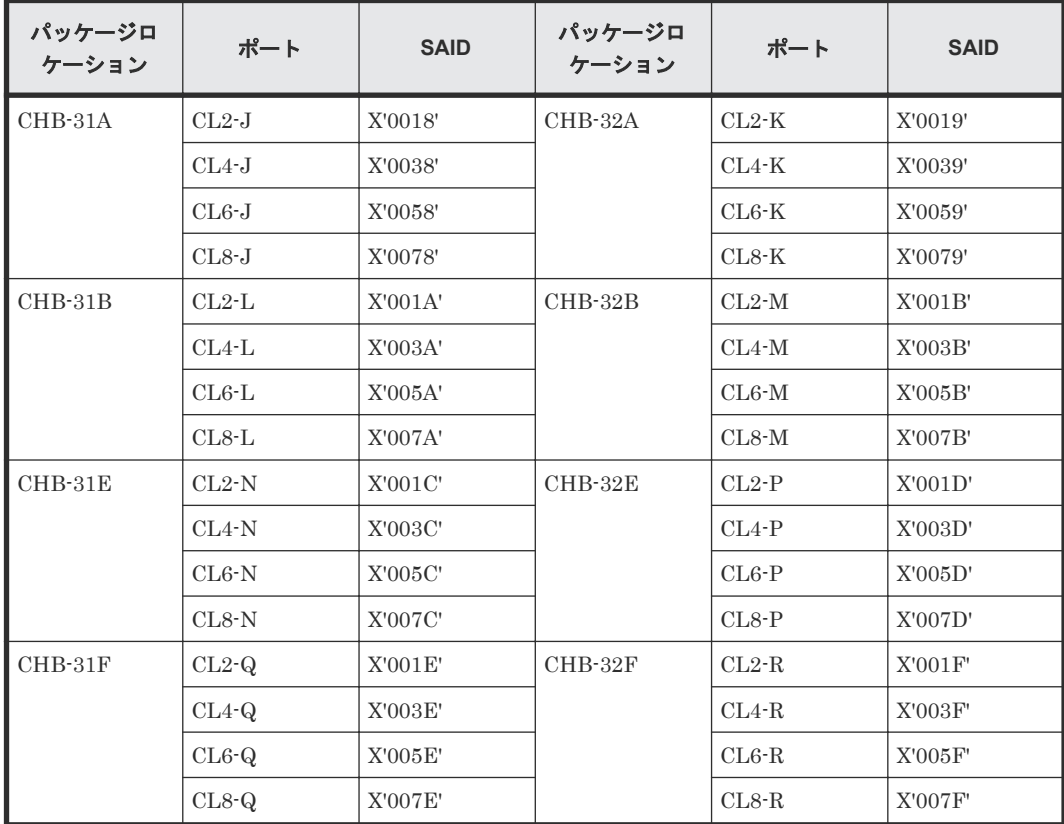

| パッケージロ<br>ケーション | ポート     | <b>SAID</b> | パッケージロ<br>ケーション | ポート     | <b>SAID</b> |
|-----------------|---------|-------------|-----------------|---------|-------------|
| $CHB-41A$       | $CL9-A$ | X'0080'     | $CHB-42A$       | $CL9-B$ | X'0081'     |
|                 | $CLB-A$ | X'00A0'     |                 | $CLB-B$ | X'00A1'     |
|                 | $CLD-A$ | X'00CO'     |                 | $CLD-B$ | X'00C1'     |
|                 | $CLF-A$ | X'00E0'     |                 | $CLF-B$ | X'00E1'     |
| $CHB-41B$       | $CL9-C$ | X'0082'     | $CHB-42B$       | $CL9-D$ | X'0083'     |
|                 | $CLB-C$ | X'00A2'     |                 | $CLB-D$ | X'00A3'     |
|                 | $CLD-C$ | X'00C2'     |                 | $CLD-D$ | X'00C3'     |
|                 | $CLF-C$ | X'00E2'     |                 | $CLF-D$ | X'00E3'     |
| $CHB-41E$       | $CL9-E$ | X'0084'     | $CHB-42E$       | $CL9-F$ | X'0085'     |
|                 | $CLB-E$ | X'00A4'     |                 | $CLB-F$ | X'00A5'     |
|                 | $CLD-E$ | X'00C4'     |                 | $CLD-F$ | X'00C5'     |
|                 | $CLF-E$ | X'00E4'     |                 | $CLF-F$ | X'00E5'     |
| $CHB-41F$       | $CL9-G$ | X'0086'     | $CHB-42F$       | $CL9-H$ | X'0087'     |
|                 | $CLB-G$ | X'00A6'     |                 | $CLB-H$ | X'00A7'     |
|                 | $CLD-G$ | X'00C6'     |                 | $CLD-H$ | X'00C7'     |
|                 | $CLF-G$ | X'00E6'     |                 | $CLF-H$ | X'00E7'     |

<span id="page-37-0"></span>表 **15 CESTPATH/YKBLDPTH** 操作での **LINK** パラメータ(ポート)に対する **SAID** 値 **(CBX#4)**

### 表 **16 CESTPATH/YKBLDPTH** 操作での **LINK** パラメータ(ポート)に対する **SAID** 値 **(CBX#5)**

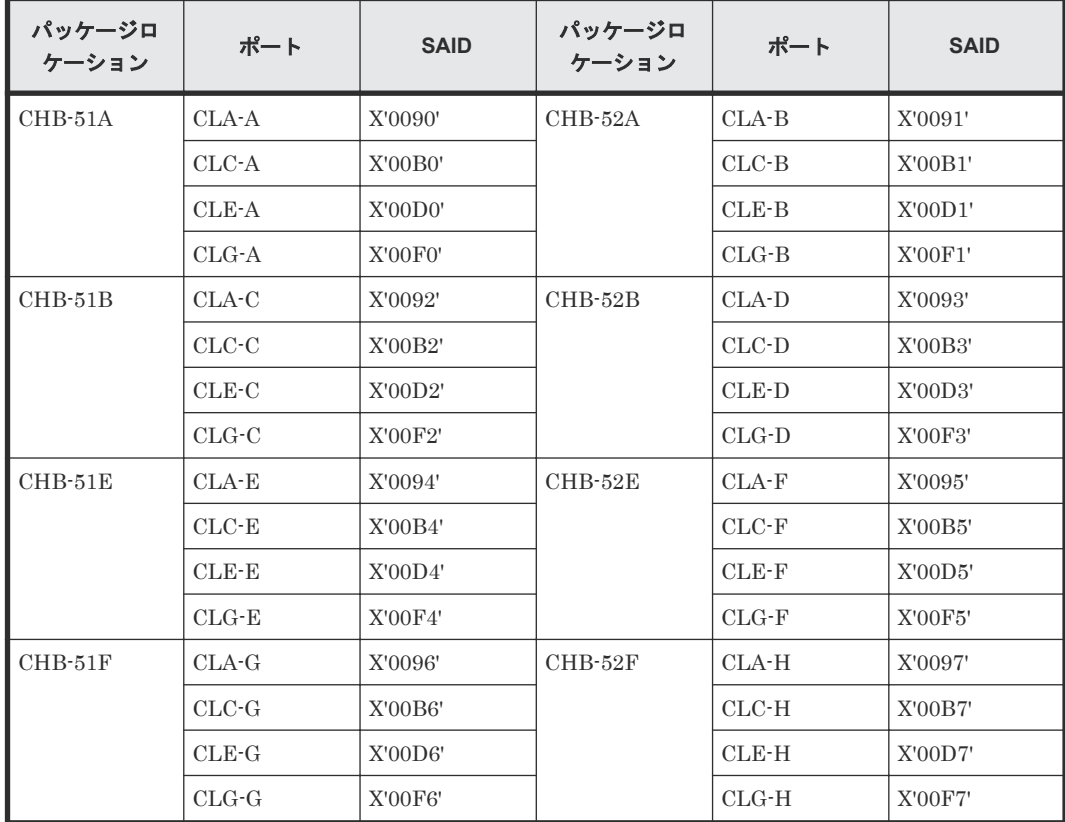

# **2.4 P/DAS** サポートおよび制限事項

TrueCopy for Mainframe は IBM P/DAS ホストソフトウェア機能をサポートします。P/DAS によ って、すべてのアプリケーション I/O を TrueCopy for Mainframe ペアのプライマリボリュームか らセカンダリボリュームへリダイレクトすると、データアクセスに割り込むことなくデータを再配 置または移行できます。P/DAS 操作の要件および手順についての詳細は、IBM 出版物を参照して ください。

P/DAS を使用には、次の制限事項があります。

- チャネルエクステンダを介した P/DAS はサポートしていません。
- P/DAS は CFW 操作をサポートしません。TrueCopy for Mainframe ボリュームで P/DAS 操 作を実行するには、事前に CFW アプリケーションを停止してください。
- VSP 5000 シリーズでは、P/DAS SWAP をサポートしています。

P/DAS サポートの最新情報については、「10.7 [お問い合わせ先」](#page-173-0)に示す問い合わせ先にお問い合わ せください。

## **2.5 GDPS** サポート

IBM の GDPS ファシリティ用のリモートコピーをサポートします。GDPS は、最大 40km 離れた 複数のサイト間に分散したストレージシステムでの、データのミラーリング、および作業負荷のバ ランスをとるための IBM が提供する機能です。このサポートによって、IBM Parallel Sysplex を 稼働しているユーザは、ストレージシステムの、リモートコピーオプションを活用でき、データの 可用性を確保できます。

GDPS の操作は、ホスト対応のスクリプトと PPRC コマンドを使用して、PPRC 管理ボリュームの グループを自動制御できる特徴があります。VSP 5000 シリーズのマイクロコードバージョンおよ びプログラムプロダクトのバージョンに応じて、正サイトと副サイトのストレージシステムに関す る追加のインストール要件があります。詳細は、お問い合わせください。

VSP 5000 シリーズは CESTPATH LINK パラメータによる FREEZE オプションの制御はサポー トしません。FREEZE オプションは CESTPATH の CGROUP オプションを使って制御します。 各自の GDPS 構成ファイルまたは構成データベースの CESTPATH LINK オプションを、必要に応 じて変更してください。

GDPS の詳細は、IBM 出版物を参照してください。

# メモ

GDPS の環境で TrueCopy for Mainframe を使用する場合、CU ごとに算出されるリモートコピー接続によるパ ス数の合計値が 160 個を超えると、GDPS の HyperSwap 機能でタイムアウトが発生して、HyperSwap の操作 が失敗するおそれがあります。CU ごとに算出されるリモートコピー接続によるパス数の合計値が 160 個を超 える場合は、「10.7 [お問い合わせ先](#page-173-0)」に示す問い合わせ先にお問い合わせください。

# **2.6 RMF PPRC** リンク統計情報サポート

IBM のリソース測定機能 (RMF) を使用する場合に、エンタープライズ・ストレージ・サーバー (ESS)を指定すると、PPRC の Fibre リンクパスの統計情報を取得できます。

RMF を使用して統計情報を取得する場合、データを取得する間隔ごとのデータサイズの合計が 100 キロバイト以下のときは、データサイズはゼロと報告されることがあります。

RMF を使用して PPRC の Fibre リンクパスの統計情報を取得した場合に表示される、LINK パラ メータ(ポート)に対するシステムアダプタ ID (SAID)値を、次の表に示します。

RMF PPRC リンク統計情報の LINK パラメータに対する SAID 値と CESTPATH TSO コマンド の LINK パラメータに対する SAID 値とは異なります。

CESTPATH TSO コマンドの LINK パラメータに対する SAID 値については、次の表を参照してく ださい。

- 表 11 CESTPATH/YKBLDPTH 操作での LINK [パラメータ\(ポート\)に対する](#page-35-0) SAID 値 [\(CBX#0\)](#page-35-0)
- 表 12 CESTPATH/YKBLDPTH 操作での LINK [パラメータ\(ポート\)に対する](#page-35-0) SAID 値 [\(CBX#1\)](#page-35-0)
- 表 13 CESTPATH/YKBLDPTH 操作での LINK [パラメータ\(ポート\)に対する](#page-36-0) SAID 値 [\(CBX#2\)](#page-36-0)
- 表 14 CESTPATH/YKBLDPTH 操作での LINK パラメータ (ポート) に対する SAID 値 [\(CBX#3\)](#page-36-0)
- 表 [15 CESTPATH/YKBLDPTH](#page-37-0) 操作での LINK パラメータ(ポート)に対する SAID 値 [\(CBX#4\)](#page-37-0)
- 表 16 CESTPATH/YKBLDPTH 操作での LINK [パラメータ\(ポート\)に対する](#page-37-0) SAID 値 [\(CBX#5\)](#page-37-0)

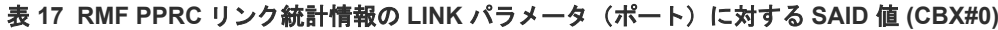

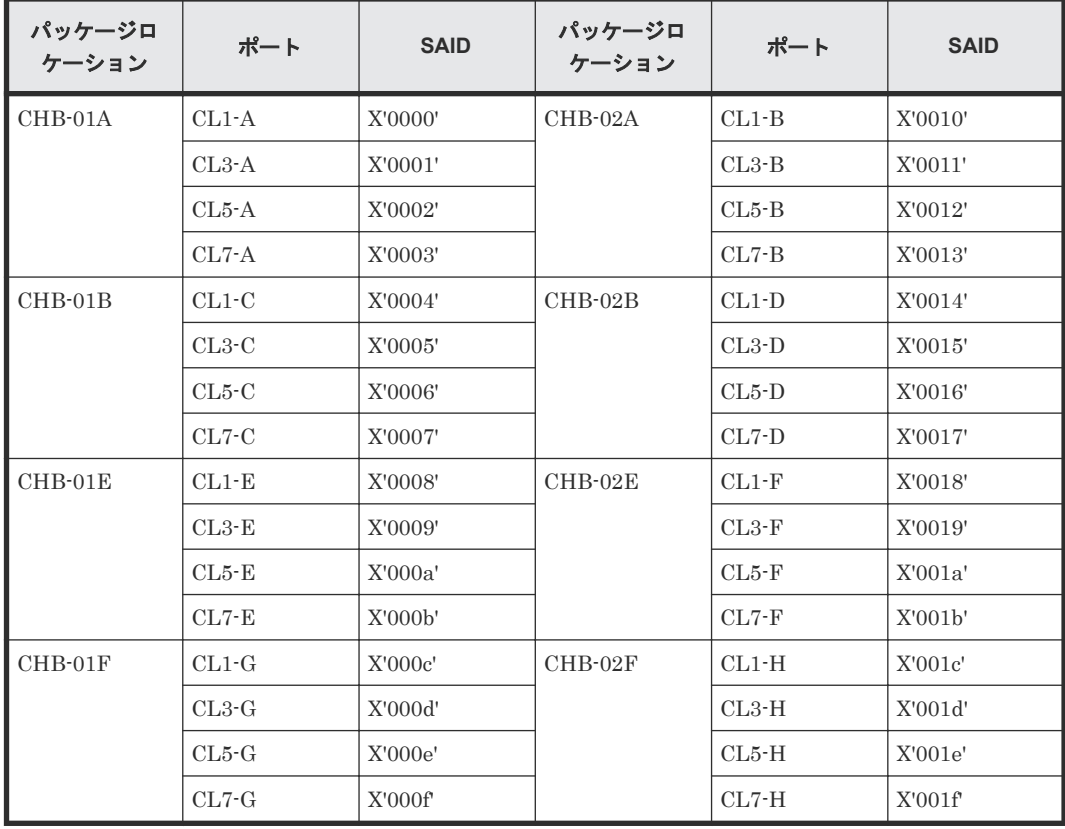

| パッケージロ<br>ケーション | ポート     | <b>SAID</b> | パッケージロ<br>ケーション | ポート     | <b>SAID</b> |
|-----------------|---------|-------------|-----------------|---------|-------------|
| $CHB-11A$       | $CL2-A$ | X'0020'     | $CHB-12A$       | $CL2-B$ | X'0030'     |
|                 | $CL4-A$ | X'0021'     |                 | $CL4-B$ | X'0031'     |
|                 | $CL6-A$ | X'0022'     |                 | $CL6-B$ | X'0032'     |
|                 | $CL8-A$ | X'0023'     |                 | $CL8-B$ | X'0033'     |
| $CHB-11B$       | $CL2-C$ | X'0024'     | $CHB-12B$       | $CL2-D$ | X'0034'     |
|                 | $CL4-C$ | X'0025'     |                 | $CL4-D$ | X'0035'     |
|                 | $CL6-C$ | X'0026'     |                 | $CL6-D$ | X'0036'     |
|                 | $CL8-C$ | X'0027'     |                 | $CL8-D$ | X'0037'     |
| $CHB-11E$       | $CL2-E$ | X'0028'     | $CHB-12E$       | $CL2-F$ | X'0038'     |
|                 | $CL4-E$ | X'0029'     |                 | $CL4-F$ | X'0039'     |
|                 | $CL6-E$ | X'002a'     |                 | $CL6-F$ | X'003a'     |
|                 | $CL8-E$ | X'002b'     |                 | $CL8-F$ | X'003b'     |
| $CHB-11F$       | $CL2-G$ | X'002c'     | $CHB-12F$       | $CL2-H$ | X'003c'     |
|                 | $CL4-G$ | X'002d'     |                 | $CL4-H$ | X'003d'     |
|                 | $CL6-G$ | X'002e'     |                 | $CL6-H$ | X'003e'     |
|                 | $CL8-G$ | X'002f      |                 | $CL8-H$ | X'003f'     |

表 **18 RMF PPRC** リンク統計情報の **LINK** パラメータ(ポート)に対する **SAID** 値 **(CBX#1)**

### 表 **19 RMF PPRC** リンク統計情報の **LINK** パラメータ(ポート)に対する **SAID** 値 **(CBX#2)**

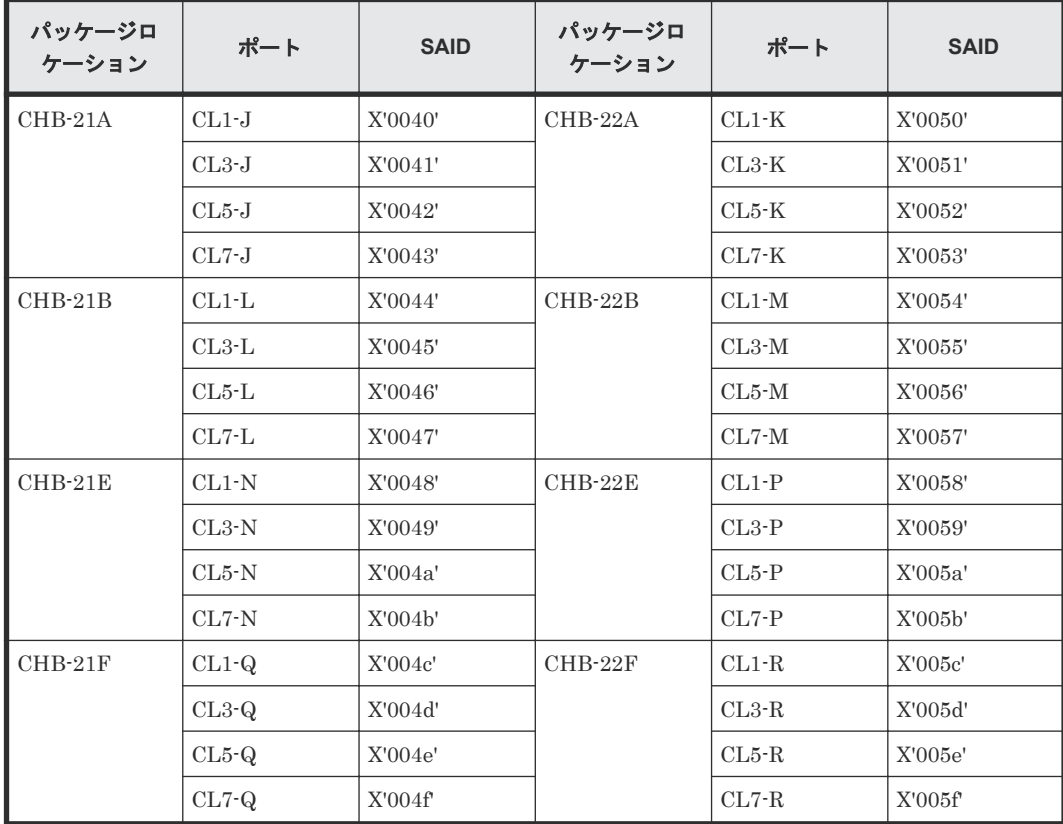

| パッケージロ<br>ケーション | ポート     | <b>SAID</b> | パッケージロ<br>ケーション | ポート      | <b>SAID</b> |
|-----------------|---------|-------------|-----------------|----------|-------------|
| CHB-31A         | $CL2-J$ | X'0060'     | CHB-32A         | $CL2-K$  | X'0070'     |
|                 | $CL4-J$ | X'0061'     |                 | $CL4-K$  | X'0071'     |
|                 | $CL6-J$ | X'0062'     |                 | $CL6-K$  | X'0072'     |
|                 | $CL8-J$ | X'0063'     |                 | $CL8-K$  | X'0073'     |
| $CHB-31B$       | $CL2-L$ | X'0064'     | $CHB-32B$       | $CL2-M$  | X'0074'     |
|                 | $CL4-L$ | X'0065'     |                 | $CL4-M$  | X'0075'     |
|                 | $CL6-L$ | X'0066'     |                 | CL6·M    | X'0076'     |
|                 | $CL8-L$ | X'0067'     |                 | CL8·M    | X'0077'     |
| $CHB-31E$       | $CL2-N$ | X'0068'     | $CHB-32E$       | $CL2-P$  | X'0078'     |
|                 | $CL4-N$ | X'0069'     |                 | $CL4$ -P | X'0079'     |
|                 | $CL6-N$ | X'006a'     |                 | $CL6-P$  | X'007a'     |
|                 | $CL8-N$ | X'006b'     |                 | $CL8-P$  | X'007b'     |
| CHB-31F         | $CL2-Q$ | X'006c'     | CHB-32F         | $CL2-R$  | X'007c'     |
|                 | $CL4-Q$ | X'006d'     |                 | $CL4-R$  | X'007d'     |
|                 | $CL6-Q$ | X'006e'     |                 | $CL6-R$  | X'007e'     |
|                 | $CL8-Q$ | X'006f'     |                 | $CL8-R$  | X'007f'     |

表 **20 RMF PPRC** リンク統計情報の **LINK** パラメータ(ポート)に対する **SAID** 値 **(CBX#3)**

### 表 **21 RMF PPRC** リンク統計情報の **LINK** パラメータ(ポート)に対する **SAID** 値 **(CBX#4)**

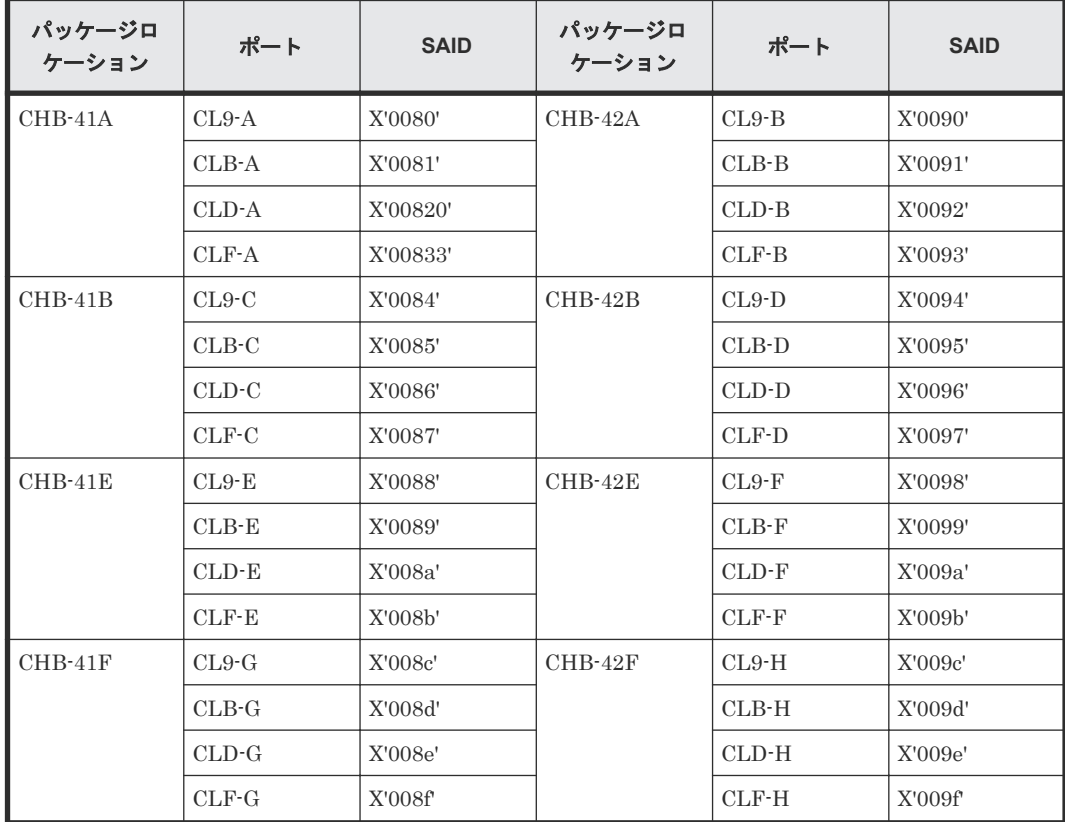

| パッケージロ<br>ケーション | ポート                | <b>SAID</b> | パッケージロ<br>ケーション | ポート     | <b>SAID</b> |
|-----------------|--------------------|-------------|-----------------|---------|-------------|
| $CHB-51A$       | $CLA-A$            | X'00a0'     | $CHB-52A$       | $CLA-B$ | X'00b0'     |
|                 | $CLC-A$            | X'00a1'     |                 | $CLC-B$ | X'00b1'     |
|                 | CLE-A              | X'00a2'     |                 | $CLE-B$ | X'00b2'     |
|                 | $CLG-A$            | X'00a3'     |                 | $CLG-B$ | X'00b3'     |
| $CHB-51B$       | $CLA-C$            | X'00a4'     | $CHB-52B$       | $CLA-D$ | X'00b4'     |
|                 | $CLC-C$<br>X'00a5' |             | $CLC-D$         | X'00b5' |             |
|                 | $CLE-C$            | X'00a6'     |                 | $CLE-D$ | X'00b6'     |
|                 | $CLG-C$            | X'00a7'     |                 | $CLG-D$ | X'00b7'     |
| $CHB-51E$       | $CLA-E$            | X'00a8'     | $CHB-52E$       | $CLA-F$ | X'00b8'     |
|                 | $CLC-E$            | X'00a9'     |                 | $CLC-F$ | X'00b9'     |
|                 | $CLE-E$            | X'00aa'     |                 | $CLE-F$ | X'00ba'     |
|                 | $CLG-E$            | X'00ab'     |                 | $CLG-F$ | X'00bb'     |
| $CHB-51F$       | $CLA-G$            | X'00ac'     | $CHB-52F$       | $CLA-H$ | X'00bc'     |
|                 | $CLC-G$            | X'00ad'     |                 | $CLC-H$ | X'00bd'     |
|                 | $CLE-G$            | X'00ae'     |                 | $CLE-H$ | X'00be'     |
|                 | $CLG-G$            | X'00af      |                 | $CLG-H$ | X'00bf'     |

表 **22 RMF PPRC** リンク統計情報の **LINK** パラメータ(ポート)に対する **SAID** 値 **(CBX#5)**

# **2.7 Basic HyperSwap** 機能の計画-**TPC-R/CSM** 連携サポート

Basic HyperSwap 機能は、IBM の災害リカバリ用ソフトウェアである TPC-R/CSM で実行されま す。次の図は、TPC-R/CSM を使用した TrueCopy for Mainframe の動作を示します。

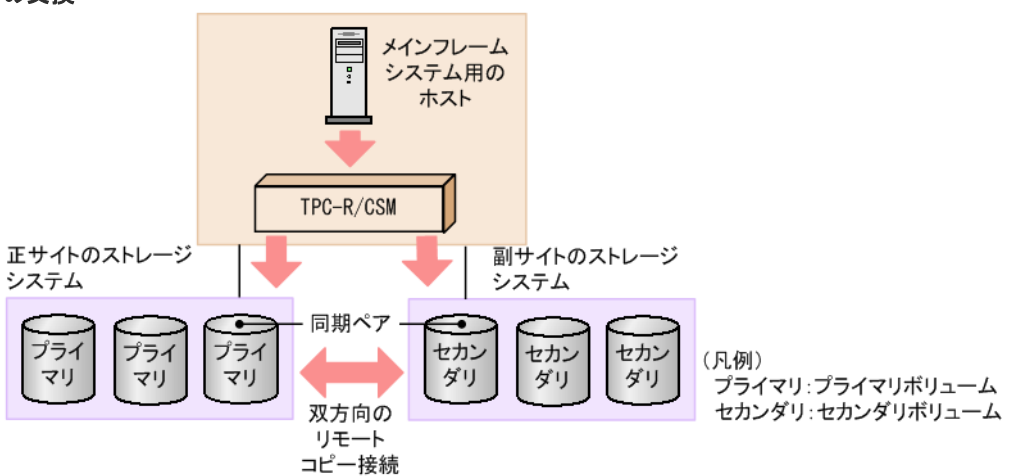

図 **3 TPC-R/CSM** を使用した、**TC-MF** 同期ペアのプライマリボリュームとセカンダリボリューム の交換

Basic HyperSwap 機能を使用する場合は、次の環境で使用してください。

• システムオプションモード 484 および 769 を「オン」にする。

• 正サイトと副サイトのストレージシステムの双方向にパスを作成してから、TrueCopy for Mainframe 同期ペアを作成する。

Basic HyperSwap 機能を使用するときのペア数は、処理能力の観点から、TrueCopy for Mainframe ボリュームにアクセスするパスが接続しているチャネルボード (CHB) 1 つにつき、1,000 ペアま でとすることを推奨します。

TPC-R/CSM から Basic HyperSwap 機能の操作を実施する場合、ホストのリソースを十分確保し て実施してください。ホストのリソース不足のため、TrueCopy for Mainframe ペアの再同期が失 敗することがあります。なお、TrueCopy for Mainframe ペアの再同期が失敗した場合、ホストの リソース不足を回復したあと、TPC-R/CSM から再同期が失敗した分割状態のプライマリボリュー ムとセカンダリボリュームの TrueCopy for Mainframe ペアを削除後、そのペア作成操作を実施し てください。

Basic HyperSwap 機能の操作を実施した場合、FREEZE コマンドの処理時間が 20 秒以内に終了し ないと、操作が失敗することがあります。FREEZE コマンドの処理時間が 20 秒以内に終了する条 件を次に示しますので、次の条件内での運用を推奨します。

- ホストパス数× LPAR 数× CGROUP 数(CU 数)≦ 160
- ペア数 ≦ 4,096 ペア

Basic HyperSwap 機能を使用してプライマリボリュームとセカンダリボリュームを交換する場合、 あらかじめ作成したパスを使用して TrueCopy for Mainframe 同期ペアを再同期します。したがっ て、パスを作成していない場合は、Basic HyperSwap 機能を使用した交換ができません。

TPC-R/CSM から Basic HyperSwap 機能の操作を実施した場合、ホスト I/O、およびホスト操作の MIH タイマが 1 秒となります。これによって、ホスト I/O、およびホスト操作に対して、MIH が 報告されることがあります。

正サイトと副サイトのストレージシステムは、同じ機種とマイクロコードバージョンで構成するこ とを推奨します。正サイトと副サイトのストレージシステムで、機種とマイクロコードバージョン が異なると、サポートされている機能が、正サイトと副サイトのストレージシステム間で異なる環 境になります。Basic HyperSwap によってプライマリボリュームとセカンダリボリュームを交換 したあとに、サポートされていない機能のコマンドが発行されると、異常終了することがあります。

# **2.8 Extended Address Volume** サポート

Extended Address Volume (EAV) を TrueCopy for Mainframe ペアとして割り当てることができ ます。また、EAV と EAV 以外の構成で TrueCopy for Mainframe ペアを作成できます。次の表に 詳細を示します。

| プライマリボリューム<br>(デバイスエミュレーションタイプ) | セカンダリボリューム<br>(デバイスエミュレーションタイプ) |                               |  |
|---------------------------------|---------------------------------|-------------------------------|--|
|                                 | EAV (3390-A)                    | EAV 以外 (3390-X <sup>※</sup> ) |  |
| EAV (3390-A)                    | 피                               | 否                             |  |
| EAV 以外 $(3390-X^*)$             | 피                               | 피                             |  |

表 **23 EAV** と **EAV** 以外での **TC-MF** ペア構成可否

注※

3390-X は 3390-A 以外の 3390 系のデバイスエミュレーションタイプを示します。TrueCopy for Mainframe がサポートしている 3390 系のデバイスエミュレーションタイプ[は表](#page-25-0) 5 [TrueCopy for Mainframe](#page-25-0) のシステム要件を参照してください。

既存のデータを EAV (3390-A) に移行するために、プライマリボリュームが EAV 以外 (3390-X)、 セカンダリボリュームが EAV (3390-A) の構成がサポートされます。ただし、逆の構成(プライ マリボリュームが EAV (3390-A)、セカンダリボリュームが EAV 以外 (3390-X)) へのスワップ操 作はできません。

3390 系以外のデバイスエミュレーションタイプと 3390 系エミュレーションとの組み合わせはサ ポートしていません。

# **2.9 RAID Manager** からの **TrueCopy for Mainframe** 操作サポー ト

UNIX/PC サーバと VSP 5000 シリーズを接続すると、UNIX/PC サーバの RAID Manager から TrueCopy for Mainframe と TrueCopy のペア操作(ペアの作成、分割、再同期、削除)とパス操 作(パスの追加、削除)を実行できます。

In-Band(Fibre-Channel)方式で RAID Manager の操作を実施する場合、操作の前に UNIX/PC サーバと接続した VSP 5000 シリーズの Target ポートに LUN を定義して、コマンドデバイスを設 定してください。LUN 定義ができるのは UNIX/PC サーバと接続したオープン系の論理ボリュー ムだけです。コマンドデバイス設定の詳細は、『RAID Manager ユーザガイド』 を参照してくださ い。

## **2.9.1 RAID Manager** からの **TrueCopy for Mainframe** 操作仕様

RAID Manager と Storage Navigator から操作できる TrueCopy for Mainframe 操作とオプショ ン設定の比較を次の表に示します。Storage Navigator でサポートしている操作、オプション設定 の一部は、RAID Manager ではサポートしていません。

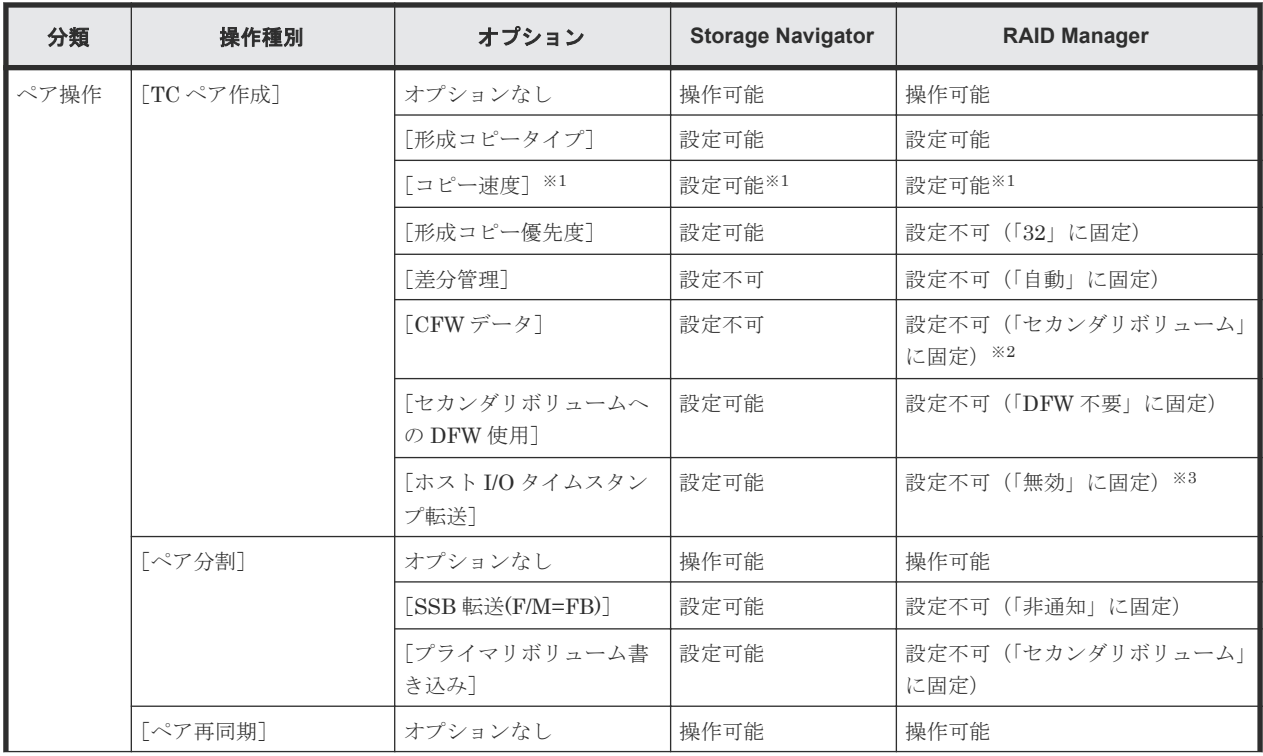

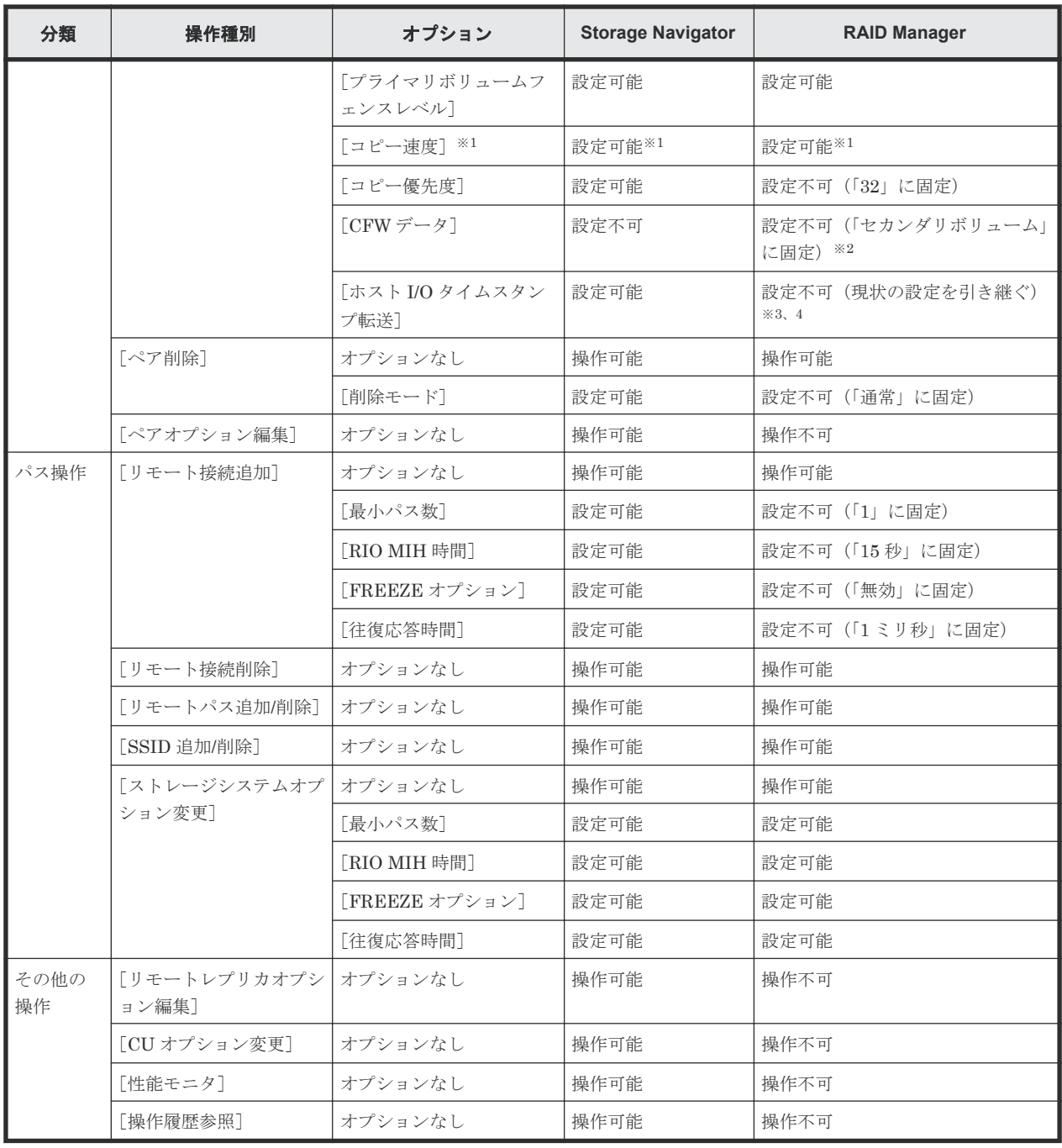

#### 注※1

Storage Navigator から操作する場合は、コピー速度は 3 トラックまたは 15 トラックを選択 できます。RAID Manager から操作する場合は、トラックサイズのパラメータ(1-15)でコピ ー速度を指定でき、3 以下を指定するとコピー速度は 3 トラック、4 以上を指定するとコピー 速度は 15 トラックで動作します。

#### 注※2

機能スイッチ#12 を有効にすると、[CFW データ]に [プライマリボリュームのみ]が指定で きます。[CFW データ]に[プライマリボリュームのみ]を設定した場合は、プライマリボリ ューム内に CFW で更新したデータセットはセカンダリボリュームで使用できません。セカ ンダリボリュームでも CFW で更新したデータセットを使用する場合は、TrueCopy for Mainframe ペアを削除後にデータセットをフォーマットしてください。なお、この機能を使 用する場合は、10.7 [お問い合わせ先](#page-173-0)節に示す問い合わせ先にお問い合わせください。

注※3

機能スイッチ#36 を有効にすると、[ホスト I/O タイムスタンプ転送]に[有効]が指定可能 になります。TrueCopy for Mainframe ペアを下記に示す機能と連携させる場合は、[ホスト I/ O タイムスタンプ転送]を[有効]に設定してください。

- TrueCopy for Mainframe と Universal Replicator for Mainframe の 3DC カスケード構 成で、Universal Replicator for Mainframe のセカンダリボリュームへ ShadowImage for Mainframe を連携させて ATTIME サスペンド機能を使用する場合
- TrueCopy for Mainframe と Universal Replicator for Mainframe の 3DC カスケード構 成で、Universal Replicator for Mainframe のリストアジャーナルを拡張コンシステンシ ーグループとして使用する場合

ATTIME サスペンド機能および拡張コンシステンシーグループの詳細については、 『Universal Replicator for Mainframe ユーザガイド』を参照してください。なお、この機能を 使用する場合は、10.7 [お問い合わせ先](#page-173-0)節に示す問い合わせ先にお問い合わせください。

注※4

RAID Manager からのペア再同期時には、「ホスト I/O タイムスタンプ転送]を「有効]から [無効]へ変更することはできません。また、ペア削除をしないで [ホスト I/O タイムスタン プ転送]を[有効]から[無効]へ変更する場合は、Storage Navigator から [ホスト I/O タ イムスタンプ転送]を[無効]に設定して、ペア再同期を実施してください。

# **2.10 zHyperWrite** 機能サポート

zHyperWrite 機能は、IBM 社の DS シリーズ ディスクアレイ装置でサポートしている zHyperWrite の互換機能です。上位アプリケーションである DB2 のログを書き込むときに行われ る二重化処理で、TrueCopy for Mainframe の更新コピーを使用して二重化処理するのではなく、 ホストから TrueCopy for Mainframe のプライマリボリュームおよびセカンダリボリュームに対し て書き込みます。zHyperWrite 機能には、PTF が必要です。z/OS V2R1 以降の OS を使用してく ださい。zHyperWrite 機能の詳細については、IBM のマニュアルを参照してください。

なお、zHyperWrite 機能を有効にするためには、TrueCopy for Mainframe の MCU と RCU のシ ステムオプションモード 1091 を「ON」にする必要があります。システムオプションモード 1091 を「ON」にすると、正サイトおよび副サイトのストレージシステムが zHyperWrite 機能をサポー トしていることをホストが認識し、zHyperWrite 機能が有効になります。システムオプションモー ドの設定は、保守員が実施します。システムオプションモード 1091 を「ON」にする場合は、保守 員に連絡してください。

正サイトおよび副サイトのストレージシステムが zHyperWrite 機能サポートしていることをホス トが認識できず、zHyperWrite 機能が有効にならないことがあります。システムオプションモード 1091 を「ON」にしたあとは、RMF で DB2 ログデータセットが格納されている TrueCopy for Mainframe ペアのセカンダリボリュームに、I/O が発行されているかどうかを確認して、 zHyperWrite 機能が有効になっているかどうかを確認してください。

システムオプションモード 1091 を「ON」にしても zHyperWrite 機能が有効になっていない場合 は、次の手順に従って zHyperWrite 機能を有効にします。なお、zHyperWrite 機能を無効にする 場合は、正サイトからシステムオプションモード 1091 を「OFF」にします。システムオプション モード 1091 を「OFF」にしても zHyperWrite 機能が無効にならない場合も、次の手順に従って zHyperWrite 機能を無効にします。

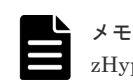

zHyperWrite 機能を有効にする手順と無効にする手順は同じです。

#### 操作手順

1. 同じ CU 内のボリュームに対して、z/OS の validate コマンドを実行します。コマンドは、 TrueCopy for Mainframe ペアで組まれたボリューム以外のボリュームに対して実行すること を推奨します。

ds qd,DEV#,validate

- 2. RMF で、DB2 ログデータセットが格納されている TrueCopy for Mainframe ペアのセカンダリ ボリュームに、I/O が発行されているかどうかを確認して、zHyperWrite 機能が有効になってい るか、無効になっているかを確認します。
- 3. zHyperWrite 機能が有効(または、無効)になっていない場合は、同じ CU 内のボリュームに 対して、z/OS の Vary Path ONLINE コマンドを実行します。コマンドは、TrueCopy for Mainframe ペアで組まれたボリューム以外のボリュームに対して実行することを推奨します。 また、対象となるホストからコマンドを実行するボリュームに接続されているパスのうち、ど れか 1 つに対して実行してください。

```
v path(DEV#,CHPID#),online
```
コマンドを実行したら、手順 2 を実施して zHyperWrite 機能が有効(または、無効)であるか を確認します。

4. zHyperWrite 機能が有効(または、無効)になっていない場合は、同じ CU 内のボリュームに 対して、z/OS の Vary ON DEVICE コマンドを実行します。コマンドは、TrueCopy for Mainframe ペアで組まれたボリューム以外のボリュームに対して実行することを推奨します。

v DEV#,online

コマンドを実行したら、手順 2 を実施して zHyperWrite 機能が有効(または、無効)であるか を確認します。

5. zHyperWrite 機能が有効(または、無効)になっていない場合は、TrueCopy for Mainframe ペアを分割して、再同期します。

TrueCopy for Mainframe ペアを分割して、再同期したら、手順 2 を実施して zHyperWrite 機 能が有効(または、無効)であるかを確認します。zHyperWrite 機能が有効(または、無効) になっていない場合、または TrueCopy for Mainframe ペアの分割や再同期ができない場合は、 手順 6 に進んでください。

6. ホストを再起動します。

## 注意

- Universal Replicator for Mainframe と連携した 3DC 構成の場合、zHyperWrite 機能は使用できません。 Universal Replicator for Mainframe と連携した 3DC 構成で zHyperWrite 機能を使用すると、I/O がコマ ンドを拒否します(F/M=0F、Reason Code=78)。また、3DC 構成でデータをコピーする場合、DB2 のロ グがあるボリュームを操作対象にしないでください。
- zHyperWrite 機能と Preserve Mirror FlashCopy 機能は併用できます。 ただし、zHyperWrite で更新中のログボリュームに対して Preserve Mirror FlashCopy 機能を用いてバッ クアップを取得する場合、Compatible FlashCopy®の 2 つのターゲットボリューム間でのバックアップデ ータに差異が発生する可能性があります。

上記については、IBM zHyperWrite プログラムとしての期待動作になります。詳細は、IBM へお問い合わ せください。

また、ターゲットボリューム間でのバックアップデータに差異が発生した場合、zHyperWrite による更新が ないタイミングで、Preserve Mirror FlashCopy 機能を使用してバックアップデータを再取得することで復 旧できます。

- zHyperWrite 機能を使用する場合、TPC-R/CSM の Basic HyperSwap 機能または GDPS の HyperSwap 機 能が必要です。
- CFW データの設定を[プライマリボリュームのみ]にした場合、zHyperWrite 機能を使用できません。こ の場合、zHyperWrite 機能を使用するためには、TrueCopy for Mainframe ペアの削除後、機能スイッチ #12 を無効にしてから再度ペアを作成してください。
- すでに作成されている TrueCopy for Mainframe ペアに zHyperWrite 機能を使用する場合、そのペアの削 除後、機能スイッチ#12 を無効にしてから再度ペアを作成してください。

**50** 要件と仕様

3

# **TrueCopy for Mainframe** の計画

この章では、ストレージシステム、ペアボリューム、物理パス、その他 TrueCopy for Mainframe をセットアップして使用が可能になる前に注意する必要がある点について説明します。

- [3.1 TrueCopy for Mainframe](#page-51-0) を使用するための VSP 5000 シリーズの準備
- **□** [3.2 TrueCopy for Mainframe](#page-55-0) のシステム性能の計画
- **□** [3.3 TrueCopy for Mainframe](#page-56-0) のボリュームペアの計画
- [3.4 TrueCopy for Mainframe](#page-63-0) の物理パスの計画
- □ 3.5 [コンシステンシーグループの計画](#page-69-0)
- 3.6 [エラー報告通信](#page-80-0)

# <span id="page-51-0"></span>**3.1 TrueCopy for Mainframe** を使用するための **VSP 5000** シリ ーズの準備

TrueCopy for Mainframe ペアを使用するストレージシステムには、次の準備が必要です。

- 正サイトと副サイトのストレージシステムに、LAN を使用して Storage Navigator 動作 PC を 接続します。詳細については、『Hitachi Device Manager - Storage Navigator ユーザガイド』 を参照してください。
- 正サイトと副サイトのストレージシステムを TrueCopy for Mainframe が動作できるように設 定します。「3.1.1 キャッシュメモリとシェアドメモリの増設および減設」および「[3.1.2 DASD](#page-52-0) [高速書き込みの使用](#page-52-0)」を参照してください。
- 必要であれば、正サイトと副サイトのストレージシステムに対し、システムオプションモード を設定してください。詳細は「[3.1.4 TrueCopy for Mainframe](#page-53-0) のシステムオプションモード」 を参照してください。
- システムを構築するときに、ストレージシステムとホストを接続して、ストレージシステムか らのセンス情報が報告できるようにします。正サイトおよび副サイトのストレージシステム に、それぞれホストを接続する必要があります。副サイトのストレージシステムに専用のホス トが接続できない場合、副サイトのストレージシステムと正サイトのホストを接続してくださ い。
- ホストでは、MIH (Missing Interruption Handler) 値 (ホスト I/O 監視時間ともいう) を、 ペア数、正サイトと副サイトのストレージシステムの間のケーブル長、および形成コピーの速 度に十分対応できる値に設定してください。TrueCopy for Mainframe 動作用に推奨する MIH 値は 60 秒です。MVS には、SYS1.PARMLIB ファイルで MIH 値を指定します。Compatible XRC 用に推奨する MIH 値は TrueCopy for Mainframe 用とは異なります。同じストレージシ ステムで TrueCopy for Mainframe と Compatible XRC を同時に実行する場合は、お問い合わ せください。
- 正サイトと副サイトのストレージシステムの間に、リモートコピー接続パスを設置します。各 ストレージクラスタとチャネルエクステンダまたはスイッチ間のリモートコピー接続パスを分 散して、柔軟性と可用性を最大にします。正サイトと副サイトのストレージシステムの間のリ モートパスは、ホストと副サイトのストレージシステムの間の論理パスと異なります。詳細に ついては、「[3.4 TrueCopy for Mainframe](#page-63-0) の物理パスの計画」を参照してください。

## **3.1.1** キャッシュメモリとシェアドメモリの増設および減設

キャッシュメモリは TrueCopy for Mainframe ペアの正サイトと副サイトのストレージシステムの 両方で動作できるようにしてください。もし動作できなければ、TrueCopy for Mainframe のペア 作成操作は失敗します。ローカル作業による負荷だけでなく、リモートコピーによる作業負荷も十 分にサポートできるように、副サイトのストレージシステムのキャッシュメモリを用意してくださ い。

TrueCopy for Mainframe ペアを使用している場合、キャッシュメモリとシェアドメモリの増設お よび減設に必要な手順を説明します。

#### **(1)** キャッシュメモリの増設の流れ

キャッシュメモリを増設する手順の流れを次に示します。

#### <span id="page-52-0"></span>操作手順

- 1. ストレージシステム内のボリュームの状態を確認します。
- 2. ストレージシステム内のボリュームが、Pending 状態の TrueCopy for Mainframe ペアで使用 しているボリュームの場合は、Duplex 状態へ遷移するのを待つか、TrueCopy for Mainframe ペアを分割します。
- 3. キャッシュメモリを増設します。 キャッシュメモリの増設は、保守員が実施します。
- 4. 手順 2 で TrueCopy for Mainframe ペアを分割した場合は、TrueCopy for Mainframe ペアを再 同期します。

### **(2)** キャッシュメモリの減設の流れ

キャッシュメモリを減設する手順の流れを次に示します。

#### 操作手順

- 1. ストレージシステム内のボリュームの状態を確認します。
- 2. ストレージシステム内のボリュームが、Pending 状態の TrueCopy for Mainframe ペアで使用 しているボリュームの場合は、Duplex 状態へ遷移するのを待つか、TrueCopy for Mainframe ペアを分割します。
- 3. キャッシュメモリを減設します。 キャッシュメモリの減設は、保守員が実施します。
- 4. 手順 2 で TrueCopy for Mainframe ペアを分割した場合は、TrueCopy for Mainframe ペアを再 同期します。

### **(3)** シェアドメモリの増設および減設の流れ

シェアドメモリを増設および減設する手順の流れを次に示します。

#### 操作手順

- 1. ストレージシステム内のボリュームの状態を確認します。
- 2. ストレージシステム内のボリュームが、Pending 状態の TrueCopy for Mainframe ペアで使用 しているボリュームの場合は、Duplex 状態へ遷移するのを待つか、TrueCopy for Mainframe ペアを分割します。
- 3. シェアドメモリを増設および減設します。 シェアドメモリの増設および減設は、保守員が実施します。
- 4. 手順 2 で TrueCopy for Mainframe ペアを分割した場合は、TrueCopy for Mainframe ペアを再 同期します。

## **3.1.2 DASD** 高速書き込みの使用

[セカンダリボリュームへのDFW 使用]オプションに [必要]を指定した場合にだけ、DASD 高 速書き込み(DFW)が正サイトおよび副サイトのストレージシステムで要求されます。セカンダリ ボリュームへの DFW が遮断されているときに、指定した[必要]を指定してペアを作成した場合、 正サイトのストレージシステムはセカンダリボリュームで DFW OFF を検出し、ペアを分割しま す。PPRC コマンドを使って作成した TrueCopy for Mainframe ペアのデフォルトは[不要]なの で、セカンダリボリュームへの DFW が遮断された場合、それらは分割されません。

[セカンダリボリュームへの DFW 使用]の設定はプライマリボリュームの I/O 性能には影響しませ ん。副サイトのストレージシステムの障害によって片方のキャッシュが遮断されても、コピー動作 はそのまま DFW を使用します。「不要]と「必要]の違いは、副サイトのストレージシステムのキ ャッシュの片方が遮断されたときに、必要なオプションを使用して新しいペアを作成できないとい う点です。

## <span id="page-53-0"></span>**3.1.3 VSP 5000** シリーズ以外のストレージシステムの使用

VSP 5000 シリーズより前のストレージシステムである VSP G1000, VSP G1500, VSP F1500 お よび VSP と、VSP 5000 シリーズを使って TrueCopy for Mainframe ペアを作成できます。

どの機種も、正サイトまたは副サイトのストレージシステムとして使用できます。

VSP 5000 シリーズと VSP 5000 シリーズ以外のストレージシステムを接続する場合、VSP 5000 シリーズ以外のストレージシステムの DKCMAIN プログラムバージョンについては、「10.7 [お問い](#page-173-0) [合わせ先](#page-173-0)」にご連絡ください。

VSP 5000 シリーズ以外のストレージシステムを使って TrueCopy for Mainframe ペアを作成する 場合は、必ず正サイトと副サイトのストレージシステムがそれぞれ一意の製番を持つようにしてく ださい。

# **3.1.4 TrueCopy for Mainframe** のシステムオプションモード

TrueCopy for Mainframe では、ユーザ個々のニーズに対応するために、次の表に示すシステムオ プションモードを用意しています。インストール時のストレージシステムでは OFF に設定されて おり、弊社担当者だけが変更できます。設定の変更については「10.7 [お問い合わせ先](#page-173-0)」に示す問い 合わせ先にご相談ください。

| ᆍ-<br>$\mathbf{F}$ | 説明                                                                                                    |
|--------------------|----------------------------------------------------------------------------------------------------|
| 20                 | セカンダリボリューム読み取り兼VOLSER 書き込み機能(副サイトのストレージシステム専用)。<br>セカンダリボリュームへの I/O についての詳細は、「3.3.4 セカンダリボリュームへの I/O」を参照し<br>てください。                             |
| 36                 | CRIT=Y(ALL)または CRIT=Y(PATHS)を選択します。                                                                                                    |
|                    | ON: CRIT=Y(ALL) => 「プライマリボリュームフェンスレベル] = 「セカンダリボリュームデ<br>ータ]に等しい。                                                                               |
|                    | OFF: CRIT=Y(PATHS) => 「プライマリボリュームフェンスレベル] = 「セカンダリボリュー<br>$\bullet$<br>ム状態]に等しい。                                                                |
| 64                 | ホストから FREEZE コマンドを発行した場合に分割するボリュームの対象を変更できます。この<br>モードをONにすることで、ホストから FREEZE コマンドを発行した場合に分割するボリューム<br>の対象を FREEZE コマンドを発行した CU から DKC 全体に変更します。 |
|                    | ON: DKC 全体のボリュームを分割する。                                                                                                    |
|                    | OFF: FREEZE コマンドを発行した CU のボリュームだけ分割する。                                                                                                    |
| 190                | セカンダリボリューム読み取り兼 VTOC 領域書き込み機能 (副サイトのストレージシステム専用)。<br>セカンダリボリュームへの I/O についての詳細は、「3.3.4 セカンダリボリュームへの I/O」を参照し<br>てください。                           |
| 308                | DKC エミュレーションタイプが I-2107 の場合、リモートコピーパスの閉塞・回復を知らせる<br>SIM218x を、ホストに報告するかどうかを選択できます。                                                              |
|                    | ON : SIM218x をホストに報告する。                                                                                                    |
|                    | OFF: SIM218x をホストに報告しない。                                                                                                    |
| 484                | PPRC CQUERY コマンドを使用してリモートコピーパスの状態を表示する場合は、表示方法を選<br>択できます。                                                                                      |
|                    | ON:ファイバチャネルインタフェースとして表示されます。WWNNが表示されます。                                                                                                    |
|                    | OFF: 従来のESCON®インタフェースとして表示されます。WWNNは無効です。                                                                                                    |

表 **24 TC-MF** 用のシステムオプションモード

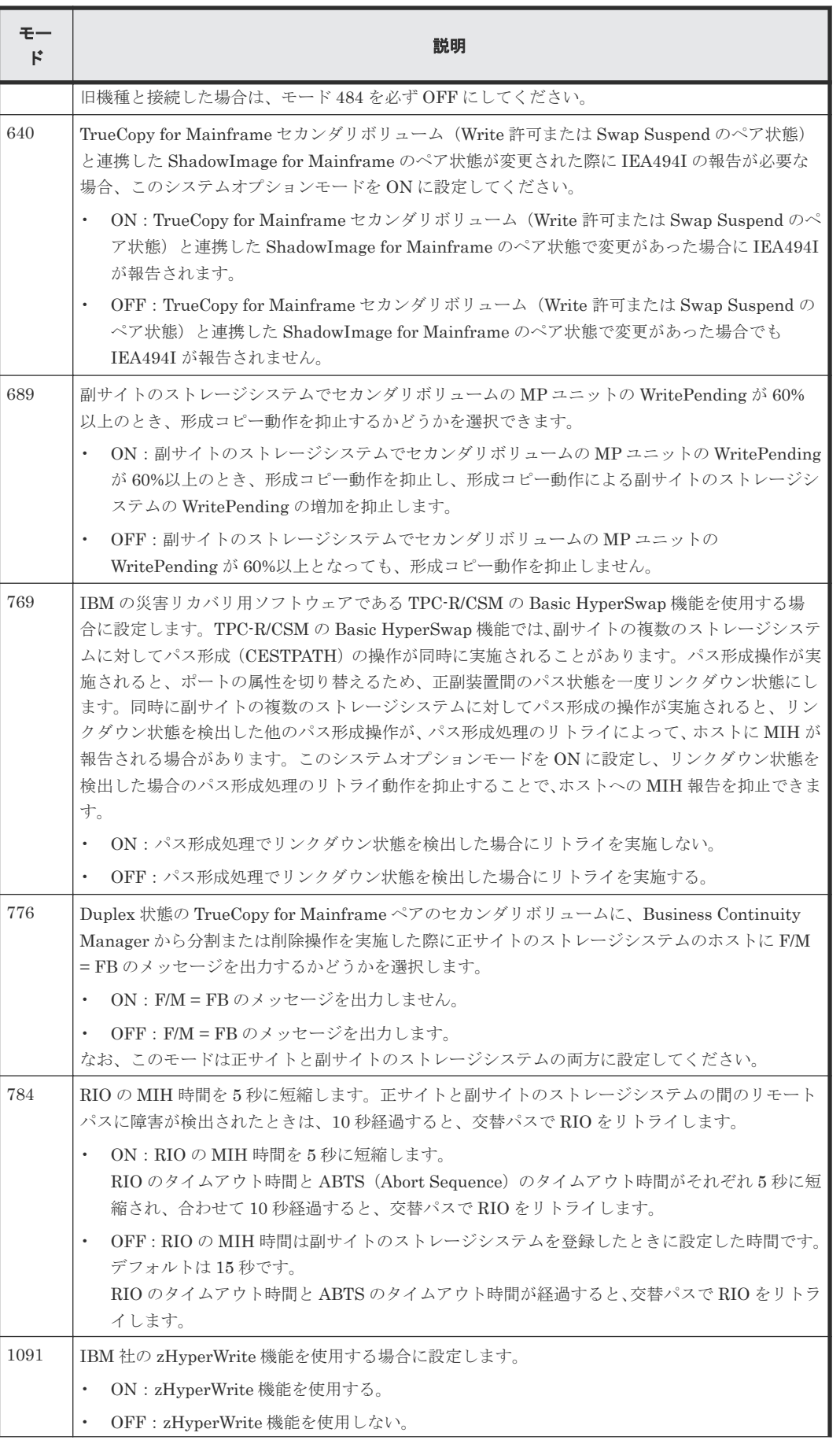

<span id="page-55-0"></span>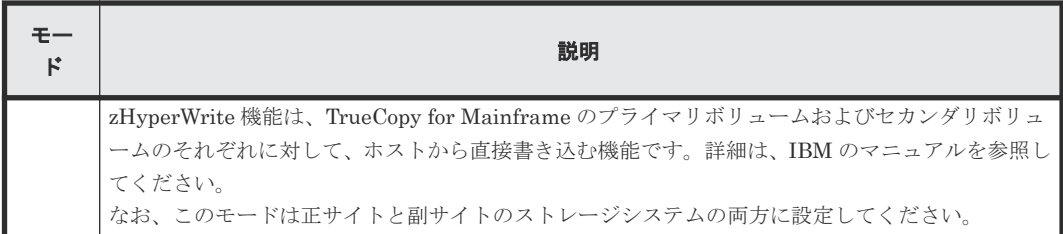

# **3.2 TrueCopy for Mainframe** のシステム性能の計画

リモートコピー操作はホスト、ならびに正サイトと副サイトのストレージシステムの I/O 性能に影 響を与えるおそれがあります。TrueCopy for Mainframe は同期操作が性能に与える影響を最小 化、コピー操作の効果を最大化しつつ、バックアップデータの整合性を最高レベルにするために、 次のオプションを提供しています。

- 副サイトのストレージシステムのオプション(「7.2.3 [リモート接続オプションを変更する](#page-134-0)」を 参照してください)
- 形成コピーに関するシステム全体および CU 全体のオプション(「5.4 [リモートレプリカオプシ](#page-109-0) [ョンを変更する](#page-109-0)」を参照してください)
- ペアオプション (「7.2.1 [ペアオプションを編集する](#page-132-0)」を参照してください)

日立のサービスプロバイダが次のようにコピー動作最適化を支援することもできます。

- Write 作業負荷を分析。収集する作業負荷データ(MB/s and IOPS)を参考に以下の主要要素 を決定できます。正確にサイズを測定すると、すべての作業負荷レベル以下でデータボトルネ ックなしに動作するリモートコピー接続パスを作成します(ボトルネックは性能に深刻な影響 を与えます)。
	- 帯域量
	- リモートコピー接続パス数
	- ホストインタフェースパス数
	- 正サイトと副サイトのストレージシステムの TrueCopy for Mainframe 専用ポート数
- 災害リカバリのために TrueCopy for Mainframe をセットアップする場合、必ず副サイトのス トレージシステムをホストに接続してください。これによってセンス情報の報告とホストフェ イルオーバ情報の転送が可能になります。副サイトのストレージシステムを副サイトのホスト に接続していない場合、システム管理者が副サイトの状況をモニタリングできるよう、副サイ トのストレージシステムを正サイトのホストに接続してください。

次にストレージシステム性能に影響を与える条件を列挙し、それらに対処する推奨事項を示します。

| 条件             | 説明                                                                                            | 推奨                                               |
|----------------|-----------------------------------------------------------------------------------------------|--------------------------------------------------|
| 書き込み集中<br>作業負荷 | SPOOLボリュームおよびデータベースロギ<br>ングボリュームのような書き込み集中作業負<br>荷は、ストレージシステムI/O応答時間に著し<br>いインパクトを与えることがあります。 | 書き込み集中データを幾つかのボリューム<br>間に分散して、キューイングを最小化しま<br>す。 |
| ラージ<br>ブロックサイズ | DB2 遅延書き込みのような大きな書き込みブ<br>ロックサイズを伴う作業負荷は、パフォーマン<br>スに影響を与えることがあります。                           | 大きな書き込みブロックサイズを持つ作業<br>負荷を幾つかのボリュームに分散します。       |

表 **25** 性能に影響する条件・推奨事項

<span id="page-56-0"></span>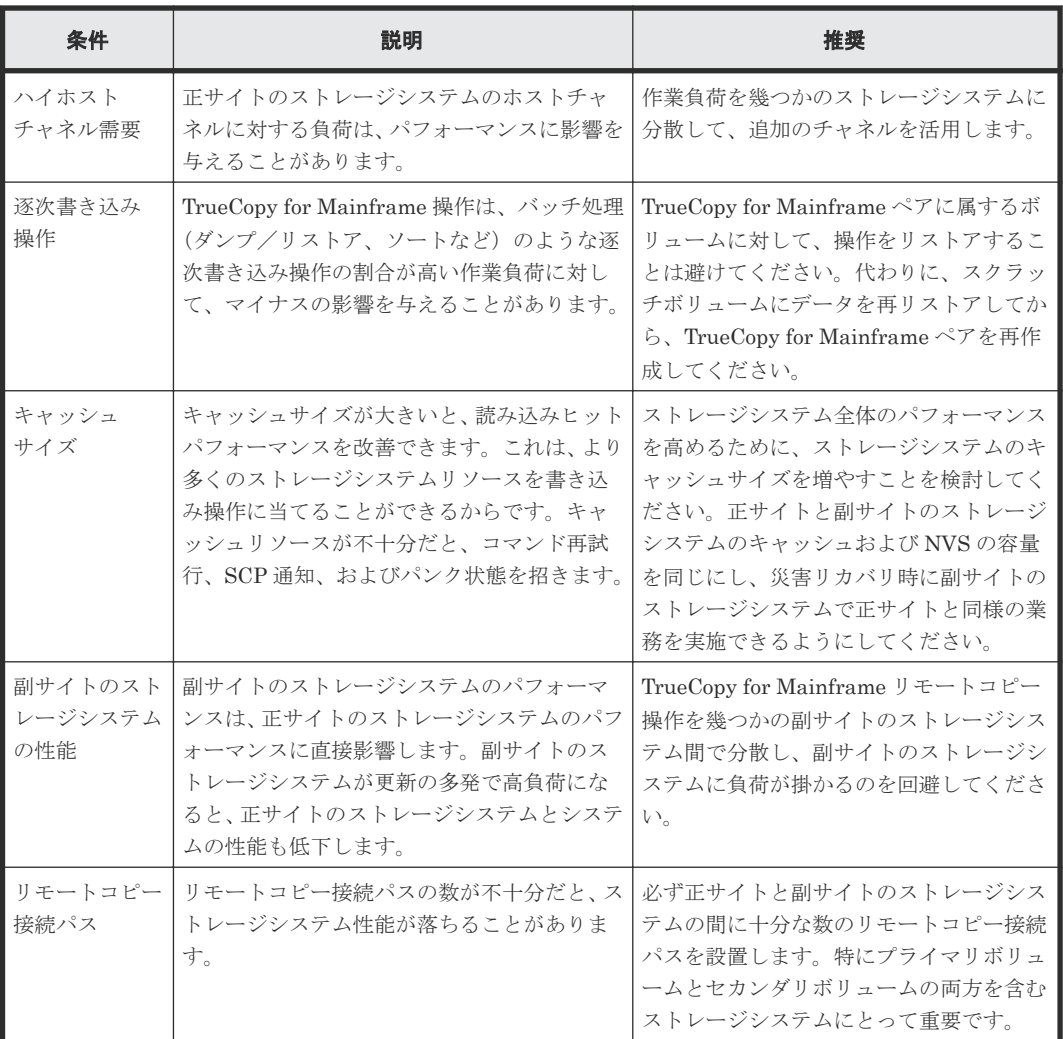

# **3.3 TrueCopy for Mainframe** のボリュームペアの計画

TrueCopy for Mainframe ペアボリュームを計画するため、次の項目を実行してください。

- 正サイトのストレージシステムではバックアップする必要がある重要なデータを含むボリュー ムを識別する
- 副サイトのストレージシステムではコピーされたデータを保持するボリュームをセットアップ する

## **3.3.1** ボリュームペアの要件

TrueCopy for Mainframe ボリュームの要件を示します。

- TrueCopy for Mainframe ペア1つにつき1ボリュームだけ割り当てられます。
- セカンダリボリュームの容量はプライマリボリュームの容量と同じか、またはそれ以上である 必要があります。 ただし、セカンダリボリュームの容量がプライマリボリュームの容量より大きい場合、プライ

マリボリュームとセカンダリボリュームのスワップ操作はできません。

• TrueCopy for Mainframe ではプライマリボリュームとセカンダリボリュームの間に 1 対 1 の 関係が必要です。1 個のプライマリボリュームを複数のセカンダリボリュームにコピーするこ

とはできません。また、複数のプライマリボリュームを 1 個のセカンダリボリュームにコピー することもできません。

- 論理ボリュームイメージ (LVI)
	- TrueCopy for Mainframe は、ストレージシステムに構成可能なすべてのメインフレーム LVI をサポートします(3390-3、3390-3R、3390-9、3390-L など)。
	- マルチプラットフォームボリューム(3390-3A/B/C など)は、TrueCopy for Mainframe ペ アに割り当てられません。
	- TrueCopy for Mainframe は、同じ LVI および容量を持つボリューム間(例:3390-3から 3390-3 へ)でデータをコピーできます。
	- LVI が同じか、より小さいボリュームからより大きなボリュームへ(例:3390-2 から 3390-3 へ)コピーできます(VTOC 拡大の使用が必要)。 しかし、この機能(小さいボリュームから大きなボリュームへのコピー)は、データの移行 が目的の場合に限って使用することを強く推奨します。小さいボリュームから大きなボリ ュームへコピーしている場合、副サイトがアプリケーションに使用していて災害が発生して も、逆方向に(副サイトのストレージシステムから正サイトのストレージシステムへ) TrueCopy for Mainframe 操作を実行することはできません。また、Business Continuity Manager から SUSPEND コマンドを発行する場合、Secondary Volume R/W 可、および Reverse オプションを指示することはできません。大きなボリュームから小さいボリュー ムへのコピーを TrueCopy for Mainframe がサポートしないために、この制約があります。
- TrueCopy for Mainframe のディスクトラックフォーマットの要件を確認してください。 TrueCopy for Mainframe はこれらの要件の例外を検出できません。正サイトのストレージシ ステムは、プライマリボリュームとセカンダリボリュームの両方のトラックフォーマットが次 の要件を満たさない場合、TrueCopy for Mainframe の形成コピーの操作を中止します。
	- ◎ TrueCopy for Mainframe のプライマリボリュームとセカンダリボリュームは、同じトラッ クフォーマットであること。
	- レコードゼロ (R0) は、キー長ゼロおよびデータ長 8 の標準フォーマットであること。R0 が標準フォーマットでない場合、正サイトのストレージシステムは、形成コピーの操作を中 止します。
	- R0 の CCHH(論理シリンダアドレスと論理ヘッドアドレス)は、トラックの物理シリンダ アドレスと物理ヘッドアドレスに対して同じであること。
	- トラック内の各ユーザレコードの CCHH が一意であること。
- TrueCopy for Mainframe のコピーはデータセット単位ではなくボリューム単位で操作するの で、マルチボリュームのデータセットには特に注意してください。マルチボリュームのデータ セット(例:複数のボリュームにわたる大容量のデータベース)を完全に複写したり回復した りする場合は、ボリュームのすべてのデータセットが TrueCopy for Mainframe のセカンダリ ボリュームにコピーされることを確認してください。
- TrueCopy for Mainframe のペアボリュームは TrueCopy for Mainframe 以外のプログラムプ ロダクトとも共用できます。詳細は、「4[他の機能との併用](#page-82-0)」を参照してください。
- TrueCopy for Mainframe は Virtual LVI/LUN (VLL) もサポートします。これによって標準 LVI より小さい LVI を構成できます。VLL ボリュームを TrueCopy for Mainframe ペアに割 り当てる場合は、プライマリボリュームと同じ容量のセカンダリボリュームを指定してくださ い。プライマリボリュームとセカンダリボリュームの LVI は Storage Navigator で表示されま す。

## **3.3.2** 複数のペアを同時に作成するときの注意事項

複数のペアを同時に作成する時は、指定したセカンダリボリュームがシステム内で正確に、選択し たプライマリボリュームと一致するようにしてください。

ペア作成時に複数のボリュームをプライマリボリュームとして選択しても、ダイアログボックスに はそれらのうち 1 つ、デバイス ID が最小のものしか表示されません。このため指定できるセカン ダリボリュームは 1 つだけです。システムはデバイス ID に従い、選択したほかのプライマリボリ ュームに対するセカンダリボリュームとして、副サイトのストレージシステムのデバイス ID を自 動的に割り当てます。

例えば、副サイトのストレージシステムにセカンダリボリュームとして指定したデバイス ID 01、 デバイス ID 02、デバイス ID 03 という 3 個のデバイスがある場合、ペア作成時に 3 個のボリュー ムをプライマリボリュームとして選択し、その後デバイス ID 01 をセカンダリボリュームとして選 択します。システムはその後、ほかの 2 個のプライマリボリュームにセカンダリボリュームとして デバイス ID 02 とデバイス ID 03 を割り当てます。このため、適切な順序でセカンダリボリューム が選択できるように、デバイス ID を割り当ててください。

### **3.3.3 VOLSER**(**Volume Serial Number**)の重複

TrueCopy for Mainframe の形成コピーの操作は、[形成コピータイプ]で[なし]以外を選択した 場合に、プライマリボリュームの VOLSER をセカンダリボリュームにコピーします。「なし〕オプ ションでは VOLSER をコピーしません。このことから、TrueCopy for Mainframe ペアのプライマ リボリュームとセカンダリボリュームの VOLSER は同一になります。ホストの OS は、VOLSER の重複を許可しないため、ホストの管理者は、重複する VOLSER に関連するシステムの問題に対 して厳重に注意してください。例えば、TrueCopy for Mainframe のセカンダリボリュームが、自 動的にホストとオンラインにならないようにシステムで定義してください。

TrueCopy for Mainframe のセカンダリボリュームとなるボリュームが、TrueCopy for Mainframe のプライマリボリュームとなるボリュームと同じシステムイメージに物理的に接続すると、次の問 題が発生することがあります。

- TSO CESTPAIR コマンドを使って TrueCopy for Mainframe ペアを作成する場合、セカンダリ ボリュームがオンラインになることがあります(PPRC はこれを許容しますが、TrueCopy for Mainframe は許容しません)。これは、ホストイメージへの重複する副オンラインを作り出すお それがあり、結果は予測不能です。
- TrueCopy for Mainframe ペアを削除すると、古いセカンダリボリュームは通常オフラインにな ります。ホストイメージが IPL(Initial Program load)されると、システムはオペレータにプ ライマリボリュームとセカンダリボリュームを提示して、どちらをオフラインにしておくか問 い合わせてきます(旧重複 VOLSER メッセージ)。VOLSER 重複は次のようにして回避できま す。
	- 1. ホストからのアクセスが発生しないボリュームを特定します。
	- 2. CHP OFF を実行することで、該当するボリュームへのアクセスを完全に遮断します。
	- 3. IPL を実行するときに、LOAD CLEAR を実行します。

これらの問題を避けるために、

• 日立では、プロダクションホストの IOCP とシステム構築時にセカンダリボリュームを作成す るのであれば、OFFLINE=YES を指定することを強く推奨します。

• セカンダリボリュームがオンラインであるためペア作成に失敗した場合は、全パスをオフライ ンにしてください。オンラインとなっているホストが特定できない場合は、「10.7 [お問い合わせ](#page-173-0) [先](#page-173-0)」に示す問い合わせ先にお問い合わせください。SVP の SSBLOG から、オンラインパスの 情報を参照できます。

## <span id="page-59-0"></span>**3.3.4** セカンダリボリュームへの **I/O**

セカンダリボリュームの読み取り(Read)オプションを指定すると、TrueCopy for Mainframe ペ アを削除しないで、ホストから TrueCopy for Mainframe のセカンダリボリュームを読み取れます。

セカンダリボリュームの書き込み(Write)オプション指定してペアを分割すると、セカンダリボ リュームへの書き込みができるようになります。この場合、セカンダリボリュームとプライマリボ リュームに書き込まれたデータは、トラック単位のビットマップで差分管理され、ペアを再同期す るときに使用されます。

- セカンダリボリュームの読み取り(Read)兼 VOLSER 書き込みオプション(モード 20)と、 セカンダリボリュームの読み取り(Read)兼 VTOC 領域書き込みオプション(モード 190)は 弊社担当者が有効化します。
- ホストからセカンダリボリュームを Read すると、VTOC 内の参照日付が更新される場合があ ります。この場合、モード 190 を有効にすることにより VTOC の更新を許可してください。
- CU エミュレーションタイプが I-2107 の場合、ペアが分割している間は、セカンダリボリュー ムへの CSUSPEND コマンドの再発行は拒否されます。
- モード 20 を有効にすると、ペアが分割している間、ホストから TrueCopy for Mainframe のセ カンダリボリュームの VOLSER の更新を許可します。ペアを再同期すると、正サイトのストレ ージシステムはプライマリボリュームの VOLSER をセカンダリボリュームにコピーします。
- セカンダリボリュームへ Write アクセスするためには、セカンダリボリュームの Write オプシ ョンを有効にしてペアを分割するか、ペアを削除してください。

## **3.3.5** 差分データの管理

差分データはトラック単位のビットマップで管理されます。ペア分割中に書き込み命令を受け付け たトラックが差分ビットマップとして管理されます。

正サイトのストレージシステムに VSP 5000 シリーズ以外のストレージシステムを、副サイトのス トレージシステムに VSP 5000 シリーズを使用する場合、正サイトのストレージシステムで差分デ ータの管理単位にトラックを指定してください。VSP 5000 シリーズはトラックだけをサポートし ているため、シリンダを指定すると、TrueCopy for Mainframe ペアを作成できません。

Business Continuity Manager を使用する場合、差分データの管理単位としてはトラックまたはシ リンダを指定できますが、VSP 5000 シリーズはトラックだけをサポートしているため、どちらを 指定しても、あるいは何も指定しなくても、管理単位にはトラックが適用されます。

RAID Manager を使用する場合、差分データの管理単位は指定できず、常にトラックです。

ボリュームの容量が 262,668Cyl より大きい DP-VOL を使って TrueCopy for Mainframe ペアを 作成する場合、差分データは TrueCopy for Mainframe ペアボリューム内の制御シリンダ領域で管 理されます。このため、ペアボリュームにページが割り当てられていない場合は、ペアを作成する ときに制御シリンダ情報を記録するページが作成されることがあります。この場合、ボリュームの 容量 4,096Cyl ごとに、差分管理データ用のプール容量が 1 ページ必要です。ただし、制御シリン ダ情報はユーザのデータと同じページを使用するため、すでにボリュームのすべての領域にページ が割り当てられている場合は、差分管理データ用のプール容量を追加する必要はありません。 TrueCopy for Mainframe の制御シリンダ情報は、ShadowImage for Mainframe、Universal

Replicator for Mainframe、および Compatible FlashCopy® V2 の制御シリンダ情報と同じページ に記録されます。

なお、ボリュームの容量が 262,668Cyl より大きい DP-VOL を使用して TrueCopy for Mainframe ペアを作成したあとで、プールの容量不足によってプールで差分データを管理できないことがあり ます。この場合、TrueCopy for Mainframe ペアを再同期するときには、プライマリボリュームの すべてのデータがトラック単位でセカンダリボリュームにコピーされます。

### **3.3.6 TrueCopy for Mainframe** の最大ペア数

TrueCopy for Mainframe の最大ペア数は、65,280 です。Business Continuity Manager または RAID Manager を使用している場合は、コマンドデバイスを定義してください。したがって、 Business Continuity Manager または RAID Manager を使用している場合の VSP 5000 シリーズ 中の最大ペア数は、65,280 からそれぞれで定義したコマンドデバイス数を減算した個数です。

## **3.3.7** 最大ペア数の算出

VSP 5000 シリーズの最大ペア数を算出します。最大数は次の項目に従って制限されます。

- ボリューム内のシリンダ数。「(1) シリンダ数を算出する」に従って算出します。
- 各ボリュームで使用するビットマップエリアの数(必要ビットマップエリア数)。これはシリン ダ数を用いて算出します。

ただし、ボリュームの容量が 262,668Cyl より大きい DP-VOL は、ビットマップエリアを使用しま せん。そのため、ボリュームの容量が 262,668Cyl より大きい DP-VOL を使用して TrueCopy for Mainframe ペアを作成する場合、VSP 5000 シリーズの最大ペア数は算出不要です。

計算式で「↑(計算式)↑」は切り上げを、「↓(計算式)↓」は切り下げを意味します。

### **(1)** シリンダ数を算出する

最初に、論理ブロック数を算出します。論理ブロック数はボリュームの容量で単位はブロックです。

論理ブロック数=ボリューム容量 (バイト) ÷512

シリンダ数は、次の計算式を使って求めます。

- 3390 の場合
	- シリンダ数=(↑ ((↑ (論理ブロック数÷116) ↑)÷15) ↑)
- 3380 の場合 シリンダ数=(↑ ((↑ (論理ブロック数÷96) ↑)÷15) ↑)

#### **(2)** ビットマップエリアを算出する

上記で算出したシリンダ数から算出します。

• ビットマップエリア数= (↑ ((シリンダ数 × 15) ÷ 122,752) ↑) 122,752 は、ビットマップエリア 1 つ当たりの差分量です。差分量の単位はビットです。

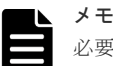

必要ビットマップエリア数は、ボリュームごとに計算してください。複数ボリュームのシリンダ 数を足した値を使用して必要ビットマップエリア数を算出した場合、正しい算出結果が得られな いおそれがあります。 例として 10,017 シリンダと 32,760 シリンダの 2 つのボリュームを使用する場合を示します。以 下の正しい計算方法で計算してください。

- 正しい計算方法  $({\uparrow}((10.017 \times 15) \div 122.752) {\uparrow}) = 2$  $({\uparrow} ((32,760 \times 15) \div 122,752) {\uparrow}) = 5$ 合計 7 ビットマップエリア
- 誤った計算方法  $10.017 + 32.760 = 42.777 \geq U \geq \cancel{0}$  $({\uparrow} ((42,777 \times 15) \div 122,752) {\uparrow}) = 6$ 合計 6 ビットマップエリア

## **(3)** 最大ペア数を算出する

作成できる最大ペア数は次の値から算出します。

- ペア作成に必要なビットマップエリア数:上記で算出
- ストレージシステムで使用できるビットマップエリアの総数: ストレージシステムで使用できるビットマップエリアの総数は、65,536 です。
	- 使用するビットマップエリア数は、TrueCopy、TrueCopy for Mainframe、Universal Replicator、Universal Replicator for Mainframe、および global-active device で共用で す。そのため、これらのプロダクトを混在して運用する場合は、ストレージシステムのビッ トマップエリア総数(65,536)から、それぞれのプロダクトの必要ビットマップエリア数を 減算した後で、次の計算式で TrueCopy for Mainframe 作成可能最大ペア数を算出してくだ さい。なお、それぞれのプロダクトの必要ビットマップエリア数の算出方法は、対応するユ ーザガイドを参照ください。
	- 同じボリュームを TrueCopy と Universal Replicator、または TrueCopy for Mainframe と Universal Replicator for Mainframe で共用する場合も、共用するボリュームが正副どちら であっても、ストレージシステムのビットマップエリア総数(65,536)から、Universal Replicator または Universal Replicator for Mainframe の必要ビットマップエリア数を減 算したあとで、次の計算式で TrueCopy for Mainframe 作成可能最大ペア数を算出してくだ さい。なお、Universal Replicator または Universal Replicator for Mainframe の必要ビッ トマップエリア数の算出方法は、対応するユーザガイドを参照ください。

作成可能な最大ペア数は、ストレージシステムのビットマップエリア総数と必要ビットマップエリ ア数を使用して、次の計算式で求めます。

作成可能最大ペア数=(↓(ストレージシステムのビットマップエリア総数 ÷ 必要ビットマップエ リア数)↓)

TrueCopy for Mainframe の最大ペア数は、65,280 です。Business Continuity Manager または RAID Manager を使用している場合は、コマンドデバイスを定義してください。したがって、 Business Continuity Manager または RAID Manager を使用している場合の VSP 5000 シリーズ 中の最大ペア数は、65,280 からそれぞれで定義したコマンドデバイス数を減算した個数です。

## **3.3.8** 形成コピー操作に設定した優先度と実行順序

[リモートレプリカオプション編集]画面で設定した最大形成コピー数の設定値を超えた数の形成コ ピー操作を実行する場合、実行する形成コピー操作に対して実行順序(優先度)を設定できます。 ここでは、優先度を設定した複数の形成コピー操作を 2 回実行した場合、形成コピー操作の実行順 序の割り当てについて説明します。

最大形成コピー数の設定値が 2 の場合、同時に 4 個の TrueCopy for Mainframe ペアを作成する例 について説明します。TrueCopy for Mainframe ペアのプライマリボリュームに設定した優先度を 次の表に示します。

#### 表 **26** 形成コピー操作を実行するプライマリボリュームに設定した優先度

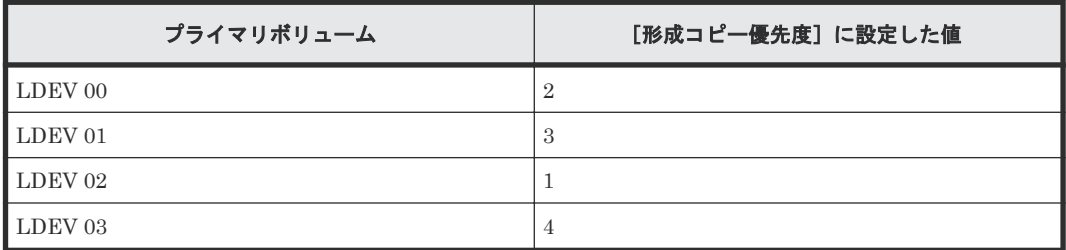

形成コピーの開始順序とプライマリボリュームに設定した優先度を次の表に示します。

#### 表 **27** 形成コピーの開始順序とプライマリボリュームに設定した優先度の対応関係

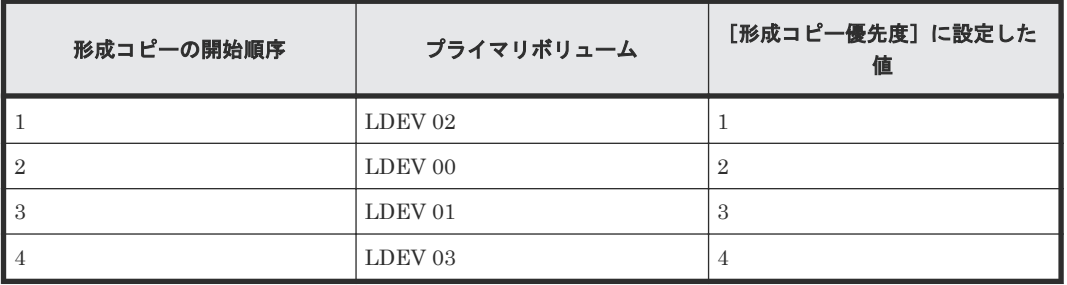

この場合、「最大形成コピー数]の設定値が 2 のため、LDEV 02 と LDEV 00 の形成コピーが開始 されます。LDEV 02 または LDEV 00 の形成コピーのどちらかが完了すると、LDEV 01 の形成コ ピーが開始されます。

次の例では、すでに形成コピーが実行されている場合に新たに 2 つの TrueCopy for Mainframe ペ アを追加する場合、形成コピーが実行される順番の割り当てについて説明します。新たに追加する TrueCopy for Mainframe ペアのプライマリボリュームおよび優先度を次の表に示します。

#### 表 **28** 追加する **TC-MF** ペアのプライマリボリュームに設定した優先度

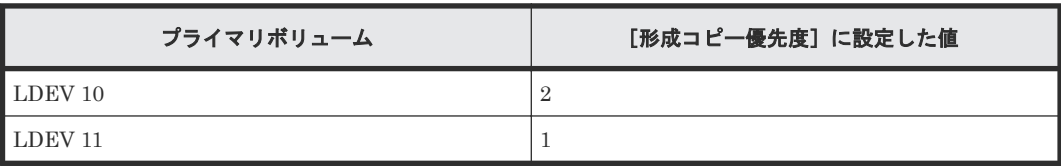

ある形成コピーを実行中に、新たに形成コピーを追加する場合、先に実行した形成コピーが完了し たあとで追加分の形成コピーが実行されます。実行中のすべての形成コピーの優先度を次の表に示 します。

#### 表 **29** 実行中の形成コピーの開始順序

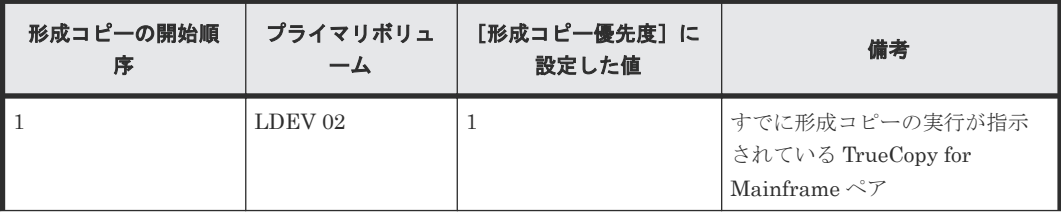

<span id="page-63-0"></span>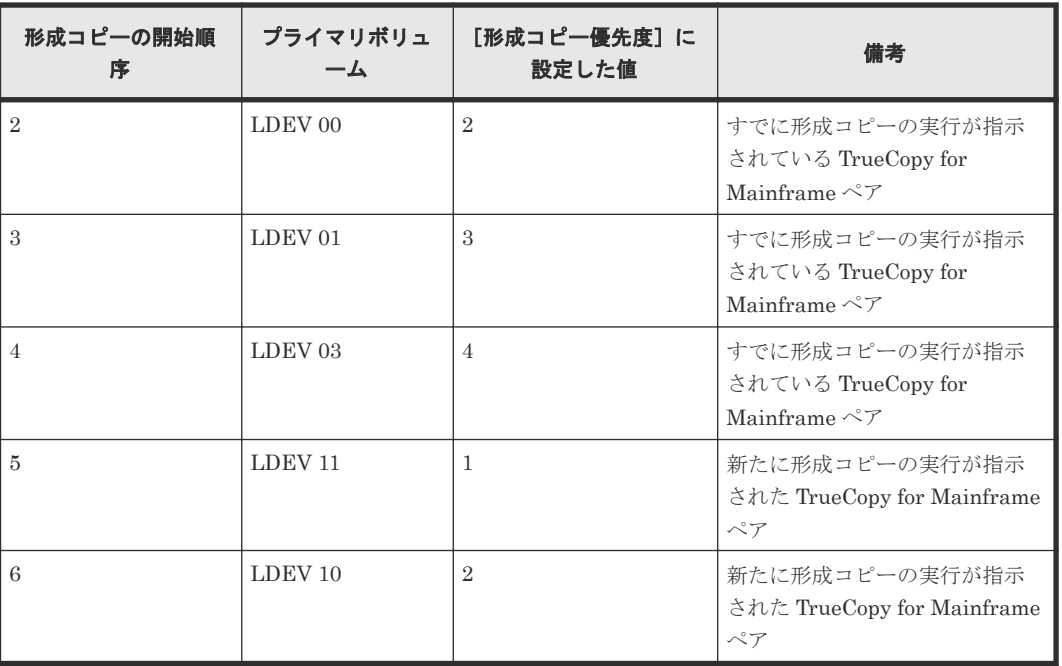

「リモートレプリカオプション編集]画面で設定する「形成コピー優先度]は、同時に実行した形成 コピー操作の数の範囲内で決定されます。このため、最初の形成コピー操作で優先度の順番に従っ た形成コピー操作が完了するまで、追加分の形成コピー操作は開始されません。

# **3.4 TrueCopy for Mainframe** の物理パスの計画

正サイトと副サイトのストレージシステムを接続する物理パスは、プライマリボリュームおよびセ カンダリボリュームに送信される可能性のあるデータの総量を、十分に管理できるようにしてくだ さい。

#### 関連概念

- 3.4.1 TrueCopy for Mainframe に必要な帯域量
- 3.4.2 TrueCopy for Mainframe のファイバチャネル接続
- [3.4.3 TrueCopy for Mainframe](#page-65-0) の接続形態
- 3.4.4 [ポートの計画](#page-67-0)

## **3.4.1 TrueCopy for Mainframe** に必要な帯域量

すべての作業負荷レベルのデータ転送に対処するため、十分な帯域が必要です。TrueCopy for Mainframe システムに必要な帯域量は、ホストからプライマリボリュームに送信される I/O 量に基 づいています。Write 作業負荷を測定して必要な帯域を決定してください。作業負荷データは性能 モニタリングソフトウェアを使って収集されます。

#### 関連概念

• 3.4 TrueCopy for Mainframe の物理パスの計画

# **3.4.2 TrueCopy for Mainframe** のファイバチャネル接続

Short Wave(オプティカルマルチモード)または Long Wave(オプティカルシングルモード)の 光ファイバケーブルを使って、正サイトと副サイトのストレージシステムを接続します。正サイト

と副サイトのストレージシステム間の距離によって、次のとおり必要なケーブルおよびネットワー ク中継機器が異なります。

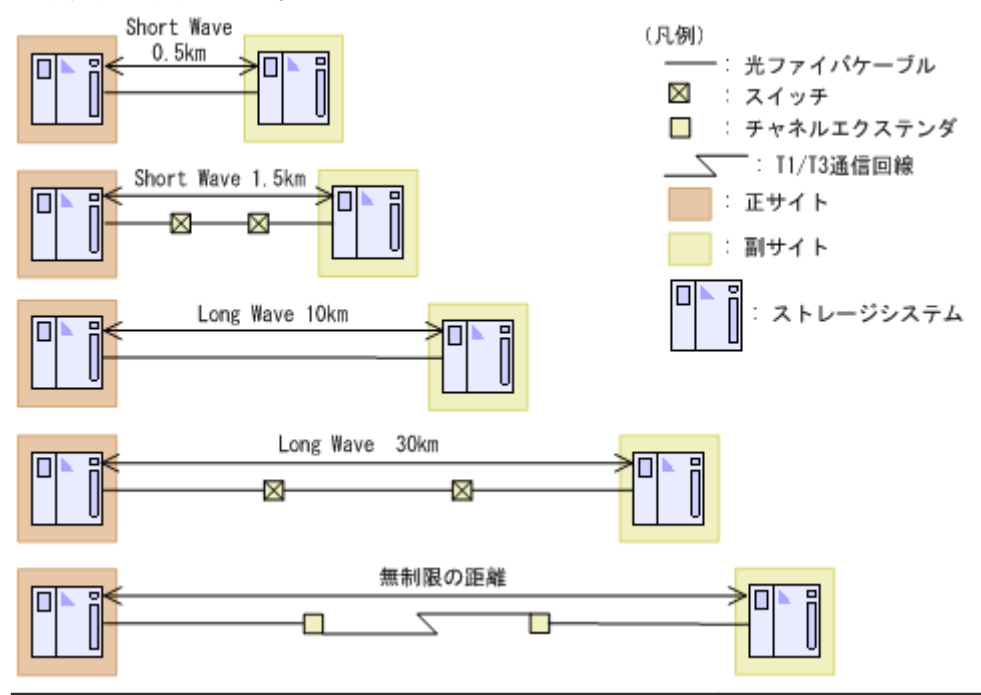

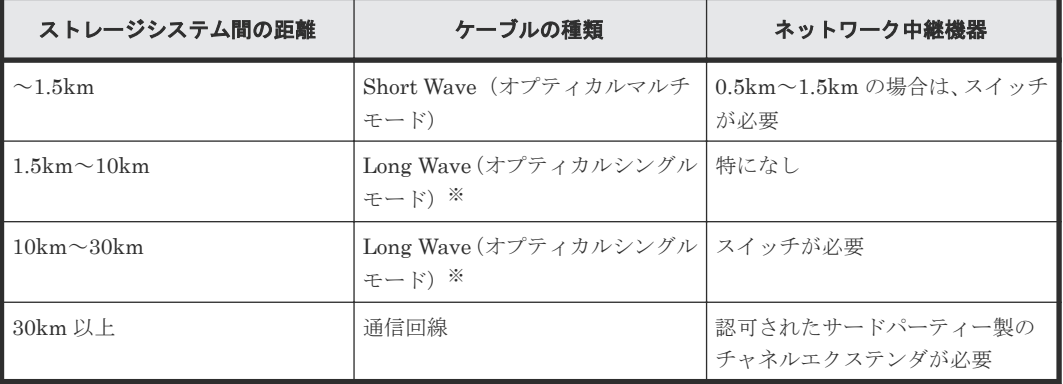

注※

FCoE の場合、Long Wave を使用できません。

ファイバチャネル接続でスイッチを使用する場合、VSP 5000 シリーズ用の特別な設定は不要です。

Long Wave では、10km まで直接接続(直結)をサポートしています。ただし、最高性能を発揮で きる最大距離はリンクスピードによって異なります。リンクスピードと最高性能を発揮できる最大 距離との関係を次の表に示します。

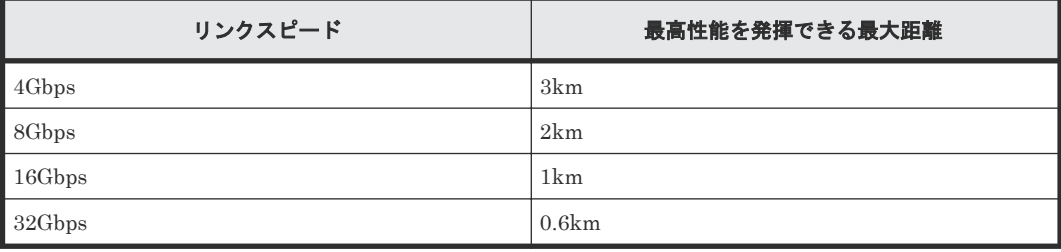

シリアルチャネルによる TrueCopy for Mainframe 接続の可用性に関する最新情報は、お問い合わ せください。

#### 関連概念

• [3.4 TrueCopy for Mainframe](#page-63-0) の物理パスの計画

## <span id="page-65-0"></span>**3.4.3 TrueCopy for Mainframe** の接続形態

TrueCopy for Mainframe では、3 種類の接続形態がサポートされます。

#### 関連概念

- [3.4 TrueCopy for Mainframe](#page-63-0) の物理パスの計画
- (1) 直結の接続形態
- (2) [スイッチを使用した接続形態](#page-66-0)
- (3) [チャネルエクステンダを使用した接続形態](#page-66-0)

#### **(1)** 直結の接続形態

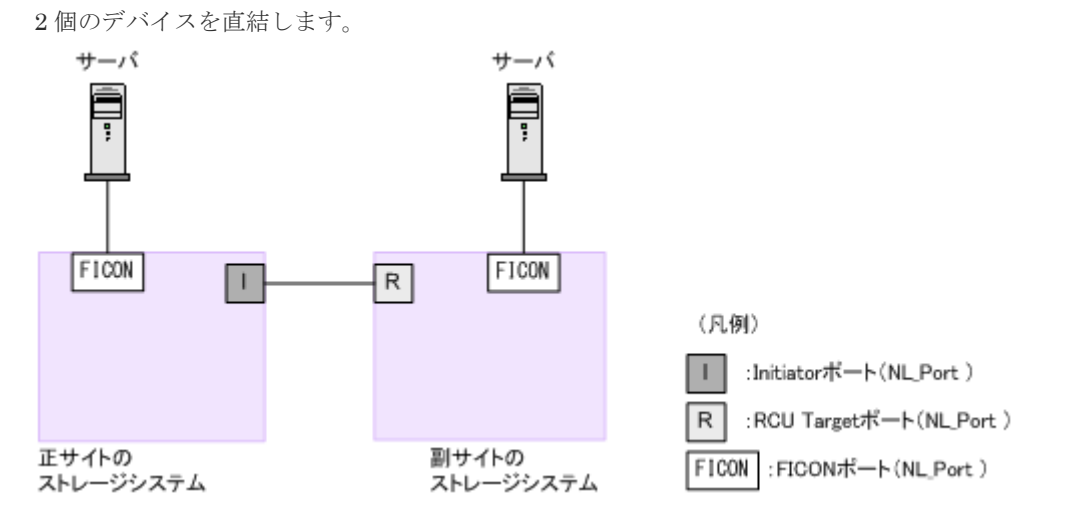

正サイトと副サイトのストレージシステムの間にオープンパッケージを使用している環境で、長距 離(10km 以下の Long Wave)で直結構成の場合、ホストモードオプション 51 (Round Trip Set Up Option)を設定すると、ストレージシステム間の I/O 応答時間が改善され、ホスト I/O の応答 時間を改善できます。

ホストモードオプションについては、『オープンシステム構築ガイド』 を参照してください。

なお、ストレージシステム間の接続に使用するパッケージ、プロトコル、およびホストモードオプ ション 51 の設定によって、Fabric やトポロジの設定が次のとおり異なります。また、設定できる リンクスピードも異なります。

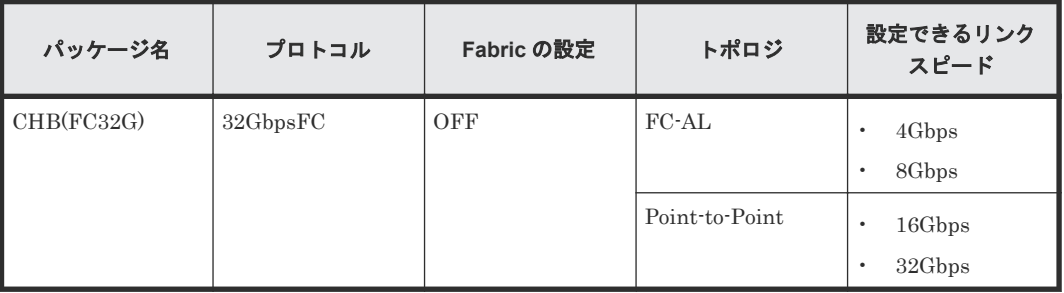

#### 関連概念

• 3.4.3 TrueCopy for Mainframe の接続形態

## <span id="page-66-0"></span>**(2)** スイッチを使用した接続形態

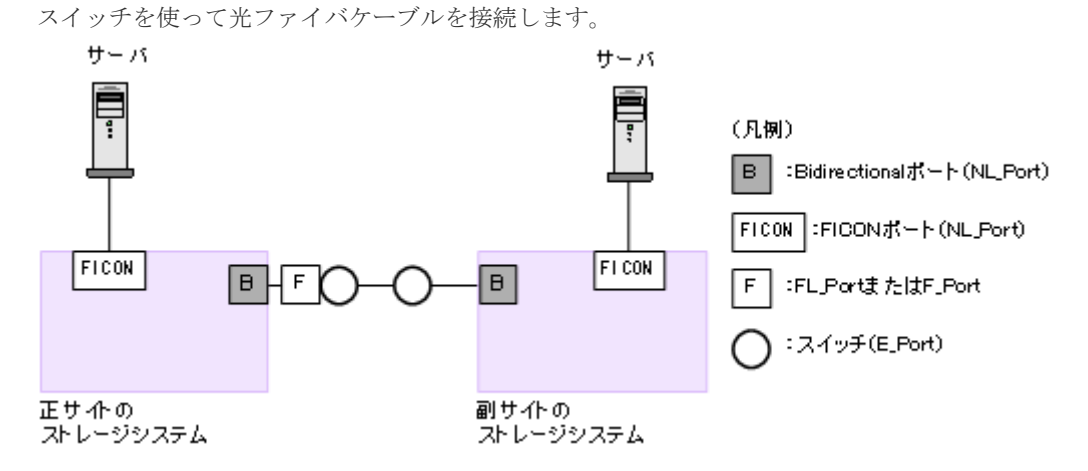

一部のスイッチベンダでは F ポートが必要です(例: McData ED5000)。

正サイトと副サイトのストレージシステムの間にオープンパッケージを使用している環境で、長距 離(100km程度)でスイッチ構成の場合、ホストモードオプション 51 (Round Trip Set Up Option)を設定すると、ストレージシステム間の I/O 応答時間が改善され、ホスト I/O の応答時間 を改善できます。

ホストモードオプションについては、『オープンシステム構築ガイド』 を参照してください。

なお、ストレージシステム間の接続に使用するパッケージ、プロトコル、およびホストモードオプ ション 51 の設定によって、Fabric やトポロジの設定が次のとおり異なります。また、設定できる リンクスピードも異なります。

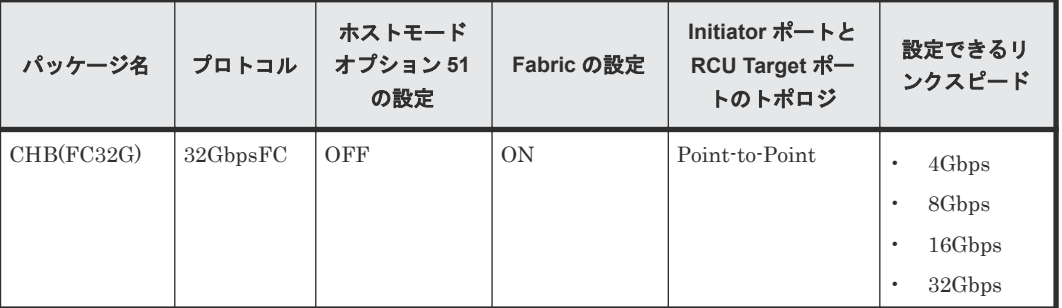

#### 関連概念

• [3.4.3 TrueCopy for Mainframe](#page-65-0) の接続形態

### **(3)** チャネルエクステンダを使用した接続形態

長距離にわたってデバイスを接続するためには、チャネルエクステンダとスイッチを使用します。

<span id="page-67-0"></span>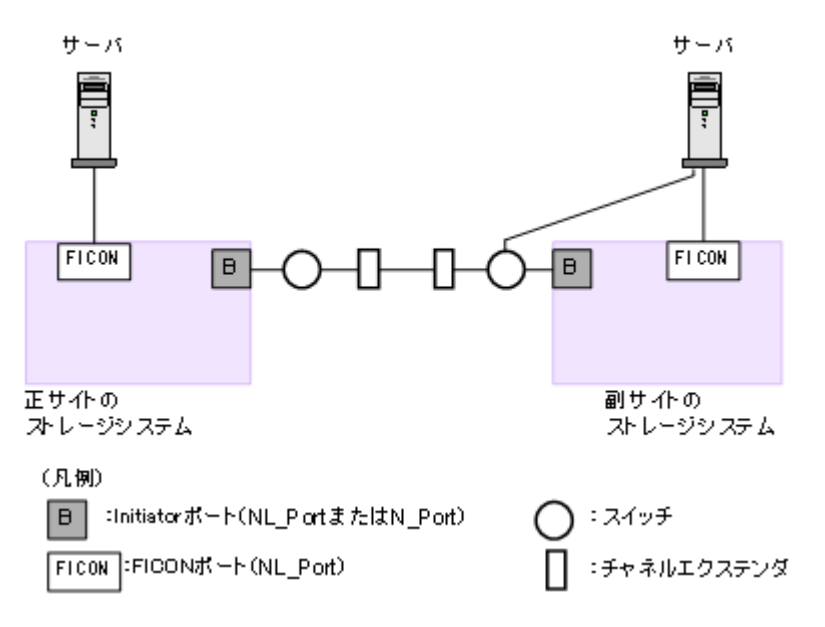

Bidirectional ポートの Fabric を ON、トポロジを Point-to-Point に設定してください。

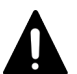

注意 正サイトのストレージシステムと副サイトのストレージシステムをスイッチ経由でチャネルエクステンダ接続 した状態で、複数のリモートコピーのパスを 1 か所にまとめた場合、構成およびスイッチのルーティングの設 定によっては、特定のスイッチにデータ転送量が集中するおそれがあります。弊社のスイッチを使用する場合の 構成およびルーティングの設定については、お問い合わせください。

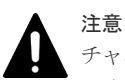

チャネルエクステンダがリモート I/O をサポートできることを確認してください。詳細についてはお問い合わ せください。

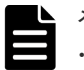

#### メモ

- 正サイトと副サイトの各ストレージシステムの間には、少なくとも 2 つの独立したリモートコピー接続(ク ラスタごとに 1 つ)を設定して、この重要な通信パスにハードウェア的な冗長性を持たせてください。
- 4,000 個以上のペアを使用する場合は、物理パスへの負荷を分散するために、1 本の物理パスを使用するペ アが 4,000 個以下となるように物理パスを分けてペアを作成することを推奨します。
- 災害リカバリ時には、同じ Write 作業負荷が逆方向でも使用されます。したがって、災害リカバリのために TrueCopy for Mainframe の導入を計画する場合は、通常動作用の正サイトのストレージシステムから副サ イトのストレージシステムへのコピーパスと同じ数の副サイトのストレージシステムから正サイトのスト レージシステムへのリモートコピー接続パスを設置してください。正サイトのストレージシステムから副 サイトのストレージシステムへのパスとは別に、逆方向のリモートコピー接続パスを設置してください。
- PPRC コマンドを使用すると、TSO CESTPATH コマンドおよび CDELPATH コマンドを経由して、自動 でポートの構成を変更し、正サイトのストレージシステムから副サイトのストレージシステムへのリモート パスを、副サイトのストレージシステムから正サイトのストレージシステムへのコピーパスに切り替えるこ とができます。そのため、正サイトのストレージシステムから副サイトのストレージシステムへのリモート パスを設定しておけば、副サイトのストレージシステムから正サイトのストレージシステムへのリモートパ スが設定されていなくても災害リカバリができます。

#### 関連概念

• [3.4.3 TrueCopy for Mainframe](#page-65-0) の接続形態

## **3.4.4** ポートの計画

正サイトと副サイトのストレージシステムで、データは Bidirectional ポートで双方向に、リモート コピー接続パスに沿って転送されます。

- Bidirectional ポートがデータを送ります。
- Bidirectional ポートがデータを受信します。
- それぞれのポートが送受信できるデータ量には制限があります。

ピーク期間中に転送予定のデータ量(Write 作業負荷)を把握してください。これによって帯域を データ転送要件に合致させられるだけでなく、すべての作業負荷レベルに対応するのに十分な Bidirectional のポート数を各システムで算出できます。

## **(1)** ポート属性と要件

VSP 5000 シリーズのファイバチャネルポートには、次の属性と要件があります。

Target ポート:ストレージシステムと OPEN ホストを接続します。ホストが Write 要求を発行す ると、その要求がストレージシステムの Target ポート経由で VSP 5000 シリーズのボリュームへ 送信されます。

Bidirectional ポート: リモートコピー/外部ストレージと接続するためのイニシエータまたはター ゲットとして使用するためのポート設定です。次の 3 種類のポート属性をもっています。なお、 Bidirectional に設定したポートでホストサーバ接続を共用できますが、性能を求める用途には推奨 しません。

• Initiator ポート:ペアとなったストレージシステムに TrueCopy for Mainframe のコマンドを 送信します。Initiator ポートは TrueCopy for Mainframe 動作用に正サイトのストレージシス テムで必要です。副サイトのストレージシステムから正サイトのストレージシステムにデータ をコピーする場合は、副サイトのストレージシステムにも必要です。 1 つの Initiator ポートは、最大 64 個の RCU Target ポートに接続できます。 VSP 5000 シリーズでは、モード設定によって TSO CESTPATH コマンドに応答し、ファイバ チャネルポートを Initiator ポートまたは RCU Target ポートとして自動的に構成できます。 「(2) CESTPATH/CDELPATH コマンドでのプライマリボリュームとセカンダリボリュームの スワップ」を参照してください。

注意 ファイバチャネルインタフェースに対して、CESTPATH コマンド、CDELPATH コマンドと、 LUN Manager の SCSI パス定義機能を同時に使用しないでください。

- RCU Target ポート: TrueCopy for Mainframe のコマンドとデータを受信します。RCU Target ポートは TrueCopy for Mainframe 動作用に副サイトのストレージシステムで設定して ください。副サイトのストレージシステムから正サイトのストレージシステムにデータをコピ ーする場合は正サイトのストレージシステムでも設定してください。 1 つの RCU Target ポートは、最大 16 個の Initiator ポートに接続できます。指定できるリモ ートパスの数は TrueCopy for Mainframe 用に構成されるポート数によって決まるものではあ りません。リモート接続ごとにリモートパスの数を指定できます。
- External ポート: External ポートは Universal Volume Manager で設定し、使用します。 TrueCopy for Mainframe では External ポートの属性を持ったポートは使用しません。

### **(2) CESTPATH/CDELPATH** コマンドでのプライマリボリュームとセカンダリボリュ ームのスワップ

VSP 5000 シリーズでは、TrueCopy for Mainframe‐PPRC CESTPATH/CDELPATH コマンドを使 用して、次の手順でプライマリボリュームとセカンダリボリュームをスワップできます。

1. リモート接続に使用するポートの属性を Bidirectional に設定します。

- <span id="page-69-0"></span>2. 正サイトのストレージシステムに CESTPATH TSO マンドを発行します。 正サイトから副サイトへのリモート接続が作成されます。
- 3. 正サイトのストレージシステムに FREEZE コマンドを発行します。
- 4. 正サイトのストレージシステムに CDELPATH TSO コマンドを発行します。
- 5. 副サイトのストレージシステムに CESTPATH TSO コマンドを発行します。 副サイトから正サイトへのリモート接続が作成されます。

CESTPATH TSO コマンドが発行されると、ポートに HOST 論理パスがない場合、TrueCopy for Mainframe の論理パスが確立されます。また CDELPATH TSO コマンドが発行されると、 TrueCopy for Mainframe の論理パスが削除されます。

なお、ファイバチャネルインタフェースに対して、CESTPATH コマンド、CDELPATH コマンド と、LUN Manager の「SCSI(Small Computer System Interface)パス定義」機能を同時に使用 しないでください。また、CESTPATH コマンドおよび CDELPATH コマンドを使用する前に、対 象となるファイバチャネルポートを、Bidirectional ポートに設定してください。

# **3.5** コンシステンシーグループの計画

コンシステンシーグループによって、最大 4 組のストレージシステムのペアのグループに対して、 同時に 1 つのペア操作を実行できます。コンシステンシーグループによって、同じグループ内ペア がある最大 4 台の副サイトのストレージシステムに格納されたセカンダリボリューム間で、データ の一貫性を保持できます。

どのペアをコンシステンシーグループに登録するかを決定してください。これは特定のグループの ペア全体の状態を一致させるため、また、それらのペアに対して特定の操作を同時に実行するため に、運用上の基準に基づいて決定してください。

## **3.5.1** コンシステンシーグループの動作(**1** 組のストレージシステムで構成 される場合)

1 組のストレージシステムで構成されるコンシステンシーグループに、TrueCopy ペアと TrueCopy for Mainframe ペアを作成、更新、コピーする場合の概要を示します。

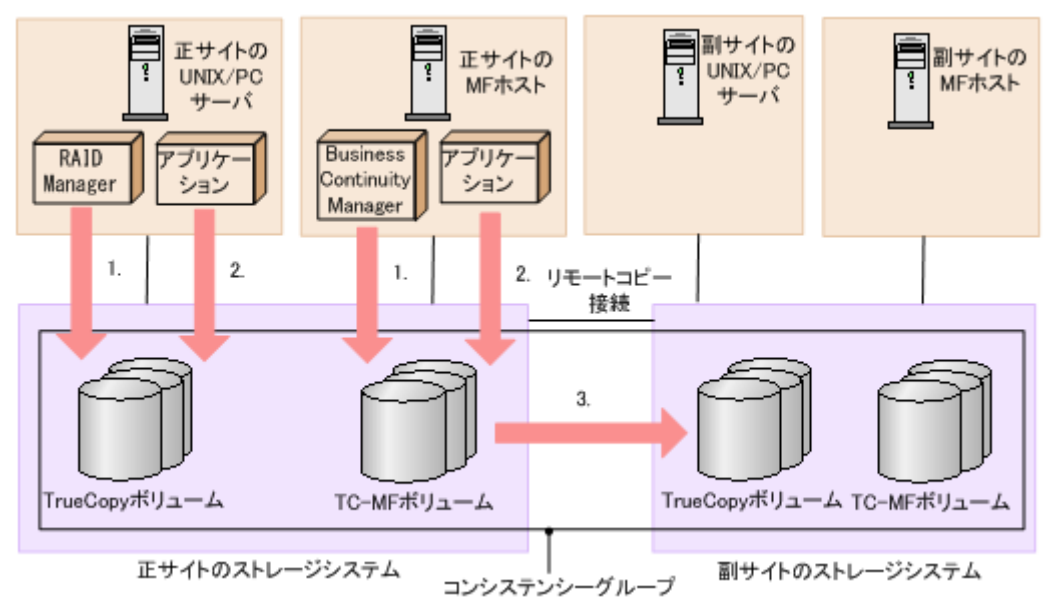

#### 操作手順

- 1. RAID Manager または Business Continuity Manager から指定したコンシステンシーグルー プに TrueCopy/TrueCopy for Mainframe ペアが作成される。
- 2. オープンシステム用サーバまたはメインフレームシステム用ホストの各アプリケーションから I/O 要求を受け付け、各ボリュームのデータを更新する。
- 3. コンシステンシーグループ内で TrueCopy/TrueCopy for Mainframe のコピーが実行される。

ペア作成時にペアをコンシステンシーグループに割り当てられます。詳細は、次のユーザガイドを 参照してください。

- TrueCopy ペアを作成し、それらを RAID Manager を使ってコンシステンシーグループに割り 当てる操作については、『RAID Manager ユーザガイド』 および『RAID Manager コマンドリ ファレンス』 を参照してください。
- TrueCopy for Mainframe ペアを作成し、それらを Business Continuity Manager を使ってコ ンシステンシーグループに割り当てる操作については、『Business Continuity Manager ユーザ ーズガイド』 を参照してください。

## **3.5.2** コンシステンシーグループの動作(複数組のストレージシステムで構 成される場合)

複数組のストレージシステムで構成されるコンシステンシーグループに、TrueCopy ペアと TrueCopy for Mainframe ペアを作成、更新、コピーする場合の概要を示します。

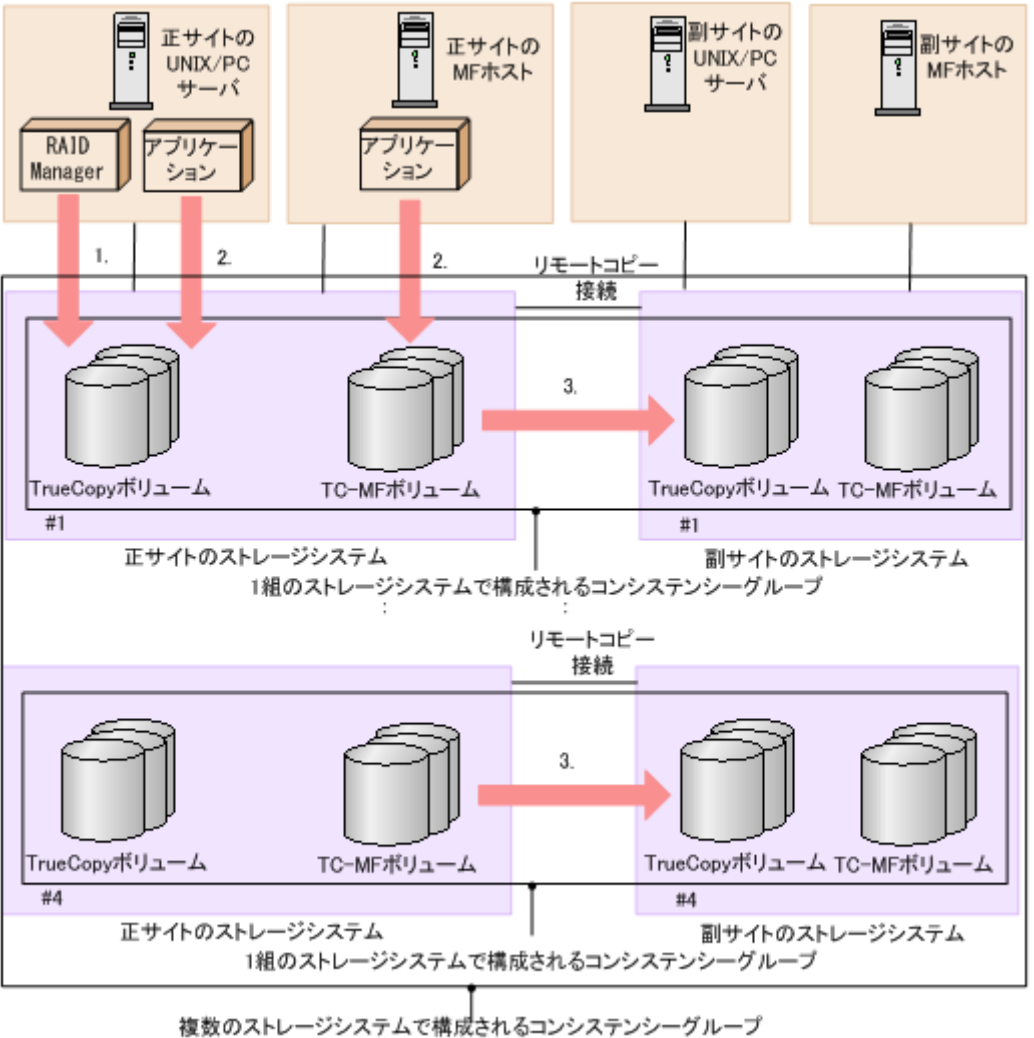

 $(\#1 \sim #4)$ 

#### 操作手順

- 1. RAID Manager から複数組のストレージシステムで構成されるコンシステンシーグループを運 用
- 2. オープンシステム用サーバまたはメインフレームシステム用ホストの各アプリケーションから I/O 要求を受け付け、各ボリュームのデータを更新する。
- 3. コンシステンシーグループ内で TrueCopy/TrueCopy for Mainframe のコピーが実行される。

ペア作成時にペアをコンシステンシーグループに割り当てられます。複数組のストレージシステム で構成されるコンシステンシーグループの構成の作成、コンシステンシーグループへの TrueCopy ペア、TrueCopy for Mainframe ペアの登録、および操作については、『RAID Manager ユーザガ イド』 および『RAID Manager コマンドリファレンス』 を参照してください。

なお、複数組のストレージシステムで構成されるコンシステンシーグループでは、TrueCopy for Mainframe ペアの登録、および操作は、Business Continuity Manager からはできません。

### **(1)** コンシステンシーグループで保障されるシステム構成

次の表に、複数組のストレージシステムで構成されるコンシステンシーグループのセカンダリボリ ューム間のデータ一貫性の保証の対象となるシステム構成を示します。
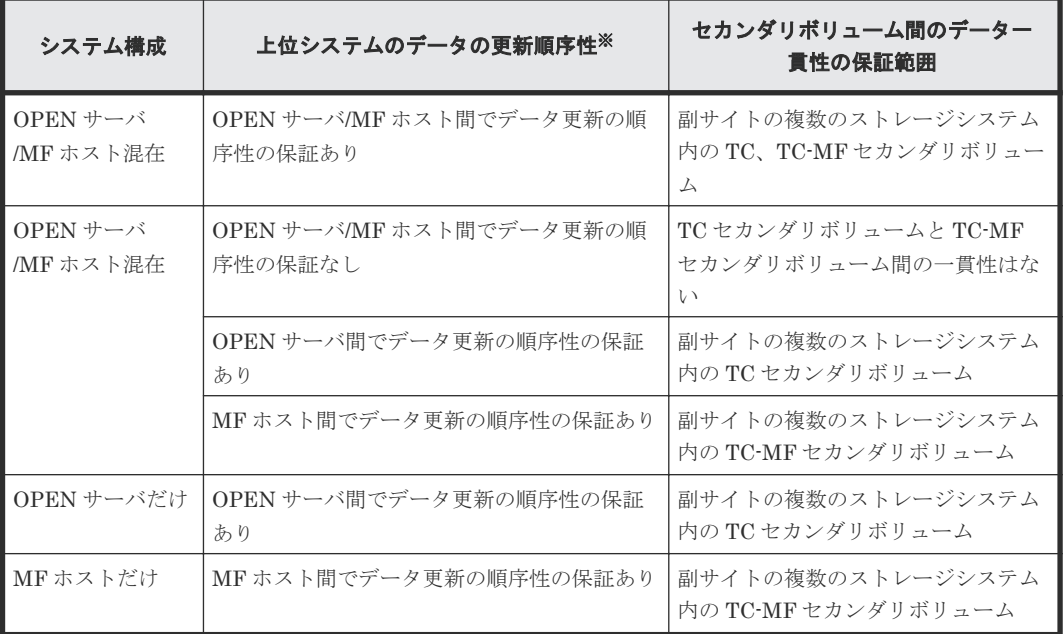

#### 注※

上位システムでデータの更新順序が保証されていない(データ更新の順序性が必要ない)場合 は、セカンダリボリューム間でのデータ一貫性は保証されません。

### **(2)** 新規のコンシステンシーグループにペアを登録する

新規に複数組のストレージシステムで構成されるコンシステンシーグループを構成し、TrueCopy ペアおよび TrueCopy for Mainframe ペアを登録する手順を次に示します。

#### 新規に **TrueCopy** ペア、**TrueCopy for Mainframe** ペアを作成する場合

- 1. RAID Manager 用の構成定義ファイル C を複数組のストレージシステムの構成で作成する。
- 2. RAID Manager から、コンシステンシーグループへの登録を指定して、TrueCopy ペア、 TrueCopy for Mainframe ペア作成操作を実施する(構成定義ファイル C に対して操作する)。

#### 既存の **TrueCopy** ペア、**TrueCopy for Mainframe** ペアを使用する場合

- 1. 既存の TrueCopy ペア、TrueCopy for Mainframe ペアを RAID Manager から操作するために、 RAID Manager 用の構成定義ファイル(構成定義ファイル A)を作成する。
- 2. RAID Manager から、ペア分割操作を実施する(構成定義ファイル A に対して操作する)。
- 3. RAID Manager から、コンシステンシーグループを指定しないで、ペア再開操作を実施する(構 成定義ファイル A に対して操作する)。
- 4. RAID Manager から、ペア分割操作を実施する(構成定義ファイル A に対して操作する)。
- 5. 新規に RAID Manager 用の構成定義ファイル(構成定義ファイル C)を複数組のストレージシ ステムの構成で作成する。
- 6. RAID Manager から、コンシステンシーグループへの登録を指定して、ペア再開操作を実施す る(構成定義ファイル C に対して実施する)。

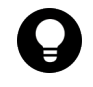

ヒント

既存の TrueCopy ペア、TrueCopy for Mainframe ペアを削除したあとに、「新規に TrueCopy ペア、TrueCopy for Mainframe ペアを作成する場合」の手順を実施できます。

### **(3)** 既存のコンシステンシーグループにペアを登録する

既存の複数組のストレージシステムで構成されるコンシステンシーグループに、TrueCopy ペアお よび TrueCopy for Mainframe ペアを登録する手順を次に示します。

#### 新規に **TrueCopy** ペア、**TrueCopy for Mainframe** ペアを作成する場合

- 1. 既存の RAID Manager 用の構成定義ファイル(構成定義ファイル B)に追加したい TrueCopy ペア、TrueCopy for Mainframe ペアの情報を追加して、構成定義ファイル(構成定義ファイル C)を作成する。
- 2. RAID Manager から、TrueCopy ペア、TrueCopy for Mainframe ペア作成操作を実施する(構 成定義ファイル C に対して操作する)。

#### 既存の **TrueCopy** ペア、**TrueCopy for Mainframe** ペアを使用する場合

- 1. 既存の TrueCopy ペア、TrueCopy for Mainframe ペアを RAID Manager から操作するために、 RAID Manager 用の構成定義ファイル(構成定義ファイル A)を作成する。
- 2. RAID Manager から、ペア分割操作を実施する(構成定義ファイル A に対して操作する)。
- 3. RAID Manager から、コンシステンシーグループを指定しないで、ペア再開操作を実施する(構 成定義ファイル A に対して操作する)。
- 4. RAID Manager から、ペア分割操作を実施する(構成定義ファイル A に対して操作する)。
- 5. 既存の複数組のストレージシステムの構成の構成定義ファイル(構成定義ファイル B)にペア 分割操作を実施する(構成定義ファイル B に対して操作する)。
- 6. 既存の複数組のストレージシステムの構成の構成定義ファイル(構成定義ファイル B)に、追 加したい TrueCopy ペア、TrueCopy for Mainframe ペアの情報を追加して、構成定義ファイル (構成定義ファイル C)を作成する。
- 7. RAID Manager から、TrueCopy ペア、TrueCopy for Mainframe ペア作成操作を実施する(構 成定義ファイル C に対して操作する)。

#### ヒント

既存の TrueCopy ペア、TrueCopy for Mainframe ペアを削除したあとに、「新規に TrueCopy ペア、TrueCopy for Mainframe ペアを作成する場合」の手順を実施できます。

## **3.5.3** コンシステンシーグループの要件

1 組のストレージシステムで構成されるコンシステンシーグループには、次の要件を満たしている 必要があります。

- TrueCopy と TrueCopy for Mainframe ペアは、1 つのコンシステンシーグループにだけ割り当 ててください(割り当てられるのは 1 つのコンシステンシーグループだけです)。
- 最大で 256 個 (00~FF) のコンシステンシーグループを確立できます。1 つのコンシステンシ ーグループに登録できるペア数は、最大で 8,192 ペアです。
- 1 つのコンシステンシーグループに、TrueCopy ペアと TrueCopy for Mainframe ペアを混在さ せて構成できます。
- 新しく登録するコンシステンシーグループには、未使用のコンシステンシーグループ ID を割り 当ててください。

複数組のストレージシステムで構成されるコンシステンシーグループには、前述の要件に加えて、 次の要件を満たしている必要があります。

- 正サイトと副サイトのストレージシステムの両方に VSP 5000 シリーズ、VSP G1000, VSP G1500, VSP F1500、VSP を使用してください。
- 正サイトと副サイトのストレージシステムは、それぞれ最大 4 台使用できます。
- 正サイトと副サイトのストレージシステムの両方で、複数組のストレージシステムで構成され るコンシステンシーグループ機能をサポートするマイクロコードプログラムを使用してくださ い。
	- 正サイトのストレージシステムが、複数組のストレージシステムで構成されるコンシステン シーグループ機能をサポートしていない場合、1 組のストレージシステムで構成されるコン システンシーグループのペアが作成されます。
	- 副サイトのストレージシステムが、複数組のストレージシステムで構成されるコンシステン シーグループ機能をサポートしていない場合、ペアを作成できません。
- 複数組のストレージシステムで構成されるコンシステンシーグループの操作に対応した RAID Manager を使用してください。
- ペア操作は RAID Manager からだけサポートされます。Business Continuity Manager また は Storage Navigator からのペア操作は、サポートされていません。
- Universal Replicator for Mainframe との連携によるカスケード構成は、サポートされていませ ん。
- Compatible FlashCopy®との連携はサポートされていません。

TrueCopy の Open/MF コンシステンシーグループを指定した TrueCopy ペアの設定と操作には、 TrueCopy のインストールが必要です。また、TrueCopy の Open/MF コンシステンシーグループと 『TrueCopy ユーザガイド』 に記載している TrueCopy のコンシステンシーグループは同じもので す。TrueCopy のコンシステンシーグループについては、『TrueCopy ユーザガイド』 を参照してく ださい。

### **3.5.4 TrueCopy** ペアと **TrueCopy for Mainframe** ペアを同じコンシステン シーグループに登録する

TrueCopy ペアと TrueCopy for Mainframe ペアを同じ TrueCopy の Open/MF コンシステンシー グループに登録する場合は、同じコンシステンシーグループ ID を使用してください。このため、 RAID Manager と Business Continuity Manager の両方で、事前に使用するコンシステンシーグ ループ ID を決めておいてください。コンシステンシーグループ ID は未使用のものを指定してく ださい。

運用を開始するときは、RAID Manager では、コンシステンシーグループ ID を指定してペアを定 義し、Business Continuity Manager では、コピーグループの構成を定義する画面 ([Copy Group Attributes(TC)]画面)で事前にコンシステンシーグループ ID に Open/MF コンシステンシー維持 機能を使用する設定をしてからペアを定義してください。[Copy Group Attributes(TC)]画面で Open/MF コンシステンシー維持機能を使用する設定については、『Business Continuity Manager ユーザーズガイド』 を参照してください。

RAID Manager または Business Continuity Manager からグループ単位の分割操作を実施する と、同じコンシステンシーグループに登録されている TrueCopy ペアと TrueCopy for Mainframe ペアが分割され、分割操作を受領した時刻までの TrueCopy ペアと TrueCopy for Mainframe ペア のデータが保障されます。このとき、YKFREEZE と YKRUN は不要です。

同じコンシステンシーグループに TrueCopy ペアと TrueCopy for Mainframe ペアが登録されてい る場合の、グループ単位のペア分割処理の処理シーケンスは次のとおりです。

#### 処理シーケンス

- 1. RAID Manager または Business Continuity Manager からグループ単位の分割操作を受領す る。
- 2. グループ単位の分割操作を開始する。
- 3. 分割操作の指示元に操作の完了を報告する。
- 4. 非同期処理で、対象コンシステンシーグループに属するすべての TrueCopy ペアと TrueCopy for Mainframe ペアを分割する。
- 5. 対象コンシステンシーグループに属するすべてのペア分割が完了する。

2.~5.の処理中に対象コンシステンシーグループの TrueCopy ペアまたは TrueCopy for Mainframe ペアのプライマリボリュームで Write IO を受領時、I/O 受領ボリュームのペアがまだ 分割していない場合は、ペアを分割してから Write IO 処理を実施します。Write IO 処理ではペア が分割済みのため、データはセカンダリボリュームにコピーせず差分化することでコンシステンシ ーを保障しています。

#### 図 **4 TrueCopy** ペア**#1** と**#2**、**TrueCopy for Mainframe** ペア**#3** と**#4** を同じコンシステンシーグル ープにした構成時のグループ単位の分割操作処理シーケンス

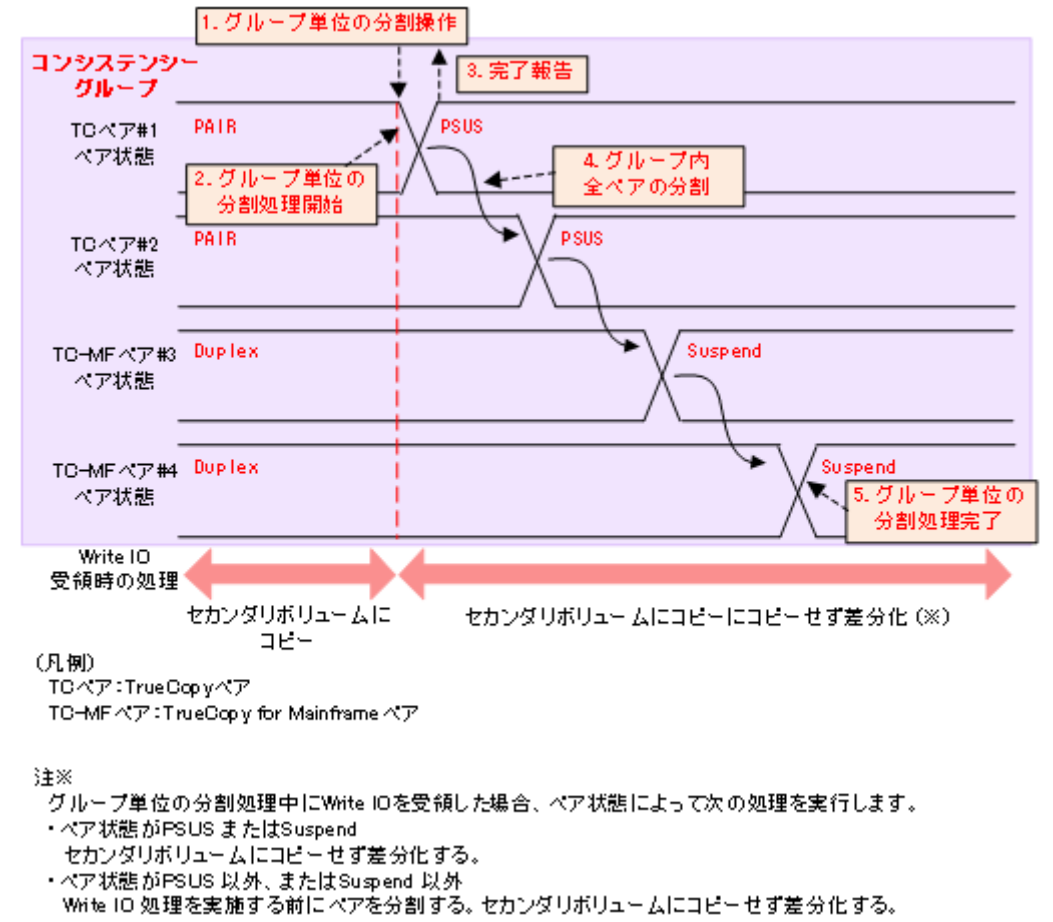

### **3.5.5** 分割の動作

次に I/O 処理中に分割コマンドが発行されたときと、分割コマンド実行中に I/O 処理が要求された ときに、どのように同じグループ内ペアのセカンダリボリューム間でデータの一貫性を保持するか を示します。

次のすべての条件が成立するときはグループ内ペアのセカンダリボリューム間でデータの一貫性を 保持できません。

- 分割コマンドを実行中
- ホストから I/O 要求
- I/O 要求の接続先ポートのマイクロプロセッサが閉塞

このような場合は、該当コンシステンシーグループを再同期した後で、再度分割コマンドを実行し てください。

#### **(1) I/O** 処理中に分割コマンドが発行された時の動作(**TrueCopy** の場合)

次の図は、I/O 処理中に分割コマンドが発行されたときに、どのように同じグループ内ペアのセカ ンダリボリューム間でデータの一貫性を保持するかを示します。

TrueCopy ボリュームの場合、コンシステンシーグループに分割コマンド(**pairsplit -r** または YKSUSPND)が発行されたときに I/O 処理中のボリュームがあると、データの整合性を保持するた めに、そのボリュームは I/O 処理とセカンダリボリュームへのデータ転送が終了した後に分割しま す。

次の図は、分割コマンドが発行された時点で、ボリューム B が I/O 処理中だったため、ボリューム B は I/O 処理とセカンダリボリュームへのデータ転送が終了した後に、分割操作が実行されること を示します。

#### 図 **5** コマンド発行時に、グループ内に **I/O** 処理中のデータがある場合の分割処理(**TrueCopy** ボリ ュームの場合)

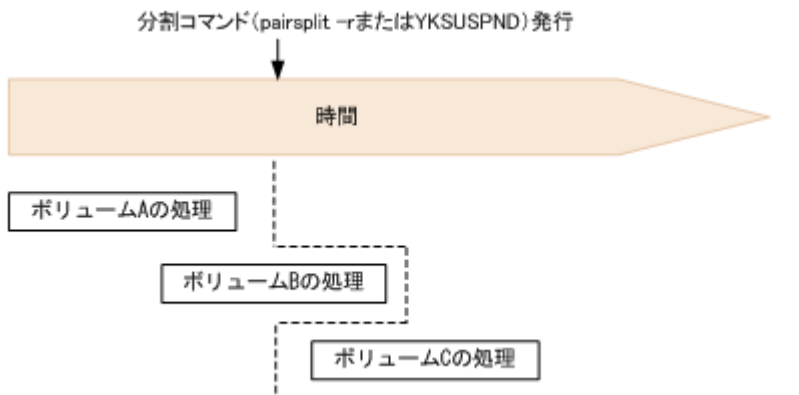

### **(2) I/O** 処理中に分割コマンドが発行された時の動作(**TrueCopy for Mainframe** の場 合)

TrueCopy for Mainframe ボリュームの場合、コンシステンシーグループに分割コマンド (**pairsplit -r** または **YKSUSPND**)が発行されたときに I/O 処理中のボリュームがあると、デー タの整合性を保持するために、I/O 処理中のボリュームのトラック処理とセカンダリボリュームへ のデータ転送が終了した後に分割します。

次の図は、分割コマンドが発行された時点で、あるボリュームがトラック 2 を処理中だったため、 トラック 2 をセカンダリボリュームへコピーしトラック 3 以降を差分化することを示します。

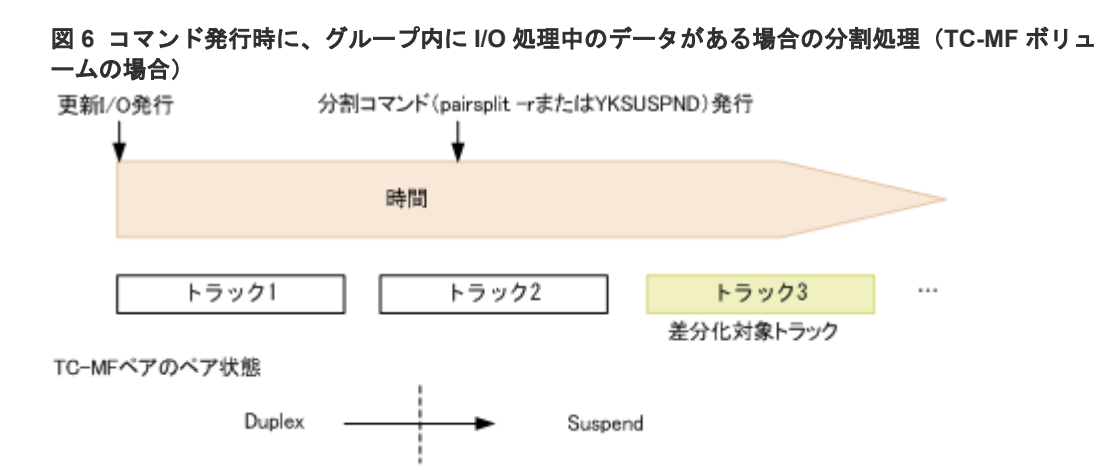

### **(3)** 分割コマンドの処理中に **I/O** 要求があったときの動作

分割コマンド処理中のコンシステンシーグループ内のペアにオープンシステム用のサーバまたはメ インフレームシステム用のホストから I/O 要求があった場合、該当するペアの分割処理が完了して いないときは、ほかのペアより優先して分割処理を完了します。I/O 要求は、ペアが分割されてか ら受け付けられます。グループ内のペアに障害による分割が発生した場合の分割処理も同様に動作 します。このため、該当するグループ内ペアのセカンダリボリューム間でデータの一貫性を保持で きます。このとき、TrueCopy for Mainframe ペアの場合は、ペアの状態が障害分割に遷移するた びに「IEA491E」メッセージがメインフレームシステム用のホストに表示(ログ)されます。この メッセージの詳細については、「[B.3.2 IEA491E](#page-197-0) メッセージ」を参照してください。

### **(4)** 分割後のホストアクセス

RAID Manager と Business Continuity Manager では、ペア分割時に、ペア分割後のプライマリ ボリュームとセカンダリボリュームに対するホストからのアクセス制限に関するオプションを指定 できます。各オプション指定時のアクセス可否について、次の表に示します。

- RAID Manager ではオプションを指定しないという選択ができます。
- Business Continuity Manager ではオプションを指定しないという選択ができません。

TrueCopy ボリュームは Read アクセスを禁止した状態にできないので、どのオプションを指定し ても Read アクセスを禁止することはできません。各オプションの詳細については、『RAID Manager ユーザガイド』、『RAID Manager コマンドリファレンス』または『Business Continuity Manager ユーザーズガイド』 を参照してください。

|                              |                                   | プライマリボリュームアクセス可否 |          |             |          |  |  |
|------------------------------|-----------------------------------|------------------|----------|-------------|----------|--|--|
| 操作元                          | オプション                             | TrueCopy ボリューム   |          | TC-MF ボリューム |          |  |  |
|                              |                                   | <b>Read</b>      | Write    | Read        | Write    |  |  |
| RAID<br>Manager <sup>*</sup> | プライマリボリュ<br>$-\Delta$<br>Write 禁止 |                  | $\times$ |             | $\times$ |  |  |
|                              | プライマリボリュ<br> 一ム用<br>オプションなし       |                  |          |             |          |  |  |

表 **30** ホストからのアクセス制限に関するオプションを指定したときのアクセス可否(プライマリ ボリューム)

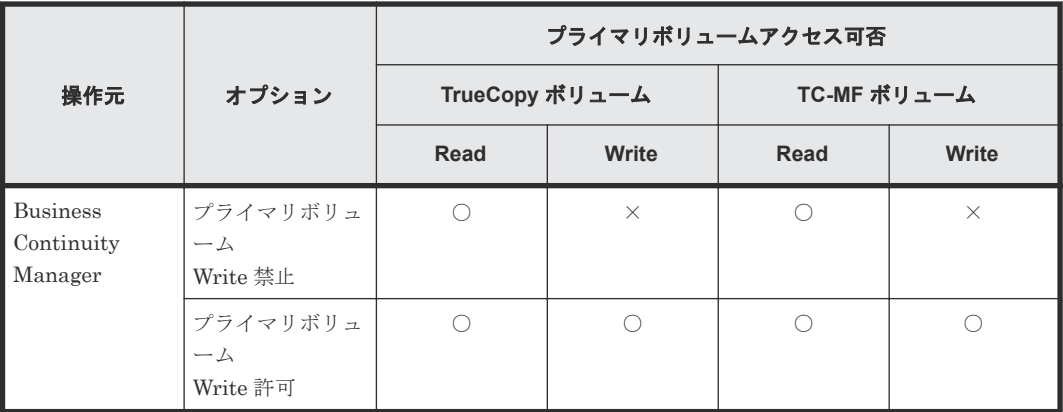

(凡例)

○:アクセスできる

×:アクセスできない

注※

操作元が RAID Manager のアクセス可否は、RAID Manager から TrueCopy プライマリボリ ュームを操作したときの状態です。RAID Manager から TrueCopy for Mainframe プライマ リボリュームを操作したときは、オプション指定には関係なく、TrueCopy for Mainframe プ ライマリボリュームと TrueCopy プライマリボリュームは、「プライマリボリューム用オプシ ョンなし」の状態となります。

#### 表 **31** ホストからのアクセス制限に関するオプションを指定したときのアクセス可否(セカンダリ ボリューム)

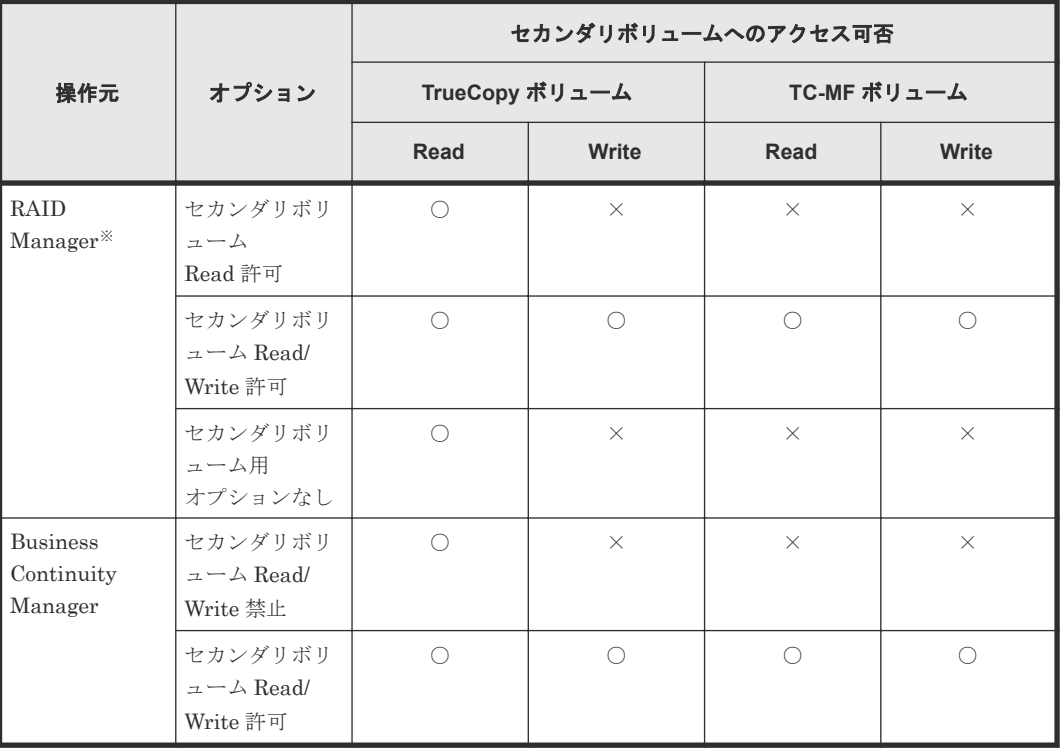

(凡例)

○:アクセスできる ×:アクセスできない 注※

操作元が RAID Manager のアクセス可否は、RAID Manager から TrueCopy セカンダリボリ ュームを操作したときの状態です。RAID Manager から TrueCopy for Mainframe セカンダ リボリュームを操作したときは、オプション指定には関係なく、TrueCopy for Mainframe セ カンダリボリュームと TrueCopy セカンダリボリュームは、「セカンダリボリューム用オプシ ョンなし」の状態となります。

### **(5)** 分割処理前のペア状態と分割後のペア状態

TrueCopy の Open/MF コンシステンシーグループ内で TrueCopy ペアと TrueCopy for Mainframe ペアのセカンダリボリューム間でデータの一貫性を保持するためには、すべてのペアが 次の状態となっていることが前提です。

- TrueCopy  $\leq \mathcal{T}$ : PAIR
- TrueCopy for Mainframe ペア:Duplex

PAIR または Duplex 以外の状態のペアがある場合は、必ずすべてのペアを上記の状態にしてから、 そのグループに対してペア分割操作を実施してください。次の表に TrueCopy ペアと TrueCopy for Mainframe ペアの状態およびペア分割操作を実施した場合の結果を示します。

次の表で網掛け部分と左端 2 列は分割前のペア状態、それ以外の部分は分割後のペア状態を示しま す。

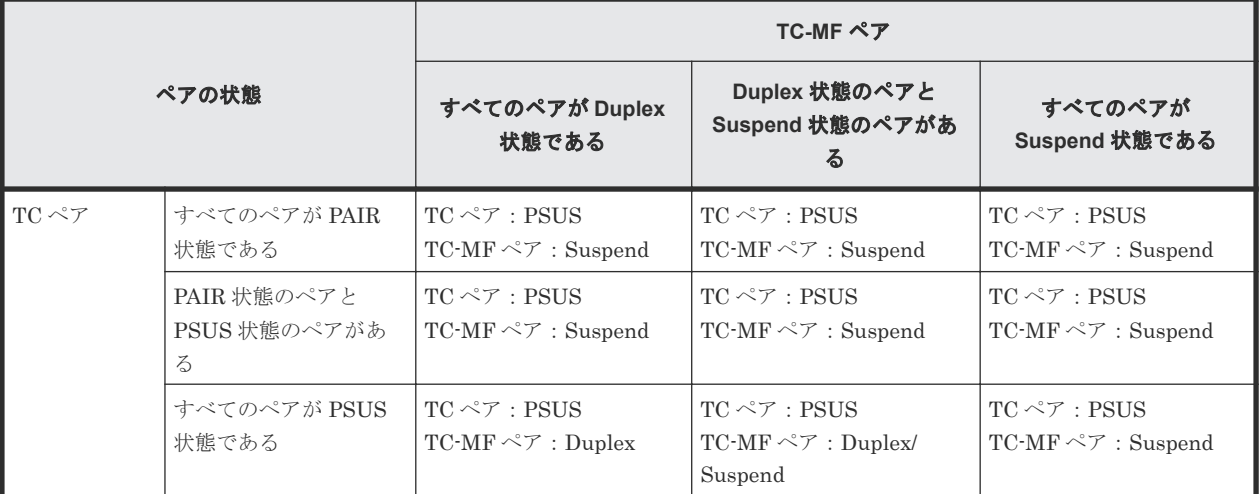

#### 表 **32 TrueCopy** ペアと **TC-MF** ペアの状態およびペア分割操作を実施した場合の結果(**RAID Manager**)

#### 表 **33 TrueCopy** ペアと **TC-MF** ペアの状態およびペア分割操作を実施した場合の結果(**Business Continuity Manager**)

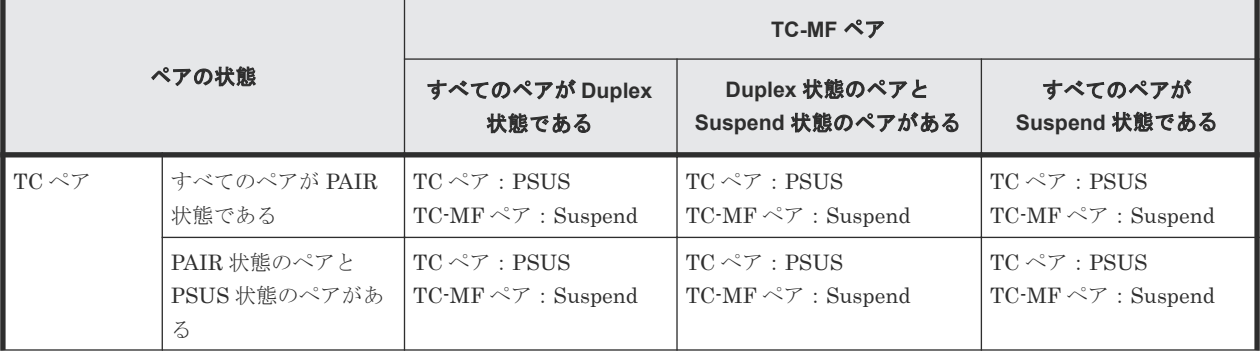

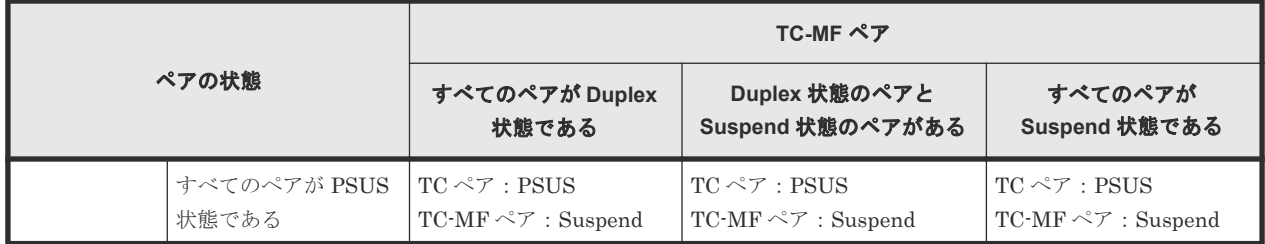

# **3.5.6 Business Continuity Manager** でペアを再同期または削除するとき の注意事項

1 組のストレージシステムで構成される Open/MF コンシステンシーグループ内の TrueCopy for Mainframe ペアを Business Continuity Manager で再同期すると、コンシステンシーグループ内 のすべてのペアが再同期されます。ホストから TrueCopy のセカンダリボリュームへアクセス中で あっても、TrueCopy ペアも同時に再同期されます。コンシステンシーグループ内のすべての TrueCopy ペアと TrueCopy for Mainframe ペアの状態を確認してから、ペアを再同期してくださ い。

1 組のストレージシステムで構成される Open/MF コンシステンシーグループ内の TrueCopy for Mainframe ペアを Business Continuity Manager で削除すると、コンシステンシーグループ内の TrueCopy for Mainframe ペアだけが削除されます。TrueCopy ペアも同時に削除したいときは、 RAID Manager でペアを削除してください。

# **3.6** エラー報告通信

エラー報告通信(ERC)は、災害リカバリ作業のための重要なコンポーネントで、正サイトのホス トプロセッサと副サイトのホストプロセッサの間で情報を転送するために使用します。ERC は、チ ャネルとチャネル間の通信、Net View 技術、またはその他の相互接続の技術を使用して構成しま す。どれを使用するかは、インストールの要件や規格によって異なります。TrueCopy for Mainframe も、VSP 5000 シリーズのプログラムプロダクトも、正サイトと副サイトの間に ERC を提供しません。

- TrueCopy for Mainframe を災害リカバリに使用する場合は、効果的な復旧作業を保証するため に ERC が必要です。
- TrueCopy for Mainframe をデータの移動手段として使用する場合は、ERC の利用を推奨しま すが、必須ではありません。
- TrueCopy for Mainframe ペアがエラー条件によって分割されると、正サイトのストレージシス テムは、IEA491E システムコンソールメッセージになるセンス情報を生成します。この情報 は、災害検出と復旧のためには、ERC を介して副サイトに転送されなくてはなりません。

4

# 他の機能との併用

TrueCopy for Mainframe 以外の機能で使われているボリュームの中には、TrueCopy for Mainframe のプライマリボリュームおよびセカンダリボリュームとして利用できるものと、利用で きないものがあります。この章では、他の機能との併用について説明します。

- **□** [4.1 TrueCopy for Mainframe](#page-83-0) と共用可能なボリューム
- [4.2 Universal Replicator for Mainframe](#page-86-0)
- [4.3 ShadowImage for Mainframe](#page-86-0)
- $\Box$  [4.4 Compatible FlashCopy](#page-92-0)® V2
- $\Box$  [4.5 Virtual LVI/LUN](#page-92-0) $(VLL)$
- [4.6 Dynamic Provisioning for Mainframe](#page-93-0)
- [4.7 Performance Monitor](#page-96-0)
- [4.8 Compatible XRC](#page-97-0) および Concurrent Copy(CC)
- [4.9 Volume Migration](#page-97-0)
- [4.10 Volume Retention Manager](#page-98-0)
- [4.11 Soft Fence](#page-99-0)

他の機能との併用 **83**

# <span id="page-83-0"></span>**4.1 TrueCopy for Mainframe** と共用可能なボリューム

TrueCopy for Mainframe 以外の機能で使われているボリュームを TrueCopy for Mainframe のプ ライマリボリュームおよびセカンダリボリュームとして利用できるかどうかを次の表に示します。

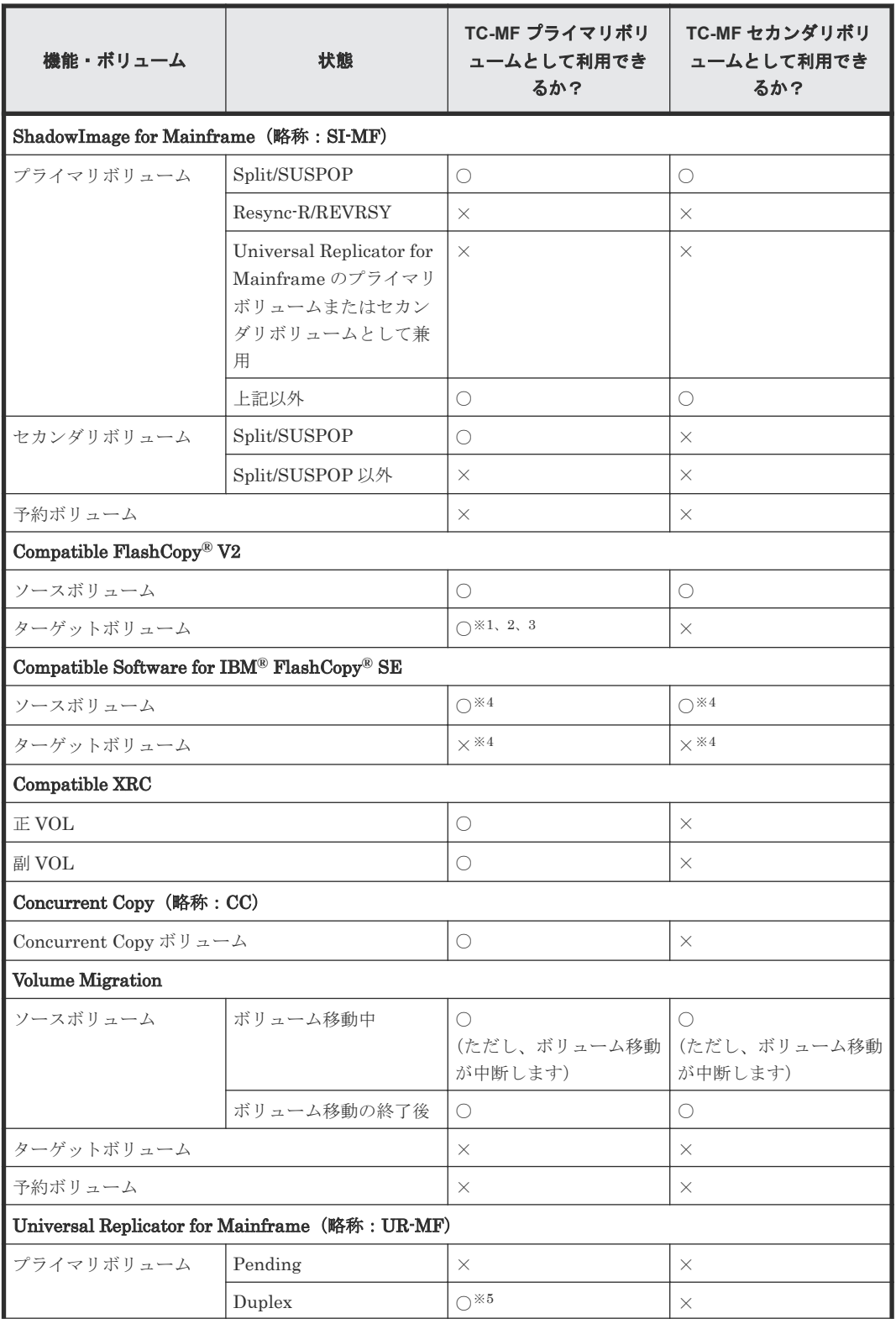

### 表 **34 TC-MF** 以外の機能で使われているボリュームを **TC-MF** で利用できるかどうか

**84** 他の機能との併用

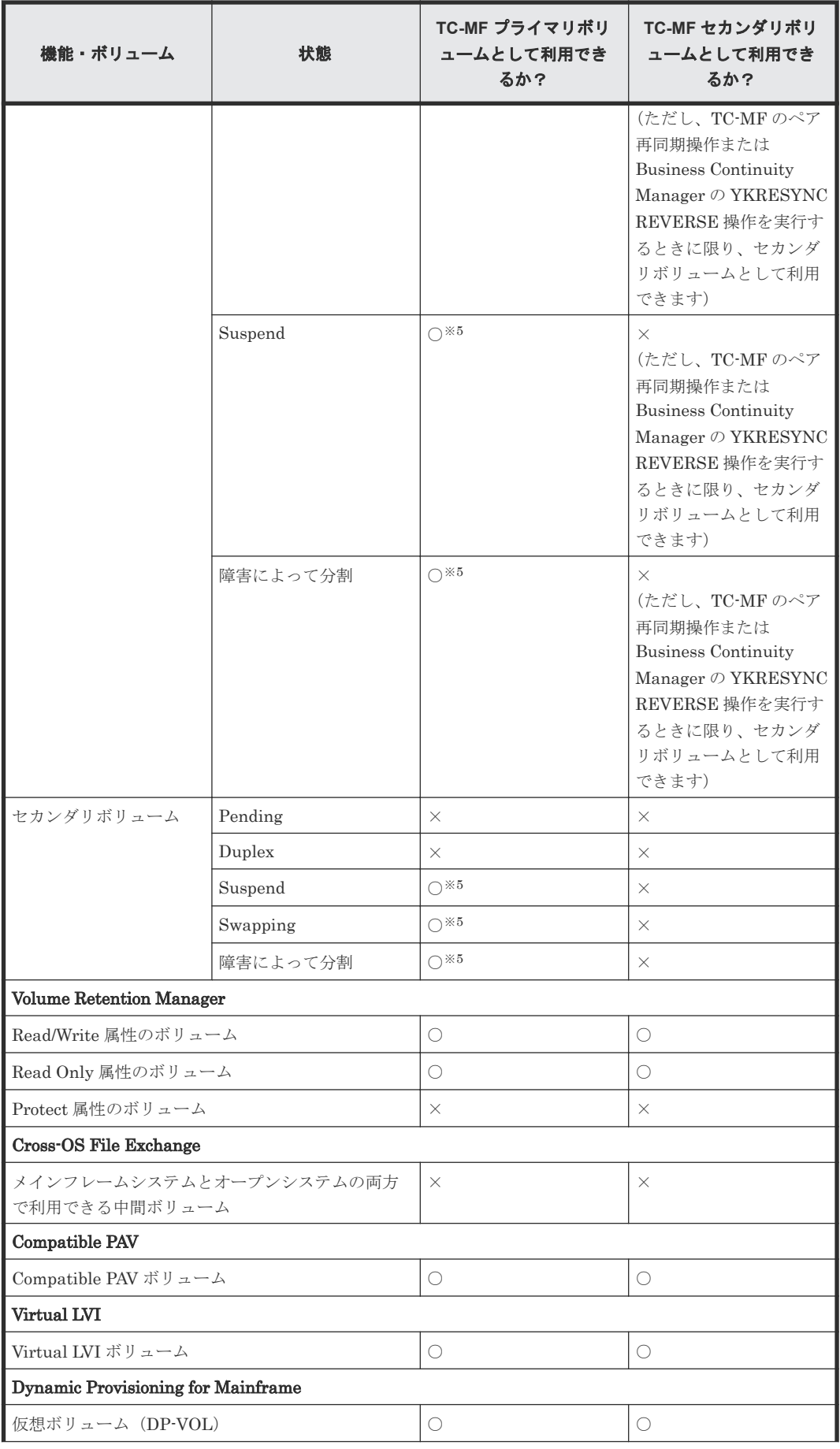

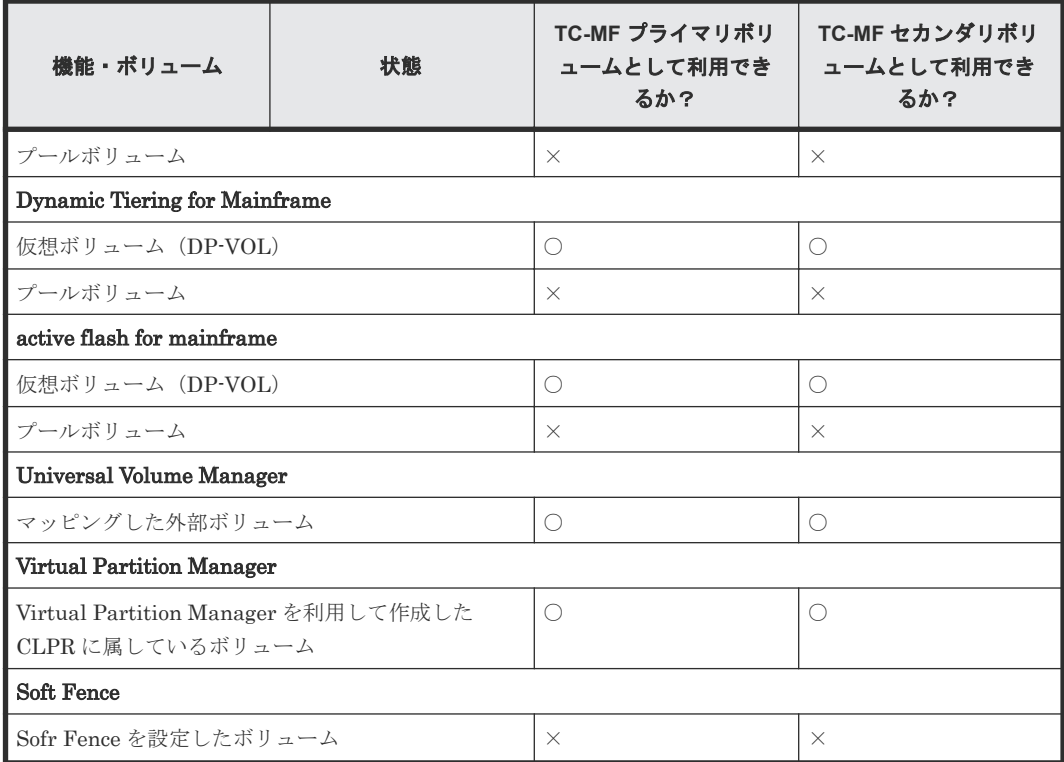

#### (凡例)

○:利用できる ×:利用できない

#### 注※1

差分記憶単位によって動作が異なります。詳細については、『Compatible FlashCopy® ユーザ ガイド(Compatible FlashCopy® V2, Compatible FlashCopy® SE)』 を参照してください。

#### 注※2

Compatible FlashCopy® V2 と TrueCopy for Mainframe を併用する場合は、コンシステンシ ーグループの機能を使用しないで TrueCopy for Mainframe ペアを作成してください。

#### 注※3

FlashCopy to PPRC Primary Volume 機能と Preserve Mirror FlashCopy 機能の詳細につい ては、『Compatible FlashCopy® ユーザガイド(Compatible FlashCopy® V2, Compatible FlashCopy® SE)』 を参照してください。

#### 注※4

詳細については、『Compatible FlashCopy® ユーザガイド(Compatible FlashCopy® V2, Compatible FlashCopy® SE)』の、他のプログラムプロダクトとの併用について説明している 個所を参照してください。

#### 注※5

3 つの Universal Replicator for Mainframe サイトによる 3DC マルチターゲット構成および 3DC カスケード構成で、2 つの Universal Replicator for Mainframe ペアが共有しているボリ ュームは、TrueCopy for Mainframe で使用できません。

また、TrueCopy for Mainframe で使用しているボリュームを、2 つの Universal Replicator for Mainframe ペアが共有するボリュームとして使用できません。

# <span id="page-86-0"></span>**4.2 Universal Replicator for Mainframe**

Universal Replicator for Mainframe と TrueCopy for Mainframe は同じペアボリュームを共用で きます。TrueCopy for Mainframe と Universal Replicator for Mainframe を合わせた構成を利用 して、災害リカバリのオプションを第 3 のデータセンタに拡張できます。

TrueCopy for Mainframe と同様に、Universal Replicator for Mainframe もストレージシステム間 でペアを作成します。しかし TrueCopy for Mainframe とは異なり、Universal Replicator for Mainframe のセカンダリボリュームは非同期であり、Universal Replicator for Mainframe の副サ イトは、TrueCopy for Mainframe の正サイトおよび副サイト間より大幅に離れた場所に設置でき ます。

TrueCopy for Mainframe と Universal Replicator for Mainframe の両方でバックアップを作成す れば、正サイトまたは副サイトのどちらかに障害が発生しても、第 3 の場所で作成したコピーを確 実に利用できます。

TrueCopy for Mainframe および Universal Replicator for Mainframe のペアボリュームを使った 構成については、『Universal Replicator for Mainframe ユーザガイド』 を参照してください。

# **4.3 ShadowImage for Mainframe**

ShadowImage for Mainframe ボリュームは TrueCopy for Mainframe ペアとして割り当てられ、 TrueCopy for Mainframe ボリュームも ShadowImage for Mainframe ペアとして割り当てられま す。

TrueCopy for Mainframe と ShadowImage for Mainframe を 1 台のストレージシステムで一緒に 機能させると、重要なデータのストレージシステム内のバックアップとリモートバックアップを実 現できます。

ShadowImage for Mainframe の詳細については、『ShadowImage for Mainframe ユーザガイド』 を参照してください。

ShadowImage for Mainframe は、ストレージシステム内のコピーに使用することをお勧めします。 ShadowImage for Mainframe がインストールされていない場合は、ストレージシステム内のコピ ー操作に TrueCopy for Mainframe を使用することもできます。この場合、最低 1 個のファイバチ ャネルケーブルループが必要です。

TrueCopy for Mainframe のプライマリボリュームおよびセカンダリボリュームは ShadowImage for Mainframe のプライマリボリュームおよびセカンダリボリュームと共用できます。

ShadowImage for Mainframe の Quick Restore 操作は、TrueCopy for Mainframe ペアが分割され ているとき、ShadowImage for Mainframe ペアに対して実行できます。Quick Restore 操作の詳 細については、『ShadowImage for Mainframe ユーザガイド』 を参照してください。

PPRC を使用している場合は、Split/SUSPOP 状態と V-Sprit/SUSPVS 状態とを区別できません。 ShadowImage for Mainframe セカンダリボリュームを TrueCopy for Mainframe セカンダリボリ ュームと共用する場合は、Steady Split 操作を実行するために、PPRC コマンドを使用するか、ま たはペア状態を確認するために Storage Navigator を使用するかのどちらかを選択してください。 CSUSPEND パラメータ(PRIM の製造番号に MPS00 を指定)を使用して Steady Split 操作を実 行してください。

# **4.3.1 ShadowImage for Mainframe** プライマリボリュームと **TrueCopy for Mainframe** プライマリボリュームの共有

ShadowImage for Mainframe プライマリボリュームと TrueCopy for Mainframe プライマリボリ ュームを共有できます。この構成では、TrueCopy for Mainframe ペアに障害が発生した場合、オ ンサイトデータバックアップ用に ShadowImage for Mainframe を使用できます。また、 ShadowImage for Mainframe ペアに障害が発生した場合は、TrueCopy for Mainframe を使用して ShadowImage for Mainframe プライマリボリュームのリモートバックアップを提供できます。

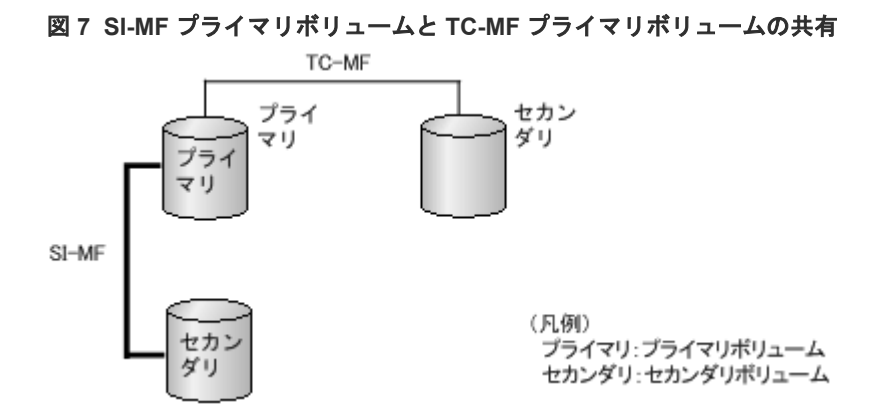

この構成では、ShadowImage for Mainframe ペアのプライマリボリュームの状態が Resync-R/ REVRSY のときは、TrueCopy for Mainframe ペアを削除する操作しかできません。 ShadowImage for Mainframe ペアのプライマリボリュームの状態に応じた TrueCopy for Mainframe ペアの操作可否を次の表に示します。

| Shadowlmag                                                              | TrueCopy for Mainframe ペアの操作 |            |          |    |                                                        |  |  |
|-------------------------------------------------------------------------|------------------------------|------------|----------|----|--------------------------------------------------------|--|--|
| e for<br>Mainframe ぺ<br>アのプライマ<br>リボリューム<br>の状態                         | 作成                           | 分割         | 再同期      | 削除 | 正サイトと副サ<br>イト間での業務<br>ボリュームの切<br>り替え<br>(horctakeover) |  |  |
| <b>PENDING</b><br>SP-Pend/<br><b>TRANS</b><br>Resync/<br><b>PENDING</b> | $\bigcirc$                   | $\bigcirc$ | ◯        | ∩  | ∩                                                      |  |  |
| <b>DUPLEX</b>                                                           | $\bigcirc$                   | $\bigcirc$ | ◯        | ∩  | Ω                                                      |  |  |
| V-Split/<br><b>SUSPVS</b>                                               | $\bigcap$                    | $\bigcirc$ | ∩        | ∩  | O                                                      |  |  |
| Split/SUSPOP<br>Suspend/<br><b>SUSPER</b>                               | $\bigcap$                    | $\bigcap$  | ∩        | ∩  | O                                                      |  |  |
| Resync-R/<br><b>REVRSY</b>                                              | $\times$                     | $\times$   | $\times$ | О  | $\times$                                               |  |  |

表 **35 ShadowImage for Mainframe** ペアのプライマリボリュームの状態に応じた **TrueCopy for Mainframe** ペアの操作可否

(凡例)

- ○: TrueCopy for Mainframe ペアを操作できる。
- ×:TrueCopy for Mainframe ペアを操作できない。

# <span id="page-88-0"></span>**4.3.2 ShadowImage for Mainframe** プライマリボリュームと **TrueCopy for Mainframe** セカンダリボリュームの共有

ShadowImage for Mainframe プライマリボリュームと TrueCopy for Mainframe セカンダリボリ ュームを共有できます。この構成によって、ShadowImage for Mainframe を使用して 1 つの TrueCopy for Mainframe プライマリボリュームの複数のバックアップコピーを提供できます。

TrueCopy for Mainframe セカンダリボリュームと ShadowImage for Mainframe プライマリボリ ュームを共有する場合、TrueCopy for Mainframe プライマリボリュームに対する書き込み処理に 時間が掛かります。特に ShadowImage for Mainframe ペアが V-Split/SUSPVS 状態のときは、 ShadowImage for Mainframe ペアのコピー処理の分だけ余計に時間が掛かることがあります。

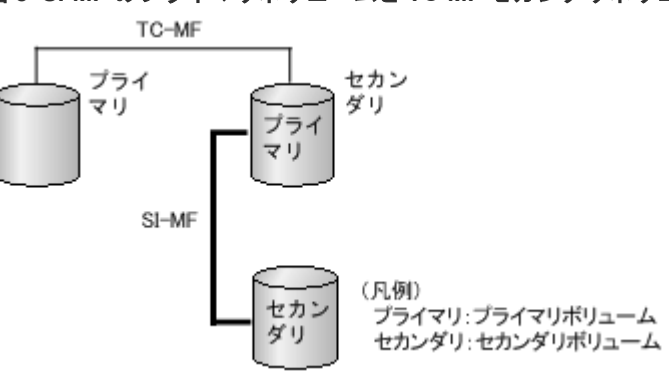

図 **8 SI-MF** のプライマリボリュームと **TC-MF** セカンダリボリュームの共有

ShadowImage for Mainframe プライマリボリュームと TrueCopy for Mainframe セカンダリボリ ュームを共有しているときに、ShadowImage for Mainframe セカンダリボリュームのデータが保 証されているかを次に示します。

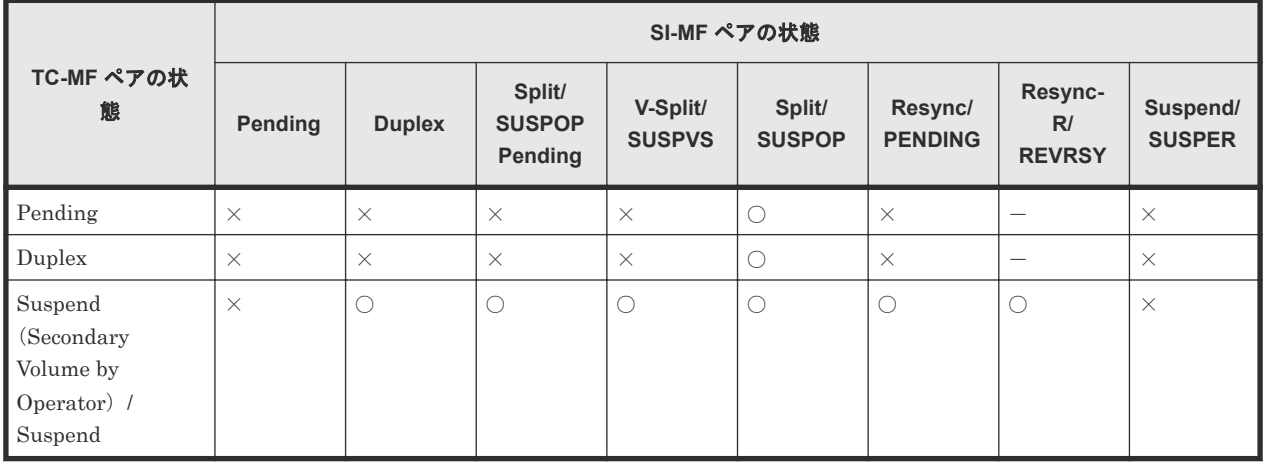

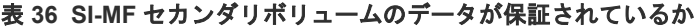

(凡例)

○:ShadowImage for Mainframe セカンダリボリュームのデータが保証されている

×:ShadowImage for Mainframe セカンダリボリュームのデータが保証されていない

この構成では、ShadowImage for Mainframe ペアのプライマリボリュームの状態が Resync-R/ REVRSY のときは、TrueCopy for Mainframe ペアを削除する操作しかできません。

他の機能との併用 **89**

ShadowImage for Mainframe ペアのプライマリボリュームの状態に応じた TrueCopy for Mainframe ペアの操作可否を次の表に示します。

#### 表 **37 ShadowImage for Mainframe** ペアのプライマリボリュームの状態に応じた **TrueCopy for Mainframe** ペアの操作可否

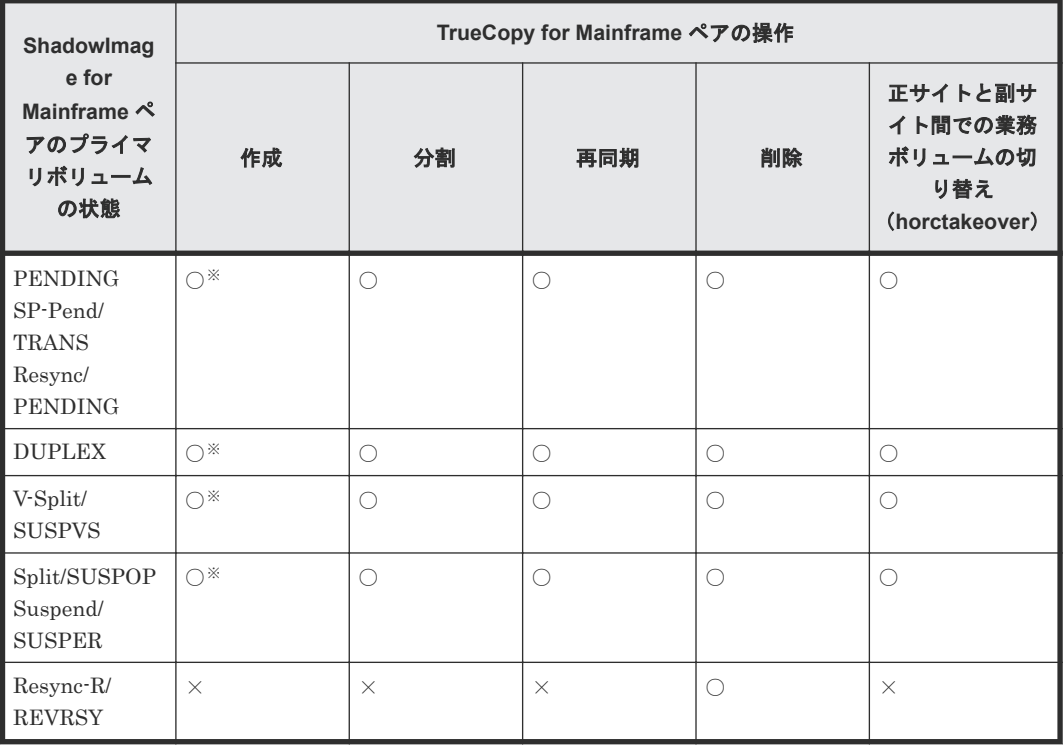

(凡例)

○: TrueCopy for Mainframe ペアを操作できる。

×:TrueCopy for Mainframe ペアを操作できない。

#### 注※

TrueCopy for Mainframe ペアのプライマリボリュームとセカンダリボリュームを Dynamic Provisioning for Mainframe の DP-VOL として使用している場合、TrueCopy for Mainframe ペアのセカンダリボリュームと ShadowImage for Mainframe ペアのプライマリボリューム を共有するときは、TrueCopy for Mainframe ペアを作成する前に、ShadowImage for Mainframe ペアを削除する必要があります。詳細は、「[4.6.2 DP-VOL](#page-94-0) を TrueCopy for Mainframe [ペアのボリュームとして使用するときの注意事項」](#page-94-0)を参照してください。

# **4.3.3 ShadowImage for Mainframe** プライマリボリュームと **TrueCopy for Mainframe** ボリュームの共有

TrueCopy for Mainframe のプライマリボリュームとセカンダリボリュームの両方が、 ShadowImage for Mainframe プライマリボリュームと共有できます。この構成では、正副両サイ トでマルチコピーを提供します。

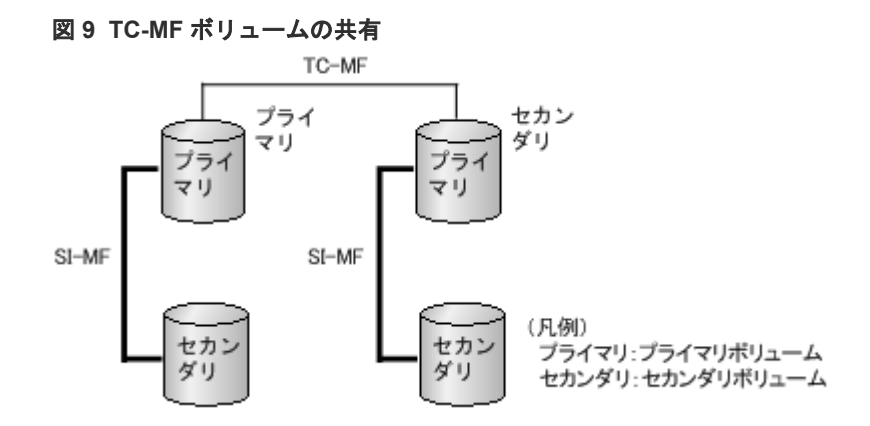

ShadowImage for Mainframe ペアのセカンダリボリュームのデータが保証されているかについて は、「表 36 SI-MF [セカンダリボリュームのデータが保証されているか](#page-88-0)」を参照してください。

この構成では、ShadowImage for Mainframe ペアのプライマリボリュームの状態が Resync-R/ REVRSY のときは、TrueCopy for Mainframe ペアを削除する操作しかできません。 ShadowImage for Mainframe ペアのプライマリボリュームの状態に応じた TrueCopy for Mainframe ペアの操作可否を次の表に示します。

| Shadowlmag                                                                | TrueCopy for Mainframe ペアの操作 |          |            |            |                                                        |  |  |
|---------------------------------------------------------------------------|------------------------------|----------|------------|------------|--------------------------------------------------------|--|--|
| e for<br>Mainframe $\stackrel{\circ}{\sim}$<br>アのプライマ<br>リボリューム<br>の状態    | 作成                           | 分割       | 再同期        | 削除         | 正サイトと副サ<br>イト間での業務<br>ボリュームの切<br>り替え<br>(horctakeover) |  |  |
| <b>PENDING</b><br>$SP-Pend/$<br><b>TRANS</b><br>Resync/<br><b>PENDING</b> | $\bigcirc$                   | ∩        | $\bigcirc$ | $\bigcirc$ | $\bigcirc$                                             |  |  |
| <b>DUPLEX</b>                                                             | $\bigcirc$                   | O        | O          | O          | O                                                      |  |  |
| V-Split/<br><b>SUSPVS</b>                                                 | $\bigcirc$                   | ∩        | $\bigcirc$ | $\bigcirc$ | $\bigcirc$                                             |  |  |
| Split/SUSPOP<br>Suspend/<br><b>SUSPER</b>                                 | $\bigcirc$                   | ∩        | $\bigcirc$ | $\bigcirc$ | O                                                      |  |  |
| Resync-R/<br><b>REVRSY</b>                                                | $\times$                     | $\times$ | $\times$   | ∩          | $\times$                                               |  |  |

表 **38 ShadowImage for Mainframe** ペアのプライマリボリュームの状態に応じた **TrueCopy for Mainframe** ペアの操作可否

(凡例)

○: TrueCopy for Mainframe ペアを操作できる。

×:TrueCopy for Mainframe ペアを操作できない。

# **4.3.4 ShadowImage for Mainframe** セカンダリボリュームと **TrueCopy for Mainframe** プライマリボリュームの共有

ShadowImage for Mainframe セカンダリボリュームと TrueCopy for Mainframe プライマリボリ ュームを共有できます。

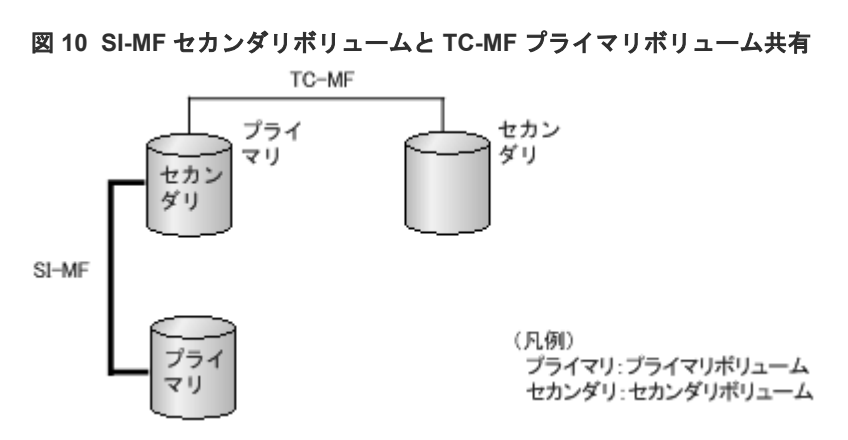

この構成では、TrueCopy for Mainframe ペアを作成する前に、ShadowImage for Mainframe ペア を DUPLEX 状態にしたあと分割して、Split/SUSPOP 状態にする必要があります。ShadowImage for Mainframe ペアのセカンダリボリュームの状態に応じた TrueCopy for Mainframe ペアの操作 可否を次の表に示します。

表 **39 ShadowImage for Mainframe** ペアのセカンダリボリュームの状態に応じた **TrueCopy for Mainframe** ペアの操作可否

| Shadowlmag                                                                 | TrueCopy for Mainframe ペアの操作 |          |          |            |                                                        |  |  |
|----------------------------------------------------------------------------|------------------------------|----------|----------|------------|--------------------------------------------------------|--|--|
| e for<br>Mainframe $\stackrel{\triangle}{\sim}$<br>アのセカンダ<br>リボリューム<br>の状態 | 作成                           | 分割       | 再同期      | 削除         | 正サイトと副サ<br>イト間での業務<br>ボリュームの切<br>り替え<br>(horctakeover) |  |  |
| <b>PENDING</b><br>SP-Pend/<br><b>TRANS</b><br>Resync/<br><b>PENDING</b>    | $\times$                     | $\times$ | $\times$ | О          | $\times$                                               |  |  |
| <b>DUPLEX</b>                                                              | $\times$                     | $\times$ | $\times$ | O          | $\times$                                               |  |  |
| V-Split/<br><b>SUSPVS</b>                                                  | $\times$                     | $\times$ | $\times$ | O          | $\times$                                               |  |  |
| Split/SUSPOP<br>Suspend/<br><b>SUSPER</b>                                  | $\bigcirc$                   | ∩        | 0        | О          | $\times$                                               |  |  |
| Resync-R/<br><b>REVRSY</b>                                                 | $\times$                     | $\times$ | $\times$ | $\bigcirc$ | $\times$                                               |  |  |

(凡例)

- ○: TrueCopy for Mainframe ペアを操作できる。
- ×:TrueCopy for Mainframe ペアを操作できない。

### <span id="page-92-0"></span>**4.3.5** 状態報告

共用ボリュームの組み合わせで、どのペア状態を報告するかを次に示します。

- TrueCopy for Mainframe のプライマリボリュームまたはセカンダリボリュームについて照会 すると、TrueCopy for Mainframe ペアの状態がホストに報告されます。ShadowImage for Mainframe ペアの状態を得るためには、ShadowImage for Mainframe ペアのプライマリボリ ュームの状態を確認してください。
- ShadowImage for Mainframe のプライマリボリュームの状態について確認すると、1 組の ShadowImage for Mainframe ペアの状態だけがホストに報告されます(セカンダリボリューム の LDEV ID が 1 番小さいペア)。すべてのセカンダリボリュームのペアの状態を得るには、 Storage Navigator でセカンダリボリュームの LDEV ID を指定して確認してください。 ShadowImage for Mainframe は、プライマリボリュームのすべてのセカンダリボリュームにつ いておよび ShadowImage for Mainframe ペアの状態を表示します。

| <b>TC-MF</b><br>のペア数 | <b>SI-MF</b><br>のセカンダリボ<br>リューム数 | Storage Navigator に表示されるペア状態                                   |  |  |
|----------------------|----------------------------------|----------------------------------------------------------------|--|--|
|                      | $\Omega$                         | ペアの一覧には表示されない                                                  |  |  |
|                      |                                  | ShadowImage for Mainframe ペアの状態                                |  |  |
|                      | $2$ DJ $\pm$                     | セカンダリボリュームの LDEV ID が 1番小さい ShadowImage for<br>Mainframe ペアの状態 |  |  |
|                      | U                                | TrueCopy for Mainframe ペアの状態                                   |  |  |
|                      |                                  | TrueCopy for Mainframe ペアの状態                                   |  |  |
|                      | 2以上                              | TrueCopy for Mainframe ペアの状態                                   |  |  |

表 **40 Storage Navigator** に表示される **TC-MF/SI-MF** 共用ペアの状態

# **4.4 Compatible FlashCopy® V2**

Preserve Mirror の Compatible FlashCopy® V2 リレーションシップを COPY モードで作成する と、正サイトのリレーションシップと副サイトのリレーションシップが作成されますが、双方のコ ピーは同期していません。コピー中に **Withdraw** を発行すると、双方の Compatible FlashCopy® V2 リレーションシップのコピーが停止するため、TrueCopy for Mainframe ペアの状態が Duplex であってもプライマリボリュームとセカンダリボリュームのデータの整合性は保証できなくなりま す。この状態は、TrueCopy for Mainframe の **PPRC CQUERY** コマンド、または Storage Navigator の[リモートレプリケーション]画面で確認できます。なお、この状態を解除するには TrueCopy for Mainframe ペアを削除してください。

# **4.5 Virtual LVI/LUN**(**VLL**)

VLL ボリュームを TrueCopy for Mainframe ペアに割り当てる場合は、次の点に留意してくださ い。

• プライマリボリュームと同じ容量のセカンダリボリュームを指定してください。

<span id="page-93-0"></span>• 既存の TrueCopy for Mainframe ペアのプライマリボリュームまたはセカンダリボリュームに VLL 操作を実行する場合は、事前にペアを削除して各ボリュームを Simplex 状態にしてくださ い。

Virtual LVI/LUN(VLL)の詳細については、『メインフレームシステム構築ガイド』を参照してく ださい。

# **4.6 Dynamic Provisioning for Mainframe**

Dynamic Provisioning for Mainframe の仮想ボリューム (DP-VOL) は、TrueCopy for Mainframe ペアとして割り当てられます。

# **4.6.1 DP-VOL** と **DP-VOL** 以外での **TrueCopy for Mainframe** ペア構成可 否

DP-VOL と DP-VOL 以外の組み合わせで TrueCopy for Mainframe ペアを作成できます。次の表 に詳細を示します。

| プライマリボリ                           | セカンダリボリューム (デバイスエミュレーションタイプ)         |                                      |                                                  |                                      |                                                           |                                      |                                      |                                                  |  |
|-----------------------------------|--------------------------------------|--------------------------------------|--------------------------------------------------|--------------------------------------|-----------------------------------------------------------|--------------------------------------|--------------------------------------|--------------------------------------------------|--|
| ューム<br>(デバイス)<br>エミュレーショ<br>ンタイプ) | DP-<br><b>VOL</b><br>$(3390 -$<br>A) | DP-<br>VOL 以<br>外<br>$(3390 -$<br>A) | DP-<br>VOL 以<br>外<br>$(3390 -$<br>$X^{\times 1}$ | DP-<br><b>VOL</b><br>$(3380 -$<br>A) | DP-<br><b>VOL 以</b><br>外<br>$(3380 - 3)$<br>$\mathcal{C}$ | DP-<br><b>VOL</b><br>$(6586 -$<br>A) | DP-<br><b>VOL</b><br>$(6588 -$<br>A) | DP-<br>VOL 以<br>外<br>$(6588 -$<br>$X^{\times 2}$ |  |
| DP-VOL (3390-<br>(A)              | $\bigcirc$                           | $\bigcirc$                           | $\times$                                         | $\times$                             | $\times$                                                  | $\times$                             | $\bigcirc$                           | $\times$                                         |  |
| DP-VOL 以外<br>$(3390-A)$           | $\bigcirc$                           | $\bigcirc$                           | $\times$                                         | $\times$                             | $\times$                                                  | $\times$                             | $\bigcirc$                           | $\times$                                         |  |
| DP-VOL 以外<br>$(3390-X^{*1})$      | $\bigcirc$                           | $\bigcirc$                           | $\bigcirc$                                       | $\times$                             | $\times$                                                  | $\times$                             | $\bigcirc$                           | $\times$                                         |  |
| DP-VOL (3380-<br>(A)              | $\times$                             | $\times$                             | $\times$                                         | $\bigcirc$                           | $\times$                                                  | $\times$                             | $\times$                             | $\times$                                         |  |
| DP-VOL 以外<br>$(3380-3)$           | $\times$                             | $\times$                             | $\times$                                         | $\bigcirc$                           | $\bigcirc$                                                | $\times$                             | $\times$                             | $\times$                                         |  |
| DP-VOL (6586-<br>$\bf{A}$         | $\times$                             | $\times$                             | $\times$                                         | $\bigcirc$                           | $\times$                                                  | $\bigcirc$                           | $\times$                             | $\times$                                         |  |
| DP-VOL (6588-<br>(A)              | $\bigcirc$                           | $\bigcirc$                           | $\times$                                         | $\times$                             | $\times$                                                  | $\times$                             | O                                    | $\times$                                         |  |
| DP-VOL 以外<br>$(6588 - X^{*2})$    | $\bigcirc$                           | $\times$                             | $\times$                                         | $\times$                             | $\times$                                                  | $\times$                             | O                                    | О                                                |  |

表 **41 DP-VOL** と **DP-VOL** 以外での **TC-MF** ペア構成可否

(凡例)

○:ペアを作成できる ×:ペアを作成できない

注※1

<span id="page-94-0"></span>3390-X は 3390-A 以外の 3390 系のデバイスエミュレーションタイプを示します(TrueCopy for Mainframe でサポートされる 3390 系のデバイスエミュレーションタイプ[は表](#page-25-0) 5 [TrueCopy for Mainframe](#page-25-0) のシステム要件を参照願います)。

注※2

6588-X は 6588-A 以外の 6588 系のデバイスエミュレーションタイプを示します(TrueCopy for Mainframe でサポートされる 6588 系のデバイスエミュレーションタイプ[は表](#page-25-0)5 [TrueCopy for Mainframe](#page-25-0) のシステム要件を参照願います)。

デバイスエミュレーションタイプが 6586-A および 6588-A の DP-VOL は、DKCMAIN バージョン 90-04-01-00/00 以降のみ、TrueCopy for Mainframe ペアのプライマリボリューム、セカンダリボ リュームとして使用できます。

既存のデータを DP-VOL (3390-A) または DP-VOL 以外 (3390-A) に移行するために、プライマ リボリューム=DP-VOL 以外 (3390-X)、セカンダリボリューム=DP-VOL (3390-A) または DP-VOL 以外 (3390-A) の構成がサポートされます。ただし、逆の構成(プライマリボリューム=DP-VOL(3390-A)または DP-VOL 以外(3390-A)と、セカンダリボリューム=DP-VOL 以外(3390- X))へのスワップ操作はできません。

既存のデータを DP-VOL (3380-A)に移行するために、プライマリボリューム=DP-VOL 以外 (3380-3)、セカンダリボリューム=DP-VOL(3380-A)の構成がサポートされます。ただし、逆の 構成(プライマリボリューム=DP-VOL (3380-A)と、セカンダリボリューム=DP-VOL 以外 (3380-3))へのスワップ操作はできません。

### **4.6.2 DP-VOL** を **TrueCopy for Mainframe** ペアのボリュームとして使用す るときの注意事項

DP-VOL を TrueCopy for Mainframe ペアとして使用するときの注意事項を次に示します。

- セカンダリボリュームが他のプログラムプロダクトで使用されている場合の手順 プライマリボリューム=DP-VOL、セカンダリボリューム=DP-VOL で TrueCopy for Mainframe ペアを構成するときに、セカンダリボリュームが ShadowImage for Mainframe、 Volume Migration の移動プラン、Compatible FlashCopy® V2 のどれかのプログラムプロダク トで使用されている場合は、次の手順で TrueCopy for Mainframe のペア作成を実行してくだ さい。
	- 1. ShadowImage for Mainframe、Volume Migration の移動プラン、Compatible FlashCopy® V2 の設定を解除します。
	- 2. TrueCopy for Mainframe ペアを作成します。
	- 3. 必要に応じて ShadowImage for Mainframe、Volume Migration の移動プラン、Compatible FlashCopy® V2 を再設定します。
- プライマリボリュームよりもセカンダリボリュームの容量が大きい TrueCopy for Mainframe ペアを構成する場合 セカンダリボリューム=DP-VOL で、プライマリボリュームよりもセカンダリボリュームの容量 が大きい TrueCopy for Mainframe ペアを構成する場合は、z/OS Security Server RACF (Resource Access Control Facility)機能を用いて、セカンダリボリュームにあるデータセット をすべて削除してから TrueCopy for Mainframe ペアを作成してください。なお、z/OS Security Server RACF 機能については、関連する IBM の出版物を参照してください。
- プライマリボリューム=旧機種モデル、セカンダリボリューム= DP-VOL でのデータ移行 プライマリボリュームが旧機種モデル、セカンダリボリュームが DP-VOL の TrueCopy for Mainframe ペア構成で、旧機種モデルからのデータ移行を実施する場合、セカンダリボリュー

他の機能との併用 **95**

ムの DP-VOL はプライマリボリュームの容量と同じだけのページ容量を使用することがあり ます。

- DP-VOL (6586-A) については、プライマリボリュームとセカンダリボリュームの両方が DP-VOL (6586-A) の場合だけ、スワップ操作ができます。
- DP-VOL (6588-A) については、プライマリボリュームとセカンダリボリュームの両方が DP-VOL (6588-A) の場合だけ、スワップ操作ができます。
- プライマリボリュームとセカンダリボリュームともに DP-VOL の TrueCopy for Mainframe ペアで、セカンダリボリュームが Compatible FlashCopy® SE のソースボリュームとして使用 されている場合、TC-MF は全コピーとなることがあります。

Dynamic Provisioning for Mainframe の詳細については、『メインフレームシステム構築ガイド』 を参照してください。

## **4.6.3** 割り当て済みのページがある **Dynamic Provisioning for Mainframe** の仮想ボリュームを **TrueCopy for Mainframe** ペアのセカンダリボリュー ムに指定する場合の注意事項

割り当て済みのページがある DP-VOL を TrueCopy for Mainframe ペアのセカンダリボリューム に指定すると、ページの再割り当てが発生します。一時的に DP-VOL のプール使用量が実際の使用 量よりも増加するため、次の点に留意してください。

・TrueCopy for Mainframe ペアを作成する前に DP-VOL のプール残容量が十分にあることを確認 してください。

・TrueCopy for Mainframe ペアを作成する前に、プールに登録したプールボリュームが閉塞して いないことを確認してください。プールボリュームが閉塞している場合は、プールボリュームの状 態を回復させてからペアを作成してください。

### **4.6.4 DP-VOL** 使用時のページ容量とライセンス容量

DP-VOL で TrueCopy for Mainframe ペアを構成した場合、DP-VOL に割り当てられているページ 容量は TrueCopy for Mainframe のライセンス容量としてカウントされます。なお、プライマリボ リューム、セカンダリボリュームともに DP-VOL の TrueCopy for Mainframe 構成で、ペア状態が Duplex 状態であっても、プライマリボリューム、セカンダリボリュームでカウントされるページ 容量またはライセンス容量が異なる場合があります。Dynamic Provisioning for Mainframe では 仮想ボリュームのゼロデータページを破棄してページを解放する機能があります。この機能によっ てプールの使用可能容量を増やすことができます。ただし、制御シリンダ情報を記録したページは ページ解放の対象となりません。このため、DP-VOL 同士で TrueCopy for Mainframe ペアを作成 した場合に、次のようにプライマリボリュームとセカンダリボリュームでページ容量またはライセ ンス容量が異なることがあります。

- TrueCopy for Mainframe のコピー処理では、プライマリボリュームにページ割り当てのあるト ラックにレコードがなくても、セカンダリボリュームではゼロデータとしてコピーしてデータ を上書きします。セカンダリボリュームにデータを上書きするとき、対象のトラック情報を管 理する制御シリンダ情報を更新するため、制御シリンダ情報を記録するページが作成される場 合があります。制御シリンダ情報を記録するページは解放の対象とならないため、プライマリ ボリュームのページ数よりもセカンダリボリュームのページ数が多くなる場合があります。
- TrueCopy for Mainframe でプライマリボリュームのゼロデータのページをコピー処理した場 合、セカンダリボリュームで新規にページが作成されない場合があり、セカンダリボリューム のページがプライマリボリュームより少なくなることがあります。
- <span id="page-96-0"></span>• 分割(Suspend)状態でセカンダリボリュームのデータを更新した場合、制御シリンダ情報を 記録するページが新たに作成される場合があります。ペア再開後も、制御シリンダ情報を記録 するページは解放の対象とならないため、プライマリボリュームのページ数よりもセカンダリ ボリュームのページ数が多くなる場合があります。
- DP-VOL 以外の TrueCopy for Mainframe ペアでは、ボリューム容量が TrueCopy for Mainframe のライセンス容量としてカウントされます。一方、DP-VOL では、ボリューム容量 のうち、割り当てられているページ容量だけが TrueCopy for Mainframe のライセンス容量と してカウントされます。したがって、DP-VOL と DP-VOL 以外のボリュームで TrueCopy for Mainframe ペアを構成すると、プライマリボリュームとセカンダリボリュームでカウントされ るページ容量またはライセンス容量が異なる場合があります。
- プライマリボリュームとセカンダリボリュームがともに、DP-VOL の TrueCopy for Mainframe ペアであっても、プールの再配置やページ解放などの操作を実施することで、プラ イマリボリュームまたはセカンダリボリュームのページ容量が変化し、プライマリボリューム とセカンダリボリュームの間でカウントされるページ容量またはラインセンス容量が異なる場 合があります。
- TrueCopy for Mainframe のペア作成では、プライマリボリュームにページの割り当てがない場 合でも、セカンダリボリュームに制御シリンダ用として、4,060Cyl ごとに 1 ページの割り当て が発生します。このため、プライマリボリュームのページ数よりもセカンダリボリュームのペ ージ数が多くなる場合があります。

また、DP-VOL で使用しているページ容量よりも、TrueCopy for Mainframe でカウントされるラ イセンス容量が少ない場合があります。

ただし、どちらの場合も実際に使用しているページ容量以上に TrueCopy for Mainframe のライセ ンス容量がカウントされることはありません。

# **4.7 Performance Monitor**

Performance Monitor を使用すると、ストレージシステムの I/O 動作と性能の詳細情報を確認でき ます。Performance Monitor は、TrueCopy for Mainframe 操作をこれから実行する(またはすで に実行している)ストレージシステムの監視に使用できます。Performance Monitor によって収集 および表示されるストレージシステムの使用状況と性能データによって、次のことができるように なります。

- TrueCopy for Mainframe データを二重化する最適なタイミングを判断する(例:システムの I/ O 動作が少ない期間中)。
- TrueCopy for Mainframe セカンダリボリュームの最適なロケーションを決定する(例:バック エンド動作のボトルネックを避けるためにアクセス頻度の低いボリュームを持つパリティグル ープ内)。
- TrueCopy for Mainframe 操作中、およびテスト動作中のストレージシステムのパフォーマンス を監視する。

Performance Monitor の詳細については、『Performance Manager ユーザガイド(Performance Monitor, Server Priority Manager, QoS)』 を参照してください。

# <span id="page-97-0"></span>**4.8 Compatible XRC** および **Concurrent Copy**(**CC**)

VSP 5000 シリーズは、IBM 拡張リモートコピー(XRC)機能および、I-2107 の Concurrent Copy 機能と互換性があります。IBM 拡張リモートコピー(XRC)機能および、I-2107 の Concurrent Copy 機能については、関連する IBM の出版物を参照してください。

# **4.9 Volume Migration**

TrueCopy for Mainframe のプライマリボリュームおよびセカンダリボリュームとして使われてい るボリュームが、Volume Migration のボリュームとして利用できるかどうかを次の表に示します。 Volume Migration のボリュームとして使われているボリュームを、TrueCopy for Mainframe のプ ライマリボリュームおよびセカンダリボリュームとして利用できるかどうかについては、「[4.1](#page-83-0) [TrueCopy for Mainframe](#page-83-0) と共用可能なボリューム」を参照してください。

表 **42 TC-MF** のボリュームを **Volume Migration** のボリュームとして利用できるかどうか

| 機能・ボリューム                                  | Volume Migration のボリュームとして利用できるか? |
|-------------------------------------------|-----------------------------------|
| プライマリボリューム、セカンダリボリ │×<br>ューム (Pending 状態) |                                   |
| プライマリボリューム、セカンダリボリ │○<br>ューム (Duplex 状態)  |                                   |
| プライマリボリューム、セカンダリボリ │○<br>ューム(Suspend 状態)  |                                   |

(凡例)

○:利用できる ×:利用できない

Duplex 状態のときに、TrueCopy for Mainframe のボリュームを Volume Migration のボリューム として利用する場合の留意事項を次に示します。

- ボリューム移動中は I/O レートを 50IOPS 未満にしてください。I/O レートが 50IOPS 以上だ とボリュームを移動できない場合があります。
- 正サイトと副サイトのストレージシステムの間の接続に回線障害などが発生している場合は、 回線障害を解決してからボリュームを移動してください。
- 外部ボリュームを使用している場合、ペアを組んでいる副サイトのストレージシステムの Storage Navigator の画面にはボリュームを移動する前の情報が表示されます。ボリュームの 移動が完了し、TrueCopy for Mainframe ペアを分割および再同期するとボリュームの情報が更 新されます。
- プライマリボリュームおよびセカンダリボリュームの両方を、同時に移動させないでください。 プライマリボリュームおよびセカンダリボリュームの両方を同時に移動させると、ホスト I/O がタイムアウトになる場合があります。
- ボリューム移動中にボリュームの状態を変更しないでください。ボリュームの移動中は、ボリ ュームの状態を変更できない場合があります。

# <span id="page-98-0"></span>**4.10 Volume Retention Manager**

TrueCopy for Mainframe ペアを作成すると、セカンダリボリュームのアクセス属性はプライマリ ボリュームのアクセス属性と同じになります。 なお、ペアを削除しても、それぞれのボリュームの アクセス属性は変化しません。 Protect 属性のボリュームは、プライマリボリュームにすることも セカンダリボリュームにすることもできません。TrueCopy for Mainframe で使用中のボリューム に Protect 属性を設定すると、ペアがサスペンドするおそれがあります。

次の表にペア作成によるアクセス属性の変化の詳細を示します。

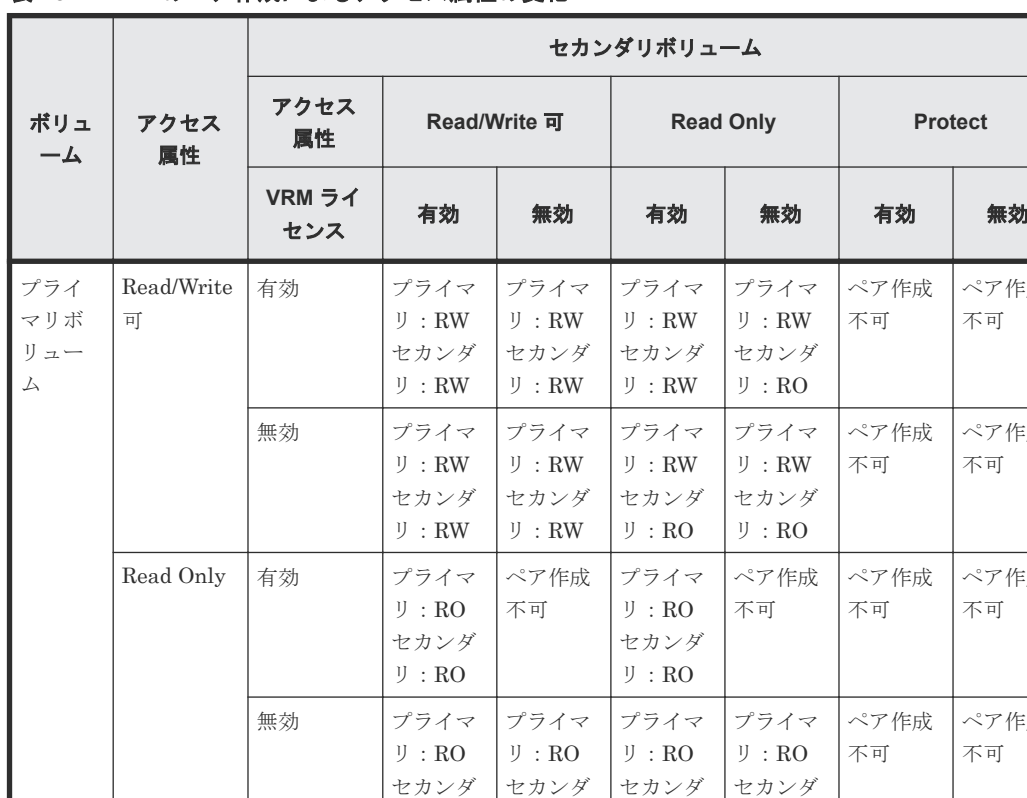

リ:RW

不可

不可

無効 | ペア作成

リ:RW

ペア作成 不可

ペア作成 不可

リ:RO

ペア作成 不可

ペア作成 不可

リ:RO

ペア作成 不可

ペア作成 不可

ペア作成 不可

ペア作成 不可

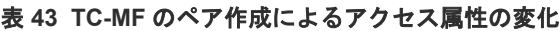

(凡例)

プライマリ:プライマリボリューム セカンダリ:セカンダリボリューム RW:Read/Write 可 RO: Read Only

Protect | 有効 | ペア作成

ペア作成 不可

ペア作成 不可

ペア作成 不可

ペア作成 不可

ペア作成 不可

ペア作成 不可

# <span id="page-99-0"></span>**4.11 Soft Fence**

Soft Fence は、IBM が提供している災害リカバリに対応したボリューム保護機能です。Soft Fence の詳細については、『メインフレームシステム構築ガイド』および IBM のマニュアルを参照してく ださい。

Soft Fence が設定されたボリュームに対する操作を以下の表に示します。

| 操作       | Soft Fence 設定有無 | 操作結果       |            |
|----------|-----------------|------------|------------|
|          | プライマリボリューム      | セカンダリボリューム |            |
| リモートパス追加 | 有               | 無          | $\times^*$ |
|          | 無               | 有          | ∩          |
|          | 有               | 有          | $\times^*$ |
|          | 無               | 無          | ∩          |
| リモートパス削除 | 有               | 無          | $\times^*$ |
|          | 無               | 有          | ∩          |
|          | 有               | 有          | $\times^*$ |
|          | 無               | 無          | 0          |

表 **44 Soft Fence** が設定されたボリュームに対するリモートパス操作

(凡例)

○:正常終了します。 ×:異常終了します。

注※

RAID Manager および Storage Navigator で操作した場合は正常終了します。

#### 表 **45 TrueCopy for Mainframe** ペアに **Soft Fence** が設定されている場合のペア操作

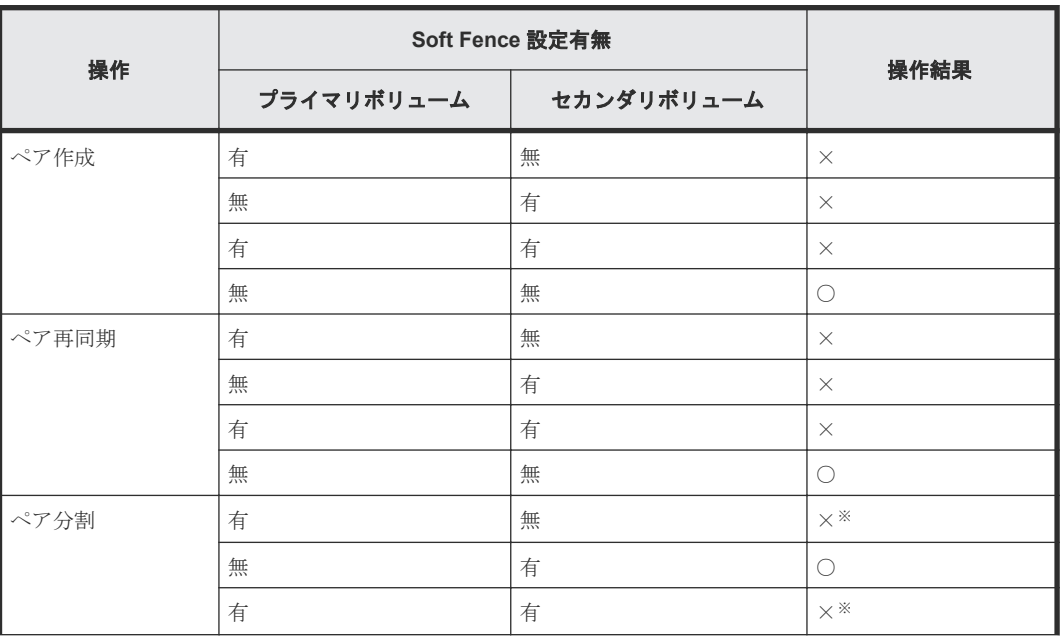

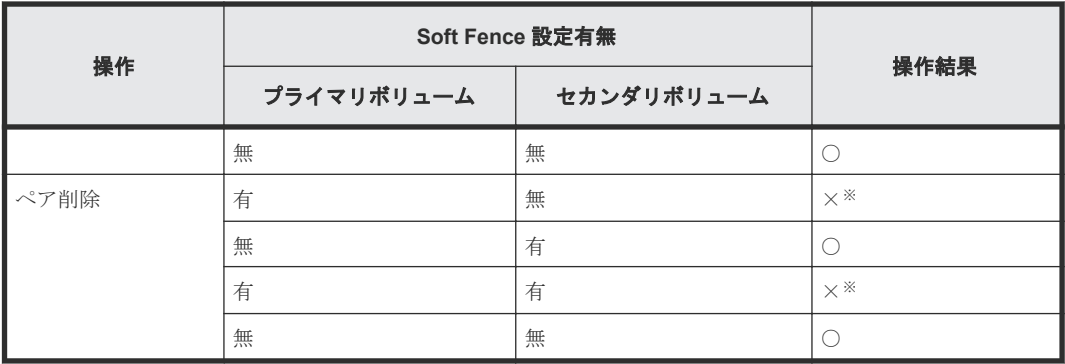

(凡例)

○:正常終了します。 ×:異常終了します。

注※

RAID Manager または Business Continuity Manager から指定したコンシステンシーグルー プに登録されているペアは正常終了します。

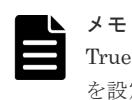

TrueCopy for Mainframe ペアのセカンダリボリュームに、ホスト I/O 実施中または形成コピー中に Soft Fence を設定すると、TrueCopy for Mainframe ペアは障害サスペンドします。

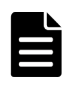

メモ

Soft Fence が設定されているかどうかを確認する方法は、『メインフレームシステム構築ガイド』を参照してく ださい。

102 **102** センタン インタン 102 セクリック 102

5

# **TrueCopy for Mainframe** の構成操作

この章では、TrueCopy for Mainframe ペア操作用のシステム構成を構築するための構成操作につ いて説明します。

- □ 5.1 [構成操作の流れ](#page-103-0)
- □ 5.2 [ファイバチャネルポートの属性を定義する](#page-103-0)
- □ 5.3 [リモート接続を追加する](#page-104-0)
- □ 5.4 [リモートレプリカオプションを変更する](#page-109-0)
- **□ 5.5 SCP [時間を変更する](#page-110-0)**
- [5.6 TrueCopy for Mainframe](#page-111-0) に関する SIM をコンプリートする

# <span id="page-103-0"></span>**5.1** 構成操作の流れ

構成のためのタスクは次の項目から成ります。

- ストレージシステムで TrueCopy for Mainframe プライマリボリュームとなるボリュームを決 定します。リモートバックアップシステムでセカンダリボリュームとなるボリュームを作成し ます。ペアボリューム要件についての詳細は、「[3.3 TrueCopy for Mainframe](#page-56-0) のボリュームペア [の計画](#page-56-0)」を参照してください。
- 正サイトと副サイトのストレージシステムを接続する物理パスを設置します。詳細については 「[3.4 TrueCopy for Mainframe](#page-63-0) の物理パスの計画」を参照してください。
- 正サイトと副サイトのストレージシステムで、TrueCopy for Mainframe 操作に使用するファイ バチャネルポートの属性(Bidirectional ポート)を定義します。「3.4.4 [ポートの計画](#page-67-0)」を見直 した上、「5.2 ファイバチャネルポートの属性を定義する」で詳細を確認してください。
- 正サイトのストレージシステムに、セカンダリボリュームを配置したい副サイトのストレージ システムを追加します。「5.3 [リモート接続を追加する」](#page-104-0)を参照してください。ストレージシス テム間のリモートパスが追加されます。

形成コピー前に次の追加手順も実行できます。

- リモートパスの追加。「7.2.4 [リモートパスを追加する](#page-135-0)」を参照してください。
- 同時にコピーするボリューム数の指定。「5.4 [リモートレプリカオプションを変更する」](#page-109-0)を参照 してください。

このマニュアルでは、正サイトのストレージシステムのボリュームをプライマリボリュームに、副 サイトのストレージシステムのボリュームをセカンダリボリュームに指定してペアを作成する構成 を前提に、説明を記載しています。また、Storage Navigator 動作 PC を接続しているストレージ システムのことを、ローカルストレージシステムと呼び、ローカルストレージシステムと接続して いるストレージシステムのことを、リモートストレージシステムと呼んでいます。

# **5.2** ファイバチャネルポートの属性を定義する

TrueCopy for Mainframe のデータの転送のため、正サイトと副サイトのストレージシステムに Bidirectional ポートを定義します。

#### 注意

1 つの Target ポートに接続するホストは、接続の不正な切断を避けるため、128 台までにしてください。128 台 より多くのホストを Target ポートに接続すると、ポートの属性を Target から Bidirectional ポートに変更した 後に、ホストの接続が切断されることがあります。Target ポートおよび Bidirectional ポートについては、「[3.4.4](#page-67-0) [ポートの計画](#page-67-0)」を参照してください。

#### 前提条件

- 必要なロール:ストレージ管理者(システムリソース管理)ロール
- Target ポートを Bidirectional ポートに変更する場合、変更する前に次の準備を実施します。
	- ポートがホストからオフラインであることを確認する
	- ポートをホストから切断する
	- ポートへのパスを削除する
- <span id="page-104-0"></span>• ファイバチャネルポートを Bidirectional から Target に変更する場合、変更する前に次の準備 を実施します。
	- ポートを使用しているすべてのペアを削除する
	- Bidirectional ポートからリモートストレージシステムへのすべてのパスを削除する
	- ローカルストレージシステムからリモートストレージシステムへの接続を切断する

#### 操作手順

- 1. [ストレージシステム] ツリーの [ポート/ホストグループ/iSCSI ターゲット] を選択します。
- 2. 「ポート] タブを選択します。
- 3. 属性を変更したいポートのチェックボックスを選択します。
- 4. 次のどちらかの方法で、[ポート編集]画面を表示します。
	- [ポート編集]をクリックします。
	- 「アクション]メニューから「ポート/ホストグループ管理] [ファイバ] [ポート編 集]を選択します。
- 5. [ポート属性]のチェックボックスを選択して、ポートの属性を選択します。
	- [Bidirectional]

「ポート属性]以外の設定については、『オープンシステム構築ガイド』 を参照してください。

- 6.[完了]をクリックします。
- 7.[設定確認]画面で設定内容を確認し、[タスク名]にタスク名を入力します。
- 8. [適用] をクリックします。

タスクが登録され、[「適用」をクリックした後にタスク画面を表示]のチェックボックスを選 択した場合は、[タスク]画面が表示されます。

ポート編集ウィザードについては、『オープンシステム構築ガイド』 を参照してください。

### **5.3** リモート接続を追加する

正サイトのストレージシステムに副サイトのストレージシステムを登録して、リモート接続を追加 します。リモート接続を追加すると、両方のストレージシステムで、TrueCopy for Mainframe の 操作への準備が整います。リモート接続を追加するときに、ストレージシステム間のリモートパス も設定できます。

システム構成によっては、副サイトのストレージシステムから正サイトのストレージシステムへの リモート接続も追加します。

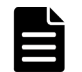

メモ

マイクロプログラムの交換処理中は、リモートパスの操作ができません。マイクロプログラムの交換処理が完了 していることを確認してからリモートパスの操作をしてください。

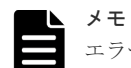

エラーが発生した、または [キャンセル] をクリックしたなどの理由によって、マイクロプログラムの交換処理 が中断されていると、リモートパスの操作ができません。マイクロプログラムの交換処理が正常に完了している ことを確認してから、リモートパスの操作をしてください。

#### 前提条件

• 必要なロール:ストレージ管理者(リモートバックアップ管理)ロール

TrueCopy for Mainframe の構成操作 **105**

- ローカルストレージシステムとリモートストレージシステムの両方で TrueCopy for Mainframe 操作の準備が完了していること(「[3.1 TrueCopy for Mainframe](#page-51-0) を使用するための VSP 5000 [シリーズの準備」](#page-51-0)を参照)。
- リモートコピー接続パス (物理パス)が設置済みであること (「[3.4 TrueCopy for Mainframe](#page-63-0) の [物理パスの計画](#page-63-0)」を参照)。
- TrueCopy for Mainframe 用にローカルストレージシステムおよびリモートストレージシステ ムのポートの属性が定義済みであること(「5.2 [ファイバチャネルポートの属性を定義する」](#page-103-0)を 参照)。
- リモートストレージシステムのモデル、シリアル番号、SSID がわかっていること。
- メインフレームシステムのボリュームが作成済みであること。

#### 操作手順

- 1. [ストレージシステム] ツリーで「レプリケーション] 「リモート接続] を選択します。
- 2. [接続 (To)] タブを選択します。
- 3. 次のどちらかの方法で、[リモート接続追加]画面を表示します。
	- 「リモート接続追加]をクリックします。
	- [アクション] メニューから [リモート接続] [リモート接続追加] を選択します。
- 4. 「接続タイプ] で 「CU]を選択します。
- 5. [ローカル CU]で、ローカルストレージシステムの CU 番号を 00~FE の間で選択します。 [ローカル CU]には、メインフレームシステムのボリュームがある CU だけが表示されます。
- 
- 6.「リモートストレージシステム]の各項目を設定します。
	- [モデル]:リモートストレージシステムのモデルを選択します。 VSP 5000 シリーズのときは 8、VSP G1000, G1500 および VSP F1500 のときは 7、VSP のときは 6 を選択します。
	- [シリアル番号]:リモートストレージシステムのシリアル番号を 5 桁で入力します。

 $\blacktriangleright$   $\times$   $+$ 

- VSP G1000, G1500 および VSP F1500 に接続する場合は、接続先ストレージシステムの 5 桁 のシリアル番号を指定してください。RAID Manager では、"3"+シリアル番号の 6 桁で指定 しますが、Storage Navigator では先頭の"3"がない 5 桁のシリアル番号を指定します。
- VSP 5000 シリーズに接続する場合は、接続先ストレージシステムの 5 桁のシリアル番号を指 定してください。RAID Manager では、"5"+シリアル番号の 6 桁で指定しますが、Storage Navigator では先頭の"5"がない 5 桁のシリアル番号を指定します。
- [リモート CU]:リモートストレージシステムの CU 番号を 00~FE の間で指定します。
- [SSID]:リモートストレージシステムの SSID を指定します。必要な場合は、あとで SSID を追加したり削除したりできます(「7.2.6 [リモートストレージシステムに](#page-136-0) SSID を追加す [る」](#page-136-0)および「7.2.7 [リモートストレージシステムから](#page-137-0) SSID を削除する」を参照)。
- 7. [リモートパス]の各項目を設定します。
	- [最小パス数]:現在のローカルストレージシステムに接続した各リモートストレージシステ ムに必要な最小パス数を 1~8の間で指定します。正常なパスが「最小パス数]で設定した 数より少なくなると、ローカルストレージシステムは影響を受ける TrueCopy for Mainframe ペアをすべて分割して、パス数の不足によってホストの性能に悪影響を与えな いようにします。デフォルトは 1 です。

#### メモ

ローカルストレージシステムに災害リカバリ用の重要なデータを含む TrueCopy for Mainframe ペアがある場合は、最小パス数を 1 に設定してください。 最小パス数を 1 に設定することで、リモートストレージシステムへのパスが 1 つだけの場合で も TrueCopy for Mainframe 操作を続行できます。 ローカルストレージシステムで高性能を保持したい場合は、最小パス数を 2 以上(CU 当たり の最大パス数は8)に設定してください。 パス数が最小パス数を下回って TrueCopy for Mainframe ペアが分割されると、プライマリボ リュームフェンスレベル (「6.3.1 [フェンスレベルとは」](#page-114-0)を参照)の設定によって、TrueCopy for Mainframe のプライマリボリュームをフェンスする (すべての Write を拒否する)かどう かが決まります。

- ローカルストレージシステムとリモートストレージシステムで使用するポートを選択しま す。パスを追加する場合は、[パス追加]をクリックします。最大 8 パス指定できます。 必要な場合は、あとで「リモートパス追加]画面を使ってパスを追加したり削除したりでき ます(「7.2.4 [リモートパスを追加する」](#page-135-0)を参照)。
- 8.[選択タイプ]でポートタイプを選択します。
- 9. ローカルストレージシステムとリモートストレージシステムで使用するポートを選択します。
- 10. 必要に応じて、オプションの「RIO MIH 時間]を入力します。

指定できる範囲は 10~100 秒で、デフォルトは 15 秒です。

RIO MIH は Remote I/O Missing Interrupt Handler の略で、ストレージシステム間でのデー タコピーの要求があったスロットに対して、コピーが開始されてから完了するまでの待ち時間 を意味します。

- 11.「往復応答時間]をミリ秒単位で入力します。 往復応答時間とは、プライマリボリュームからセカンダリボリュームへデータをコピーすると きの制限時間です。この値は、形成コピーを実行するとき、形成コピーのコピー速度を自動調 整し、更新 I/O に対するリモート I/O の応答時間に影響を与えにくくするための基準値です。
- 12. 「FREEZE オプション]で、CGROUP (FREEZE/RUN) PPRC TSO コマンドのサポートを有 効にするか無効にするかを選択します。
	- [有効]:ローカルストレージシステムは CGROUP コマンドを受け入れて実行します。
	- [無効]:ローカルストレージシステムは CGROUP コマンドを拒否します。

FREEZE の設定は、[CU オプション変更]画面の [ホストの PPRC 対応]で「該当]を選択 した場合にだけ使用できます。

すべてのローカルストレージシステムとリモートストレージシステム間のパスを追加した後 で、[FREEZE オプション]を有効にしてください。

PPRC コマンドではリモートストレージシステムのオプションを変更できません。

- 13.[完了]をクリックします。
- 14.[設定確認]画面で設定内容を確認し、[タスク名]にタスク名を入力します。
- 15.[適用]をクリックします。

タスクが登録され、[「適用」をクリックした後にタスク画面を表示]のチェックボックスを選 択した場合は、[タスク]画面が表示されます。

#### 関連概念

• 5.3.1 [往復応答時間とは](#page-107-0)

#### 関連参照

• 付録 C.8 [リモート接続追加ウィザード](#page-239-0)

TrueCopy for Mainframe の構成操作 **107**

### <span id="page-107-0"></span>**5.3.1** 往復応答時間とは

往復応答時間とは、プライマリボリュームからセカンダリボリュームへデータをコピーするときの 制限時間です。この値は、形成コピーを実行するとき、形成コピーのコピー速度を自動調整し、更 新 I/O に対するリモート I/O の応答時間に影響を与えにくくするための基準値です。

往復応答時間のデフォルトは 1 ミリ秒です。正サイトと副サイトのストレージシステム間の距離 が長かったり、回線機器による遅延があったりする場合は、往復応答時間に適切な値を設定してく ださい。往復応答時間に適切な値を設定しないでデフォルトのままの形成コピーを実行した場合、 形成コピーの完了に不当に時間が掛かるおそれがあります。

例えばリモート I/O の応答時間と「往復応答時間]の値の差が大きい場合(例:リモート I/O の応 答時間が 500 ミリ秒、[往復応答時間]の値が1ミリ秒)、回線の帯域すべてを形成コピーで独占し ないように、コピー速度を落としたり一時的に形成コピーを停止したりします。

逆に、リモート I/O の応答時間と[往復応答時間]の値との差が小さい場合(例:リモート I/O の 応答時間が5ミリ秒、「往復応答時間]の値が1ミリ秒)、設定されたコピー速度で形成コピーを実 施します。

往復応答時間には 1 ミリ秒から 500 ミリ秒まで設定できます。往復応答時間の値は下記の式で求 められます。

[往復応答時間]の値(ミリ秒) = 正サイトと副サイトのストレージシステム間の往復遅延時間 (Round Trip Time) × 応答回数※+ 形成コピー応答時間(ミリ秒)

注※

正サイトと副サイトのストレージシステム間の物理パスをファイバチャネルで接続している 場合、ホストモードオプション 51(Round Trip Set Up Option)の設定によって応答回数が 異なります。

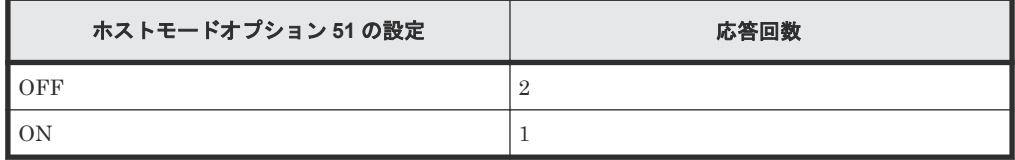

データ転送時には 1 コマンド当たり 2 回の応答シーケンスとなるため、応答回数は 2 です。た だし、ホストモードオプション 51 が有効の場合は、1 コマンド当たり 1 回の応答シーケンス となるため、応答回数は 1 です。

正サイトと副サイトのストレージシステム間の物理パスを iSCSI で接続している場合、データ 転送時に 64KB 単位で分割して転送するため、形成コピー速度に比例して応答回数が決まりま す。

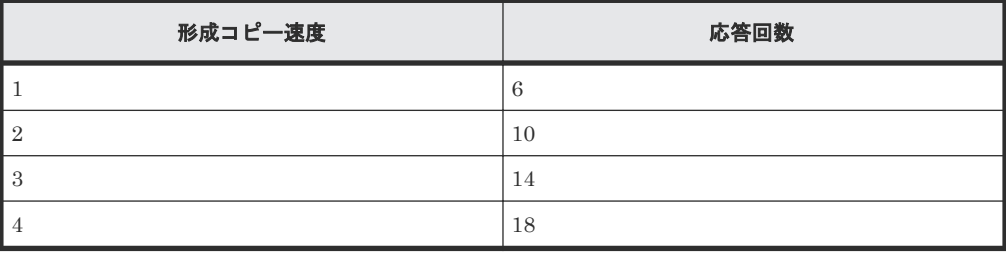

正サイトと副サイトのストレージシステム間の往復遅延時間 (Round Trip Time) については、回 線業者にお問い合わせ頂くか、ping コマンドを使用して測定するなどの方法で、決定してくださ い。なお、正サイトと副サイトのストレージシステム間で回線を使用せずに接続する場合は、1 と してください。
#### 関連概念

• (1) 形成コピー応答時間とは

#### 関連タスク

• 5.3 [リモート接続を追加する](#page-104-0)

#### **(1)** 形成コピー応答時間とは

形成コピー応答時間は形成コピーの多重動作に伴う応答時間のことです。形成コピー応答時間につ いては、形成コピー速度、最大形成コピーボリューム数、正サイトと副サイトのストレージシステ ム間の回線速度、および回線数を次の計算式に適用して、算出できます。

形成コピー応答時間(ミリ秒) = (1[MB]/"正サイトと副サイトのストレージシステム間の回線速度 [MB/ミリ秒]※<sup>1</sup> ") × ("形成コピー速度"※2/15) × ("最大形成コピー数※<sup>3</sup> "/"正サイトと副サイトの ストレージシステム間の回線数"※4)

注※1:正サイトと副サイトのストレージシステム間でチャネルエクステンダを使用しないで接続する場合 は、リンクスピードによって、"正サイトと副サイトのストレージシステム間の回線速度"をそれぞれ次に示す とおりに設定してください。

- リンクスピードが 4Gbps のケーブルの場合:0.34MB/ミリ秒
- リンクスピードが 8Gbps のケーブルの場合: 0.68MB/ミリ秒
- リンクスピードが 10Gbps のケーブルの場合:0.85MB/ミリ秒
- リンクスピードが 16Gbps のケーブルの場合:1.36MB/ミリ秒
- リンクスピードが 32Gbps のケーブルの場合:2.72MB/ミリ秒

注※2:上記計算式の形成コピー速度は、「表 46 形成コピー応答時間を算出するための形成コピー速度」を参 照してください。

注※3:最大形成コピー数は、ストレージシステム単位の設定を使用します。デフォルトは、64 です。

注※4:"最大形成コピー数"/"正サイトと副サイトのストレージシステム間の回線数"が 16 以上になる場合で も、"最大形成コピー数"/"正サイトと副サイトのストレージシステム間の回線数"は、16 としてください。

#### 表 **46** 形成コピー応答時間を算出するための形成コピー速度

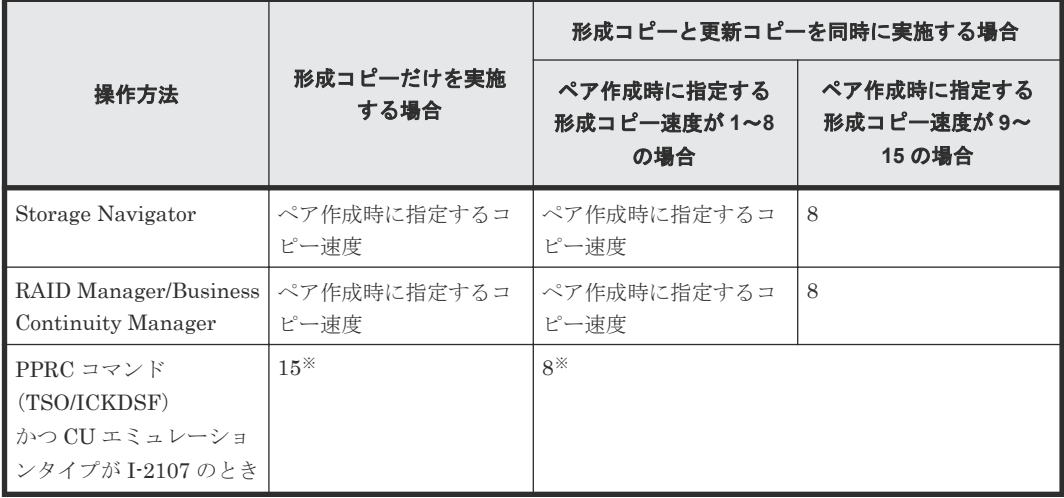

注※

PPRC コマンド (TSO/ICKDSF) かつ CU エミュレーションタイプが I-2107 のときは、形成 コピー速度の指定は無効となるため、設定値は固定となります。

#### 表 **47** 設定例

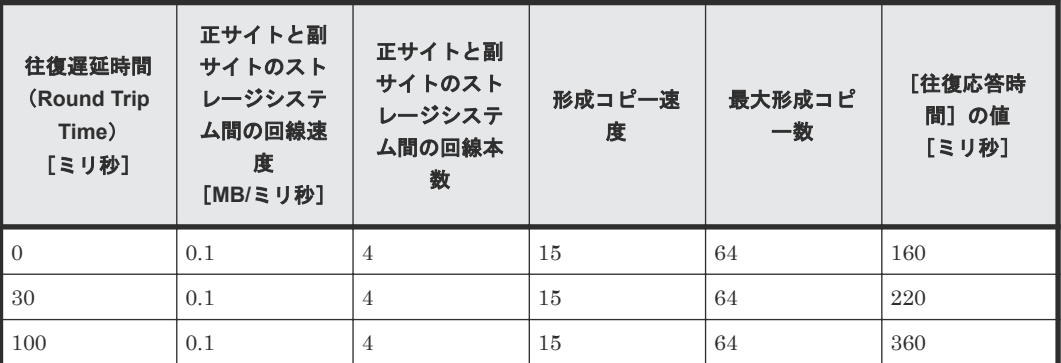

#### 関連概念

• 5.3.1 [往復応答時間とは](#page-107-0)

#### 関連タスク

• 5.3 [リモート接続を追加する](#page-104-0)

## **5.4** リモートレプリカオプションを変更する

[リモートレプリカオプション編集]画面で、次のオプション設定を変更できます。

- 1 回の形成コピー操作で、同時にコピーできるボリュームの数
- 1 回の形成コピー操作で同時にコピーできるボリューム数の設定 (CU 単位) の有効/無効
- パスの閉塞を監視する時間
- パスの閉塞によって報告される SIM を監視する時間
- ストレージシステム単位のサービス SIM をホストへ報告するかどうか

#### 前提条件

• 必要なロール:ストレージ管理者(リモートバックアップ管理)ロール

- 1.[ストレージシステム]ツリーで[レプリケーション]を選択します。
- 2. 次のどちらかの方法で、「リモートレプリカオプション編集]画面を表示します。
	- [オプション編集]‐[リモートレプリケーション]を選択します。
	- [アクション]メニューから[リモートレプリケーション]‐[リモートレプリカオプショ ン編集]を選択します。
- 3.[コピータイプ]で、[TC/TCMF]を選択します。
- 4.[最大形成コピー数]で、1 回の形成コピー操作で同時にコピーできるボリューム数を 1~512 の 間で入力します。デフォルトは 64 です。
	- TrueCopy for Mainframe の形成コピーの動作数は、I/O 動作の量、および同時に登録する ペア数によっては、ローカルストレージシステムの性能に影響を及ぼすことがあります。
	- この値が大き過ぎると、リモートストレージシステムに保留中の処理が増え、更新 I/O に対 するリモート I/O の応答時間に影響を及ぼすことがあります。例えば、[最大形成コピー数] を 64 ボリュームに設定し、同時に 65 個の TrueCopy for Mainframe ペアを登録すると、ロ

ーカルストレージシステムは最初 64 ペアの作成を開始し、そのうちの 1 つが同期するまで、 65 番目のペアを開始しません。

- 5.[パス閉塞監視]で、パスの閉塞を監視する時間を 2~45 秒の間で入力します。 パス障害が発生してすべてのパスが監視中の状態になると、ホストで MIH が発生することがあ ります。パス閉塞監視時間は、ホストの MIH タイマの設定時間より短くしてください。
- 6. 「パス閉塞 SIM 監視]で、パスの閉塞によって報告される SIM を監視する時間を 2~100 秒の 間で入力します。
- 7.[リモートコピーのサービス SIM]で、ストレージシステム単位のサービス SIM をホストへ報 告するかどうかを選択します。
- 8. CU 単位で最大形成コピー数を設定するときには、[最大形成コピー数]を[有効]にします。
- 9. オプションを変更したい CU のチェックボックスを選択し、[CU オプション変更]をクリック します。
- 10.[最大形成コピー数]で、CU 単位の 1 回の形成コピー操作で同時にコピーできるボリューム数 を 1~16 の間で入力します。
- 11.[ホストの PPRC 対応]で、IBM PPRC と互換性のあるセンス情報を生成するかどうかを選択 します。
	- TrueCopy for Mainframe のプライマリボリュームに設定している PPRC 対応オプション を変更する場合、ペア分割およびペア再同期は必要ありません。
	- TrueCopy for Mainframe のセカンダリボリュームに設定している PPRC 対応オプション を変更する場合、ローカルストレージシステムの PPRC 対応オプションを変更したあとに ペア分割およびペア再同期が必要です。
- 12.[リモートコピーのサービス SIM]で、CU 単位のサービス SIM をホストへ報告するかどうか を選択します。
- 13. [OK] をクリックします。
- 14.[完了]をクリックします。
- 15.[設定確認]画面で設定内容を確認し、[タスク名]にタスク名を入力します。
- 16.[適用]をクリックします。 タスクが登録され、[「適用」をクリックした後にタスク画面を表示]のチェックボックスを選 択した場合は、[タスク]画面が表示されます。

#### 関連参照

• 付録 C.9 [リモートレプリカオプション編集ウィザード](#page-243-0)

## **5.5 SCP** 時間を変更する

SCP 時間を変更する方法を説明します。

TrueCopy for Mainframe の SCP 時間と Compatible FlashCopy® V2 の SCP 時間は連動していま す。そのため、下記の手順に従って TrueCopy for Mainframe の SCP 時間を変更する場合は、 Compatible FlashCopy® V2 の SCP 時間も同様に変更されることを考慮して、SCP 時間の設定値 を決めてください。Compatible FlashCopy® V2 の SCP 時間については、『Compatible FlashCopy® ユーザガイド(Compatible FlashCopy® V2, Compatible FlashCopy® SE)』 を参照し てください。

#### 前提条件

• 必要なロール:ストレージ管理者(ローカルバックアップ管理)ロールまたはストレージ管理 者(リモートバックアップ管理)ロール

#### 操作手順

- 1.[ストレージシステム]ツリーの[レプリケーション]を選択します。
- 2. 次のどちらかの方法で、[SCP 時間編集]画面を表示します。
	- [オプション編集]‐[SCP 時間編集]を選択します。
	- 「アクション]メニューから「リモートレプリケーション] 「SCP 時間編集]を選択しま す。
- 3. SCP 時間を変更したい CU のチェックボックスを選択し、[SCP 時間変更]をクリックします。
- 4. 変更後の SCP 時間を入力し、[OK]をクリックします。
- 5.[完了]をクリックします。
- 6.[設定確認]画面で設定内容を確認し、[タスク名]にタスク名を入力します。
- 7.[適用]をクリックします。 タスクが登録され、[「適用」をクリックした後にタスク画面を表示]のチェックボックスにチ ェックマークを付けた場合は、[タスク]画面が表示されます。

#### 関連参照

• 付録 C.10 SCP [時間編集ウィザード](#page-248-0)

## **5.6 TrueCopy for Mainframe** に関する **SIM** をコンプリートする

SIM のコンプリートとは、SIM の状態を完了に変更する操作です。SIM 発生の要因が解決したら、 その SIM に対してコンプリートを実施し、状態を完了に変更してください。

#### 前提条件

• 必要なロール:ストレージ管理者(システムリソース管理)ロール

#### 操作手順

- 1. SIM が発生した場合の対処を実施します。
- 2. [アクション] メニューから [リモートレプリケーション] [SIM 完了 (TC)] を選択しま す。
- 3. [SIM完了(TC)]画面で、[タスク名]にタスク名を入力します。
- 4.[適用]をクリックします。 タスクが登録され、[「適用」をクリックした後にタスク画面を表示]のチェックボックスにチ ェックマークを付けた場合は、[タスク]画面が表示されます。

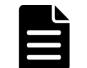

#### メモ

TrueCopy に関する SIM もコンプリートされます。

#### 関連参照

• 付録 C.24 [SIM 完了 (TC)] 画面

# 6

# **TrueCopy for Mainframe** のペア操作

この章では、TrueCopy for Mainframe を操作するための前提条件と操作方法について説明します。

- $\Box$  6.1[ペア操作の流れ](#page-113-0)
- $\Box$  6.2 [ペア状態の確認](#page-113-0)
- [6.3 TrueCopy for Mainframe](#page-114-0) ペアの作成
- **□** [6.4 TrueCopy for Mainframe](#page-118-0) ペアを分割する
- **□** [6.5 TrueCopy for Mainframe](#page-119-0) ペアを再同期する
- **□** [6.6 TrueCopy for Mainframe](#page-120-0) ペアの削除
- [6.7 TrueCopy for Mainframe](#page-122-0) ボリュームに対する ICKDSF 留意事項

TrueCopy for Mainframe のペア操作 **113**

## <span id="page-113-0"></span>**6.1** ペア操作の流れ

TrueCopy for Mainframe の基本操作は次の項目で構成されます。

- ペアの状態の確認。TrueCopy for Mainframe の各操作を実行する前に、ペアを各操作に必要な 状態にしておく必要があります。
- ペアの作成。プライマリボリュームを二重化してセカンダリボリュームにします。
- ペアの分割。プライマリボリュームとセカンダリボリュームに分け、必要であればセカンダリ ボリュームへの Read/Write アクセスを許可します。
- ペアの再同期。セカンダリボリュームに、プライマリボリューム内の更新されたデータを再度 反映します。
- ペアの削除

災害リカバリの手順については、「[9 TrueCopy for Mainframe](#page-144-0) の災害リカバリ」を参照してくださ い。

## 注意

ペア操作に関する注意事項を次に示します。

- マイクロプログラムの交換処理中は、ペア操作ができません。マイクロプログラムの交換処理が完了してい ることを確認してからペア操作をしてください。
- エラーが発生した、または[キャンセル]をクリックしたなどの理由によって、マイクロプログラムの交換 処理が中断されていると、ペア操作ができません。マイクロプログラムの交換処理が正常に完了しているこ とを確認してから、ペア操作をしてください。

#### 注意

TrueCopy for Mainframe ペアの二重化中に次の状態が継続すると、TrueCopy for Mainframe ペアの二重化よ りも更新 I/O を優先させるため、ホストが TrueCopy for Mainframe ペアを分割することがあります。

- 正サイトのストレージシステムで、プライマリボリュームが属する MP ユニット内のプロセッサの稼働率が 70%以上
- 正サイトのストレージシステムで、プライマリボリュームに対する更新 I/O の転送量が多い
- 副サイトのストレージシステムで、セカンダリボリュームが属する MP ユニットの WritePending が 65%以 上

TrueCopy for Mainframe ペアを作成または再同期する場合は、正サイトおよび副サイトそれぞれのストレージ システムの負荷の状況を確認してから実施してください。

## **6.2** ペア状態の確認

TrueCopy for Mainframe ペアの操作では、必ずペアが特定の状態であることが必要です。操作を 実行する前にペアの状態を確認してください。

- 各操作の前提条件に書かれているペア状態であることを確認してください。
- GUI を使ったペアの状態の参照やペアの状態に関する設定の確認については、「[7.1.1 TrueCopy](#page-125-0) for Mainframe [ペアの状態を確認する」](#page-125-0)を参照してください。

## <span id="page-114-0"></span>**6.3 TrueCopy for Mainframe** ペアの作成

ペアを作成すると、プライマリボリューム内のすべてのデータが、セカンダリボリューム内へコピ ーされます。このとき、プライマリボリュームは I/O 動作のため、ホストが利用できる状態を保持 します。

## **6.3.1** フェンスレベルとは

プライマリボリュームのフェンスレベルの設定は、ペアの作成または追加操作時に指定するもので、 TrueCopy for Mainframe がエラーで分割した場合にホストのアクセスを拒否するか、プライマリ ボリュームへのアクセスを続けるかを決定します。次のフェンスレベルのうち 1 つを選択します。

#### [セカンダリボリュームデータ]

[セカンダリボリュームデータ]を設定すると、更新コピーが失敗したときに、プライマリボリュー ムにアクセスできなくなります。このようにプライマリボリュームのフェンスレベルを設定するこ とで、TrueCopy for Mainframe リモートコピーに失敗した場合は、更新のためにプライマリボリ ュームにアクセスできなくなります。このフェンスレベルは、最も重要なボリュームの災害リカバ リに設定することを検討してください。この設定によって、災害リカバリ作業中にセカンダリボリ ュームのデータが保証されているかを判断するための時間を短縮できます。

この設定は CESTPAIR コマンド用の CRIT(YES-ALL)パラメータと機能的に同等です。

#### [セカンダリボリューム状態]

[セカンダリボリューム状態]を設定すると、正サイトのストレージシステムがセカンダリボリュー ムのペアの状態を Suspend に変更できない場合にだけ、プライマリボリュームがフェンスされま す。正サイトのストレージシステムがセカンダリボリュームのペアの状態を正常に Suspend に変 更すると、以降のプライマリボリュームへの Write I/O は受け付けられ、正サイトのストレージシ ステムはプライマリボリュームへの更新を記録します。したがって、ペア再同期操作でペアを迅速 に再同期できます(同期していないトラックだけ)。また、この設定によって、災害リカバリ作業中 にセカンダリボリュームのデータが保証されているかを判断するための時間を短縮できます。

この設定は CESTPAIR コマンド用の CRIT(YES PATHS)パラメータと機能的に同等です。

#### [なし]

[なし]を設定すると、ペアが分割されてもプライマリボリュームはフェンスされません。この設定 は、TrueCopy for Mainframe コピー操作がすべて失敗しても、更新のためにアプリケーションで プライマリボリュームを使用できるようにします。このため、セカンダリボリュームはプライマリ ボリュームと同期していないことがありますが、このペアが分割している間、正サイトのストレー ジシステムはプライマリボリュームへの更新を記録します。この設定を使用する場合は、ホストフ ェイルオーバ機能が不可欠です。災害リカバリ時にセカンダリボリュームのデータが保証されてい るかは、ホストフェイルオーバを経由して転送されたセンス情報を使用して判断するか、すでにセ カンダリボリュームのデータが保証されているかを確認した他のファイルとセカンダリボリューム の内容を比較して判断します。

この設定は CESTPAIR コマンド用の CRIT(NO)パラメータと機能的に同等です。

TrueCopy for Mainframe のペア操作 **115**

## <span id="page-115-0"></span>**6.3.2 TrueCopy for Mainframe** ペアを作成する

1 つまたは複数の新しい TrueCopy for Mainframe ペアを作成する手順を次に示します。正サイト のストレージシステム(プライマリボリュームを配置するストレージシステム)で、ペアを作成し ます。

#### 前提条件

- 必要なロール:ストレージ管理者(リモートバックアップ管理)ロール
- セカンダリボリュームはすべてのホストからオフラインとなるようにしてください。
- ペアを作成するには、プライマリボリュームおよびセカンダリボリュームの CU および LDEV 番号が必要です。
- ペアを作成する前に、正サイトおよび副サイトのストレージシステムの論理ユニットを定義・ 初期化してください。
- ペアを作成する前に、プライマリボリュームの容量がセカンダリボリュームの容量以下である ことを、シリンダ単位で確認してください。

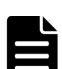

メモ

「論理デバイス]画面の [オプション] で [容量単位] を [Cyl] にして、プライマリボリューム とセカンダリボリュームの容量が同じであることを確認してください。[容量単位] を [GB] な どのバイト単位で表示すると、プライマリボリュームとセカンダリボリュームの容量にわずかな 差があった場合に、プライマリボリュームとセカンダリボリュームの容量の差異が表れないこと があります。

- TrueCopy for Mainframe 用にポートの属性を定義しておきます。詳細については、「5.2 [ファイ](#page-103-0) [バチャネルポートの属性を定義する](#page-103-0)」を参照してください。
- 正サイトのストレージシステムに副サイトのストレージシステムを登録して、TrueCopy for Mainframe 用の[リモート接続を追加](#page-104-0)しておきます。詳細については、「5.3 リモート接続を追加 [する](#page-104-0)」を参照してください。
- TCP/IP ネットワークの過剰トラフィックを避けるため、形成コピー実行前に Performance Monitor を停止してください。

#### 操作手順

- 1. 次のどれかの方法で、[TC ペア作成]画面を表示します。
	- 「よく使うタスク]から「TCペア作成(リモート)]を選択します。
	- [ストレージシステム]ツリーから[レプリケーション]‐[リモートレプリケーション] を選択します。[TCペア] タブで [TCペア作成] をクリックします。
	- [ストレージシステム]ツリーから[レプリケーション]‐[リモートレプリケーション] を選択します。「アクション]メニューから「リモートレプリケーション] - [TC ペア作 成]を選択します。
- 2. [コピータイプ] で [TrueCopy for Mainframe] を選択します。
- 3.[ローカル CU]で、ローカルストレージシステムの CU 番号を 00~FE の間で選択します。
- 4. リモートストレージシステムを指定します。
	- [モデル/シリアル番号]:モデルとシリアル番号を選択します。
	- [CU / SSID]:リモートストレージシステムの CU と SSID を選択します。 ローカル CU で任意の CU 番号を選択した場合に指定します。

**116** TrueCopy for Mainframe のペア操作

プライマリボリュームとして使用できるボリュームが「利用可能な LDEV]テーブルに表示さ れます。

- 5. 「プライマリボリューム選択]の「利用可能な LDEV]テーブルで、プライマリボリュームのチ ェックボックスを選択します。
- 6.[セカンダリボリューム選択]の[ベースセカンダリボリューム]で、ベースセカンダリボリュ ームに関する情報を指定します。
	- [LDKC]:「00」が表示されます。
	- [CU]: [リモートストレージシステム] [CU/SSID] で指定した CU 番号が表示されま す。
	- [LDEV]:LDEV を 00~FF の間で選択します。
	- [選択タイプ]:[間隔]または[プライマリボリューム相対]を選択します。 [間隔]を選択した場合、セカンダリボリュームを割り当てる間隔を選択します。 [プライマリボリューム相対]を選択すると、隣接しているプライマリボリューム 2 つの LDEV 番号の差を計算し、その結果を基にセカンダリボリュームの LDEV 番号を決めます。 例えば、3 つのプライマリボリュームの LDEV 番号がそれぞれ 01、05、06 だとします。こ の場合、「ベースセカンダリボリューム]の「LDEV]に 02 を指定すると、3 つのセカンダ リボリュームの LDEV 番号は、それぞれ 02、06、07 になります。
- 7. 必要に応じて、「オプション]をクリックします。
- 8.[プライマリボリュームフェンスレベル]を選択します。
	- [なし]:ペアを分割しても、プライマリボリュームに書き込めます。
	- [セカンダリボリュームデータ]:更新コピーが失敗したときに、プライマリボリュームに書 き込めなくなります。
	- [セカンダリボリューム状態]:正サイトのストレージシステムがセカンダリボリュームのペ アの状態を Suspend に変更できない場合にだけ、プライマリボリュームに書き込めなくな ります。

各フェンスレベルの詳細は、「6.3.1 [フェンスレベルとは](#page-114-0)」を参照してください。

- 9.「形成コピータイプ]を選択します。
	- [全てコピー]:TrueCopy for Mainframe ペアを作成し、プライマリボリュームからセカン ダリボリュームへデータをコピーします(デフォルト)。
	- [なし]:TrueCopy for Mainframe ペアを作成しますが、プライマリボリュームからセカン ダリボリュームへデータは一切コピーしません。[なし]を選択する場合は、プライマリボ リュームとセカンダリボリュームが等しいことを確認してください。
- 10. [コピー速度] で、1回のリモート I/O でコピーする最大トラックの数(3 または 15) を指定し ます。

デフォルトは 15 です。

- 3 は低速で、ホスト I/O への影響軽減に使用します。
- 15 は高速です。ホスト I/O 性能が低下するおそれがあります。
- 11.「形成コピー優先度]で、形成コピー操作の優先順位(スケジューリング順位)を 1~256 で入 力します。

デフォルトは 32 です。

[リモートレプリカオプション編集]画面で設定した[最大形成コピー数]の設定値を超えた数 の形成コピー操作を実行する場合、実行する形成コピー操作に対して実行順序(優先度)を設 定できます。

「形成コピー優先度]は、同時に実行した形成コピー操作の数の範囲内で決定されます。このた め、最初の形成コピー操作で優先度の順番に従った形成コピー操作が完了するまで、追加して 指定した形成コピー操作は開始されません。

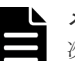

メモ

次のコマンドは、形成コピーの優先順位のオプションをサポートしません。次のコマンドを使用 して TrueCopy for Mainframe ペアを作成すると、形成コピー操作は、次のコマンドが発行され る順序で実行されます。

- PPRC の CESTPAIR コマンド
- Business Continuity Manager の YKMAKE コマンド
- RAID Manager の paircreate コマンド

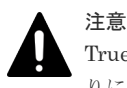

TrueCopy for Mainframe ペアの作成中にタイムアウトが発生した場合、指定した優先順位のとお りにコピー処理が実行されないことがあります。タイムアウトの原因には CU の構成やリモート コピー接続パスの不具合などがあるため、原因を確認して改善してください。ペアをいったん削 除してから、再度ペアを作成してください。

- 12. 「CFW データ]リストから、キャッシュ高速書き込みデータをセカンダリボリュームにコピー するかどうかを指定します。
	- [プライマリボリュームのみ]:セカンダリボリュームにコピーしない。
	- [セカンダリボリュームにコピー]:セカンダリボリュームにコピーする。

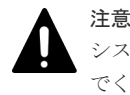

システムオプションモード 1091 が「ON」の状態で、[プライマリボリュームのみ]を指定しない でください。システムオプションモード 1091 が「ON」の状態で[プライマリボリュームのみ] を指定すると、セカンダリボリュームへの I/O で異常終了するおそれがあります。システムオプ ション 1091 については、「[3.1.4 TrueCopy for Mainframe](#page-53-0) のシステムオプションモード」を参照 してください。

- 13. 「セカンダリボリュームへの DFW 使用]で、副サイトのストレージシステムがセカンダリボリ ュームへ DFW データをコピーできないときに、正サイトのストレージシステムが TrueCopy for Mainframe ペアを分割するかどうかを指定します。
	- [不要]:TrueCopy for Mainframe ペアを分割しない。
	- [必要]:TrueCopy for Mainframe ペアを分割する。
- 14. 「ホスト I/O タイムスタンプ転送]で、ホストのタイムスタンプをセカンダリボリュームに転送 するかどうかを選択します。デフォルトは[無効]です。
	- [有効]:ホストのタイムスタンプをセカンダリボリュームに転送する。
	- [無効]:ホストのタイムスタンプをセカンダリボリュームに転送しない。
- 15.[追加]をクリックします。
	- 作成したペアが、「選択したペア]テーブルに追加されます。ペアを「選択したペア]テーブル から削除したい場合は、そのペアのチェックボックスを選択して「削除]をクリックします。 ペアのチェックボックスを選択して[設定変更]をクリックすると、[設定変更]画面が表示さ れ、そのペアの設定を変更できます。
- 16.[完了]をクリックします。
- 17.「設定確認]画面で設定内容を確認し、「タスク名]にタスク名を入力します。
- 18.[適用]をクリックします。

タスクが登録され、[「適用」をクリックした後にタスク画面を表示]のチェックボックスを選 択した場合は、[タスク]画面が表示されます。

#### 関連参照

• 付録 C.11 [ペア作成ウィザード](#page-250-0)

## <span id="page-118-0"></span>**6.4 TrueCopy for Mainframe** ペアを分割する

TrueCopy for Mainframe ペアは分割できます。ペアを分割すると、セカンダリボリュームへのコ ピーが中断されます。ペアを分割すると、次のことが発生します。

- ホストからの I/O 書き込みはプライマリボリュームに対しては継続しますが、セカンダリボリ ュームに対しては停止します。
- 現在の更新コピー動作はセカンダリボリュームに対しては最後まで行われるので、分割操作を した時点までのデータの一貫性は保証されます。
- ペア状態は Suspend に変わります。
- 正サイトのストレージシステムは、ペアの分割後に更新されたプライマリボリュームのトラッ クを差分データとして記録します。このデータはペアの再同期の際にセカンダリボリュームへ コピーされます。
- ペアの分割中はプライマリボリュームへの更新を遮断するオプションを設定できます。これに よってプライマリボリュームとセカンダリボリュームの同期が維持されます。

#### 前提条件

- 必要なロール:ストレージ管理者(リモートバックアップ管理)ロール
- ペア状態が Pending または Duplex であること。

- 1. [ストレージシステム] ツリーで [レプリケーション] [リモートレプリケーション] を選択 します。
- 2. [TCペア] タブで分割したいペアのチェックボックスを選択し、次のどちらかの方法で[ペア 分割]画面を表示します。
	- [ペア分割]をクリックします。
	- [アクション] メニューから [リモートレプリケーション] [ペア分割] を選択します。
- 3.「選択したペア]テーブルに分割したいペアが表示されていることを確認します。
- 4.[プライマリボリューム書き込み]で、プライマリボリュームのチェックボックスへの書き込み を有効にするかどうかを選択します。
	- [プライマリボリュームフェンスレベルによる]:フェンスレベルの設定値に従って、プライ マリボリュームへの書き込みを有効にするかどうかを選択します(デフォルト)。
	- [無効]:ペアが分割している間はプライマリボリュームのフェンスレベルの設定に関係な く、正サイトのストレージシステムはプライマリボリュームへのすべての Write I/O 操作を 拒否します。TrueCopy for Mainframe ペアの同期を保持する場合は、この設定を使用して ください。システム操作にプライマリボリュームが必要な場合は、このオプションは使用し ないでください。設定内容は、選択したボリュームがプライマリボリュームの場合にだけ有 効です。

ペアを分割する必要があって、そのプライマリボリュームがシステム操作に必要な場合は、必ず [プライマリボリュームフェンスレベルによる]を選択して、プライマリボリュームが I/O を引き 続き受け付けられるようにしてください。

<span id="page-119-0"></span> $5.$  [SSB 転送 (F/M = FB)] で、ホストに SSB を通知するかどうかを選択します。

このオプションを「有効]に(かつ「CU オプション変更]画面で「ホストの PPRC 対応]に 「該当]を指定)した場合、ローカルストレージシステムはペアが分割されるすべての接続ホス トに SSB(Sense Byte)を通知します(F/M:Format/Message)。このオプションは常に有効 にしてください。

[ホストの PPRC 対応]が[非該当]の場合、SSB [F/M = FB] 分割オプションが有効であっ ても、x'FB'センス情報がホストに報告されます。

設定内容は、選択したボリュームがプライマリボリュームの場合にだけ有効です。

6. [完了] をクリックします。

注意

- 7.[設定確認]画面で設定内容を確認し、[タスク名]にタスク名を入力します。
- 8.[適用]をクリックします。

タスクが登録され、[「適用」をクリックした後にタスク画面を表示]のチェックボックスを選 択した場合は、[タスク]画面が表示されます。

ペアを分割したら、[リモートレプリケーション]画面で、TrueCopy for Mainframe ペアが正しく (Suspend 状態に)表示されていることを確認します。

ペア分割操作の状況を確認するには、Storage Navigator メイン画面の右上にある更新ボタンをク リックして[リモートレプリケーション]画面の情報を更新するか、[ペアプロパティ参照]画面で 詳細な状態情報を表示してください。

#### 関連参照

• 付録 C.12 [ペア分割ウィザード](#page-268-0)

## **6.5 TrueCopy for Mainframe** ペアを再同期する

TrueCopy for Mainframe ペアを分割している間、正サイトのストレージシステムはセカンダリボ リュームに対する更新コピー操作を実行しません。ペアを再同期すれば、分割以降に蓄積された差 分データの分だけセカンダリボリュームが更新され、データを再びプライマリボリュームのデータ と同一にできます。その後、セカンダリボリュームに対して更新コピー動作が再度始まります。

ペア再同期は、プライマリボリュームがあるストレージシステムだけで実行できます。

#### 前提条件

- 必要なロール:ストレージ管理者(リモートバックアップ管理)ロール
- ペア状態が Suspend であること。

- 1. [ストレージシステム] ツリーで [レプリケーション] [リモートレプリケーション] を選択 します。
- 2. [TCペア] タブで再同期したいペアのチェックボックスを選択し、次のどちらかの方法で[ペ ア再同期]画面を表示します。
	- [ペア再同期]をクリックします。
- 「アクション]メニューから「リモートレプリケーション] 「ペア再同期]を選択します。
- <span id="page-120-0"></span>3.「選択したペア]テーブルに再同期したいペアが表示されていることを確認します。
- 4.[プライマリボリュームフェンスレベル]を選択します。
	- [なし]:ペアを分割しても、プライマリボリュームに書き込めます。
	- [セカンダリボリュームデータ]:更新コピーが失敗したときに、プライマリボリュームに書 き込めなくなります。
	- [セカンダリボリューム状態]:正サイトのストレージシステムがセカンダリボリュームのペ アの状態を Suspend に変更できない場合にだけ、プライマリボリュームに書き込めなくな ります。

各フェンスレベルの詳細は、「6.3.1 [フェンスレベルとは](#page-114-0)」を参照してください。

- 5. コピー優先度を変更したいペアのチェックボックスを選択して、[コピー優先度]で再同期の優 先順位(スケジューリング順位)を 0~256 の間で指定します。
- 6. [コピー速度]で、1回のリモート I/O でコピーする最大トラックの数(3 または 15) を指定し ます。

デフォルトは 15 です。

- 3 は低速で、ホスト I/O への影響軽減に使用します。
- 15 は高速です。ホスト I/O 性能が低下するおそれがあります。
- 7.[ホスト I/O タイムスタンプ転送]で、ホストのタイムスタンプをセカンダリボリュームに転送 するかどうかを選択します。
- 8.[完了]をクリックします。
- 9.「設定確認]画面で設定内容を確認し、「タスク名]にタスク名を入力します。
- 10.[適用]をクリックします。

タスクが登録され、[「適用」をクリックした後にタスク画面を表示]のチェックボックスを選 択した場合は、[タスク]画面が表示されます。

ペアを再同期したら、[リモートレプリケーション]画面で、TrueCopy for Mainframe ペアが正し く(Duplex 状態に)表示されていることを確認します。

ペア再同期操作の状況を確認するには、Storage Navigator メイン画面の右上にある更新ボタンを クリックして「リモートレプリケーション]画面の情報を更新するか、「ペアプロパティ参照]画面 で詳細な状態情報を表示してください。

#### 関連参照

• 付録 C.13 [ペア再同期ウィザード](#page-272-0)

## **6.6 TrueCopy for Mainframe** ペアの削除

TrueCopy for Mainframe ペアは削除できます。これによって TrueCopy for Mainframe ペアの関 係は削除されますが、ボリュームやそれらのデータは削除されません。

## **6.6.1 TrueCopy for Mainframe** ペアの削除に関する注意事項

プライマリボリュームのリモートコピーを保持する必要がなくなった場合だけ、正サイトのストレ ージシステムから TrueCopy for Mainframe ペアを削除します。正サイトのストレージシステムか ら TrueCopy for Mainframe ペアを削除すると、正サイトのストレージシステムは、そのペアにつ いての全 TrueCopy for Mainframe コピー操作を停止してプライマリボリュームとセカンダリボリ ュームを単一のボリュームへと変更します。

TrueCopy for Mainframe のペア操作 **121**

TrueCopy for Mainframe ペアを削除したら、正サイトのストレージシステムはプライマリボリュ ームに対する以降の Write I/O 操作をすべて受け付け続けますが、プライマリボリュームの更新は 差分ビットマップに記録しません。

副サイトのストレージシステムから TrueCopy for Mainframe ペアを削除するのは、災害リカバリ の場合(「[9 TrueCopy for Mainframe](#page-144-0)の災害リカバリ」を参照)だけにしてください。副サイトの ストレージシステムから TrueCopy for Mainframe ペアを削除すると、副サイトのストレージシス テムはセカンダリボリュームを単一のボリュームへと変更します。正サイトのストレージシステム はセカンダリボリュームのペアの状態が変化したことを検出して、プライマリボリュームのペアの 状態を Suspend-delete pair to Remote Storage System に変更します。

正サイトのストレージシステムから TrueCopy for Mainframe ペアを削除するときは、CDELPAIR TSO コマンドを使用できます。

副サイトのストレージシステムから削除したペアを再同期するには、まず正サイトのストレージシ ステムからペアを削除し、適切な[形成コピータイプ]([全てコピー]または[なし])で正サイト のストレージシステムからペアを再作成します。

## **6.6.2 TrueCopy for Mainframe** ペアを削除する

TrueCopy for Mainframe ペアを削除する手順を次に示します。

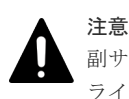

副サイトのストレージシステムから TrueCopy for Mainframe ペアを削除する場合、セカンダリボリュームとプ ライマリボリュームが同一(例えば、同じボリュームラベル)であることを確認し、ボリュームの重複によるシ ステムの問題を発生させないように注意してください。

#### 前提条件

• 必要なロール:ストレージ管理者(リモートバックアップ管理)ロール

#### 操作手順

- 1. [ストレージシステム] ツリーで「レプリケーション] 「リモートレプリケーション] を選択 します。
- 2. [TCペア] タブで削除したいペアのチェックボックスを選択し、次のどちらかの方法で「ペア 削除]画面を表示します。
	- [他のタスク]‐[ペア削除]をクリックします。
	- 「アクション]メニューから「リモートレプリケーション] 「ペア削除]を選択します。
- 3.「選択したペア]テーブルに削除したいペアが表示されていることを確認します。
- 4.[削除モード]を選択します。
	- [通常]:選択したペアを削除します。
	- [強制]:選択したペアを強制削除します。 ローカルストレージシステムがリモートストレージシステムと通信できない場合でも、ペア は削除されます。このオプションは、デバイスエンドを待っていて通信できないホストを、 リモートストレージシステムと通信できないローカルストレージシステムから解放するの に使用できます。解放すればホストの操作を続行できます。
	- [強制 (同一リモート接続内の全ペアを削除する)]:選択したペアと同じリモート接続を使用 しているペアをすべて強制削除します。
- 5.[完了]をクリックします。
- 6.「設定確認]画面で設定内容を確認し、「タスク名 にタスク名を入力します。
- 7.[適用]をクリックします。

**122 TrueCopy for Mainframe のペア操作** 

<span id="page-122-0"></span>タスクが登録され、[「適用」をクリックした後にタスク画面を表示]のチェックボックスを選 択した場合は、[タスク]画面が表示されます。

ペアを削除したら、[リモートレプリケーション]画面で、削除した TrueCopy for Mainframe ペア が表示されないことを確認します。

ペア削除操作の状況を確認するには、Storage Navigator メイン画面の右上にある更新ボタンをク リックして[リモートレプリケーション]画面の情報を更新するか、[ペアプロパティ参照]画面で 詳細な状態情報を表示してください。

#### 関連概念

• [6.6.1 TrueCopy for Mainframe](#page-120-0) ペアの削除に関する注意事項

#### 関連参照

• 付録 C.14 [ペア削除ウィザード](#page-276-0)

## **6.7 TrueCopy for Mainframe** ボリュームに対する **ICKDSF** 留意 事項

VSP 5000 シリーズは、ICKDSF ユーティリティプログラムの使用をサポートします。

ICKDSF は、DASD のインストール、使用、保守機能、サービス機能、エラー検出、媒体保守を実 施するときに使用します。ICKDSF の詳細については、IBM の関連ドキュメントを参照してくだ さい。VSP 5000 シリーズでの ICKDSF の使用の詳細については、マニュアル『装置解説書』を参 照してください。

## **6.7.1 TrueCopy for Mainframe** プライマリボリュームでの **ICKDSF**

ICKDSF 機能には、通常のアクセス許可ではなく、全トラックアクセス許可を伴う Write I/O の操 作が含まれます。正サイトのストレージシステムは、全トラックアクセス許可を伴う Write I/O 操 作を更新の対象としないので、TrueCopy for Mainframe プライマリボリュームで ICKDSF を実行 する前に TrueCopy for Mainframe ペアを分割してください。TrueCopy for Mainframe プライマ リボリュームで ICKDSF を実行する手順は次のとおりです。

#### 操作手順

- 1. 対象のペアの正サイトのストレージシステムに接続し、TrueCopy for Mainframe プログラムプ ロダクトをスタートします。
- 2. ペアがまだ分割されていなければ、セカンダリボリュームの分割オプションを使ってペアを分 割します。CSUSPEND TSO コマンドでもペアを分割できます。
- 3. プライマリボリュームのペア状態が、Suspend (Secondary Volume by Operator) に変更され た後、ICKDSF を実行してプライマリボリュームを修復します。
- 4. ボリュームの修復が完了したら、TrueCopy for Mainframe ペアを再同期します。CESTPAIR (MODE=RESYNC)コマンドでもペアを再同期できます。

## **6.7.2 TrueCopy for Mainframe** セカンダリボリュームでの **ICKDSF**

TrueCopy for Mainframe セカンダリボリュームで ICKDSF を実行する場合、セカンダリボリュー ムのペア状態を Simplex に変更して、ホストがセカンダリボリュームにアクセスできるようにして ください。次に、適切な[形成コピータイプ]で、TrueCopy for Mainframe ペアを再同期します。 TrueCopy for Mainframe のセカンダリボリュームで ICKDSF を実行する手順は次のとおりです。

#### 操作手順

- 1. TrueCopy for Mainframe ペアの場合、セカンダリボリュームの修復中にプライマリボリューム への Write I/O を停止できます。そのためには、[プライマリボリューム書き込み]オプション に[無効]を選択して、正サイトのストレージシステムからペアを分割します(CSUSPEND を 使用することもできます)。
- 2. 対象のセカンダリボリュームを含むストレージシステムに接続した後、TrueCopy for Mainframe プログラムプロダクトを起動します。
- 3. Storage Navigator の [リモートレプリケーション]画面で、修復するセカンダリボリュームの チェックボックスを選択し、そのペアを削除します。CRECOVER でも副サイトのストレージ システムにあるペアを削除できます。
- 4. 必要があれば、セカンダリボリューム VOLSER を変更して、VOLSER の重複に関連する問題 を回避します。
- 5. セカンダリボリュームをオンラインに変更し、ICKDSF を実行してセカンダリボリュームを修 復します。ボリュームの修復が完了したら、セカンダリボリュームをオフラインに戻します。
- 6. 正サイトのストレージシステムに接続して、目的のプライマリボリュームのチェックボックス を選択し、ペアを削除します。
- 7.[TC ペア作成]画面(または CESTPAIR)を使用して、ペアを再同期します。[形成コピータ イプ]に[全てコピー]を選択して、プライマリボリュームとセカンダリボリュームを再同期 します。

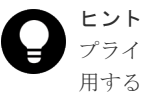

プライマリボリュームとセカンダリボリュームのデータの一致性が保証できる場合、[なし]を使 用することもできます。

7

## **TrueCopy for Mainframe** の状態表示と保 守

この章では、TrueCopy for Mainframe の状態表示と保守について説明します。

- [7.1 TrueCopy for Mainframe](#page-125-0) の状態表示
- [7.2 TrueCopy for Mainframe](#page-132-0) の保守
- □ 7.3 [ストレージシステムとネットワークデバイスの電源の管理](#page-138-0)

## <span id="page-125-0"></span>**7.1 TrueCopy for Mainframe** の状態表示

## **7.1.1 TrueCopy for Mainframe** ペアの状態を確認する

TrueCopy for Mainframe ペアの動作を記録・保守するためには継続的なモニタリングが必要です。

- ペア操作を実行したい場合、まずペアの状態を確認してください。操作によっては特定の状態 または特定の状態が組み合わされていることが必要です。
- 操作を実行するとペアの状態が変化します。ペアの状態を確認して、ペアが正しく動作してい ること、Duplex 状態の場合はプライマリボリュームからセカンダリボリュームへデータが正し く更新されていること、分割されている場合は差分データの管理が実行されていることを確認 します。

Storage Navigator で TrueCopy for Mainframe のペア状態を確認できます。継続してペア状態を 確認してください。Storage Navigator を使用すると、問題が発生したときにメールで通知するよ うに設定できます。

#### 操作手順

- 1. [ストレージシステム] ツリーで [レプリケーション] [リモートレプリケーション] を選択 します。
- 2.[TC ペア]タブでペア状態を確認したい TrueCopy for Mainframe ペアの[状態]を確認しま す。

さらに詳細な状態情報を確認するには、TrueCopy for Mainframe ペアのチェックボックスを選 択して、次のどちらかの方法で[ペアプロパティ参照]画面を表示します。

- 「他のタスク] 「ペアプロパティ参照]をクリックします。
- [アクション]メニューから [リモートレプリケーション] [ペアプロパティ参照]を選 択します。

#### 関連参照

- 付録 C.2 [\[リモートレプリケーション\]画面](#page-211-0)
- 付録 C.5 [\[ペアプロパティ参照\]画面](#page-231-0)

## **7.1.2 TrueCopy for Mainframe** ペア状態の定義

TrueCopy for Mainframe ペアの状態を次の表に示します。最新のペア状態を知りたい場合は、 Storage Navigator で更新ボタンをクリックしてデータが最新であることを確認してください。 RAID Manager からは、pairdisplay コマンドを発行してペアの状態をモニタリングします。

Storage Navigator の画面では、ペア状態は「Storage Navigator でのペア状態/Business Continuity Manager でのペア状態」という形式で表示されます。Storage Navigator でのペア状態 と Business Continuity Manager でのペア状態が同じ場合は、Business Continuity Manager での ペア状態は表示されません。

Storage Navigator でのペア状態を次の表に示します。

#### 表 **48 TC-MF** ペアの状態

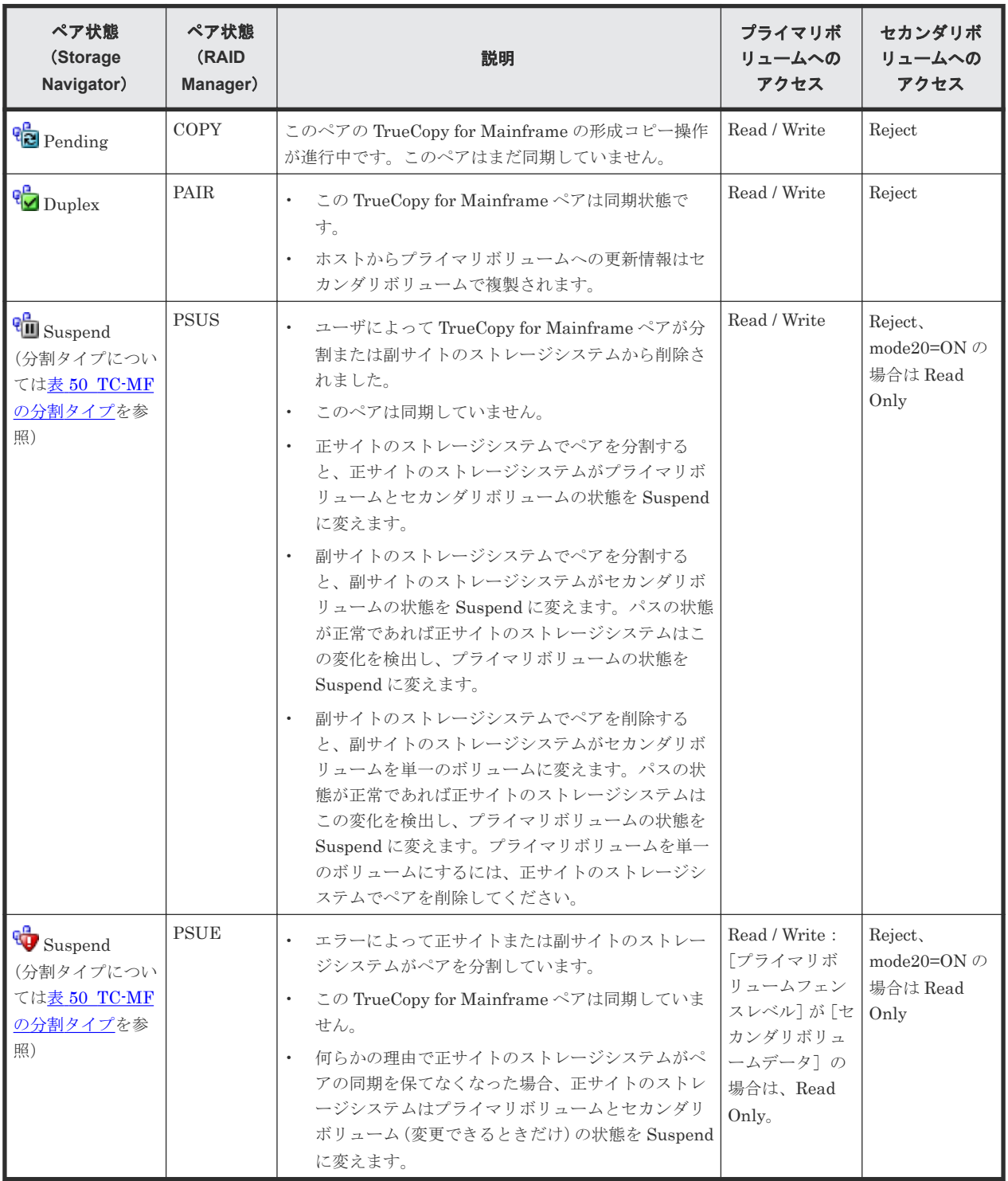

Business Continuity Manager でのペア状態を次の表に示します。

#### 表 **49 TC-MF** ペアの状態(**Business Continuity Manager** でのペアの状態)

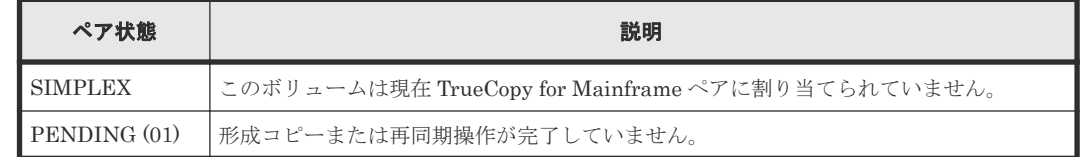

TrueCopy for Mainframe の状態表示と保守 **127**

<span id="page-127-0"></span>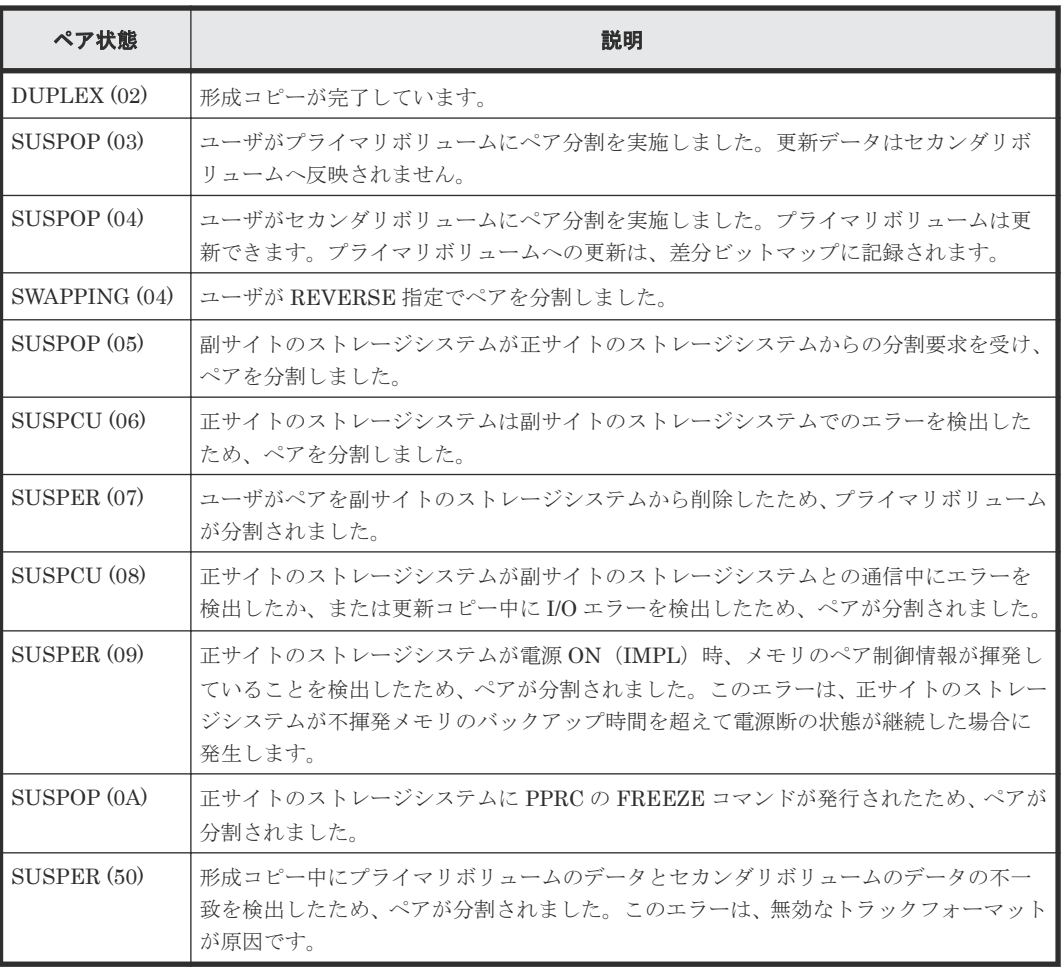

TrueCopy、Universal Replicator、および Universal Replicator for Mainframe のペア状態につい ては、『TrueCopy ユーザガイド』、『Universal Replicator ユーザガイド』、および『Universal Replicator for Mainframe ユーザガイド』 を参照してください。

## **(1) TrueCopy for Mainframe** の分割タイプ

ここでは、ユーザ操作によって分割されたペアと、障害によって分割されたペアについて説明しま す。

- ユーザは、形成コピー操作の完了後なら、いつでもペアを分割できます。
	- セカンダリボリュームの書き込みオプションが有効に設定されているボリュームにアクセ スするためには、ペアを分割しなければなりません。また、TrueCopy for Mainframe ペア は、CGROUP/FREEZE コマンドが処理されるときにも分割されます。
- 正サイトのストレージシステムは次の状況を検出した場合に TrueCopy for Mainframe ペアを 分割します。
	- ユーザが副サイトのストレージシステムからペアを削除した。
	- 副サイトのストレージシステム、セカンダリボリューム、または TrueCopy for Mainframe の更新コピーについてエラーが発生した。
	- セカンダリボリュームへの DFW (DASD (Direct Access Storage Device) 高速書き込み) を、副サイトのストレージシステムが実行できないとき([セカンダリボリュームへの DFW 使用]で[必要]が選択されている場合だけ)。
	- 副サイトのストレージシステムと通信できなくなった。

<span id="page-128-0"></span>分割タイプは、Storage Navigator の[ペアプロパティ参照]画面の[状態]に表示されます。分 割タイプの一覧と説明を次の表に示します。RAID Manager では、分割タイプは表示されません。

表 **50 TC-MF** の分割タイプ

| 分割タイプ                              | 適用対象            | 説明                                                                                                    |  |
|------------------------------------|-----------------|----------------------------------------------------------------------------------------------------|--|
| Primary Volume<br>by Operator      | プライマリ           | ユーザがプライマリボリューム障害オプションを使って正サイトのス<br>トレージシステムからペアを分割しました。セカンダリボリュームの<br>分割タイプは by MCU です。                                                                                                    |  |
| Secondary<br>Volume by<br>Operator | プライマリ、<br>セカンダリ | ユーザがセカンダリボリュームオプションを使って正サイトまたは副<br>サイトのストレージシステムからペアを分割しました。                                                                                                    |  |
| by MCU                             | セカンダリ           | 副サイトのストレージシステムが正サイトのストレージシステムから、<br>ペアの分割要求を受信しました。プライマリボリュームの分割タイプ<br>は、Primary Volume by Operator または Secondary Volume by<br>Operator です。                                                      |  |
| Delete Pair to<br><b>RCU</b>       | プライマリ           | 正サイトのストレージシステムは、ユーザが副サイトのストレージシス<br>テムからペアを削除して、セカンダリボリュームが単一のボリュームに<br>変わったことを検出しました。この場合、セカンダリボリュームは<br>Suspend 状態でないため、ペアを再同期できません。                                                           |  |
| by RCU                             | プライマリ           | 正サイトのストレージシステムは、TrueCopy for Mainframe ペアの分<br>割の原因となる、副サイトのストレージシステムのエラー条件を検出し<br>ました。セカンダリボリュームの分割タイプは Secondary Volume<br>Failure です。                                                         |  |
| Secondary<br>Volume Failure        | プライマリ           | 正サイトのストレージシステムは、副サイトのストレージシステムとの<br>通信中にエラーを、または更新コピー中にI/Oエラーを検出しました。<br>この場合、セカンダリボリュームの分割タイプは通常、Secondary<br>Volume Failure です。<br>この分割タイプは、パスの数が [リモート接続追加] 画面で設定したパ<br>ス数の下限を下回った場合にも表示されます。 |  |
| <b>MCU IMPL</b>                    | プライマリ、<br>セカンダリ | 正サイトのストレージシステムは IMPL (Initial Microprogram Load)<br>手続き中、不揮発性メモリ内で有効な制御情報を見つけることができま<br>せんでした。この状況は、48時間以上通電しない(例えば停電やバッ<br>クアップバッテリが完全に放電した)場合にだけ発生します。                                         |  |
| <b>Initial Copy</b><br>Failed      | プライマリ、<br>セカンダリ | 形成コピー操作が完了する前に、ペアが分割されました。 セカンダリボ<br>リュームのデータはプライマリボリュームのデータと同じではありま<br>せん。                                                                                                    |  |
| by FREEZE                          | プライマリ、<br>セカンダリ | ペアは CGROUP/FREEZE TSO コマンドで分割されました。                                                                                                    |  |

(凡例)

プライマリ:プライマリボリューム セカンダリ:セカンダリボリューム

## **(2)** 分割タイプの表記の差異について

Storage Navigator、Business Continuity Manager、および PPRC では分割タイプの表記が異な ります。Storage Navigator の[ペアプロパティ参照]画面では、分割タイプは「Storage Navigator の分割タイプ/Business Continuity Manager での分割タイプ」という形式で表示されます。

Storage Navigator、Business Continuity Manager、および PPRC で表示される分割タイプの差 異について、次の表に示します。

| <b>Storage Navigator</b>     | <b>Business Continuity Manager</b> | <b>PPRC</b> |
|------------------------------|------------------------------------|-------------|
| Primary Volume by Operator   | SUBPOP(03)                         | SUBPEND(03) |
| Secondary Volume by Operator | SUBPOP(04)                         | SUBPEND(04) |
|                              | SWAPPING(04)                       |             |
| by MCU                       | SUBPOP(05)                         | SUBPEND(05) |
| by RCU                       | SUSPCU(06)                         | SUBPEND(06) |
| Delete Pair to RCU           | SUBPER(07)                         | SUBPEND(07) |
| Secondary Volume Failure     | SUSPCU(08)                         | SUBPEND(08) |
| <b>MCU IMPL</b>              | SUBPER(09)                         | SUBPEND(09) |
| by FREEZE                    | SUSPOP <sub>(0A)</sub>             | SUBPEND(OA) |
| Initial Copy Failed          | SUBPER(50)                         | SUBPEND(08) |

表 **51** 分割タイプの表記の差異(**Storage Navigator**、**Business Continuity Manager**、**PPRC**)

各分割タイプの説明については、「(1) [TrueCopy for Mainframe](#page-127-0) の分割タイプ」を参照してくださ い。

## **(3)** 分割されたペアの動作

分割されたペアに対するシステム動作について、注意事項を次に示します。

- ペアが分割されると、正サイトのストレージシステムはセカンダリボリュームに対する更新コ ピーを停止し、プライマリボリュームのフェンスレベルと分割オプションによってプライマリ ボリュームに対する Write I/O を受け付けたり受け付けなかったりします。
- 更新コピーが失敗すると、正サイトのストレージシステムはユニットチェックを通知し、Write が失敗したことをホストに通知します。したがって、ホストおよびアプリケーションプログラ ムは、プライマリボリュームへの Write に失敗したと見なします。
- 正サイトのストレージシステムが分割されたプライマリボリュームに対する Write を受け付け ると、正サイトのストレージシステムはペアの分割中に更新されたプライマリボリュームのト ラックを差分データとして記録します。分割された TrueCopy for Mainframe ペアが再同期さ れると、正サイトのストレージシステムは同期していないプライマリボリュームトラックを差 分データとしてセカンダリボリュームにコピーします。
- TrueCopyTrueCopy for Mainframe は、ペアの分割中にはセカンダリボリュームに対するアク セスを禁止します(モード 20=ON の場合、Read アクセスだけ許可します)。
- TrueCopy for Mainframe ペアが分割されると、それがユーザ要求によるか障害によるかに関係 なく、正サイトのストレージシステムがセンス情報を生成し、ホストに通知します。ホストが IBM PPRC をサポートしていて、ホストの PPRC 対応が有効な場合、この通知は分割の理由を 示す IEA494I および(または)IEA491E システムコンソールメッセージとなります。

## **7.1.3 TrueCopy for Mainframe** ペアの一致率を確認する

ペアの一致率を確認する方法について説明します。

- 1. [ストレージシステム] ツリーで [レプリケーション] [リモートレプリケーション] を選択 します。
- 2. [TCペア] タブで一致率を確認したいペアのチェックボックスを選択して、次のどちらかの方 法で「ペア一致率参照]画面を表示します。
- 「他のタスク] 「ペア一致率参照]をクリックします。
- [アクション]メニューから「リモートレプリケーション] [ペアー致率参照]を選択し ます。

#### 関連参照

• 付録 C.4 [\[ペア一致率参照\]画面](#page-229-0)

## **7.1.4 TrueCopy for Mainframe** ペアの操作履歴を確認する

TrueCopy for Mainframe ペアの操作履歴を確認できます。

- [操作履歴]テーブルは、必ずしも時系列で降順に表示されるとは限りません。
- 1 週間以内に 524,288 件を超える履歴情報が生成されると、超過した分は古い情報から順に削 除されます。したがって、必ずしも 1 週間分の情報が参照できるわけではありません。また日 付が変わると、保持している情報のうち最も古い日付の情報を削除するため、1 週間より前の情 報は参照できません。
- 1 度に複数の LDEV で障害分割が起きた場合、表示される「Pair Suspend (Failure)」は、障害 分割が起きた LDEV の数と一致しない場合があります。
- [CU オプション変更]画面の [リモートコピーのサービス SIM]を「報告する]に設定してい ると、ホストに SIM が報告されるまで履歴情報は更新されません。SIM がホストに報告される 前に、保守員が SIM を消去すると、未報告分の履歴情報は削除されます。
- 一度に 1,000 ペア以上を操作した場合は、操作履歴の一部が記録されないことがあります。

#### 操作手順

- 1.[ストレージシステム]ツリーで[レプリケーション]を選択します。
- 2. 次のどちらかの方法で [操作履歴]画面を表示します。
	- 「操作履歴参照] 「リモートレプリケーション]をクリックします。
	- 「アクション]メニューから「リモートレプリケーション] 「操作履歴参照]を選択しま す。
- 3.[コピータイプ]で[TCMF]を選択します。

TrueCopy for Mainframe ペアの操作履歴が表示されます。

#### 関連概念

• (1) [操作履歴]画面の[説明]に表示される文言

#### 関連参照

• 付録 C.7 [\[操作履歴\]画面](#page-236-0)

#### **(1)** [操作履歴]画面の[説明]に表示される文言

[操作履歴]画面の[説明]に表示される文言の説明を次に示します。

#### 表 **52** [操作履歴]画面に表示される **TrueCopy for Mainframe** の操作

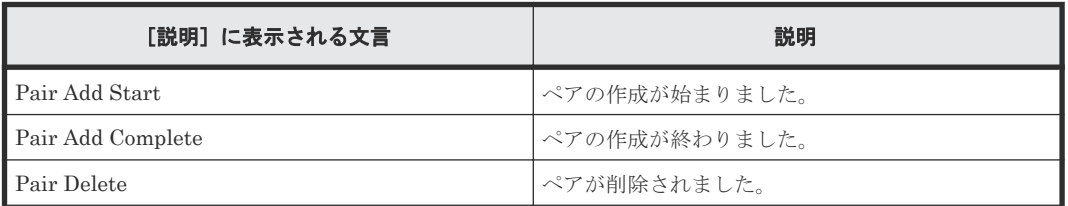

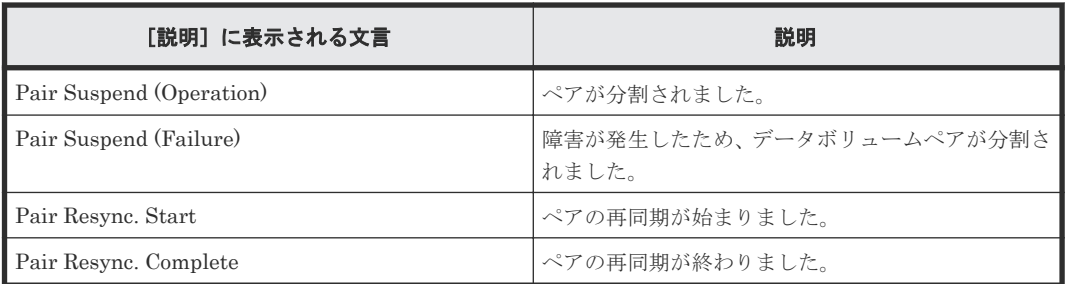

## **7.1.5** ライセンス容量を確認する

[レプリケーション]画面でライセンス容量を確認できます。

#### 操作手順

[ストレージシステム]ツリーから [レプリケーション]を選択します。

#### 関連参照

• 付録 C.1 [\[レプリケーション\]画面](#page-208-0)

## **7.1.6 TrueCopy for Mainframe** ペアの情報を出力する

TrueCopy for Mainframe のペア情報を TSV ファイルに保存できます。

#### 操作手順

[ストレージシステム]ツリーから [レプリケーション] - [リモートレプリケーション]を選択 し、「他のタスク] - 「テーブル情報出力]をクリックします。

詳細は、『Hitachi Device Manager - Storage Navigator ユーザガイド』 を参照してください。

#### 関連参照

• 付録 C.2 [\[リモートレプリケーション\]画面](#page-211-0)

## **7.1.7** コピー操作と **I/O** 統計データのモニタリング

コピー操作や I/O 統計データをモニタリングできます。詳細は、『Performance Manager ユーザガ イド(Performance Monitor, Server Priority Manager, QoS)』 を参照してください。

## **7.1.8** リモート接続とパスの状態を確認する

リモート接続の状態を確認して、リモートパスを維持します。

#### 操作手順

- 1. [ストレージシステム] ツリーで「レプリケーション] 「リモート接続]を選択します。
- 2. 状態を確認したいリモート接続の[状態]を確認します。 状態は [Normal]、[Failed] または [Warning] です。 さらに詳細な状態情報を確認するには、リモート接続のチェックボックスを選択して、次のど ちらかの方法で[リモート接続プロパティ参照]画面を表示してください。
	- 「リモート接続プロパティ参照]をクリックします。

**132** TrueCopy for Mainframe の状態表示と保守

<span id="page-132-0"></span>• 「アクション]メニューから「リモート接続] - 「リモート接続プロパティ参照]を選択し ます。

#### 関連概念

• 10.1.2 TrueCopy for Mainframe [のリモートパスの状態に関するトラブルシューティング](#page-154-0)

#### 関連参照

- 付録 C.3 [\[リモート接続\]画面](#page-224-0)
- 付録 C.6 [\[リモート接続プロパティ参照\]画面](#page-234-0)

## **7.2 TrueCopy for Mainframe** の保守

## **7.2.1** ペアオプションを編集する

[ペアオプション編集]画面を利用すると、ペアのオプションを変更できます。

#### 前提条件

- 必要なロール:ストレージ管理者(リモートバックアップ管理)ロール
- ペア状態が Pending または Duplex であること。

#### 操作手順

- 1.[ストレージシステム]ツリーで[レプリケーション]‐[リモートレプリケーション]を選択 します。
- 2. [TCペア] タブでペアオプションを変更したいペアのチェックボックスを選択し、次のどちら かの方法で[ペアオプション編集]画面を表示します。
	- 「他のタスク] 「ペアオプション編集]をクリックします。
	- [アクション]メニューから「リモートレプリケーション] [ペアオプション編集]を選 択します。

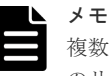

複数のペアのチェックボックスを選択して[ペアオプション編集]画面を表示した場合、画面上 のリストではオプションの値が空白で表示されることがあります。リストから空白以外の値を選 択すると、その値がそれぞれのペアに設定されます。

3.[プライマリボリュームフェンスレベル]で、フェンスレベルを選択します。

- [なし]:ペアを分割しても、プライマリボリュームに書き込めます。
- [セカンダリボリュームデータ]:更新コピーが失敗したときに、プライマリボリュームに書 き込めなくなります。
- [セカンダリボリューム状態]:正サイトのストレージシステムがセカンダリボリュームのペ アの状態を Suspend に変更できない場合にだけ、プライマリボリュームに書き込めなくな ります。
- 4. [CFW データ] で、キャッシュ高速書き込みデータをセカンダリボリュームにコピーするかど うかを指定します。
	- [プライマリボリュームのみ]:セカンダリボリュームにコピーしない。
	- [セカンダリボリュームにコピー]:セカンダリボリュームにコピーする。

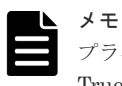

プライマリボリュームで設定したペアオプションを、セカンダリボリュームに反映させる場合は、 TrueCopy for Mainframe のペアをいったん分割してから、再同期してください。

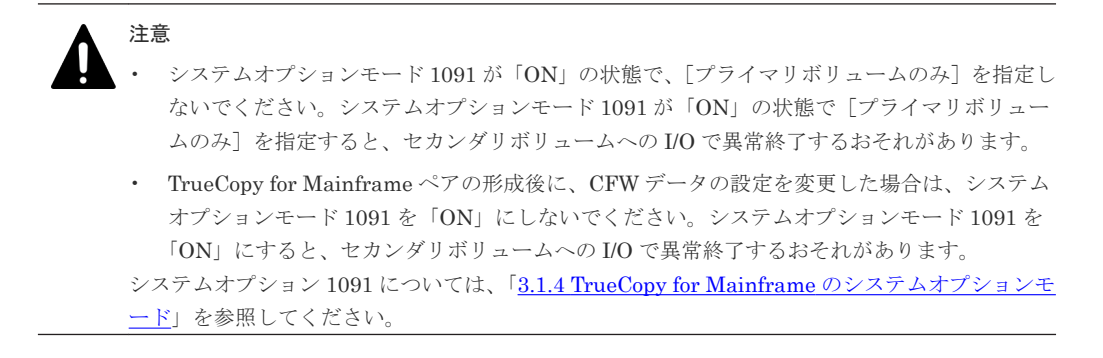

- 5.[完了]をクリックします。
- 6. [設定確認]画面で設定内容を確認し、[タスク名]にタスク名を入力します。
- 7.[適用]をクリックします。 タスクが登録され、[「適用」をクリックした後にタスク画面を表示]のチェックボックスを選 択した場合は、[タスク]画面が表示されます。

#### 関連参照

• 付録 C.15 [ペアオプション編集ウィザード](#page-279-0)

## **7.2.2 TrueCopy for Mainframe** ペアを強制的に削除する

次の場合は、[ペア強制削除(TCペア)]画面を使用して、TrueCopy for Mainframe ペアを強制的に 削除します。

- ペアが組まれていないボリュームであるにも関わらず、ボリュームにペアの情報が残ってしま っていて、ほかのペアのボリュームとして使用できない。
- 通信エラーでリモートストレージシステムへ接続できない。

通信エラーでリモートストレージシステムへ接続できない場合は、リモートストレージシステムで もペアを強制的に削除してください。

#### 前提条件

- 必要なロール:ストレージ管理者(リモートバックアップ管理)ロール
- ペアが組まれていないボリュームであること。

- 1.[ストレージシステム]ツリーで[論理デバイス]を選択します。
- 2. [LDEV] タブで強制削除したいボリュームのチェックボックスを選択します。
- 3. 次のどちらかの方法で、[ペア強制削除(TCペア)]画面を表示します。
	- 「他のタスク] 「ペア強制削除(TC ペア)] をクリックします。
	- [アクション] メニューから [リモートレプリケーション] [ペア強制削除(TC ペア)] を 選択します。
- 4. ペアの情報を削除したいボリュームが「選択した LDEV]テーブルに表示されていることを確 認します。
- 5. [タスク名】にタスク名を入力します。
- 6.[適用]をクリックします。 タスクが登録され、[「適用」をクリックした後にタスク画面を表示]のチェックボックスを選 択した場合は、[タスク]画面が表示されます。

#### 関連参照

• 付録 C.22 [\[ペア強制削除](#page-295-0)(TC ペア)]画面

## **7.2.3** リモート接続オプションを変更する

[リモート接続オプション編集]画面で、次のオプション設定を変更できます。

- 最小パス数
- RIO MIH 時間(ローカルストレージシステムからリモートストレージシステムへデータコピー の要求があったスロットに対して、コピーが開始されてから完了するまでの待ち時間)
- 往復応答時間(プライマリボリュームからセカンダリボリュームへデータをコピーするときの 制限時間)
- FREEZE オプションの有効無効

#### 前提条件

• 必要なロール:ストレージ管理者(リモートバックアップ管理)ロール

#### 操作手順

- 1. [ストレージシステム] ツリーで「レプリケーション] 「リモート接続]を選択します。
- 2. [接続(To)] タブでオプションを変更したいリモート接続のチェックボックスを選択して、次の どちらかの方法で[リモート接続オプション編集]画面を表示します。
	- [リモート接続オプション編集]をクリックします。
	- 「アクション]メニューから「リモート接続] 「リモート接続オプション編集]を選択し ます。
- 3. 変更したいオプションのチェックボックスを選択します。
- 4. [最小パス数]を選択します。
- 5. [RIO MIH 時間] を 10 から 100 秒の間で入力します。

RIO MIH (Remote I/O Missing Interrupt Handler) 時間とは、ローカルストレージシステム からリモートストレージシステムへデータコピーの要求があったスロットに対して、コピーが 開始されてから完了するまでの待ち時間です。デフォルトは 15 秒です。

6.[往復応答時間]を入力します。

往復応答時間とは、プライマリボリュームからセカンダリボリュームへデータをコピーすると きの制限時間です。この値は、形成コピーを実行するとき、形成コピーのコピー速度を自動調 整し、更新 I/O に対するリモート I/O の応答時間に影響を与えにくくするための基準値です。

往復応答時間については、「5.3.1 [往復応答時間とは](#page-107-0)」を参照してください。

- 7.[FREEZE オプション]で、CGROUP(FREEZE/RUN)PPRC TSO コマンドのサポートを有 効にするか無効にするかを選択します。
	- [有効]:ローカルストレージシステムは CGROUP コマンドを受け入れて実行します。
	- [無効]:ローカルストレージシステムは CGROUP コマンドを拒否します。

FREEZE の設定は、「CU オプション変更]画面の「ホストの PPRC 対応]で「該当]を選択 した場合にだけ使用できます。

すべてのローカルストレージシステムとリモートストレージシステム間のパスを追加した後 で、[FREEZE オプション]を有効にしてください。

PPRC コマンドではリモート接続オプションを変更できません。

- 8. [完了] をクリックします。
- 9. [設定確認]画面で設定内容を確認し、[タスク名]にタスク名を入力します。
- 10.[適用]をクリックします。

タスクが登録され、[「適用」をクリックした後にタスク画面を表示]のチェックボックスを選 択した場合は、[タスク]画面が表示されます。

#### 関連参照

• 付録 C.18 [リモート接続オプション編集ウィザード](#page-288-0)

#### **7.2.4** リモートパスを追加する

ローカルストレージシステムからリモートストレージシステムへのリモートパスを追加できます。 最大 8 個のパスを設定できます。

#### 前提条件

- 必要なロール:ストレージ管理者(リモートバックアップ管理)ロール
- 「5.3 [リモート接続を追加する」](#page-104-0)でパス関連の前提条件を再確認してください。

#### 操作手順

- 1. [ストレージシステム] ツリーで「レプリケーション] 「リモート接続]を選択します。
- 2.[接続 (To)]タブでリモートパスを追加したいリモート接続のチェックボックスを選択し、次の どちらかの方法で、[リモートパス追加]画面を表示します。
	- 「他のタスク] 「リモートパス追加]をクリックします。
	- 「アクション]メニューから「リモート接続] 「リモートパス追加]を選択します。
- 3.[選択タイプ]でポートタイプを選択します。
- 4. ローカルストレージシステムとリモートストレージシステムで使用するポートを選択します。
	- 2つ以上パスを追加する場合は、[パス追加]をクリックします。
- 5.[完了]をクリックします。
- 6.「設定確認]画面で設定内容を確認し、「タスク名]にタスク名を入力します。
- 7.[適用]をクリックします。

タスクが登録され、[「適用」をクリックした後にタスク画面を表示]のチェックボックスを選 択した場合は、[タスク]画面が表示されます。

#### 関連参照

• 付録 C.16 [リモートパス追加ウィザード](#page-281-0)

## **7.2.5** リモートパスを削除する

ローカルストレージシステムからリモートストレージシステムへのリモートパスを削除できます。

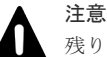

残りのパス数が、[リモート接続追加]画面の[最小パス数]で設定したパス数以上であることを確認してくだ さい。削除後のパス数が最小パス数を下回ると、リモートパスの削除操作はエラーとなります。

#### 前提条件

• 必要なロール:ストレージ管理者(リモートバックアップ管理)ロール

#### 操作手順

- 1. [ストレージシステム] ツリーで「レプリケーション] 「リモート接続]を選択します。
- 2. [接続 (To)] タブでリモートパスを削除したいリモート接続のチェックボックスを選択し、次の どちらかの方法で、[リモートパス削除]画面を表示します。
	- 「他のタスク] 「リモートパス削除]をクリックします。
	- [アクション]メニューから[リモート接続]‐[リモートパス削除]を選択します。
- 3. 削除したいリモートパスの「削除]のチェックボックスを選択します。
	- リモートパスを削除すると最小パス数を下回る場合は、チェックボックスを選択できません。
- 4.[完了]をクリックします。
- 5.「設定確認]画面で設定内容を確認し、「タスク名」にタスク名を入力します。
- 6.[適用]をクリックします。 タスクが登録され、[「適用」をクリックした後にタスク画面を表示]のチェックボックスを選 択した場合は、[タスク]画面が表示されます。

#### 関連参照

• 付録 C.17 [リモートパス削除ウィザード](#page-284-0)

## **7.2.6** リモートストレージシステムに **SSID** を追加する

それぞれのリモートストレージシステムに 4 つまで SSID を設定できます。なお、システム単位で リモート接続を設定している場合は、SSID を追加できません。

#### 前提条件

- 必要なロール:ストレージ管理者(リモートバックアップ管理)ロール
- リモートコピー接続が正しく設定できていること。

#### 操作手順

- 1. [ストレージシステム] ツリーで「レプリケーション] 「リモート接続]を選択します。
- 2.[接続 (To)]タブを選択します。
- 3. SSID を追加したいリモート接続のチェックボックスを選択します。
- 4. 次のどちらかの方法で、「SSID 追加]画面を表示します。
	- [他のタスク] [SSID 追加] をクリックします。
	- [アクション] メニューから [リモート接続] [SSID 追加] を選択します。
- 5. 追加したい SSID を入力します。

2つ以上 SSID を追加する場合は、[SSID 追加]をクリックします。

- 6.[完了]をクリックします。
- 7.[設定確認]画面で設定内容を確認し、[タスク名]にタスク名を入力します。
- 8.[適用]をクリックします。 タスクが登録され、[「適用」をクリックした後にタスク画面を表示]のチェックボックスを選 択した場合は、[タスク]画面が表示されます。

#### 関連参照

• 付録 C.19 SSID [追加ウィザード](#page-290-0)

TrueCopy for Mainframe の状態表示と保守 **137**

## **7.2.7** リモートストレージシステムから **SSID** を削除する

リモートストレージシステムから SSID を削除する手順を次に示します。SSID を削除する前に、 ほかの SSID が有効であることを確認してください。

#### 前提条件

- 必要なロール:ストレージ管理者(リモートバックアップ管理)ロール
- リモートコピー接続が正しく設定できていること。

#### 操作手順

- 1. [ストレージシステム] ツリーで「レプリケーション] 「リモート接続]を選択します
- 2.[接続 (To)]タブを選択します。
- 3. SSID を削除したいリモート接続のチェックボックスを選択します。
- 4. 次のどちらかの方法で、[SSID 削除]画面を表示します。
	- [他のタスク] [SSID 削除]をクリックします。
	- 「アクション] メニューから「リモート接続] 「SSID 削除] を選択します。
- 5. 削除したい SSID の「削除]のチェックボックスを選択します。
- 6.[完了]をクリックします。
- 7.[設定確認]画面で設定内容を確認し、[タスク名]にタスク名を入力します。
- 8.[適用]をクリックします。
	- タスクが登録され、[「適用」をクリックした後にタスク画面を表示]のチェックボックスを選 択した場合は、[タスク]画面が表示されます。

#### 関連参照

• 付録 C.20 SSID [削除ウィザード](#page-292-0)

#### **7.2.8** リモート接続を削除する

ローカルストレージシステムからリモートストレージシステムへのリモート接続を削除できます。 リモート接続を削除すると、ローカルストレージシステムは、選択したリモートストレージシステ ムの CU へのすべてのリモートパスを削除します。1 つのリモート接続を削除しても、その他のリ モートストレージシステムの CU との間の TrueCopy for Mainframe 操作には影響しません。

なお、リモート接続を削除したあとで、別のストレージシステムを登録してリモート接続を再設定 できます。また、Bidirectional ポートを Target ポートに変更して、ホストチャネルを追加するこ ともできます。

#### 前提条件

- 必要なロール:ストレージ管理者(リモートバックアップ管理)ロール
- ローカルストレージシステムの CU とリモートストレージシステムの CU との間のすべての TrueCopy for Mainframe ペアが削除されていること。

- 1. [ストレージシステム] ツリーで [レプリケーション] [リモート接続] を選択します
- 2. [接続 (To)] タブで、削除したいリモート接続のチェックボックスを選択します。 複数のリモート接続を選択できます。
- <span id="page-138-0"></span>3. 次のどちらかの方法で、[リモート接続削除]画面を表示します。
	- 「他のタスク] 「リモート接続削除]をクリックします。
	- 「アクション]メニューから「リモート接続] 「リモート接続削除]を選択します。
- 4.「選択したリモート接続]テーブルで、削除対象のリモート接続を確認します。 リモート接続のラジオボタンを選択して[詳細]をクリックすると、[リモート接続プロパティ 参照]画面が表示され、そのリモート接続の詳細を確認できます。
- 5. [タスク名】にタスク名を入力します。
- 6.[適用]をクリックします。 タスクが登録され、[「適用」をクリックした後にタスク画面を表示]のチェックボックスを選 択した場合は、[タスク]画面が表示されます。

#### 関連参照

- 付録 C.6 [\[リモート接続プロパティ参照\]画面](#page-234-0)
- 付録 C.21 [\[リモート接続削除\]画面](#page-294-0)

## **7.3** ストレージシステムとネットワークデバイスの電源の管理

ユーザは、責任を持って TrueCopy for Mainframe 操作に関わるストレージシステムの電源をオン にしたりオフにしたりして、管理してください。ストレージシステムの電源を切りたい場合は、 「10.7 お問い合わせ先の目い合わせ先に連絡して作業を依頼してください。

次の項は、TrueCopy for Mainframe コンポーネントを計画的に停止する手順を示しています。

## **7.3.1** 電源オン**/**オフ時のシステム動作

電源オン/オフ時のシステム動作について次に示します。

- TrueCopy for Mainframe 操作が進行中に正サイトのストレージシステムが停電しても、 TrueCopy for Mainframe ペアに影響はありません。
- 正サイトのストレージシステムの電源が復旧したら、正サイトのストレージシステムは対応す る副サイトのストレージシステムと通信し、セカンダリボリュームのペア状態を確認します。 プライマリボリュームへの I/O 操作を始める前に、すべての副サイトのストレージシステムへ のリモートパスが正常であることを確認してください。 パスの状態が正常でないときに、正サイトのストレージシステムがプライマリボリュームに対 する I/O 操作を受け入れると、正サイトのストレージシステムはペアを分割します。プライマ リボリュームの状態が Suspend (by RCU)に変更されますが、正サイトのストレージシステム はセカンダリボリュームのペア状態を変更できません。
- TrueCopy for Mainframe 動作の進行中に副サイトのストレージシステム、またはスイッチやチ ャネルエクステンダの電源が遮断されると、正サイトのストレージシステムは通信障害を検知 し、影響を受けたすべてのペアを分割して、障害を報告する SIM を生成します。正サイトのス トレージシステムはプライマリボリュームの状態を Suspend (by RCU)に変更しますが、セカ ンダリボリュームの状態は変更できません。
- TrueCopy for Mainframe ペアが分割中に正サイトまたは副サイトのストレージシステムが停 電し、バックアップ用のバッテリが完全に放電してしまった場合、差分データは SSD に保存さ れます。万一このような事態が起こった場合、ペア再同期が実行されると正サイトのストレー ジシステムは差分トラックだけを副サイトのストレージシステムにコピーします。

## **7.3.2** 計画的な正サイトのストレージシステムの停止

計画的な正サイトのストレージシステムの停止は、TrueCopy for Mainframe には影響しません。

## **7.3.3** 計画的に副サイトのストレージシステムまたはリモートコピー接続を 停止する

副サイトのストレージシステム、またはスイッチやチャネルエクステンダを計画的に停止するには、 影響するすべての TrueCopy for Mainframe ペアを分割しておく必要があります。

#### 操作手順

- 1. 機器の停止で影響を受けるすべての TrueCopy for Mainframe プライマリボリュームを識別し ます。このとき、プライマリボリュームごとに正サイトのストレージシステム、CU および LDEV ID を確認してください。
	- a. 副サイトのストレージシステムを停止する場合は、停止する副サイトのストレージシステム のセカンダリボリュームとペアになっているすべてのプライマリボリュームを識別します。
	- b. リモートコピー接続を停止する場合は、停止するパスまたはスイッチやチャネルエクステン ダを使用している正サイトのストレージシステムのすべてのプライマリボリュームを識別 します。
- 2. 影響を受けるプライマリボリュームがあるストレージシステムに接続し、影響するすべての TrueCopy for Mainframe ペアを分割します。ペア状態が変更されたことを、[リモートレプリ ケーション]画面、[ペアプロパティ参照]画面または CQUERY TSO コマンドで確認してくだ さい。
- 3. 副サイトのストレージシステムまたはリモートコピー接続を停止します。
- 4. 副サイトのストレージシステムの電源が完全に入り、操作を再開できるようになったら、正サ イトのストレージシステムですべての TrueCopy for Mainframe ペアを再同期します。ペア状 態が変更されたことを確認してください。

## **7.3.4** 計画的に正サイトおよび副サイトのストレージシステムを停止する

TrueCopy for Mainframe の正サイトおよび副サイトのストレージシステムを同時に停止する場合 は、副サイトのストレージシステムより先に正サイトのストレージシステムの電源を切ります。ま た、電源を入れ直すときは、副サイトのストレージシステムの後に正サイトのストレージシステム の電源を入れます。

計画的に正サイトのストレージシステムおよび副サイトのストレージシステムを停止する手順を次 に示します。

- 1. 正サイトのストレージシステムを停止します。計画的な正サイトのストレージシステムの停止 は、TrueCopy for Mainframe には影響しないため、特別な設定は不要です。
- 2. 停止する副サイトのストレージシステムが、手順 1 で停止したストレージシステム以外の正サ イトのストレージシステムと接続して TrueCopy for Mainframe ペアを組んでいる場合、副サ イトのストレージシステムを停止する前にそれらの TrueCopy for Mainframe ペアを分割して ください。
- 3.「7.3.3 計画的に副サイトのストレージシステムまたはリモートコピー接続を停止する」の説明 に従って、副サイトのストレージシステムを停止します。
- 4. 副サイトのストレージシステムの電源を入れます。副サイトのストレージシステムとリモート 接続が正常であることを確認してから、正サイトのストレージシステムの電源を入れてくださ い。
- 5. 正サイトのストレージシステムの電源を入れ、正サイトのストレージシステムとリモート接続 が正常であることを確認します。手順 2 でペアを分割した場合は、そのペアをすぐに再同期で きます。

8

# **TrueCopy for Mainframe** を使ったデータ の移行

この章では、TrueCopy for Mainframe を使用したデータの移行について説明します。

■ 8.1[データの移行](#page-141-0)

TrueCopy for Mainframe を使ったデータの移行 **141**

## <span id="page-141-0"></span>**8.1** データの移行

次のような理由でデータを移行したい場合、TrueCopy for Mainframe を使用すると 1 つのボリュ ームから別のボリュームにデータを移行できます。

- 新しいボリュームにデータをコピーする場合
- 他の動作(修復など)の都合でボリュームからデータを一時的に削除する場合
- ストレージシステムおよびシステムの性能向上を目的として、作業負荷のバランスをとるため にボリュームを再配置したり I/O 動作をストレージシステム内およびストレージシステム間に わたって均等に分散したりする場合

TrueCopy for Mainframe と ShadowImage for Mainframe が同一のストレージシステムに混在す る場合、そのストレージシステム内でのボリュームのコピーに TrueCopy for Mainframe を使用す ることはできません。ストレージシステム内でのボリュームのコピーには ShadowImage for Mainframe の使用を推奨します。また、P/DAS ホストソフトウェア機能を使用してストレージシ ステム間でデータを移行する場合は、両方のストレージシステムが VSP 5000 シリーズでなければ なりません。もしそうでない場合は、「10.7 [お問い合わせ先」](#page-173-0)に示す問い合わせ先に問い合わせて ください。

TrueCopy for Mainframe の形成コピー操作はプライマリボリュームの内容全体をセカンダリボリ ュームにコピーします。形成コピー操作が完了すると、プライマリボリュームとセカンダリボリュ ームの内容が同じになります。その後、TrueCopy for Mainframe ペアを削除します。

TrueCopy for Mainframe を使用して、データを 1 つのボリュームから別のボリュームに移行する 手順は次のとおりです。

- 1. 接続された全ホストから、移行先ボリュームがオフラインになっていることを確認します。移 行元ボリュームはオンラインのままでかまいません。
- 2. 移行元ボリュームがあるストレージシステムに接続し、Storage Navigator を起動します。物理 パスを設置し、ポートの属性を Bidirectional に変更し、移行先のストレージシステムを登録し ます。
- 3. [TCペア作成] 画面を使って、TrueCopy for Mainframe ペアを開始します(「[6.3 TrueCopy for](#page-114-0) [Mainframe](#page-114-0) ペアの作成」を参照)。
- 4. 形成コピー操作の進行状況とペアの状態を監視します。[リモートレプリケーション]画面およ び[ペア一致率参照]画面を表示し、必要に応じて更新します。形成コピー操作が完了して、 状態が Pending から Duplex に変わるまで待ちます。ペアの状態が Duplex になると、プライ マリボリュームとセカンダリボリュームは同じになります。
- 5. IBM P/DAS ホストソフトウェア機能(「2.4 P/DAS [サポートおよび制限事項」](#page-38-0)を参照)を使用 して、データを保持したまま、すべてのアプリケーション I/O をセカンダリボリュームへ転送 します。ホストが P/DAS をサポートしない場合は、次の手順でプライマリボリュームの使用を 停止して、セカンダリボリュームへ切り替えてください。
	- a. プライマリボリュームを使用しているすべてのアプリケーションを停止させます。
	- b. プライマリボリュームへのすべての更新処理が停止したら、移行元ストレージシステムに接 続して、対象となる CU を指定して、TrueCopy for Mainframe ペアを削除します(「[6.6](#page-120-0) [TrueCopy for Mainframe](#page-120-0) ペアの削除」を参照)。
	- c. プライマリボリュームとセカンダリボリュームが同じホストに接続している場合は、まずプ ライマリボリュームがオフラインであることを確認し、次にセカンダリボリュームがオンラ インであることを確認します。プライマリボリュームとセカンダリボリュームの VOLSER は同じなので、同時に同じホストに対してオンラインにすることはできません。
- d. プライマリボリュームよりセカンダリボリュームのシリンダ数が大きい場合は、ICKDSF/ REFORMAT を使ってセカンダリボリュームボリュームテーブル(VTOC)を更新してくだ さい。
- e. ボリュームの同期を維持したい場合は、[TCペア作成]画面の[形成コピータイプ](「[6.3.2](#page-115-0) [TrueCopy for Mainframe](#page-115-0) ペアを作成する」を参照)で[なし]を設定して、逆方向に同じ TrueCopy for Mainframe ペアを作成します。
- f. セカンダリボリュームを使用してアプリケーションを開始します。オリジナルのプライマ リボリュームが使用できるようになったら、[ペア再同期]画面を使用してペアを再同期で きます(「<u>[6.5 TrueCopy for Mainframe](#page-119-0) ペアを再同期する</u>」を参照)。

移行元のプライマリボリュームが一時的に更新コピー操作に使用できない場合、新規ペアを分割す れば、新しい正サイトのストレージシステムが更新データを差分管理します。

[ペアオプション編集]画面で [CFW データ] を [プライマリボリュームのみ]にした場合、CFW データは移行されません。移行完了後にセカンダリボリュームを使用する場合、該当するデータセ ットにアクセスしたときに I/O が異常終了するおそれがありますので、ご注意ください。

TrueCopy for Mainframe を使ったデータの移行 **143**

**144** TrueCopy for Mainframe を使ったデータの移行
$\hat{g}$ 

# **TrueCopy for Mainframe** の災害リカバリ

この章では、災害リカバリのための TrueCopy for Mainframe 使用方法について説明します。

- $\Box$  9.1 [災害リカバリの概要](#page-145-0)
- □ 9.2 [副サイトへ操作を切り替える](#page-146-0)
- □ 9.3 [セカンダリボリュームデータが保証されているかどうかの判断方法](#page-148-0)
- $\Box$  9.4 [正サイトに操作を戻す](#page-150-0)

TrueCopy for Mainframe の災害リカバリ **145**

## <span id="page-145-0"></span>**9.1** 災害リカバリの概要

災害リカバリの準備を実施する主な手順は次のとおりです。

#### 操作手順

- 1. 災害リカバリのための重要なファイルやデータが入っているボリュームおよびボリュームグル ープを識別します。
- 2. 障害時にシステムが希望どおりに対応するよう、プライマリボリュームのフェンスレベルの設 定(「6.3.1 [フェンスレベルとは](#page-114-0)」を参照)を考えて TrueCopy for Mainframe ペアを作成しま す。
- 3. 正サイトと副サイトのホスト間で情報を転送するよう、ホストフェイルオーバソフトウェアを インストールし、設定します。
- 4. ファイルおよびデータベースのリカバリ手順を設定します。これらの手順は、コントロールユ ニット障害が原因でアクセスできなくなったボリュームを再同期するために事前に設定してお く必要があります。
- 5. 正サイトのホストが、SNMP などを経由して正サイトのストレージシステムからセンス情報を 受信できるようにします。ホストが副サイトのストレージシステムに接続している場合、副サ イトでもセンス情報を受信できるようにする必要があります。

Business Continuity Manager を使用すると、TrueCopy for Mainframe ペアを削除することなく、 災害リカバリを実施できます。Business Continuity Manager からペアを削除せずに災害リカバ リを実施する場合、あらかじめ副サイトのストレージシステムの Bidirectional ポートと正サイトの ストレージシステムの Bidirectional ポートをリモートパスで接続し、副サイトのストレージシステ ムの CU から正サイトのストレージシステムの CU 対して、リモート接続を追加しておく必要があ ります。

リモートコピーおよび災害リカバリ手順は、性質上複雑です。センスレベルの設定およびリカバリ 手順については、「10.7 [お問い合わせ先」](#page-173-0)に示す問い合わせ先にご相談ください。

### **9.1.1** サイト間でセンス情報を転送する

エラーのため正サイトのストレージシステムが TrueCopy for Mainframe ペアを分割した場合、正 サイトまたは副サイトのストレージシステムは、ユニットチェックの状況をセンス情報として、該 当するホストに転送します。このセンス情報は、災害リカバリ中に使用され、セカンダリボリュー ムのデータが保証されているかどうかを判断します。

また、この情報は、ホストフェイルオーバソフトウェアを経由して副サイトにも転送してください。

ホストが IBM PPRC をサポートしない場合、エラー報告通信(ERC)を介してセンス情報を副サ イトに転送させます。ホストが IBM PPRC をサポートし、TrueCopy for Mainframe ペアに関連す る PPRC 互換のセンス情報を受信した場合、ホスト OS の動作は次のとおりです。

#### 操作手順

- 1. プライマリボリュームへのすべてのアプリケーション I/O 操作を一時的に分割します。
- 2. プライマリボリュームが分割されていた時間を示すシステムログ (SYSLOG) に IEA491E メ ッセージを入力します。システムログが、主および副側の OS であることを確認します。
- 3. サービス要員が使用するように、障害(SIM)についての指定情報を SYS1.LOGREC データセ ットに入力します。SIM については、「[10.4 TrueCopy for Mainframe](#page-171-0) 操作に関する SIM のト [ラブルシューティング](#page-171-0)」を参照してください。
- 4. 副サイトのストレージシステムに IEA491E メッセージが到着するのを待ちます。
- 5. プライマリボリュームへのすべてのホストアプリケーション I/O 操作を再開します。プライマ リボリュームのフェンスレベルの設定で後続の更新を行えない場合は、正サイトのストレージ

システムは後続のすべての Write I/O 操作についてのユニットチェックを返し、アプリケーショ ンを終了します。

正サイトおよび副サイトのストレージシステムがサービスレベルの SIM をホストへ報告するよう に設定されていることを確認してください。[CU オプション変更]画面の[リモートコピーのサー ビス SIM]で「報告する]を選択します。

### <span id="page-146-0"></span>**9.1.2** ファイルおよびデータベース復旧手順

災害リカバリ時には、ファイルおよびデータベースのリカバリが必要です。ファイルおよびデータ ベースのリカバリ手順は、コントロールユニットの障害によってアクセスできなくなったボリュー ムの復旧と同じ手順で行ってください。

TrueCopy for Mainframe は、消失した更新データの検出、および回復のための手順は提供しませ ん。消失した更新データを検出して、再作成するには、災害発生時に正サイトのストレージシステ ムで動作していたほかの現行情報(データベースログファイルなど)を確認してください。

データの検出および検索処理には時間が掛かるため、副サイトでアプリケーションが起動してから 消失データの検出および検索が実行されるように災害リカバリを計画してください。

ファイルおよびデータベース復旧の準備には、ファイル復旧のためのファイル(最新であることを 確認できたデータベースログファイルなど)および ERC を介して伝送されるシステムタイムスタ ンプ付きセンス情報を使用します。

### **9.1.3 CSUSPEND/QUIESCE TSO** コマンド

CSUSPEND TSO コマンドのオプションの QUIESCE パラメータについての重要な情報は、IBM ドキュメントを参照してください。

CSUSPEND コマンドの QUIESCE オプションは、APAR OW15247 または APAR OW15248 で抑 止されます。CSUSPEND コマンドの QUIESCE オプションについての詳細は、これらの APAR、 および最新の IBM PPRC ドキュメントの両方を参照してください。QUIESCE オプション付き CSUSPEND コマンドが特定のボリューム(アクティブ SPOOL、PAGE、または CATALOG デー タセット、アクティブ SYSRES ボリュームなど)に対して発行される場合、接続ホストはデッドロ ック状況となるため、ストレージコントロール IML に状況を修正するよう要求する場合がありま す。

### **9.1.4 IEA494I** システムコンソールメッセージ

IEA491E メッセージに対する自動化のトリガとして、IEA494I メッセージが推奨されます。これ は、プライマリボリュームペア状態が変わるたびに、接続した MVS ホストすべてに IEA494I メッ セージが報告されるのに対して、IEA491E メッセージは 1 つのホストにしか報告されないからで す。

# **9.2** 副サイトへ操作を切り替える

正サイトで災害または障害が発生した場合、まず操作を副サイトに切り替えます。TrueCopy for Mainframe のセカンダリボリュームは、ペア状態およびペアごとに設定されたプライマリボリュー ムのフェンスレベルの設定に基づいて個別に復旧されます。

### **9.2.1** ペアを削除してから副サイトへ操作を切り替える

ペアを削除してから副サイトに操作を切り替える手順を次に示します。

TrueCopy for Mainframe の災害リカバリ **147**

#### 操作手順

- 1. セカンダリボリュームのそれぞれのペア状態とフェンスレベルを記録します。
- 2. セカンダリボリュームのペアの状態とそのペアのプライマリボリュームのフェンスレベルの設 定に基づいて、セカンダリボリュームのデータが保証されているかを判断します。 「表 53 TC-MF [のセカンダリボリュームのデータが保証されているか](#page-148-0)」を参照してください。 [TC ペア作成]画面の[プライマリボリュームフェンスレベル]の設定が[なし]の TrueCopy for Mainframe ペアの場合は、さらに分析してセカンダリボリュームのデータが保証されてい るかを判断します。セカンダリボリュームのデータが保証されているかは、ホストフェイルオ ーバを介して転送されたセンス情報を使用するか、またはセカンダリボリュームの内容をセカ ンダリボリュームのデータが保証されていることを確認できた他のファイル(データベースロ グファイルなど)と比較し、判断できます。セカンダリボリュームのデータが保証されている かことを確認できたファイルを使用して復旧してください。
- 3. 必要に応じて、ファイルを復旧します。
- 4. セカンダリボリュームに対して次のコマンドを使用して、すべてのペアを分割します。
	- PPRCの CSUSPEND コマンド
	- Business Continuity Manager の YKSUSPND コマンド
	- RAID Manager の pairsplit コマンド
- 5. 次のコマンドを使用してセカンダリボリュームを Simplex の状態に変更します。
	- PPRC の CRECOVER コマンド
	- Business Continuity Manager の YKRECOVER コマンド
	- RAID Manager  $\oslash$  pairsplit  $-S \rightharpoonup \simeq \sightharpoonup$
- 6. PPRC、Business Continuity Manager、および RAID Manager がインストールされていない 場合は、副サイトのストレージシステムに接続し、すべての TrueCopy for Mainframe ペアを 削除します。

セカンダリボリュームが Simplex 状態に変わると、それを TrueCopy for Mainframe 以外の単 一のボリュームと区別することはできません。

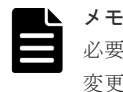

必要に応じて、ICKDSF REFORMAT を使用してセカンダリボリュームのラベル(VOLSER)を 変更します。

- 7. ファイル回復手順を完了します。
- 8. セカンダリボリュームをオンラインにする前に、必要なファイルすべての復旧手順が完了して いることを確認します。
- 9. セカンダリボリュームをオンラインにする前に、必要なファイルすべての復旧手順が完了して いることを確認します。副ホストの IPL が不要な場合は、セカンダリボリュームをオンライン にします。IPL が必要な場合は、
	- a. 保守員に連絡して、OS IPL の前にリモートコピー SIM を削除します。
	- b. 副ホストの IPL を実行します。
	- c. IPL が完了してから、セカンダリボリュームをオンラインにします(自動的にオンラインに ならなかった場合)。
- 10. この時点で、前のセカンダリボリュームがプライマリボリュームの代わりとなった副サイトで、 重要なアプリケーションを開始できます。

### **9.2.2** ペアを削除しないで副サイトへ操作を切り替える

ペアを削除しないで操作を副サイトへ操作を切り替える手順を次に示します。

148 **148** TrueCopy for Mainframe の災害リカバリ

#### <span id="page-148-0"></span>操作手順

- 1. セカンダリボリュームのそれぞれのペア状態とフェンスレベルを記録します。
- 2. セカンダリボリュームのペアの状態とそのペアのプライマリボリュームのフェンスレベルの設 定に基づいて、セカンダリボリュームのデータが保証されているかを判断します。 「表 53 TC-MF のセカンダリボリュームのデータが保証されているか」を参照してください。 [TC ペア作成]画面の[プライマリボリュームフェンスレベル]の設定が[なし]の TrueCopy for Mainframe ペアの場合は、さらに分析してセカンダリボリュームのデータが保証されてい るかを判断します。セカンダリボリュームのデータが保証されているかは、ホストフェイルオ ーバを介して転送されたセンス情報を使用するか、またはセカンダリボリュームの内容をセカ ンダリボリュームのデータが保証されていることを確認できた他のファイル(データベースロ グファイルなど)と比較し、判断できます。セカンダリボリュームのデータが保証されている かことを確認できたファイルを使用して復旧してください。
- 3. 必要に応じて、ファイルを復旧します。
- 4. Business Continuity Manager から YKSUSPND REVERSE 操作を実施します。
- 5. ファイル回復手順を完了します。
- 6. セカンダリボリュームをオンラインにする前に、必要なファイルすべての復旧手順が完了して いることを確認します。
- 7. セカンダリボリュームをオンラインにする前に、必要なファイルすべての復旧手順が完了して いることを確認します。副ホストの IPL が不要な場合は、セカンダリボリュームをオンライン にします。IPL が必要な場合は、
	- a. 保守員に連絡して、OS IPL の前にリモートコピー SIM を削除します。
	- b. 副ホストの IPL を実行します。
	- c. IPL が完了してから、セカンダリボリュームをオンラインにします(自動的にオンラインに ならなかった場合)。
- 8. この時点で、前のセカンダリボリュームがプライマリボリュームの代わりとなった副サイトで、 重要なアプリケーションを開始できます。

# **9.3** セカンダリボリュームデータが保証されているかどうかの判 断方法

Storage Navigator と RAID Manager からのセカンダリボリュームのペアの状態とそのペアのプ ライマリボリュームのフェンスレベルの設定に基づいて、セカンダリボリュームのデータが保証さ れているかを判断する方法を次の表に示します。

| セカンダリボリュームの状態                      |                               |                |       | フェンス            | セカンダリボリュームのデータが保証されてい                                                                                                    |  |  |  |
|------------------------------------|-------------------------------|----------------|-------|-----------------|----------------------------------------------------------------------------------------------------|--|--|--|
| <b>Storage</b><br><b>Navigator</b> | <b>RAID</b><br><b>Manager</b> | <b>BCM</b>     | 分割タイプ | レベル             | るか                                                                                                    |  |  |  |
| 単一のボリュ<br>$-\Delta$                | <b>SMPL</b>                   | <b>SIMPLEX</b> | --    | データ<br>状熊<br>なし | セカンダリボリュームのデータは保証されていま<br>せん。<br>このセカンダリボリュームは TC-MF ペアに属し<br>ていません。<br>このボリュームに TC-MF ペアを設定した場合で<br>も、このボリュームを不整合と見なす必要があり<br>ます。 |  |  |  |
| Pending                            | <b>COPY</b>                   | <b>PENDING</b> |       | データ<br>状熊<br>なし | セカンダリボリュームのデータは保証されていま<br>せん。<br>このセカンダリボリュームは、まだプライマリボ<br>リュームから全トラックをコピーし終わっていな<br>いので、同期していません。セカンダリボリュー                        |  |  |  |

表 **53 TC-MF** のセカンダリボリュームのデータが保証されているか

TrueCopy for Mainframe の災害リカバリ **149**

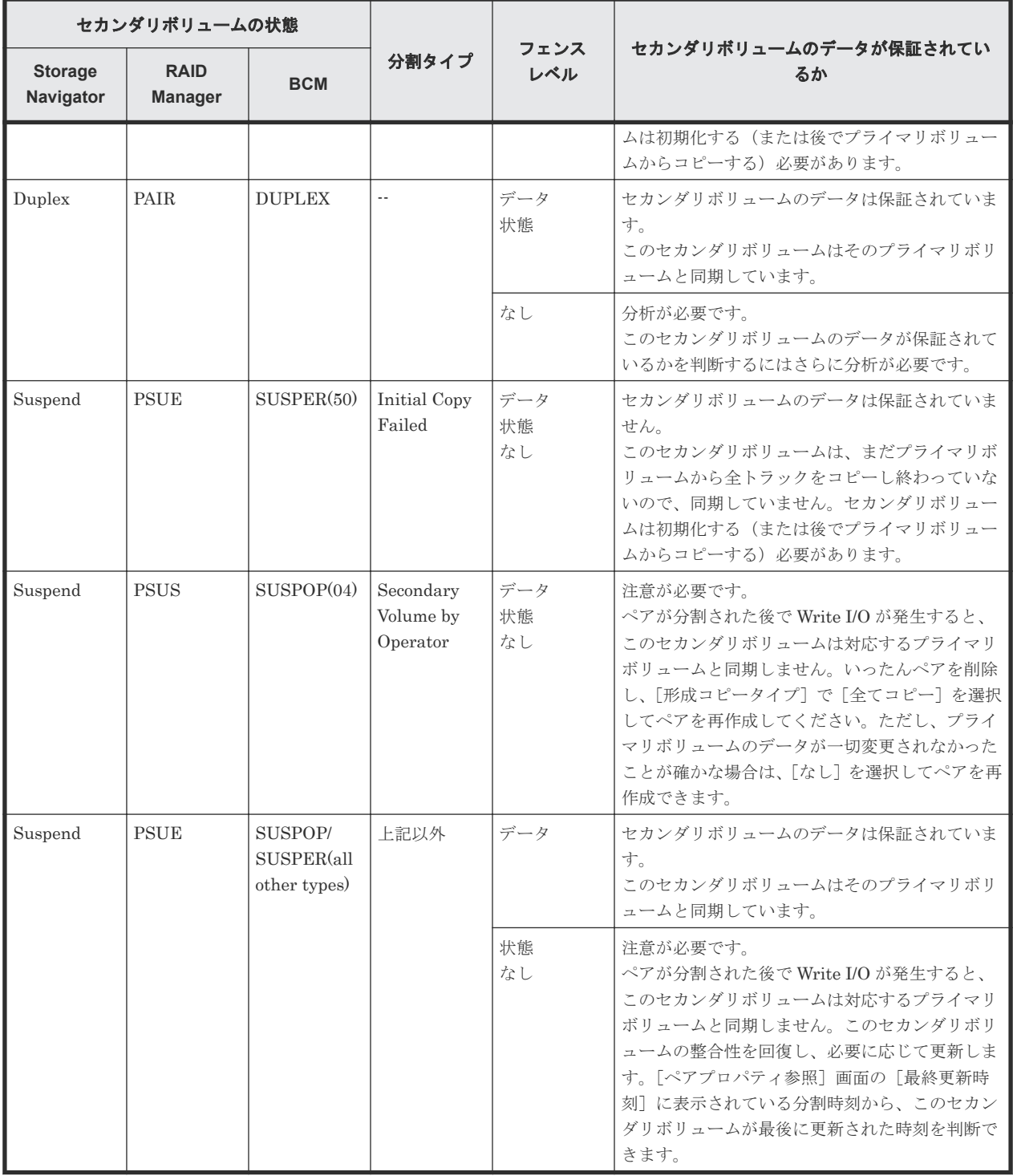

(凡例)

データ:セカンダリボリュームデータ 状態:セカンダリボリューム状態

注

[TC ペア作成]画面の[プライマリボリュームフェンスレベル]の設定が[なし]の TrueCopy for Mainframe ペアの場合は、さらに分析してセカンダリボリュームのデータが保証されてい るかを判断します。セカンダリボリュームのデータが保証されているかは、ホストフェイルオ ーバを介して転送されたセンス情報を使用するか、またはセカンダリボリュームのデータが保 証されていることを確認できた他のファイル(データベースログファイルなど)と比較し、判 断できます。これらのセカンダリボリュームのデータが保証されていることを確認できたフ ァイルを使用して復旧してください。

## <span id="page-150-0"></span>**9.4** 正サイトに操作を戻す

アプリケーションが副サイトで動作を開始したら、正サイトをリストアして、正サイトに操作を戻 します。

副サイトのボリュームをプライマリボリュームに、正サイトのボリュームをセカンダリボリューム に指定して、TrueCopy for Mainframe ペアを作成します。

### **9.4.1** ペアを削除してから正サイトに操作を戻す

ペアを削除してから正サイトに操作を戻す手順を次に示します。

#### 操作手順

- 1. 正サイトでホストを起動して、すべての TrueCopy for Mainframe コンポーネントが完全に動 作できることを確認します。
- 2. 正サイトのストレージシステムにあるすべての TrueCopy for Mainframe ペアを削除します。

[削除モード]に[強制(同一リモート接続内の全ペアを削除する)]を指定すると、副サイトの ストレージシステムと同じ製番と CU の、正サイトのストレージシステムのすべてのペアが削 除されます。

- 3. 正サイトのストレージシステムで副サイトのストレージシステムの設定を削除します。各正サ イトのストレージシステムに接続して、すべての副サイトのストレージシステムが削除されて いることを確認してください。
- 4. 副サイトのストレージシステムで、TrueCopy for Mainframe ペアを作成する準備が整っている ことを確認します。
- 5. 副サイトのストレージシステムで TrueCopy for Mainframe ペアを作成し、元のセカンダリボ リュームをプライマリボリュームに同期させます。「形成コピータイプ]には必ず「全てコピ ー]を指定します。
- 6. 副サイトのアプリケーションを停止し、副サイトのストレージシステムで、プライマリボリュ ーム(元のセカンダリボリューム)をオフラインに変えます。これは、TrueCopy for Mainframe ペアの同期を保ちます。
- 7. 副サイトのストレージシステムですべての TrueCopy for Mainframe ペアを分割し、保留中の データをキャッシュからデステージします。次へ進む前に、ペアが分割されていることを確認 します。エラーが発生したら、先へ進む前に解決します。
- 8. 副サイトのストレージシステムのすべての TrueCopy for Mainframe ペアを削除します。これ には [ペア強制削除(TCペア)] 画面を使用する必要はありません。
- 9. 正サイトのストレージシステムで、TrueCopy for Mainframe ペアを作成する準備が整っている ことを確認します。
- 10. 正サイトのストレージシステムで、TrueCopy for Mainframe ペアを作成します。すべてのプラ イマリボリュームとセカンダリボリュームの内容が一致している場合は、[形成コピータイプ] に[なし]を設定できます。ボリュームの内容が一致していない場合は、[形成コピータイプ] は「全てコピー」にしてください。
- 11. 正サイトのストレージシステムおよびプライマリボリュームをオンラインに変更し、正サイト でアプリケーションを開始します。

### **9.4.2** ペアを削除しないで正サイトに操作を戻す

ペアを削除しないで正サイトに操作を戻す手順を次に示します。

TrueCopy for Mainframe の災害リカバリ **151**

#### 操作手順

- 1. 正サイトでホストを起動して、すべての TrueCopy for Mainframe コンポーネントが完全に動 作できることを確認します。
- 2. Business Continuity Manager から YKRESYNC REVERSE 操作を実施します。
- 3. 副サイトのアプリケーションを停止し、副サイトのストレージシステムで、プライマリボリュ ーム(元のセカンダリボリューム)をオフラインに変えます。これは、TrueCopy for Mainframe ペアの同期を保ちます。
- 4. Business Continuity Manager から YKSUSPND FORWARD 操作を実施します。
- 5. Business Continuity Manager から YKRESYNC FORWARD 操作を実施します。
- 6. 正サイトのストレージシステムおよびプライマリボリュームをオンラインに変更し、正サイト でアプリケーションを開始します。

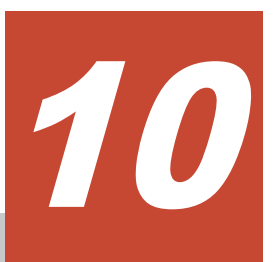

# **TrueCopy for Mainframe** のトラブルシュ **.**<br>ーティング

この章ではトラブルシューティングについて説明します。

- **□** 10.1 TrueCopy for Mainframe [のトラブルシューティング概要](#page-153-0)
- □ 10.2 TrueCopy for Mainframe [使用時のエラーコードとメッセージ](#page-159-0)
- □ 10.3 RAID Manager [操作時のトラブルシューティング](#page-160-0)
- □ [10.4 TrueCopy for Mainframe](#page-171-0) 操作に関する SIM のトラブルシューティング
- 10.5 TPC-R/CSM [のトラブルシューティング](#page-172-0)
- □ 10.6 TrueCopy for Mainframe [ボリュームのピントラック回復手順](#page-173-0)
- □ 10.7 [お問い合わせ先](#page-173-0)

# <span id="page-153-0"></span>**10.1 TrueCopy for Mainframe** のトラブルシューティング概要

一般的なトラブルシューティングには次のものがあります。

- TrueCopy for Mainframe の一般的なエラーと対策
- リモートストレージシステムへのパスについてのトラブルシューティング
- 分割された TrueCopy for Mainframe のペアのトラブルシューティング

PPRC および P/DAS 操作でのトラブルシューティングについては、IBM 出版物を参照してくださ い。

#### 関連概念

- 10.1.1 TrueCopy for Mainframe の一般的なトラブルシューティング
- 10.1.2 TrueCopy for Mainframe [のリモートパスの状態に関するトラブルシューティング](#page-154-0)
- 10.1.3 分割された TrueCopy for Mainframe [ペアのトラブルシューティング](#page-157-0)

## **10.1.1 TrueCopy for Mainframe** の一般的なトラブルシューティング

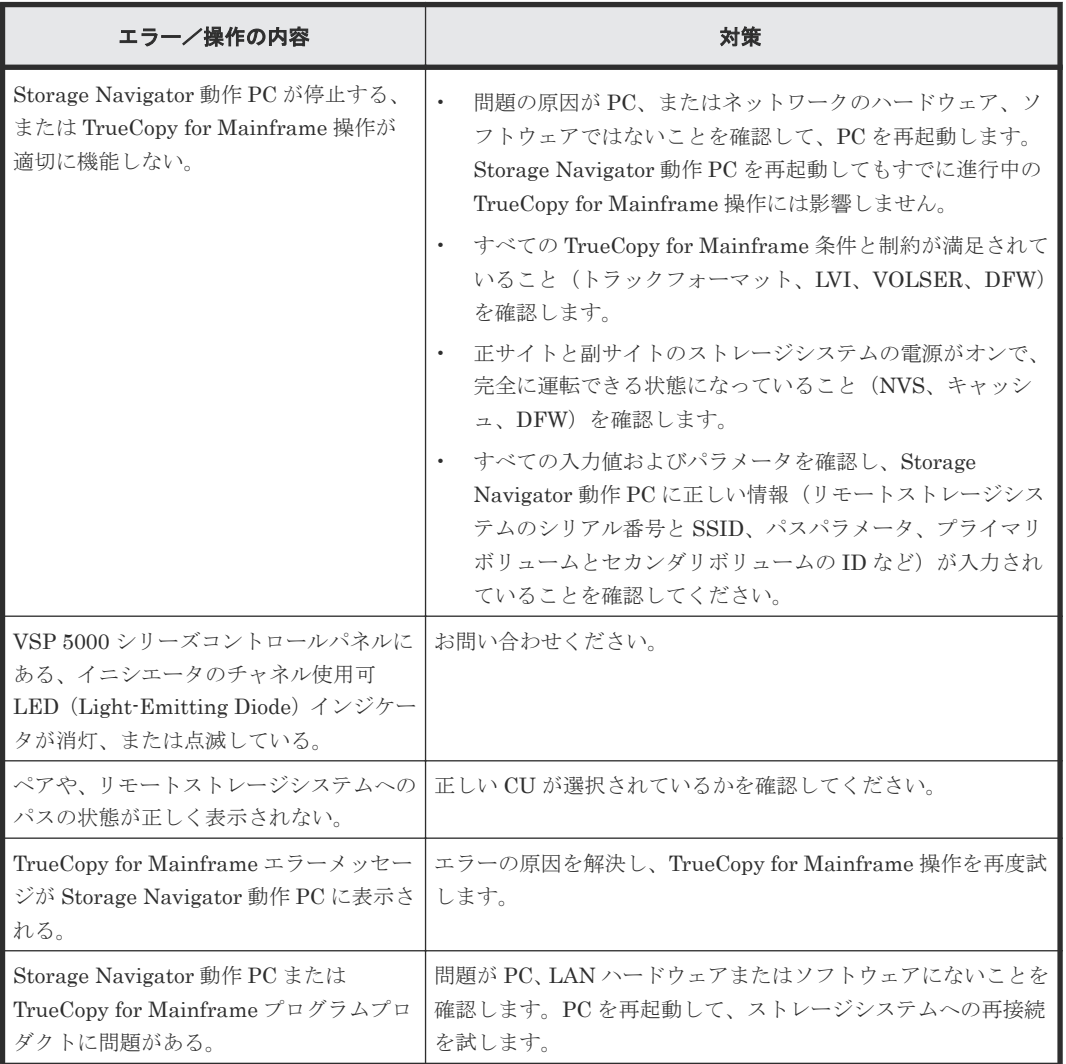

<span id="page-154-0"></span>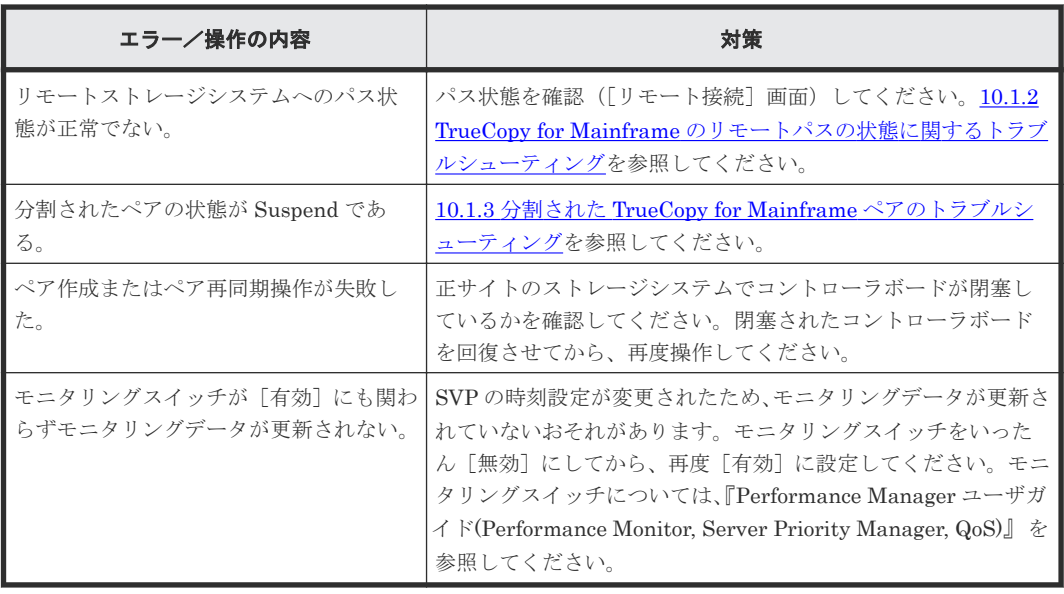

# **10.1.2 TrueCopy for Mainframe** のリモートパスの状態に関するトラブル シューティング

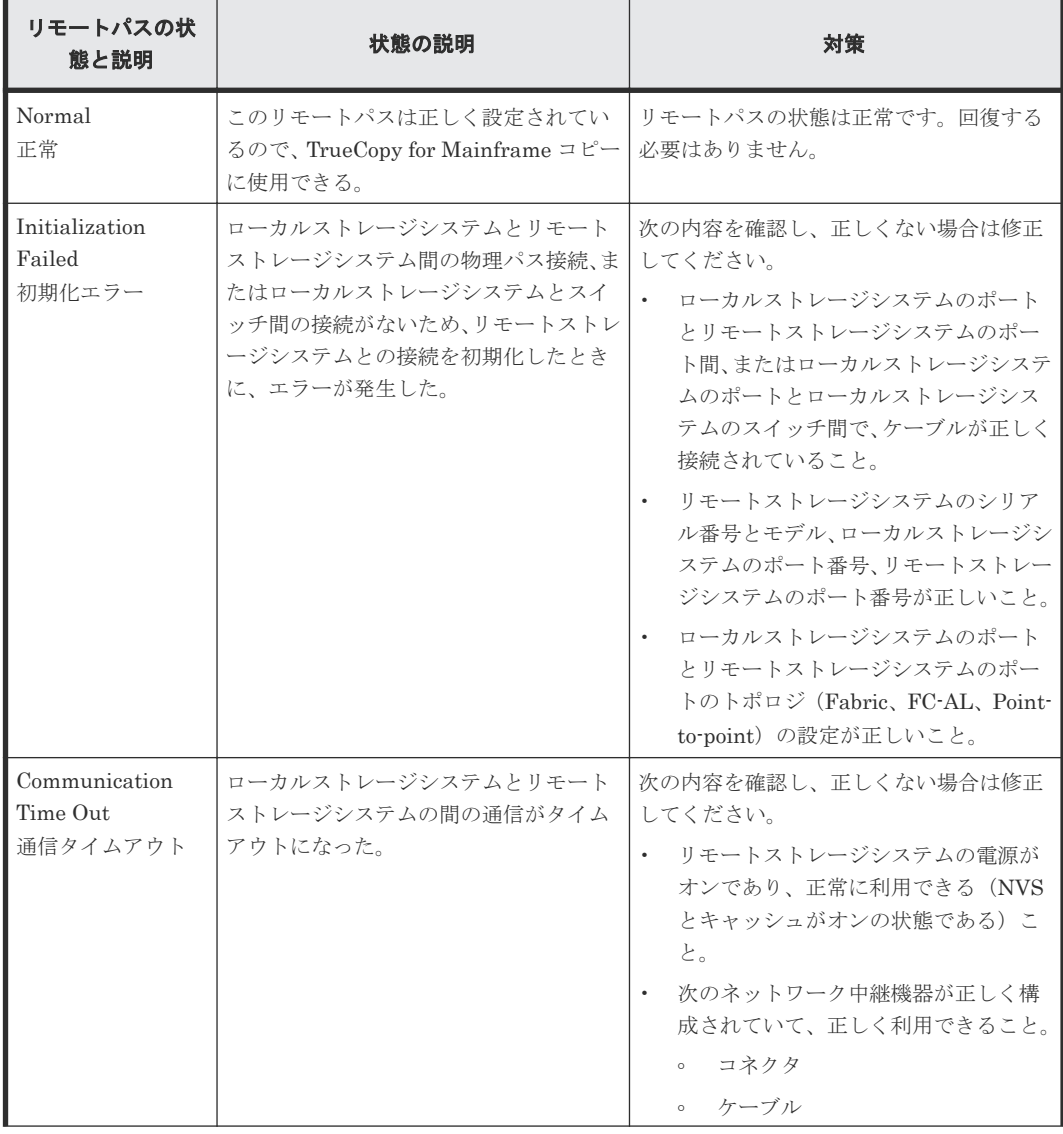

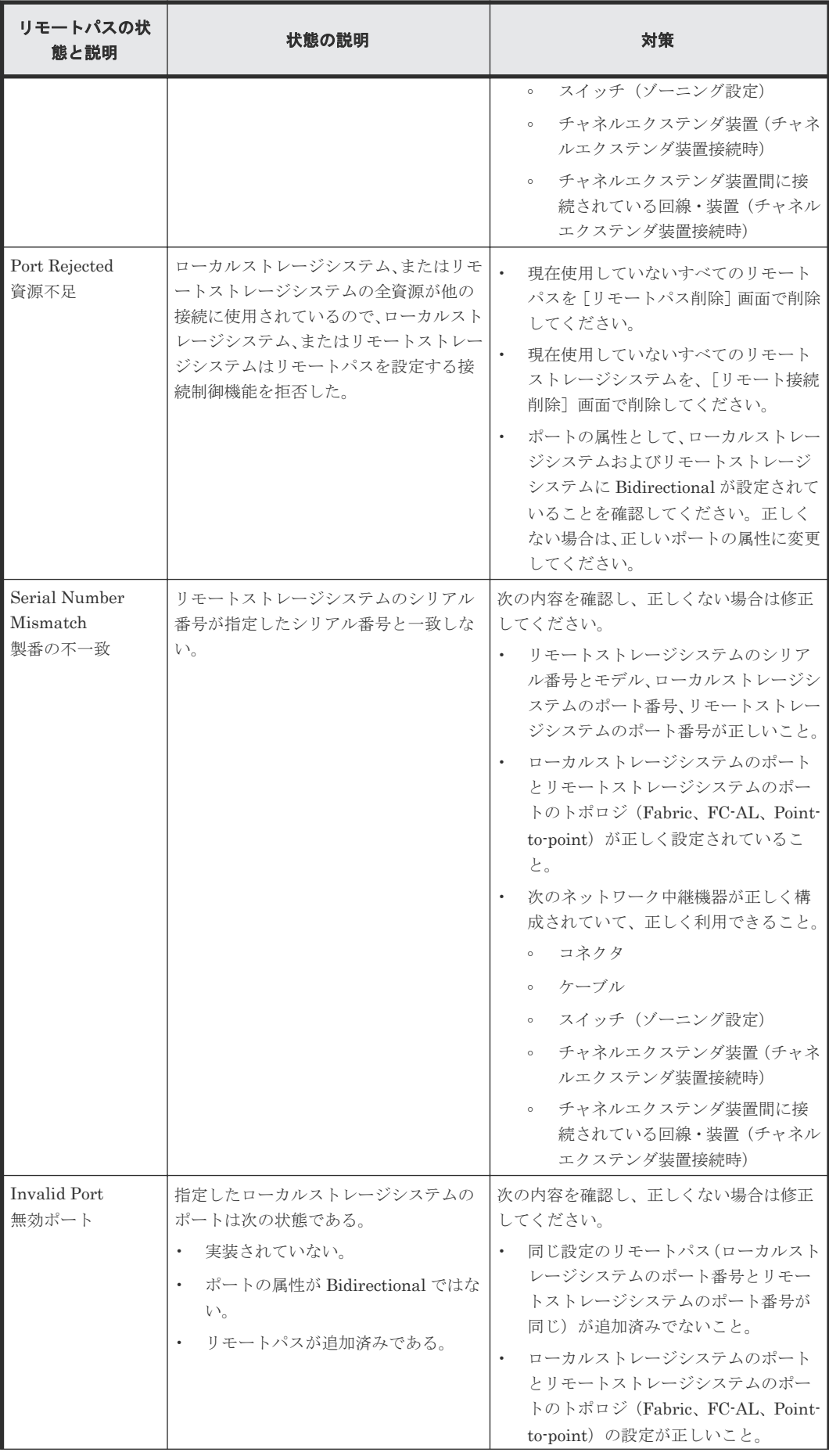

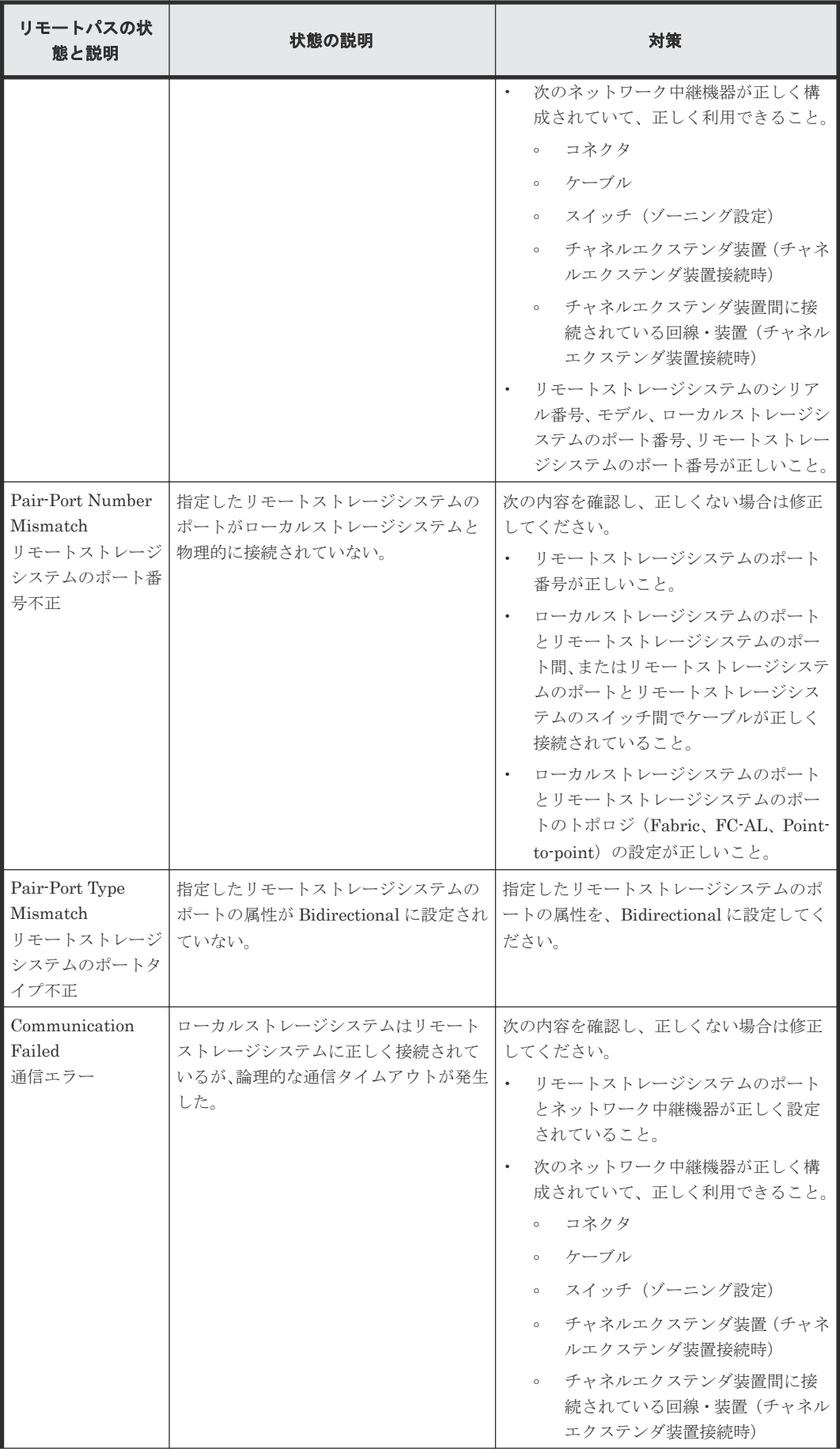

<span id="page-157-0"></span>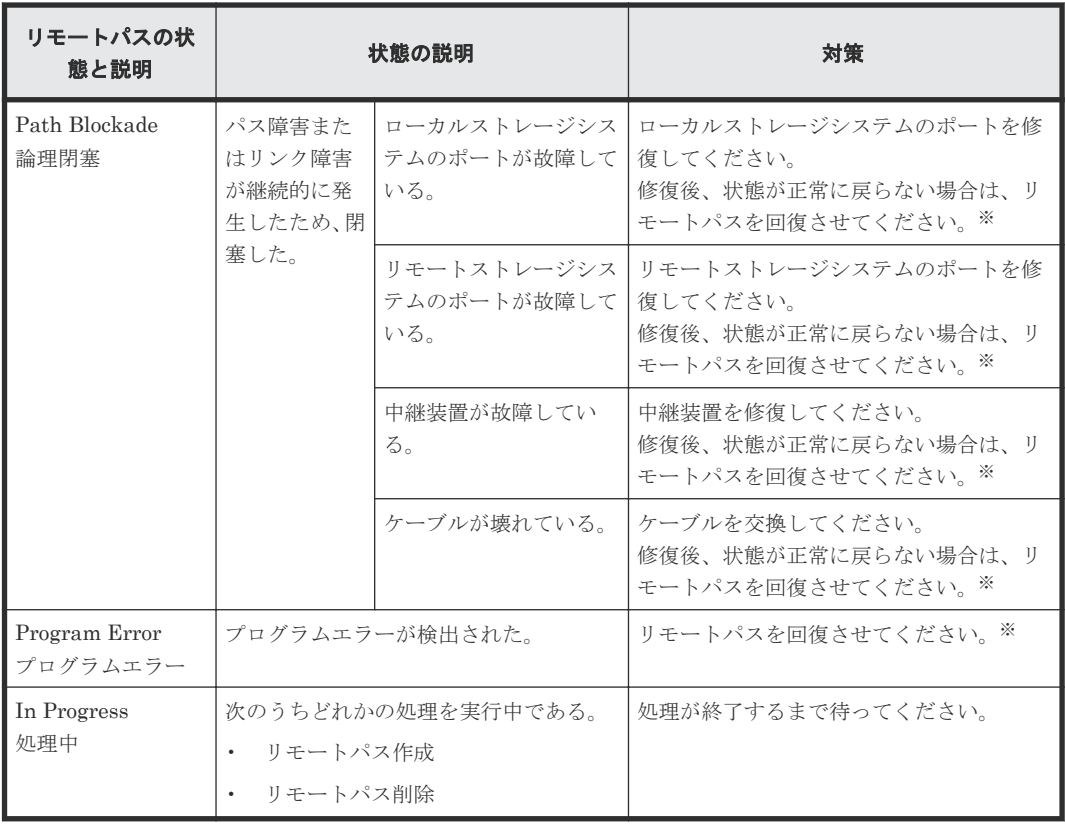

#### 注※

次のどれかの方法でリモートパスを回復させます。

- Storage Navigator の[リモート接続削除]画面でリモート接続を削除し、[リモート接続 追加]画面で再度リモート接続を登録する。
- Storage Navigator の [リモートパス削除]画面でリモートパスを削除し、[リモートパス 追加]画面で再度リモートパスを作成する。
- RAID Manager の raidcom delete rcu\_path コマンドでリモートパスを削除し、raidcom add rcu\_path コマンドでリモートパスを再作成する。
- PPRC の CDELPATH コマンドでリモートパスを削除し、CESTPATH コマンドで再度リ モートパスを作成する。
- Business Continuity Manager の YKDELPTH コマンドでリモートパスを削除し、 YKBLDPTH コマンドで再度リモートパスを作成する。
- この操作をしてもリモートパスが回復しない場合は、お問い合わせください。

## **10.1.3** 分割された **TrueCopy for Mainframe** ペアのトラブルシューティン グ

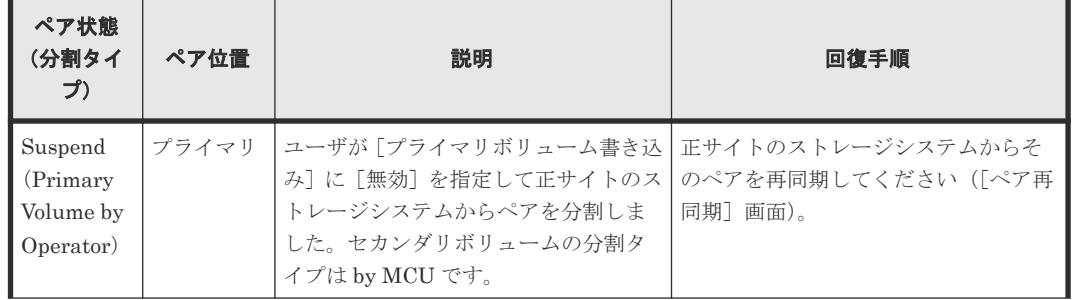

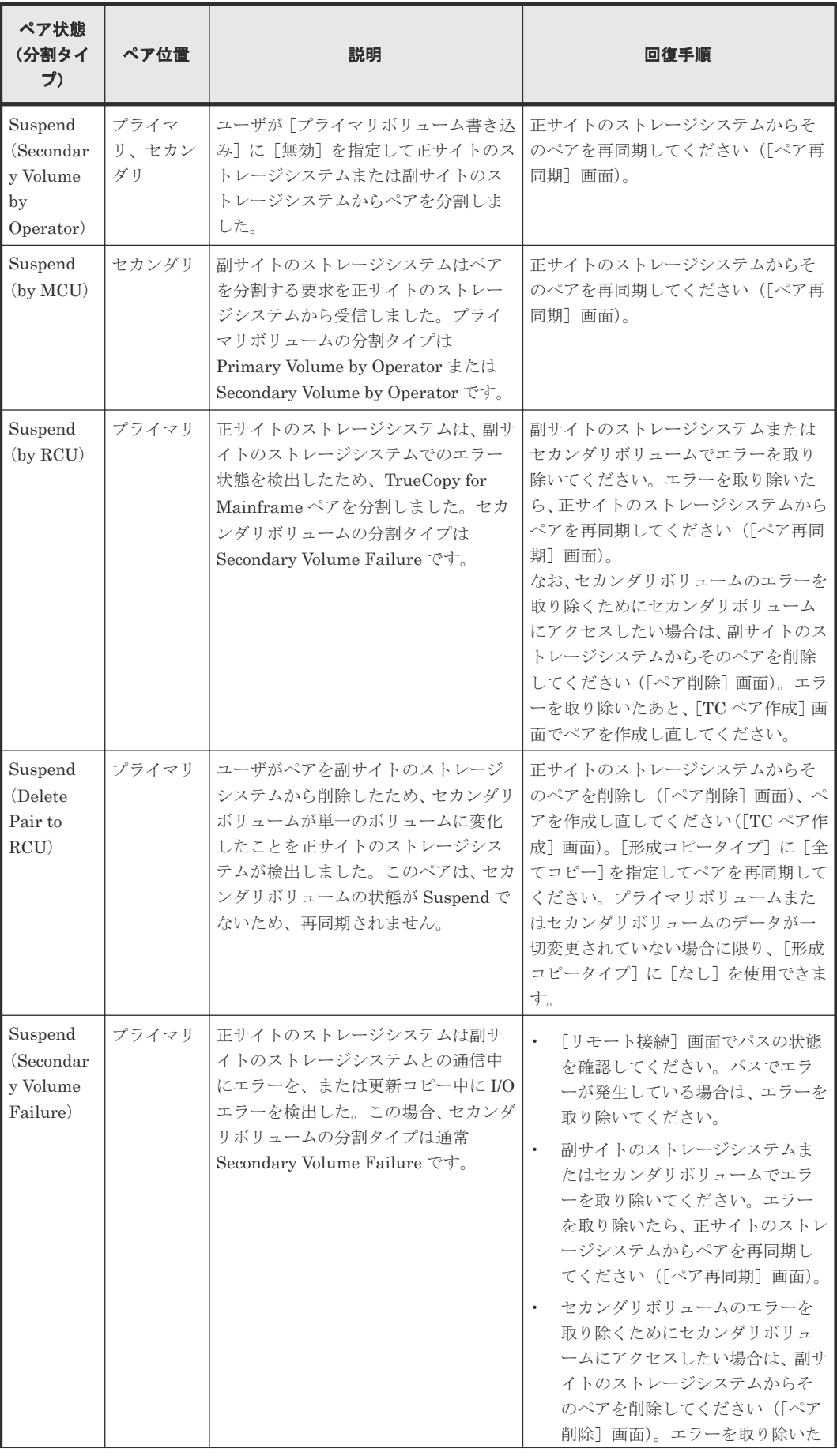

<span id="page-159-0"></span>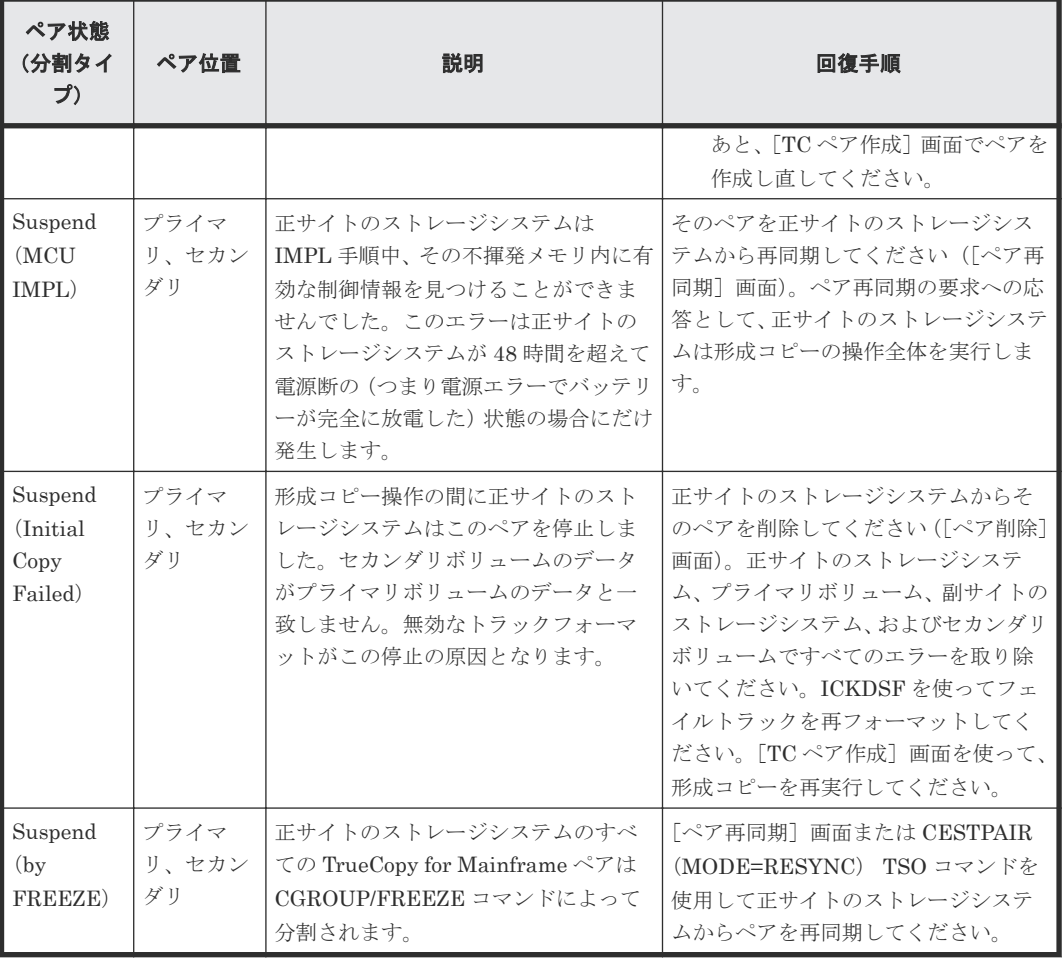

(凡例)

プライマリ:プライマリボリューム セカンダリ:セカンダリボリューム

# **10.1.4** マイクロコード交換時のトラブルシューティング

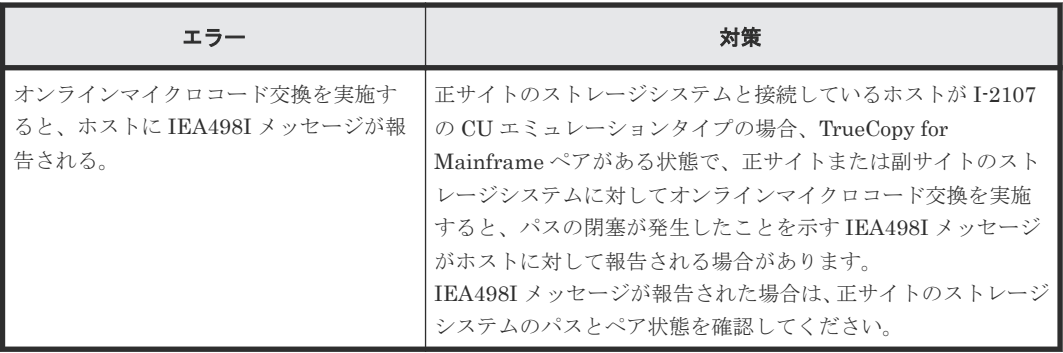

# **10.2 TrueCopy for Mainframe** 使用時のエラーコードとメッセー ジ

TrueCopy for Mainframe 操作中にエラー状態が発生すると、TrueCopy for Mainframe はエラーメ ッセージを Storage Navigator 動作 PC に表示します。エラーメッセージは、エラーの説明と 4 桁 の TrueCopy for Mainframe コードを示します。

エラーメッセージには、SVP のエラーコードが含まれている場合もあります。問い合わせのときに は、TrueCopy for Mainframe と TrueCopy のどちらであるか、および SVP エラーコードを報告し てください。Storage Navigator 動作 PC に表示されるエラーコードについては、『Storage Navigator メッセージガイド』 を参照してください。

# <span id="page-160-0"></span>**10.3 RAID Manager** 操作時のトラブルシューティング

RAID Manager を使用した TrueCopy for Mainframe ペアの操作でエラーが発生した場合、RAID Manager の画面に出力されるログまたは RAID Manager の操作ログを参照してエラーの要因を特 定できることがあります。RAID Manager の操作ログファイルは、デフォルトでは次のディレクト リに格納されます。

格納先ディレクトリ:/HORCM/log\*/curlog/horcmlog\_HOST/horcm.log

- \*:インスタンス番号
- HOST:ホスト名

RAID Manager の画面に出力されたログの出力例を次に示します。

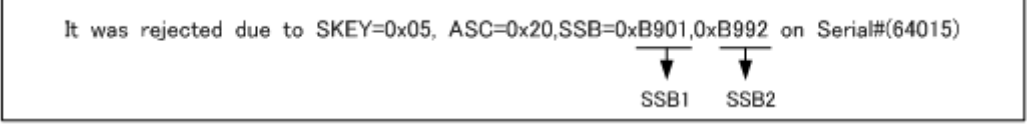

「SSB=」の後ろの英数字がエラーコードを示します。コンマ(,)の左側の英数字の下 4 桁を SSB1 (例:B9E1)、右側の英数字の下 4 桁を SSB2 とします(例:B901)。

エラーコードの意味を調査します。表に記載されていないエラーコードについては、お問い合わせ ください。

### **10.3.1 RAID Manager** 操作時のエラーコードと内容

RAID Manager 操作時のエラーコードと内容(SSB1 が 2E31/B901/B90A/B90B/B912/D004)を次 の表に示します。

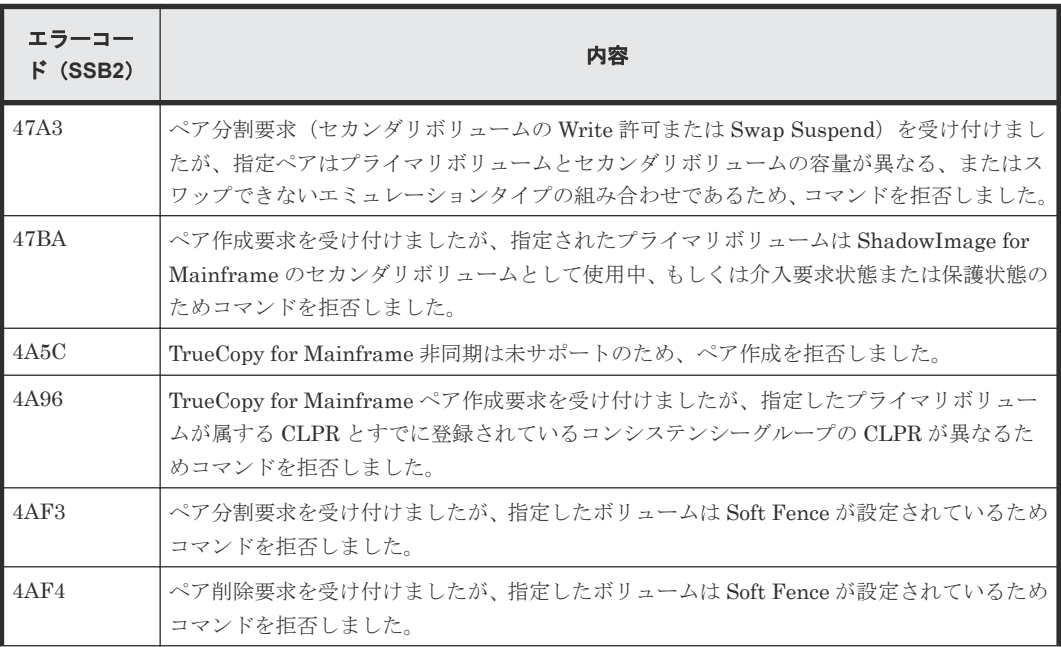

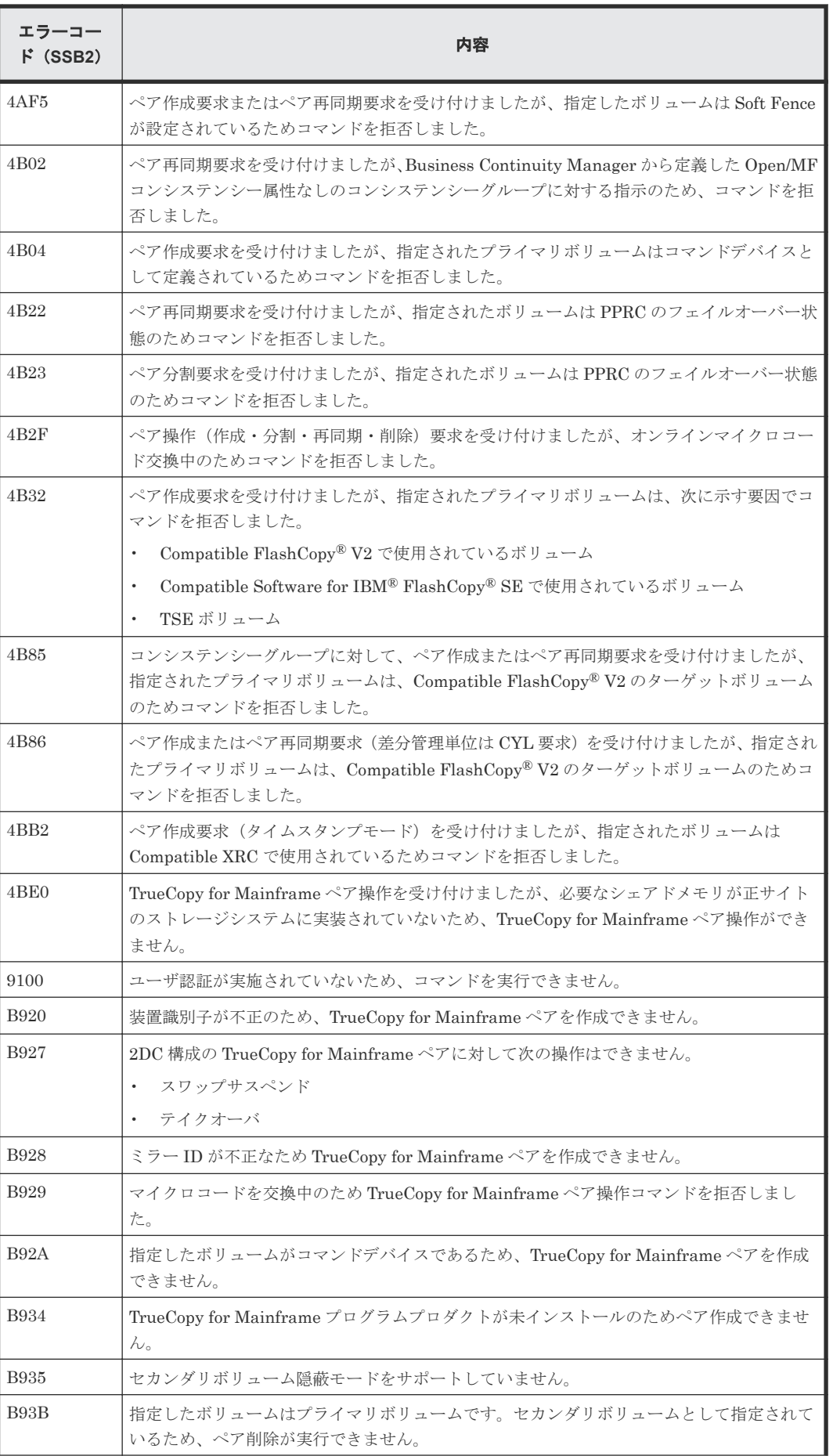

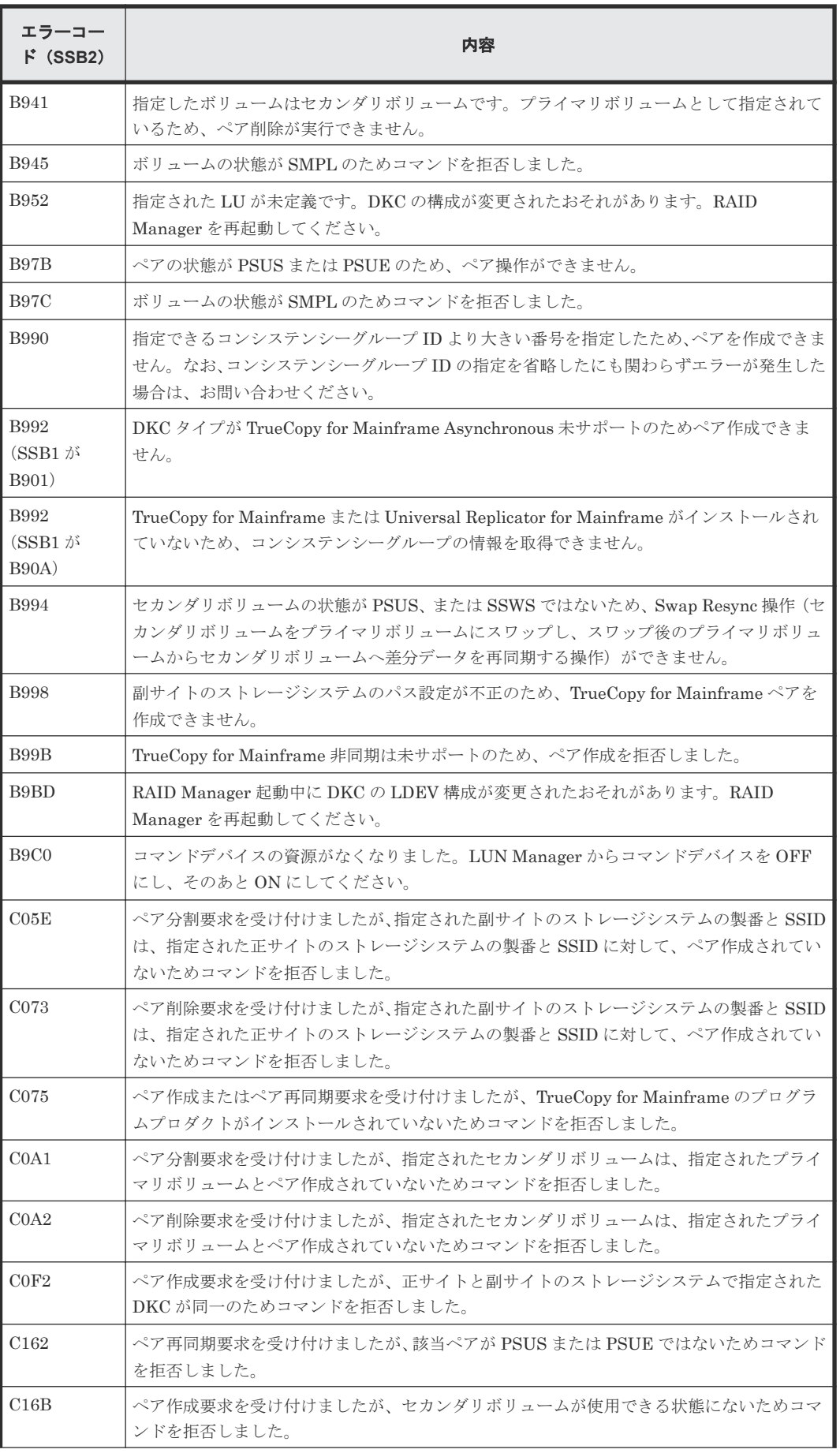

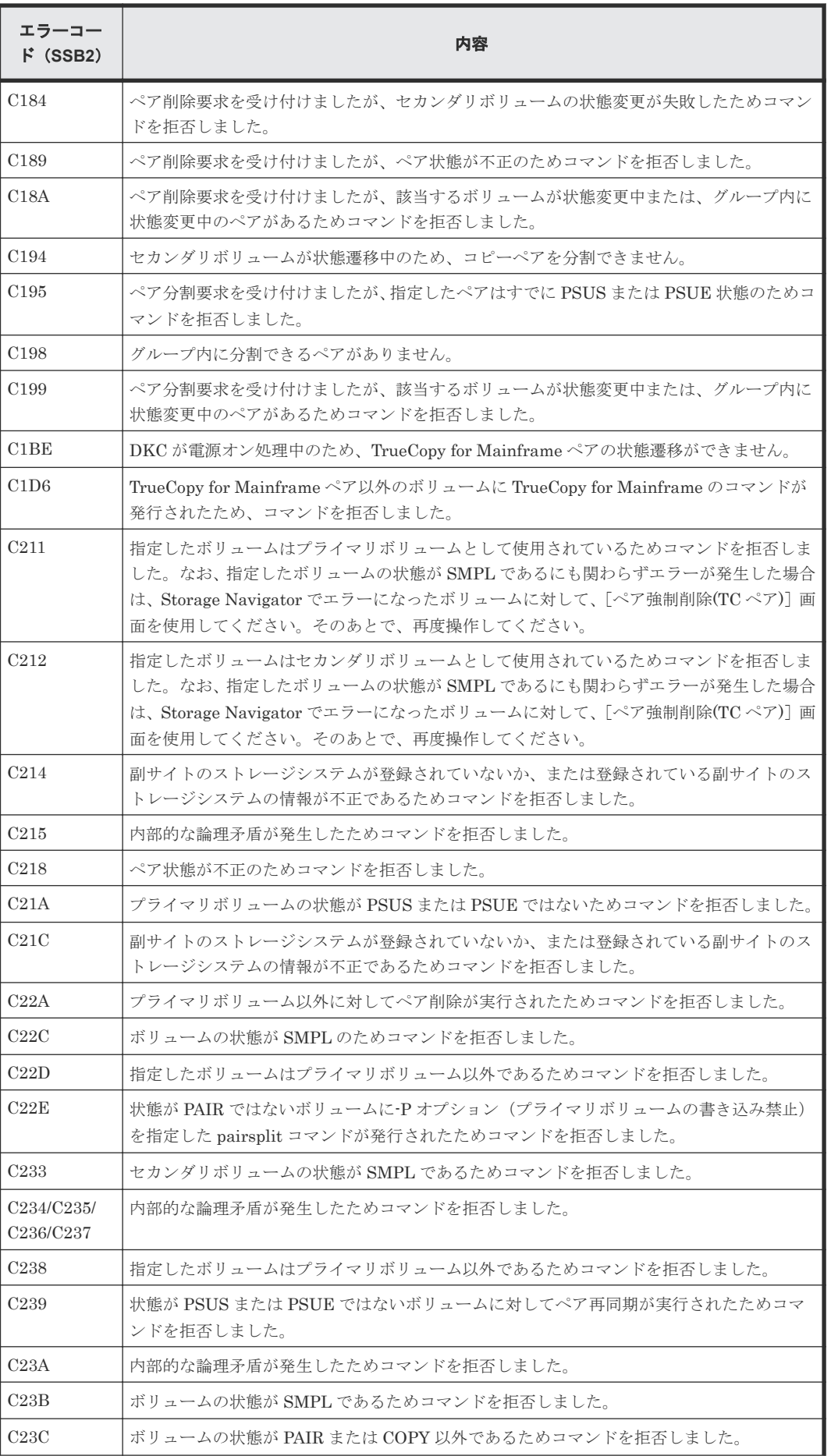

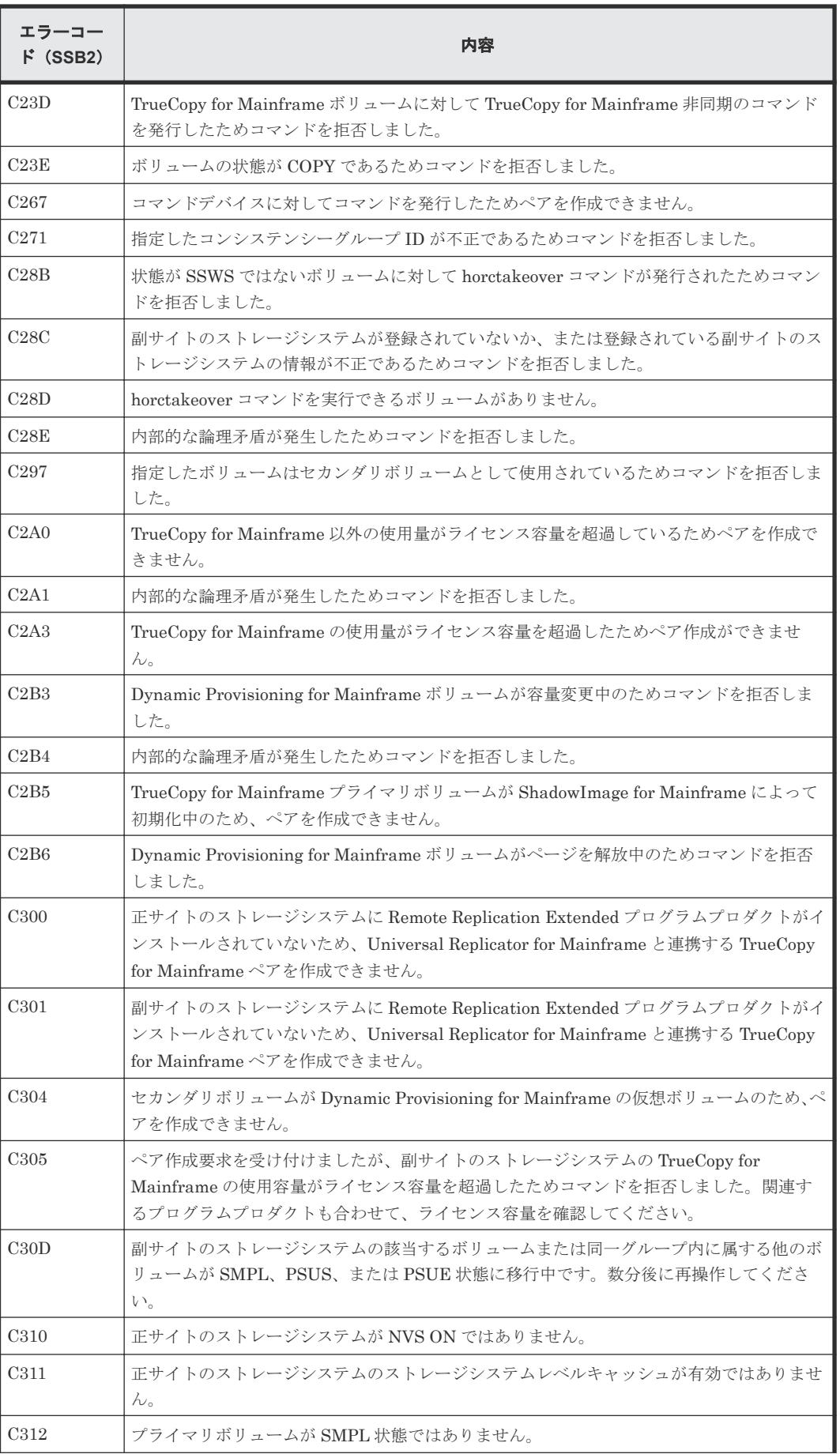

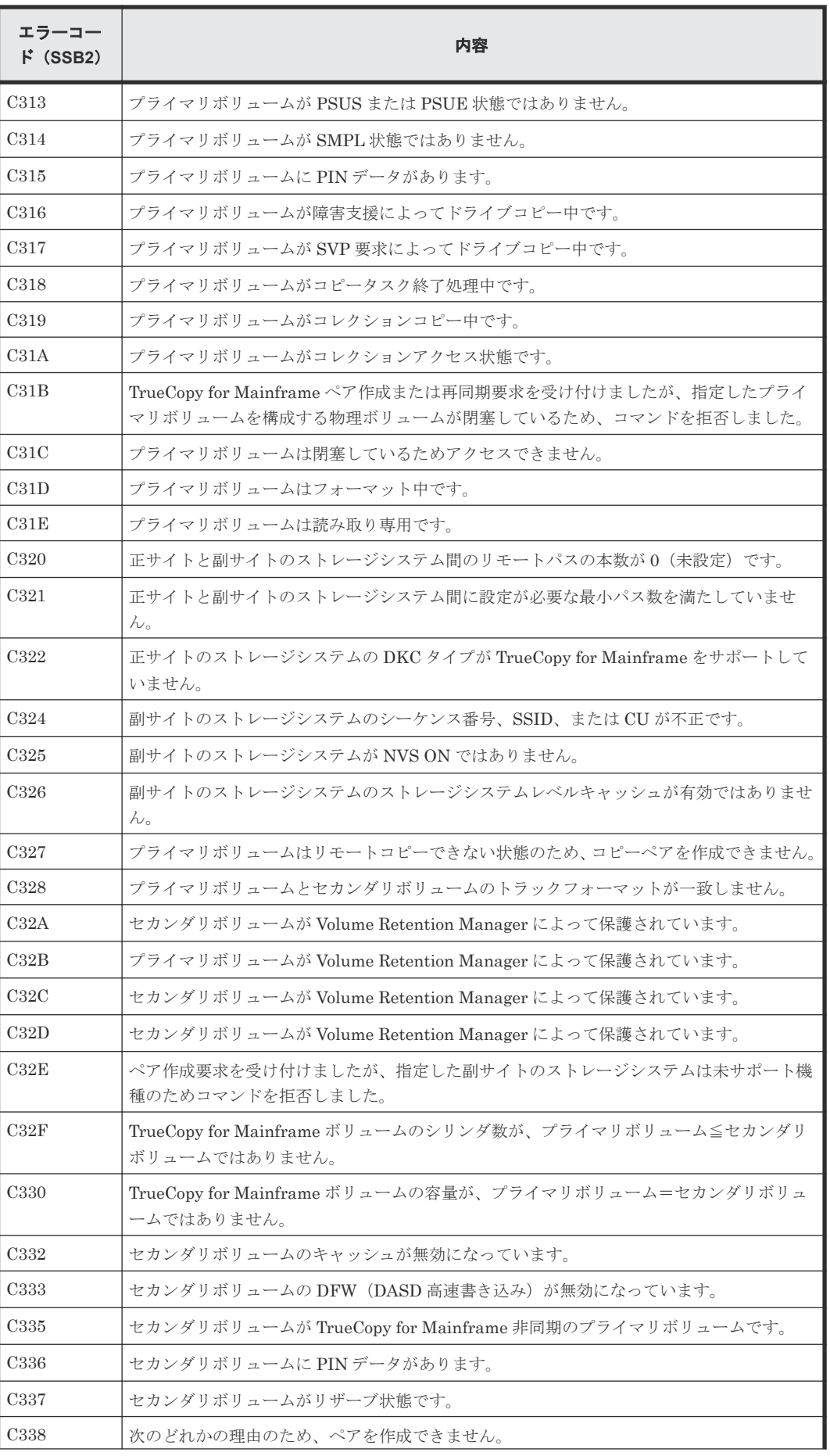

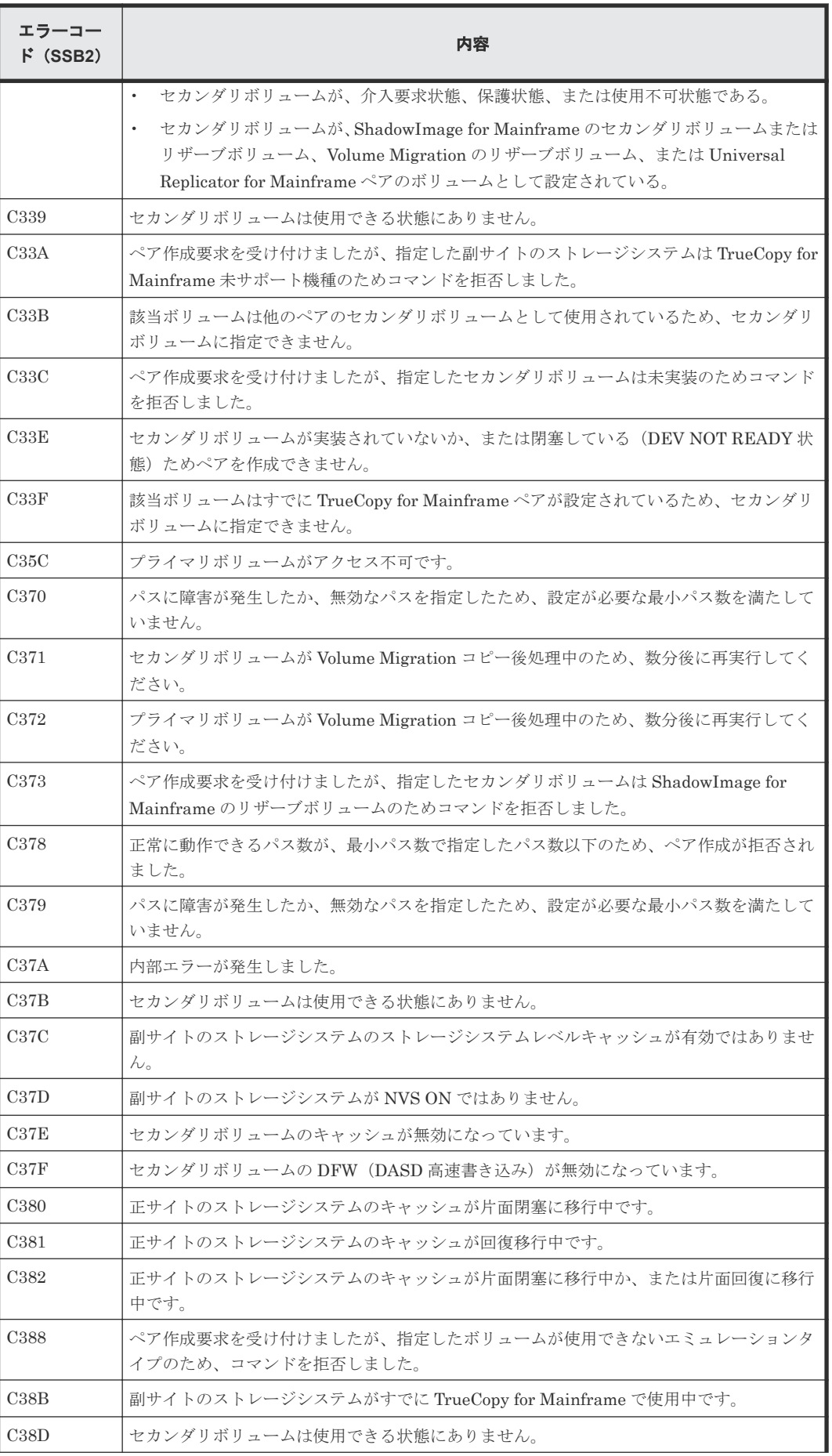

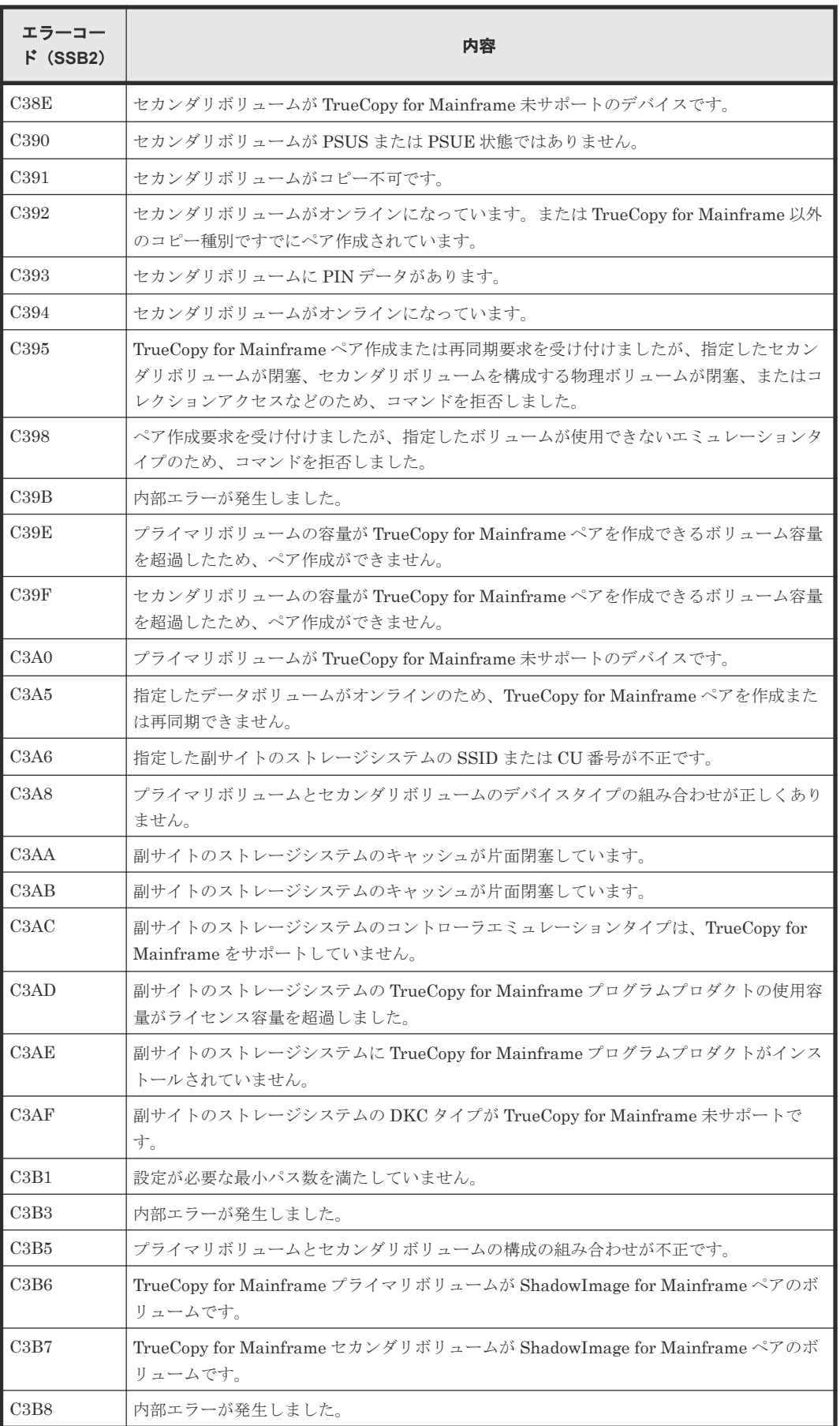

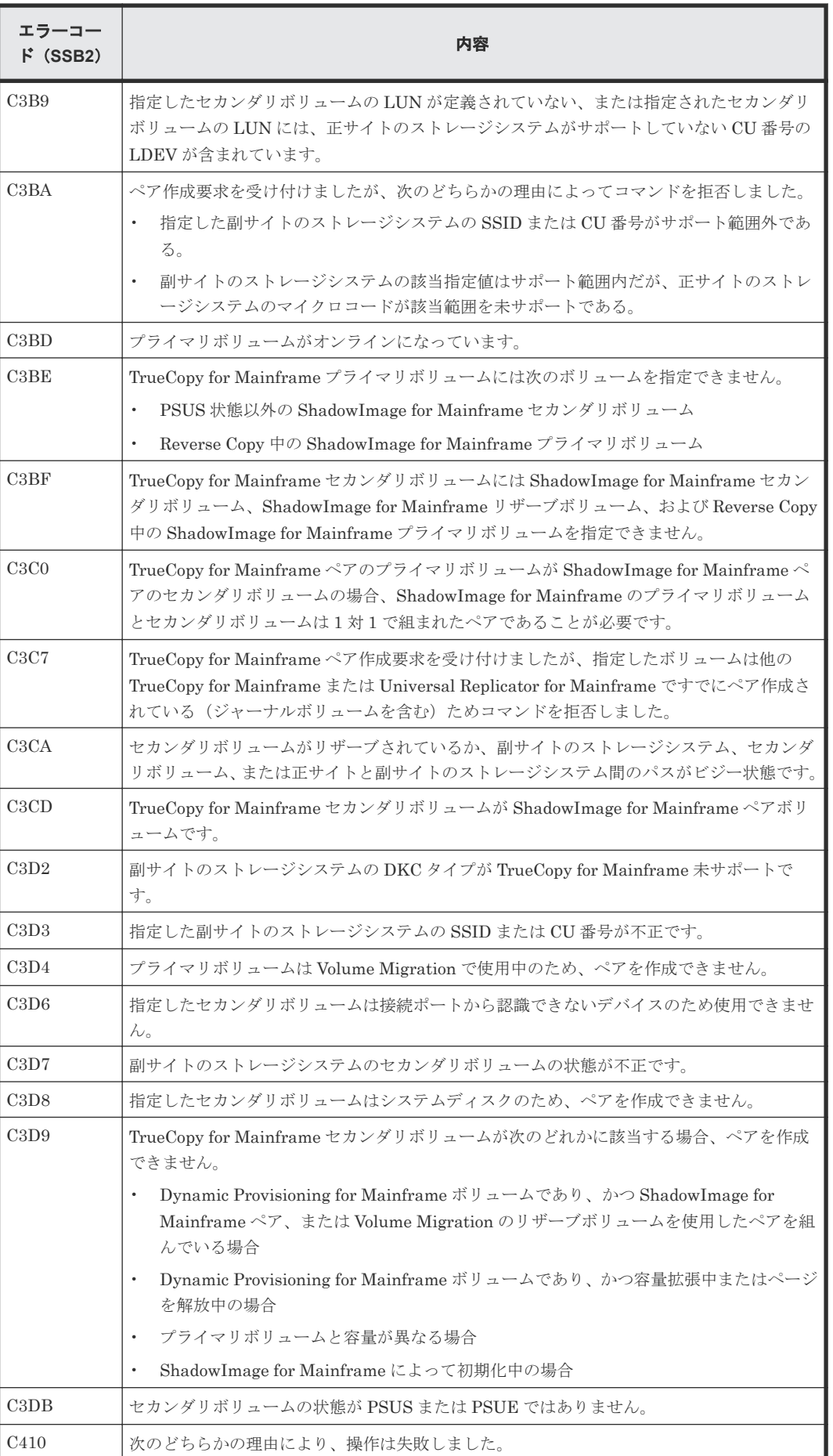

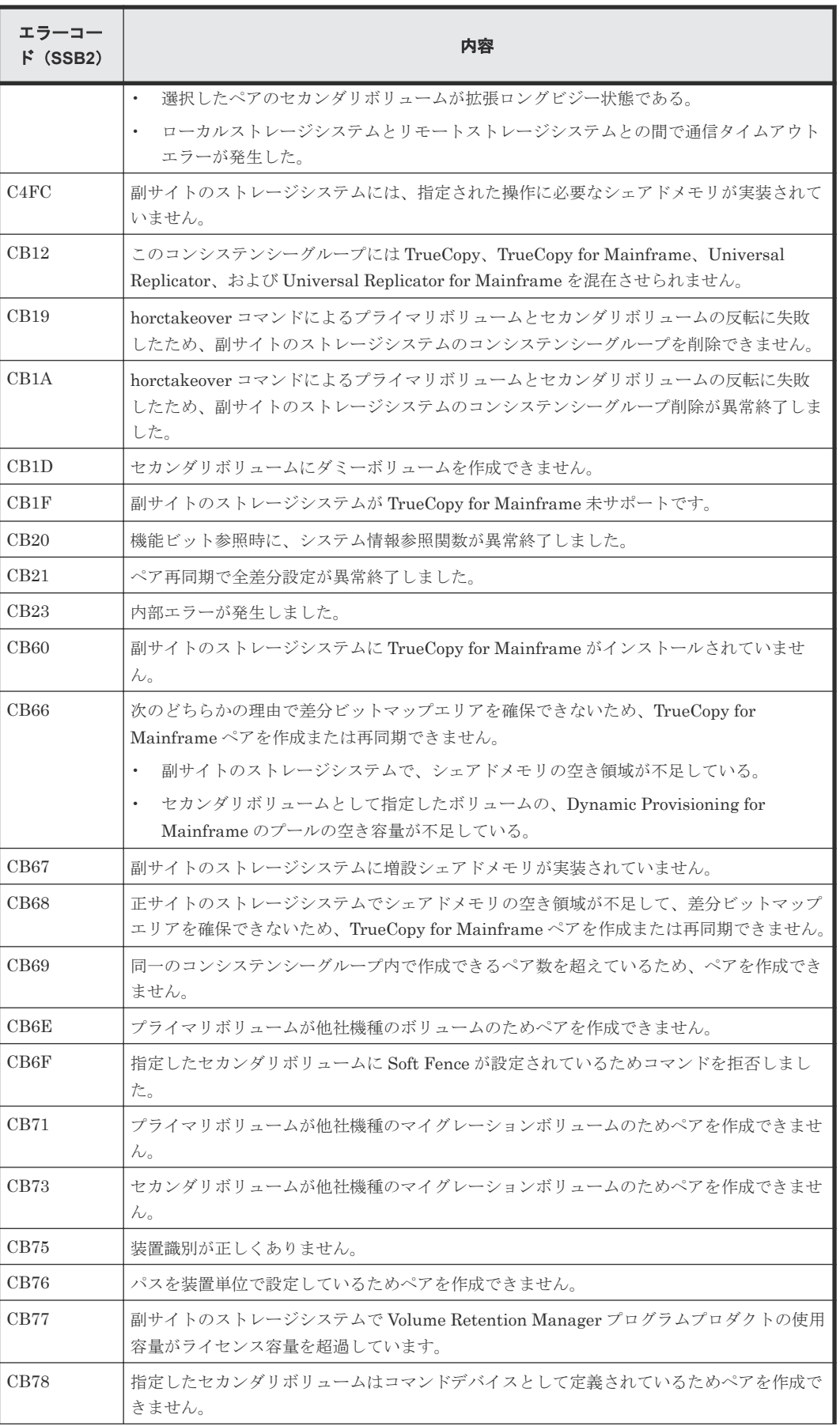

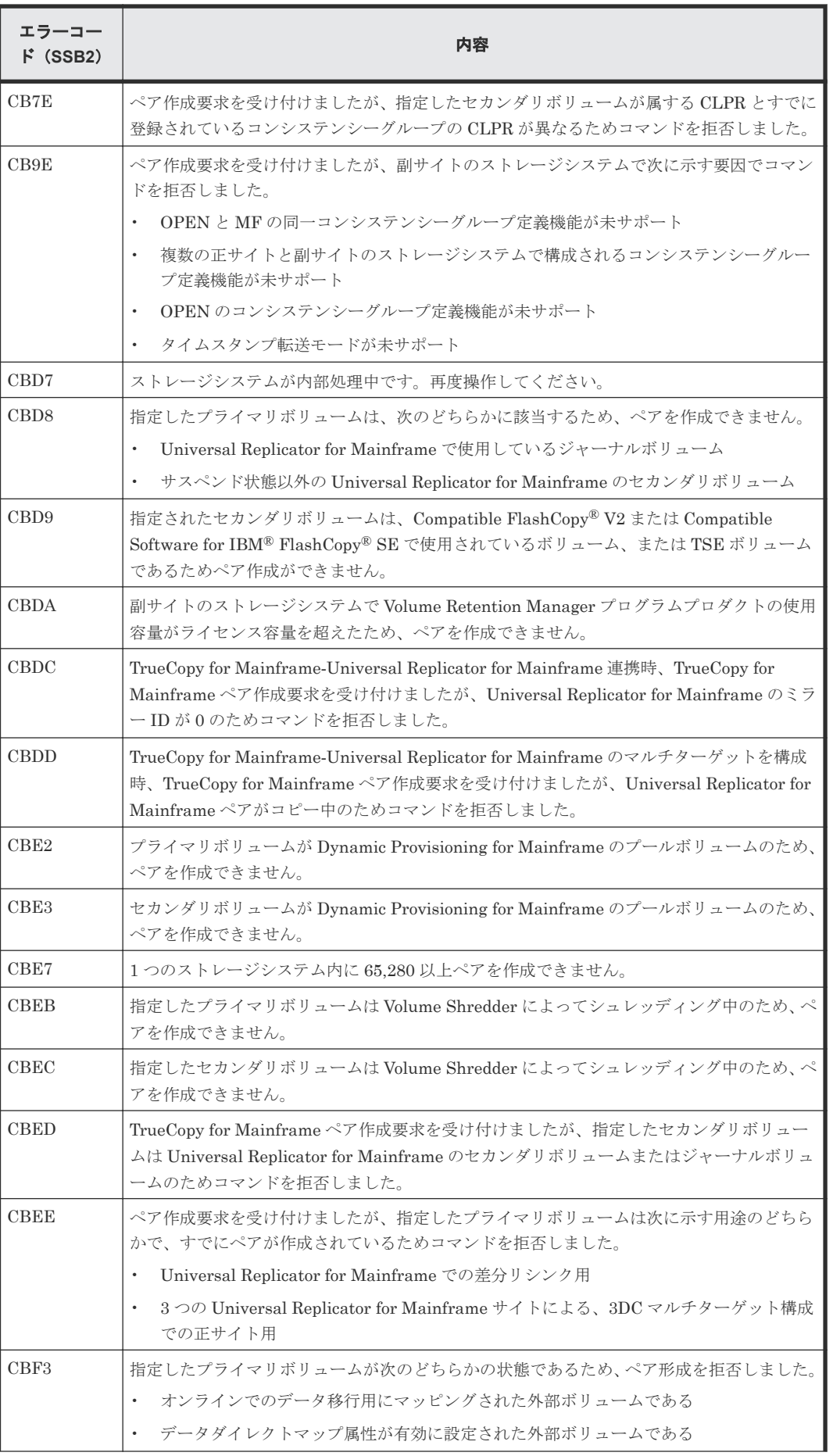

<span id="page-171-0"></span>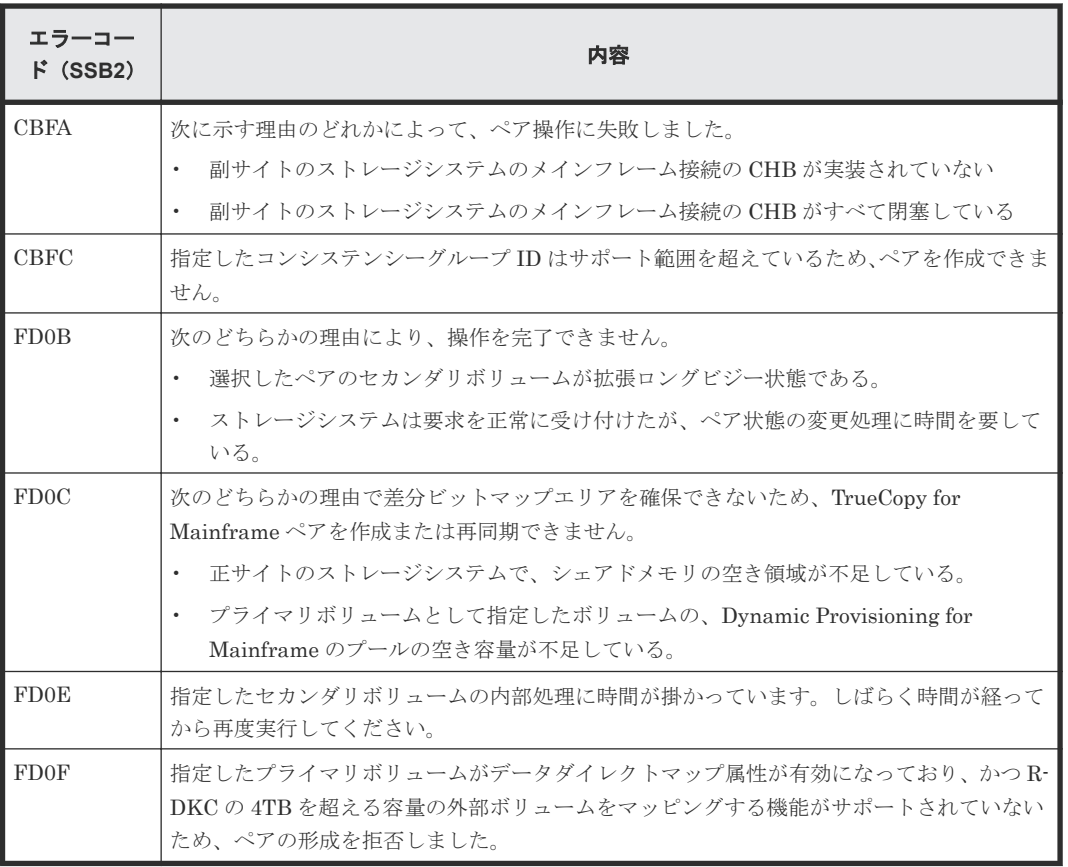

RAID Manager 操作時のエラーコードと内容 (SSB1 が B90B) を次の表に示します。

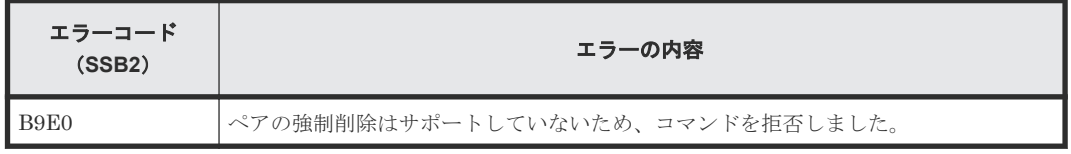

# **10.4 TrueCopy for Mainframe** 操作に関する **SIM** のトラブルシュ ーティング

VSP 5000 シリーズのストレージシステムは、ストレージシステムの保守が必要となる場合には、 ホストに SIM を報告します。

SIM はすべて SVP に保存され、当社保守員が使用します。ホストに報告された SIM は、ホスト OS の SYSI LOGREC データセットにログされます。SIM は重大度に従って、service、moderate、 serious、acute に分類されます。

TrueCopy for Mainframe 操作中に、正サイトと副サイトのストレージシステムは、通常の状態遷 移(例:Pending から Duplex へ)を含めて、プライマリボリュームまたはセカンダリボリューム のペア状態が何らかの理由で変化するたびにサービス SIM を生成します。正サイトのストレージ システムが生成する SIM にはプライマリボリュームデバイス ID (バイト 13) が、副サイトのスト レージシステムが生成する SIM にはセカンダリボリュームデバイス ID (バイト 13) が含まれま す。[CU オプション変更]画面では、接続したホストにサービス SIM を報告するかしないかを、 ストレージシステムごとに設定できます。

ストレージシステムからの代表的な 32 バイト SIM を次の図に示します。SIM は、リファレンスコ ード (RC:Reference Code) および重要性ごとに、ホストシステムコンソールに表示されます。6

<span id="page-172-0"></span>桁の RC は、バイト 22、23、および 13 から成り、ありうるエラーを識別し、重大度を決定します。 SIM タイプは、バイト 28 に位置し、エラーが検出されたコンポーネントを示します。バイト 22 = 21 のとき、SIM はコントロールユニット SIM です。バイト 22 = d<sup>x</sup> のとき、SIM はデバイス SIM です。バイト 22 = (d8 dc)のとき、ペアは TrueCopy for Mainframe です。SIM リファレンスコー ド dbf<sup>x</sup> は、プライマリボリュームの状態がセカンダリボリュームの状態と一致していないこと、ま たはセカンダリボリュームのペアボリュームの容量が Volume Retention Manager のライセンス 容量を超えることを示します。

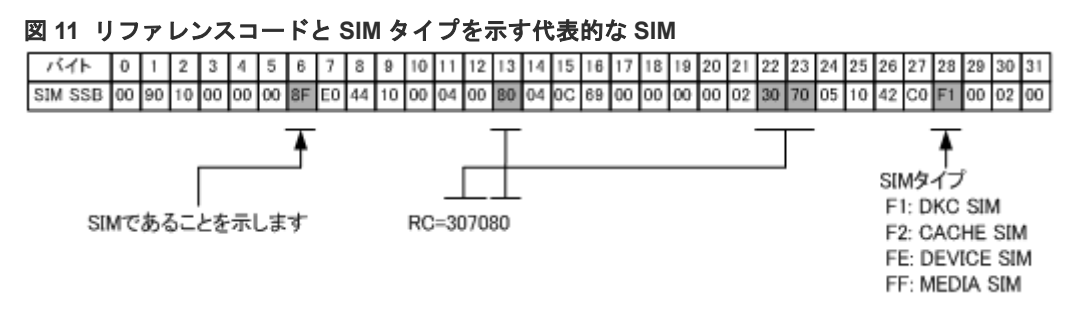

SIM のリファレンスコードについては、『障害通知ガイド』 を参照してください。

# **10.5 TPC-R/CSM** のトラブルシューティング

以下の障害状態と回復手段は、TPC-R/CSM の Basic HyperSwap 機能に適用されます。

### **10.5.1** ホスト資源の欠乏による再同期失敗

ホストのリソース不足のため、ホストに IOSHM0803E(HyperSwap Disabled)と IOSHM0201I(Reason Code: 40)のメッセージが表示され、TrueCopy for Mainframe ペアの再同期 が失敗することがあります。なお、TrueCopy for Mainframe ペアの再同期が失敗した場合、ホス トのリソース不足を回復したあと、TPC-R/CSM から再同期が失敗したサスペンド状態のプライマ リボリュームとセカンダリボリュームの TrueCopy for Mainframe ペアを削除後、そのペア作成操 作を実施してください。

#### **10.5.2** キャッシュ障害時の注意事項

ストレージシステムにキャッシュ障害が発生している場合は、キャッシュ障害を回復したあと、 TPC-R/CSM から TrueCopy for Mainframe ペアの再同期操作を実施してください。キャッシュ障 害が発生している状態で、TrueCopy for Mainframe ペアの再同期操作を実施すると、TrueCopy for Mainframe ペアの再同期が失敗します。TPC-R/CSM は、TrueCopy for Mainframe ペアの再同期 が失敗すると、自動的に TrueCopy for Mainframe ペアのペア削除とペアの再作成操作を発行する ため、プライマリボリュームのすべてのデータがセカンダリボリュームに再コピーされます。

#### **10.5.3 TPC-R/CSM** の未登録エラーコード

Basic HyperSwap を使用するとき、TPC-R/CSM のエラーメッセージに未登録のエラーコードが、 表示される場合があります。このときは、次の表に従って回復してください。

表 **54 TPC-R/CSM** の未登録エラーコード

| エラーコード      | 操作   | 説明                                                   | 回復手順                             |
|-------------|------|------------------------------------------------------|----------------------------------|
| $\mid$ OFOE | ペア作成 | キャッシュに障害が発生している状態で<br>TrueCopy for Mainframe ペア作成操作を | キャッシュの障害を解決して<br>から、TrueCopy for |

<span id="page-173-0"></span>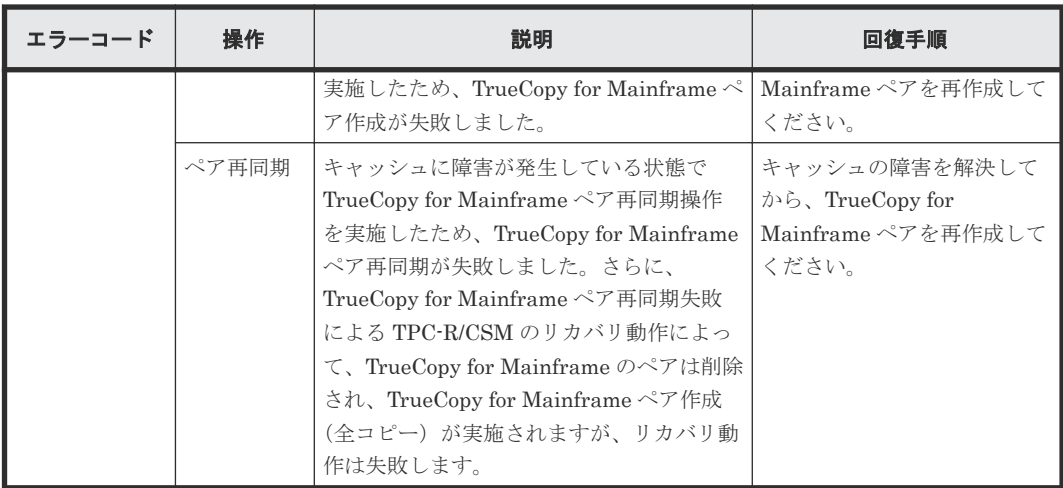

# **10.6 TrueCopy for Mainframe** ボリュームのピントラック回復手 順

ピントラックを回復しながらペアのデータ整合性を全面的に確保するには、次の手順に従ってくだ さい。

#### 操作手順

- 1. ピントラックのボリュームを含む TrueCopy for Mainframe ペアの正サイトのストレージシス テムに接続して正しい CU を選択します。
- 2. ピントラックのボリュームを含む TrueCopy for Mainframe ペアを削除します。
- 3. 通常の手順で、ピントラックからデータを回復します。 使用している OS のピントラック回復手順を使用するか、お問い合わせください。
- 4.[TC ペア作成]画面を使って、ペアを作成します。このとき、[形成コピータイプ]では[全て コピー]を選択してください。

# **10.7** お問い合わせ先

- 保守契約をされているお客様は、以下の連絡先にお問い合わせください。 日立サポートサービス:<http://www.hitachi-support.com/>
- 保守契約をされていないお客様は、担当営業窓口にお問い合わせください。

A

# **RAID Manager** コマンドリファレンス

RAID Manager を使用するに当たっての参考情報を示します。

- [A.1 Storage Navigator](#page-175-0) のアクション名と RAID Manager コマンドの対応表
- A.2 RAID Manager [のオプションのパラメータの設定範囲](#page-182-0)

RAID Manager コマンドリファレンス **175**

# <span id="page-175-0"></span>**A.1 Storage Navigator** のアクション名と **RAID Manager** コマン ドの対応表

Storage Navigator のアクション名に対応する RAID Manager コマンドを次の表に示します。 RAID Manager コマンドの詳細については、『RAID Manager コマンドリファレンス』を参照して ください。

| アクシ<br>ョン名         | オプシ<br>ョン                   | <b>Storag</b><br>$\mathbf e$<br><b>Naviga</b><br>tor か<br>らの操<br>作 | <b>RAID Manager</b>       |                                                                             | <b>BCM</b>                 |                  |                   |                  |                   | PPRC コマンド名<br>(TSO コマンド/<br>ICKDSF コマン<br>$\mathsf{F}^{\prime}$ |                                                                                                    |
|--------------------|-----------------------------|--------------------------------------------------------------------|---------------------------|-----------------------------------------------------------------------------|----------------------------|------------------|-------------------|------------------|-------------------|-----------------------------------------------------------------|----------------------------------------------------------------------------------------------------|
|                    |                             |                                                                    |                           | 対応す<br>るオプ<br>ション<br>など                                                     | コマン<br>ド名                  | z/OS BCM         |                   | <b>VOS3 BCM</b>  |                   |                                                                 |                                                                                                    |
|                    |                             |                                                                    | コマン<br>ド名                 |                                                                             |                            | 対応す<br>る定義<br>属性 | 対応す<br>るオプ<br>ション | 対応す<br>る定義<br>属性 | 対応す<br>るオプ<br>ション | コマ<br>ンド<br>名                                                   | オプショ<br>$\geq$                                                                                                    |
| [ポート<br>編集]        | [ポート<br>属性]                 | $\bigcirc$                                                         | raidcom<br>modify<br>port | port_att<br>ribute <<br>port<br>attribut<br>e >                             | なし                         | なし               | なし                | なし               | なし                | なし                                                              |                                                                                                    |
| [リモー<br>ト接続<br>追加] | [接続タ<br>イプ]                 | $\bigcirc$                                                         | なし                        |                                                                             | なし                         | なし               | なし                | なし               | なし                | なし                                                              |                                                                                                    |
|                    | 「リモー<br>トストレ<br>ージシス<br>テム] | $\bigcirc$                                                         | raidcom<br>add rcu        | -rcu<br>$<$ serial#<br>$\geq$<br>$<$ mcu# $>$<br>$<$ rcu# $>$<br>$<$ id $>$ | <b>YKBLD</b><br><b>PTH</b> | なし               | なし                | なし               | なし                | <b>CEST</b><br>PATH                                             | [製番によ<br>る指示] ※1<br>PRIM(mss<br>id#,<br>mserial#,<br>mcu#<br>SEC(rssid<br>$#$ ,<br>rserial#,<br>$rcu\#$<br>[WWNN<br>による指<br>示] ※2<br>PRIM(mss<br>$id#$ ,<br>mwwnn#,<br>mcu#<br>$\mathrm{SEC(} \mathrm{rsid}$<br>$\# ,$<br>rwwnn#,<br>$rcu\#$ |
|                    | [リモー<br>トパス]                | $\bigcirc$                                                         | raidcom<br>add rcu        | -cu_free<br>$<$ serial#<br>$>$ $<$ id $>$<br><pid></pid>                    | <b>YKBLD</b><br>$\rm{PTH}$ | なし               | なし                | なし               | なし                | CEST<br>PATH<br>(最大<br>$8$ 本の<br>論理パ                            | [製番によ<br>る指示] ※3<br>LINK(x'ab)<br>ccddee',                                                                                                    |

表 **55 Storage Navigator** のアクション名に対応する **RAID Manager** コマンド(構成操作)

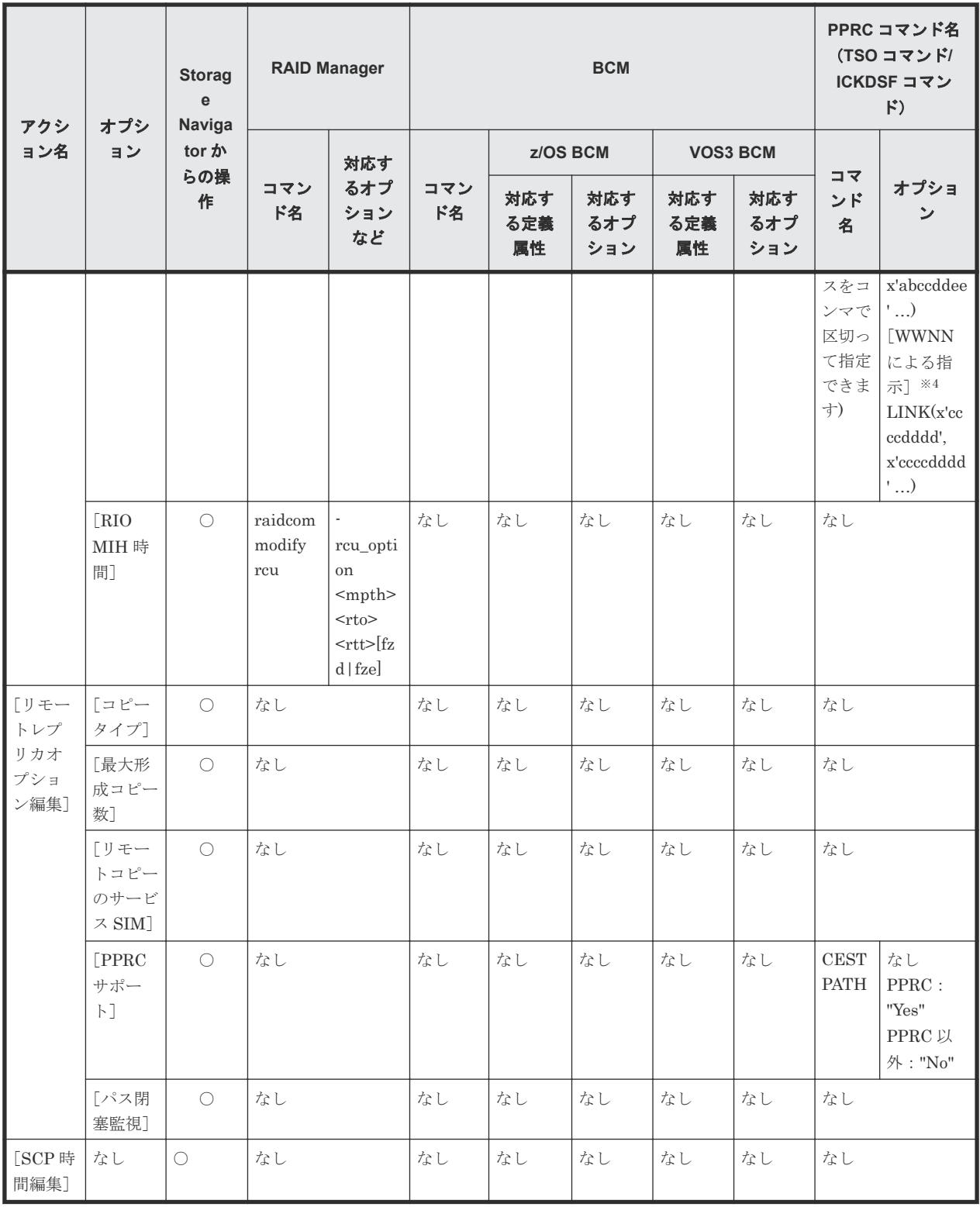

(凡例)

○:操作できる。

×:操作できない。

注※1

mssid#:プライマリボリュームが属する CU の SSID#, mserial#:ローカルストレージシステ ムの装置製番, mcu#:プライマリボリュームの CU#, rssid#:セカンダリボリュームが属する

CU の SSID#, rserial#:リモートストレージシステムの装置製番, rcu#:セカンダリボリュー ムの CU#

注※2

mssid#:プライマリボリュームが属する CU の SSID#, mwwnn#:ローカルストレージシステ ムの WWNN(World Wide Nord Name), mcu#:プライマリボリュームの CU#, rssid#:セカン ダリボリュームが属する CU の SSID#, rwwnn#:リモートストレージシステムの WWNN(World Wide Nord Name), rcu#:セカンダリボリュームの CU#

注※3

a: 装置識別 ID, b: "0"固定, cc: Initiater ポート, dd: RCU Target ポート, ee: セカンダリボ リューム CU#

注※4

cc:Initiater ポート, dd:RCU Target ポート

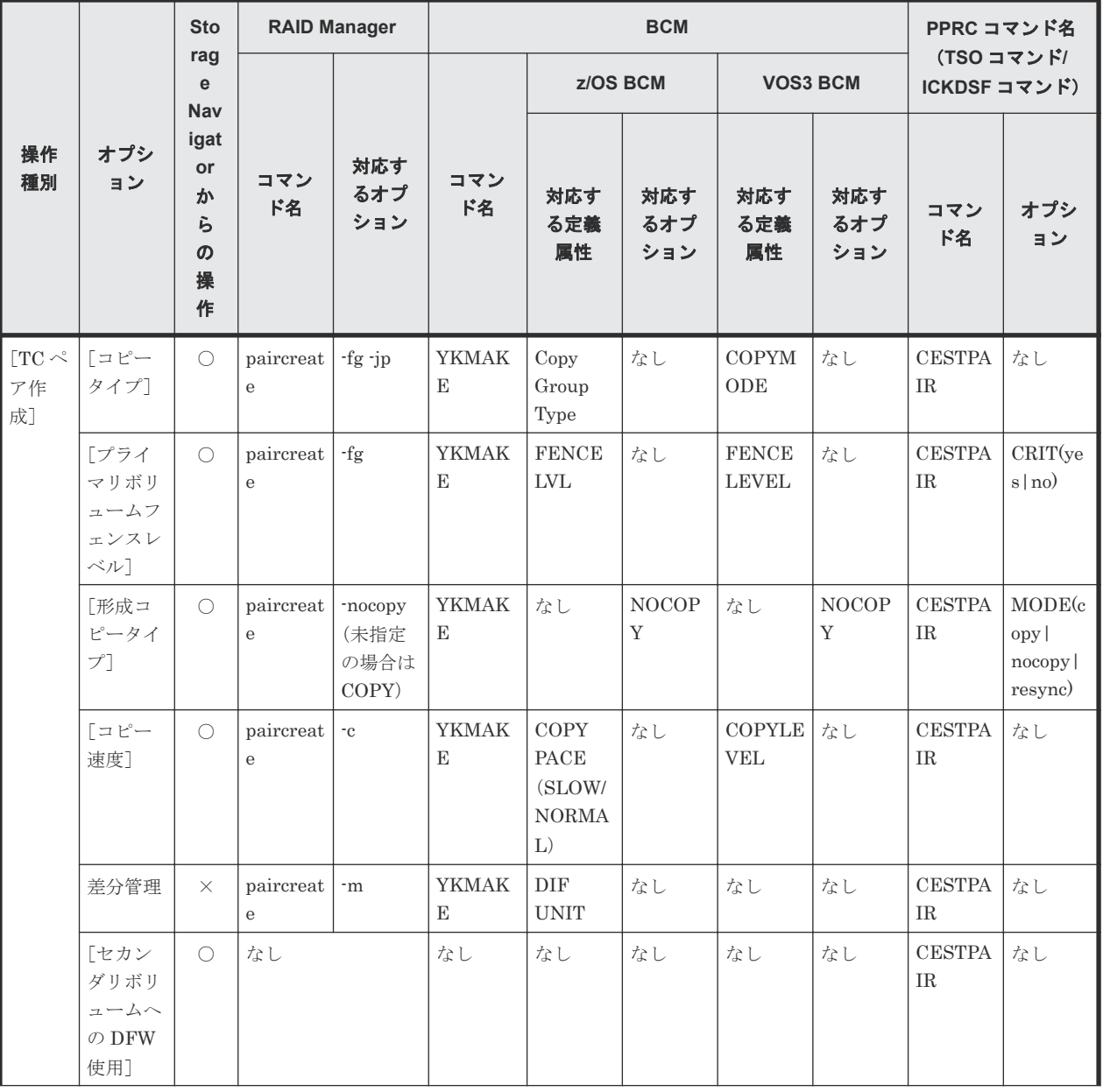

#### 表 **56 TrueCopy for Mainframe** 操作とオプション設定(ペア操作)

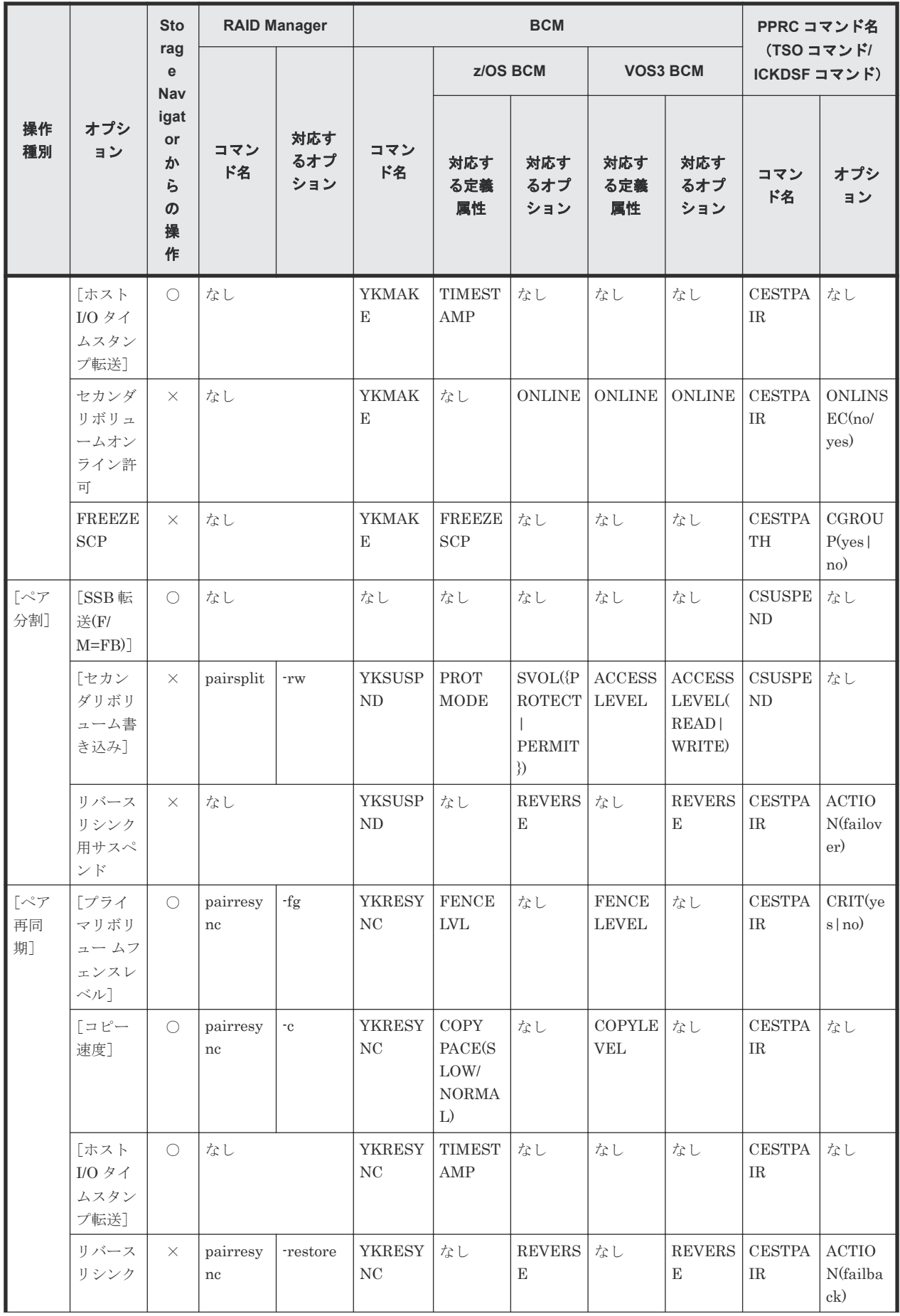

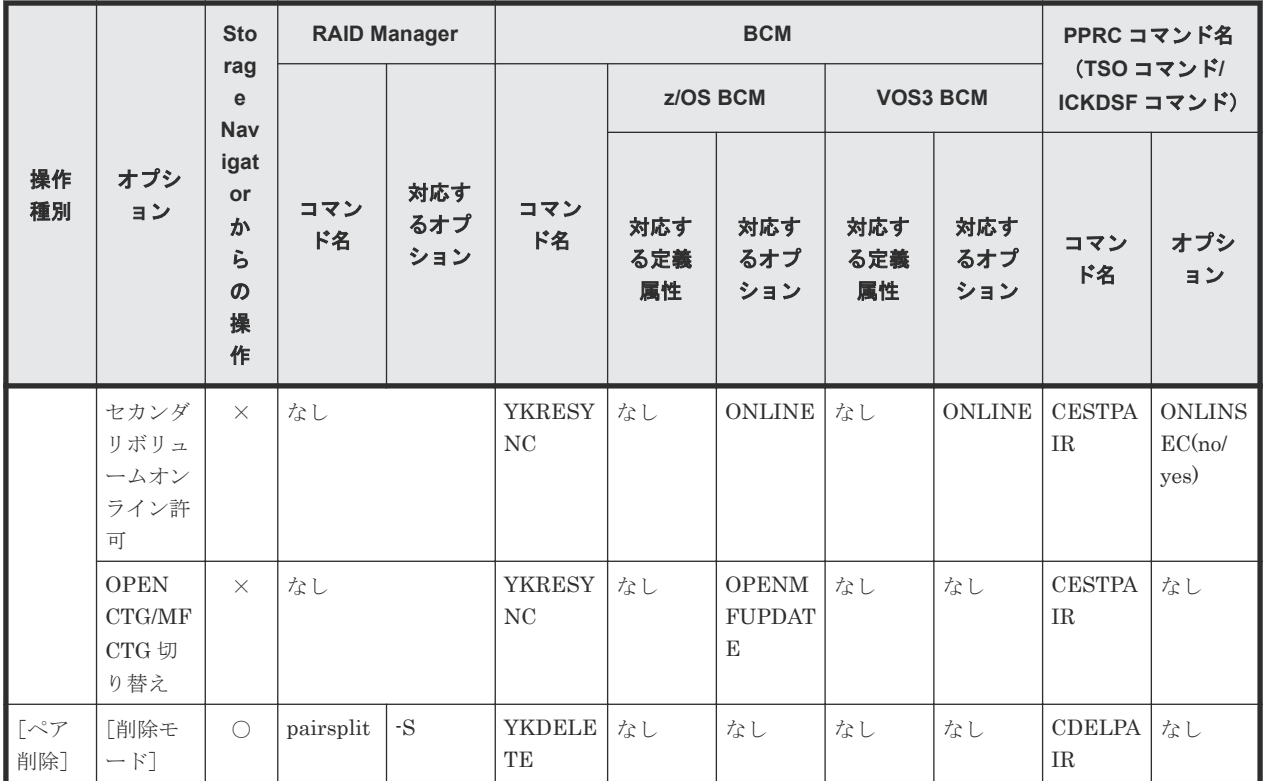

(凡例)

○:操作できる。

×:操作できない。

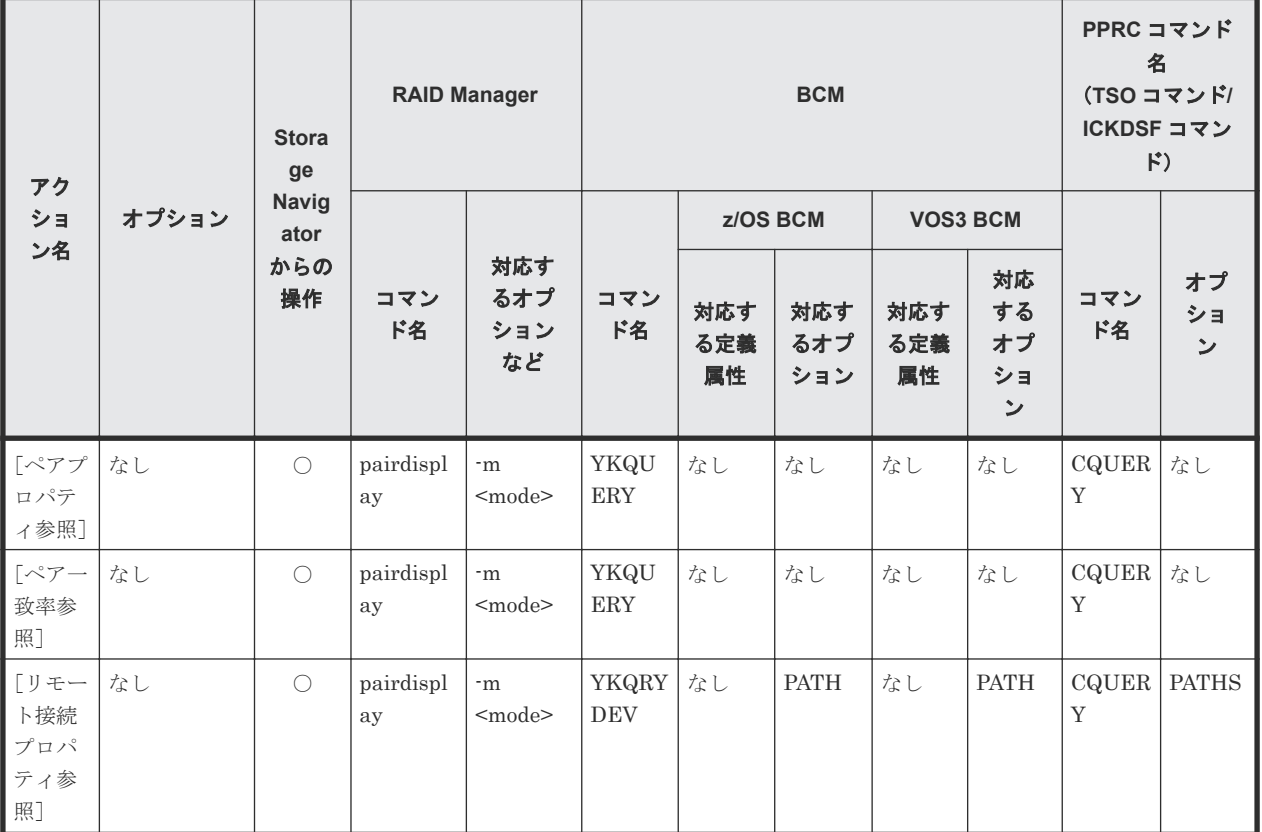

#### 表 **57 Storage Navigator** のアクション名に対応する **RAID Manager** コマンド(状態表示操作)
(凡例) ○: 操作できる。

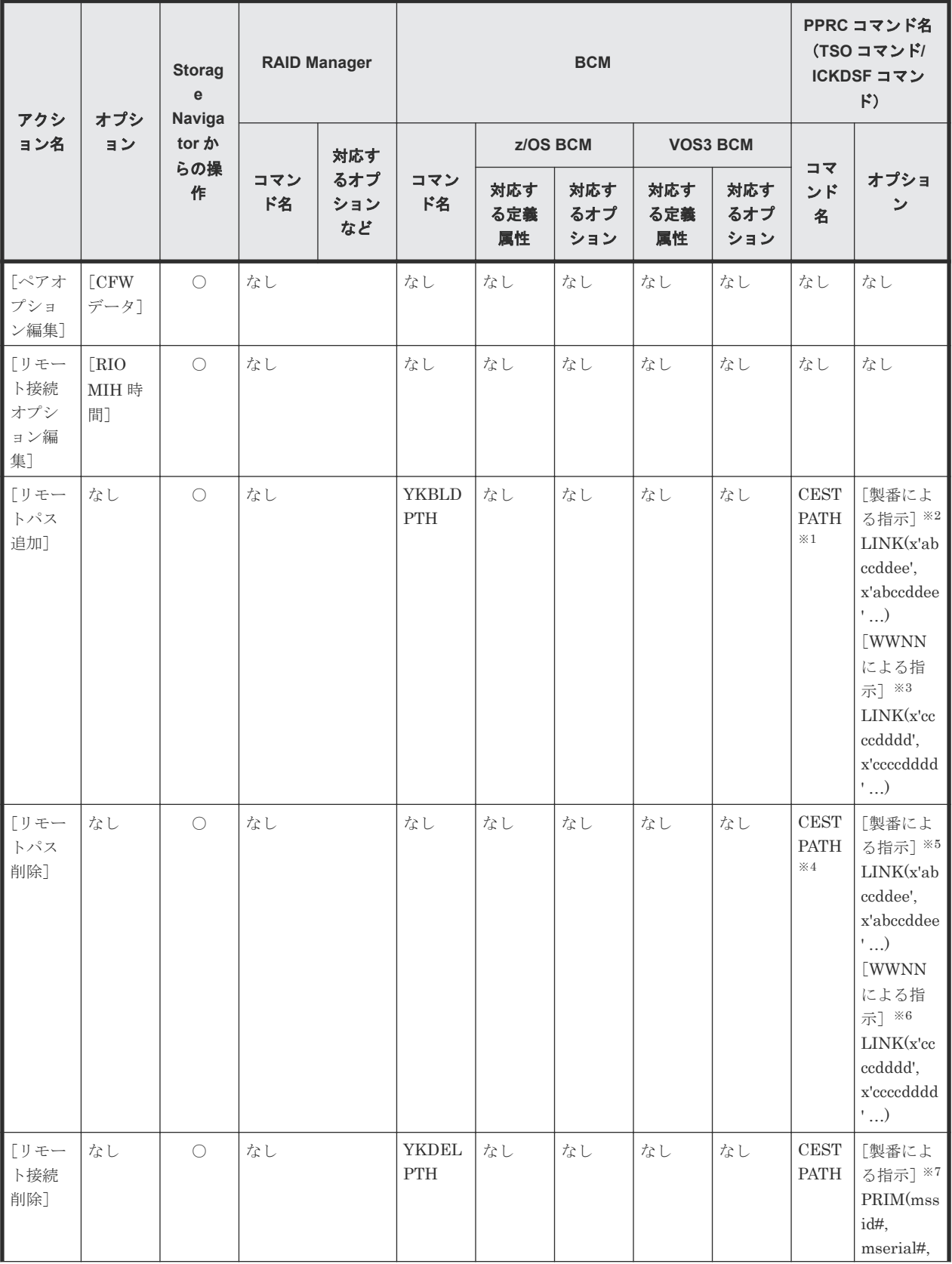

### 表 **58 Storage Navigator** のアクション名に対応する **RAID Manager** コマンド(ペアの保守操作)

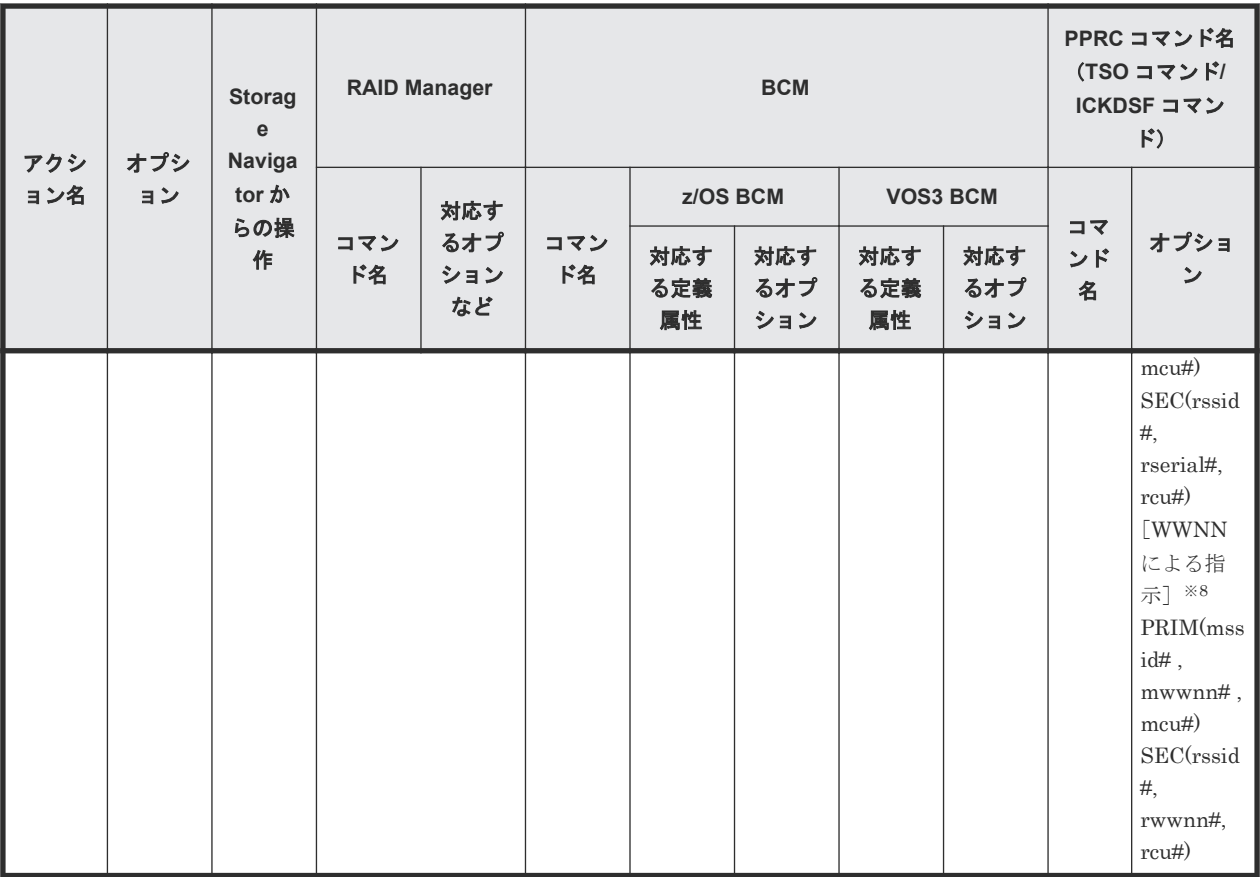

(凡例)

○:操作できる。

#### 注※1

登録済み論理パスに追加パスを追記して指定します。

#### 注※2

a: 装置識別 ID, b: "0"固定, cc: Initiater ポート, dd: RCU Target ポート, ee: セカンダリボ リューム CU#

#### 注※3

cc:Initiater ポート, dd:RCU Target ポート

#### 注※4

残す論理パスだけを指定します。

#### 注※5

a: 装置識別 ID, b: "0"固定, cc: Initiater ポート, dd: RCU Target ポート, ee: セカンダリボ リューム CU#

#### 注※6

cc:Initiater ポート, dd:RCU Target ポート

#### 注※7

mssid#:プライマリボリュームが属する CU の SSID#, mserial#:ローカルストレージシステ ムの装置製番, mcu#:プライマリボリュームの CU#, rssid#:セカンダリボリュームが属する CU の SSID#, rserial#:リモートストレージシステムの装置製番, rcu#:セカンダリボリュー ムの CU#

注※8

mssid#:プライマリボリュームが属する CU の SSID#, mwwnn#:ローカルストレージシステ ムの WWNN(World Wide Nord Name), mcu#:プライマリボリュームの CU#, rssid#:セカン ダリボリュームが属する CU の SSID#, rwwnn#:リモートストレージシステムの WWNN(World Wide Nord Name), rcu#:セカンダリボリュームの CU#

## **A.2 RAID Manager** のオプションのパラメータの設定範囲

RAID Manager のオプションのパラメータで設定できる範囲を次の表に示します。コマンドの詳 細については『RAID Manager コマンドリファレンス』を参照してください。

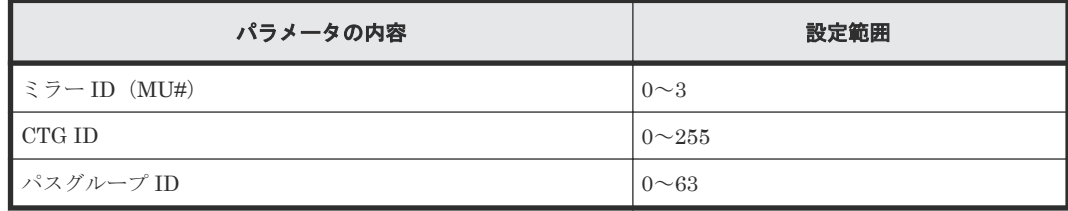

RAID Manager コマンドリファレンス **183**

**184** RAID Manager コマンドリファレンス

B

# **TrueCopy for Mainframe** に対する **PPRC** コマンドの使用

この付録では PPRC コマンドを使って TrueCopy for Mainframe を操作する方法について説明し ます。

- B.1 PPRC [コマンドの概要](#page-185-0)
- **□** B.2 CGROUP ([FREEZE/RUN](#page-188-0)) サポート
- B.3 IEA494I と IEA491E [のコンソールメッセージ](#page-196-0)
- B.4 故障条件に対する VSP 5000 [シリーズの応答特性](#page-197-0)

### <span id="page-185-0"></span>**B.1 PPRC** コマンドの概要

VSP 5000 シリーズは、IBM の PPRC TSO コマンド、および ICKDSF コマンドをサポートしてい るため、zSeries と S/390 ホストから TrueCopy for Mainframe を操作できます。PPRC TSO コマ ンドは、システムコンソールから TrueCopy for Mainframe ペアのプライマリボリュームまたはセ カンダリボリュームに発行されます。PPRCOPY の ICKDSF コマンドは JCL(Job Control Language)ジョブカードから発行されます。PPRC コマンドを使用するためには、TrueCopy for Mainframe 機能を VSP 5000 シリーズにインストールし、IBM PPRC をホストにインストールし てください。

ただし、PPRC コマンドでは、CU オプション、ストレージシステムオプション、形成コピー優先 度、セカンダリボリュームへの DFW 使用などのペアオプションは変更できません。

プライマリボリュームとセカンダリボリュームのスワップは、CESTPATH と CDELPATH TSO コ マンドを経由してサポートされます。

### **B.1.1 TrueCopy for Mainframe** の操作に対応する **PPRC** コマンド

TrueCopy for Mainframe 操作の一覧と、対応する PPRC TSO コマンドおよび ICKDSF コマンド の説明を次の表に示します。

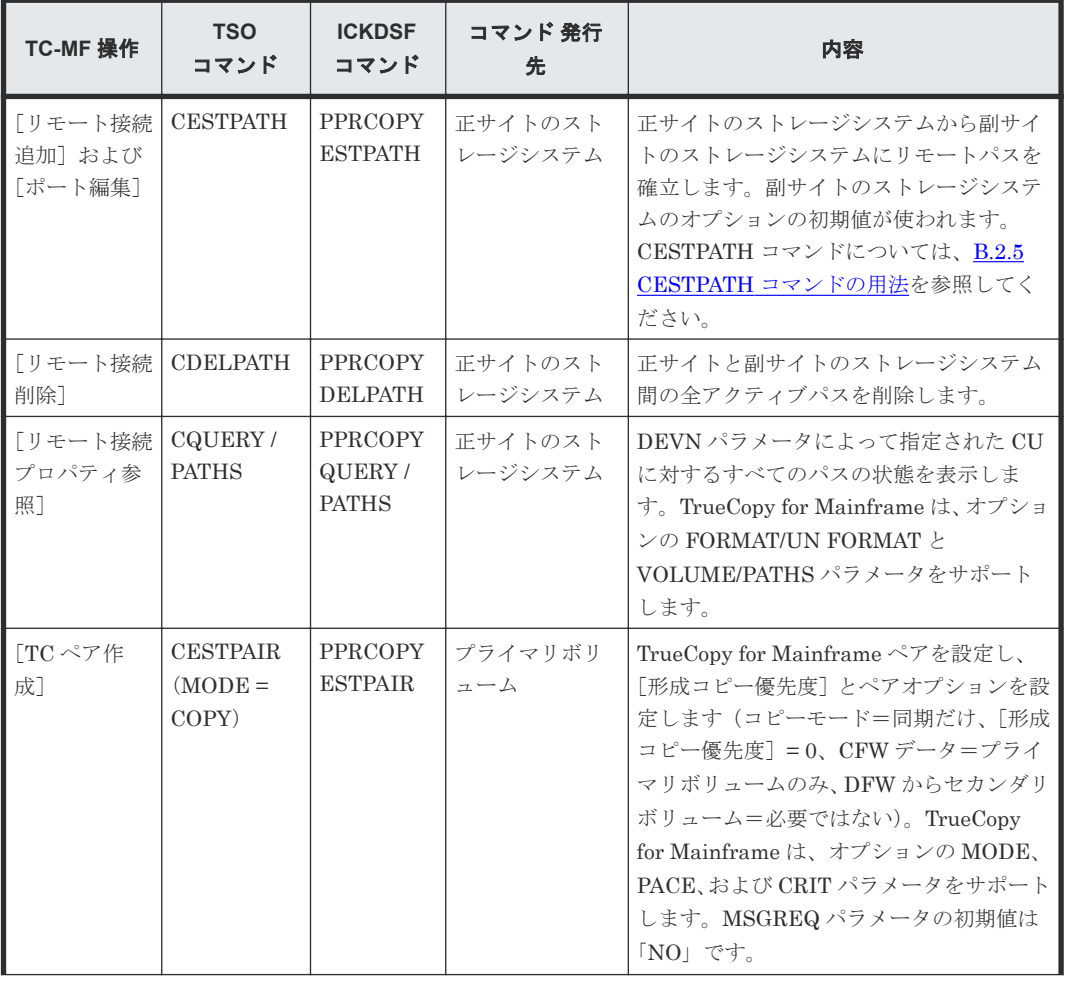

#### 表 **59 TC-MF** 操作対 **PPRC TSO** と **ICKDSF** コマンド

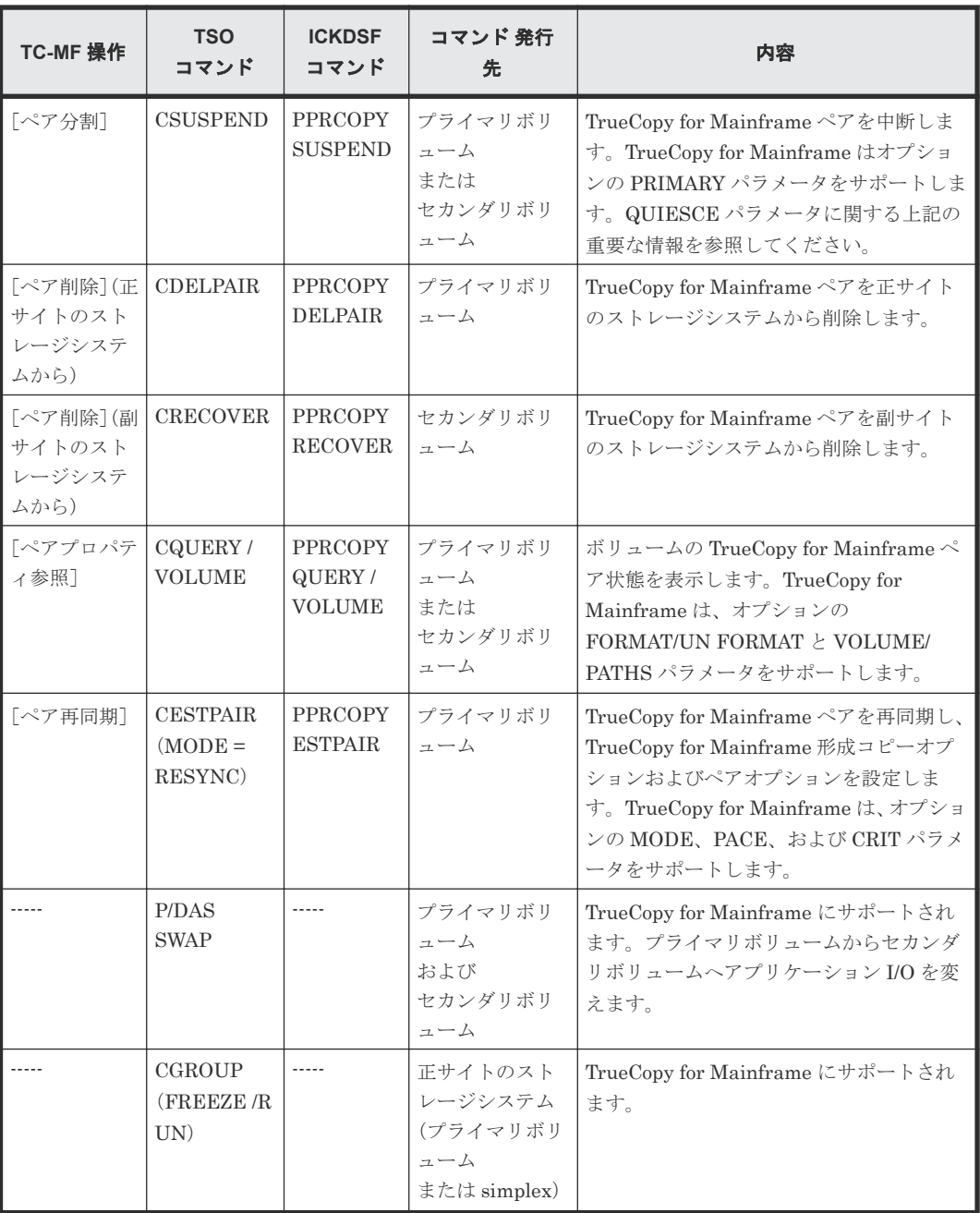

PPRC TSO コマンドと ICKDSF コマンドには、設定が必要なパラメータとオプションのパラメー タがあります。詳細は、関連する IBM の出版物を参照してください。

PPRC TSO コマンドと ICKDSF コマンドは、PPRC と同等の機能を提供するために、異なるコマ ンドおよびキーワード名を用います。例えば、CESTPAIR TSO コマンドは PPRCOPY CESTPAIR ICKDSF コマンドと等しくなります。この文書では PPRC TSO コマンドを説明します。PPRC TSO コマンドの代わりに PPRCOPY ICKDSF を使用するための詳細な情報は IBM PPRC と ICKDSF に関連するドキュメントを参照してください。

### **B.1.2 PPRC** コマンドを使用するときの注意事項

• ファイバチャネルインタフェースに対して、CESTPATH コマンド、CDELPATH コマンドと、 LUN Manager の「SCSI パス定義」機能を同時に使用しないでください。また、CESTPATH

コマンドおよび CDELPATH コマンドを使用する前に、対象となるファイバチャネルポートを、 Bidirectional ポートに設定してください。

- PPRC TSO コマンドのパラメータサポートは CU エミュレーションに依存します。I-2107 で の動作時は、PPRC コマンド拡張子がサポートされます。
- CESTPATH コマンドの RESETHP オプションを使用すると、使用中のパスをホストが使用で きなくなります。CESTPATH コマンドの RESETHP オプションを使用する場合は、使用中の パスのホスト I/O を停止してください。
- ホストから接続されているパッケージが I-2107 の CU エミュレーションタイプの場合は、正サ イトと副サイトのストレージシステムの両方に lss を指定してください。
- 正サイトと副サイトのストレージシステムの SSID は 0xFFXX (XX は任意の 16 進数) 以外に してください。PPRC コマンドの SSID パラメータに 0xFFXX を設定すると、コマンドが拒否 される場合があります。
- ICKDSF 機能を使用して、セカンダリボリュームに QUERY コマンドを PATH オプション付き で発行すると、QUERY コマンドが拒否されることがあります。この場合、CQUERY TSO コ マンドを使用するか、Storage Navigator を使用してパス状態を確認してください。
- 正サイトのストレージシステムの CU エミュレーションタイプが I-2107 の場合、CESTPAIR コマンドを使って TrueCopy for Mainframe ペアを作成しようとした時に、ホストがオンライ ンでセカンダリボリュームにアクセスしていると、CESTPAIR コマンドは拒否されます。しか し、ONLINSEC(YES)を指示すれば、ホストがオンラインでセカンダリボリュームにアクセス していてもペアを作成できます。ONLINSEC を指示しない場合(デフォルト)、または ONLINSEC(NO)を指示した場合は、ペアを作成できません。ただし、副サイトのストレージシ ステムが I-2107 をサポートしていない場合、ホストがオンラインでセカンダリボリュームにア クセスしているかどうかは確認できません。CESTPAIR コマンドを発行する場合、正サイトと 副サイトのストレージシステムが次の条件を満たしているときは、必ず ONLINSEC(YES)を指 示してください。
	- 正サイトのストレージシステムが VSP 5000 シリーズであり、正サイトのストレージシステ ムのホストが CU エミュレーションタイプが I-2107 のパッケージと接続している。
- ICKDSF 機能を使用して、PPRCOPY SUSPEND コマンドを Pending 状態のペアに発行する と 、PPRCOPY SUSPEND コマンドが拒否されることがあります。この場合、Storage Navigator を使用してペアをサスペンドさせてください。 CSUSPEND コマンドの QUIESCE オプションは、APAR OW15247 または APAR OW15248 によって使用できません。CSUSPEND コマンドの QUIESCE オプションについての詳細な情 報は、これらの APAR か、最新の IBM PPRC に関するドキュメントを参照してください。 TrueCopy for Mainframe ペアを中断する場合には、QUIESCE オプションで CSUSPEND コ マンドを指定する前に、弊社の保守員と確認してください。例えば、アクティブな SPOOL、 PAGE、または CATALOG データセット、アクティブな SYSRES ボリュームなどの、特定のボ リュームに対して QUIESCE オプションで CSUSPEND コマンドを発行すると、接続している ホストはデッドロック状態になります。このため、ホストはデッドロック状態を修正するため に、記憶装置コントロール IML を必要とする場合があります。

### **B.1.3 Preserve Mirror FlashCopy** 機能を使用するときの注意事項

Compatible FlashCopy® V2 との連携機能である Preserve Mirror FlashCopy 機能を使用した場 合に、Preserve Mirror の Compatible FlashCopy® V2 リレーションシップを COPY モードで作成 すると、正サイトのリレーションシップと副サイトのリレーションシップが作成されますが、双方 のコピーは同期していません。コピー中に **Withdraw** を発行すると、双方の Compatible FlashCopy® V2 リレーションシップのコピーが停止するため、TrueCopy for Mainframe ペア状態 <span id="page-188-0"></span>が Duplex であってもプライマリボリューム とセカンダリボリューム のデータの整合性は保証で きなくなります。

この状態は **CQUERY** コマンドで確認できます。次の図に、VOLUME パラメータを使って TrueCopy for Mainframe のプライマリボリューム に **CQUERY** コマンドを発行した場合の出力例 を示します。図に示すように「PAIR WAS THE TARGET OF A WITHDRAWN PRESERVE MIRROR RELATION」が表示されます。なお、この状態を解除するには TrueCopy for Mainframe ペアを削除してください。

\*\*\*\*\*\*\*\*\*\*\*\*\*\* PPRC REMOTE COPY CQUERY - VOLUME \*\*\*\*\*\*\*\*\*\*\*\*\*\*\*\*\*\*\*\* **\*** (PRIMARY) (SECONDARY) \* 宋 SSID CCA LSS SSID CCA LSS\* PATH STATUS SERIAL# SERIAL# \*DEVICE LEVEL STATE \* ×. 宋- $*$  2A10 PRIMARY.. DUPLEX....  $\ast$ ACTIVE.. 4300 10 00 4300 11 00  $\ast$ CRIT(NO)....... CGRPLB(NO), 00A7FS0V0000 000000099999 \* \* PAIR WAS THE TARGET OF A WITHDRAWN PRESERVE MIRROR RELATION ×. \* PATHS SAID DEST STATUS: DESCRIPTION \* \* aabb ccdd  $01$ PATH ESTABLISHED... 1  $00\,$ **NO PATH............** sk. 東  $00$ NO PATH............ ×. 東 **NO PATH...........**  $\frac{1}{2} \left( \frac{1}{2} \right) \left( \frac{1}{2} \right) \left( \frac$ 00 IF STATE = PENDING/SUSPEND: TRACKS OUT OF SYNC = 47277 東 TRACKS ON VOLUME = 50085 \* PERCENT OF COPY COMPLETE = 6% ¥. \* SUBSYSTEM **WWNN** LIC LEVEL 東 \* PRIMARY.... 0000000000000000 3.8.05.0000 

また、TrueCopy for Mainframe のペアを作成後、リモートパスでの通信が行われずに、リモート パス状態に変化(パスの設定変更、パス閉塞など)が生じた場合、**Withdraw** が失敗する可能性が あります。この現象は、TrueCopy for Mainframe のペアへ I/O を発行する、またはペアを分割後 に再同期することで解消できます。

Preserve Mirror FlashCopy 機能の詳細については、『Compatible FlashCopy® ユーザガイド (Compatible FlashCopy® V2, Compatible FlashCopy® SE)』 を参照してください。

### **B.2 CGROUP**(**FREEZE/RUN**)サポート

TrueCopy for Mainframe 機能は、IBM の GDPS 環境で使われる、PPRC に対する CGROUP (FREEZE/RUN)TSO コマンドをサポートします。CGROUP TSO コマンドは、特定の正サイト と副サイトのストレージシステム間のペアのうち、TrueCopy for Mainframe ペアに対する I/O 操 作を制御するためのものです。

CGROUP コマンドは、正サイトの VSP 5000 シリーズに対してサポートされます。VSP 5000 シリ ーズは、すべての必須ホストレポートを、GDPS 操作の主要コンポーネントである CGROUP 操作 (例えば拡張ロングビジー(ELB:Extended Long Busy)状態の IEA494I)に提供します。災害復 旧実施の際、災害のイベントで副サイトで業務を運用するため、両方のサイトで VSP 5000 シリー ズを使わなければなりません。

CGROUP コマンドには、2 つのパラメータ、FREEZE と RUN があります。CGROUP/FREEZE コマンドは、関連したセカンダリボリュームへのすべての TrueCopy for Mainframe 更新コピー操 作だけでなく、指定された TrueCopy for Mainframe プライマリボリュームに対してすべてのホス ト I/O 操作を停止し、ペア状態を Suspend に変更します。CGROUP/RUN コマンドは、プライマ リボリュームがホスト I/O を受け入れ開始できるようにします。

注意

VSP 5000 シリーズでは、TrueCopy for Mainframe ペアの操作で CGROUP コマンドを実行します。また、VSP 5000 シリーズは、CGROUP コマンドと同等の機能である Business Continuity Manager の FREEZE/RUN コ マンドをサポートしています。CGROUP コマンドと FREEZE/RUN コマンドを同時に使用した場合、VSP 5000 シリーズは該当するボリュームを判断し、動作させることができます。しかし、ホストからはどちらの機 能が動作しているか判断ができません。このため、双方の機能を同時に使用しないでください。Business Continuity Manager の使用方法の詳細は『Business Continuity Manager ユーザーズガイド』を参照してくだ さい。

### **B.2.1** 要件

CGROUP コマンドは、正サイトのストレージシステムの TrueCopy for Mainframe プライマリボ リュームまたは単一ボリュームにだけ発行できます。CGROUP コマンドが TrueCopy for Mainframe セカンダリボリュームに発行されると、副サイトのストレージシステムは CGROUP コ マンドを拒絶します(F/M= 0F、TC-MF Reason Code=58)。

CGROUP (FREEZE/RUN) コマンドの要件は次のとおりです:

- ストレージシステム:CGROUP コマンドは、正サイトのストレージシステムに対して発行して ください。CGROUP コマンドは、オープンシステム用とメインフレーム用のストレージシステ ムが共存している構成を含め、すべてのメインフレーム用のストレージシステムをサポートし ています。
- PPRC:正サイトと副サイトのホストは、インストール済みの PPRC ERP PTF だけでなく IBM PPRC もサポートしている必要があります。ICKDSF は CGROUP コマンドをサポートしませ  $h_{\lambda}$
- SSID:CGROUP コマンドが発行される正サイトのストレージシステムは、連続的な SSID を 備えている必要があります。日立の保守員が、VSP 5000 シリーズの SVP の SSID を設定しま す。

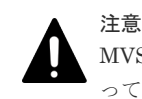

MVS は、SSID を変更する間、ストレージシステムがオフラインであることが必要です。したが って、SSID を再設定する場合は、破壊を伴う操作のため、慎重に計画してください。

### **B.2.2 CGROUP**(**FREEZE/RUN**)コマンド

CGROUP TSO コマンドでは次の項目を指定します。

- 装置(TrueCopy for Mainframe プライマリボリュームまたは単一ボリュームの LDEV ID) (DEVN パラメータ)
- 正サイトのストレージシステム(シリアル番号および CU 内の最小 SSID)(PRIM パラメータ)
- 副サイトのストレージシステム(シリアル番号および CU 内の最小 SSID)(SEC パラメータ)

CGROUP TSO コマンドには次の 2 つのオプションがあります。

- FREEZE:CGROUP が FREEZE オプションで発行されると、正サイトのストレージシステム は、
	- 指定されたセカンダリボリュームへのすべての TrueCopy for Mainframe 更新コピー操作 を停止させるため、指定された正サイトと副サイトのストレージシステムの CU の間のリモ ートパスを遮断します。
	- 。 拡張ロングビジー状態での状態変化待ち (SCP) にホスト I/O 要求を与え、プライマリボリ ュームに対する I/O キューをホストに起こさせます。SCP は、CGROUP/RUN コマンドが 発行されるか、または SCP 時間が満了するまで示されます。ただし、コンシステンシーグ ループに登録された TC-MF ペアは、CGROUP/FREEZE コマンドを受領しても SCP 状態 になりません。
	- 指定された CU のプライマリボリュームを使用しているすべての TrueCopy for Mainframe ペアをサスペンドします。ただし、コンシステンシーグループに登録された TrueCopy for Mainframe ペアは、CGROUP/FREEZE コマンドを受領してもサスペンドされません。 すべての正サイトと副サイトのストレージシステム間のパスが確立された後に、[SCP 時間 編集]画面を使って、正サイトのストレージシステムに要求された SCP 時間 (0~518,400 秒(144 時間))を指定するために確認してください。

もし指定された正サイトのストレージシステムに TrueCopy for Mainframe プライマリボ リュームがない場合は、CGROUP/FREEZE コマンドは操作されることなく実行されます (パスは遮断されず、SCP は示されません)。

Storage Navigator の[SCP 時間編集]画面を使って設定した SCP 時間は、Business Continuity Manager からコンシステンシーグループを指定して作成された TrueCopy for Mainframe ペアに対しては無効となります。Business Continuity Manager からコンシス テンシーグループを指定して作成された TrueCopy for Mainframe ペアの場合、

YKFREEZE コマンドで 1 秒~5 秒の範囲で SCP 時間を設定できます。ただし、障害サス ペンド時の SCP 時間は 120 秒固定となり、設定変更はできません。

CGROUP/RUN コマンドが自動的に発行されない環境で SCP 時間を変更すると、設定した SCP 時間の分だけ SCP が継続します。この場合、設定した SCP 時間の間、ホストがプラ イマリボリュームにアクセスできないおそれがあります。

- RUN:CGROUP が RUN オプションで発行されるとき、正サイトのストレージシステムは、
	- ホストに状態変化割り込み(SCI)を示します。したがって、ホストはプライマリボリュー ムが SCP 状態にある間待っていた I/O を再発行します。
	- TrueCopy for Mainframe の[プライマリボリュームフェンスレベル]の設定を[なし] (PPRC CRIT=NO)に変更し、中断されたプライマリボリュームはホストの Write I/O 操作 を受け取ります。

CGROUP(FREEZE/RUN)操作の間の TrueCopy for Mainframe プライマリボリュームと セカンダリボリュームに対する TrueCopy for Mainframe ペア状態を次の表に示します。

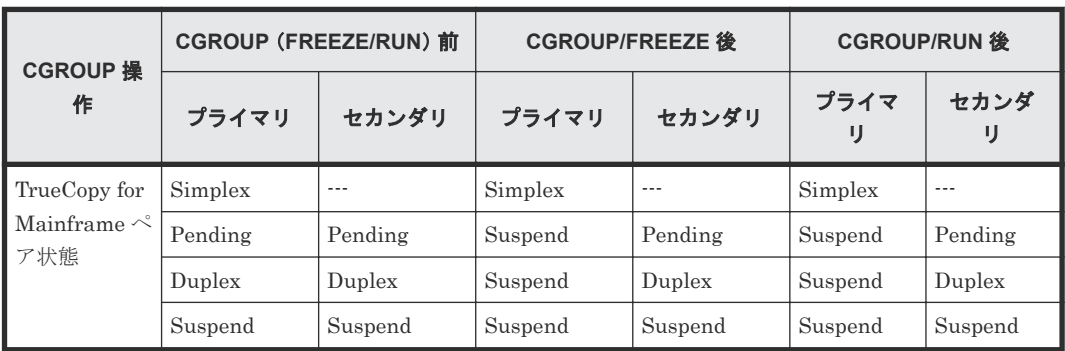

#### 表 **60 CGROUP**(**FREEZE/RUN**)操作の間の **TrueCopy for Mainframe** ペア状態

(凡例) プライマリ:プライマリボリューム セカンダリ:セカンダリボリューム

### **B.2.3 CGROUP** コマンドの用法

図 12 GDPS 操作の概要は、GDPS 環境で実施された CGROUP (FREEZE/RUN) コマンドの操 作の例を示します。CGROUP (FREEZE/RUN) TSO コマンドは、ユーザが操作することも、自 動で処理(GDPSなど)されることもあります。

- 1. ホストから、指定したすべての TrueCopy for Mainframe プライマリボリュームへの更新を中 断します。
- 2. セカンダリボリュームに TrueCopy for Mainframe 更新コピー操作を停止させるため、指定さ れた正サイトと副サイトのストレージシステム間のパスを遮断します。
- 3. 指定したすべての TrueCopy for Mainframe プライマリボリュームを Suspend 状態に変更し ます。
- 4. ホストから、サスペンドされたプライマリボリュームへの更新を再開します。
- 5. CESTPATH コマンドで、リモートパスを再設定してください。正サイトと副サイトのストレー ジシステム間のパスが再設定されたあとで、中断されたペアを再同期(CESTPAIR/ RESYNC) してください。

#### 図 **12 GDPS** 操作の概要

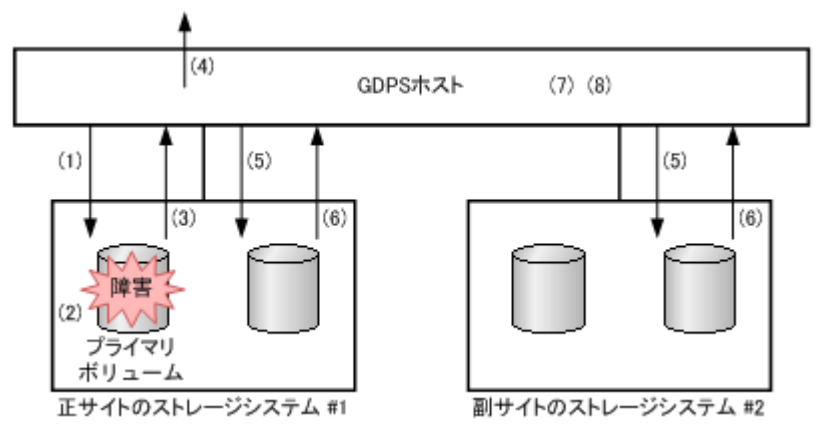

- 1. Read・Write I/O がホストから発行されます。
- 2. TrueCopy for Mainframe プライマリボリュームに障害が発生し、正サイトのストレージシステ ムはペアを中断します。
- 3. 中断と拡張ロングビジー状態は、ホストに報告されます。
- 4. ホストは、拡張ロングビジー状態で IEA494I を報告します。
- 5. CGROUP/FREEZE コマンドはグループに発行されます。
- 6. I/O が凍結ボリュームに発行される場合、SCP センスバイトが報告されます。
- 7. I/O はホストでキューされます。
- 8. 副サイトに切り換わります。

### **B.2.4 CGROUP** サポートによる **PPRC TSO** コマンドの用法

CESTPATH:遮断された正サイトと副サイトのストレージシステム間のパスを復旧するために、 CESTPATH コマンドを使用します。パスを設定するときには、同じパラメータを使用してくださ い。コマンドの使用方法については、「[B.2.5 CESTPATH](#page-194-0) コマンドの用法」を参照してください。

CESTPAIR:遮断された正サイトと副サイトのストレージシステム間のパスを再設定した後に、 CGROUP/FREEZE コマンドで中断された TrueCopy for Mainframe ペアを、CESTPAIR/RE SYNC コマンドで再同期します。

CDELPAIR:遮断された正サイトと副サイトのストレージシステム間のパスを再設定した後に、 CGROUP/FREEZE コマンドで中断された TrueCopy for Mainframe ペアを、CDELPAIR コマン ドで削除します。正サイトと副サイトのストレージシステム間のパスがまだ遮断されているときに TrueCopy for Mainframe ペアに CDELPAIR を発行すると、正サイトのストレージシステムはコ マンドを拒否します(F/M=0F、TrueCopy for Mainframe Reason Code=5A)。

CRECOVER:中断されたセカンダリボリュームを単一ボリュームに変更するために、CRECOVER コマンドを使用します。このコマンドはセカンダリボリュームに発行され、中断されたプライマリ ボリュームに影響しません。

CQUERY/PATHS:図 13 CQUERY 出力例:プライマリボリューム /パス/フォーマットは、 CGROUP/FREEZE コマンドが発行された TrueCopy for Mainframe の正サイトのストレージシ ステムに発行された CQUERY コマンドの出力例を示します。図 14 CQUERY [出力例:セカンダリ](#page-193-0) ボリューム [/パス/フォーマットは](#page-193-0)、CGROUP/FREEZE コマンドで遮断されたパスがある副サイ トのストレージシステムに発行された CQUERY コマンドの出力例を示します。

#### 図 **13 CQUERY** 出力例:プライマリボリューム /パス/フォーマット

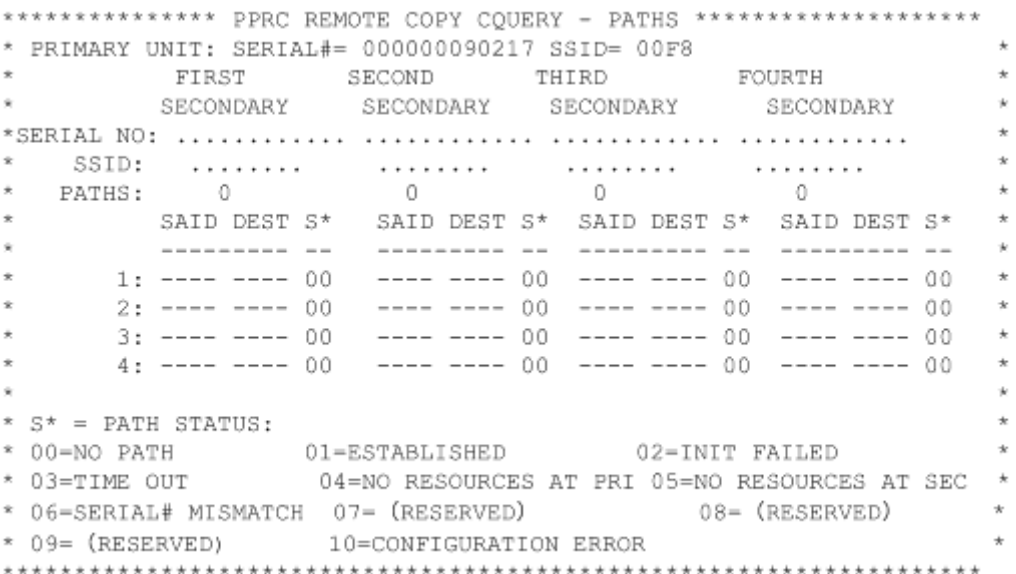

#### <span id="page-193-0"></span>図 14 CQUERY 出力例: セカンダリボリューム /パス/フォーマット

\*\*\*\*\*\*\*\*\*\*\*\*\*\*\* PPRC REMOTE COPY CQUERY - PATHS \*\*\*\*\*\*\*\*\*\*\*\*\*\*\*\*\*\*\*\*\* \* PRIMARY UNIT: SERIAL#= ............ SSID= 0000 SECOND THIRD<br>SECONDARY SECONDARY FOURTH FIRST. SECONDARY SECONDARY SECONDARY  $\frac{1}{2}$ SSID:  $\mathcal{L}$  , and a set of the set of the set of the set of the set of the set of the set of the set of the set of the set of the set of the set of the set of the set of the set of the set of the set of the set of the set of . . . . . . . . . . . . . . . . . .  $\sim$  0  $\sim$  0  $\circ$  0 PATHS: - 0 -SAID DEST  $5*$  SAID DEST  $5*$  SAID DEST  $5*$  SAID DEST  $5*$  $1:$  ---- ---- 00 ---- ---- 00 ---- ---- 00 ---- ---- 00  $2:$  ---- ---- 00 ---- --- 00 ---- ---- 00 ---- 00  $3:$  ---- ---- 00 ---- ---- 00 ---- ---- 00 ---- ---- 00  $4:$  ---- ---- 00 ---- ---- 00 ---- ---- 00 ---- ---- 00 \*  $S^*$  = PATH STATUS: \* 00=NO PATH 01=ESTABLISHED 02=INIT FAILED \* 03=TIME OUT 04=NO RESOURCES AT PRI 05=NO RESOURCES AT SEC \* \* 06=SERIAL# MISMATCH 07=iRESERVEDj 08=(RESERVED)  $\rightarrow$ \* 09=(RESERVED) 10=CONFIGURATION ERROR 

CQUERY/VOLUME:図 15 CQUERY 出力例:プライマリボリューム/ボリューム/フォーマッ トは、CGROUP/FREEZE コマンドによって中断された TrueCopy for Mainframe プライマリボリ ュームに発行された CQUERY コマンドの出力を示します。図 15 CQUERY 出力例:プライマリボ リューム/ボリューム/フォーマットに示すように、プライマリボリュームに発行された CQUERY は、FREEZE オプションの状態も示します。CGRPLB(YES)=使用可能、CGRPLB (NO) =使用不可。図 16 CQUERY [出力例:セカンダリボリューム/ボリューム/フォーマット](#page-194-0) に、プライマリボリュームが CGROUP/FREEZE コマンドによって中断された TrueCopy for Mainframe セカンダリボリュームに発行された CQUERY コマンドの出力を示します。副サイト のストレージシステムのペア状態とパス状態は変更されません。

# 注意

出力例の WWNN、および LIC LEVEL の報告内容は無効値ですので、参照しないでください。

#### 図 **15 CQUERY** 出力例:プライマリボリューム/ボリューム/フォーマット

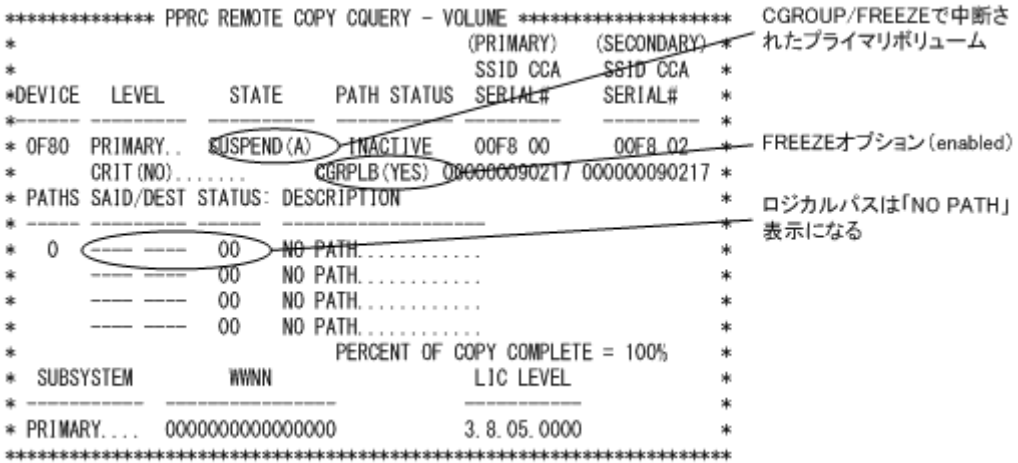

<span id="page-194-0"></span>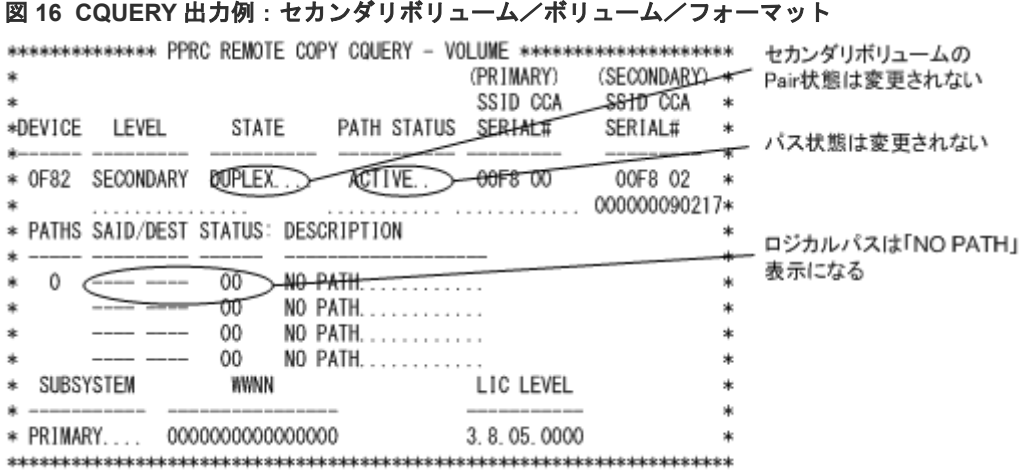

### **B.2.5 CESTPATH** コマンドの用法

CESTPATH コマンドを使用すると、ファイバケーブル使用時のパスを作成できます。また、副サ イトのストレージシステムの装置識別 ID を入力できます。

CESTPATH コマンドを実行すると、次の順に処理が行われます。

#### 操作手順

- 1. CESTPATH コマンドを実行する前に使用しているが、CESTPATH コマンドでは指定していな いパスは削除されます。
- 2. CESTPATH コマンドを実行する前に使用し、CESTPATH コマンドでも指定しているパスは、 変更されずにそのまま保持されます。
- 3. CESTPATH コマンドを実行する前には使用していないが、CESTPATH コマンドでは指定して いるパスが追加されます。

CESTPATH コマンドを実行する前に使用していたパスが、すべて削除されるような指定を実行 すると、上記の処理が行われている間に一時的にパスがない状態となり、ペアサスペンドが発 生することがあります。

PPRC TSO コマンドに対して使われる表記の用途を次の表に示します。

#### 表 **61 PPRC TSO** コマンドに対する表記の用途

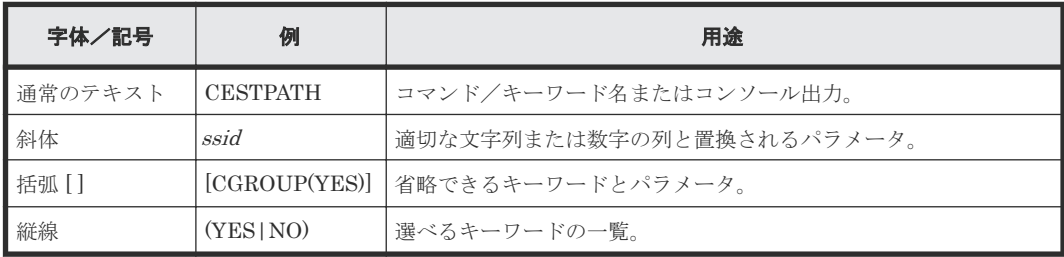

次に CESTPATH コマンドの使用方法を示します。

#### CESTPATH コマンドの構文

DEVN(X'dev#') PRIM(X'ssid' serial# X'lss') SEC(X'ssid' serial# X'lss') **CESTPATH** LINK (X'aabbccdd') [CGROUP (YES | NO)]

#### 表 **62 CESTPATH** コマンドの用法

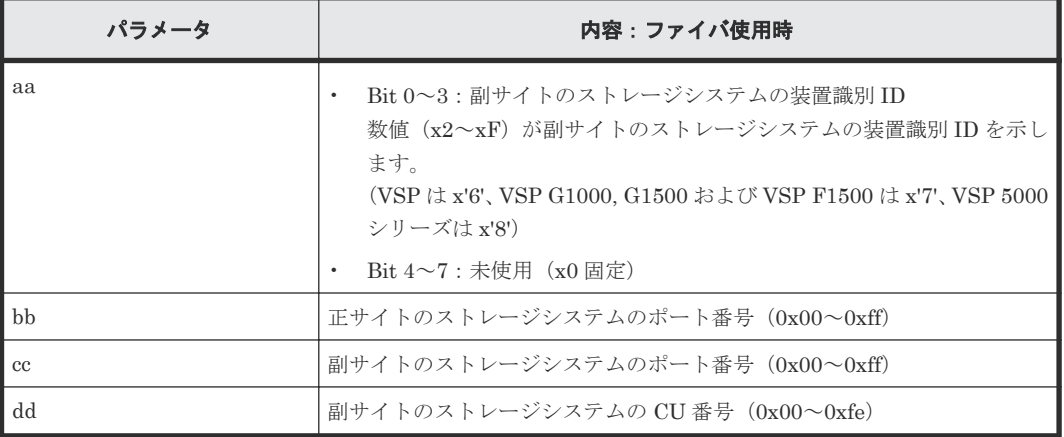

なお、WWNN (World Wide Node Name) を指定するときは、次の構文を使用できます。

#### CESTPATH コマンドの構文(WWNN を指定するとき)

**CESTPATH** DEVN(X'dev#') PRIM(X'ssid' WWNN X'lss') SEC(X'ssid' WWNN X'lss') LINK(X'aabbccdd') [CGROUP(YES|NO)]

#### 表 **63 CESTPATH** コマンドの用法(**WWNN** を指定するとき)

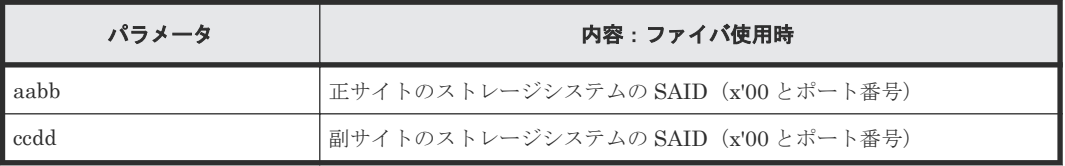

WWNN は装置にユニークな番号となり、表示例を次に示します。

#### 図 **17 WWNN** の表示例

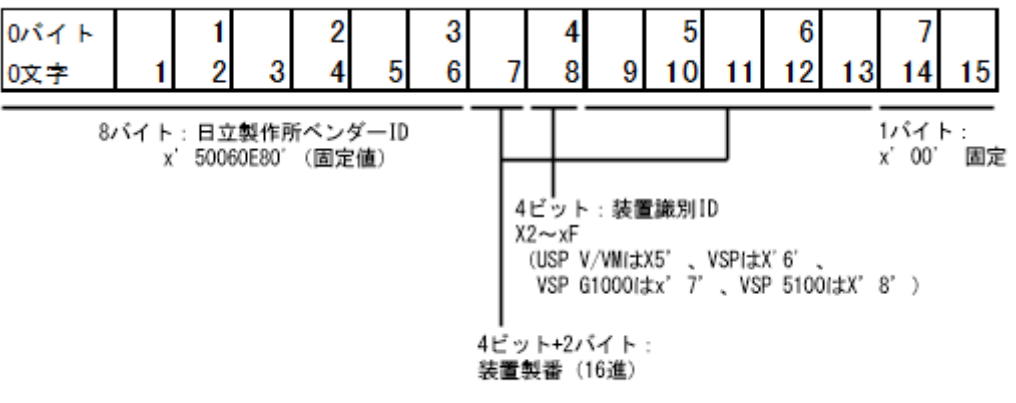

例えば、装置がVSP 5100で装置製番が99999(x'1869F')の場合、WWNN=x'50060E80 1 8 869F 00'となる。

- CDELPATH コマンドの PRIM と SEC のパラメータも同様です。
- この構文をサポートしていない旧機種と接続してパスを作成する場合は、ユニットチェックを 報告します。

### <span id="page-196-0"></span>**B.3 IEA494I** と **IEA491E** のコンソールメッセージ

ユーザ要求か故障のためかどうかに関わらず、TrueCopy for Mainframe ペアが中断されるときに は、正サイトのストレージシステムは、ホストに通知するために、センス情報を生成します。PPRC ERP PTF がインストール済みで、「CU オプション変更]画面の「ホストの PPRC 対応]に「該 当]が選択されていると、この通知は IEA491E メッセージだけでなく IEA494I システムコンソー ルメッセージにも渡されます。IEA491E メッセージには中断の理由が示されます。IEA494I と IEA491E メッセージは、ストレージシステムから SIM ではなく、ストレージシステムから SSB (センスバイト)に基づいてホストで生成されます。したがって、ストレージシステムによってホス トに報告された SIM は、GDPS スクリプティングによって使われません。

IEA494I メッセージは、IEA491E メッセージのオートメーション用トリガとして推薦されます。 プライマリボリュームペア状態を変更するたびに IEA494I メッセージがすべての接続された MVS ホストに報告されるのに対して、IEA491E メッセージは 1 つのホストだけに報告されます。GDPS は、CGROUP (FREEZE/RUN)に対するトリガとして、拡張ロングビジーの IEA494I メッセー ジを使います。

[CU オプション変更]画面の [ホストの PPRC 対応]に[非該当]が選択されていると、ホスト は、IEA494I または IEA491E メッセージの代わりに SIM を含むシステムコンソールメッセージを 生成します。

### **B.3.1 IEA494I** メッセージ

TrueCopy for Mainframe ペアの状態が変わるときには、正サイトのストレージシステムは状態変 化割り込み(SCI)をすべてのホストに必ず報告します。SCI に呼応して、IEA494I システムコン ソールメッセージは生成されます(ホストがサポートしている場合)。VSP 5000 シリーズは、オン ラインおよびオフラインの両方の装置に対して SCI を報告しますが、ホストはオフライン装置に対 してコンソールメッセージを生成しません。したがって、IEA494I メッセージは決して TrueCopy for Mainframe セカンダリボリュームデバイスアドレスで生成されません。IEA494I メッセージ の例を次に示します。

• 正サイトのストレージシステムは、CGROUP/FREEZE コマンドで、SCP 状態にあるすべての TrueCopy for Mainframe プライマリボリュームに対して SCI を報告します。次に示すよう に、この IEA494I メッセージでは、拡張ロングビジー状態が示されます。 拡張ロングビジー状態の IEA494I メッセージの例

IEA494I 0FC3,RD0FC3,PPRC PAIR SUSPENDING,SSID=0FC0,CCA=03,EXTENDED LONG BUSY STATE

- 正サイトのストレージシステムは、CGROUP/FREEZE コマンドで、中断されるすべての TrueCopy for Mainframe プライマリボリュームに対して SCI を報告します。この IEA494I メ ッセージでは、拡張ロングビジー状態が示されます。
- FREEZE オプションが使用できるときには、正サイトのストレージシステムは、故障が原因で 中断される TrueCopy for Mainframe ペアに対して SCI を報告します。ホストが GDPS をサ ポートするとき、拡張ロングビジーのこの IEA494I メッセージは、CGROUP(FREEZE/ RUN)コマンドの発行を促します。

### <span id="page-197-0"></span>**B.3.2 IEA491E** メッセージ

故障が原因で TrueCopy for Mainframe ペアが中断されるときに、正サイトのストレージシステム はユニットチェック状態と同様に SCI と F/M = FB センスバイトを報告します。F/M=FB センス バイトに呼応して、IEA491E システムコンソールメッセージが生成されます(ホストにサポートさ れる場合)。IEA491E メッセージの例を次に示します。

ホストが GDPS をサポートし、FREEZE オプションが使用できる場合、拡張ロングビジーの IEA494I システムコンソールメッセージ(SCI に呼応して生成されたもの)は CGROUP(FREEZE/ RUN)コマンドの発行を促します。

#### IEA491E メッセージの例

IEA491E DSLFC0,PPRC SUSPENDED, SECONDARY NOT READY, INTERVENTION\_REQUIRED, (PRI)SER=0113-90797,CCA=00 (SEC)SER=0113-90217,CCA=

### **B.4** 故障条件に対する **VSP 5000** シリーズの応答特性

VSP 5000 シリーズは、GDPS 環境で、PPRC 対応の動作を実行し、故障条件に応じて PPRC 対応 のメッセージを返すことで CGROUP コマンドをサポートします。図 18 故障条件に故障条件を示 し、表 64 故障条件に対する VSP 5000 [シリーズの応答特性に](#page-198-0) VSP 5000 シリーズの故障条件に対 しての応答特性を記述しています。

PPRC 対応を設定するには、[CU オプション変更]画面で [ホストの PPRC 対応]に[該当]を 選択します。選択していない場合([ホストの PPRC 対応]が[非該当])、ホストプロセッサは IEA494I または IEA491E メッセージの代わりに SIM を含むシステムコンソールメッセージを生 成します。

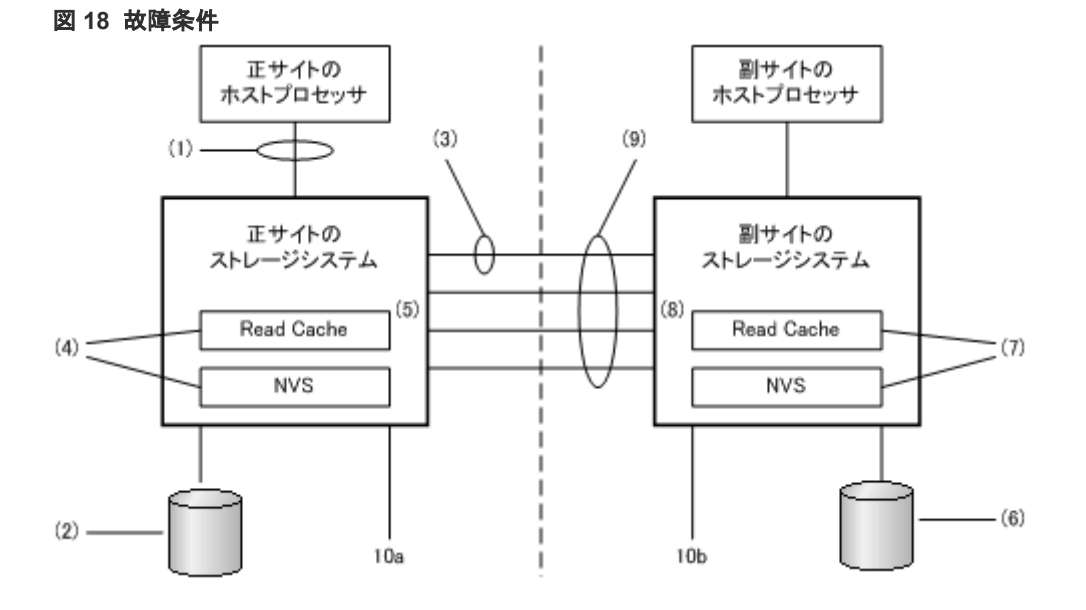

#### <span id="page-198-0"></span>表 **64** 故障条件に対する **VSP 5000** シリーズの応答特性

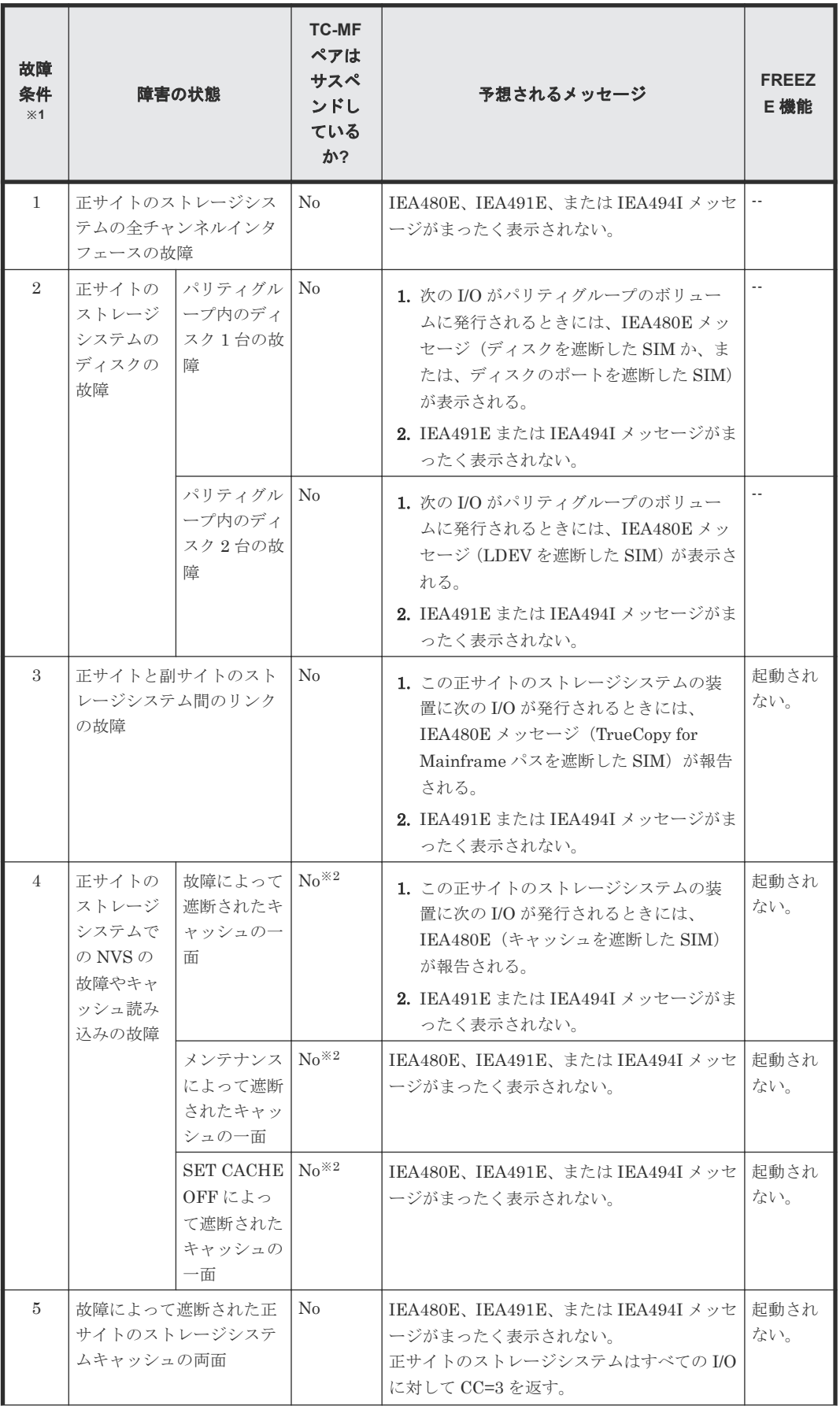

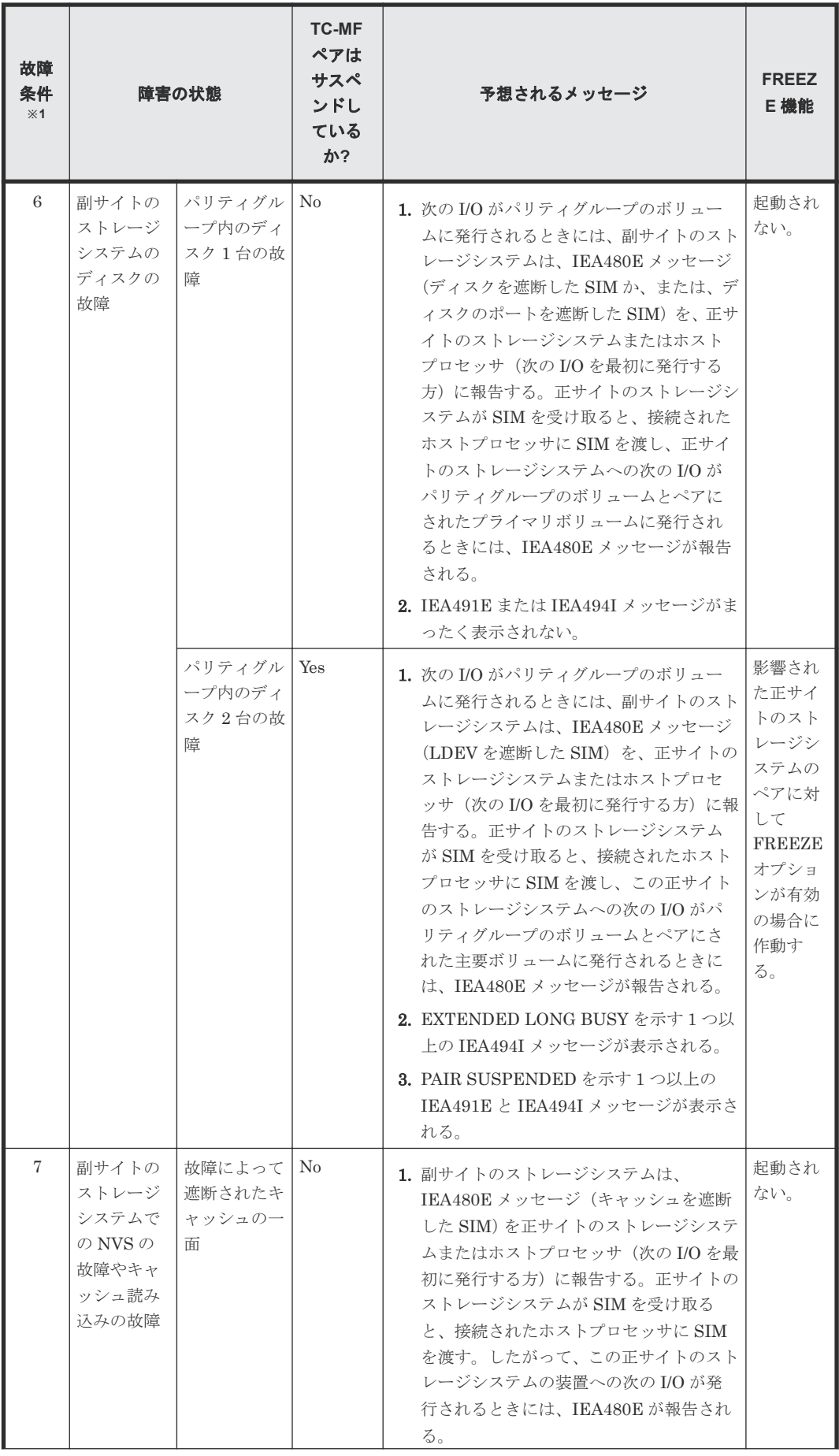

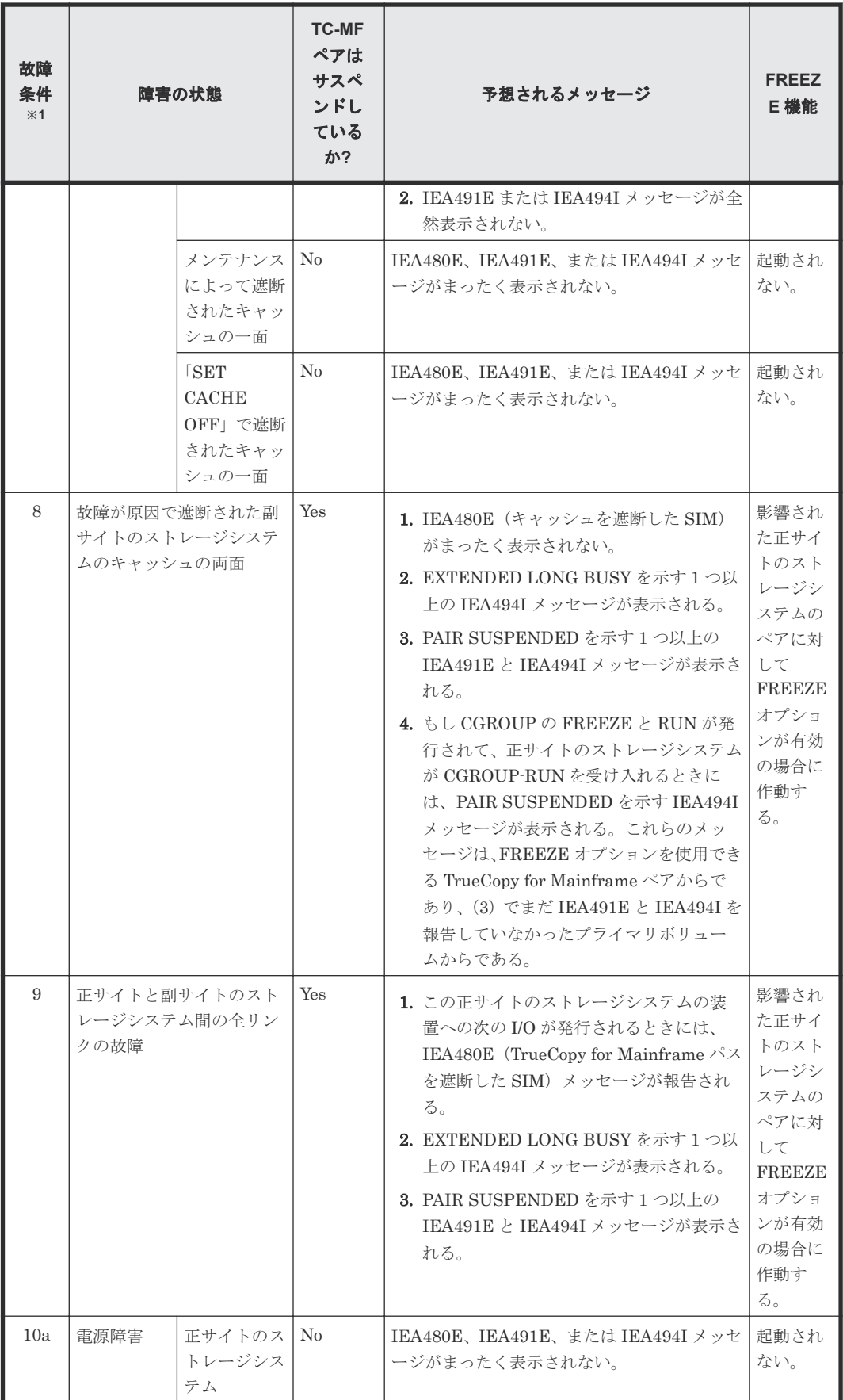

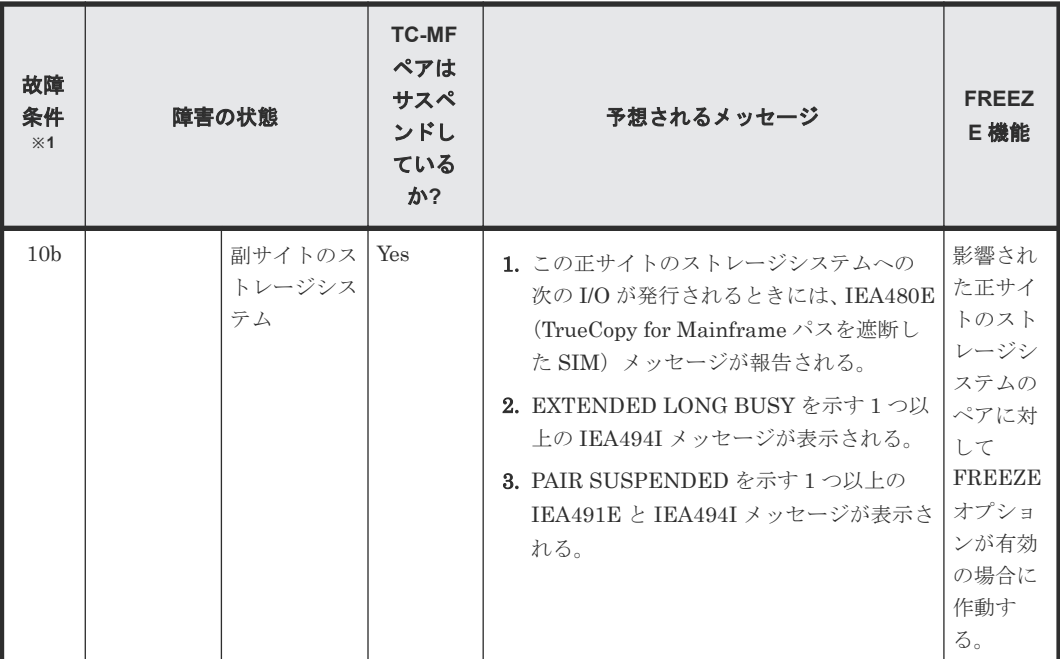

注※1

故障条件は図 18 [故障条件を](#page-197-0)参照してください。

注※2

正サイトのストレージシステムのキャッシュの一面が遮断されると、Duplex 状態の TrueCopy for Mainframe ペアには影響がありませんが、Pending 状態の TrueCopy for Mainframe ペア は中断されます。Pending 状態で中断された TrueCopy for Mainframe ペアは、キャッシュ故 障で予期しないイベントからの保護を提供します。

### **B.4.1 GDPS-TrueCopy for Mainframe** 機能比較

は、GDPS サポートおよび PPRC 機能について、IBM 3990-6E、VSP 5000 シリーズ、VSP G1000, VSP G1500, VSP F1500、および VSP で機能比較したものです。

の情報は、この文書の出版時のものですが、時の経過とともに変更します。最新の GDPS と TrueCopy for Mainframe の機能比較については、お問い合わせください。

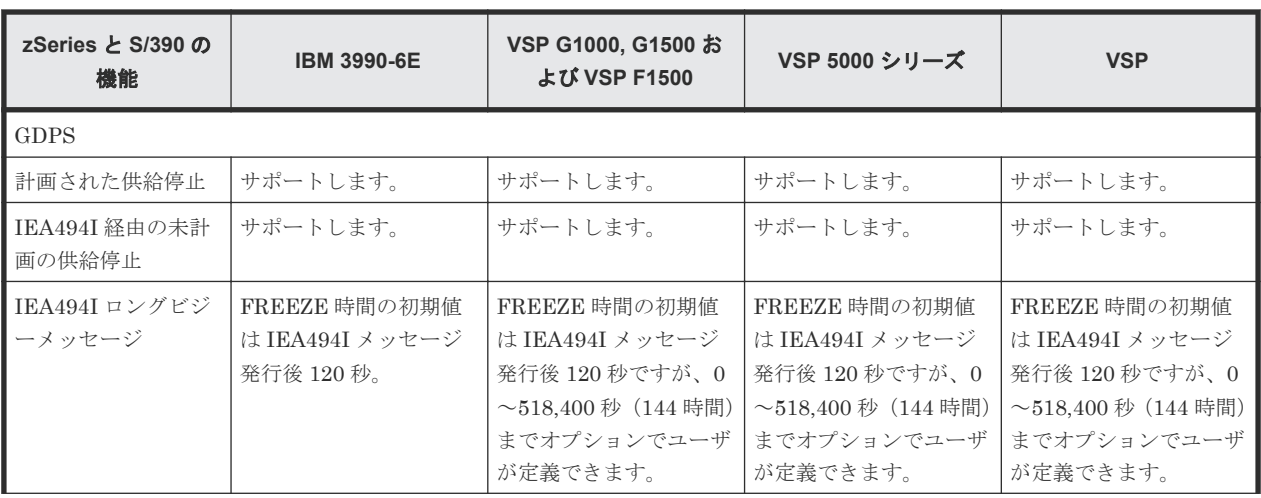

#### 表 **65 GDPS-TC-MF** 機能比較

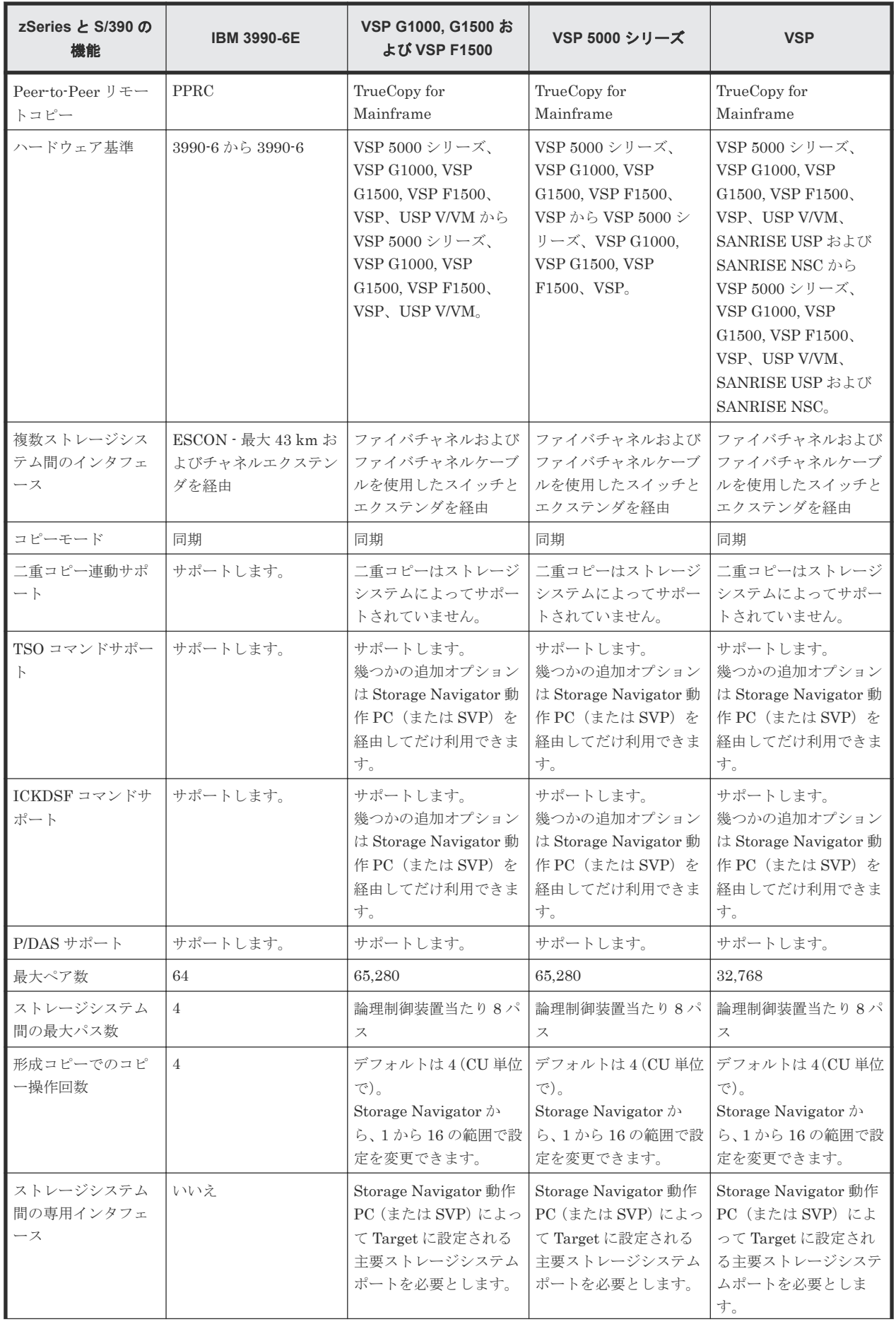

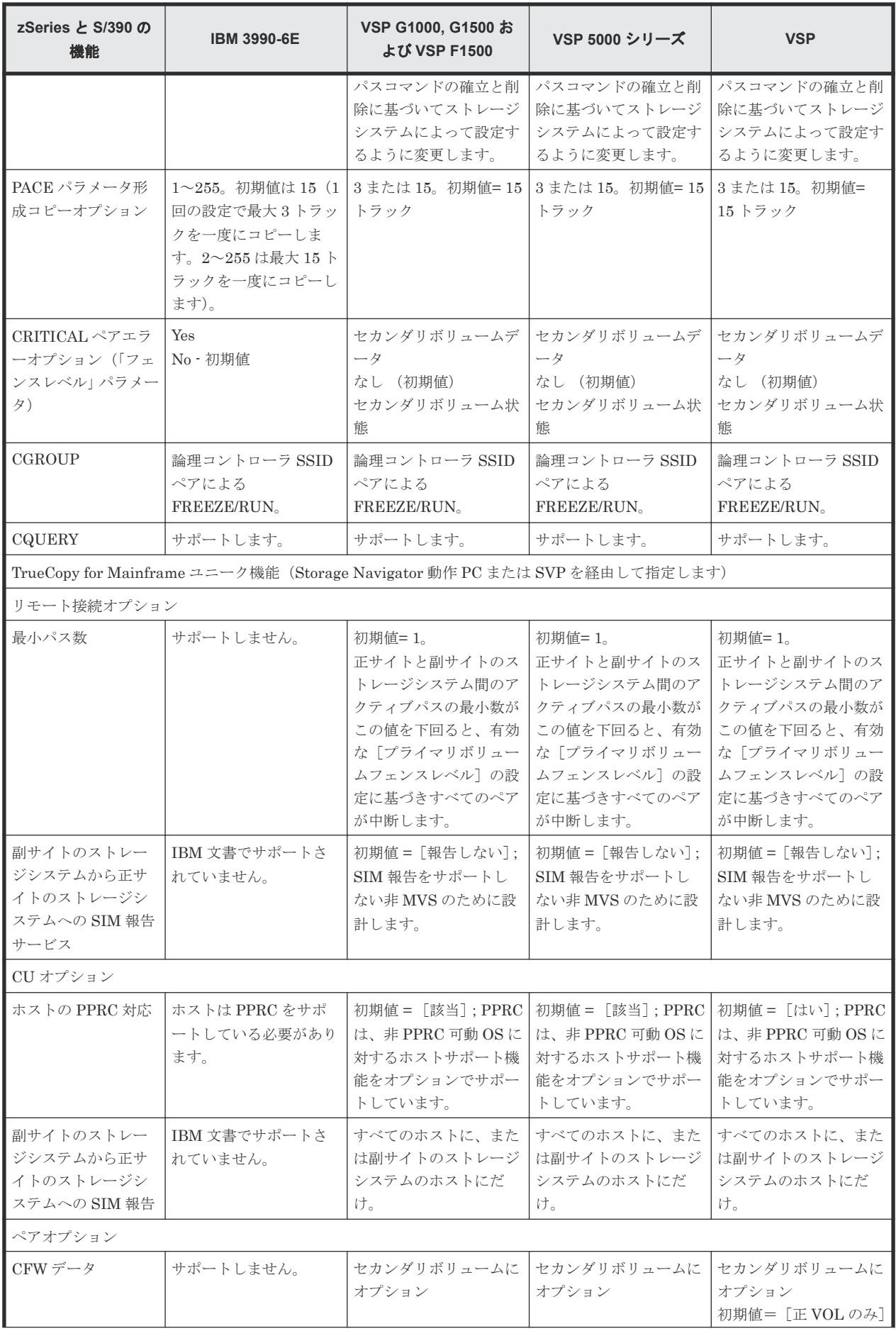

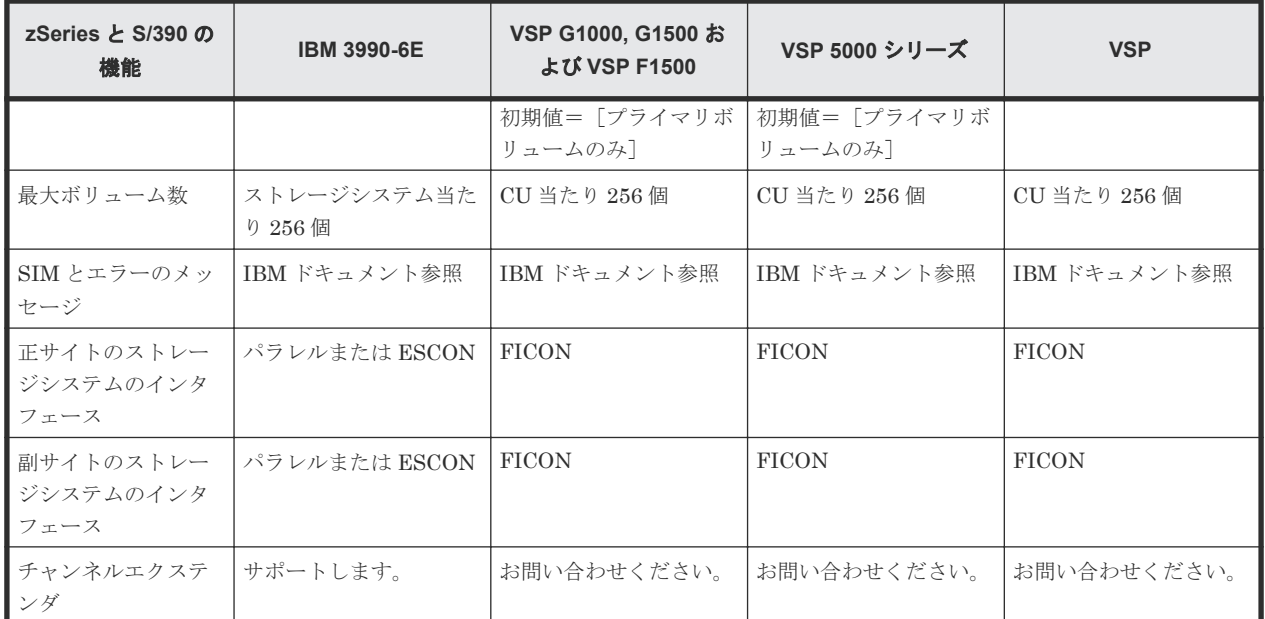

 $\boldsymbol{C}$ 

# **TrueCopy for Mainframe GUI** リファレン ス

- ここでは、TrueCopy for Mainframe の操作に必要な画面について説明します。
- **□** C.1 [\[レプリケーション\]画面](#page-208-0)
- **□** C.2 [\[リモートレプリケーション\]画面](#page-211-0)
- **□** C.3 「リモート接続] 画面
- **□** C.4 [ペアー致率参照] 画面
- **□** C.5 [ペアプロパティ参照] 画面
- □ C.6 「リモート接続プロパティ参照]画面
- □ C.7 [操作履歴] 画面
- □ C.8 [リモート接続追加ウィザード](#page-239-0)
- **□** C.9 [リモートレプリカオプション編集ウィザード](#page-243-0)
- $\Box$  C.10 SCP [時間編集ウィザード](#page-248-0)
- $\Box$  C.11 [ペア作成ウィザード](#page-250-0)
- $\Box$  C.12 [ペア分割ウィザード](#page-268-0)
- $\Box$  C.13 [ペア再同期ウィザード](#page-272-0)
- $\Box$  C.14 [ペア削除ウィザード](#page-276-0)
- **□** C.15 [ペアオプション編集ウィザード](#page-279-0)
- **□** C.16 [リモートパス追加ウィザード](#page-281-0)
- **□** C.17 [リモートパス削除ウィザード](#page-284-0)
- **□** C.18 [リモート接続オプション編集ウィザード](#page-288-0)
- $\Box$  C.19 SSID [追加ウィザード](#page-290-0)
- **□** C.20 SSID [削除ウィザード](#page-292-0)
- □ C.21 [リモート接続削除] 画面
- **□** C.22 [\[ペア強制削除](#page-295-0)(TC ペア)] 画面
- C.23 [ポート編集ウィザード](#page-296-0)
- □ C.24 [SIM 完了(TC)] 画面

**208** TrueCopy for Mainframe GUI リファレンス

# <span id="page-208-0"></span>**C.1** [レプリケーション]画面

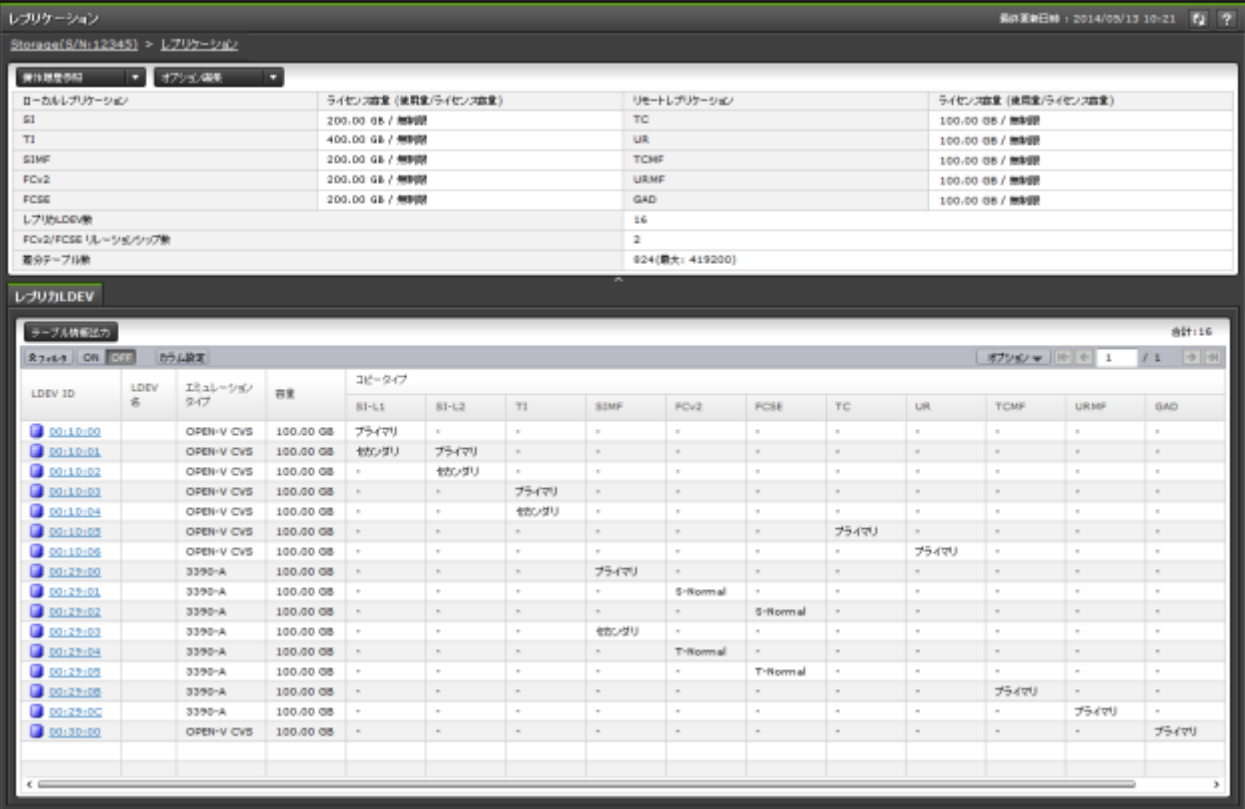

- サマリ
- [レプリカ LDEV]タブ

#### サマリ

• ボタン

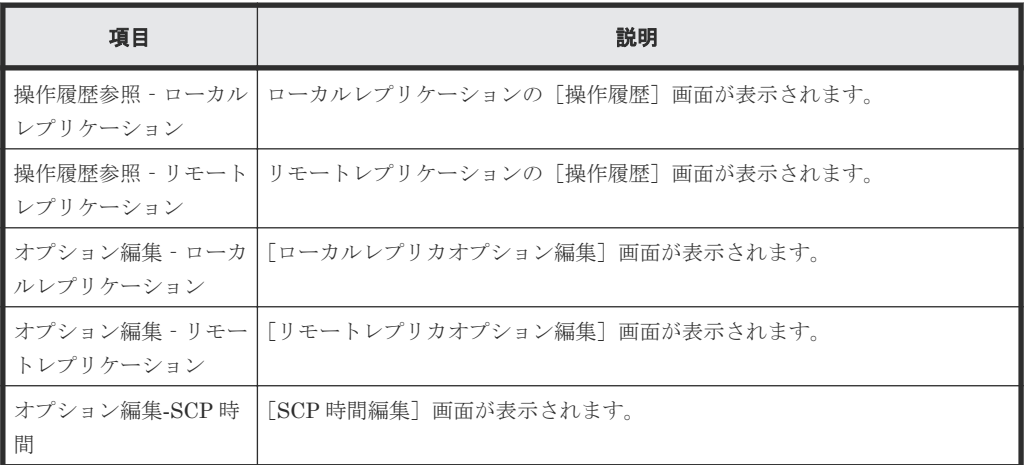

• テーブル

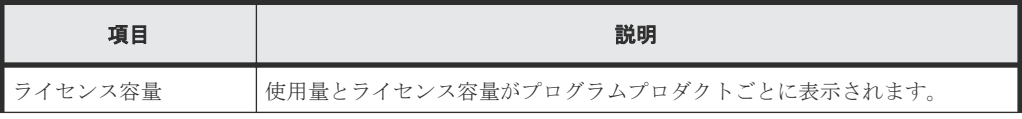

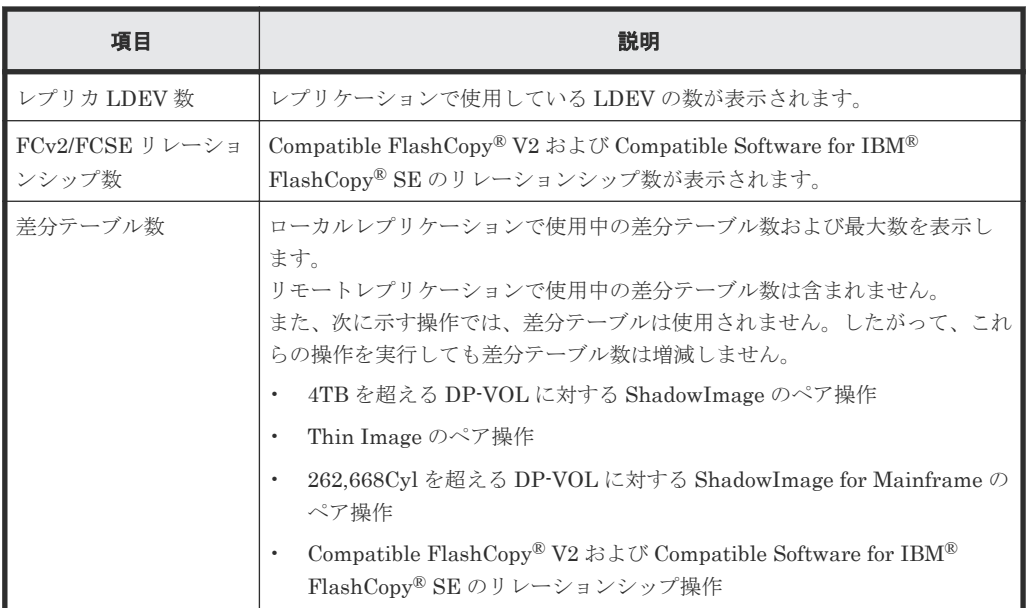

#### [レプリカ **LDEV**]タブ

各ユーザにプライマリボリューム(FCv2 リレーションシップまたは FCSE リレーションシップの 場合はソースボリューム)、セカンダリボリューム(FCv2 リレーションシップまたは FCSE リレー ションシップの場合はターゲットボリューム)が割り当てられているペアだけ表示されます。

• ボタン

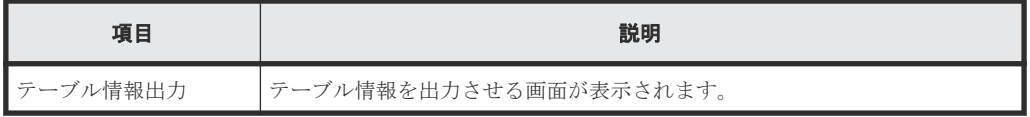

• テーブル

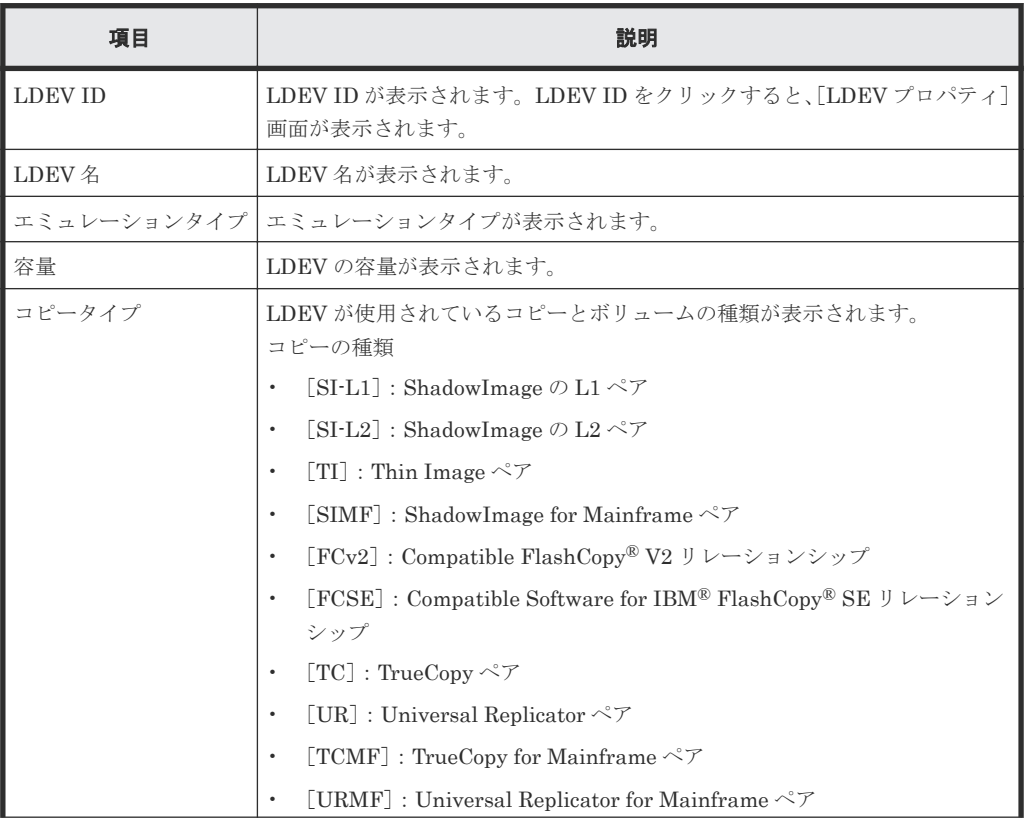

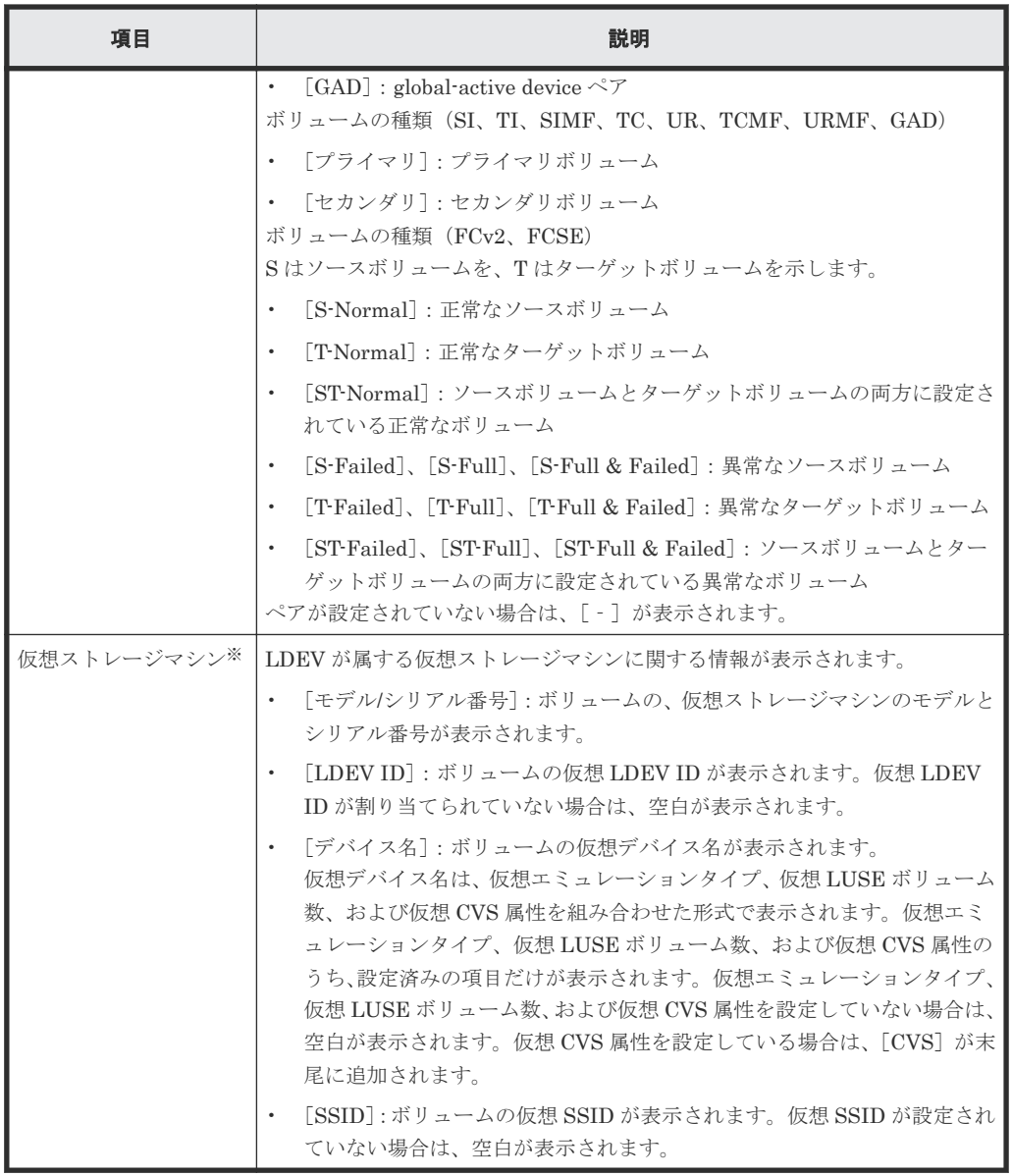

注※

この項目は、初期状態では表示されません。項目を表示する場合は、[カラム設定]画面で 設定を変更してください。[カラム設定]画面の詳細については、『Hitachi Device Manager - Storage Navigator ユーザガイド』 を参照してください。

#### 関連概念

• 7.1.5 [ライセンス容量を確認する](#page-131-0)

# <span id="page-211-0"></span>**C.2** [リモートレプリケーション]画面

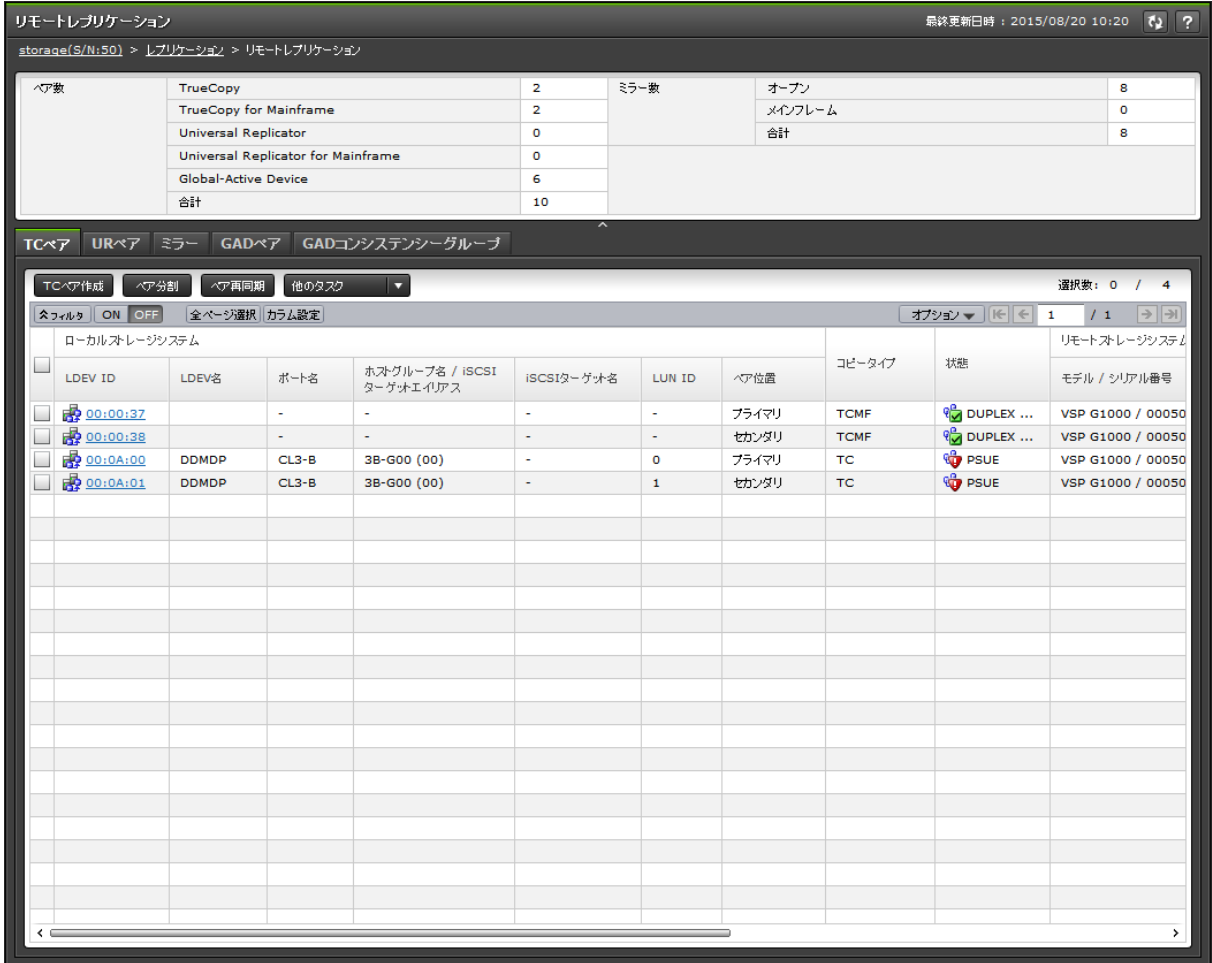

- サマリ
- [TC ペア]タブ
- [UR ペア] タブ
- [ミラー]タブ
- [GAD ペア]タブ
- [GAD コンシステンシーグループ]タブ

#### サマリ

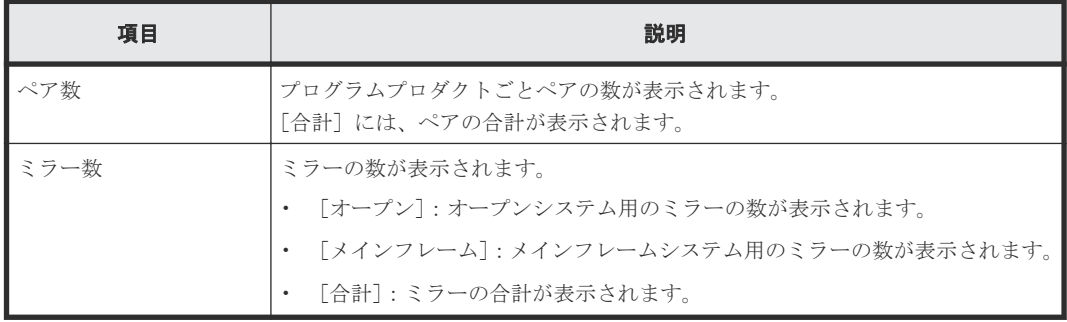

#### [**TC** ペア]タブ

各ユーザに、ローカルストレージシステムのボリュームが割り当てられているペアだけ表示されま す。

• ボタン

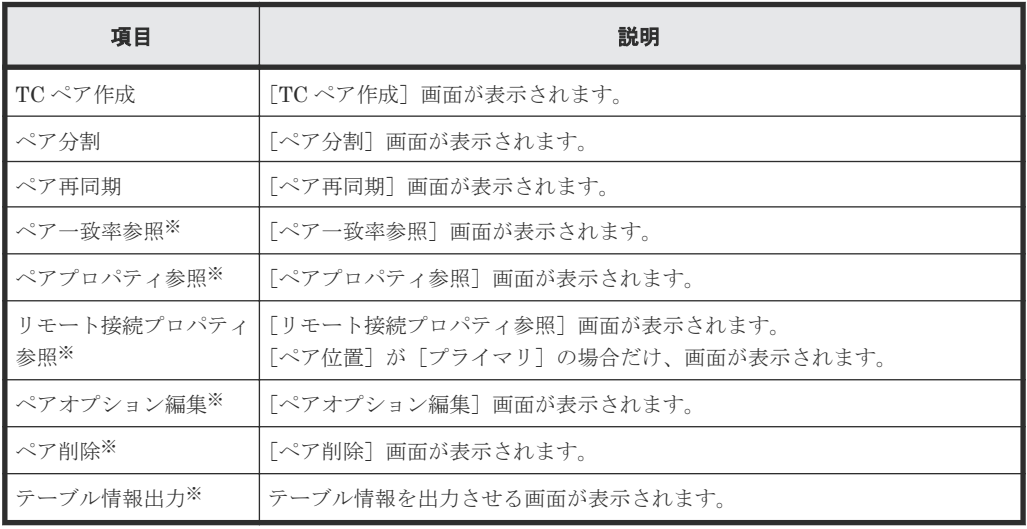

注※

[他のタスク]をクリックすると表示されます。

• テーブル

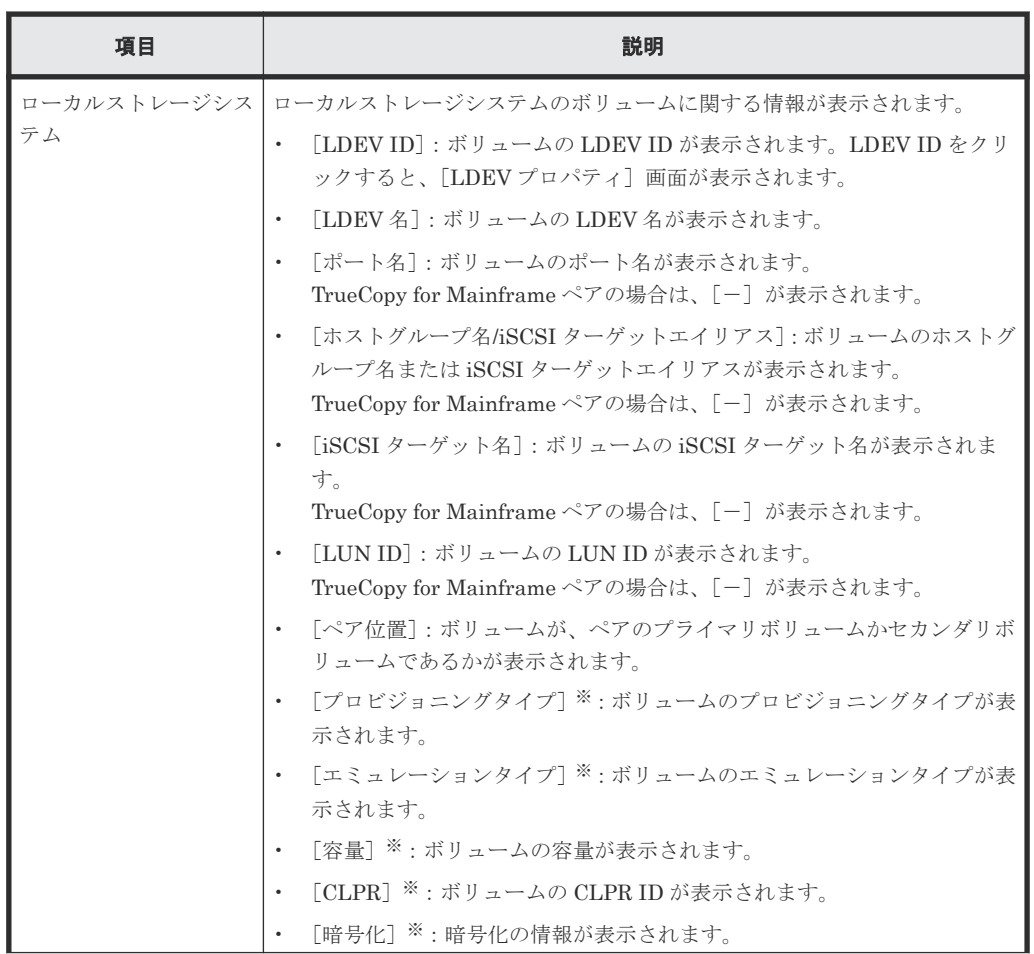

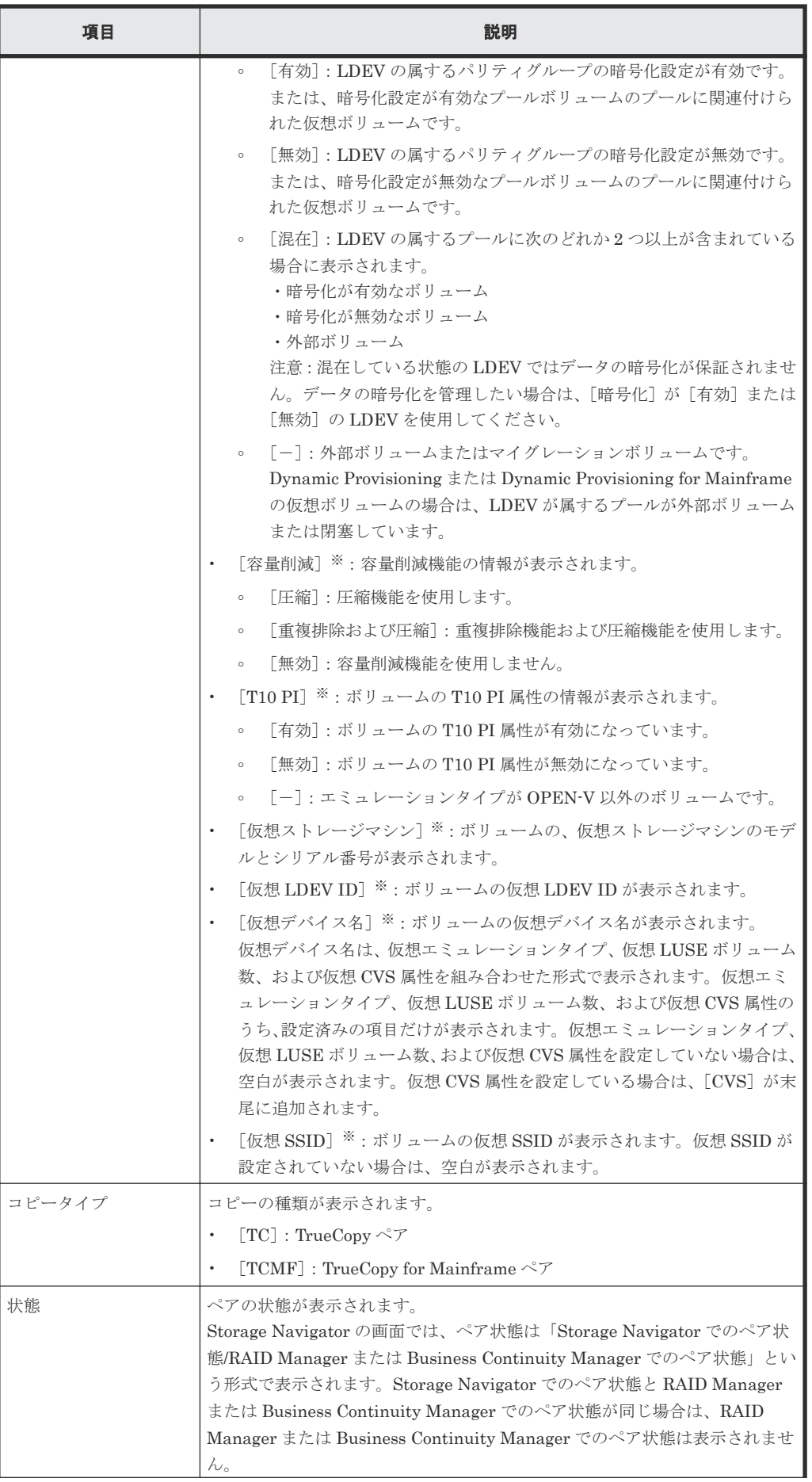

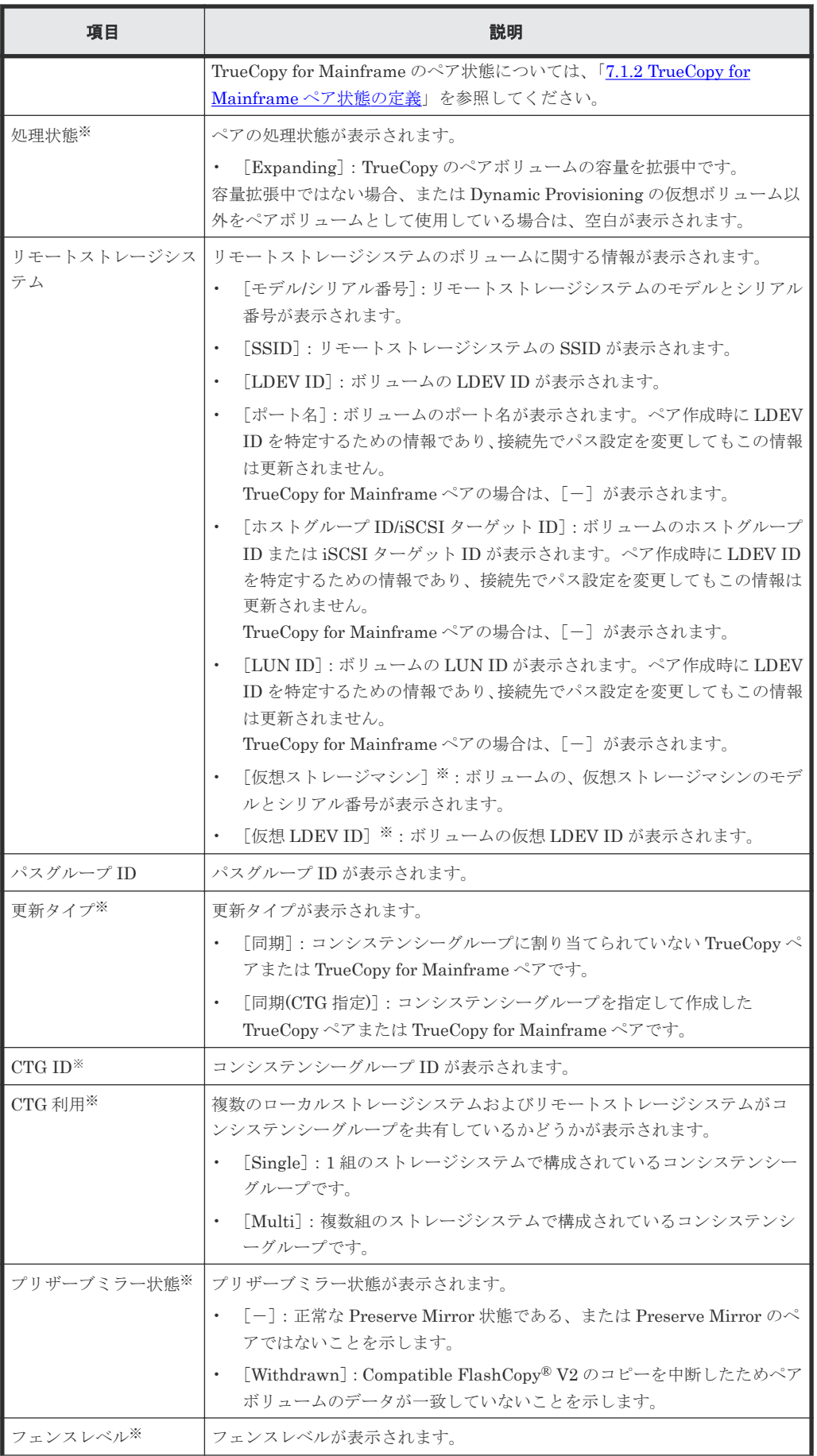

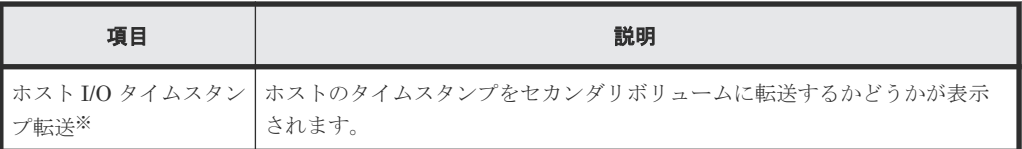

注※

この項目は、初期状態では表示されません。項目を表示する場合は、[カラム設定]画面で 設定を変更してください。[カラム設定]画面の詳細については、『Hitachi Device Manager - Storage Navigator ユーザガイド』 を参照してください。

#### [**UR** ペア]タブ

各ユーザに、ローカルストレージシステムのボリュームが割り当てられているペアだけ表示されま す。

• ボタン

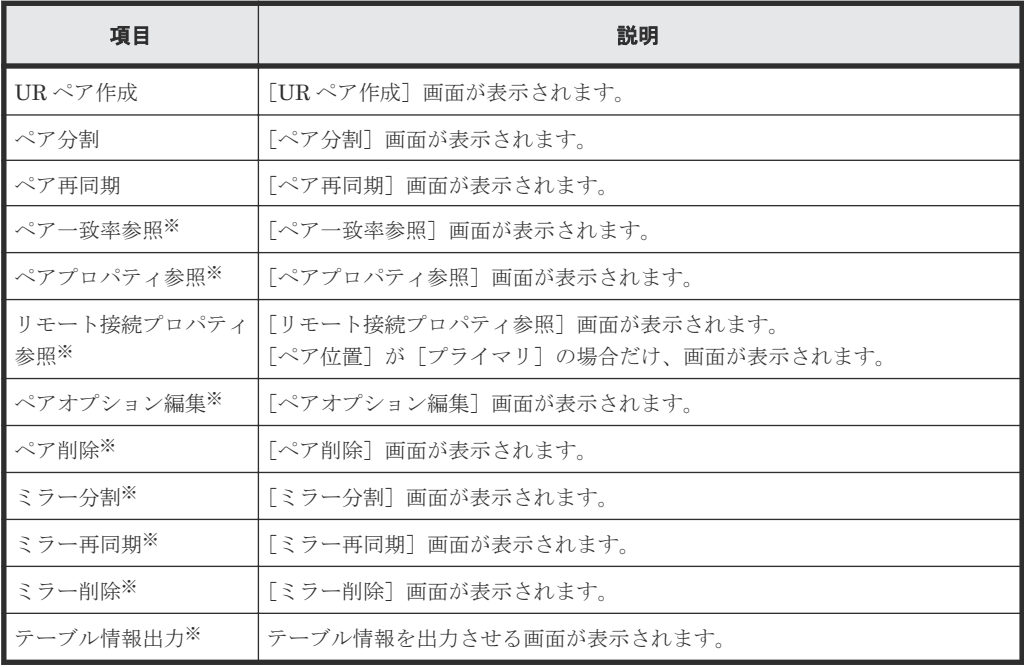

注※

[他のタスク]をクリックすると表示されます。

• テーブル

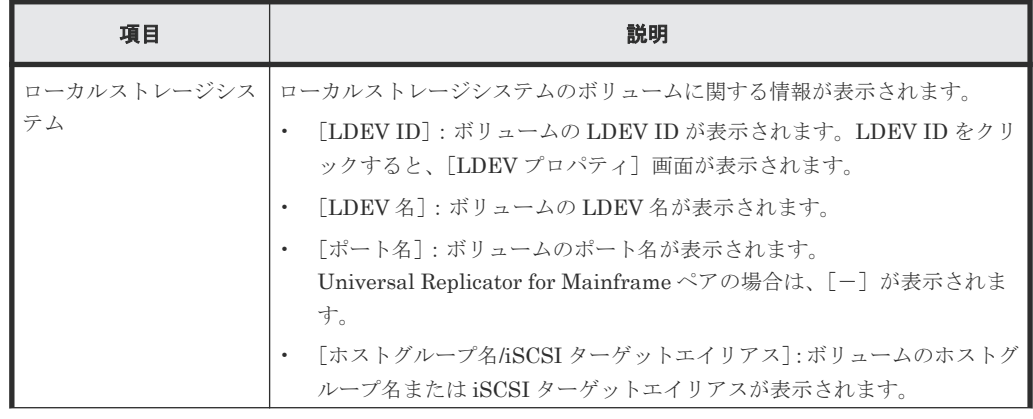
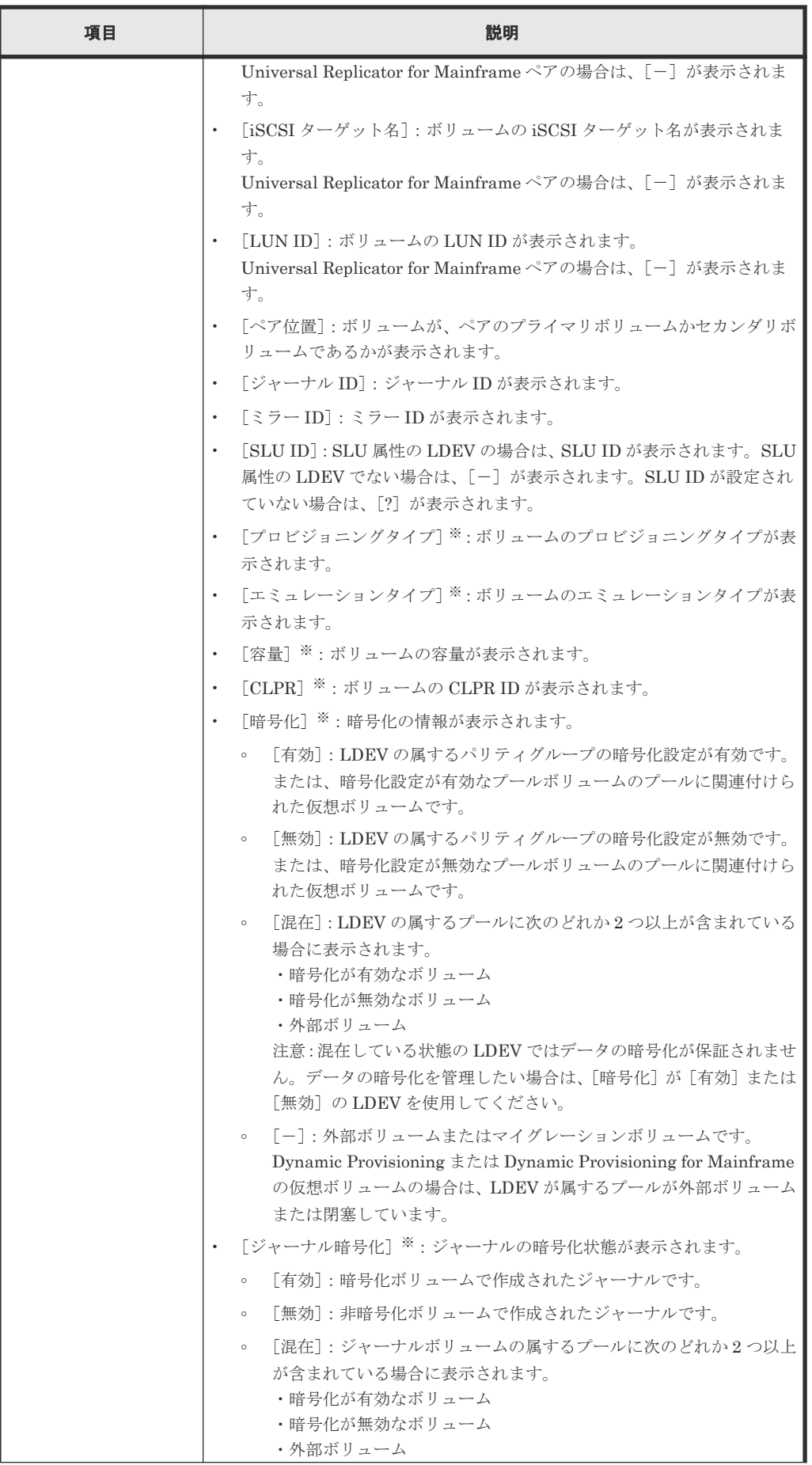

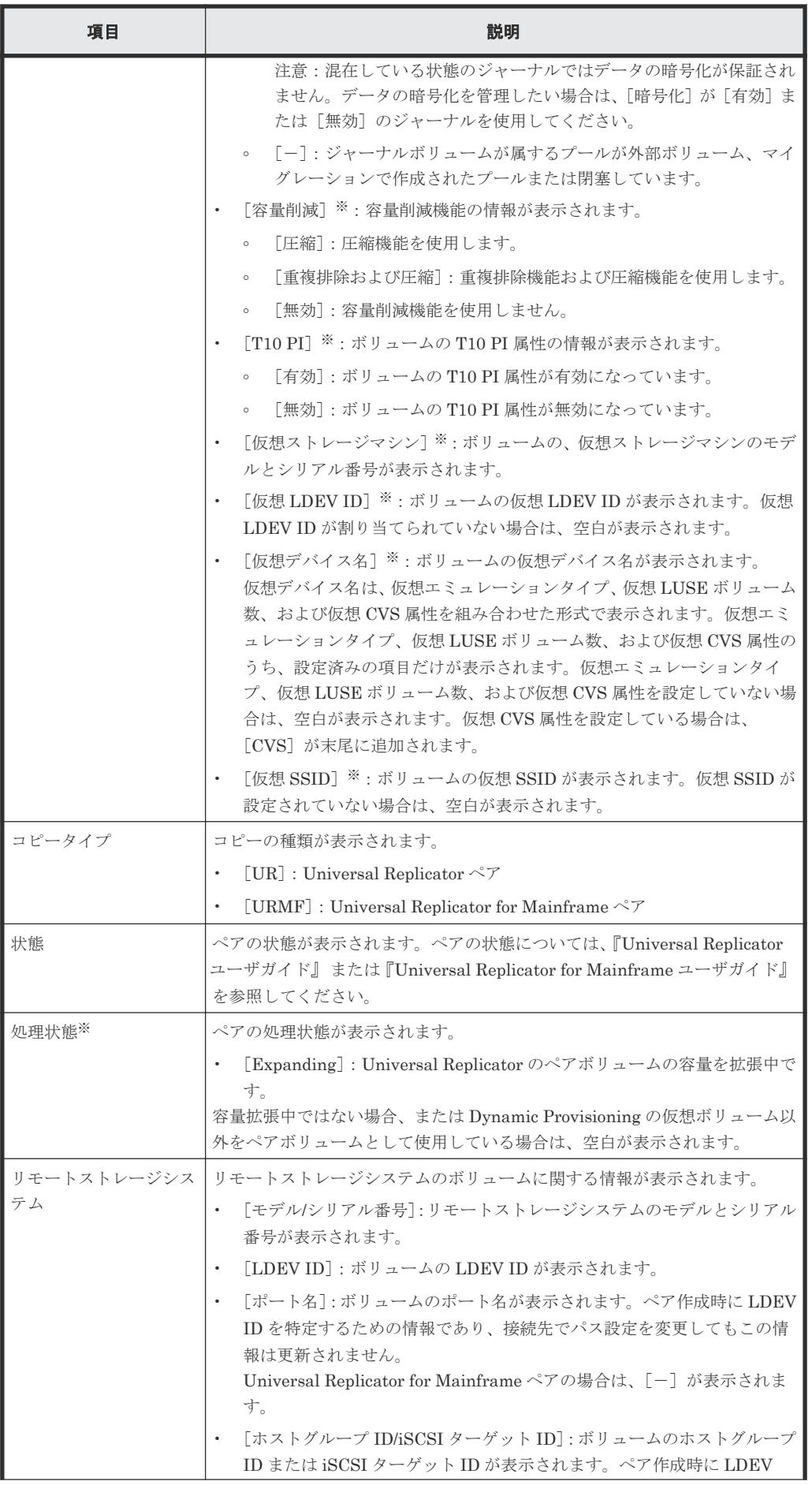

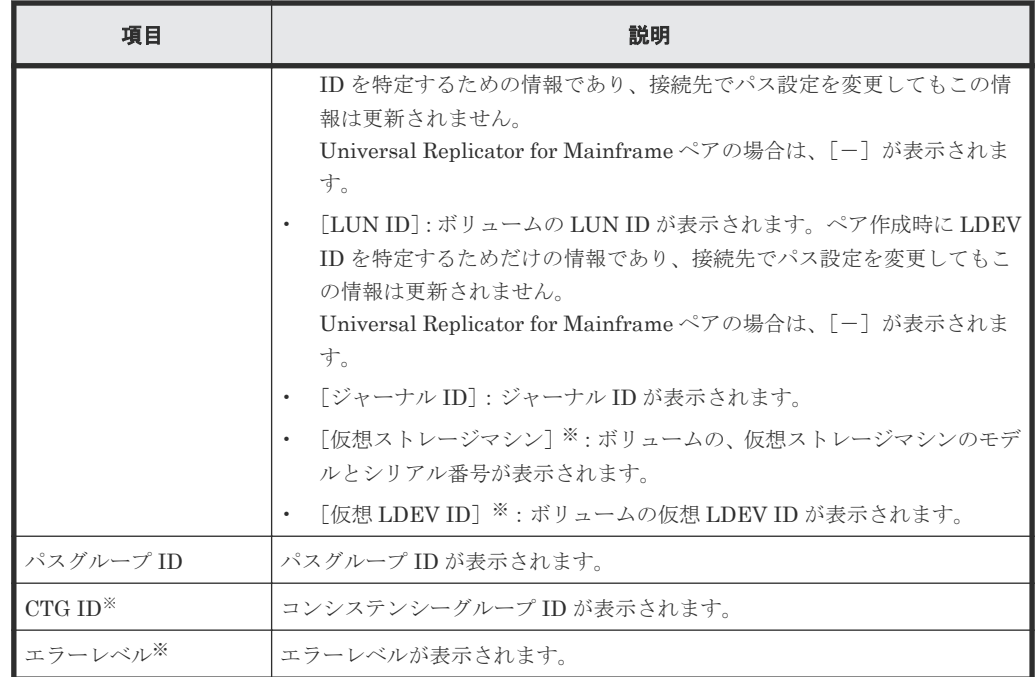

注※

この項目は、初期状態では表示されません。項目を表示する場合は、[カラム設定]画面で 設定を変更してください。[カラム設定]画面の詳細については、『Hitachi Device Manager - Storage Navigator ユーザガイド』 を参照してください。

# [ミラー]タブ

各ユーザに、すべてのジャーナルボリュームが割り当てられているミラーだけ表示されます。

• ボタン

| 項目                 | 説明                                                      |
|--------------------|---------------------------------------------------------|
| ミラー分割              | 「ミラー分割]画面が表示されます。                                       |
| ミラー再同期             | 「ミラー再同期]画面が表示されます。                                      |
| UR ペア作成            | 「UR ペア作成]画面が表示されます。                                     |
| ミラーオプション編集※        | 「ミラーオプション編集]画面が表示されます。                                  |
| リモート接続プロパティ<br>参照※ | 「リモート接続プロパティ参照]画面が表示されます。<br>「属性]が「マスタ]の場合だけ、画面が表示されます。 |
| ミラー削除 <sup>※</sup> | 「ミラー削除]画面が表示されます。                                       |
| ス割り当て※             | リモートコマンドデバイ   「リモートコマンドデバイス割り当て]画面が表示されます。              |
| ス解除※               | リモートコマンドデバイ   「リモートコマンドデバイス解除ๅ 画面が表示されます。               |
| テーブル情報出力※          | テーブル情報を出力させる画面が表示されます。                                  |

注※

[他のタスク]をクリックすると表示されます。

• テーブル

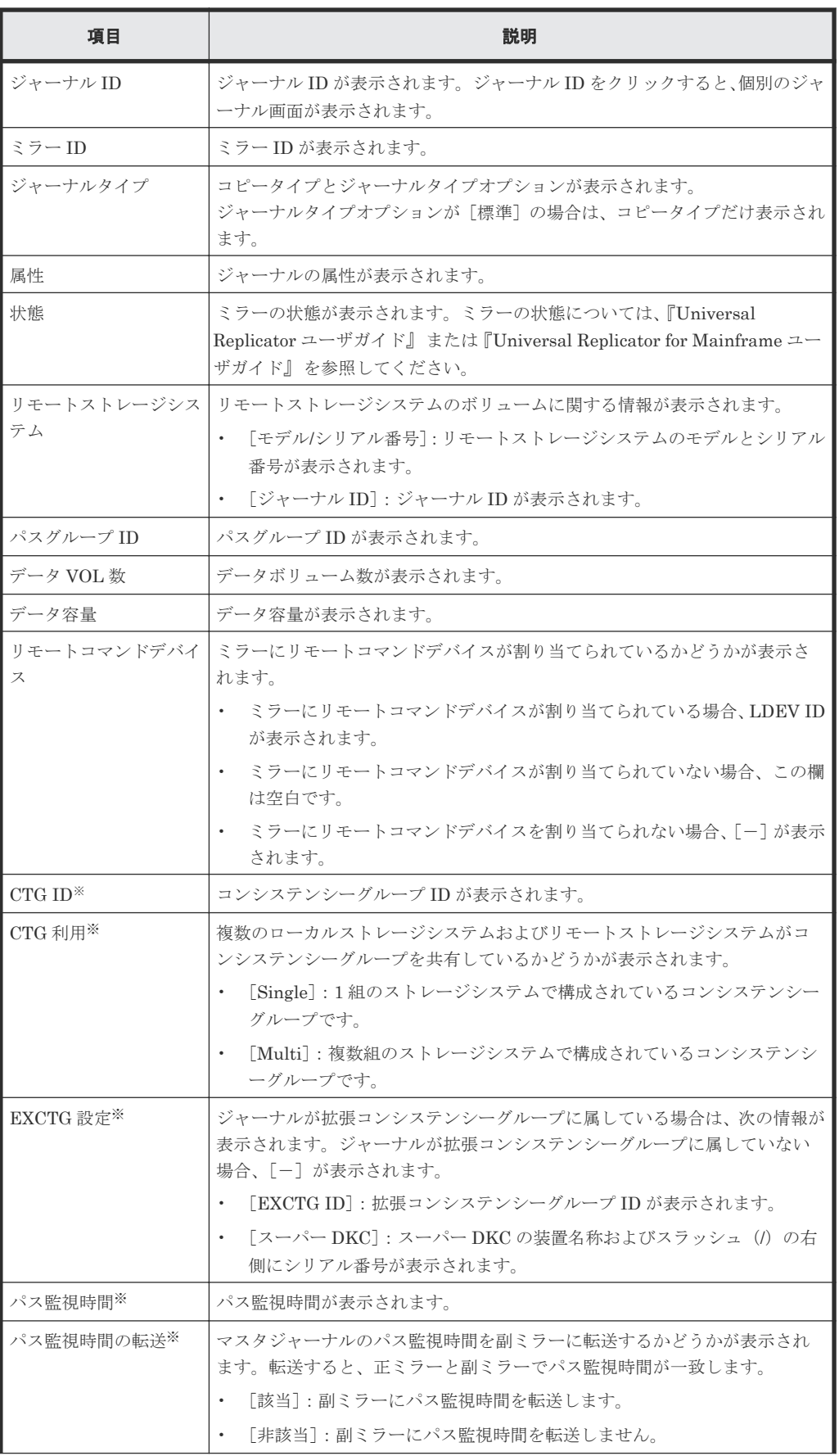

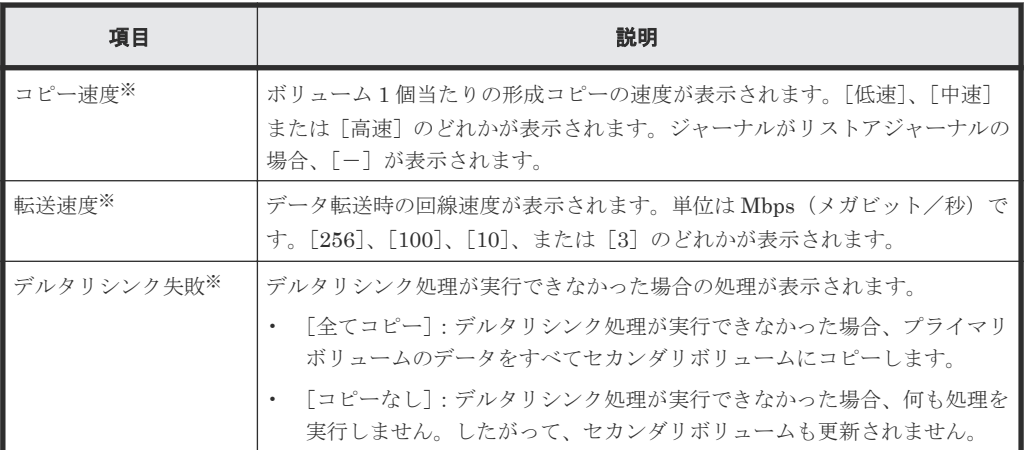

注※

この項目は、初期状態では表示されません。項目を表示する場合は、[カラム設定]画面で 設定を変更してください。[カラム設定]画面の詳細については、『Hitachi Device Manager - Storage Navigator ユーザガイド』 を参照してください。

# [**GAD** ペア]タブ

各ユーザに、ローカルストレージシステムのボリュームが割り当てられているペアだけ表示されま す。

• ボタン

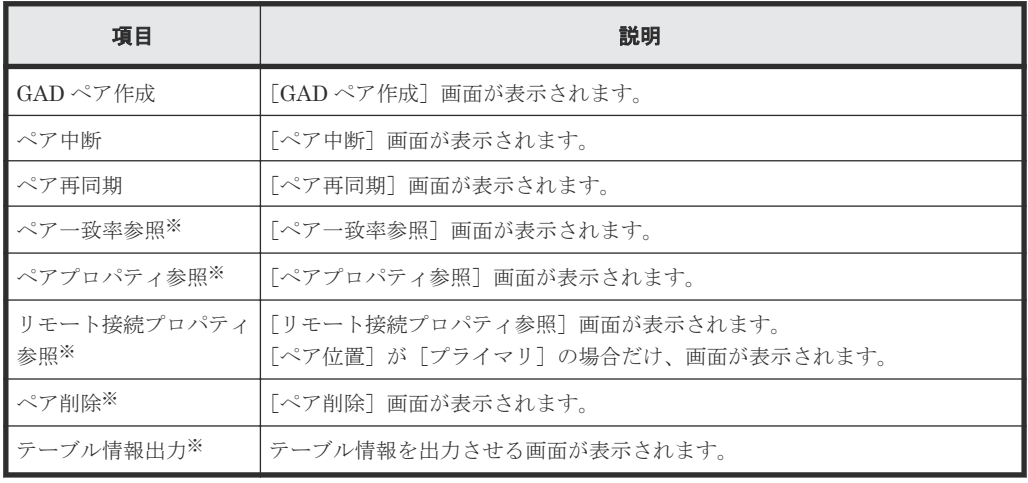

注※

[他のタスク]をクリックすると表示されます。

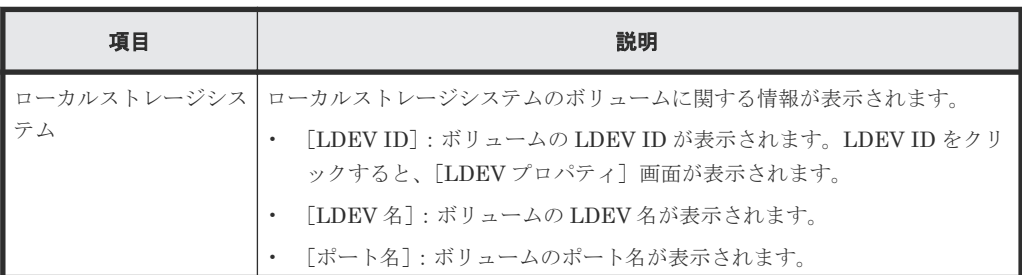

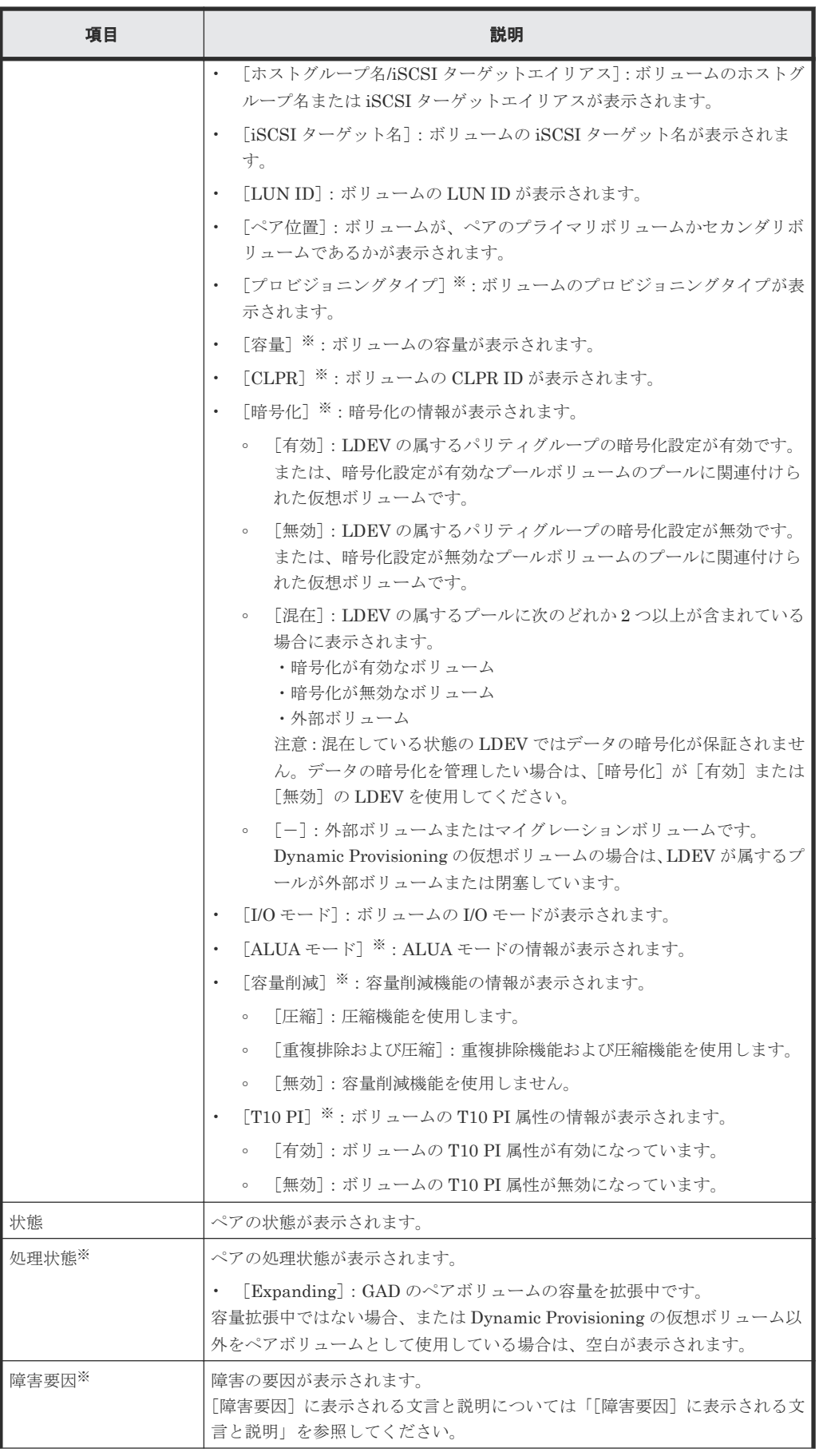

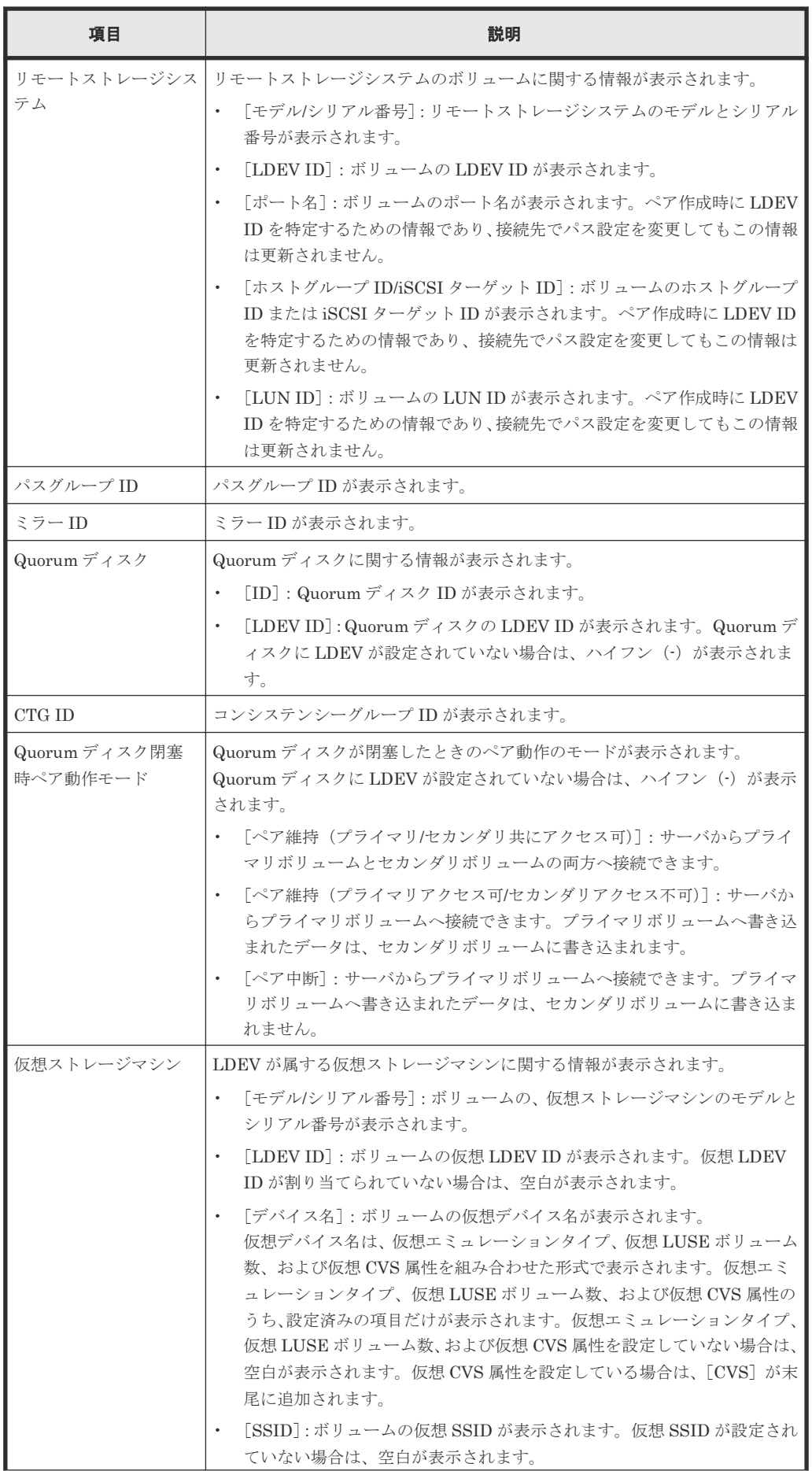

つうりょう しょうしょう しょうしょう こうしょう 説明 かいじょう おおし かいしょう

#### 注※

この項目は、初期状態では表示されません。項目を表示する場合は、[カラム設定]画面で 設定を変更してください。[カラム設定]画面の詳細については、『Hitachi Device Manager - Storage Navigator ユーザガイド』 を参照してください。

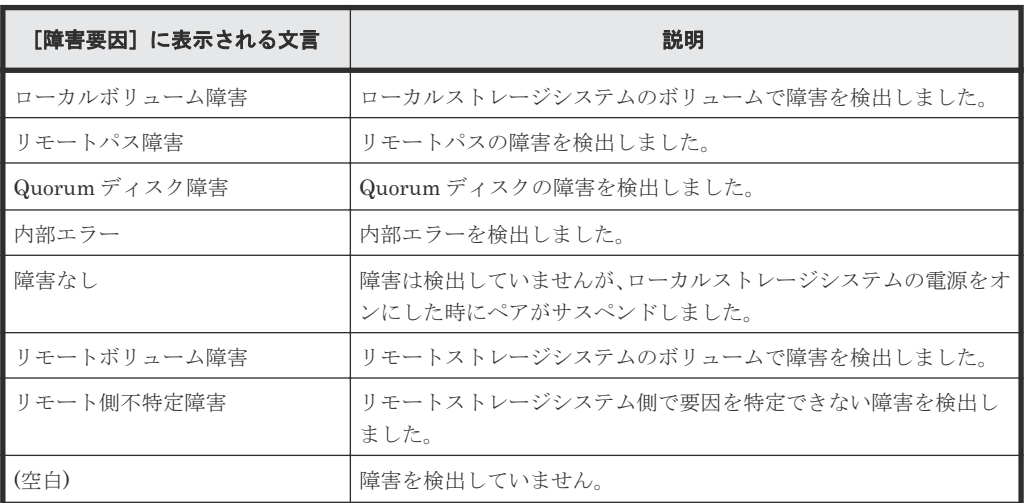

#### [**GAD** コンシステンシーグループ]タブ

• ボタン

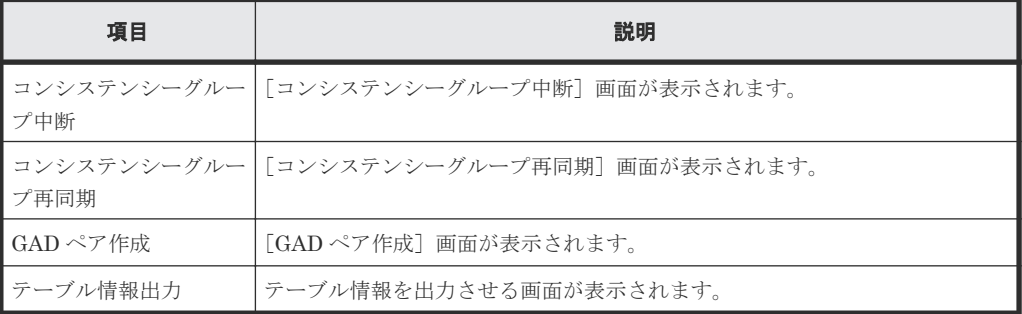

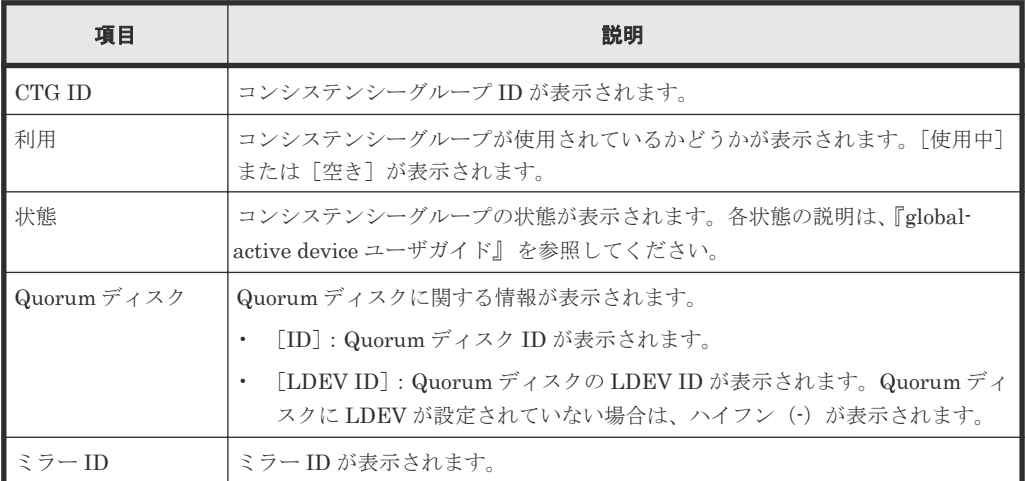

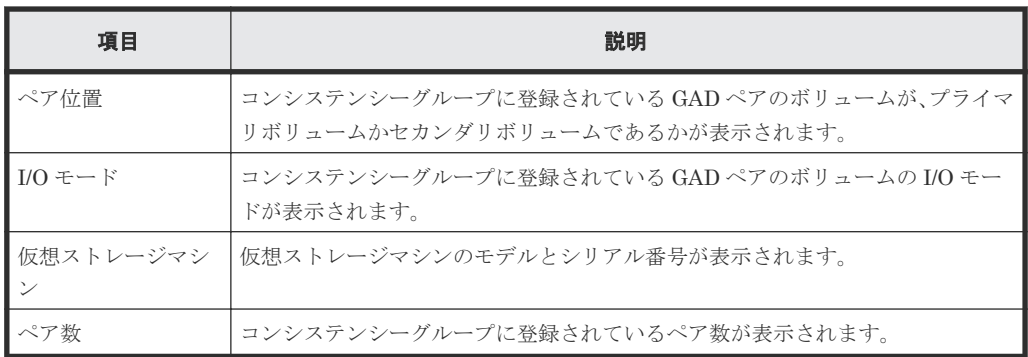

画面項目については、『TrueCopy ユーザガイド』、『Universal Replicator ユーザガイド』、 『Universal Replicator for Mainframe ユーザガイド』、または『global-active device ユーザガイ ド』 も参照してください。

#### 関連概念

• [7.1.6 TrueCopy for Mainframe](#page-131-0) ペアの情報を出力する

### 関連タスク

• [7.1.1 TrueCopy for Mainframe](#page-125-0) ペアの状態を確認する

# **C.3** [リモート接続]画面

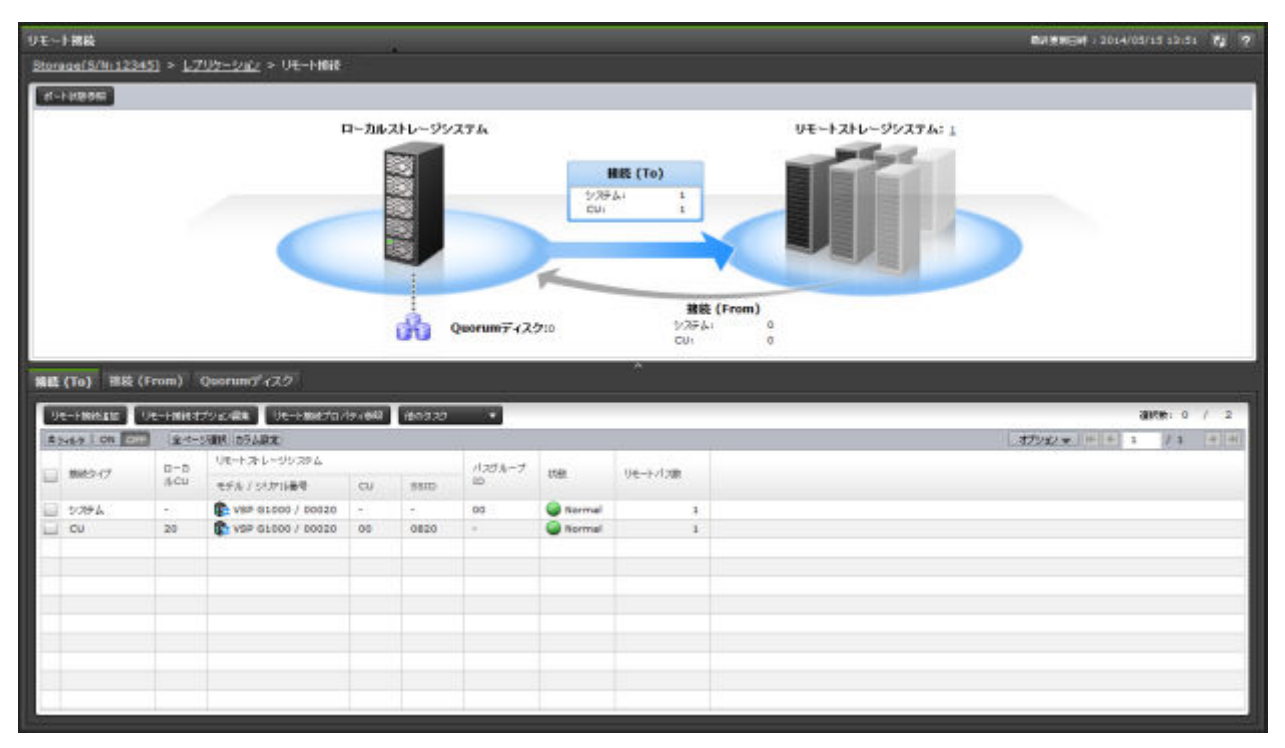

- サマリ
- [接続(To)]タブ
- [接続(From)]タブ
- [Quorum ディスク]タブ

• ボタン

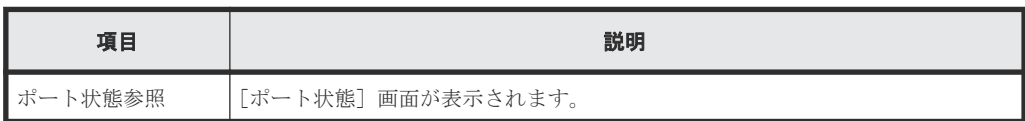

• テーブル

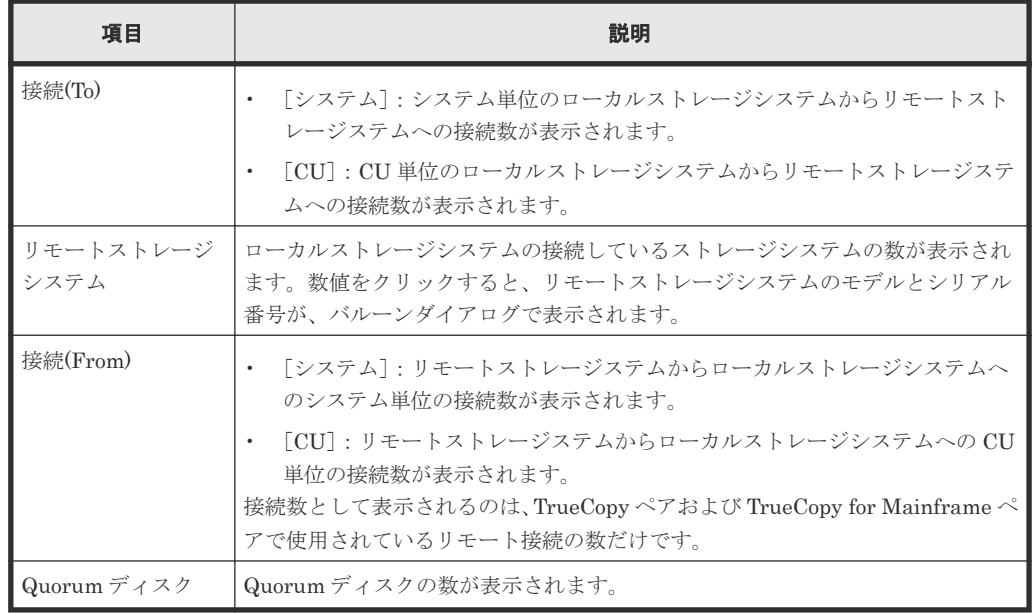

# [接続**(To)**]タブ

リモートストレージシステム(RCU)の情報が表示されます。

• ボタン

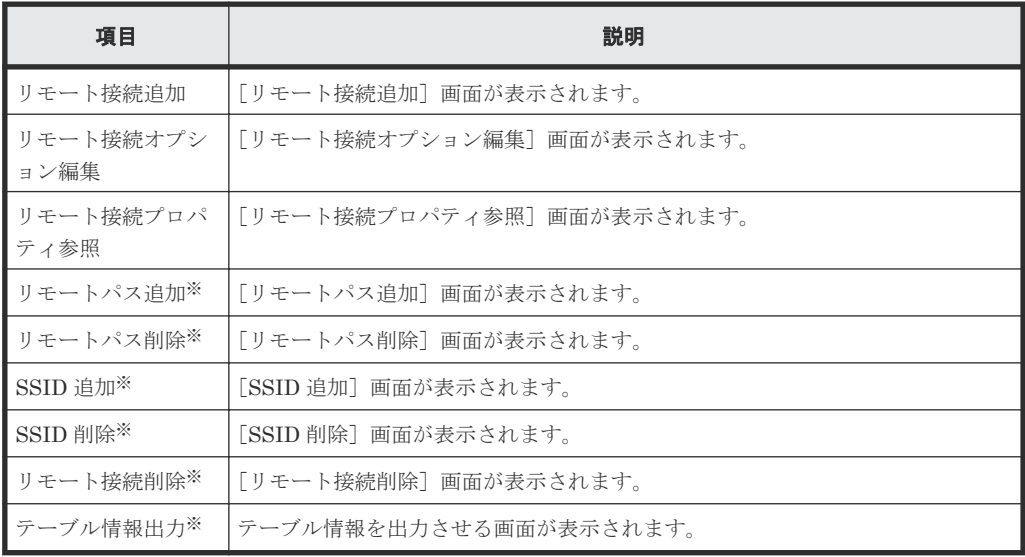

注※

[他のタスク]をクリックすると表示されます。

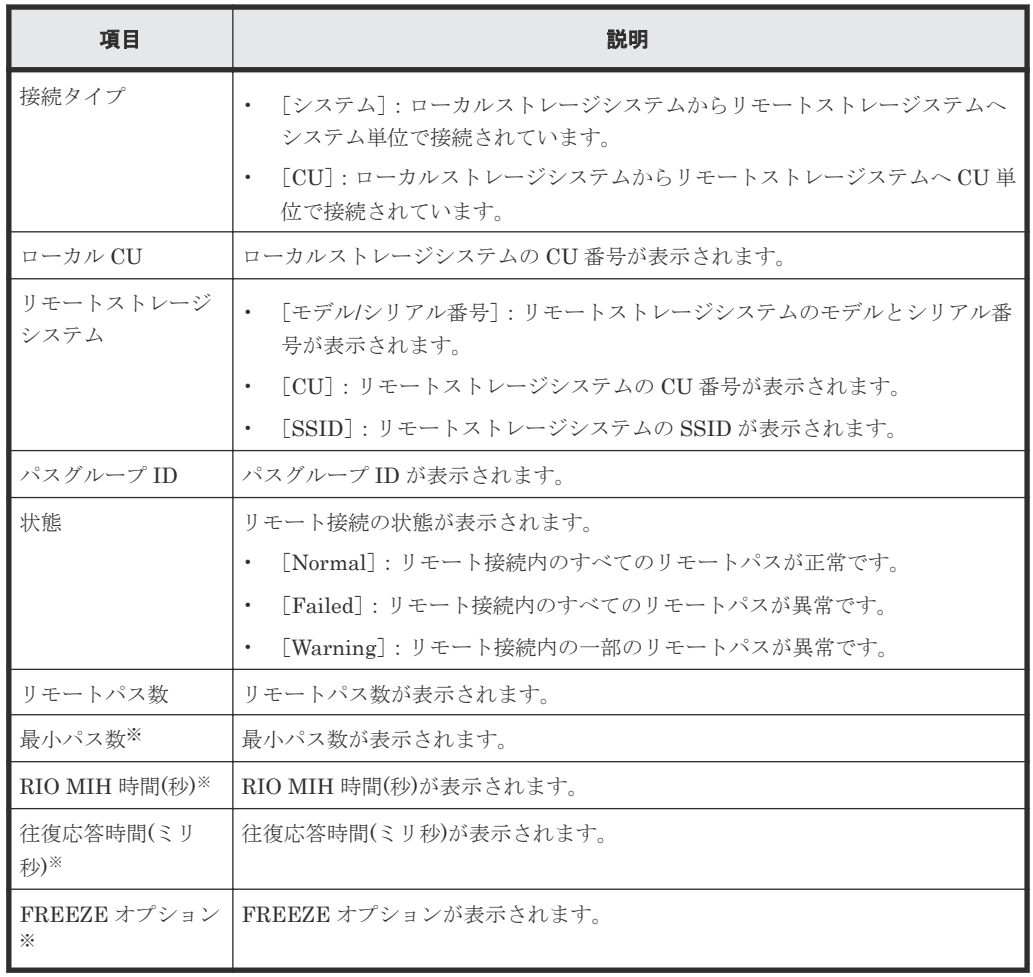

注※

この項目は、初期状態では表示されません。項目を表示する場合は、[カラム設定]画面で 設定を変更してください。[カラム設定]画面の詳細については、『Hitachi Device Manager - Storage Navigator ユーザガイド』 を参照してください。

### [接続**(From)**]タブ

TrueCopy ペアおよび TrueCopy for Mainframe ペアでリモート接続が使用されている場合だけ、 ローカルストレージシステム(MCU)の情報が表示されます。

• ボタン

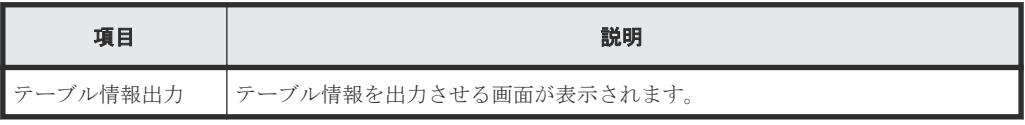

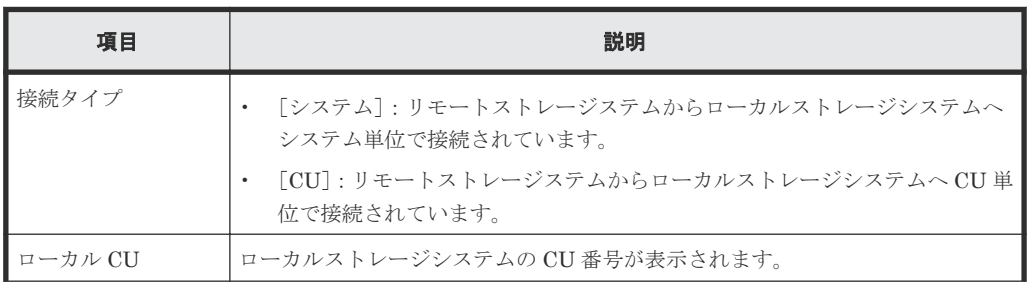

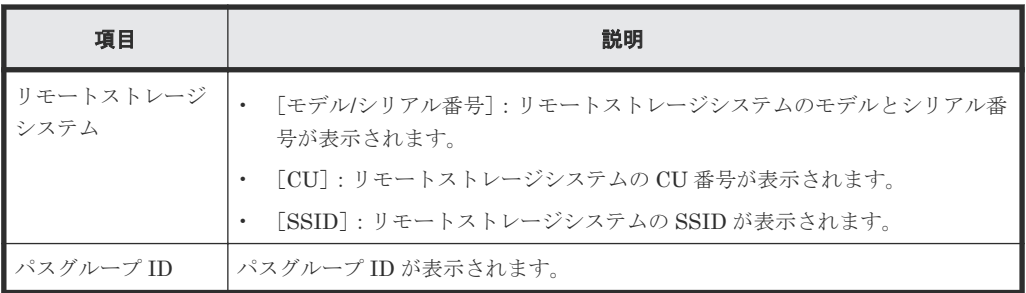

# [**Quorum** ディスク]タブ

各ユーザに割り当てられている Quorum ディスクだけ表示されます。

• ボタン

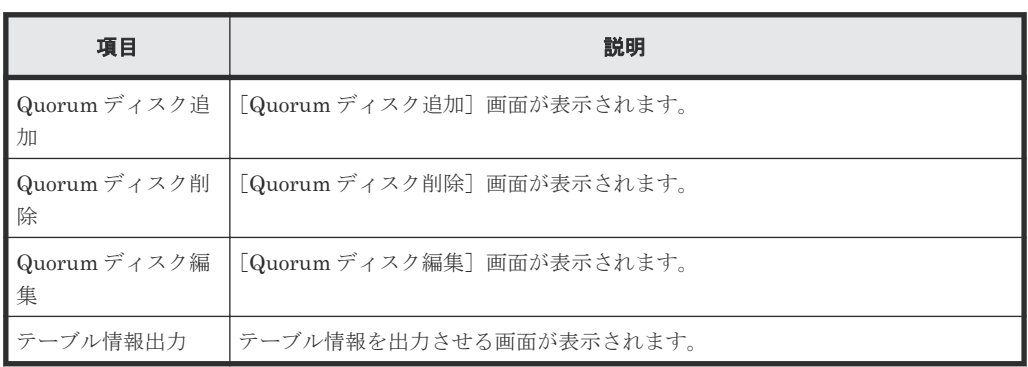

• テーブル

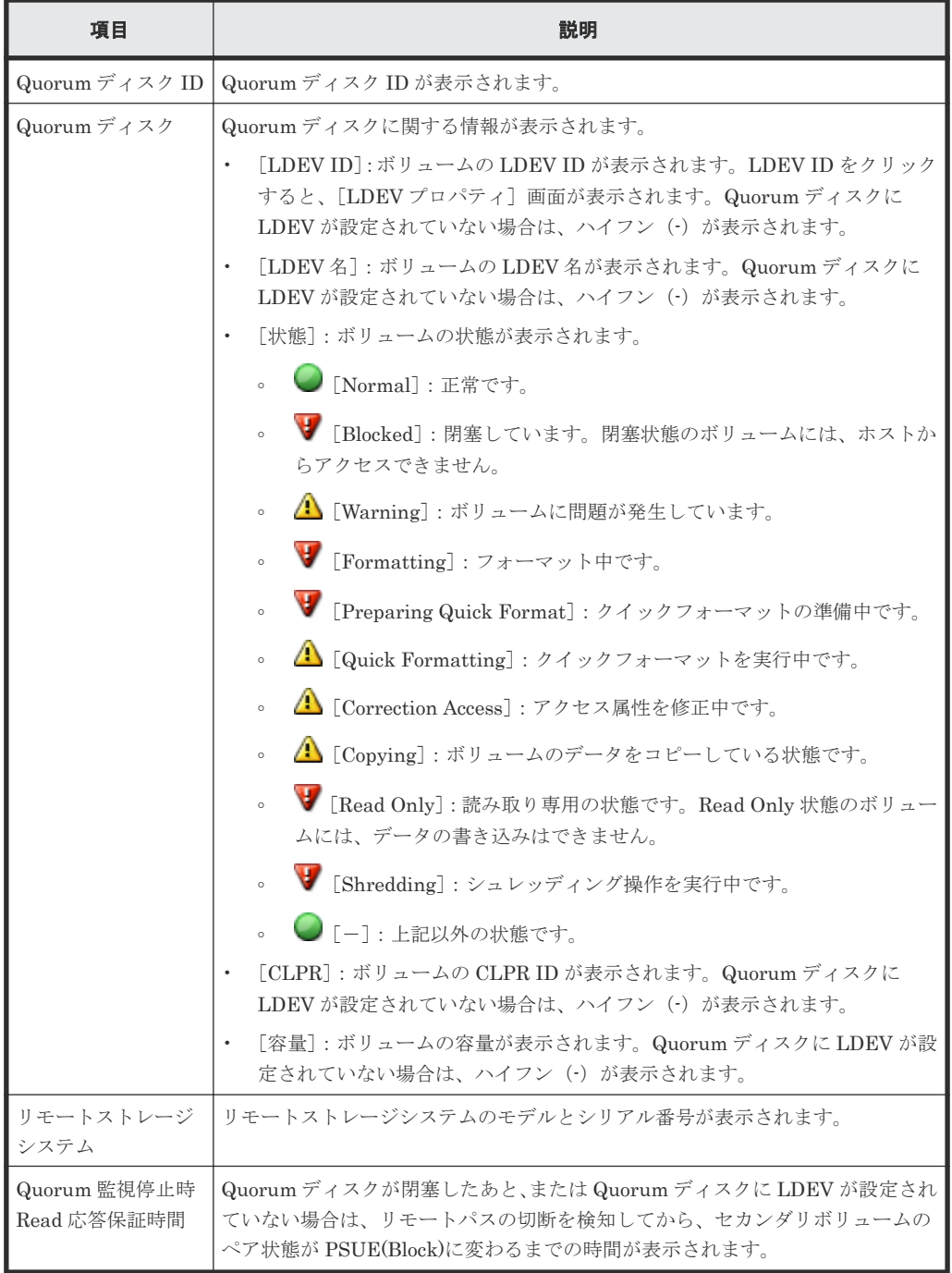

# 関連タスク

• 7.1.8 [リモート接続とパスの状態を確認する](#page-131-0)

# **C.4** [ペア一致率参照]画面

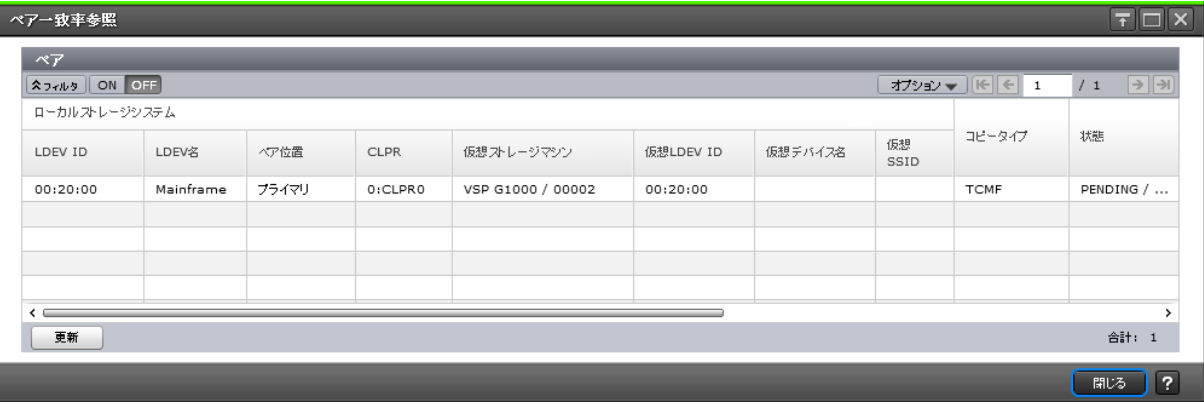

# [ペア]テーブル

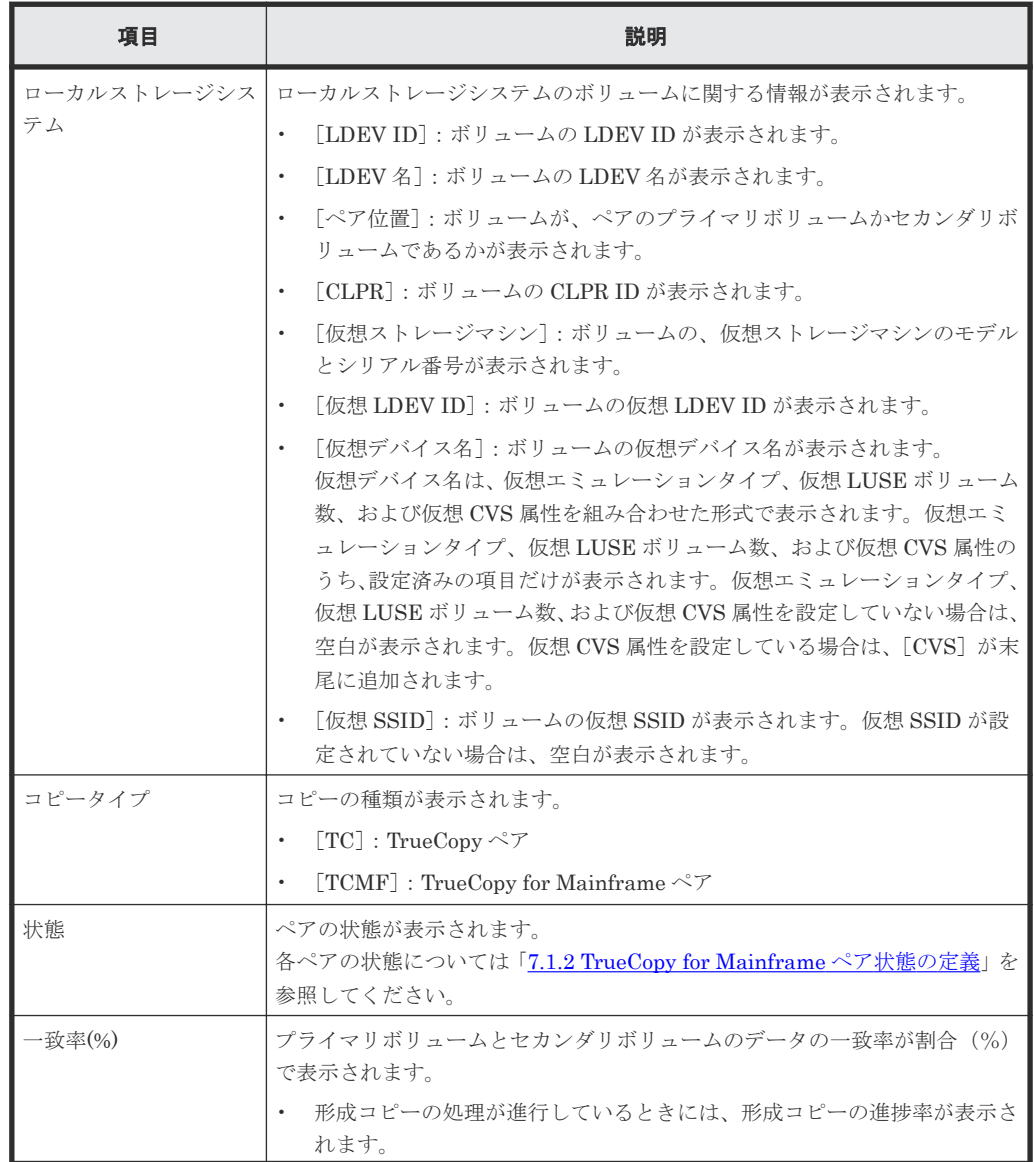

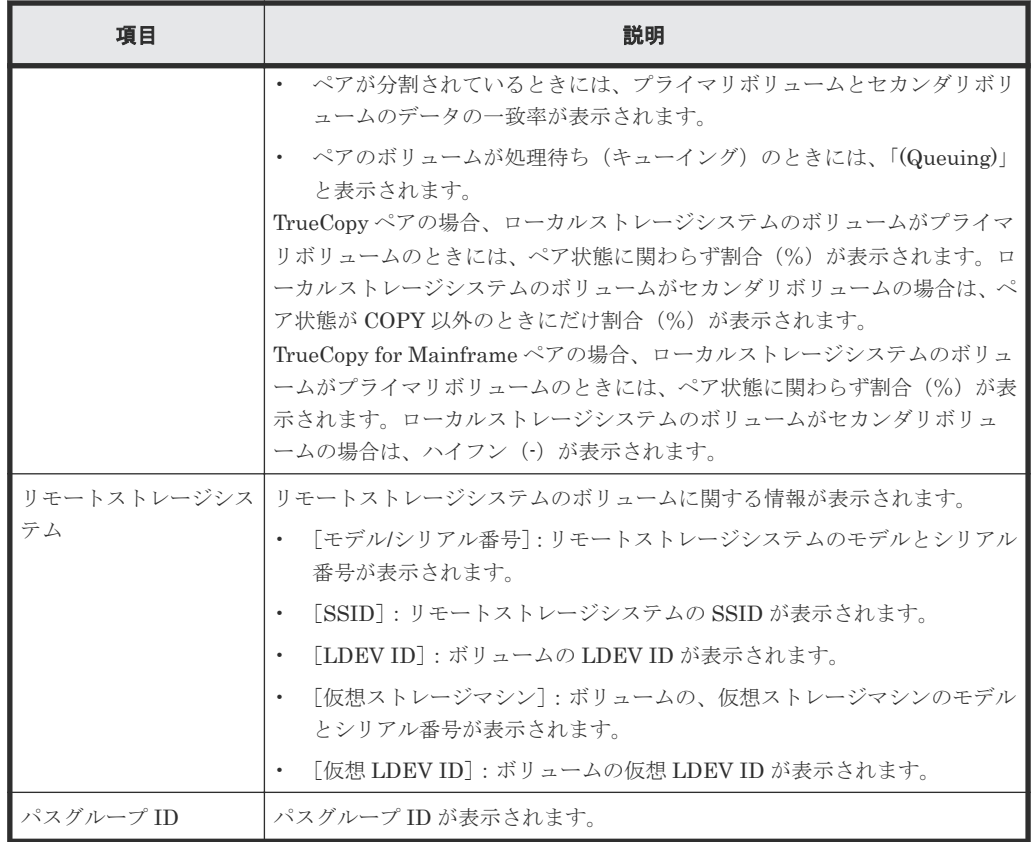

• ボタン

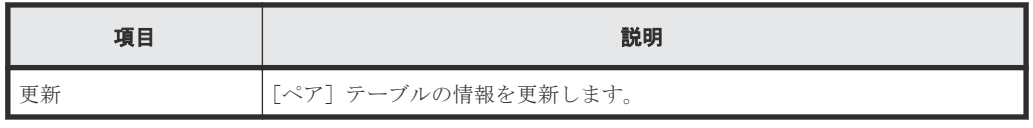

# 関連タスク

• [7.1.3 TrueCopy for Mainframe](#page-129-0) ペアの一致率を確認する

# **C.5** [ペアプロパティ参照]画面

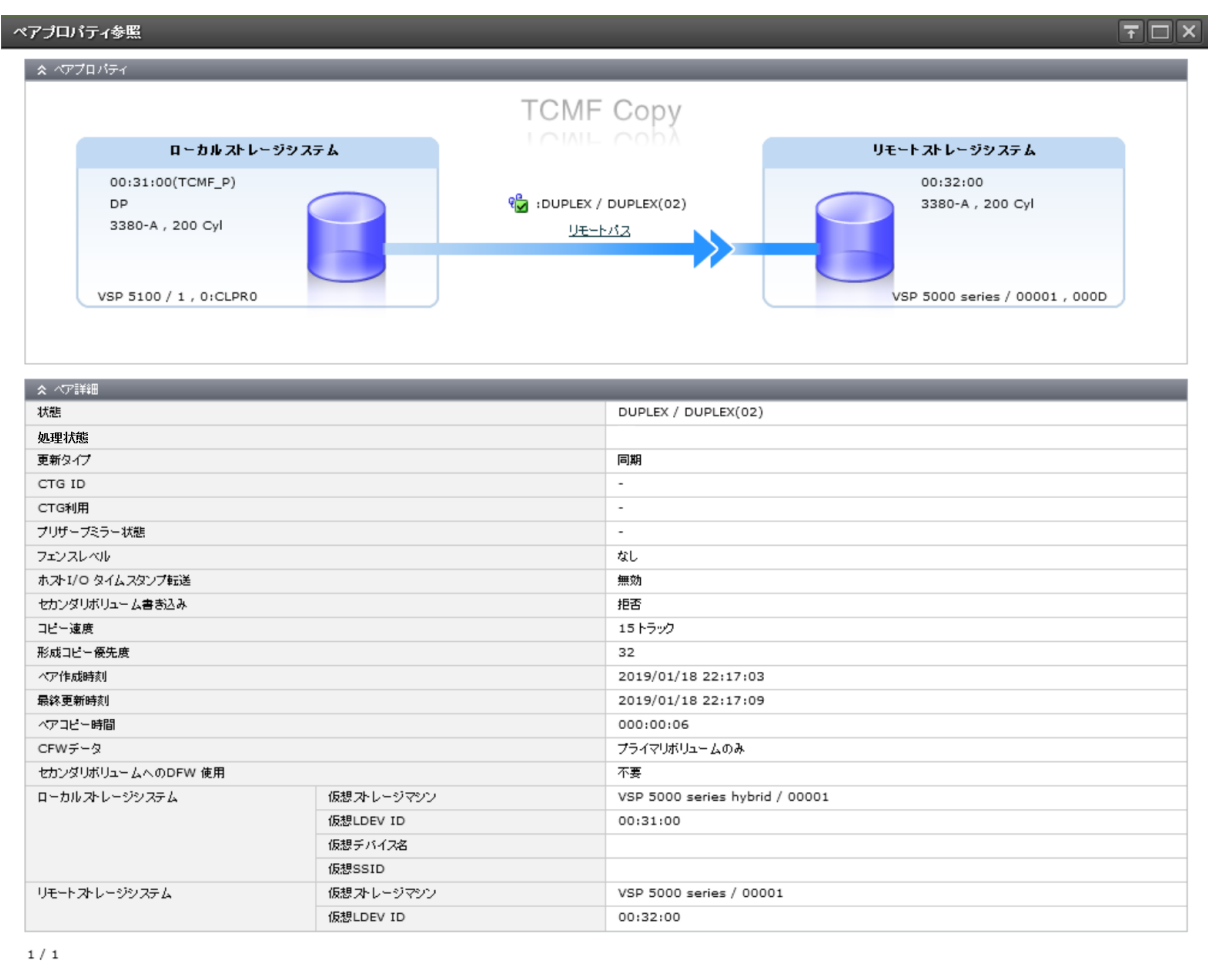

|| 開じる | ?

#### [ペアプロパティ]

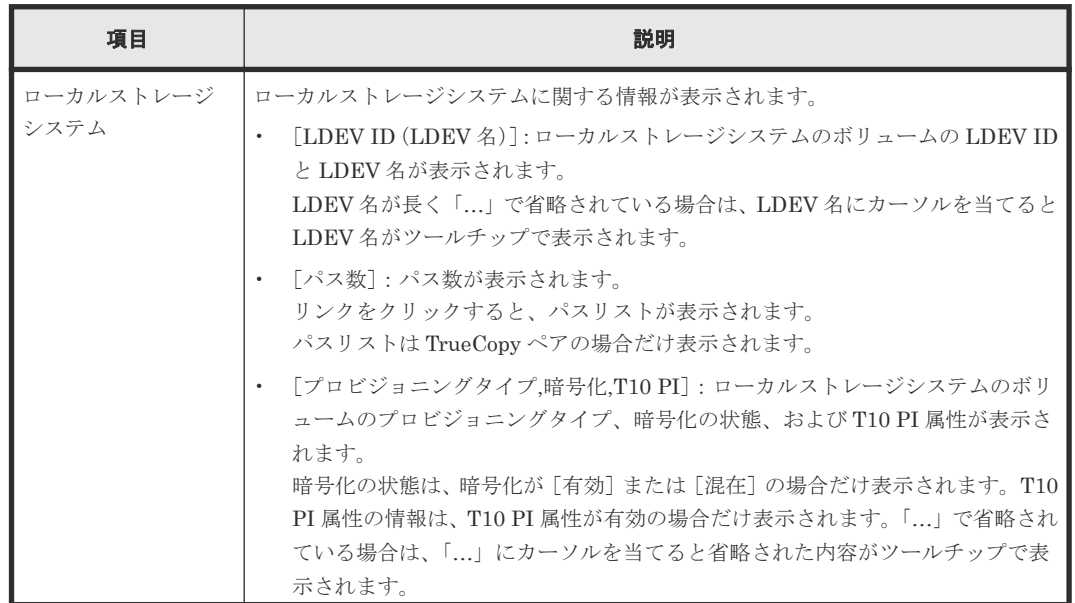

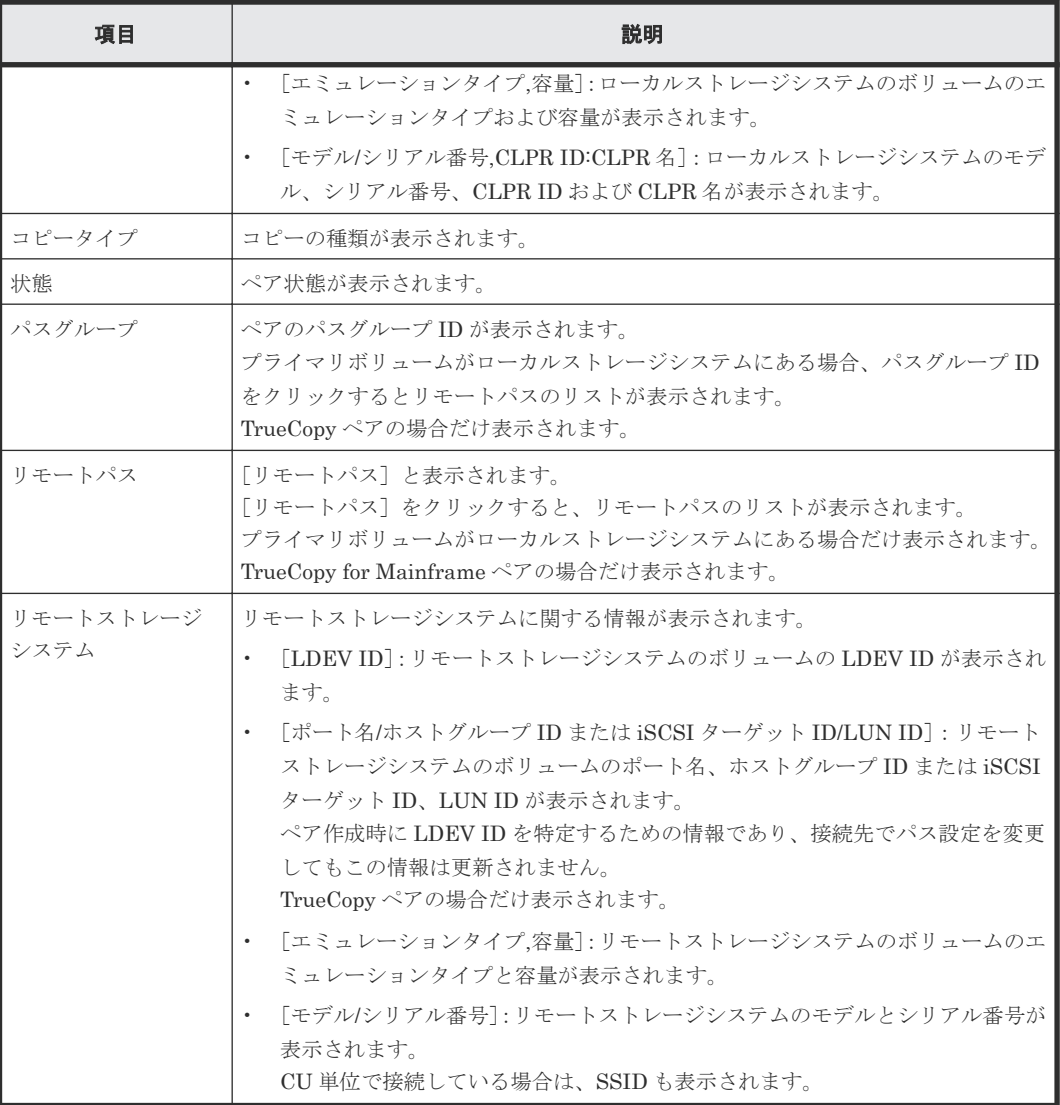

# [ペア詳細] テーブル

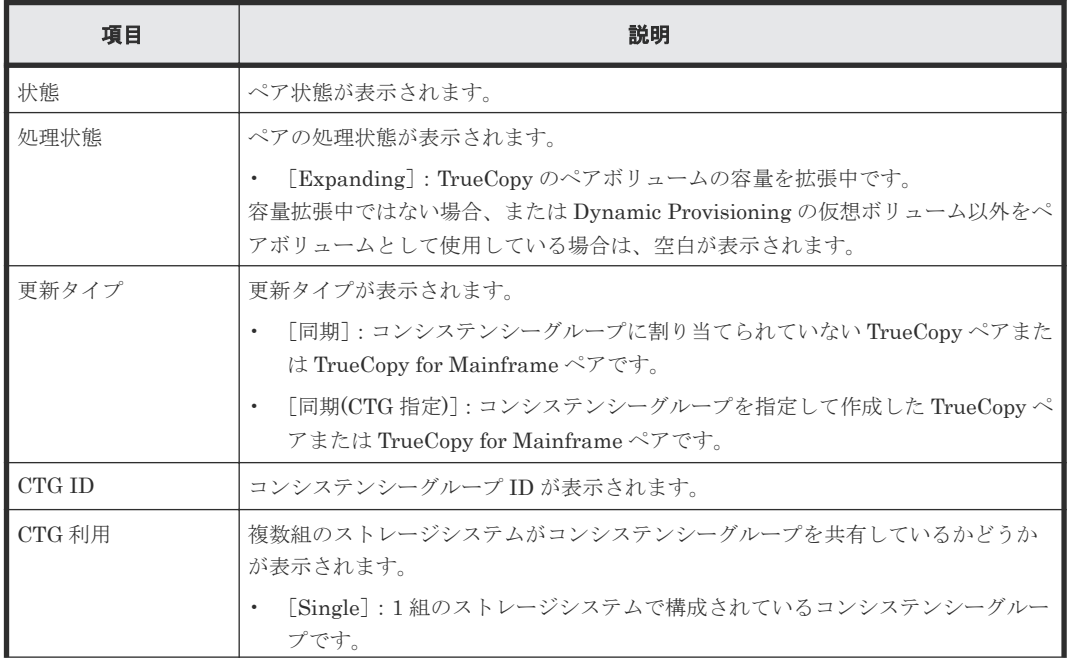

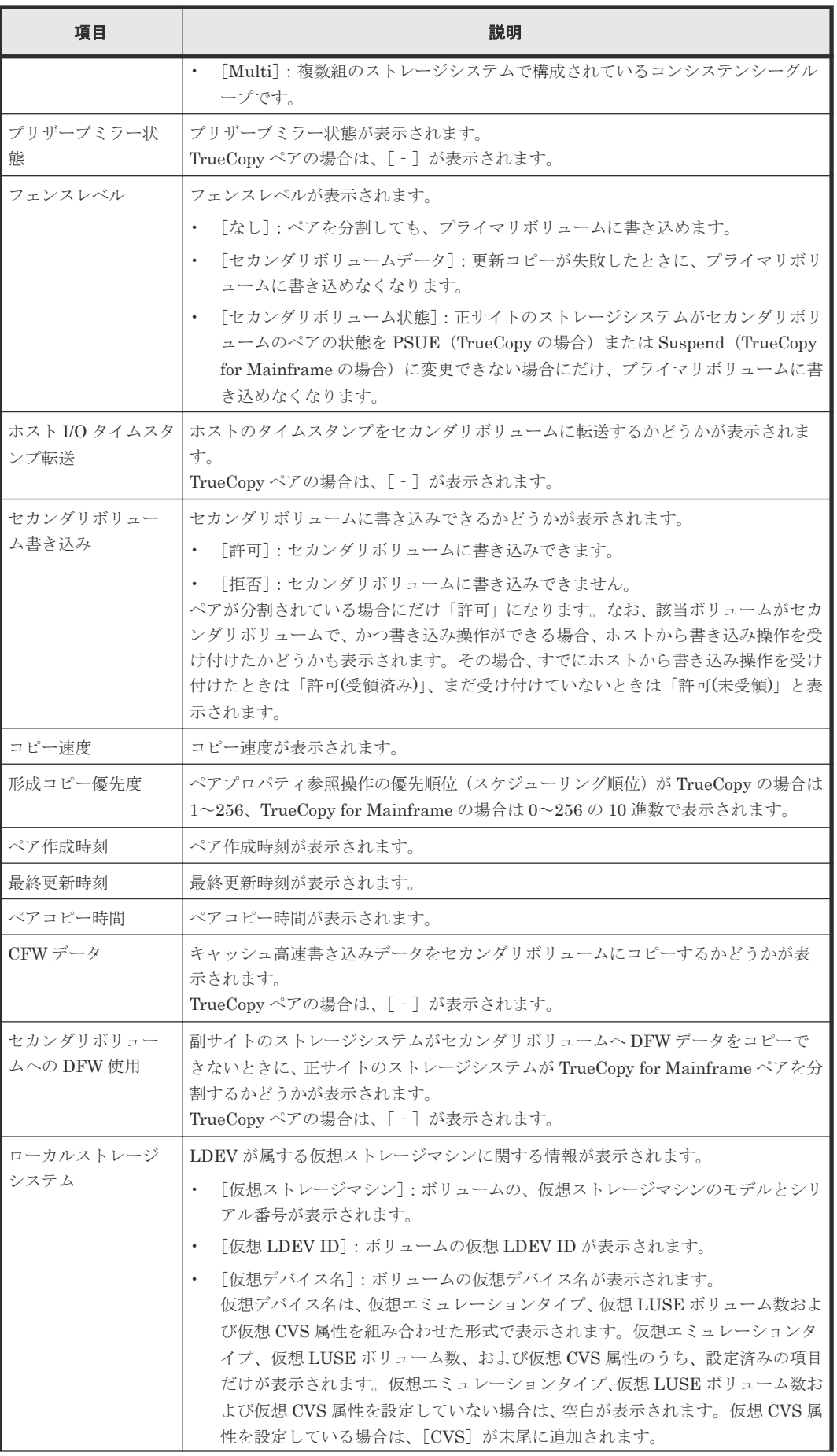

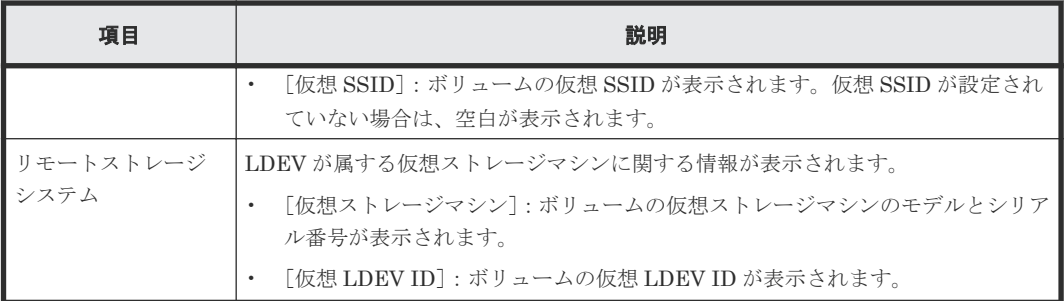

### [ページ数(現在**/**選択数)]

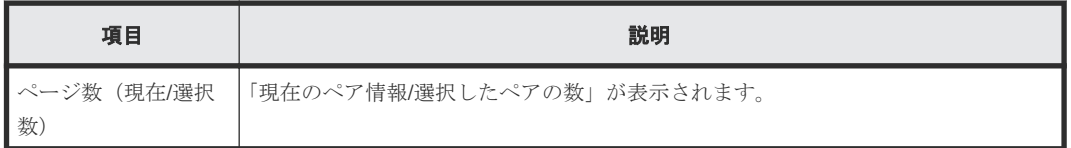

#### 関連タスク

• [7.1.1 TrueCopy for Mainframe](#page-125-0) ペアの状態を確認する

# **C.6** [リモート接続プロパティ参照]画面

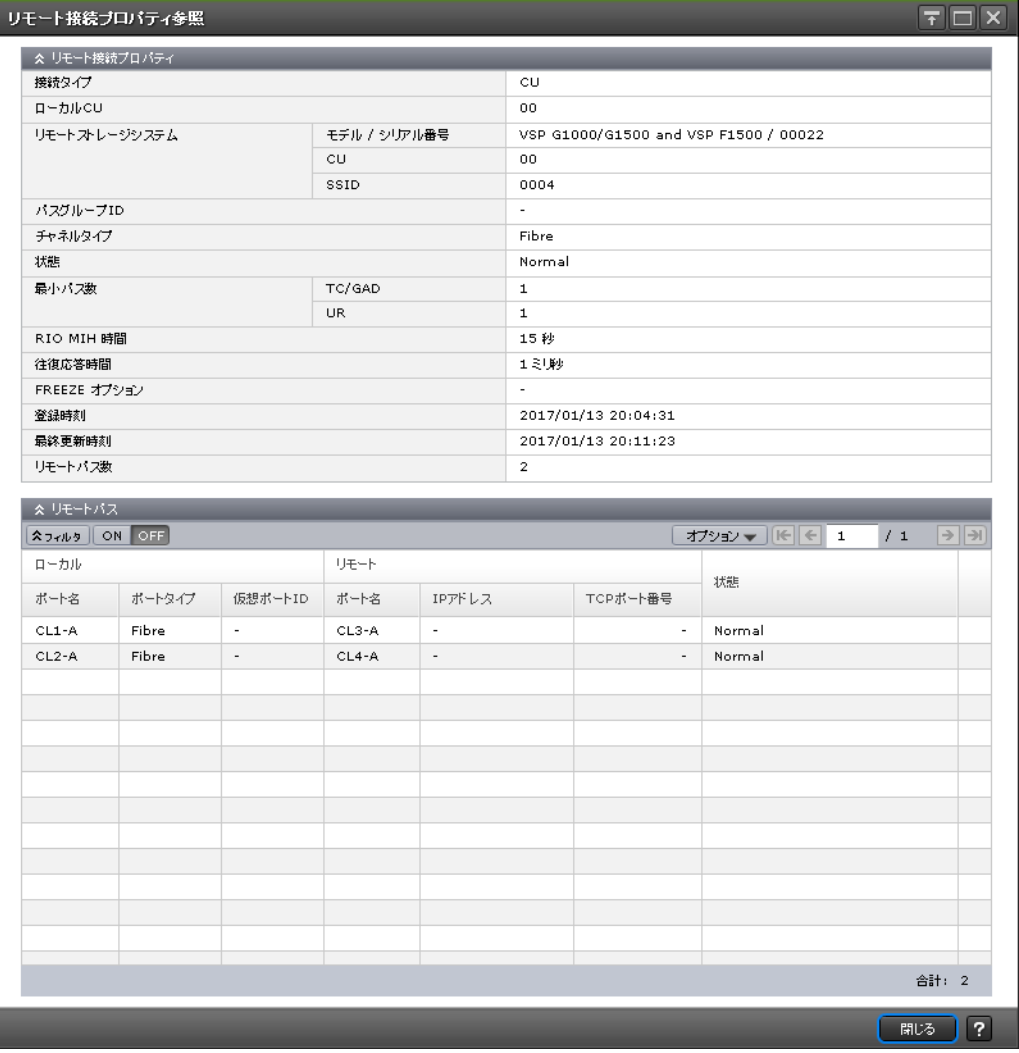

[リモート接続プロパティ]テーブル

| 項目                | 説明                                                                                                    |
|-------------------|----------------------------------------------------------------------------------------------------|
| 接続タイプ             | 接続タイプが表示されます。                                                                                                    |
| ローカル CU           | ローカルストレージシステムの CU 番号が表示されます。                                                                                                    |
| リモートストレージ<br>システム | 「モデル/シリアル番号]:リモートストレージシステムのモデルとシリアル番号が<br>表示されます。<br>「CU]:リモートストレージシステムの CU 番号が表示されます。<br>$\bullet$<br>「SSID] : リモートストレージシステムの SSID が表示されます。 |
| パスグループ ID         | パスグループの ID が表示されます。                                                                                                    |
| チャネルタイプ           | チャネルタイプが表示されます。<br>「Fibre] : リモート接続内のすべてのリモートパスのローカルポートタイプが                                                                                  |
|                   | Fibre $\circ \circ$ ,                                                                                                    |
|                   | 「FCoEl:リモート接続内のすべてのリモートパスのローカルポートタイプが<br>$\bullet$<br>FCoE です。                                                                               |
|                   | 「iSCSI] : リモート接続内のすべてのリモートパスのローカルポートタイプが<br>iSCSI です。                                                                                        |
|                   | 「混在]:Fibre、FCoE、または iSCSI のうち、2 つ以上のリモートパスのローカ<br>ルポートタイプが、同じリモート接続内で混在しています。                                                                |
| 状熊                | リモート接続の状態が表示されます。                                                                                                    |
|                   | [Normal] : リモート接続内のすべてのリモートパスが正常です。                                                                                                    |
|                   | 「Failed] : リモート接続内のすべてのリモートパスが異常です。<br>$\bullet$                                                                                             |
|                   | [Warning] : リモート接続内の一部のリモートパスが異常です。                                                                                                    |
| 最小パス数             | [TC/GAD] : TrueCopy および GAD の最小パス数が表示されます。<br>$\bullet$                                                                                      |
|                   | [UR] : Universal Replicator の最小パス数が表示されます。                                                                                                   |
| RIO MIH 時間        | RIO MIH 時間が表示されます。                                                                                                    |
| 往復応答時間            | 往復応答時間が表示されます。                                                                                                    |
| FREEZE オプション      | FREEZE オプションが有効かどうかが表示されます。                                                                                                    |
| 登録時刻              | 登録時刻が表示されます。                                                                                                    |
| 最終更新時刻            | 最終更新時刻が表示されます。                                                                                                    |
| リモートパス数           | リモートパス数が表示されます。                                                                                                    |

# [リモートパス]テーブル

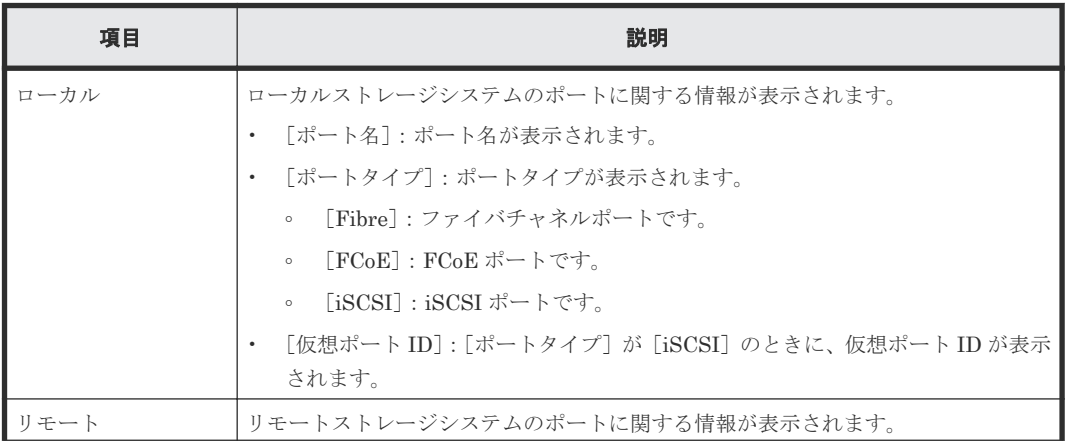

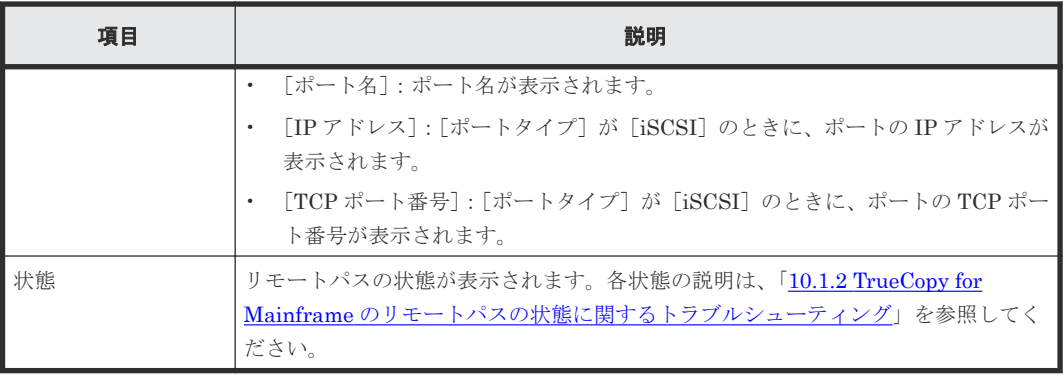

# 関連タスク

- 7.1.8 [リモート接続とパスの状態を確認する](#page-131-0)
- 7.2.8 [リモート接続を削除する](#page-137-0)

# **C.7** [操作履歴]画面

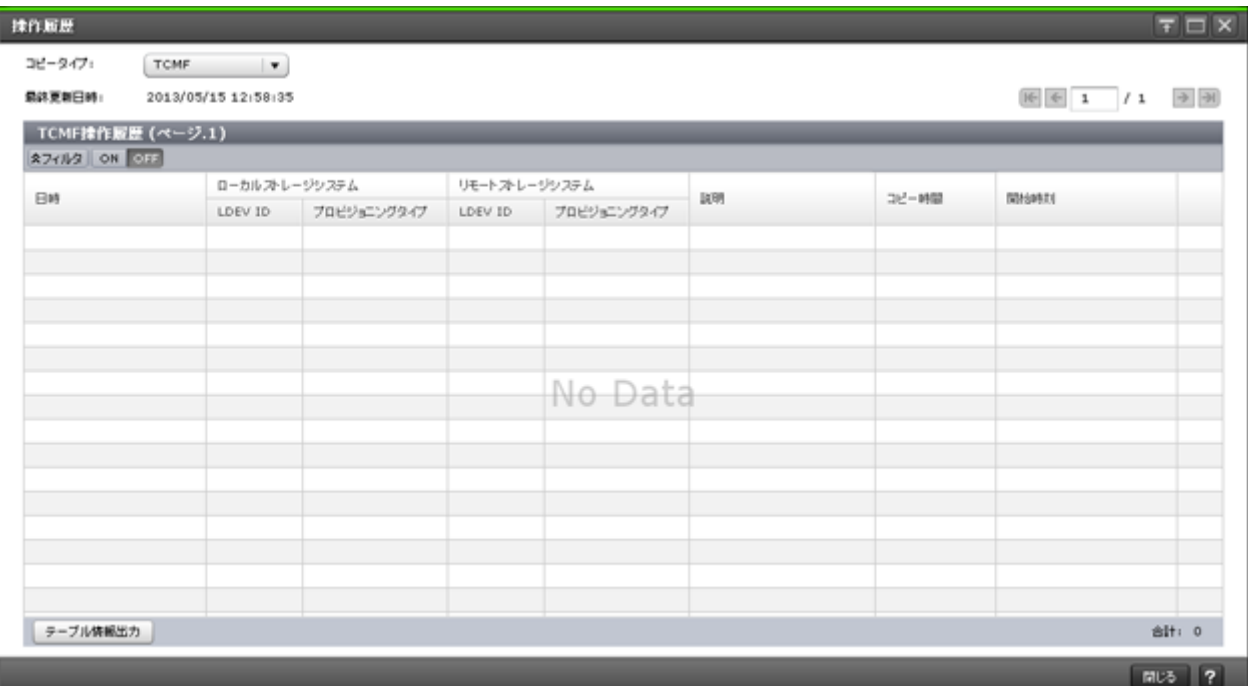

### 情報設定エリア

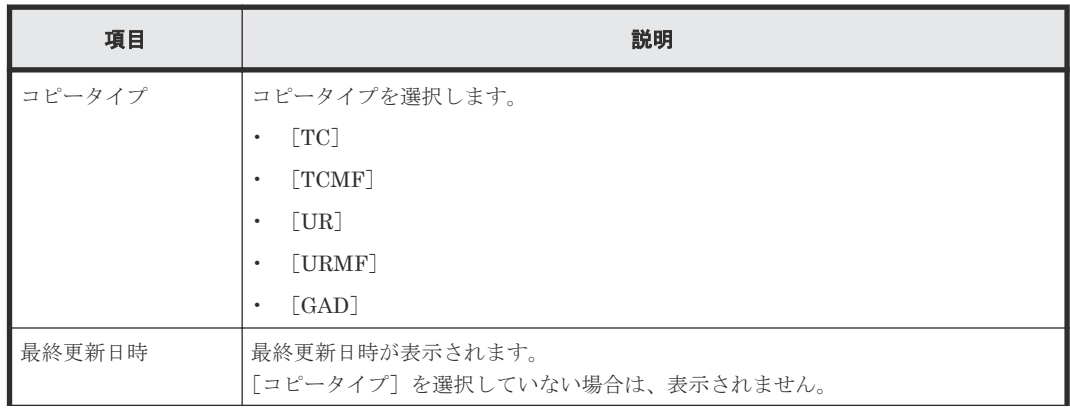

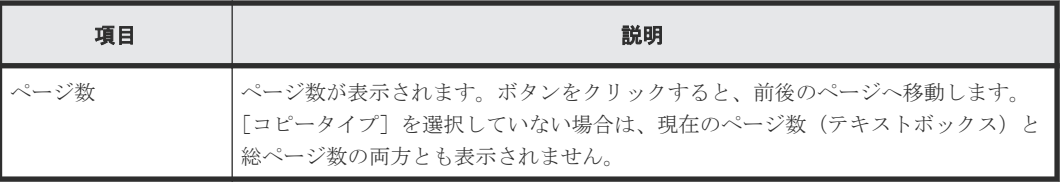

# [操作履歴]テーブル([**TC**]または[**TCMF**]を選択した場合)

• テーブル

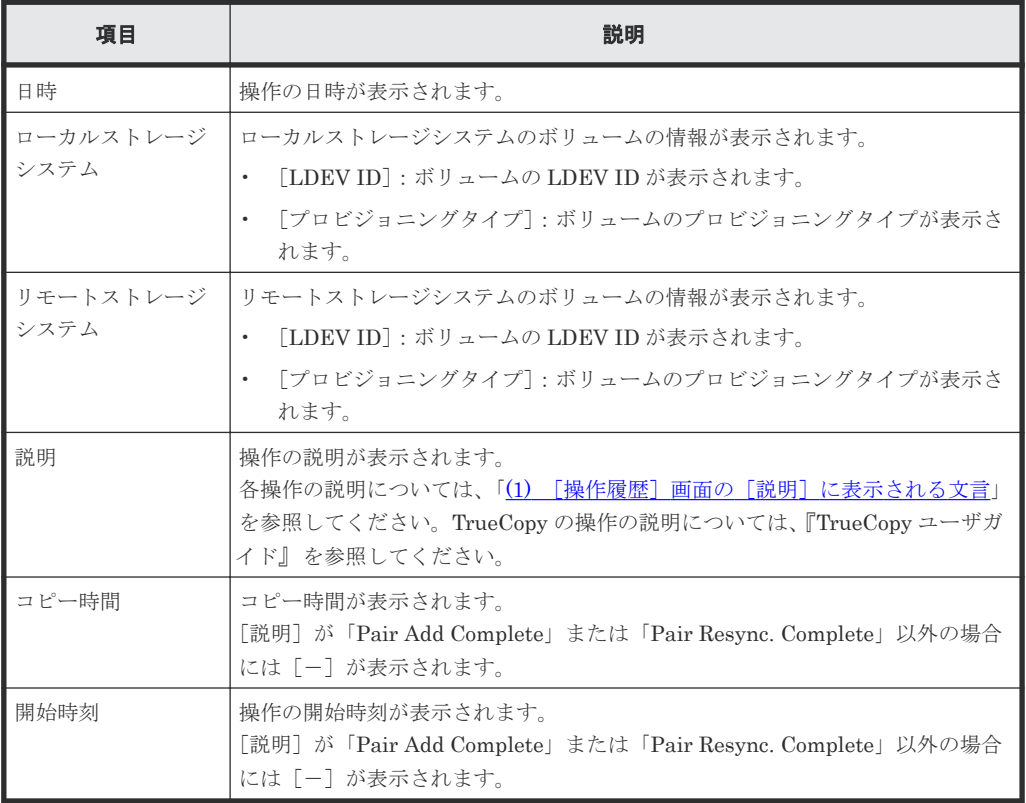

• ボタン

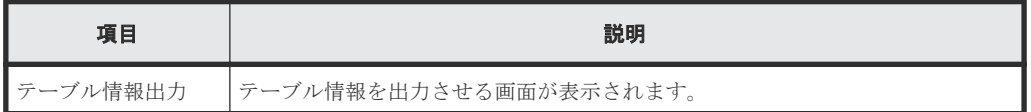

# [操作履歴]テーブル([**UR**]または[**URMF**]を選択した場合)

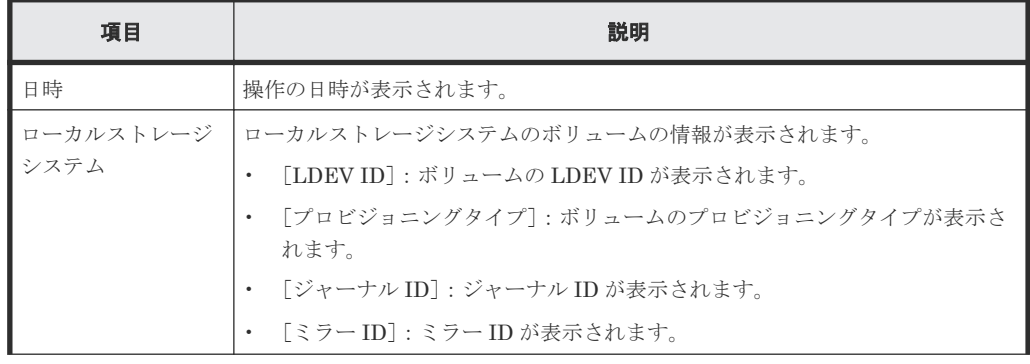

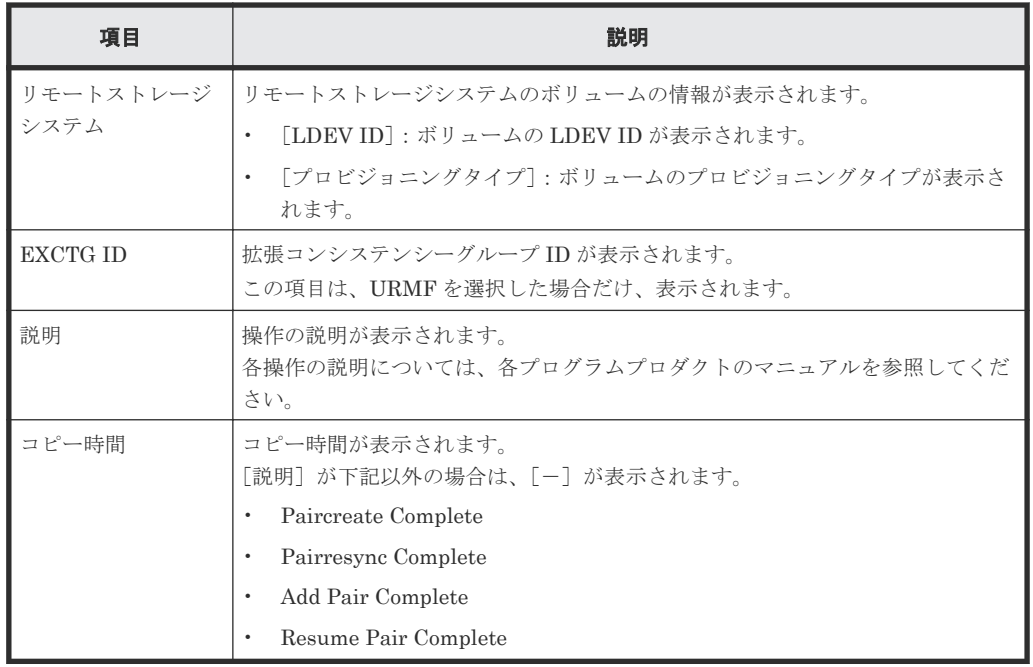

• ボタン

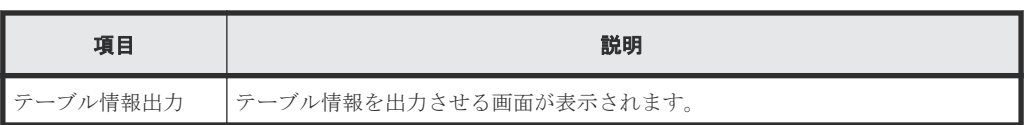

# [操作履歴]テーブル([**GAD**]を選択した場合)

• テーブル

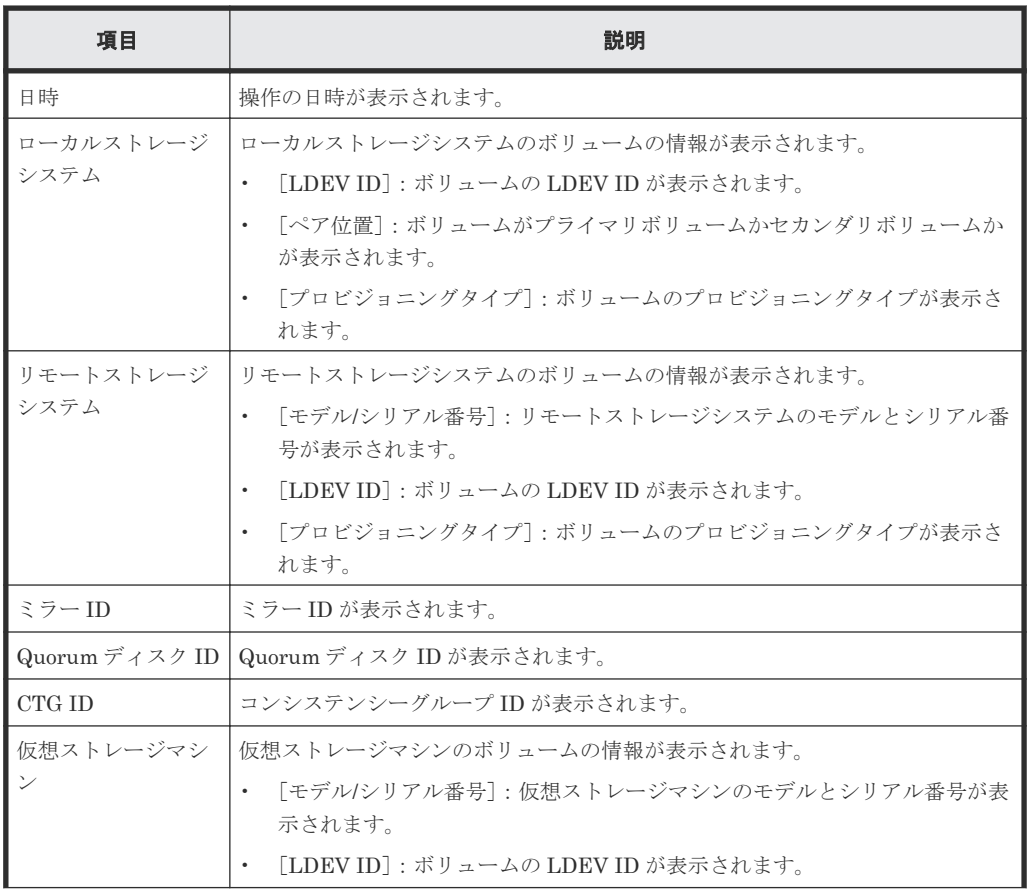

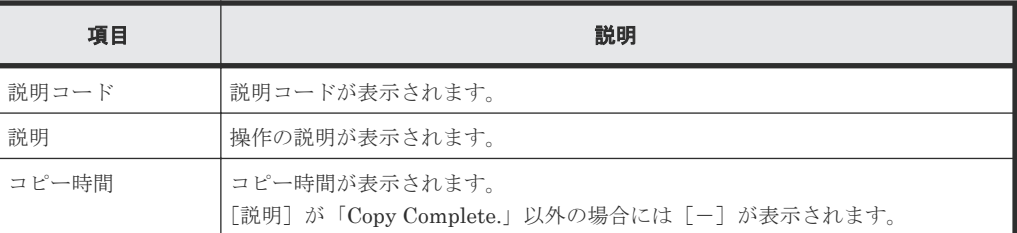

• ボタン

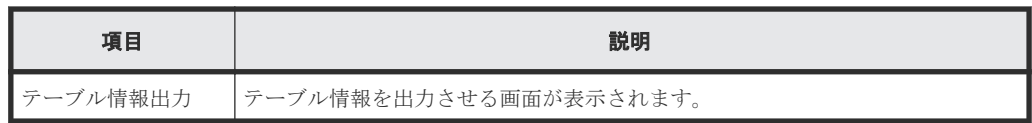

### 関連概念

• (1) [\[操作履歴\]画面の\[説明\]に表示される文言](#page-130-0)

#### 関連タスク

• [7.1.4 TrueCopy for Mainframe](#page-130-0) ペアの操作履歴を確認する

# **C.8** リモート接続追加ウィザード

### 関連タスク

• 5.3 [リモート接続を追加する](#page-104-0)

# **C.8.1** [リモート接続追加]画面

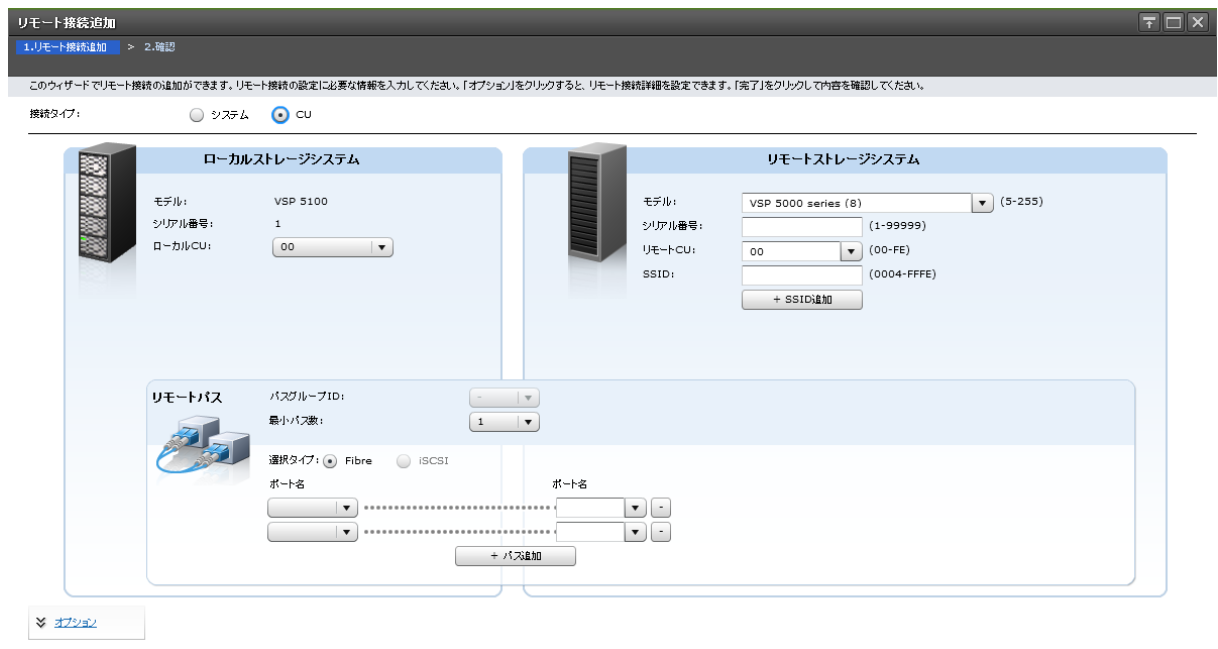

情報設定エリア

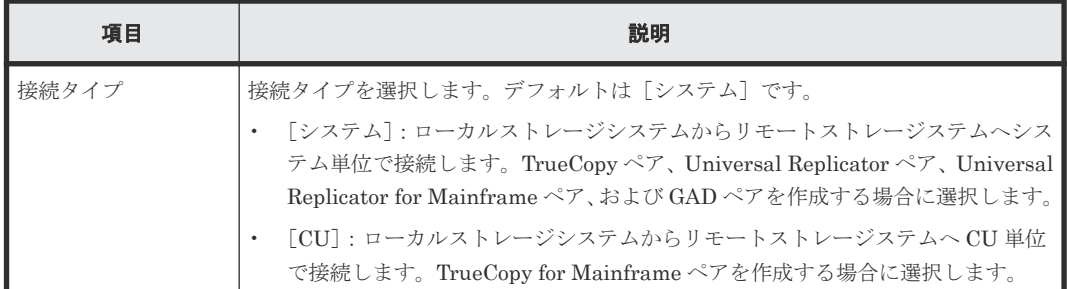

# [ローカルストレージシステム]

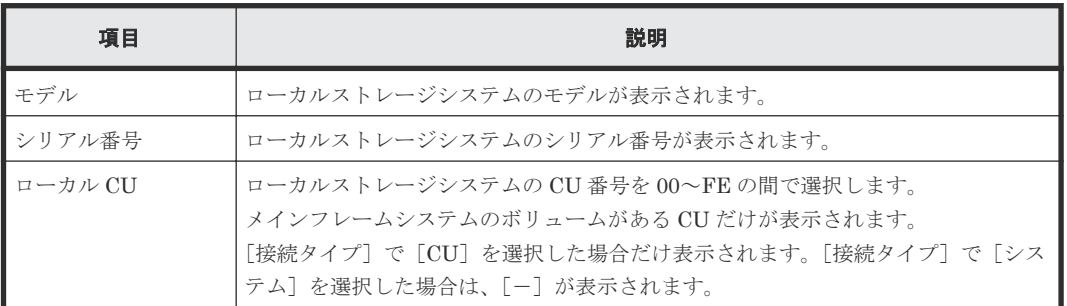

# [リモートストレージシステム]

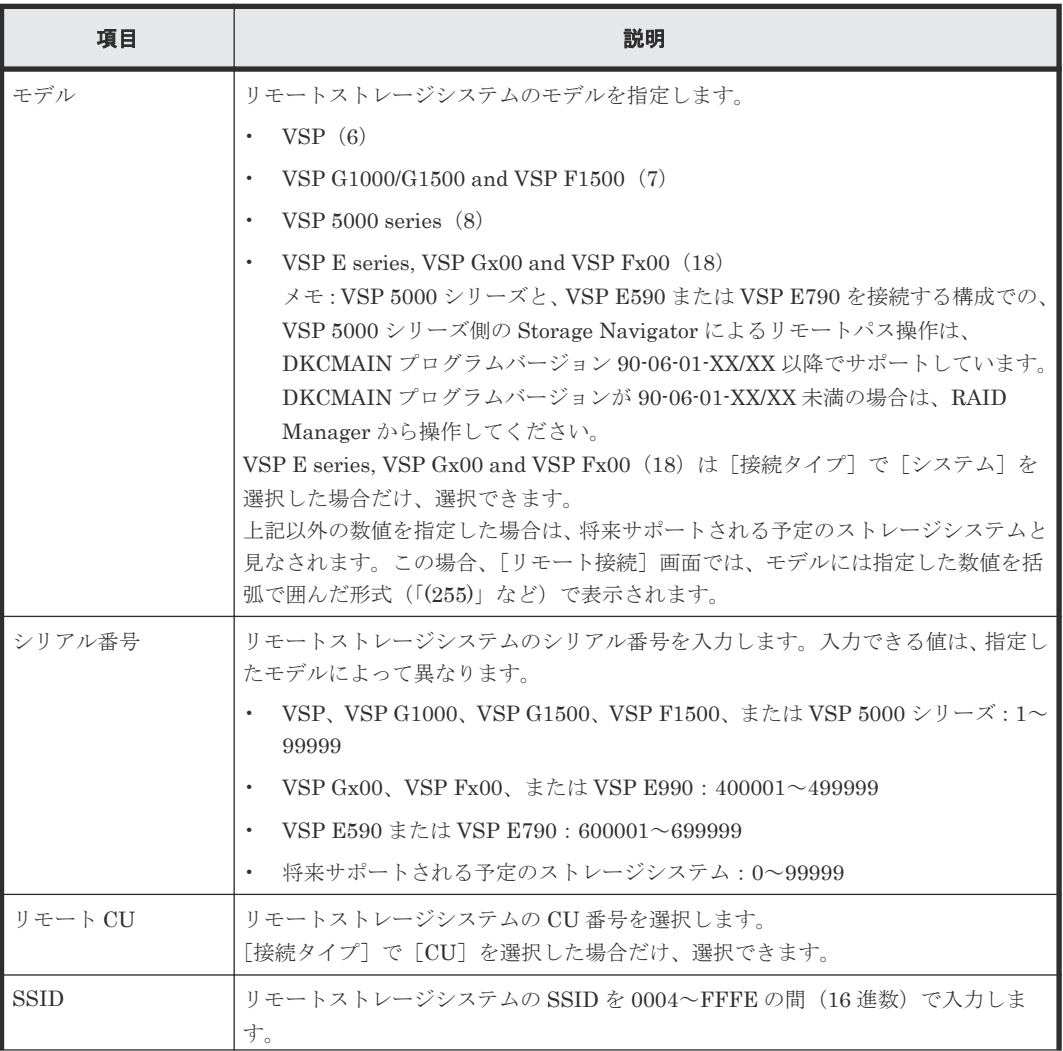

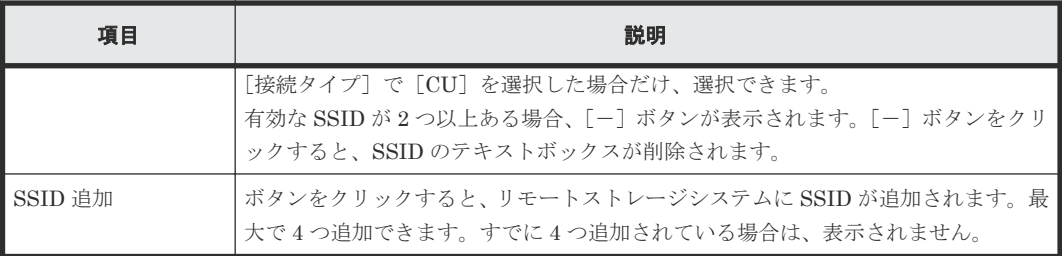

# [リモートパス]

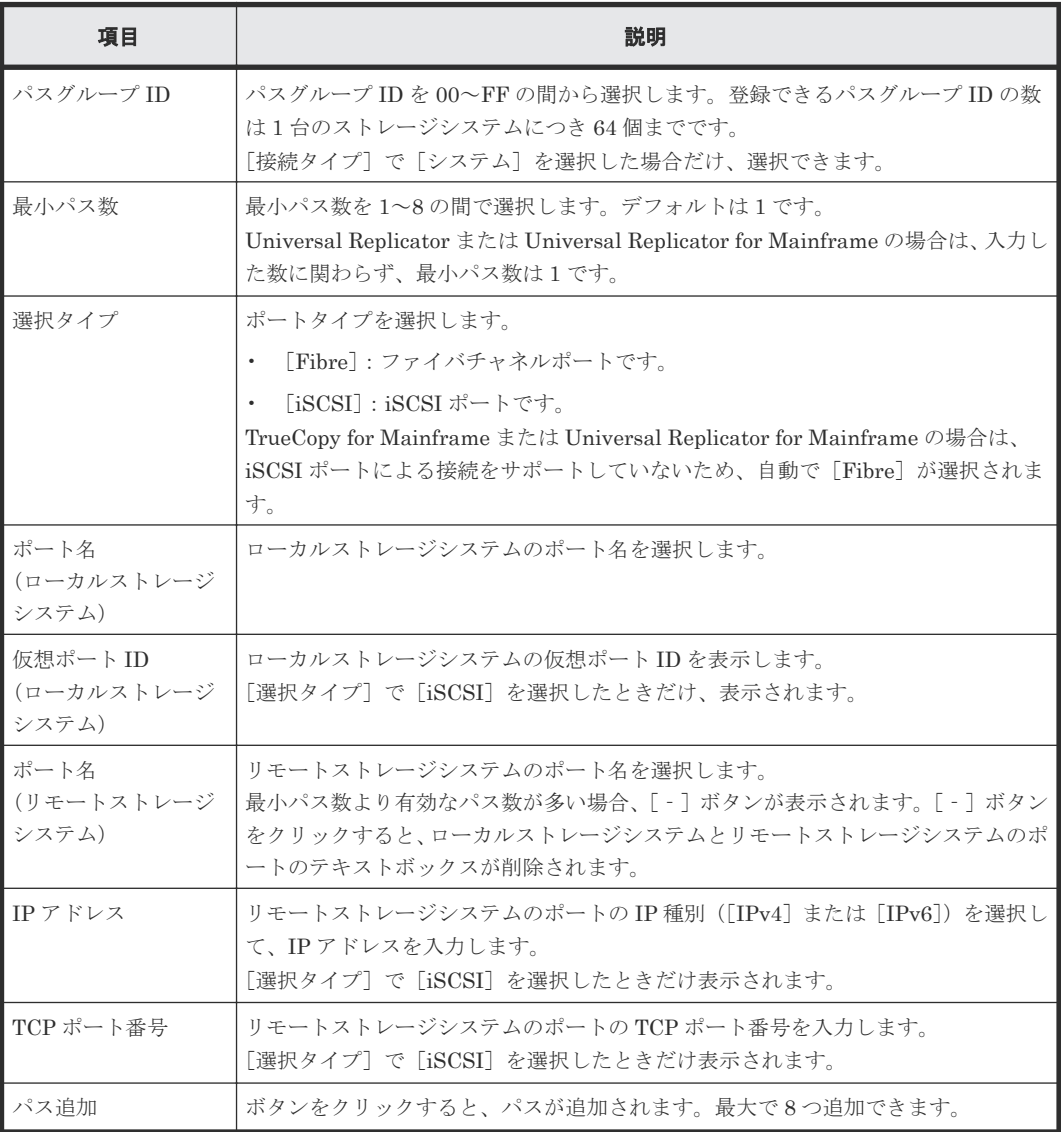

# [オプション]

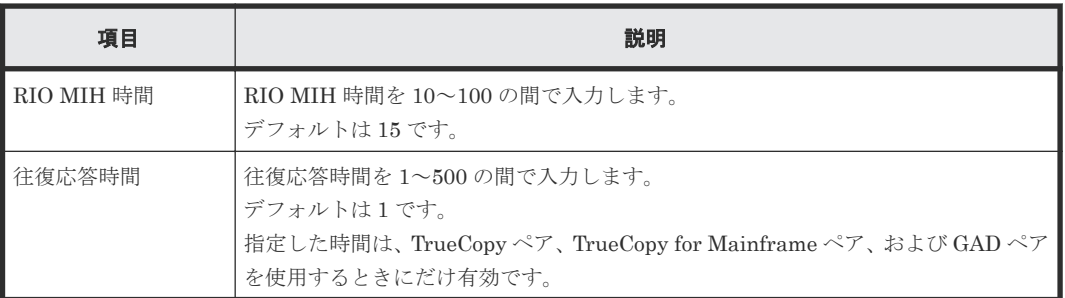

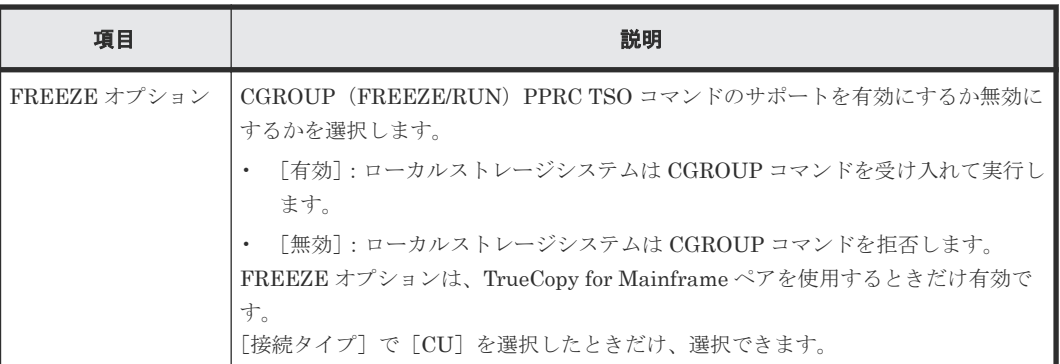

# **C.8.2** [設定確認]画面

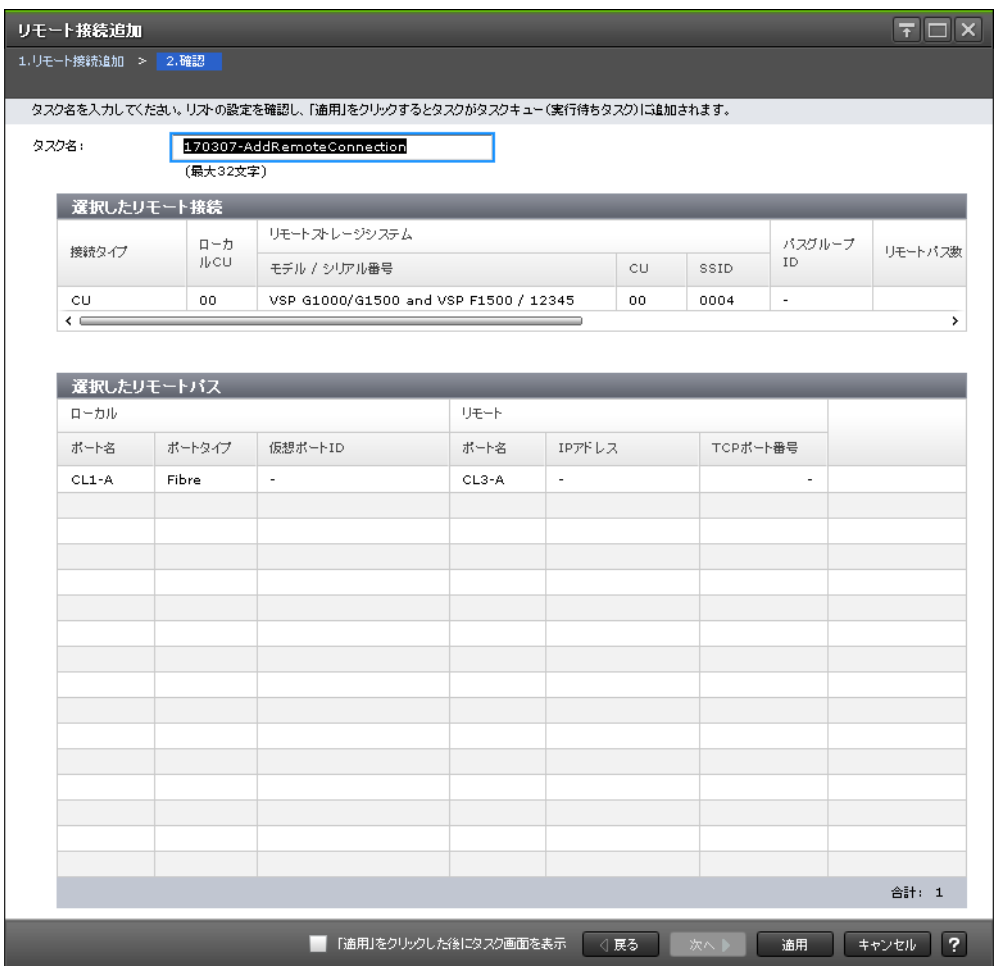

# [選択したリモート接続] テーブル

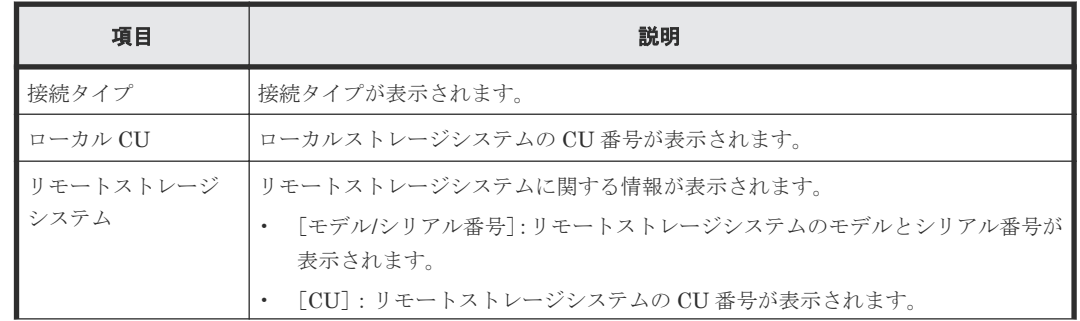

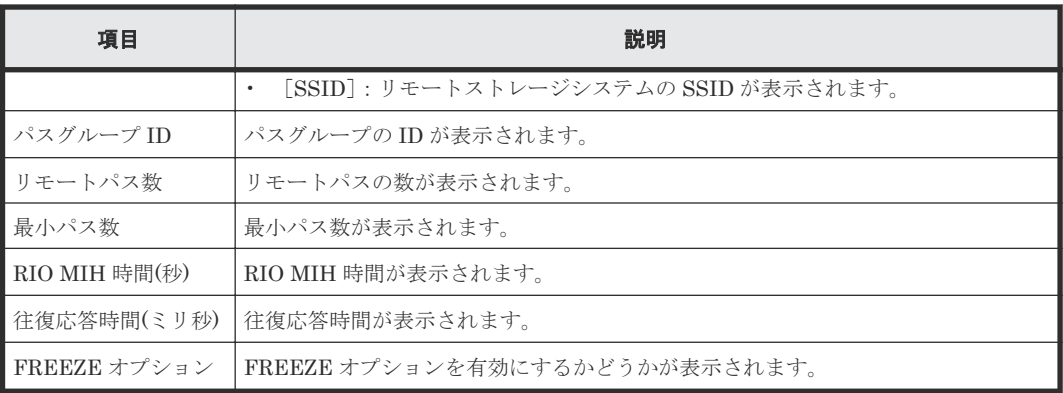

# [選択したリモートパス]テーブル

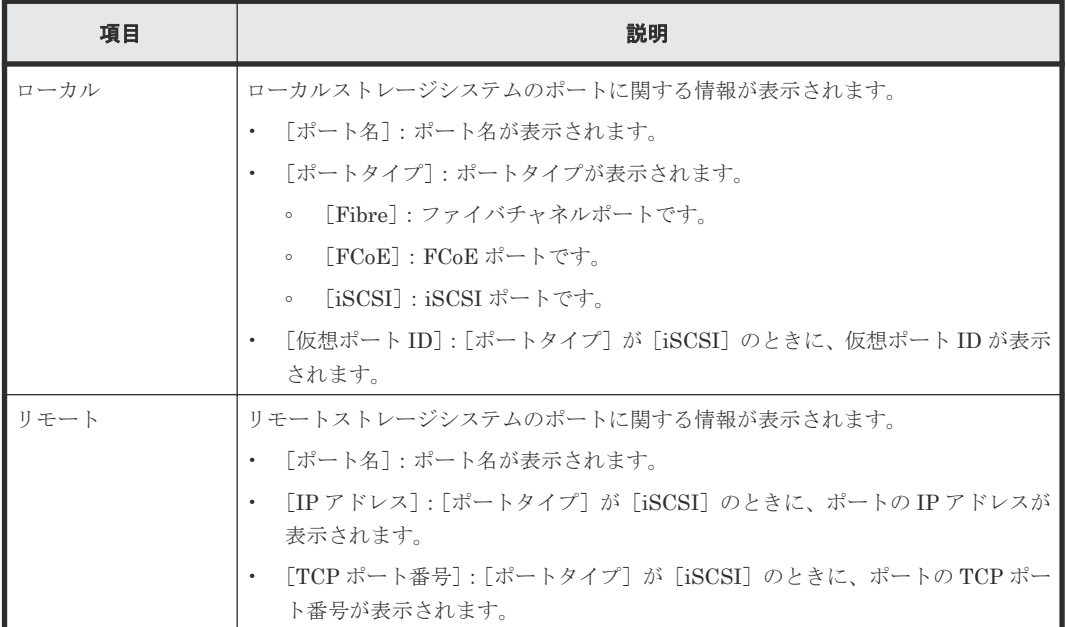

# **C.9** リモートレプリカオプション編集ウィザード

# 関連タスク

• 5.4 [リモートレプリカオプションを変更する](#page-109-0)

# **C.9.1** [リモートレプリカオプション編集]画面

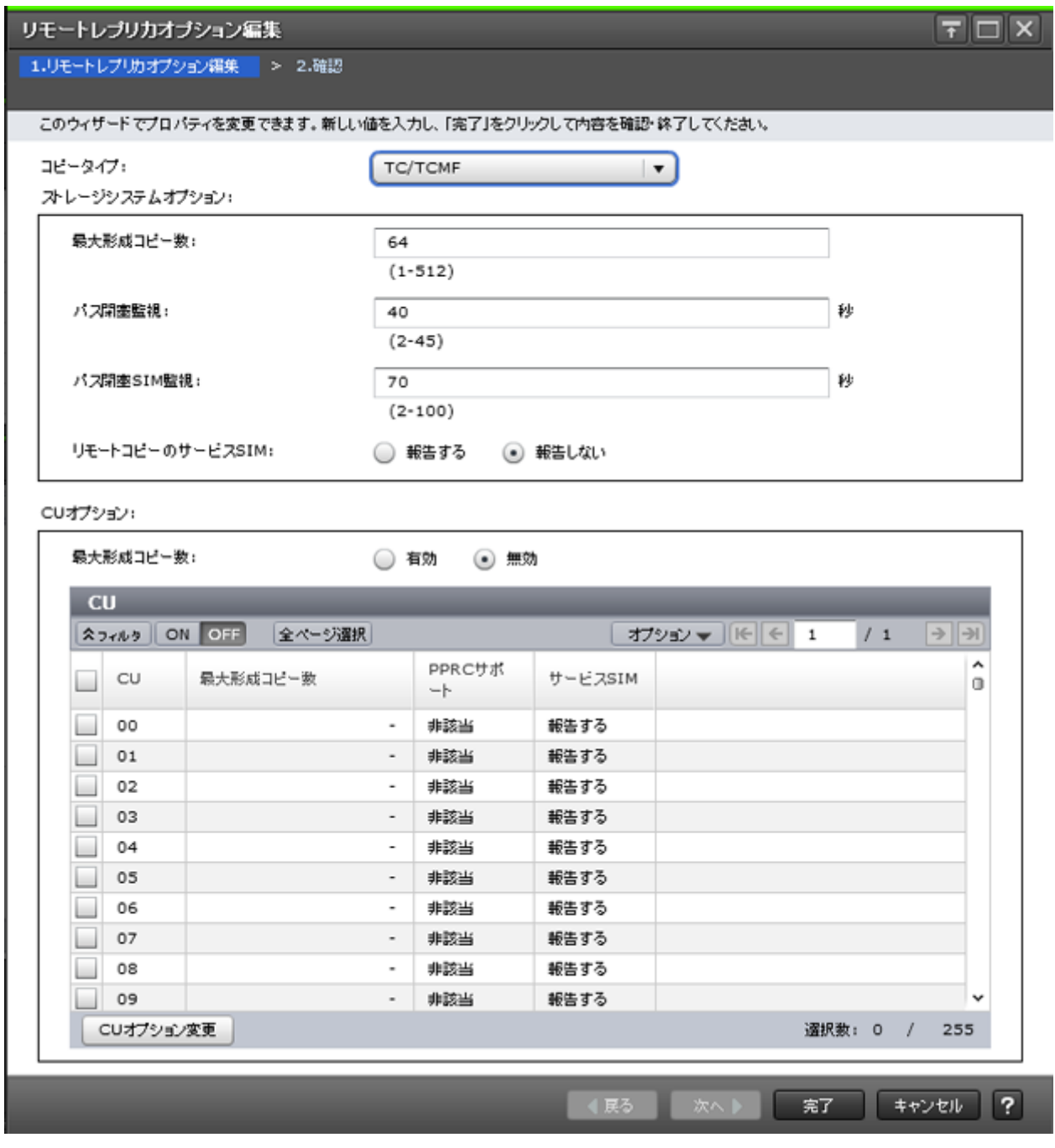

#### 情報設定エリア

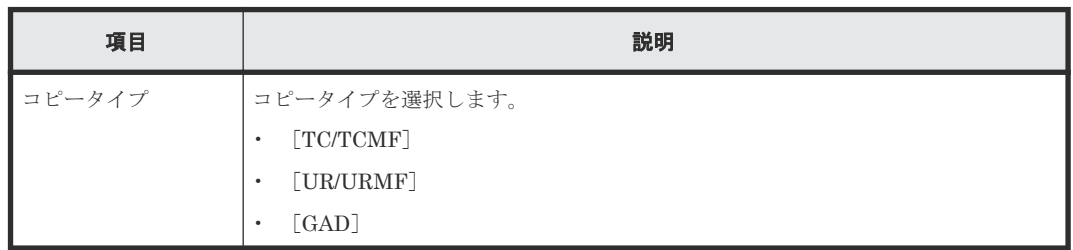

# [ストレージシステムオプション]

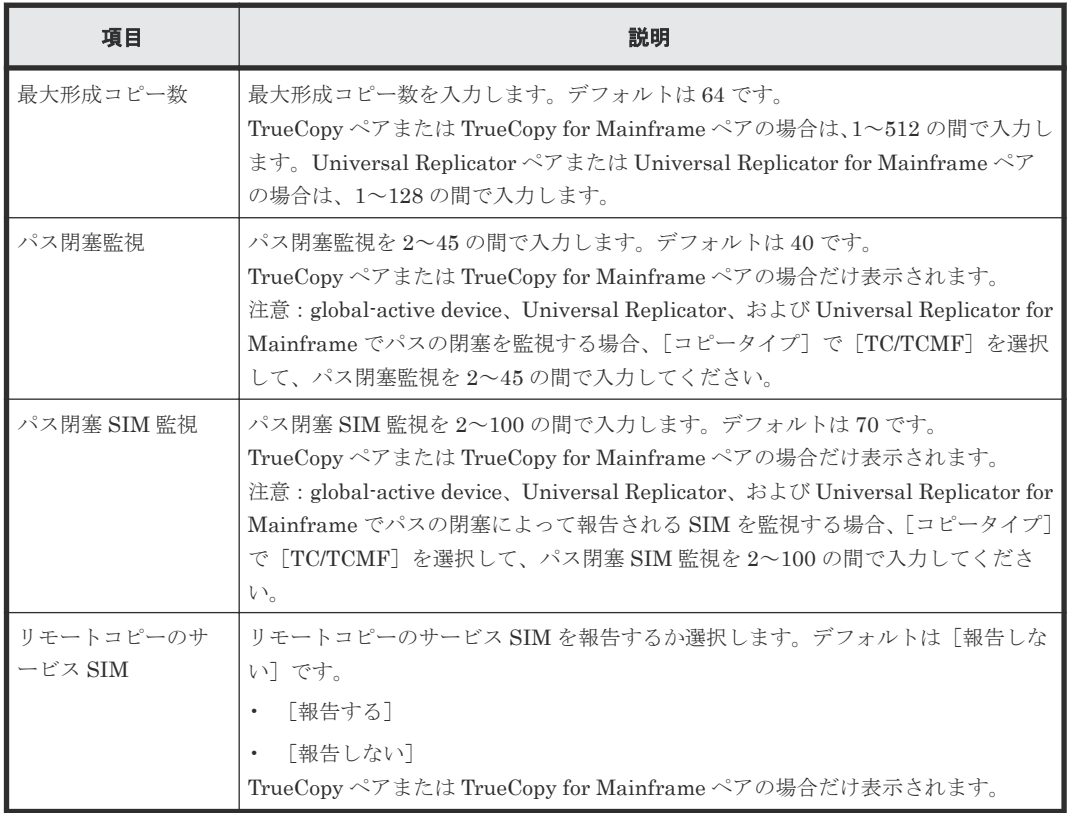

#### [コピータイプ]で[GAD]を選択したときは、表示されません。

# [**CU** オプション]

# [コピータイプ]で [GAD] を選択したときは、表示されません。

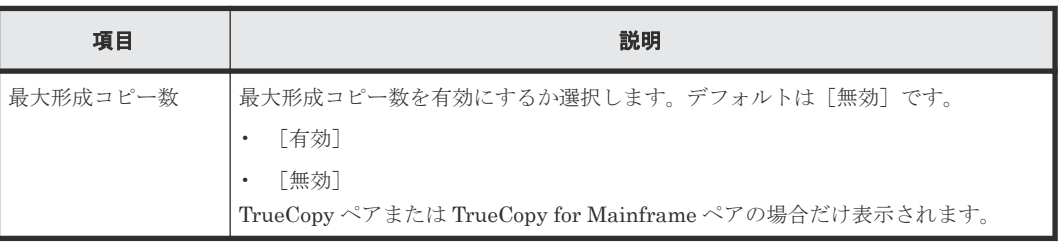

# [**CU**]テーブル

[コピータイプ]で[GAD]を選択したときは、表示されません。

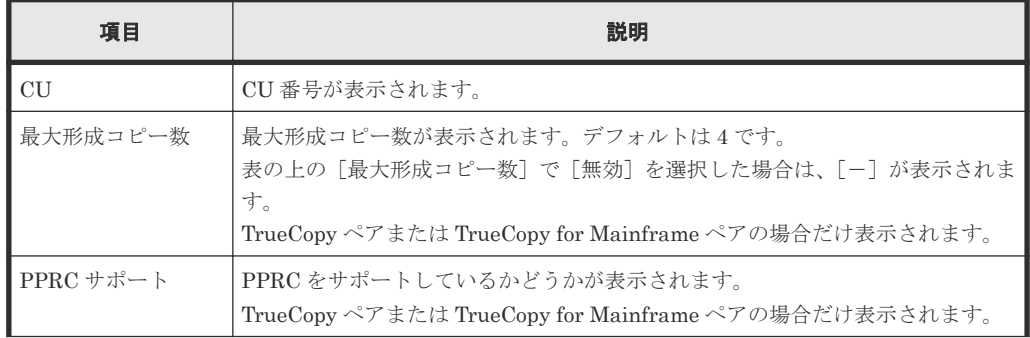

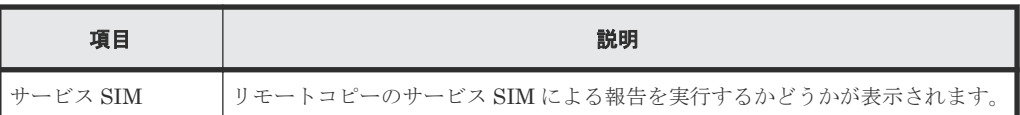

• ボタン

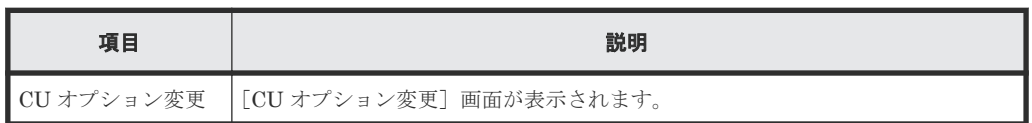

### [最大形成コピー数]

最大形成コピー数を、1~512 の間で入力します。デフォルトは 64 です。

[コピータイプ]で [GAD]を選択したときだけ、表示されます。

# **C.9.2** [**CU** オプション変更]画面

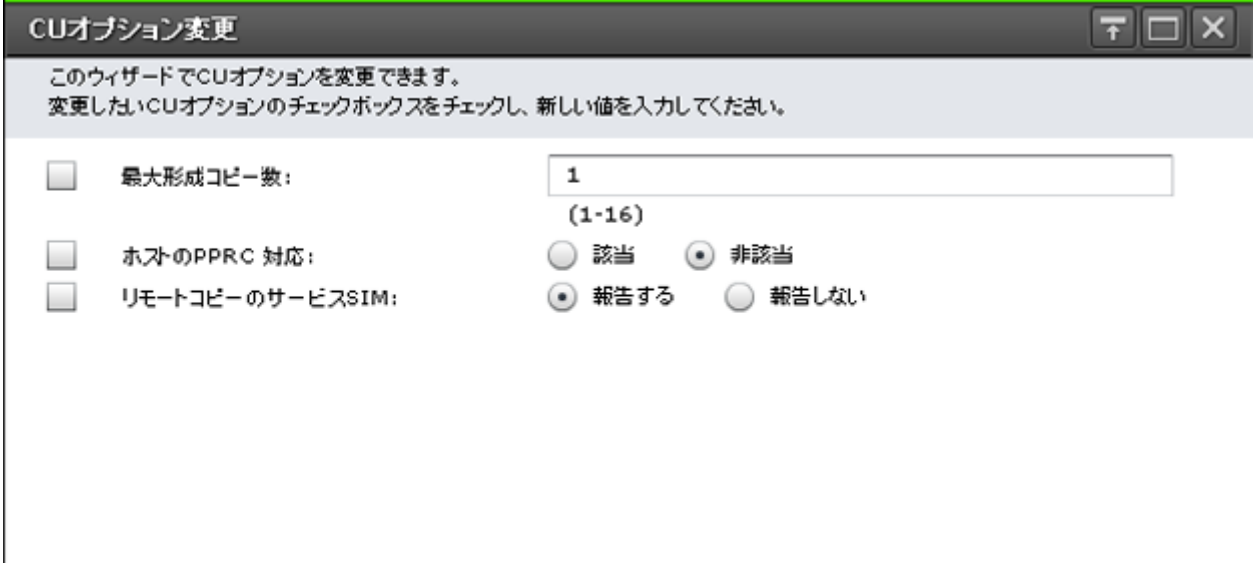

OK | + + VEIL ?

#### 情報設定エリア

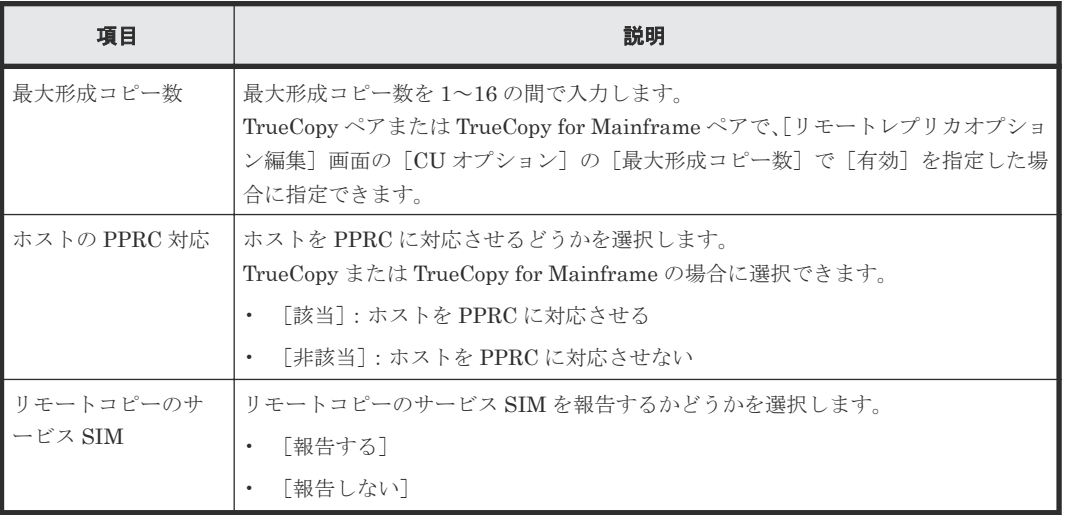

# **C.9.3** [設定確認]画面

### リモートレブリカオブション編集

### 1.リモートレブリカオブション編集 > 2.確認

タスク名を入力してください。リストの設定を確認し、「適用」をクリックするとタスクがタスクキュー(実行待ちタスク)に追加されます。

タスク名:

130703-EditRemoteReplicaOptions

(最大32文字)

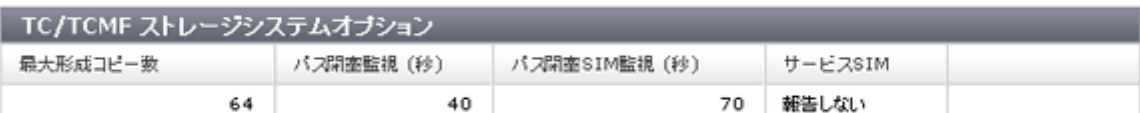

 $\boxed{7}$   $\boxed{7}$   $\boxed{\times}$ 

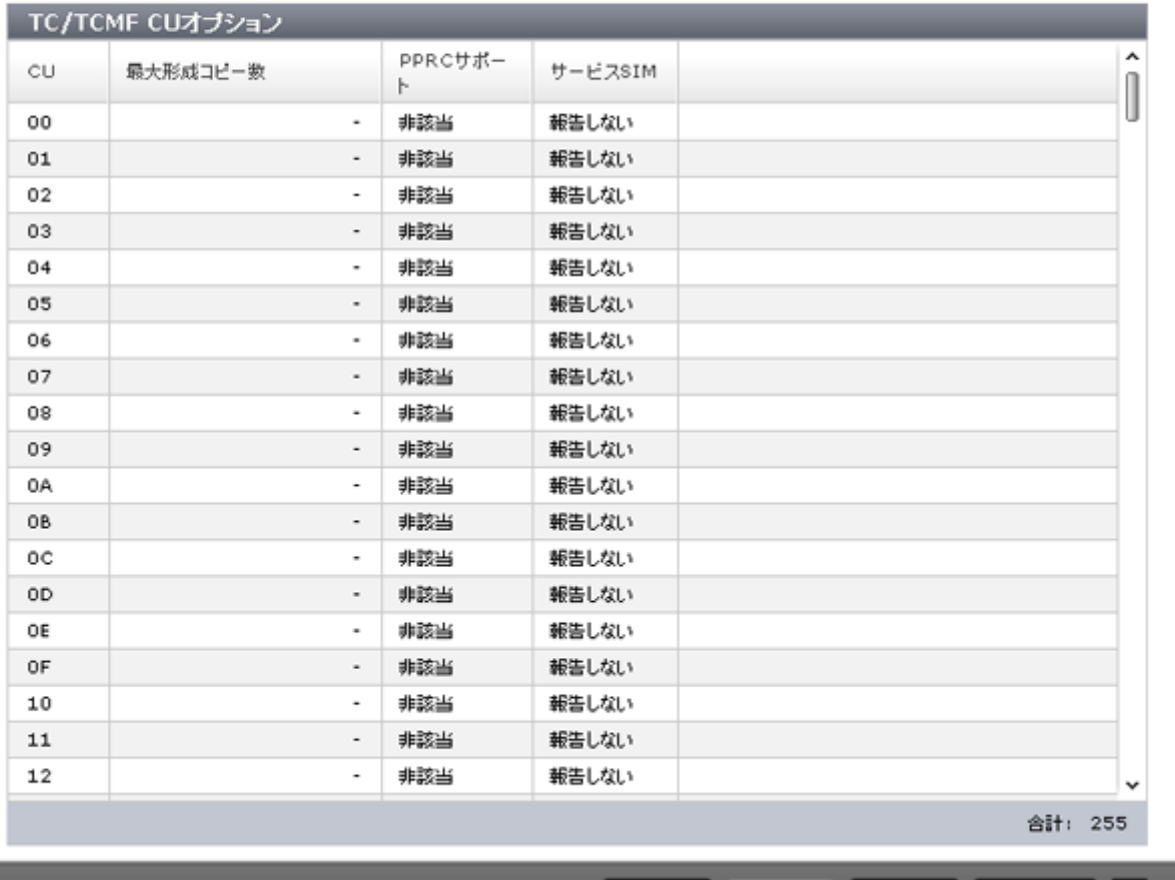

■ 「適用」をクリックした後にタスク画面を表示 ○展る

# [TC/TCMF ストレージシステムオプション]テーブル

[コピータイプ]で [TC/TCMF] を選択したときに表示されます。

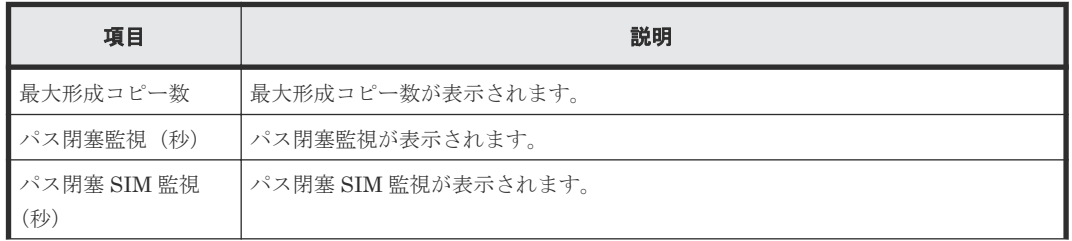

通用

キャンセル ?

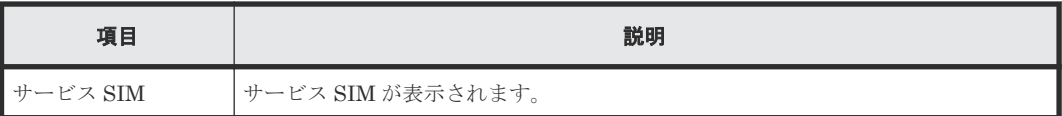

# [UR/URMF ストレージシステムオプション]テーブル

[コピータイプ]で [UR/URMF] を選択したときに表示されます。

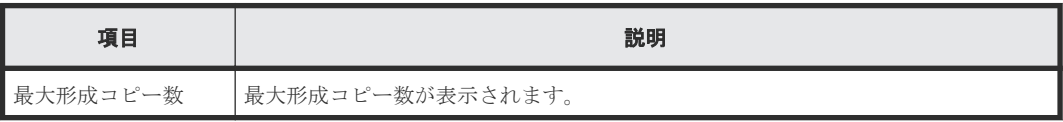

# [GAD ストレージシステムオプション]テーブル

[コピータイプ]で[GAD]を選択したときに表示されます。

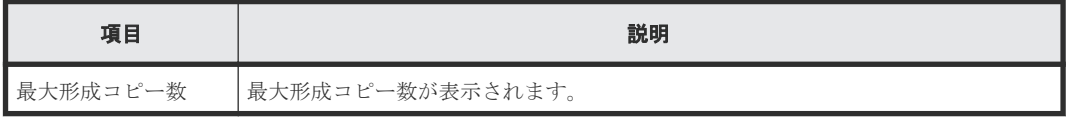

# [CUオプション]テーブル

[コピータイプ]で[GAD]を選択したときは、表示されません。

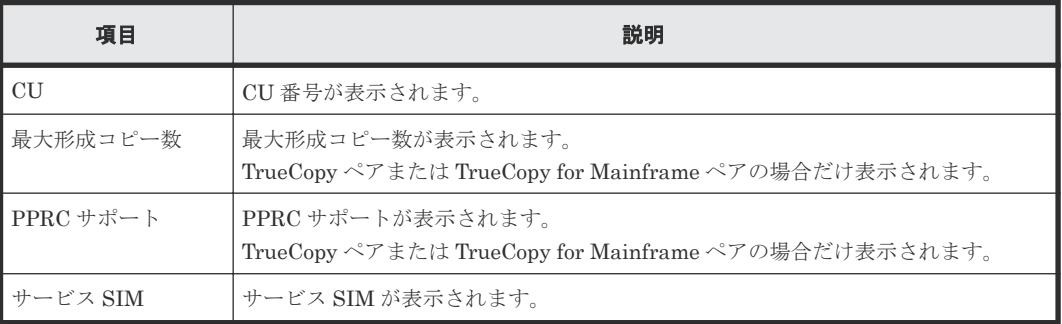

# **C.10 SCP** 時間編集ウィザード

### 関連タスク

• 5.5 SCP [時間を変更する](#page-110-0)

# **C.10.1** [**SCP** 時間編集]画面

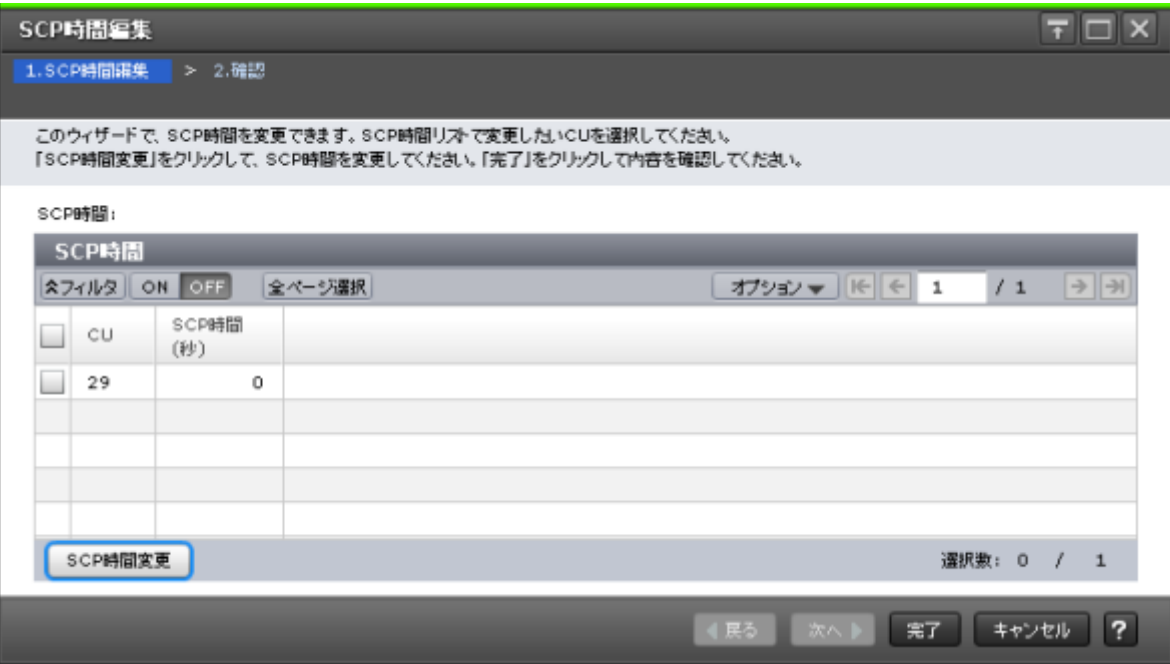

# [**SCP** 時間]テーブル

• テーブル

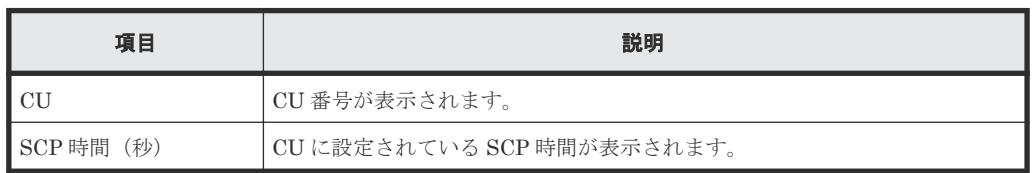

• ボタン

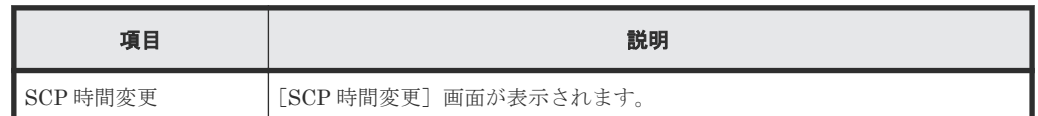

# **C.10.2** [**SCP** 時間変更]画面

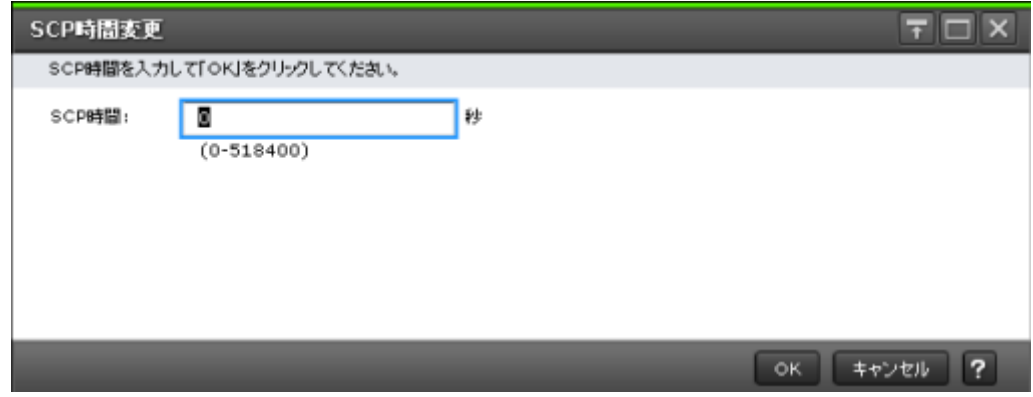

情報設定エリア

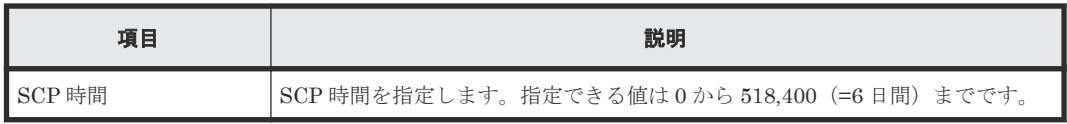

# **C.10.3** [設定確認]画面

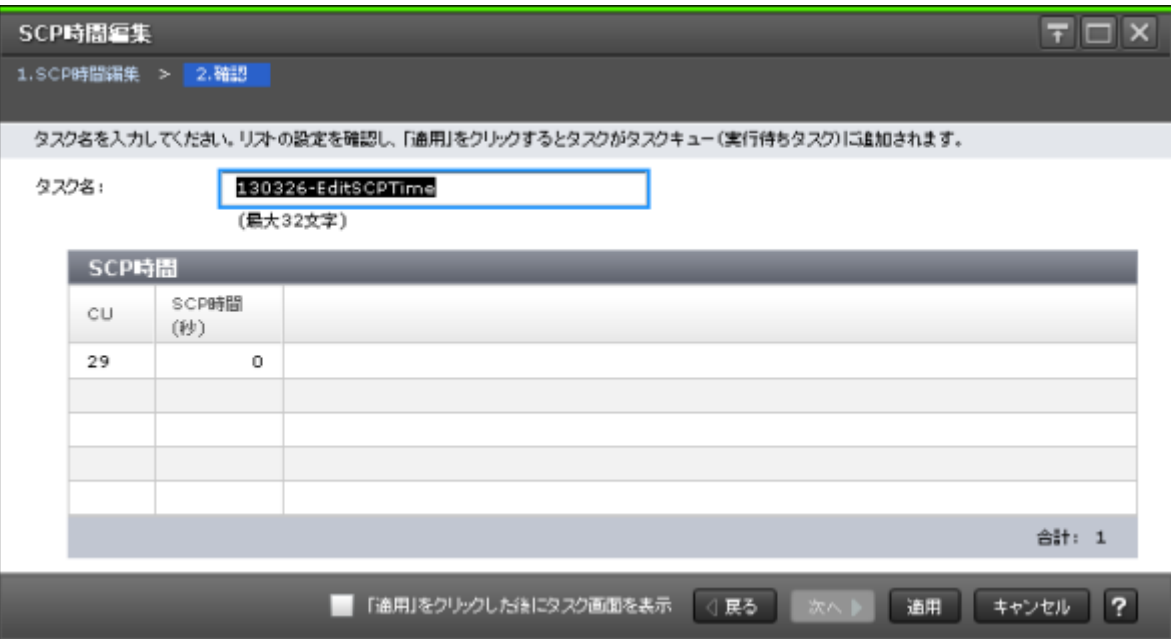

# **[SCP 時間] テーブル**

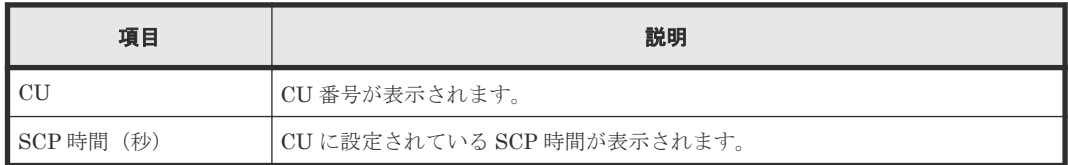

# **C.11** ペア作成ウィザード

# 関連タスク

• [6.3.2 TrueCopy for Mainframe](#page-115-0) ペアを作成する

# **C.11.1** [**TC** ペア作成]画面または[**UR** ペア作成]画面

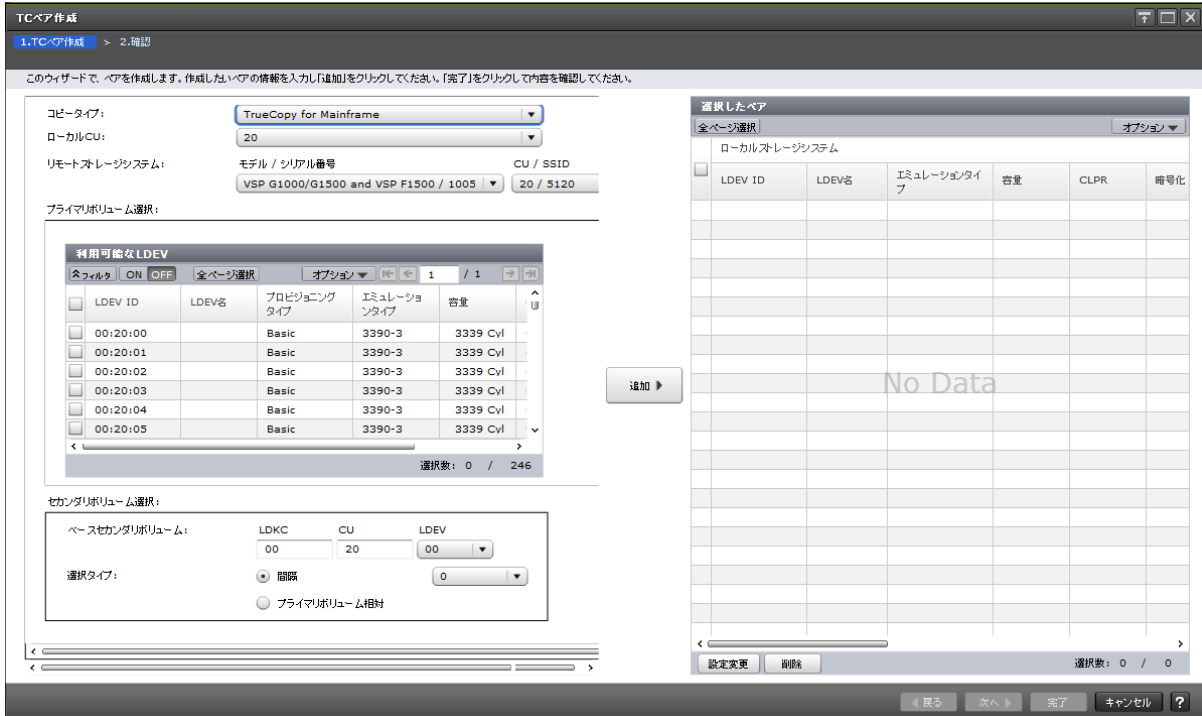

#### 情報設定エリア

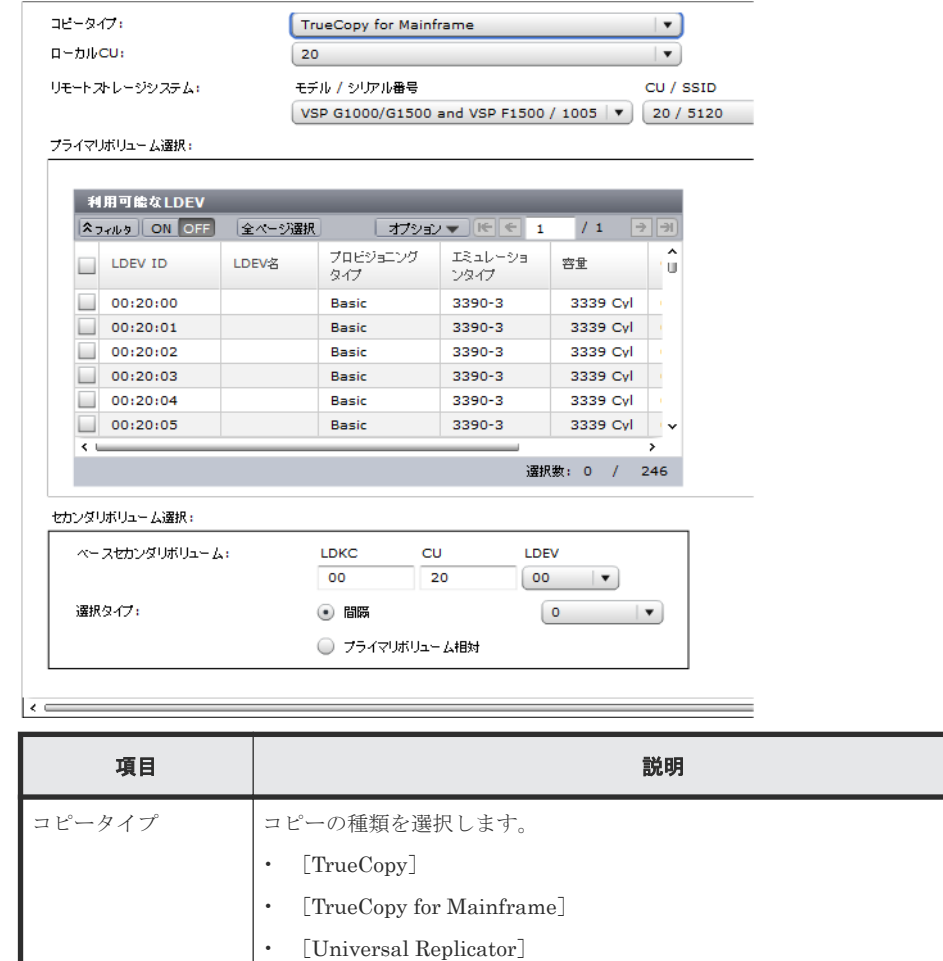
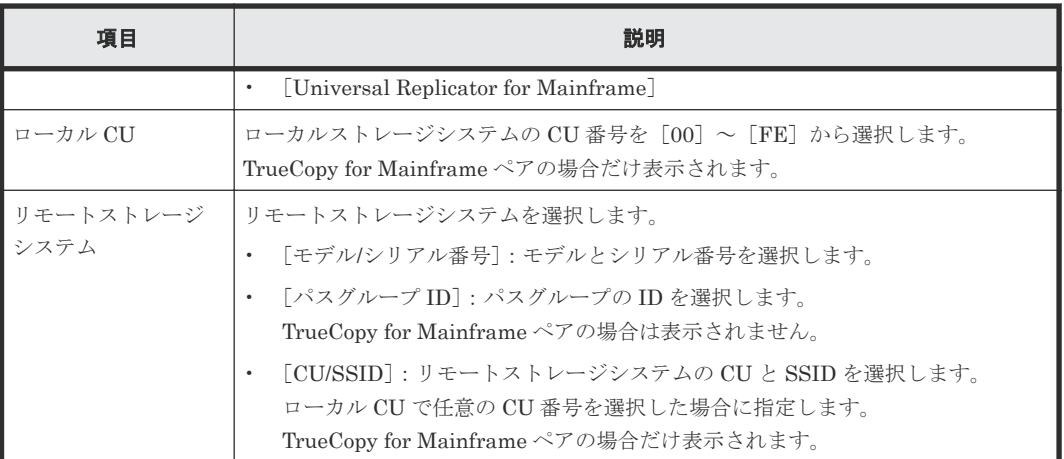

# [プライマリボリューム選択]

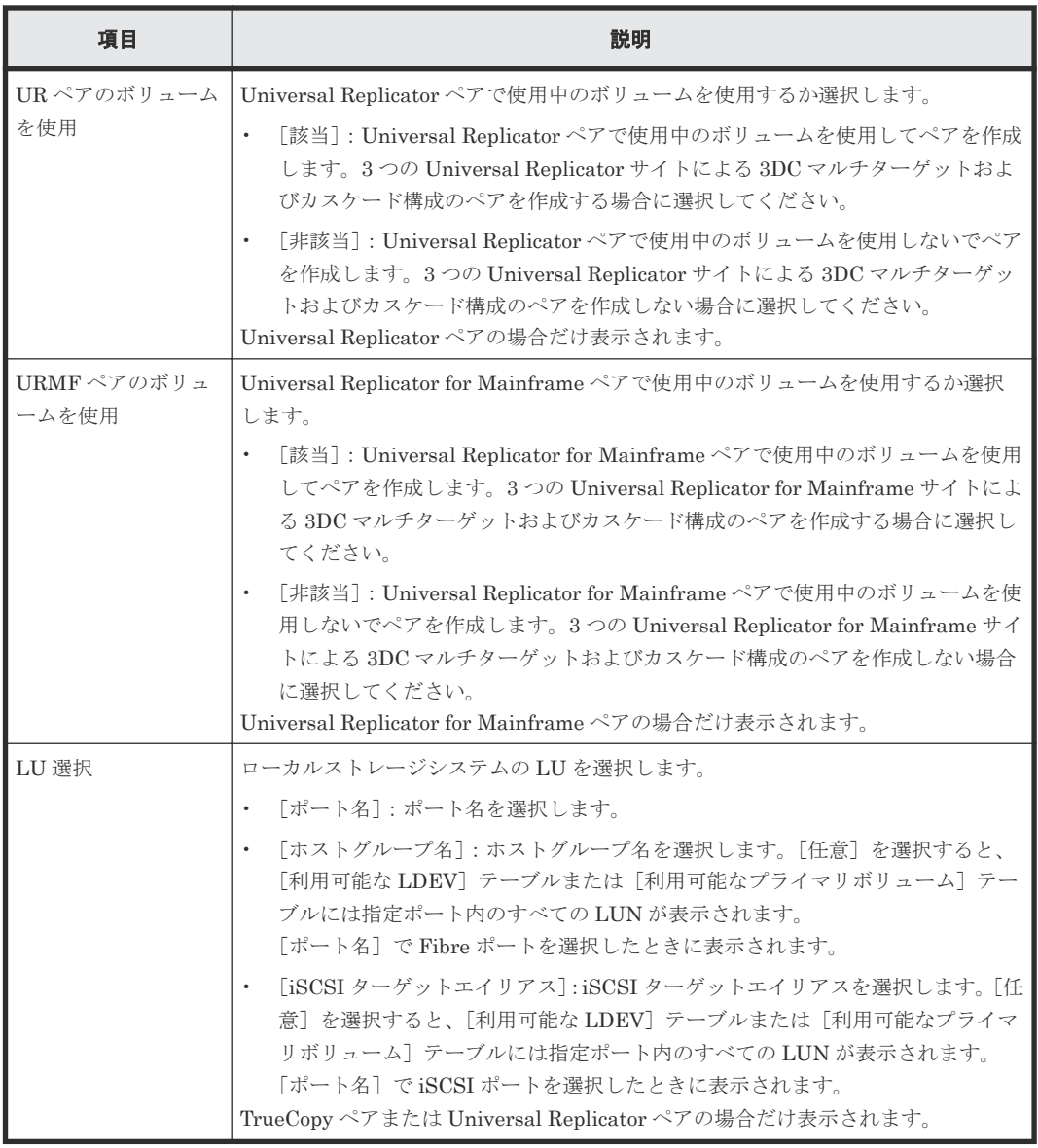

## [利用可能な LDEV] テーブル

TrueCopy ペアまたは TrueCopy for Mainframe ペアの場合だけ表示されます。

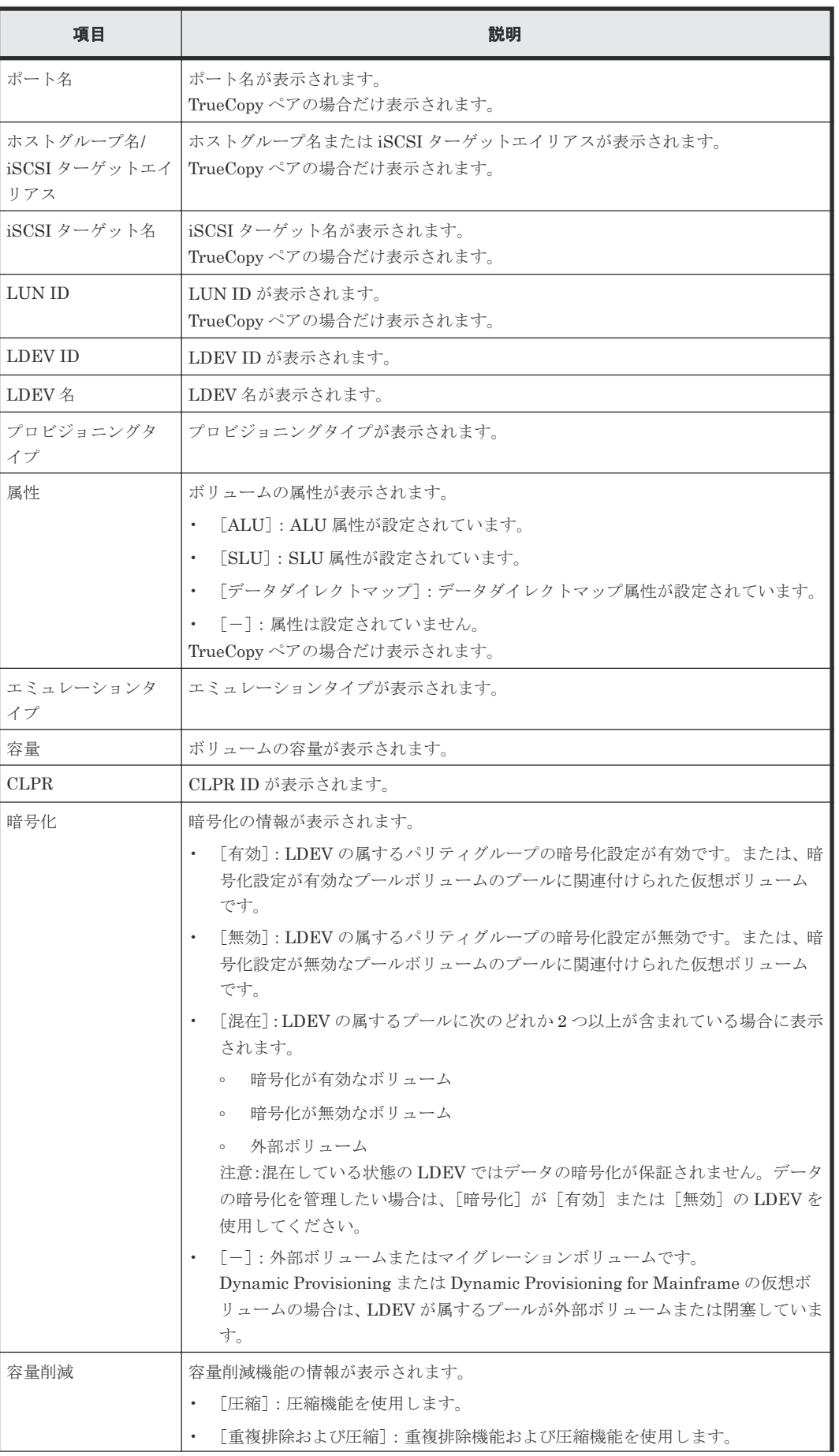

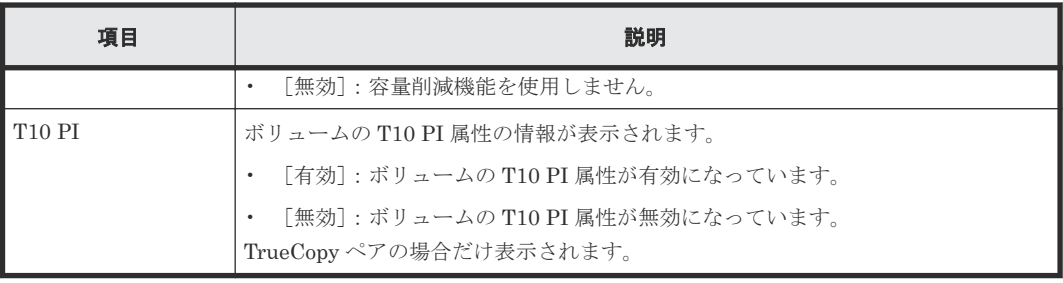

# [利用可能なプライマリボリューム]テーブル

Universal Replicator ペアまたは Universal Replicator for Mainframe ペアの場合だけ表示されま す。

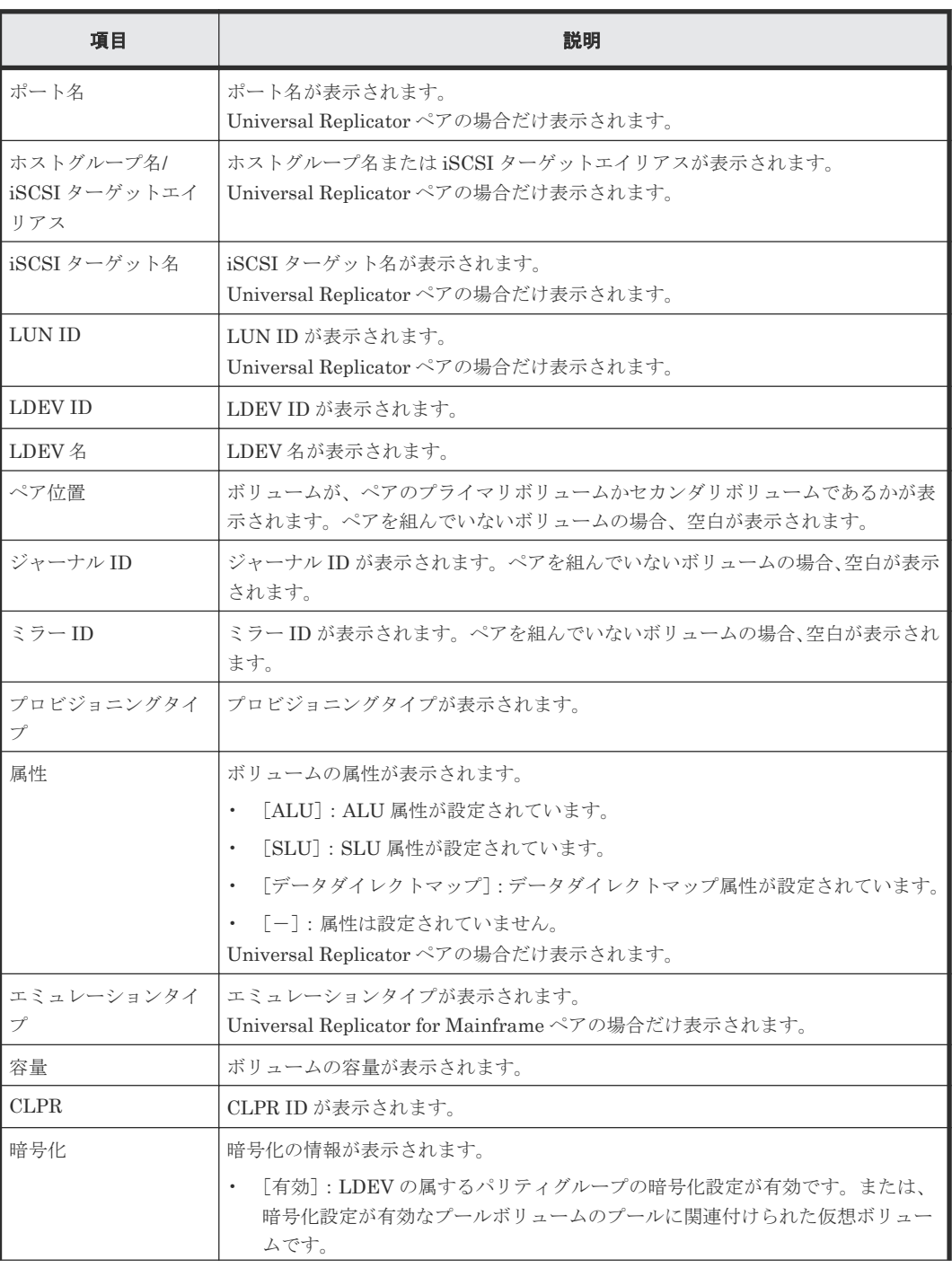

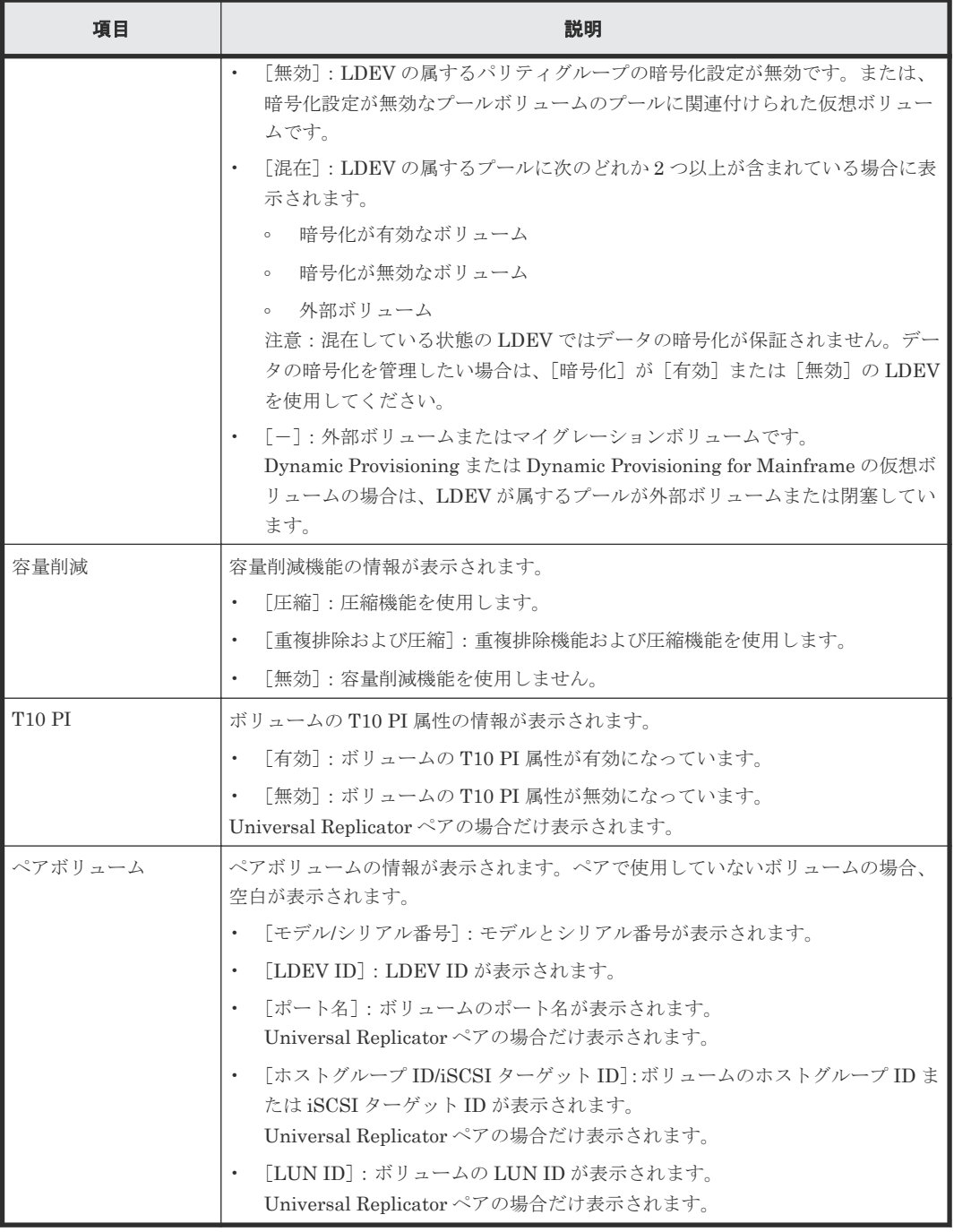

# [セカンダリボリューム選択]

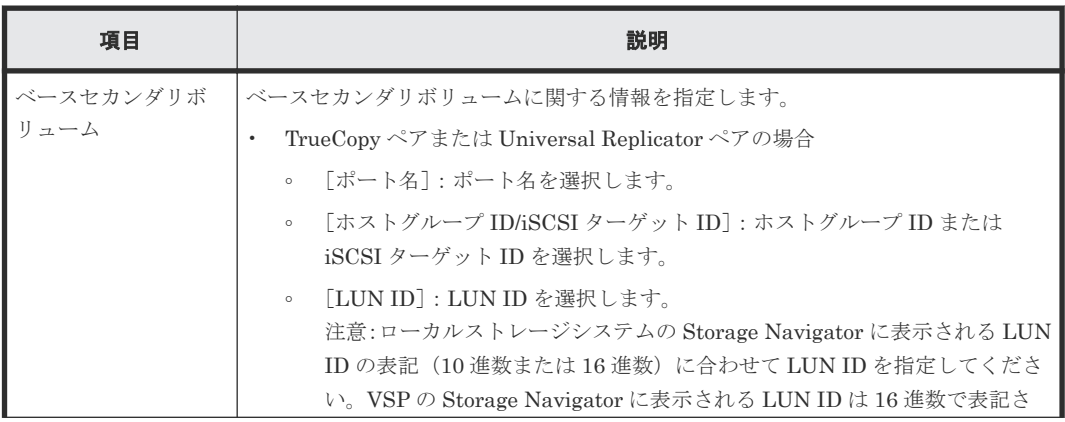

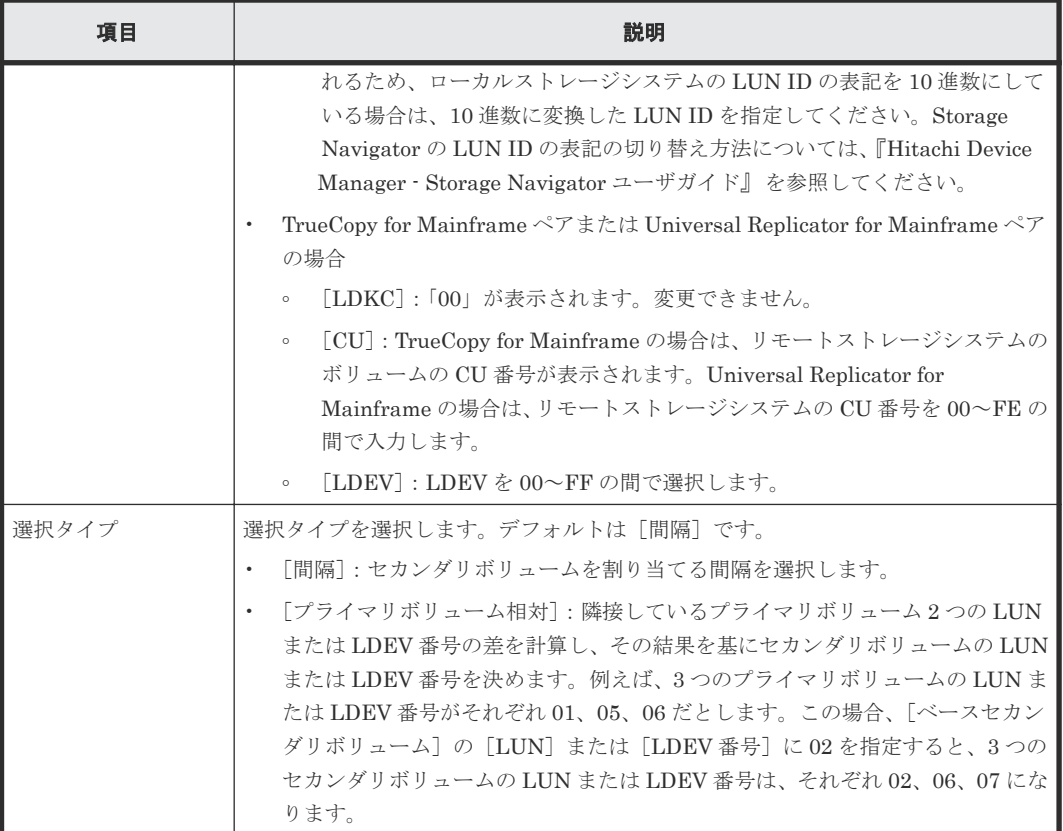

## [ミラー選択]

Universal Replicator ペアまたは Universal Replicator for Mainframe ペアの場合だけ表示されま す。

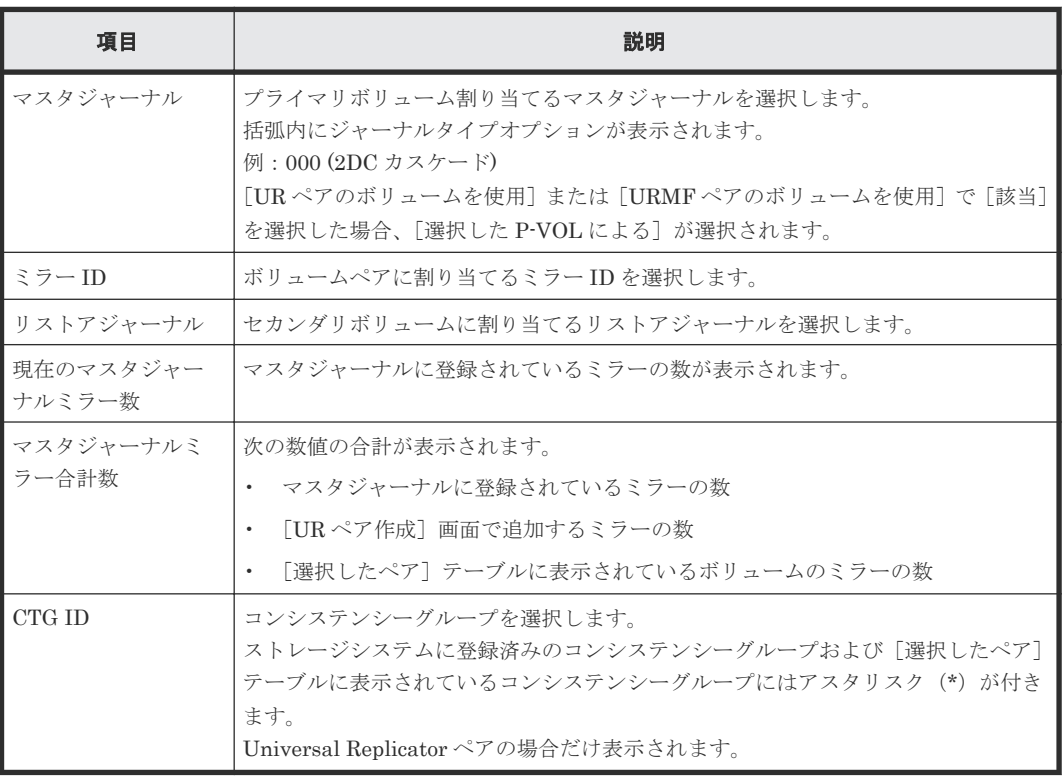

```
[オプション]
```
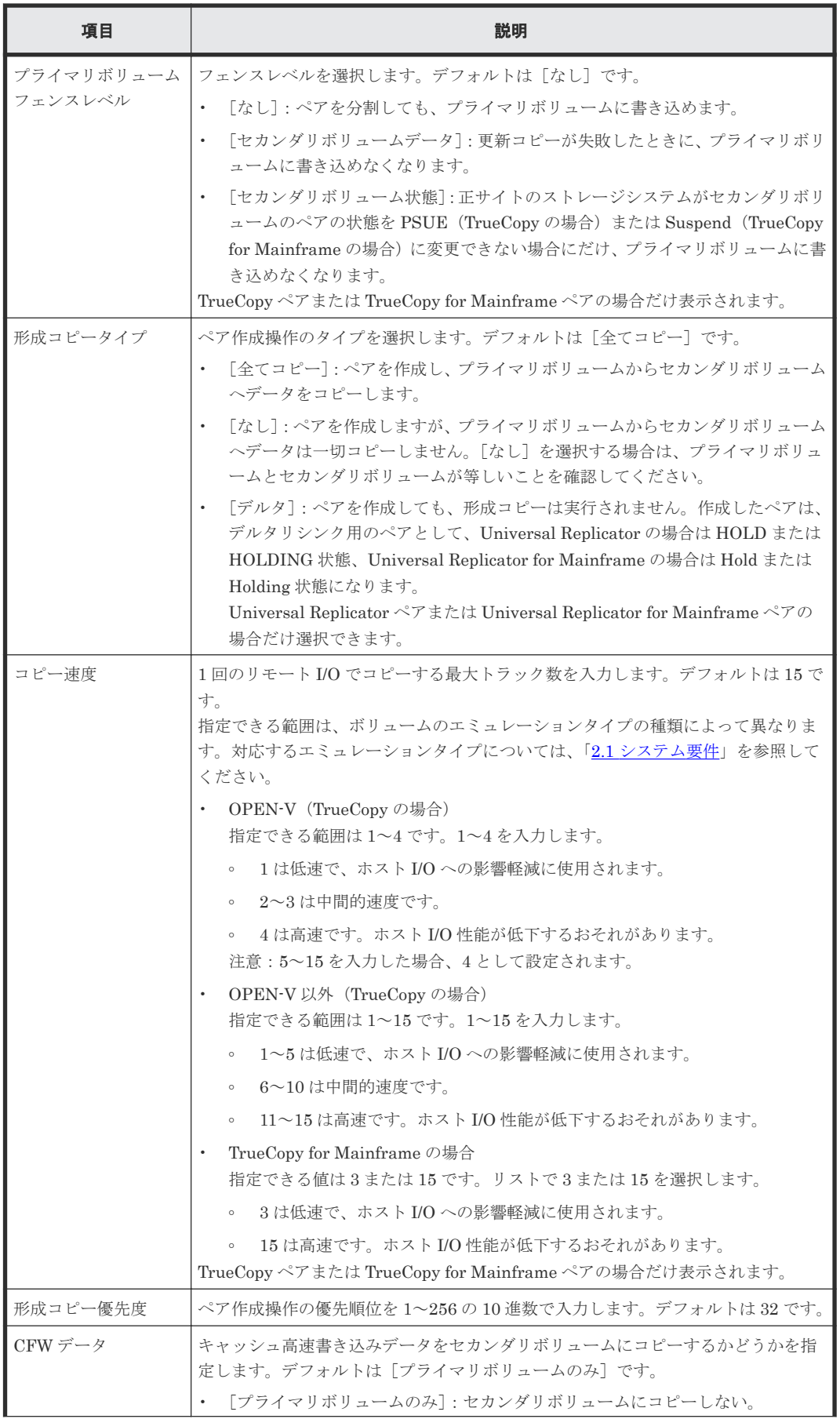

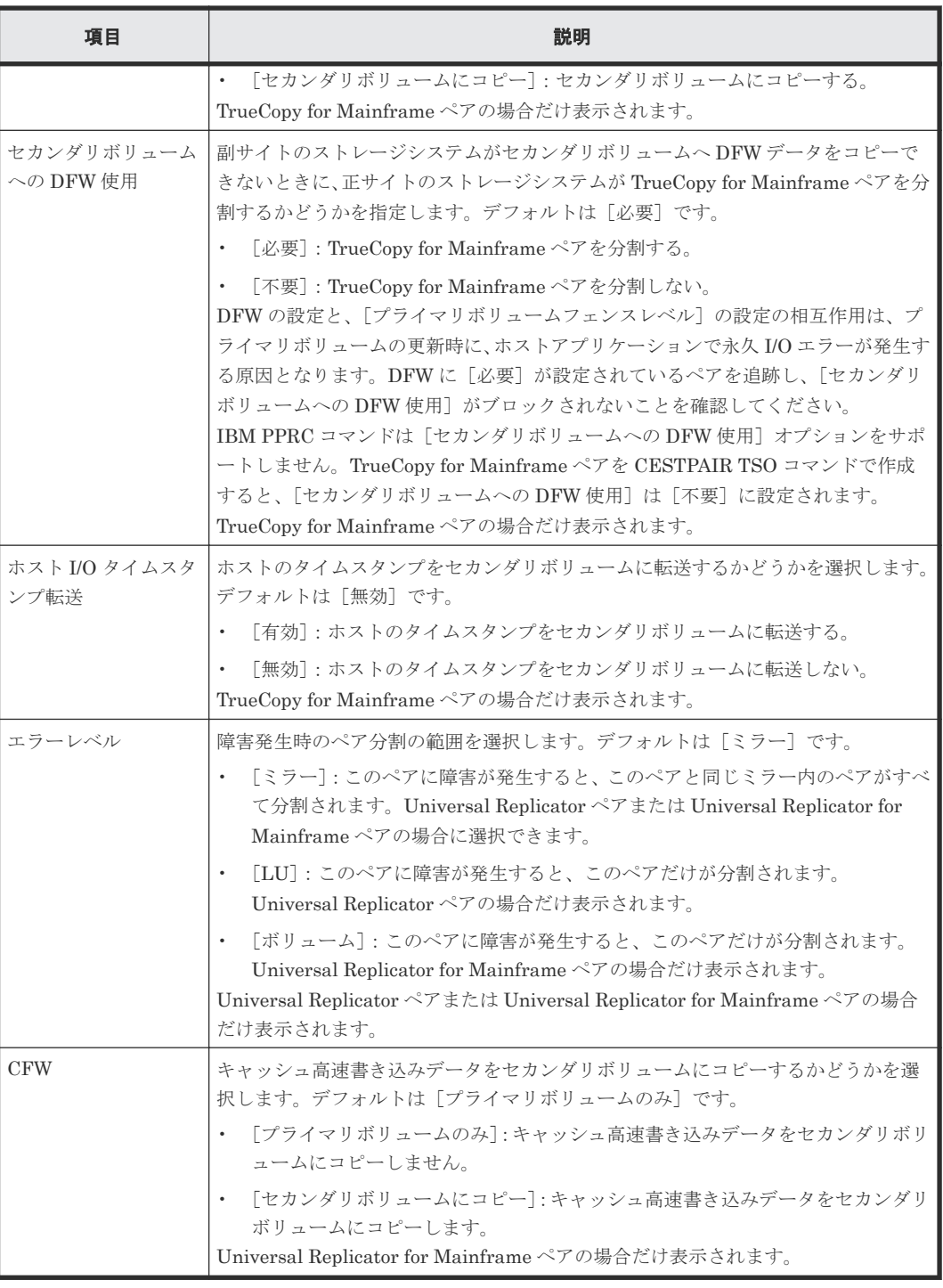

#### [追加]ボタン

左のエリアで指定したペアを、[選択したペア]テーブルに追加します。

[選択したペア]テーブル

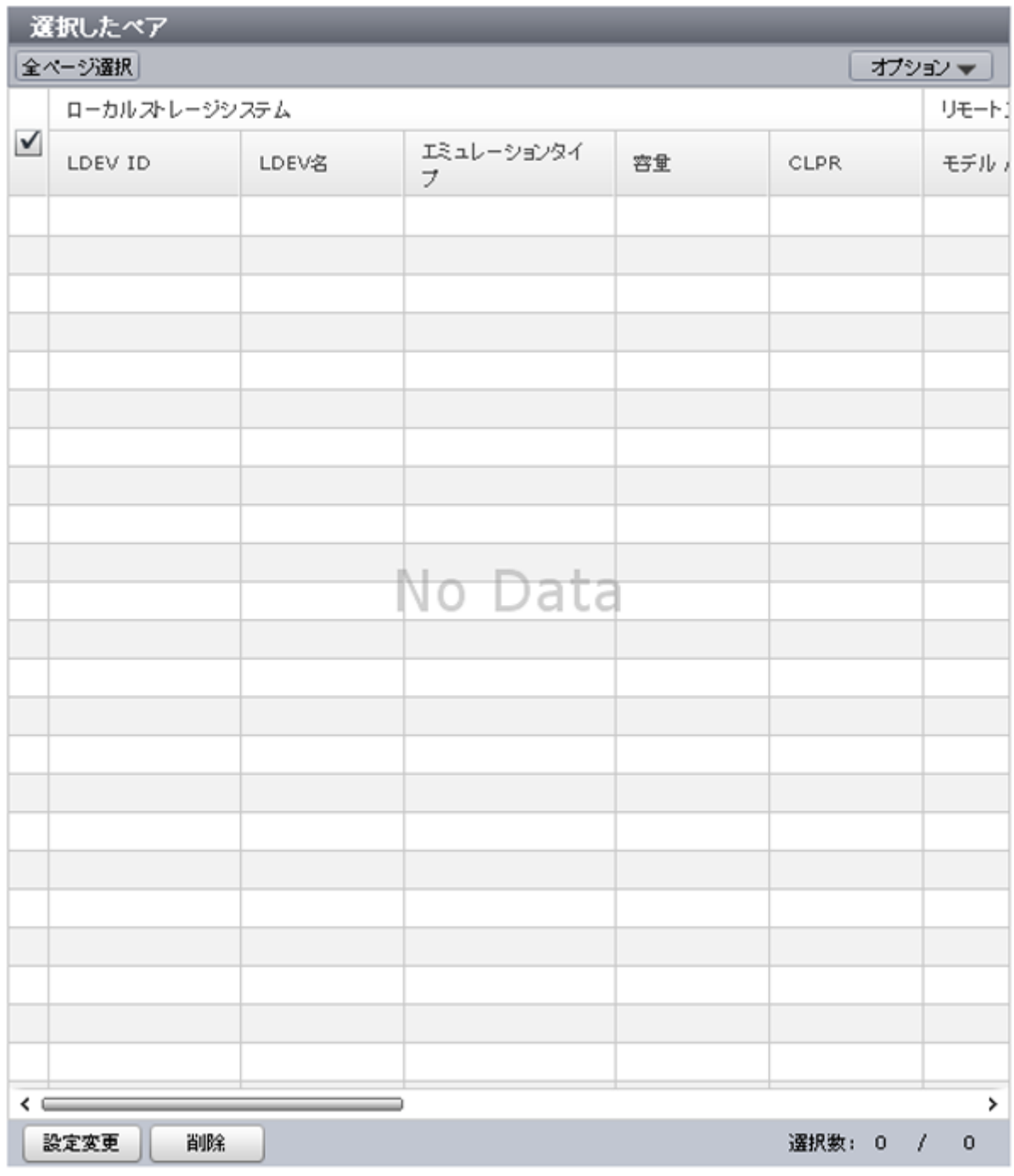

• テーブル

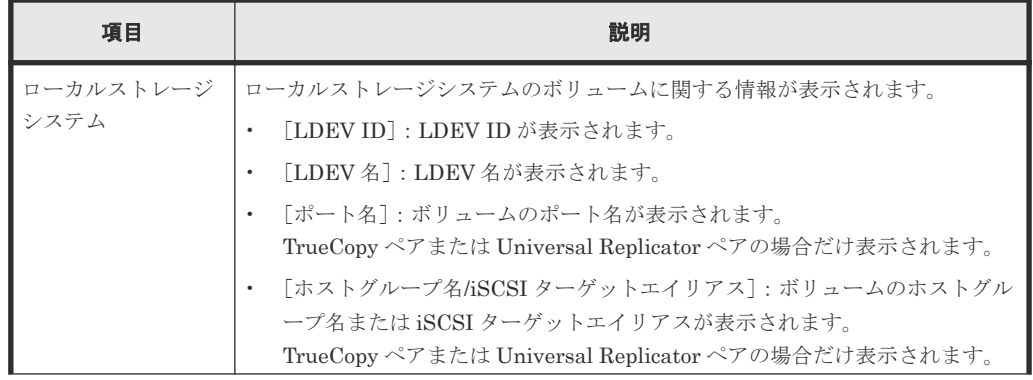

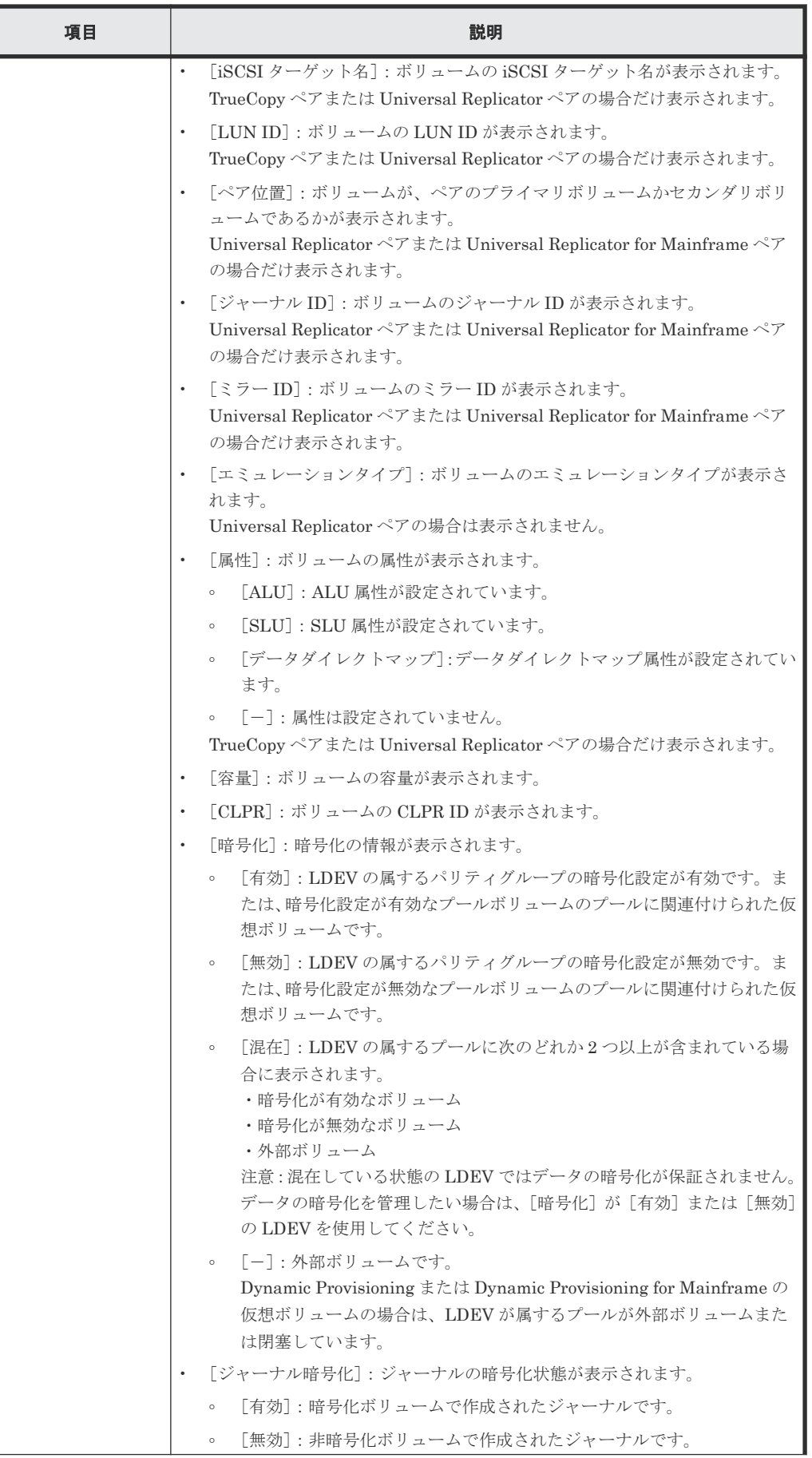

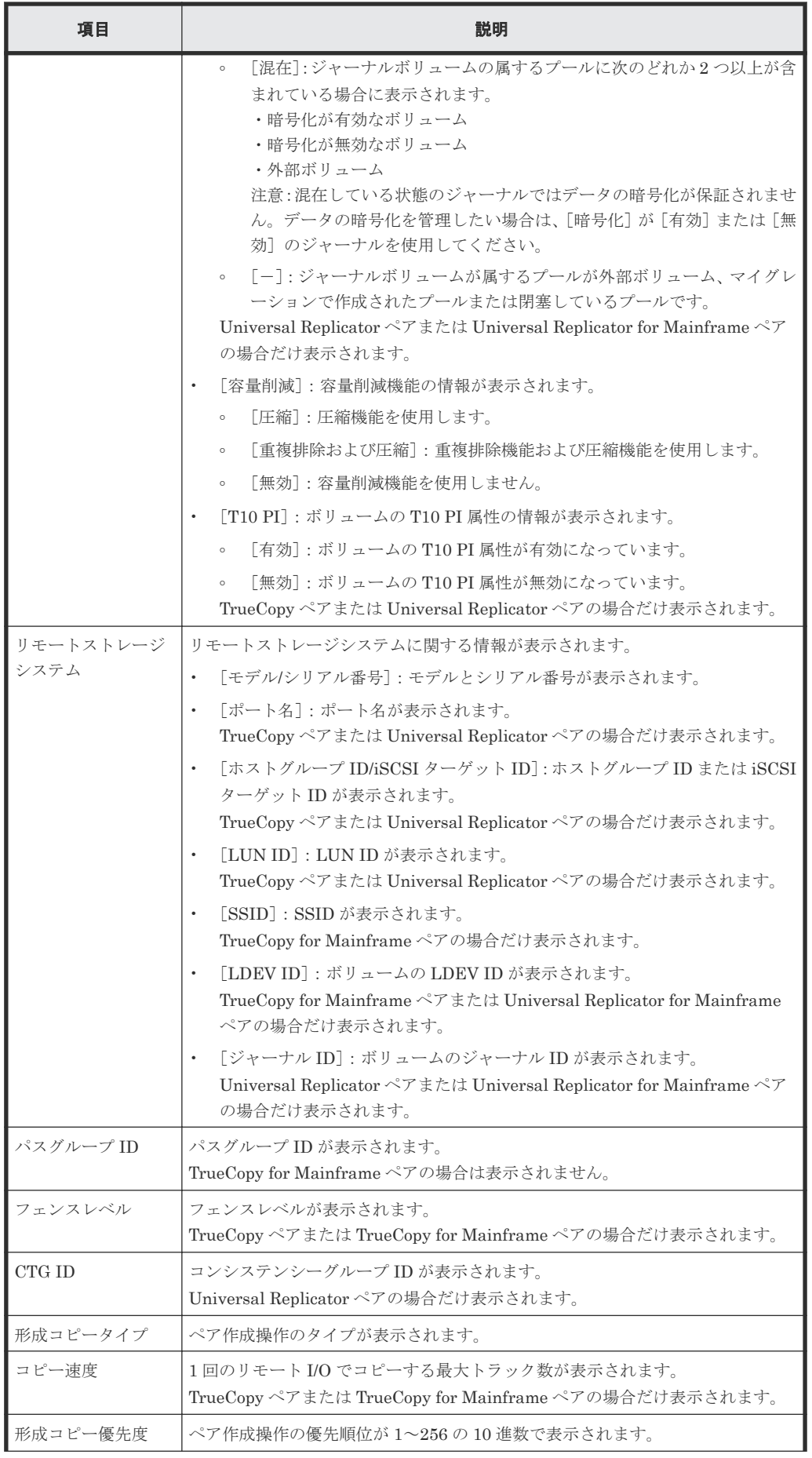

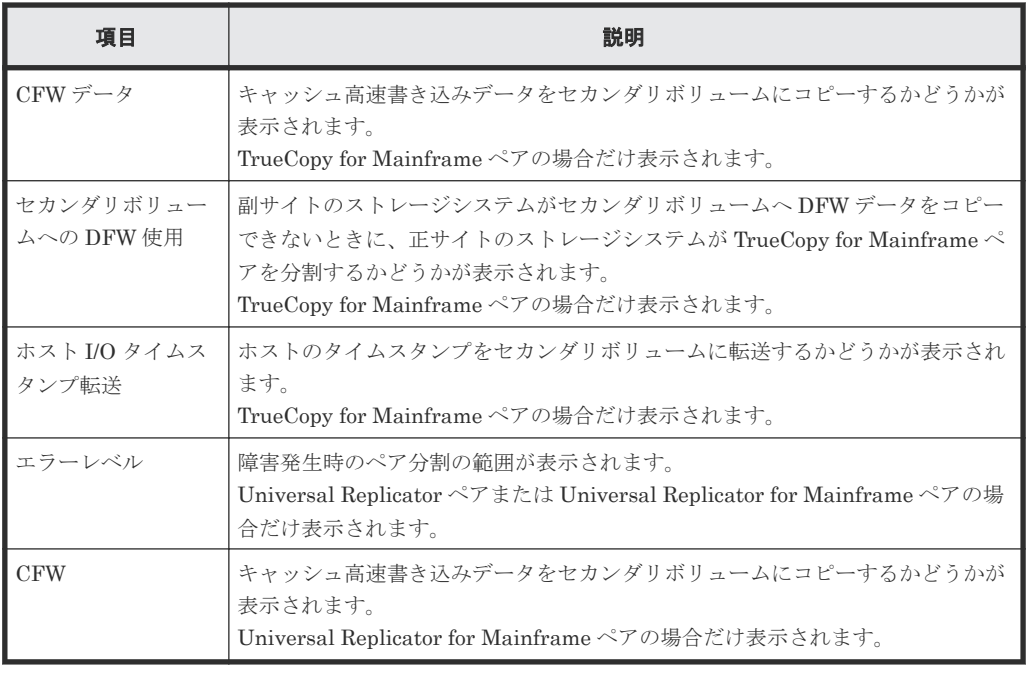

```
• ボタン
```
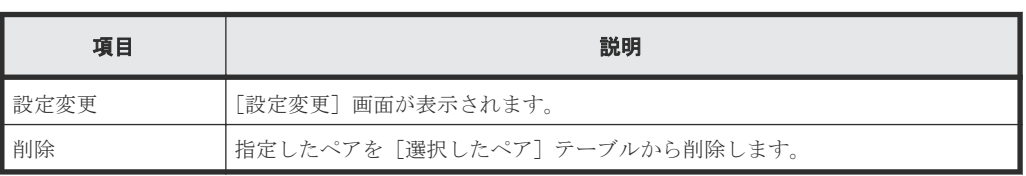

# **C.11.2** [設定変更]画面

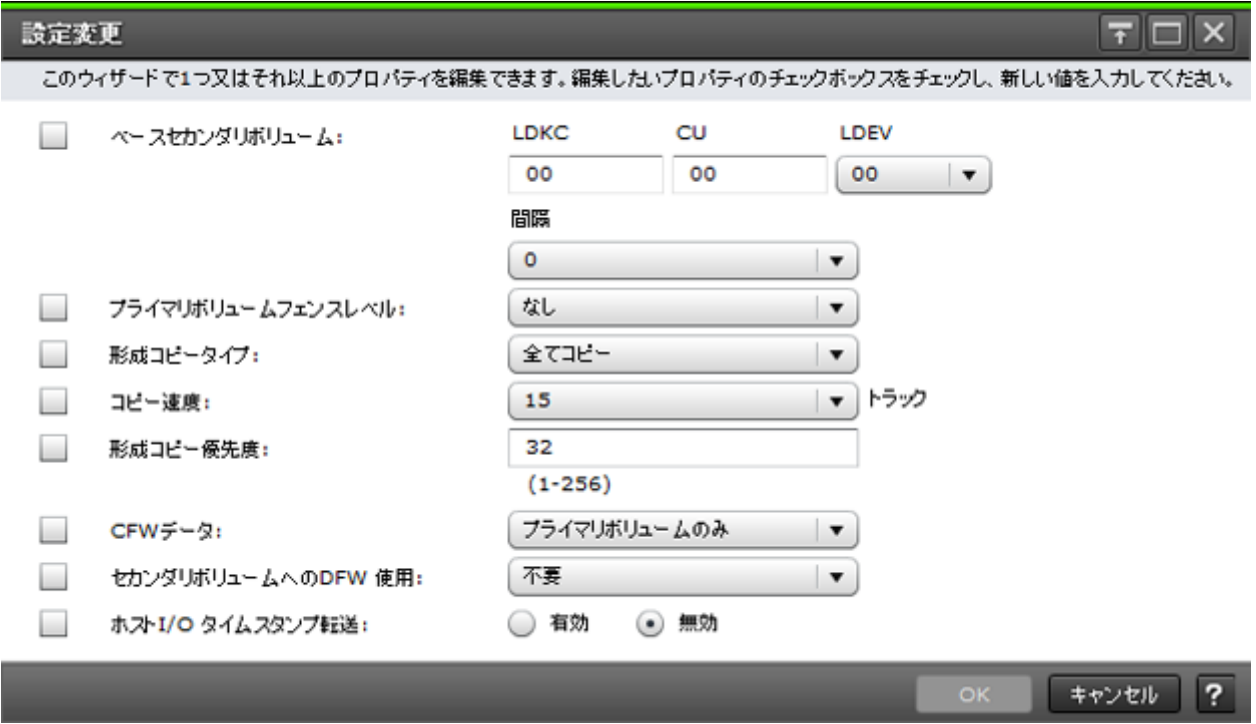

```
情報設定エリア
```
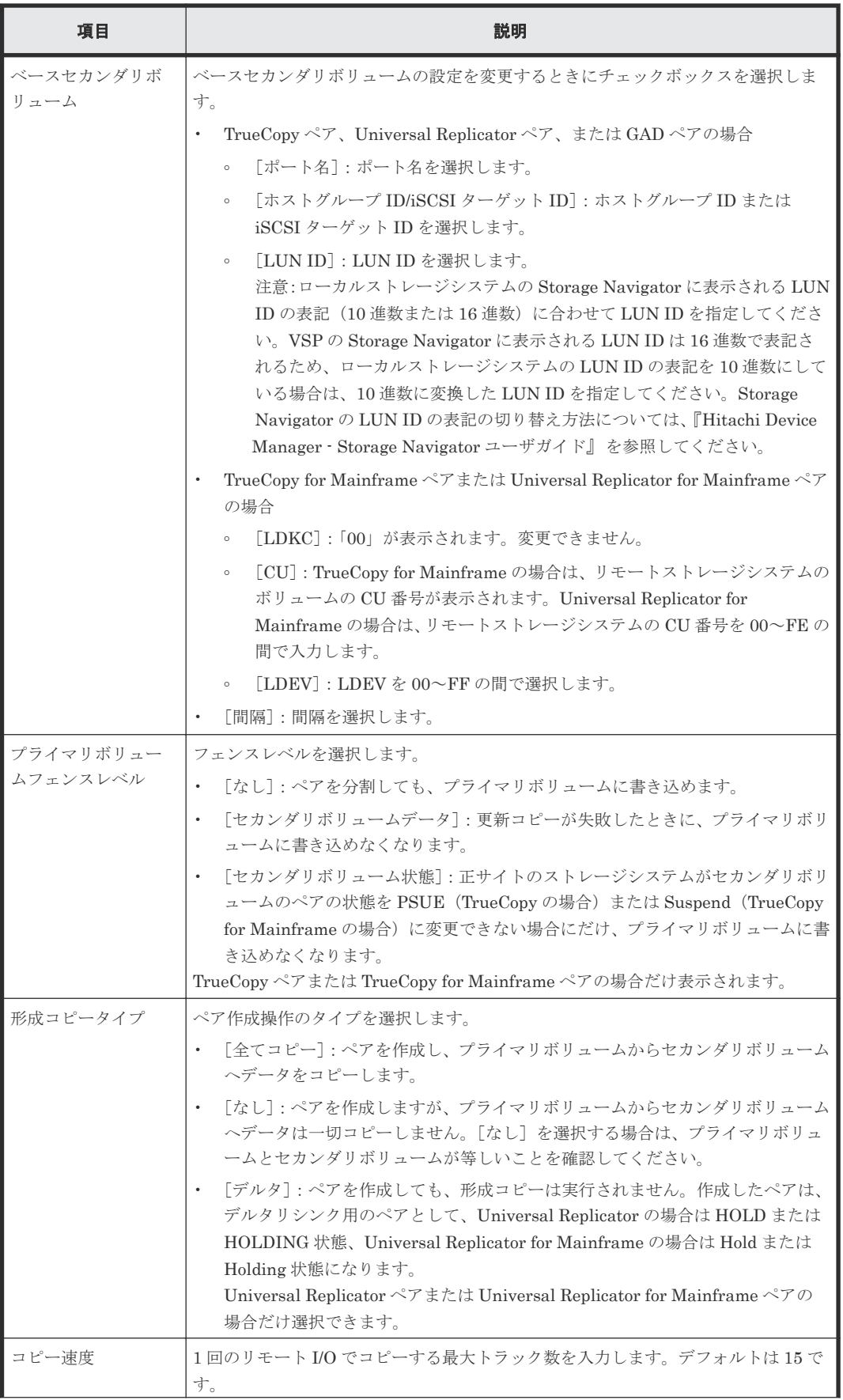

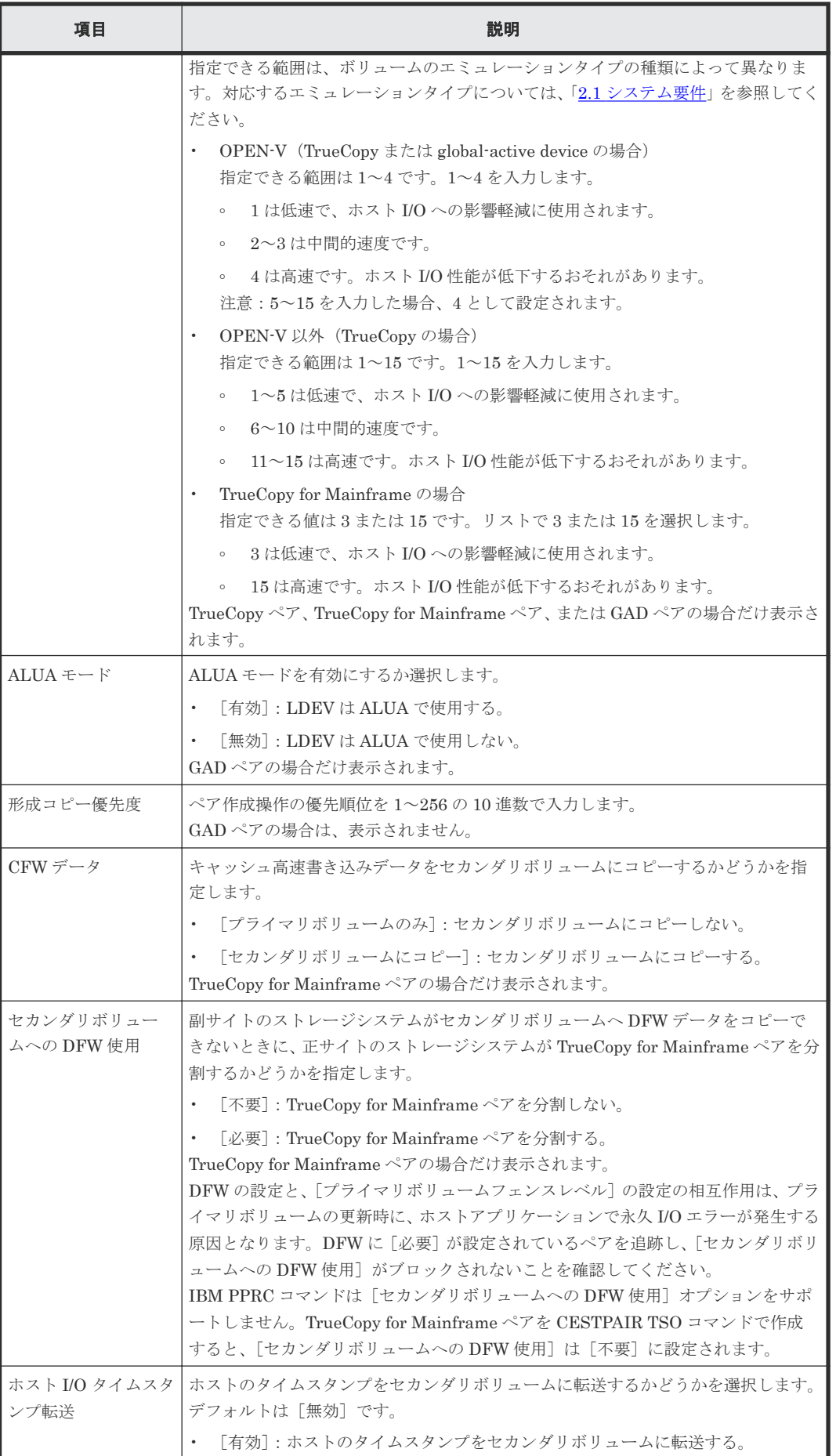

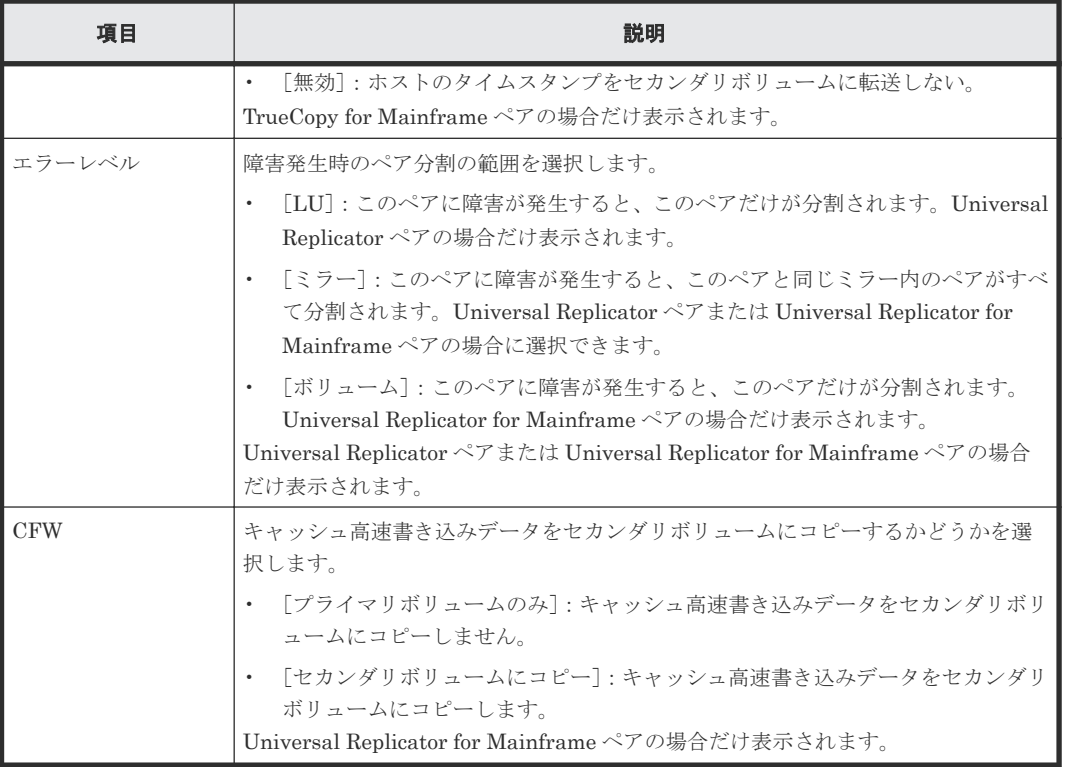

# **C.11.3** [設定確認]画面

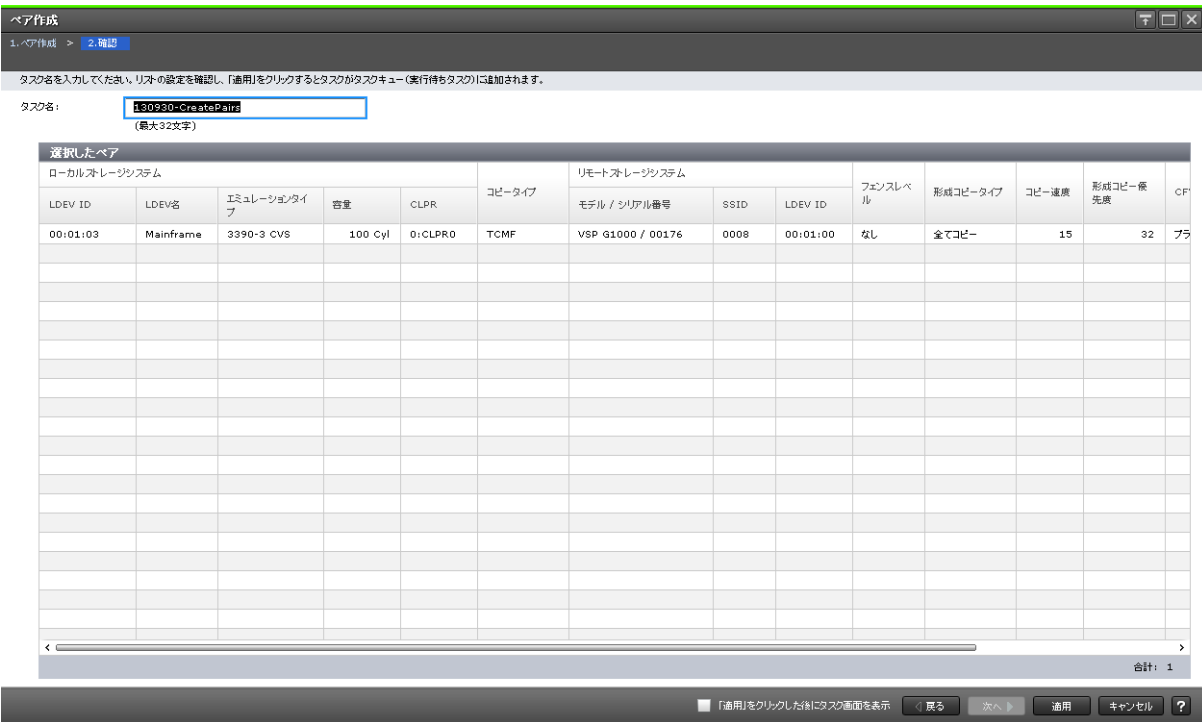

## [選択したペア]テーブル

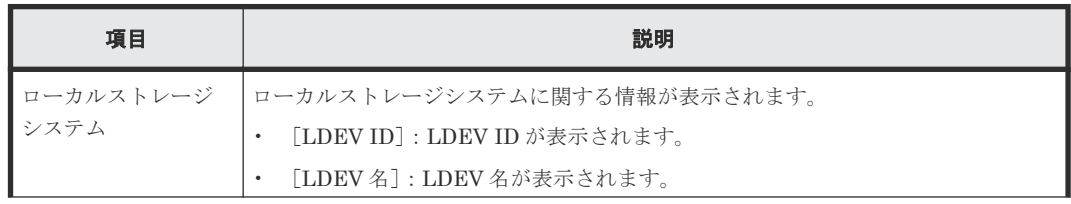

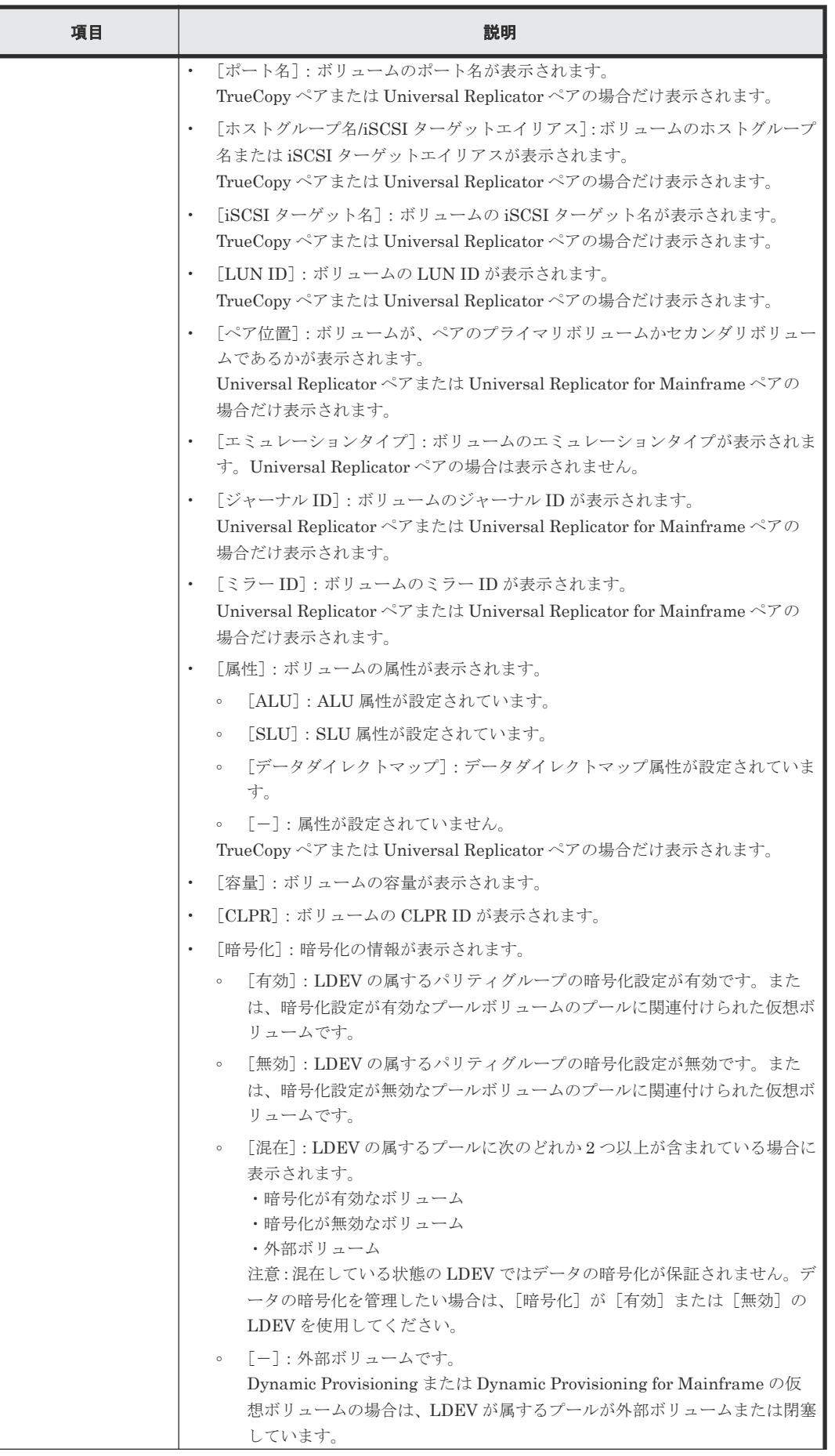

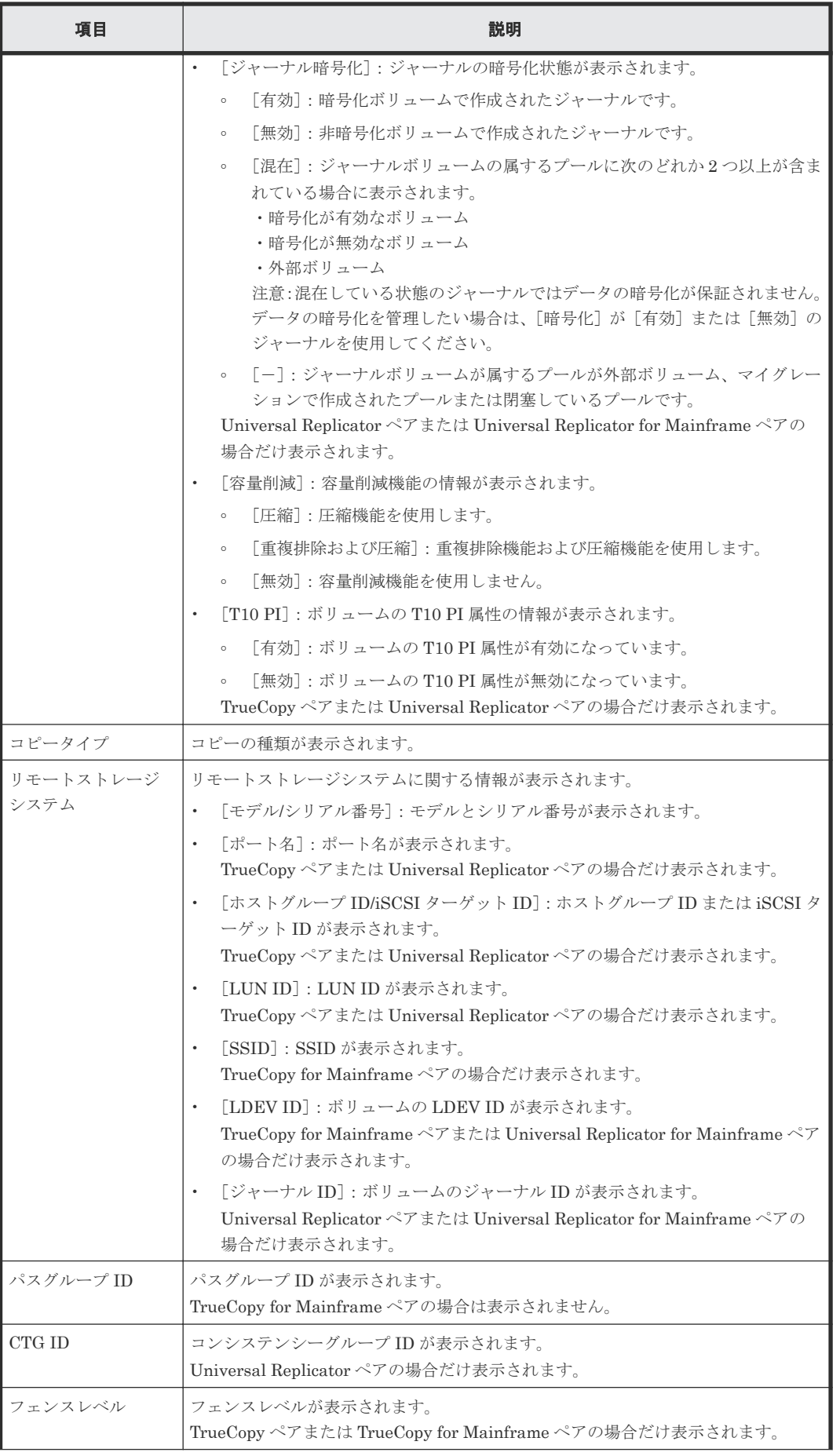

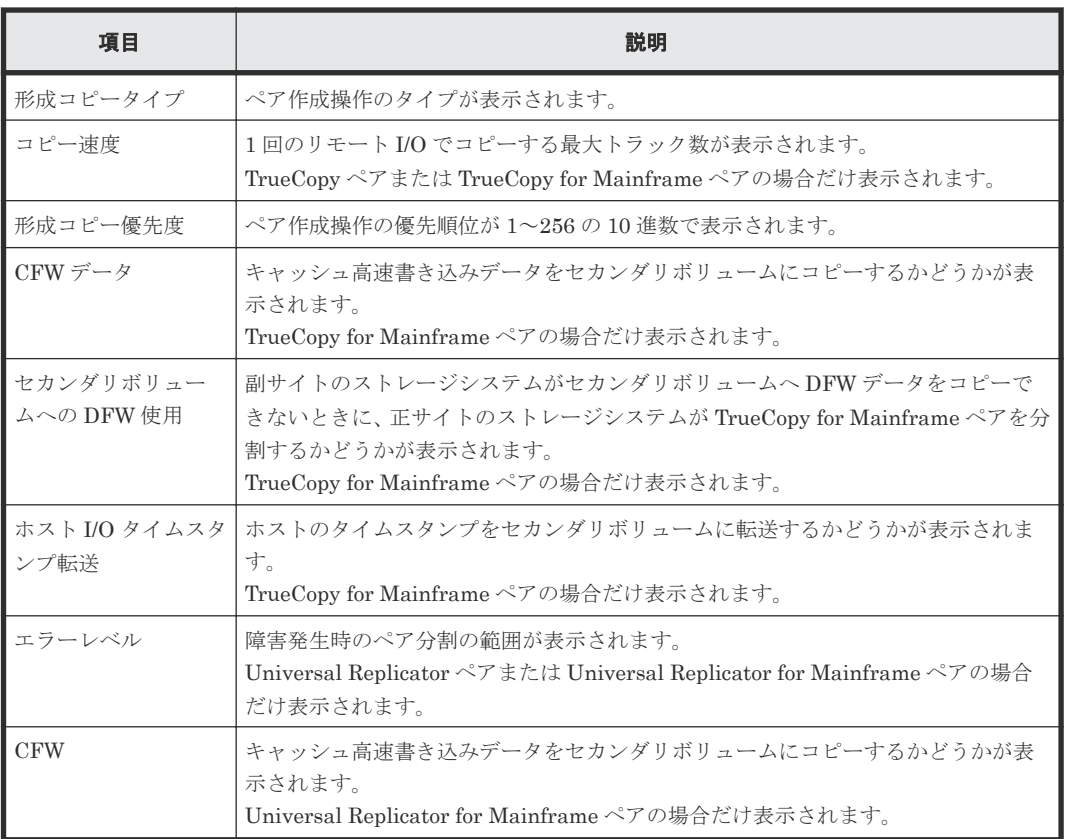

# **C.12** ペア分割ウィザード

## 関連タスク

• [6.4 TrueCopy for Mainframe](#page-118-0) ペアを分割する

# **C.12.1** [ペア分割]画面

 $\boxed{\top}$   $\boxed{\top}$   $\boxed{\times}$ 

- ペア分割<br><mark>- 1.ペア分割 -</mark> > 2.確認

ー<br>このウィザードで、ベアを分割でまま。セカンダリボリューム書き込み、ブライマリボリューム書き込み、SSB転送(F/M = FB)を選択してください。「完了」をクリックして内容を確認・終了してください。

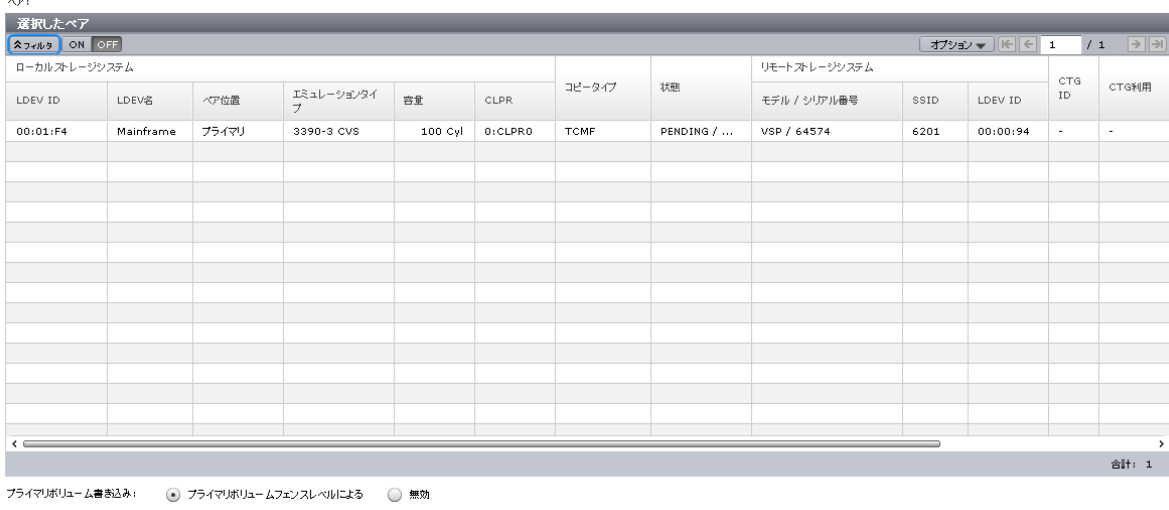

SSB転送  $(F/M = FB)$ :  $\qquad \qquad \bigcirc \qquad \overline{f}$  有効  $\qquad \bigcirc \qquad \overline{f}$  無効

■ 4展る ※ヘ<mark>ト 第了 キャンセル ?</mark>

#### [選択したペア]テーブル

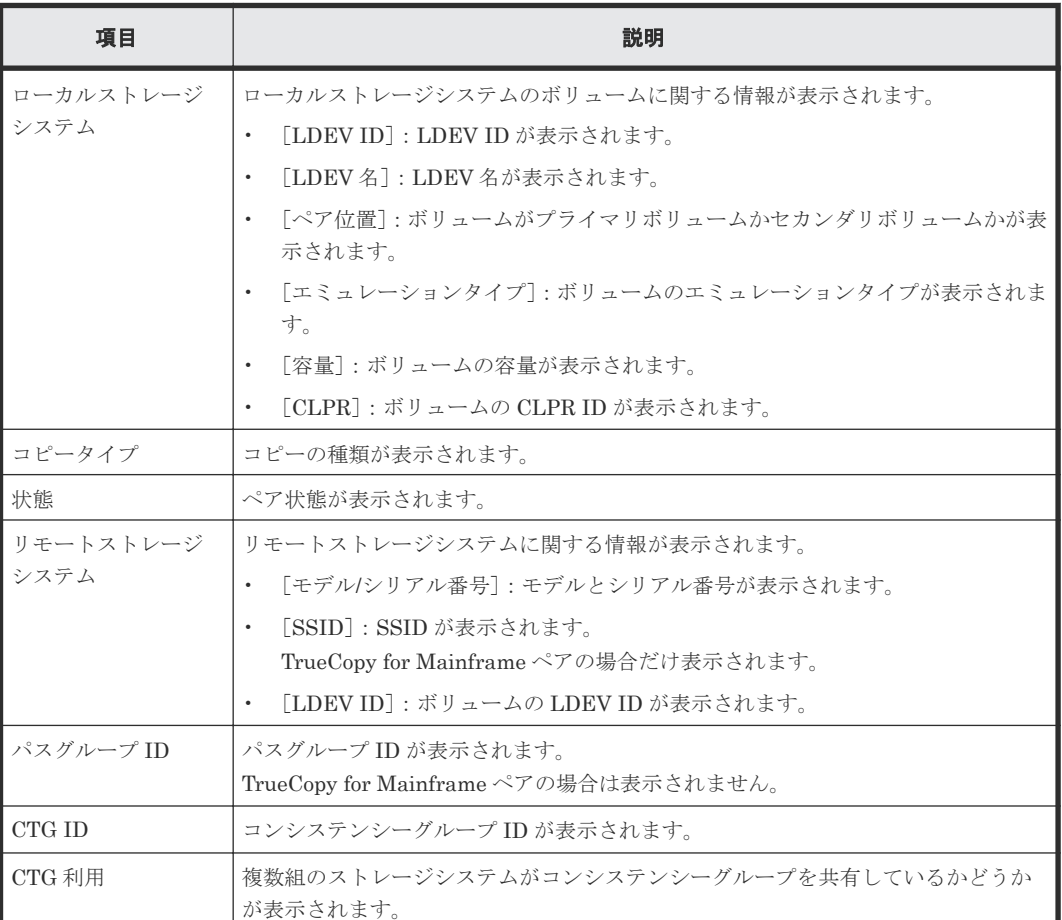

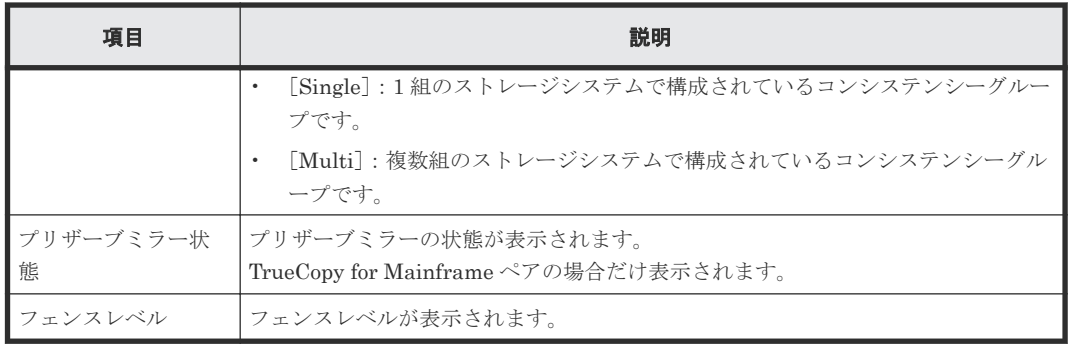

#### 情報設定エリア

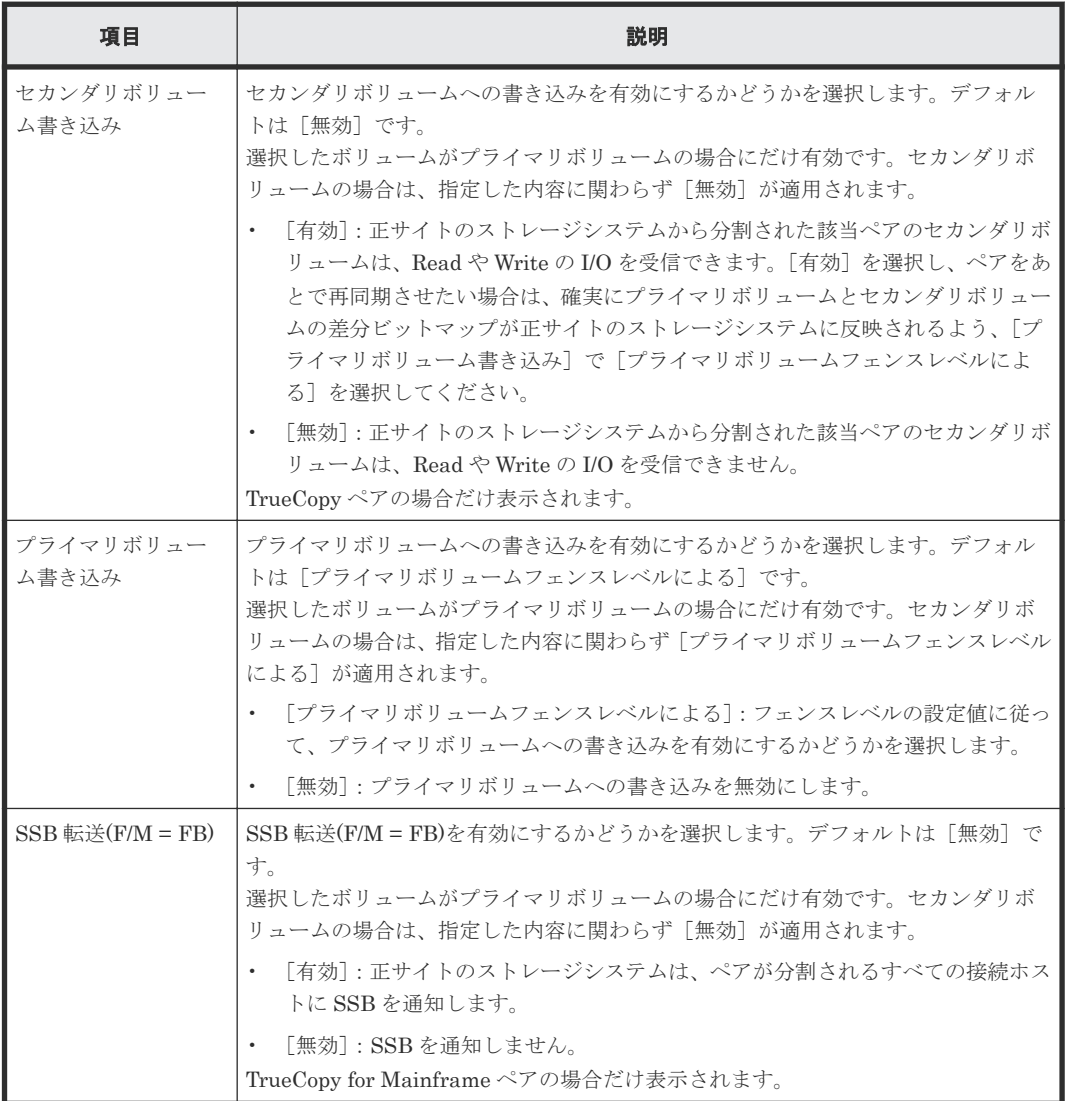

# **C.12.2** [設定確認]画面

| ペア分割                                                             |                   |       |                              |         |             |             |                         |            |        | $\boxed{\overline{\tau}$ $\boxed{\Box}$ $\times$ |                         |
|------------------------------------------------------------------|-------------------|-------|------------------------------|---------|-------------|-------------|-------------------------|------------|--------|--------------------------------------------------|-------------------------|
| 1. ペア分割 > 2.確認                                                   |                   |       |                              |         |             |             |                         |            |        |                                                  |                         |
| タスク名を入力してください。リストの設定を確認し、「適用」をクリックするとタスクがタスクキュー(実行待ちタスク)に追加されます。 |                   |       |                              |         |             |             |                         |            |        |                                                  |                         |
| タスク名:                                                            | 130930-SplitPairs |       |                              |         |             |             |                         |            |        |                                                  |                         |
|                                                                  | (最大32文字)          |       |                              |         |             |             |                         |            |        |                                                  |                         |
| 選択したペア                                                           |                   |       |                              |         |             |             |                         |            |        |                                                  |                         |
|                                                                  | ローカルストレージシステム     |       |                              |         |             |             | 状態                      | プライマリボリューム | フェンスレベ | SSB転送 (F/M = FB)                                 | リモートスト                  |
| LDEV ID                                                          | LDEV名             | ペア位置  | エミュレーションタイ<br>$\overline{z}$ | 容量      | <b>CLPR</b> | コピータイプ      |                         | 書き込み       | ル      |                                                  | モデル/シ                   |
| 00:01:FA                                                         | Mainframe         | プライマリ | 3390-3 CVS                   | 100 Cyl | 0:CLPR0     | <b>TCMF</b> | PENDING /               | プライマリボリュー  | なし     | 無効                                               | VSP / 64                |
|                                                                  |                   |       |                              |         |             |             |                         |            |        |                                                  |                         |
|                                                                  |                   |       |                              |         |             |             |                         |            |        |                                                  |                         |
|                                                                  |                   |       |                              |         |             |             |                         |            |        |                                                  |                         |
|                                                                  |                   |       |                              |         |             |             |                         |            |        |                                                  |                         |
|                                                                  |                   |       |                              |         |             |             |                         |            |        |                                                  |                         |
|                                                                  |                   |       |                              |         |             |             |                         |            |        |                                                  |                         |
|                                                                  |                   |       |                              |         |             |             |                         |            |        |                                                  |                         |
|                                                                  |                   |       |                              |         |             |             |                         |            |        |                                                  |                         |
|                                                                  |                   |       |                              |         |             |             |                         |            |        |                                                  |                         |
|                                                                  |                   |       |                              |         |             |             |                         |            |        |                                                  |                         |
|                                                                  |                   |       |                              |         |             |             |                         |            |        |                                                  |                         |
|                                                                  |                   |       |                              |         |             |             |                         |            |        |                                                  |                         |
|                                                                  |                   |       |                              |         |             |             |                         |            |        |                                                  |                         |
|                                                                  |                   |       |                              |         |             |             |                         |            |        |                                                  |                         |
|                                                                  |                   |       |                              |         |             |             |                         |            |        |                                                  |                         |
| $\leftarrow$                                                     |                   |       |                              |         |             |             |                         |            |        |                                                  | $\,$                    |
| 合計: 1                                                            |                   |       |                              |         |             |             |                         |            |        |                                                  |                         |
|                                                                  |                   |       |                              |         |             |             | ■ 「適用」をクリックした後にタスク画面を表示 |            | ○ 戻る   | 適用<br>次へト                                        | $\overline{2}$<br>キャンセル |

[選択したペア] テーブル

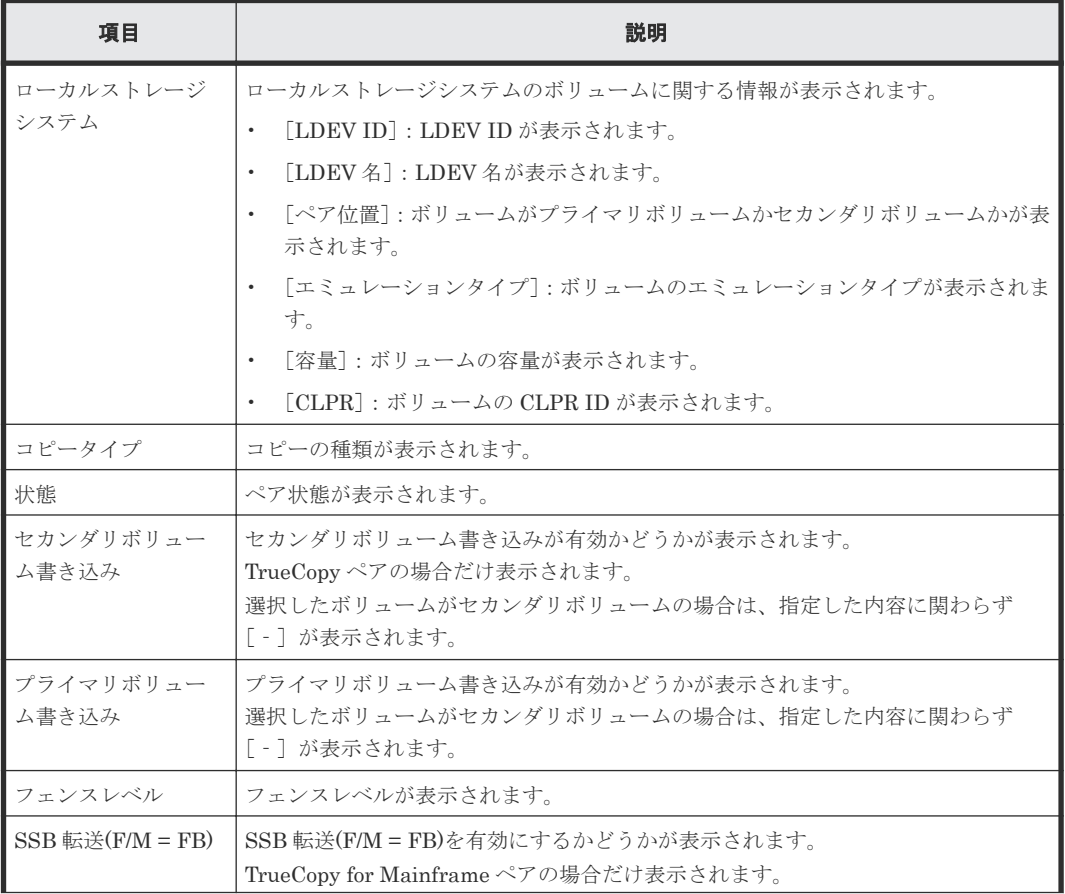

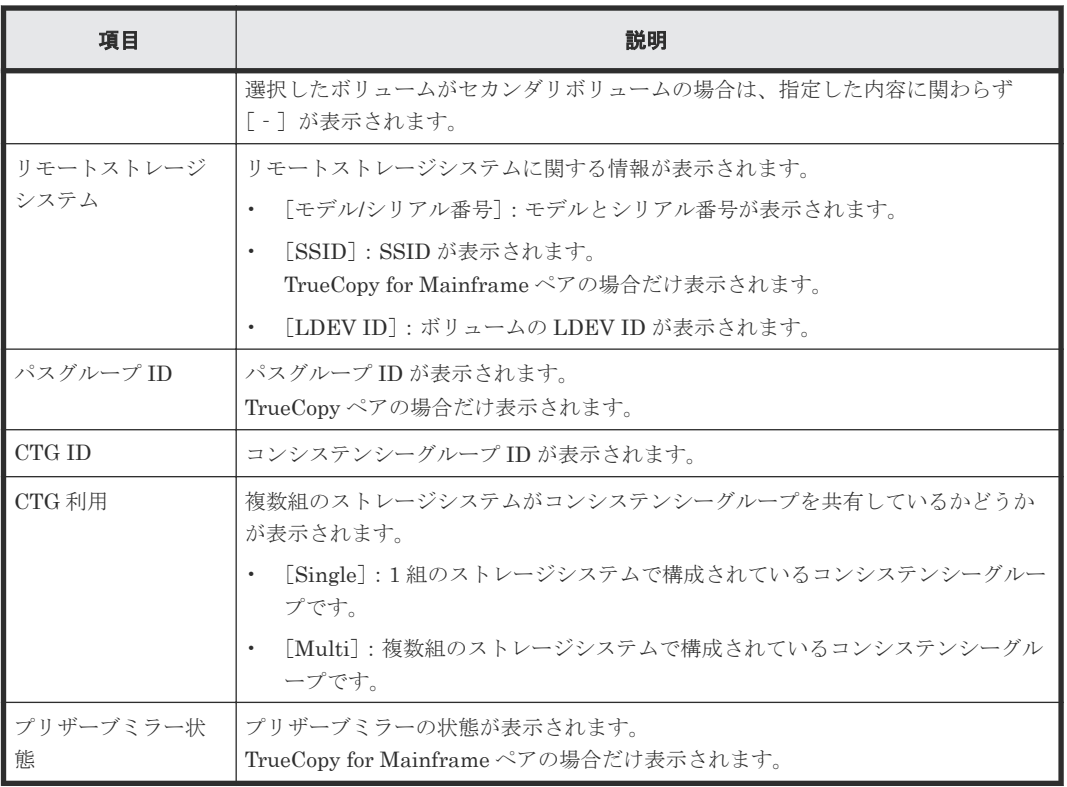

# **C.13** ペア再同期ウィザード

## 関連タスク

• [6.5 TrueCopy for Mainframe](#page-119-0) ペアを再同期する

# **C.13.1** [ペア再同期]画面

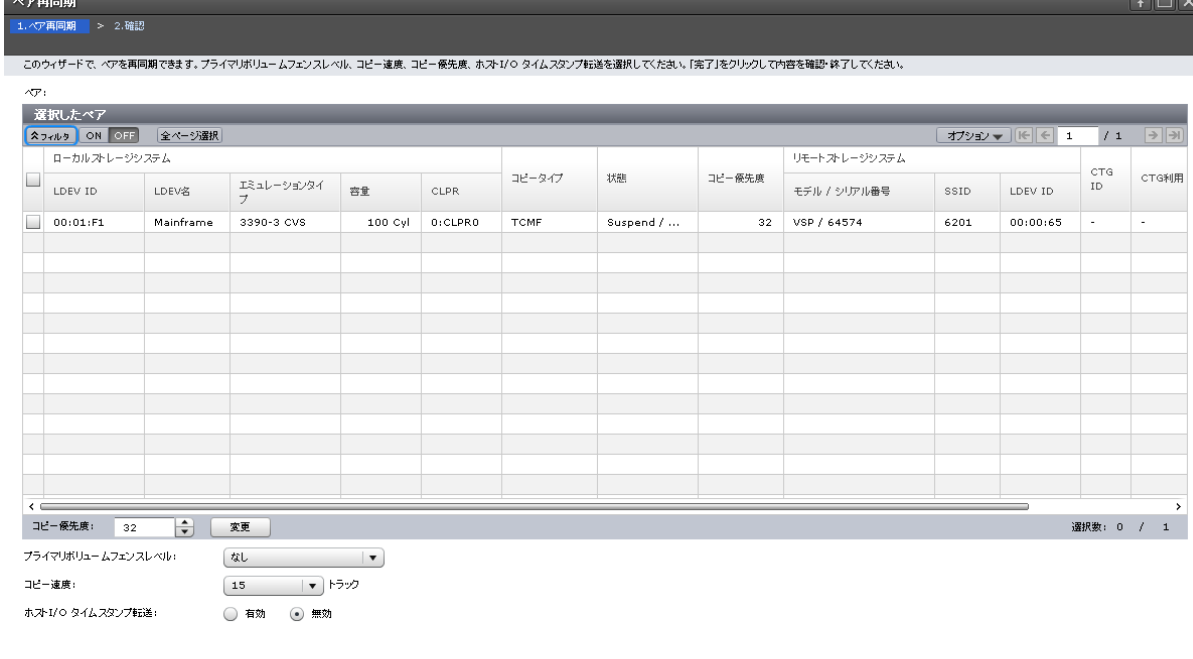

[選択したペア]テーブル

• テーブル

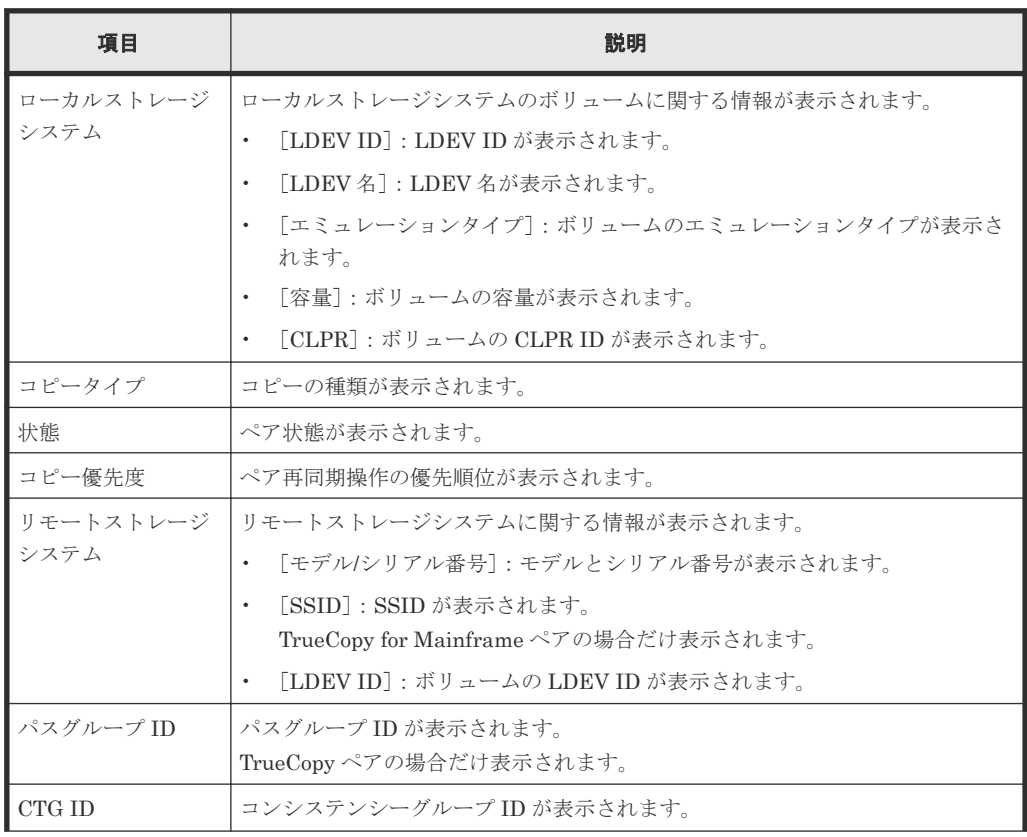

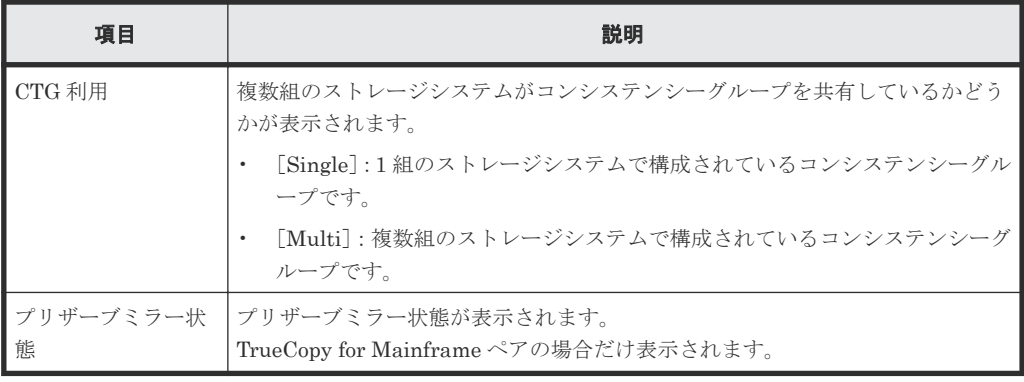

#### • スピンボックス

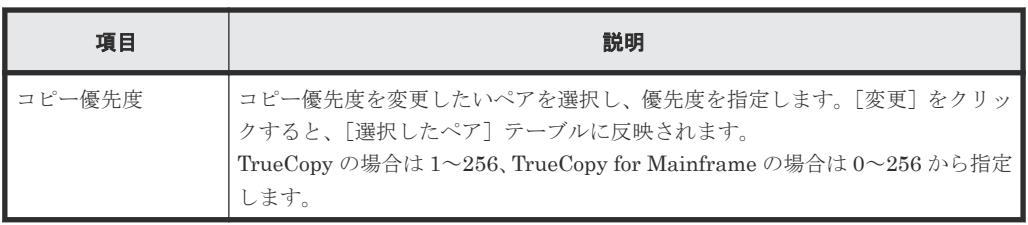

#### 情報設定エリア

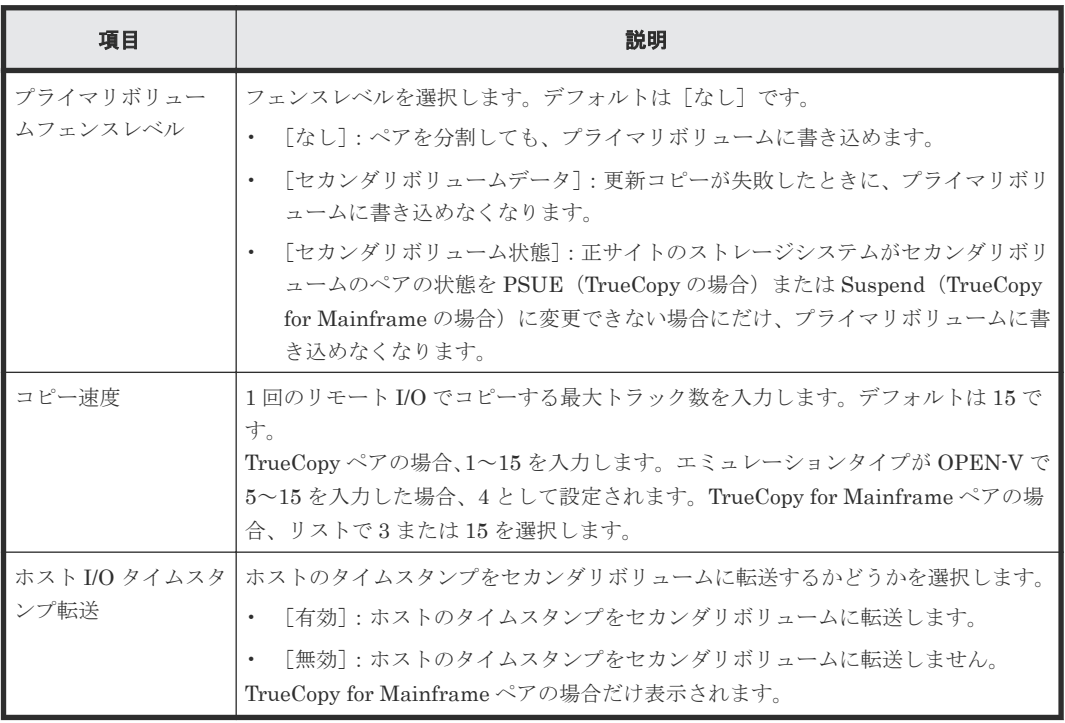

# **C.13.2** [設定確認]画面

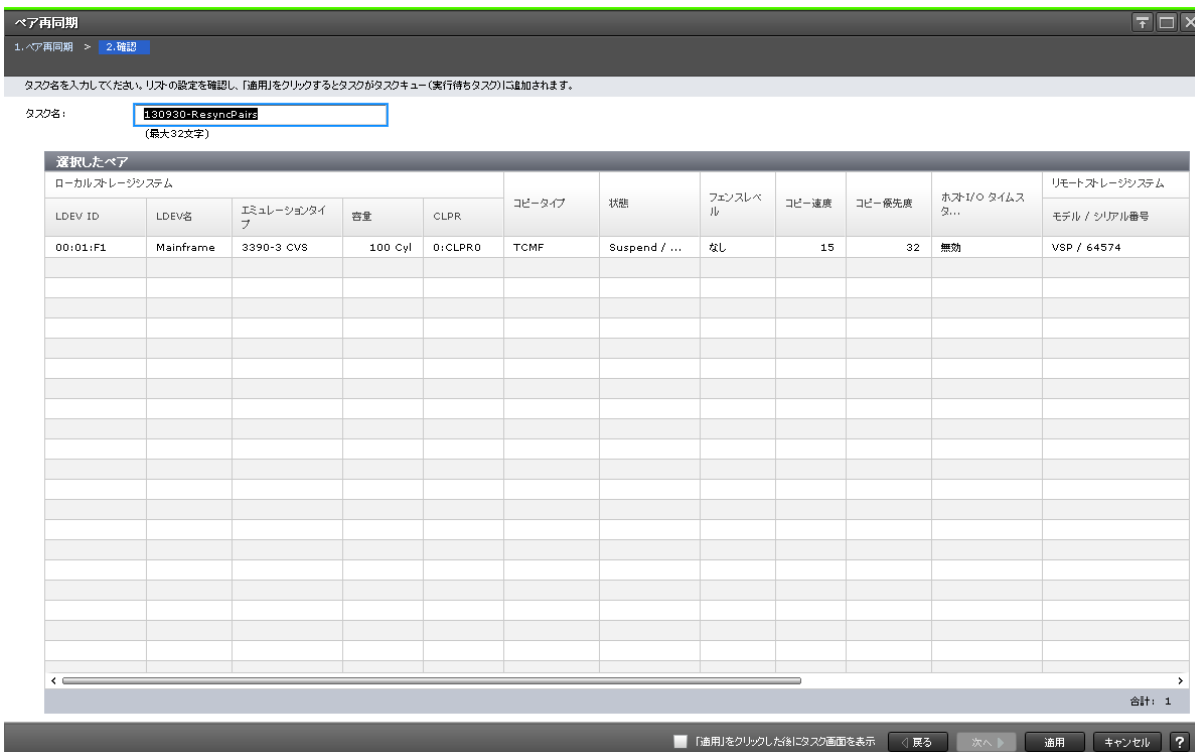

 $\overline{F}$   $\overline{F}$   $\overline{X}$ 

[選択したペア]テーブル

| 項目                | 説明                                                                            |  |  |  |  |  |  |
|-------------------|-------------------------------------------------------------------------------|--|--|--|--|--|--|
| ローカルストレージ<br>システム | ローカルストレージシステムのボリュームに関する情報が表示されます。<br>「LDEV ID]: LDEV ID が表示されます。<br>$\bullet$ |  |  |  |  |  |  |
|                   | 「LDEV名]: LDEV名が表示されます。<br>$\bullet$                                           |  |  |  |  |  |  |
|                   | 「エミュレーションタイプ]:ボリュームのエミュレーションタイプが表示されま<br>$\bullet$<br>す。                      |  |  |  |  |  |  |
|                   | 「容量]:ボリュームの容量が表示されます。<br>$\bullet$                                            |  |  |  |  |  |  |
|                   | [CLPR]: ボリュームの CLPR ID が表示されます。<br>$\bullet$                                  |  |  |  |  |  |  |
| コピータイプ            | コピーの種類が表示されます。                                                                |  |  |  |  |  |  |
| 状態                | ペア状熊が表示されます。                                                                  |  |  |  |  |  |  |
| フェンスレベル           | フェンスレベルが表示されます。                                                               |  |  |  |  |  |  |
| コピー速度             | 1回のリモートI/Oでコピーする最大トラック数が表示されます。                                               |  |  |  |  |  |  |
| コピー優先度            | 再同期操作の優先順位が表示されます。                                                            |  |  |  |  |  |  |
| ホスト I/O タイムスタ     | ホストのタイムスタンプをセカンダリボリュームに転送するかどうかが表示されま                                         |  |  |  |  |  |  |
| ンプ転送              | す。<br>TrueCopy for Mainframe ペアの場合だけ表示されます。                                   |  |  |  |  |  |  |
| リモートストレージ         | リモートストレージシステムに関する情報が表示されます。                                                   |  |  |  |  |  |  |
| システム              | 「モデル/シリアル番号] : モデルとシリアル番号が表示されます。<br>$\bullet$                                |  |  |  |  |  |  |
|                   | [SSID] : SSID が表示されます。<br>$\bullet$                                           |  |  |  |  |  |  |
|                   | TrueCopy for Mainframe ペアの場合だけ表示されます。                                         |  |  |  |  |  |  |
|                   | 「LDEV ID]: ボリュームの LDEV ID が表示されます。<br>$\bullet$                               |  |  |  |  |  |  |

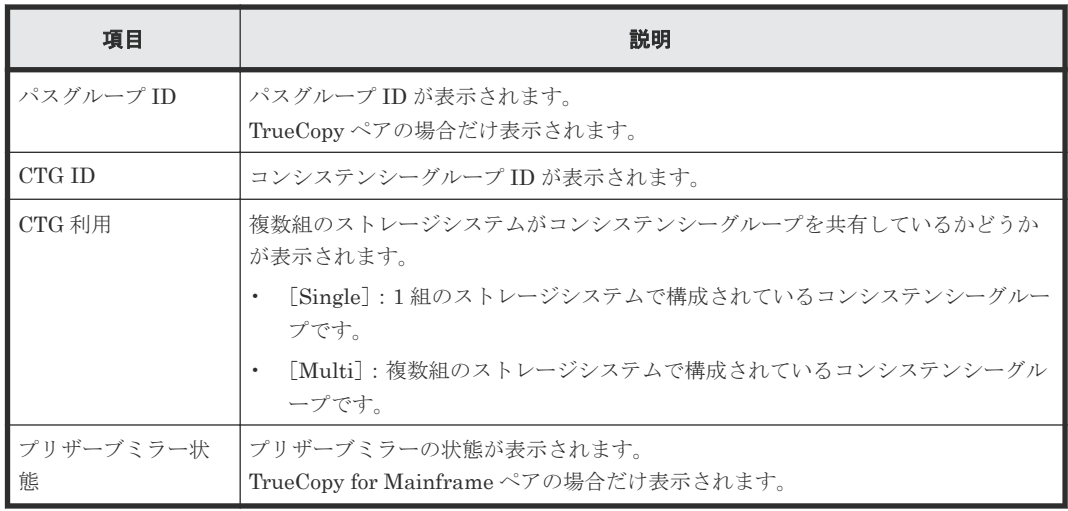

# **C.14** ペア削除ウィザード

## 関連概念

• [6.6 TrueCopy for Mainframe](#page-120-0) ペアの削除

# **C.14.1** [ペア削除]画面

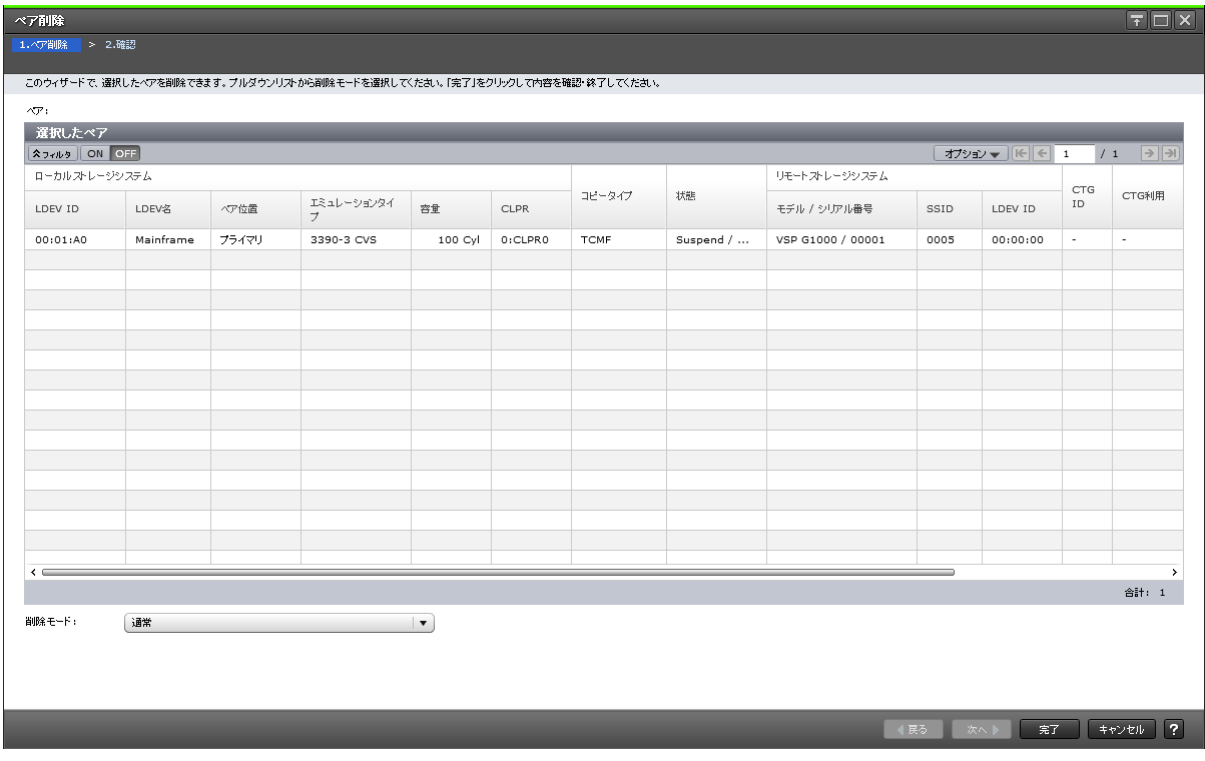

## [選択したペア]テーブル

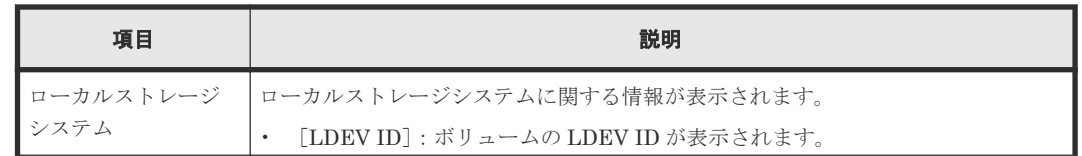

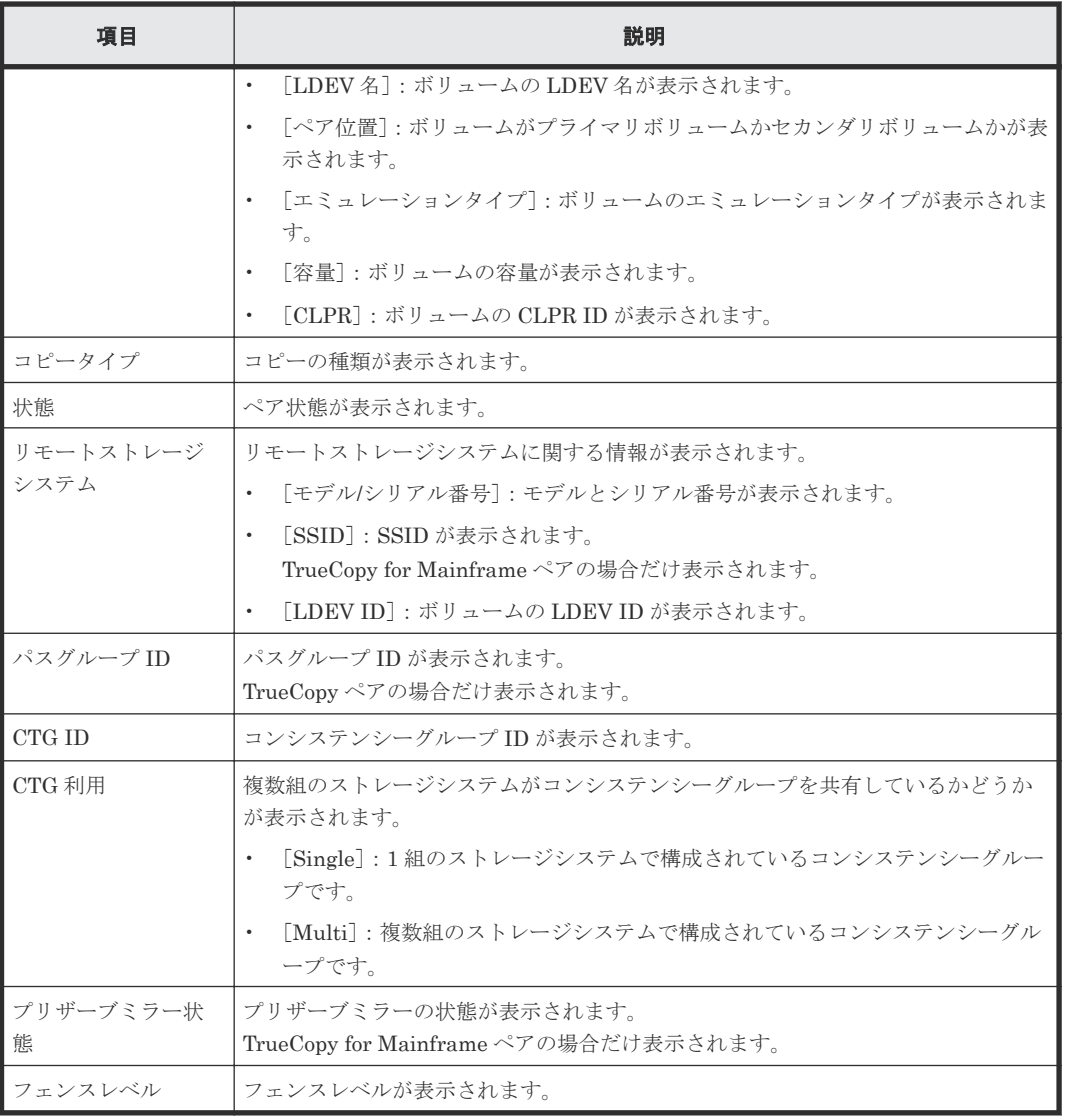

#### 情報設定エリア

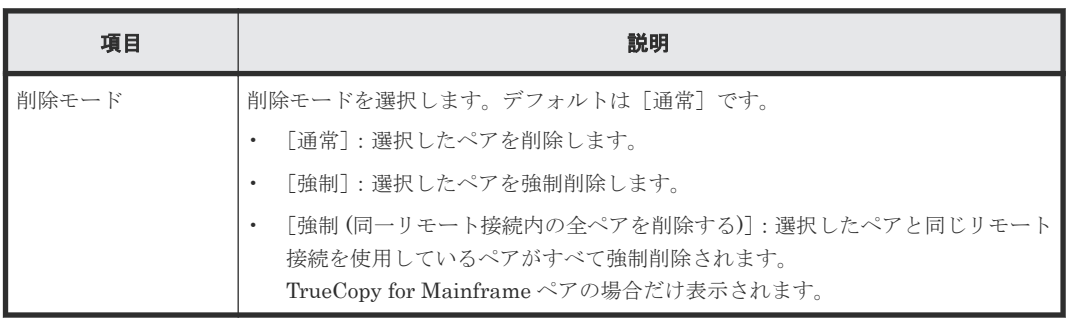

# **C.14.2** [設定確認]画面

| ペア削除 |                             |           |       |                 |         |         |             |                         |       |               |      | $\boxed{\overline{\tau}$ $\boxed{\Box}$ $\times$ |
|------|-----------------------------|-----------|-------|-----------------|---------|---------|-------------|-------------------------|-------|---------------|------|--------------------------------------------------|
|      | 1. ペア削除 > 2.確認              |           |       |                 |         |         |             |                         |       |               |      |                                                  |
|      | △ 選択したペアを削除します。操作を続けますか?    |           |       |                 |         |         |             |                         |       |               |      |                                                  |
|      | 130930-DeletePairs<br>タスク名: |           |       |                 |         |         |             |                         |       |               |      |                                                  |
|      |                             | (最大32文字)  |       |                 |         |         |             |                         |       |               |      |                                                  |
|      | 選択したペア                      |           |       |                 |         |         |             |                         |       |               |      |                                                  |
|      | ローカルストレージシステム               |           |       |                 |         |         |             |                         |       | リモートストレージシステム |      |                                                  |
|      | LDEV ID                     | LDEV名     | ペア位置  | エミュレーションタイ<br>ブ | 容量      | CLPR    | コピータイプ      | 状態                      | 削除モード | モデル / シリアル番号  | SSID | LDEV ID                                          |
|      | $00:01:$ F1                 | Mainframe | プライマリ | 3390-3 CVS      | 100 Cyl | 0:CLPR0 | <b>TCMF</b> | Suspend /               | 通常    | VSP / 64574   | 6201 | 00:00:65                                         |
|      |                             |           |       |                 |         |         |             |                         |       |               |      |                                                  |
|      |                             |           |       |                 |         |         |             |                         |       |               |      |                                                  |
|      |                             |           |       |                 |         |         |             |                         |       |               |      |                                                  |
|      |                             |           |       |                 |         |         |             |                         |       |               |      |                                                  |
|      |                             |           |       |                 |         |         |             |                         |       |               |      |                                                  |
|      |                             |           |       |                 |         |         |             |                         |       |               |      |                                                  |
|      |                             |           |       |                 |         |         |             |                         |       |               |      |                                                  |
|      |                             |           |       |                 |         |         |             |                         |       |               |      |                                                  |
|      |                             |           |       |                 |         |         |             |                         |       |               |      |                                                  |
|      |                             |           |       |                 |         |         |             |                         |       |               |      |                                                  |
|      |                             |           |       |                 |         |         |             |                         |       |               |      |                                                  |
|      |                             |           |       |                 |         |         |             |                         |       |               |      |                                                  |
|      |                             |           |       |                 |         |         |             |                         |       |               |      |                                                  |
|      |                             |           |       |                 |         |         |             |                         |       |               |      |                                                  |
|      |                             |           |       |                 |         |         |             |                         |       |               |      |                                                  |
|      |                             |           |       |                 |         |         |             |                         |       |               |      |                                                  |
|      | $\leftarrow$                |           |       |                 |         |         |             |                         |       |               |      | $\rightarrow$<br>合計: 1                           |
|      |                             |           |       |                 |         |         |             | ■ 「適用」をクリックした後にタスク画面を表示 |       | ○展る<br>次へ     | 適用   | $\sqrt{2}$<br>キャンセル                              |

[選択したペア]テーブル

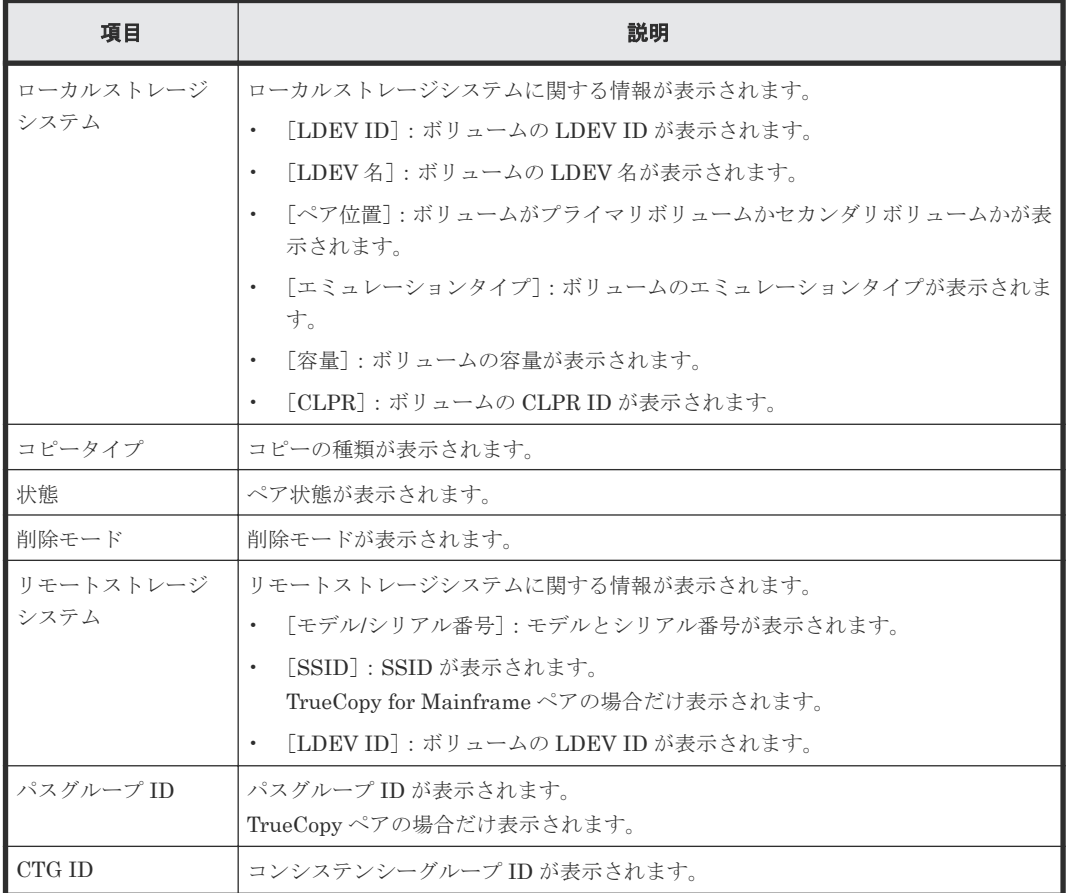

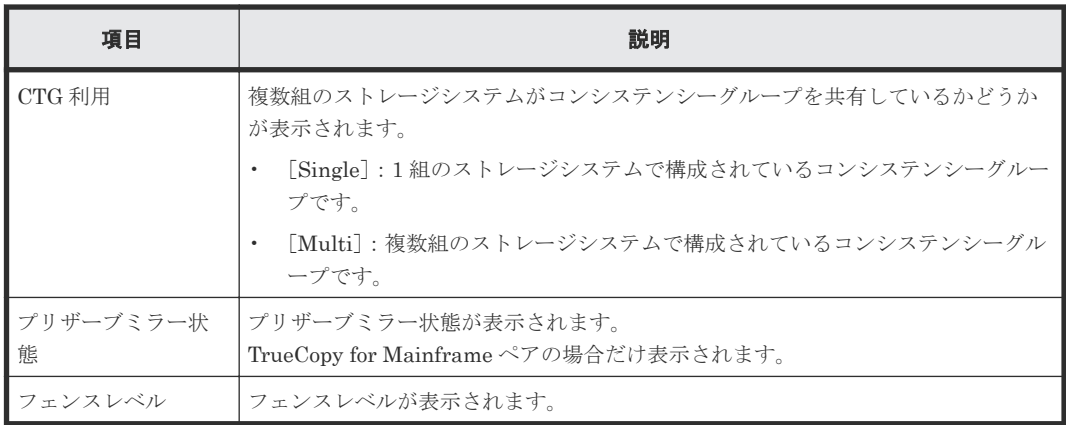

# **C.15** ペアオプション編集ウィザード

#### 関連タスク

• 7.2.1 [ペアオプションを編集する](#page-132-0)

# **C.15.1** [ペアオプション編集]画面

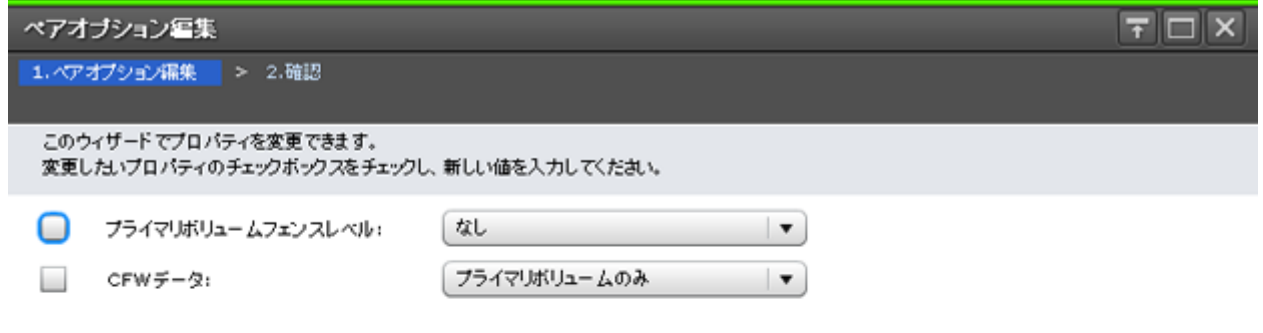

■ 東る | 次へ | 完了 | キャンセル | ?

#### 情報設定エリア

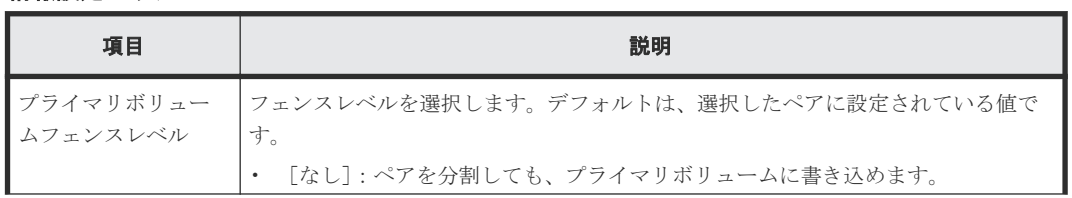

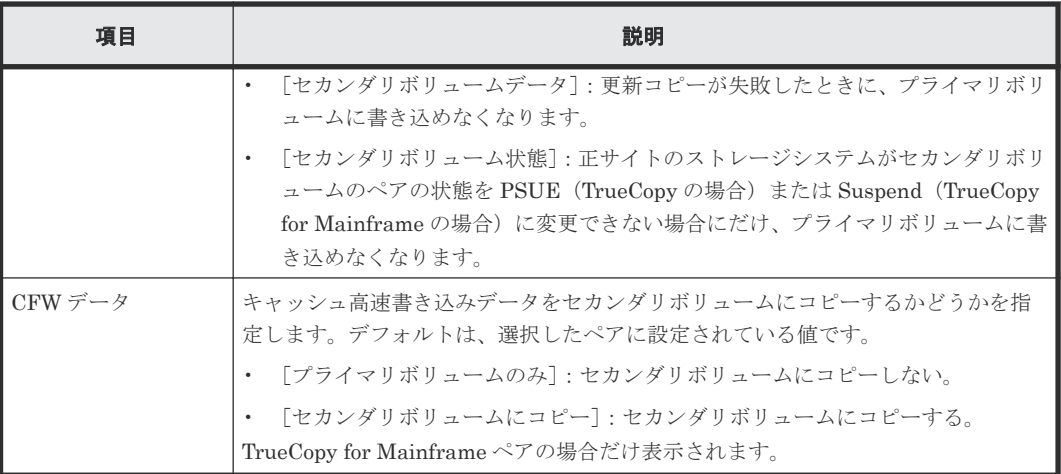

# **C.15.2** [設定確認]画面

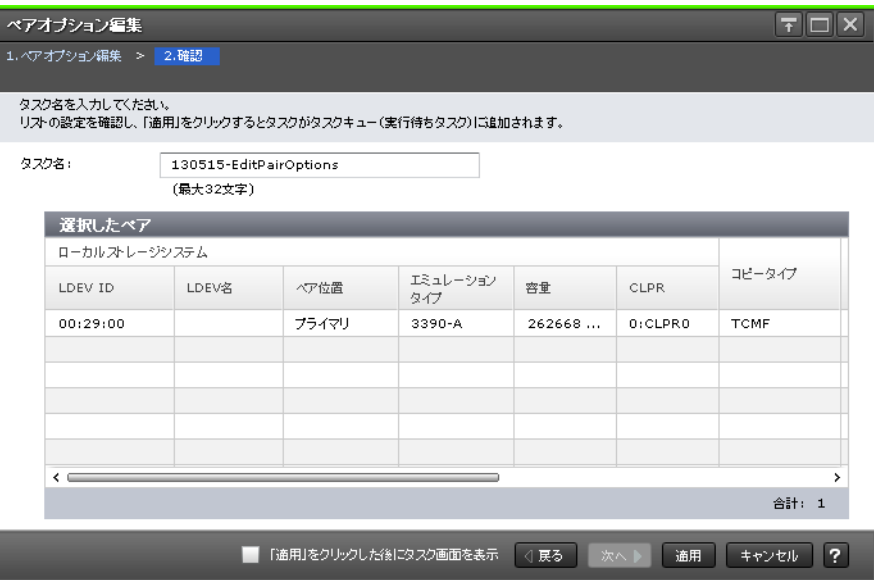

#### [選択したペア]テーブル

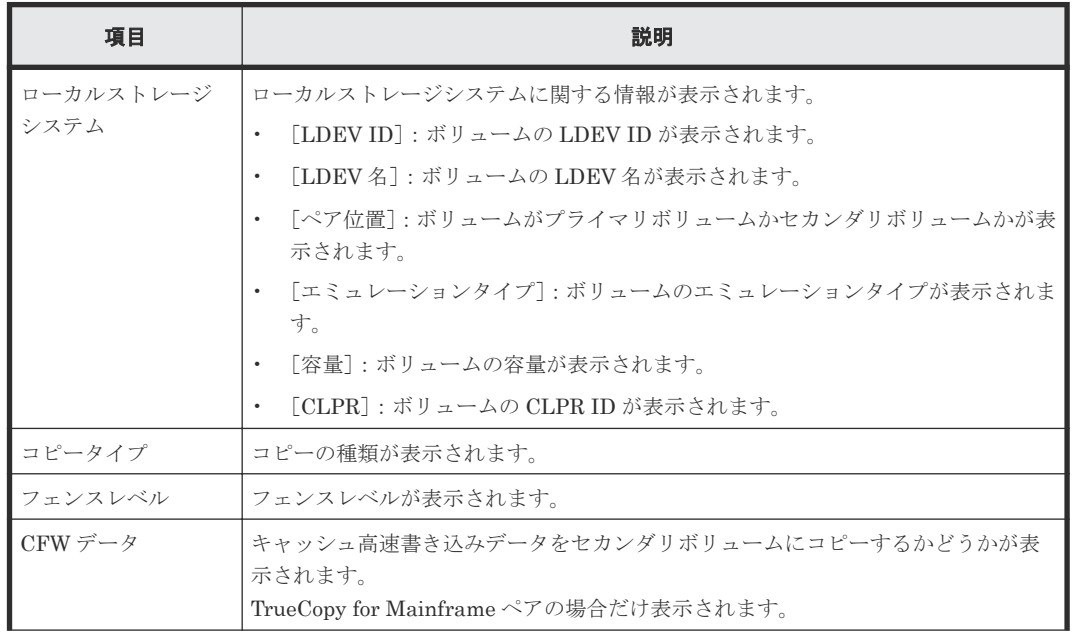

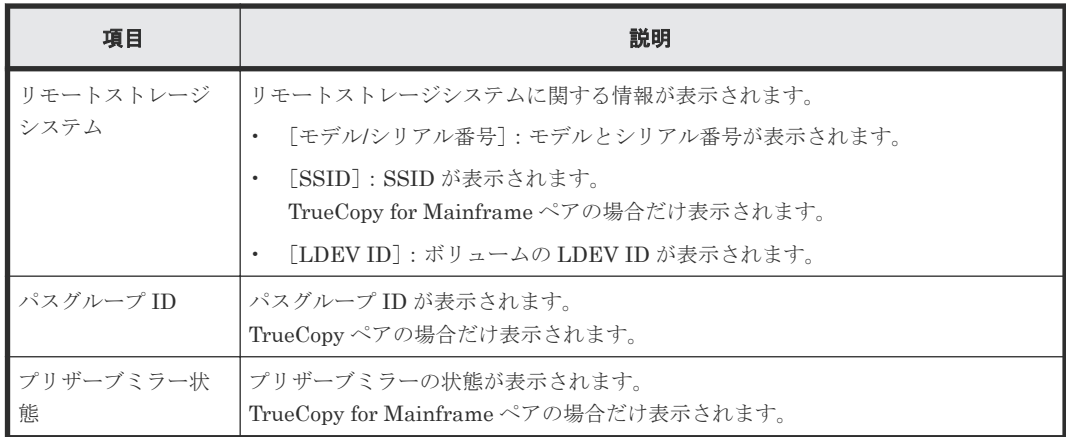

# **C.16** リモートパス追加ウィザード

### 関連タスク

• 7.2.4 [リモートパスを追加する](#page-135-0)

# **C.16.1** [リモートパス追加]画面

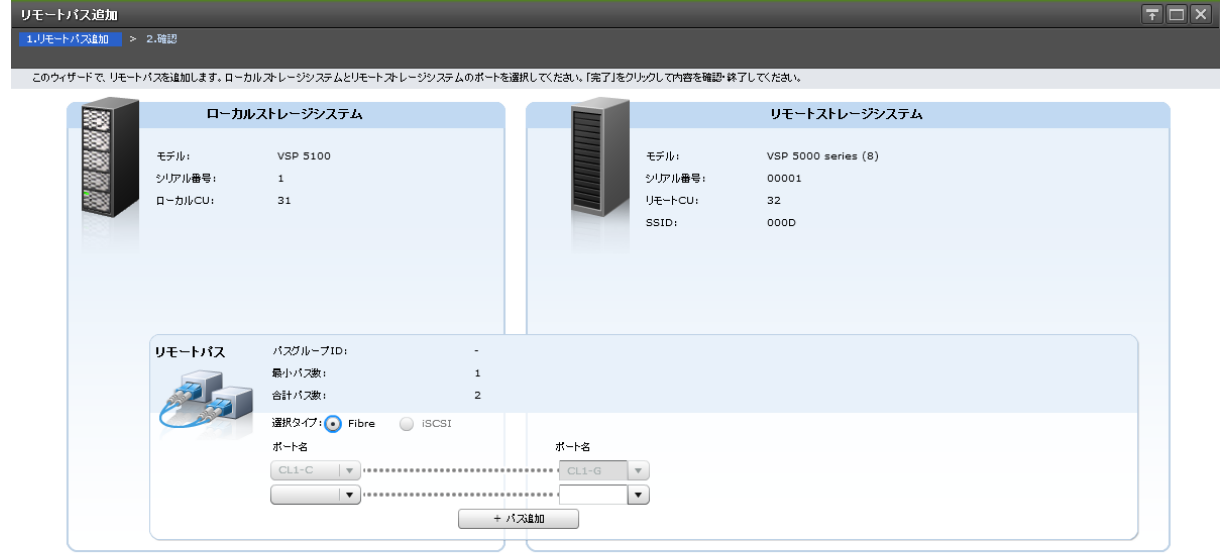

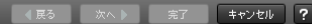

#### [ローカルストレージシステム]

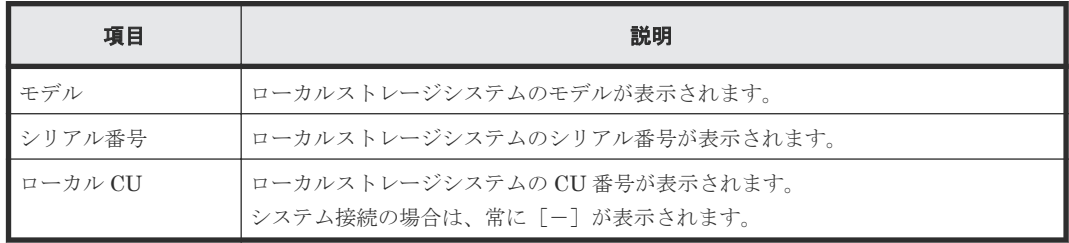

[リモートストレージシステム]

| 項目          | 説明                                                       |
|-------------|----------------------------------------------------------|
| モデル         | リモートストレージシステムのモデルが表示されます。                                |
| シリアル番号      | リモートストレージシステムのシリアル番号が表示されます。                             |
| リモート CU     | リモートストレージシステムの CU番号が表示されます。<br>システム接続の場合は、常に「-]が表示されます。  |
| <b>SSID</b> | リモートストレージシステムの SSID が表示されます。<br>システム接続の場合は、常に「ー]が表示されます。 |

# [リモートパス]

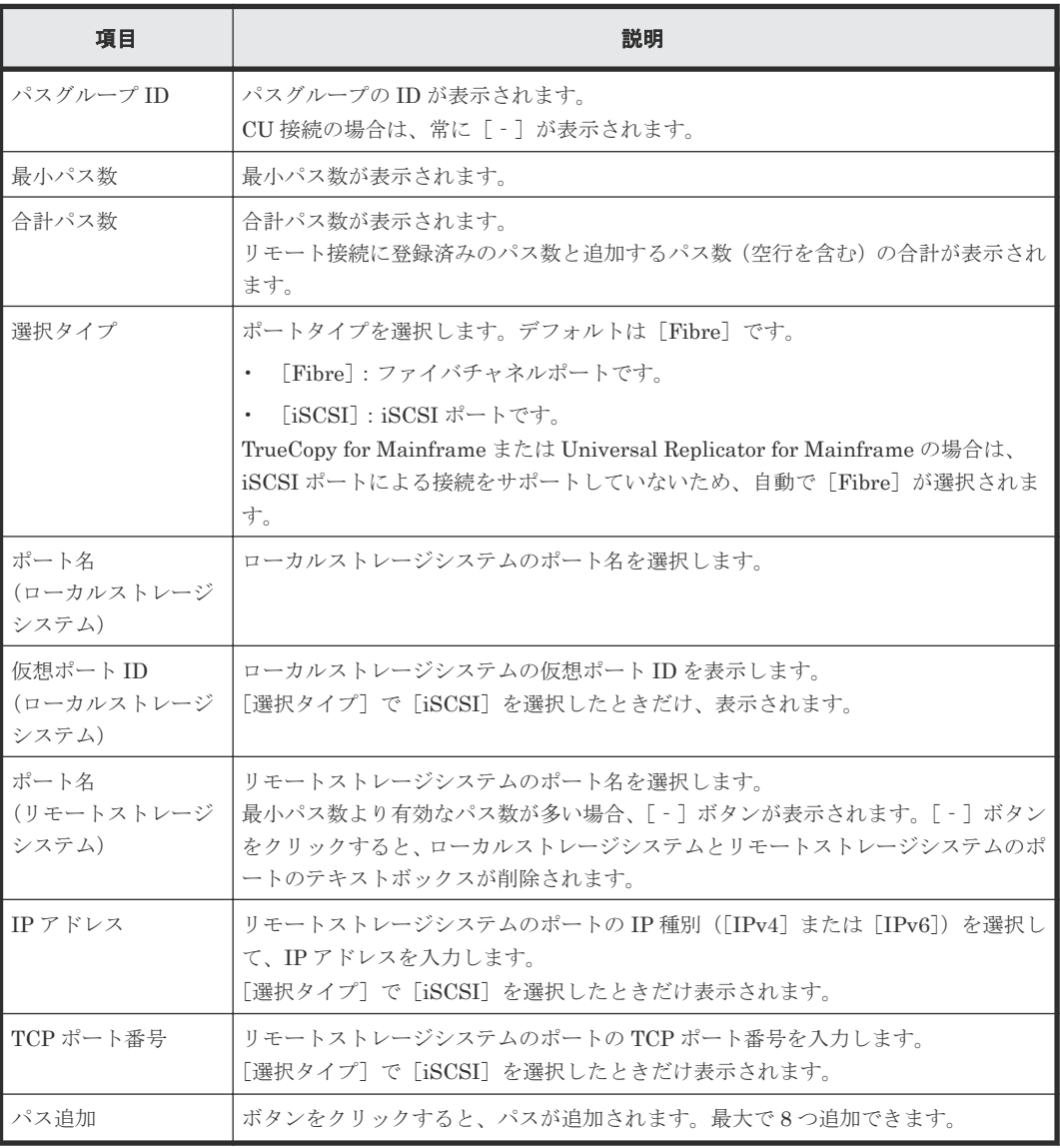

# **C.16.2** [設定確認]画面

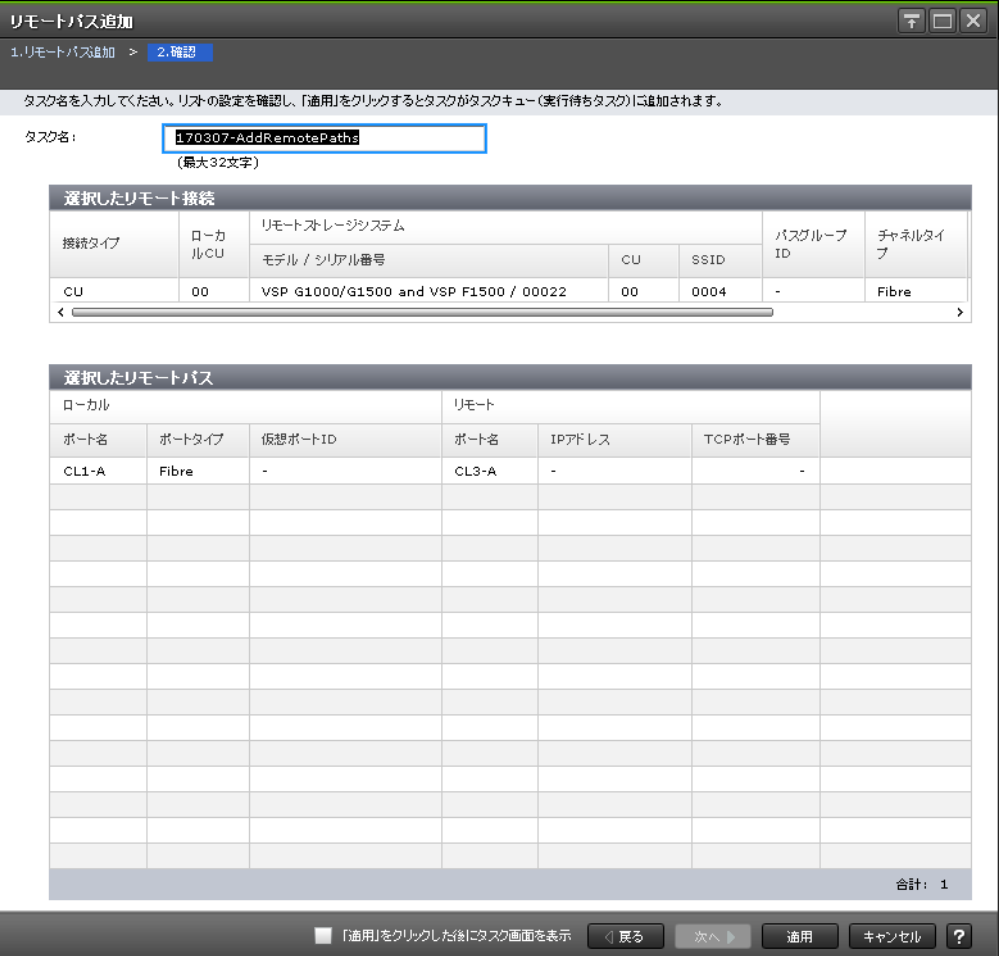

#### [選択したリモート接続]テーブル

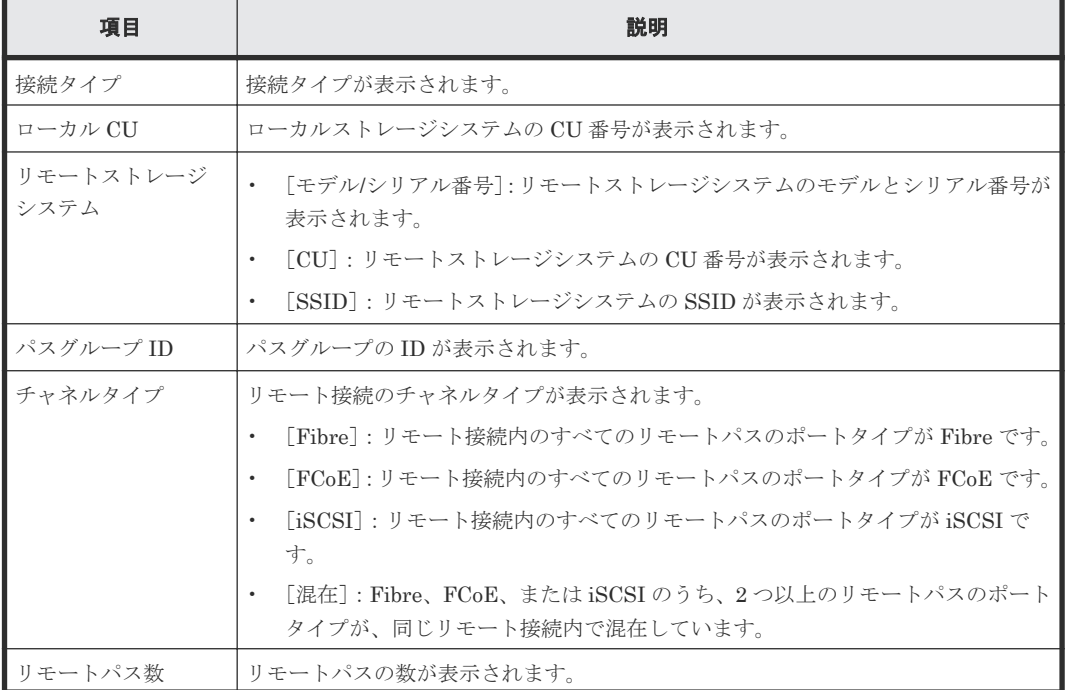

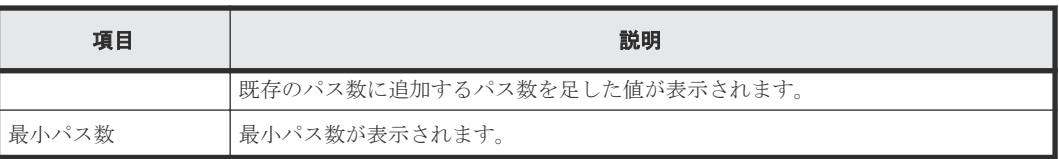

## [選択したリモートパス]テーブル

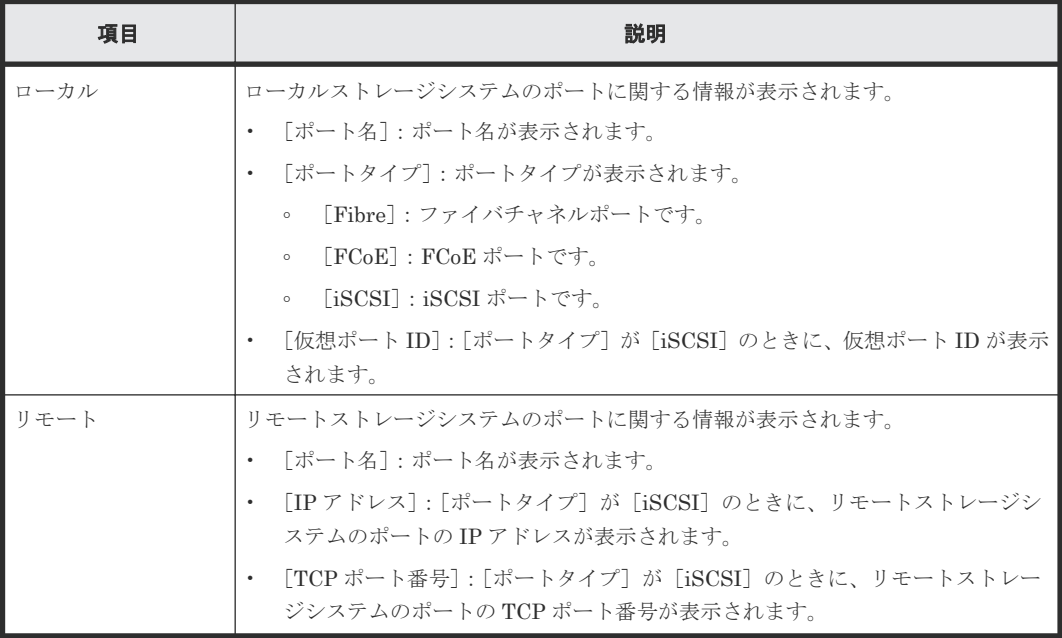

# **C.17** リモートパス削除ウィザード

## 関連タスク

• 7.2.5 [リモートパスを削除する](#page-135-0)

# **C.17.1** [リモートパス削除]画面

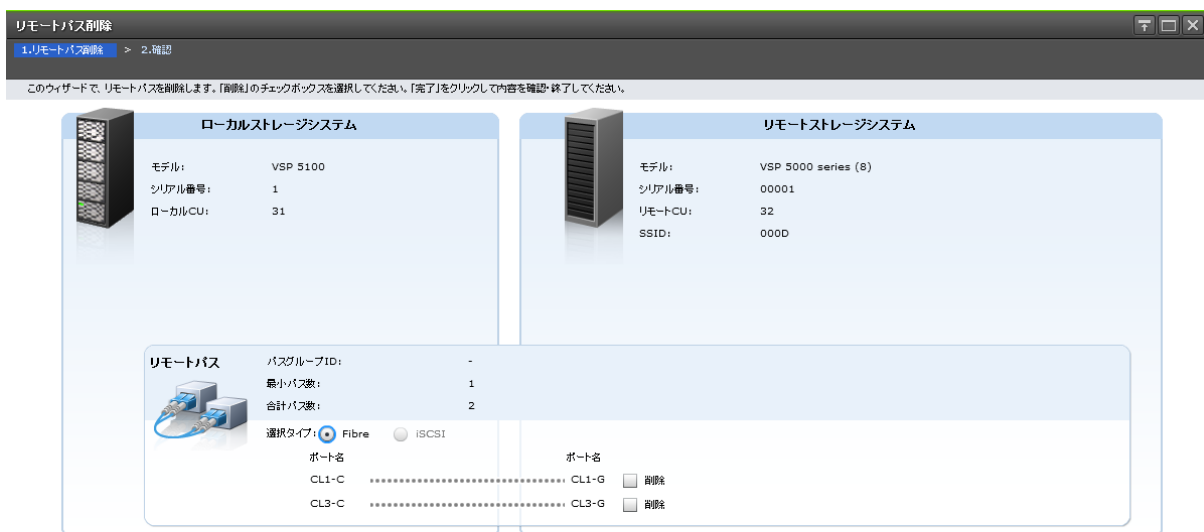

**▶ 完了 キャンセル ?** 

#### [ローカルストレージシステム]

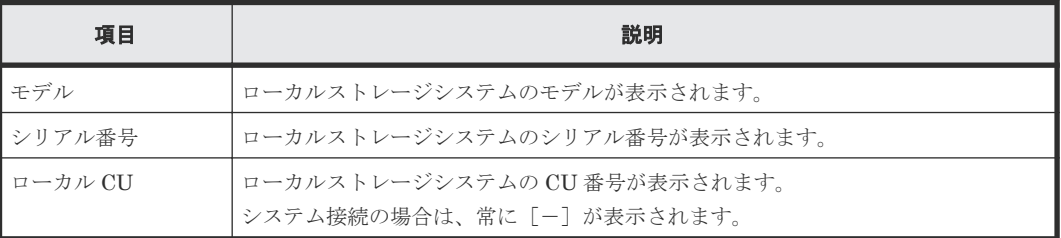

#### [リモートストレージシステム]

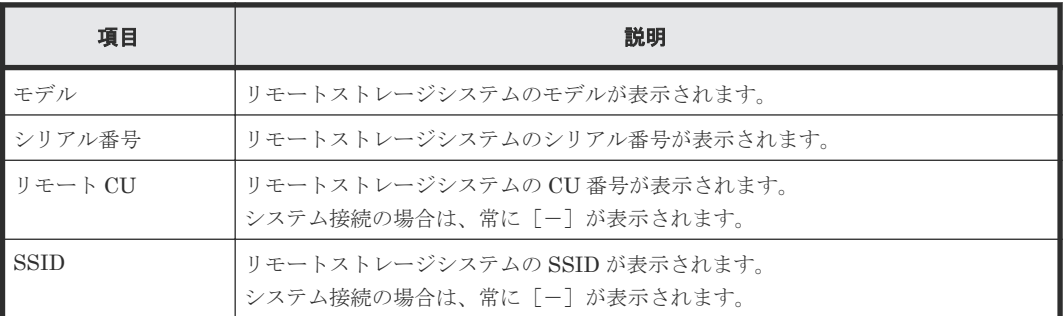

## [リモートパス]

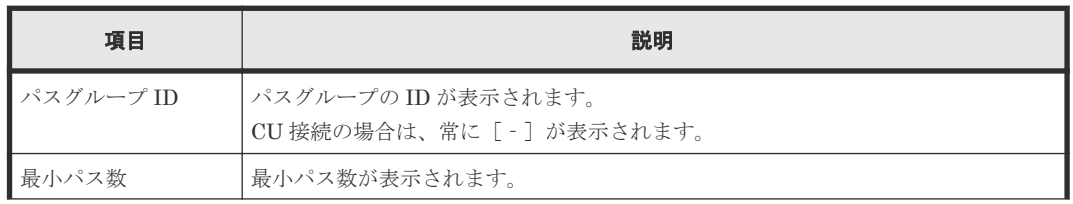

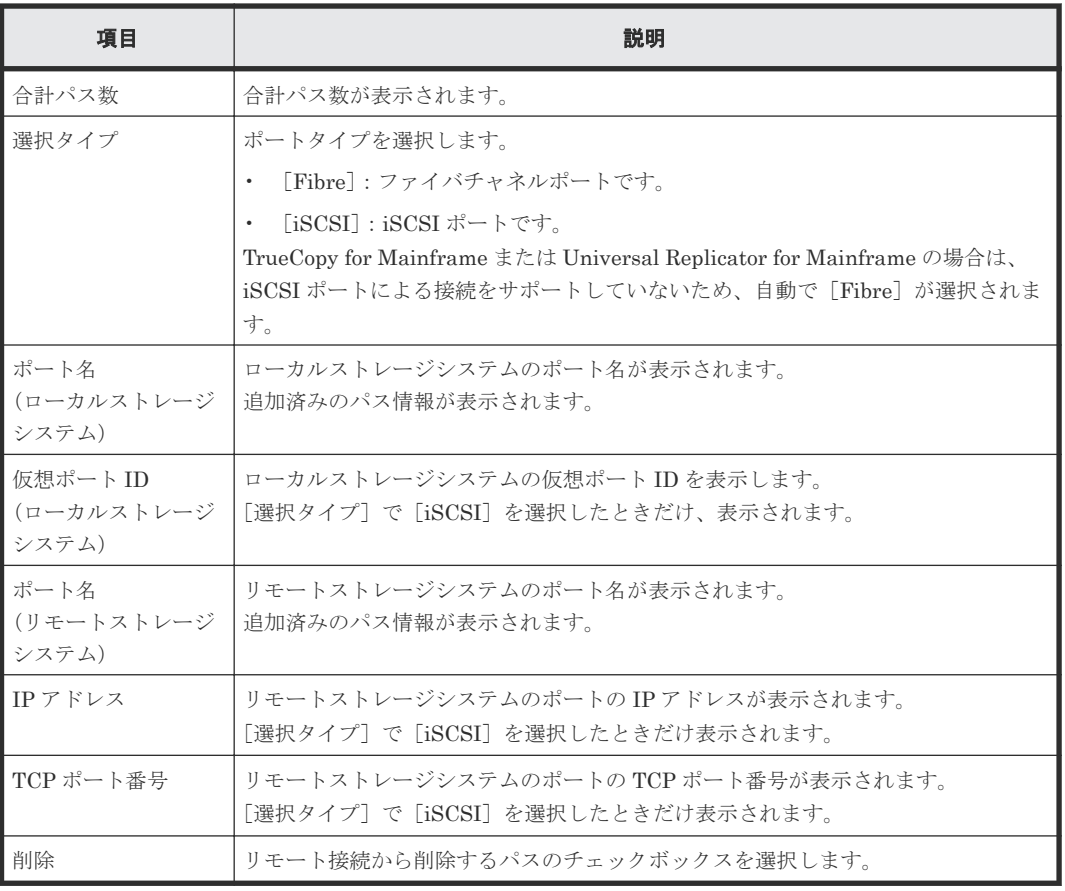

# **C.17.2** [設定確認]画面

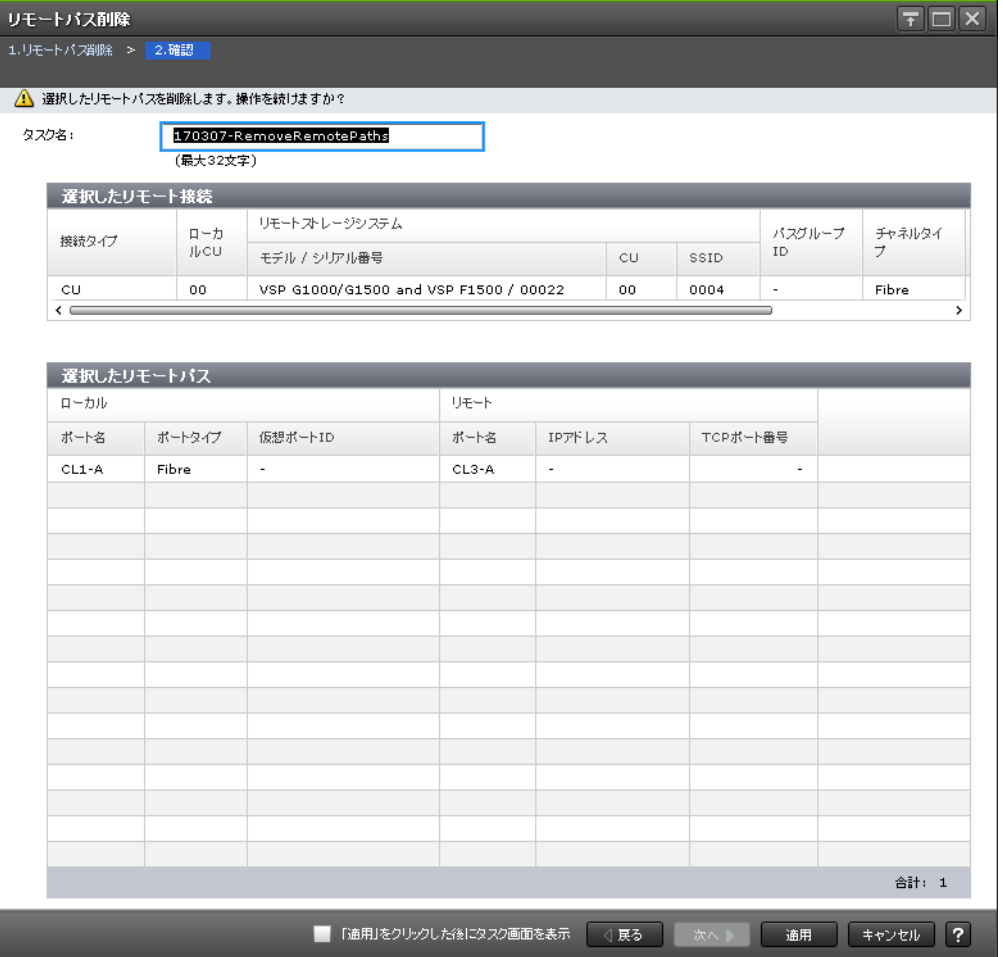

## [選択したリモート接続]テーブル

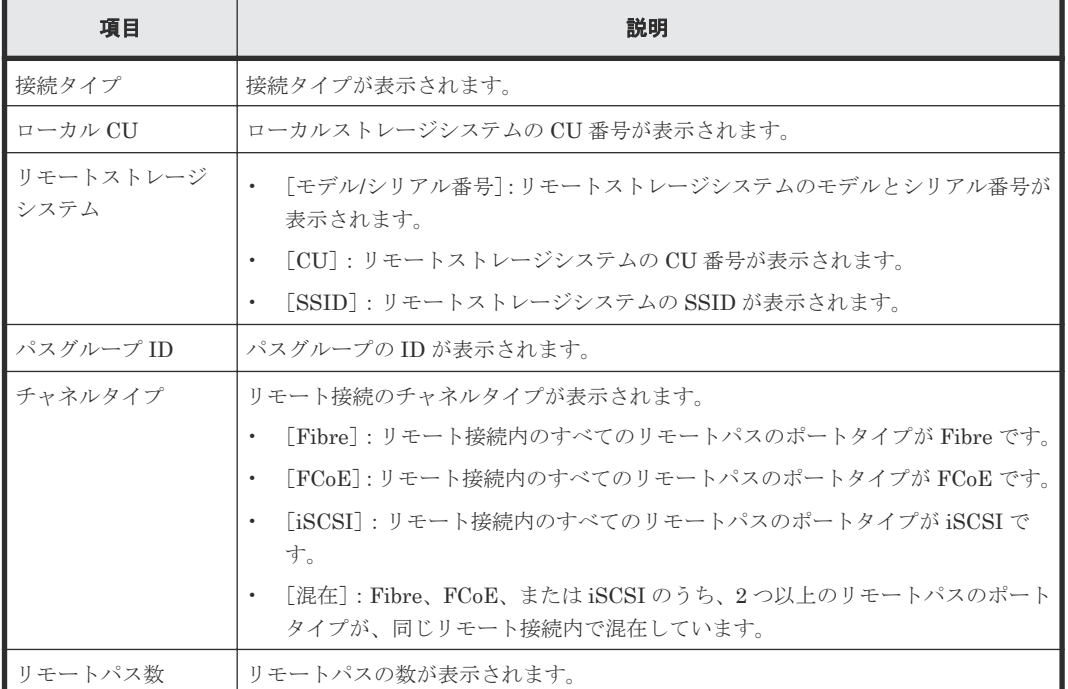
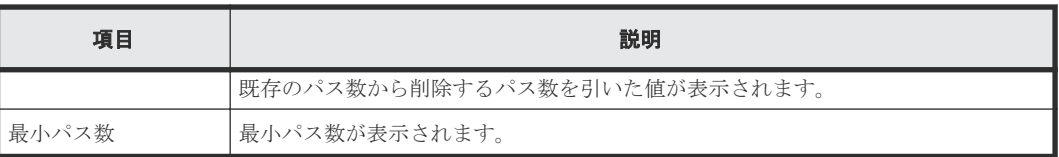

### [選択したリモートパス]テーブル

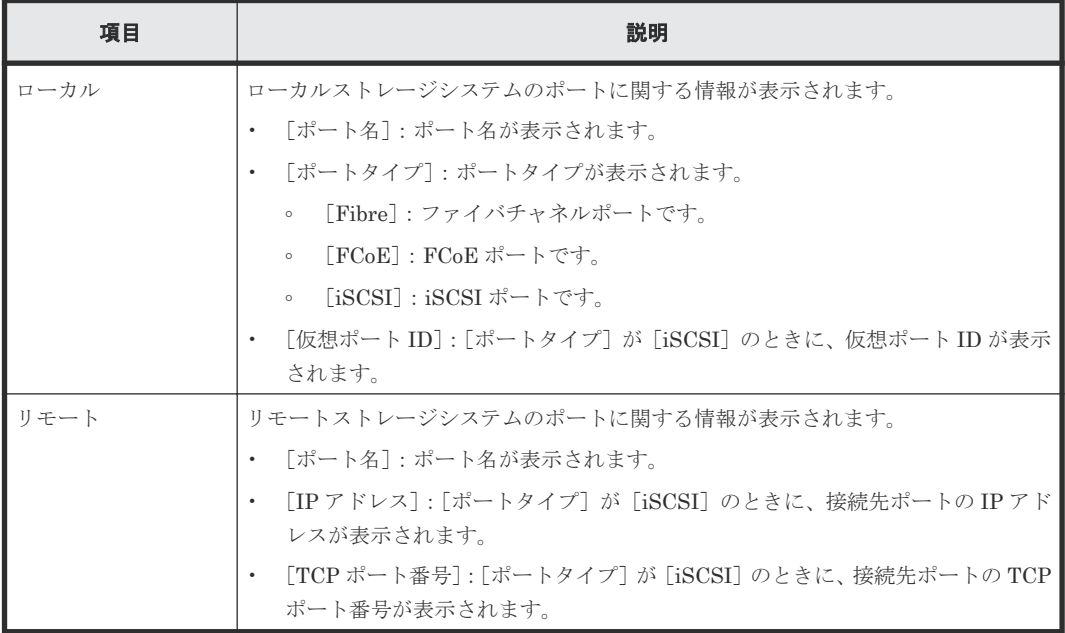

# **C.18** リモート接続オプション編集ウィザード

## 関連タスク

• 7.2.3 [リモート接続オプションを変更する](#page-134-0)

# **C.18.1** [リモート接続オプション編集]画面

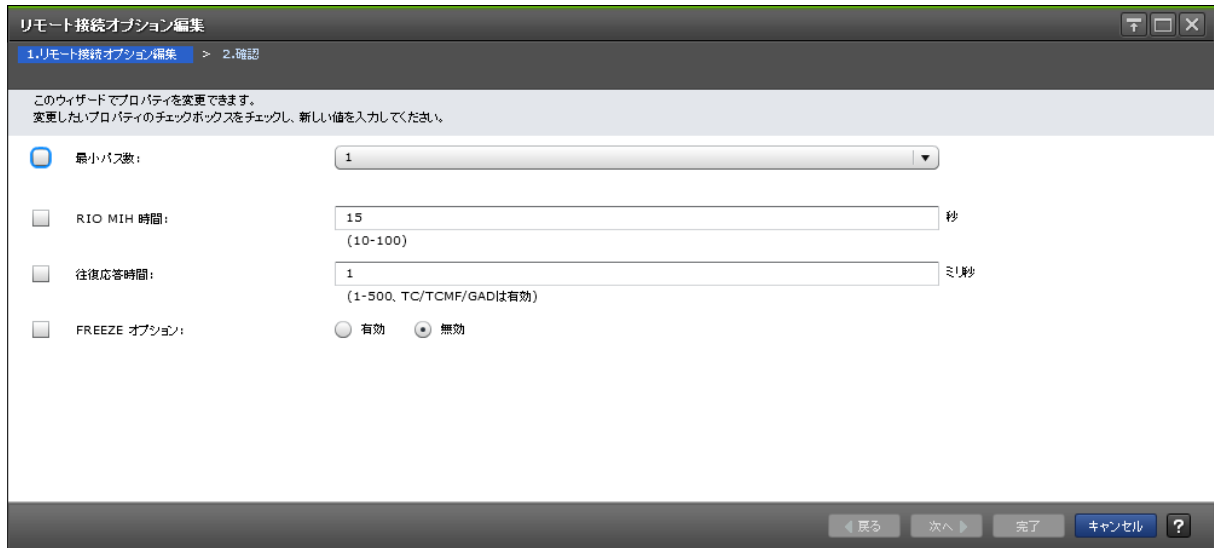

情報設定エリア

| 項目           | 説明                                                                                                    |
|--------------|----------------------------------------------------------------------------------------------------|
| 最小パス数        | チェックボックスを選択し、最小パス数を選択します。<br>Universal Replicator または Universal Replicator for Mainframe の場合は、 入力し<br>た数に関わらず、最小パス数は1です。                              |
| RIO MIH 時間   | チェックボックスを選択し、RIO MIH 時間を 10~100 の間で入力します。デフォル<br>トは 15 です。                                                                                            |
| 往復応答時間       | チェックボックスを選択し、往復応答時間を1~500の間で入力します。デフォルト<br>は1です。<br>指定した時間は、TrueCopy、TrueCopy for Mainframe、および GAD を使用すると<br>きにだけ有効です。                               |
| FREEZE オプション | CGROUP (FREEZE/RUN) PPRC TSO コマンドのサポートを有効にするか無効に<br>するかを選択します。デフォルトは「無効]です。<br>「有効]: ローカルストレージシステムは CGROUP コマンドを受け入れて実行し<br>$\bullet$<br>ます。          |
|              | 「無効]:ローカルストレージシステムは CGROUP コマンドを拒否します。<br>$\bullet$<br>FREEZE オプションは、TrueCopy for Mainframe ペアを使用するときだけ有効で<br>す。<br>「接続タイプ]が「CU]のリモート接続のときにだけ、表示されます。 |

# **C.18.2** [設定確認]画面

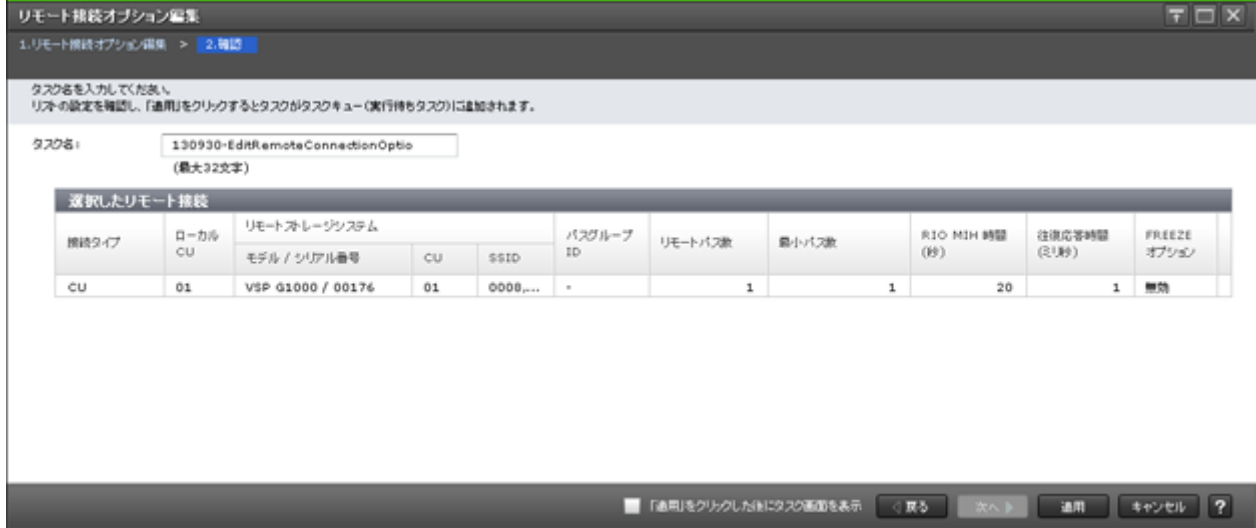

### [選択したリモート接続]テーブル

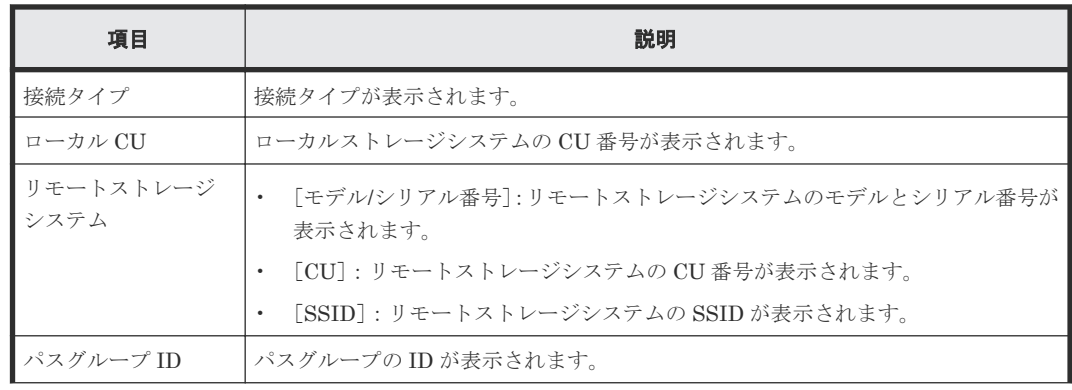

**290** TrueCopy for Mainframe GUI リファレンス

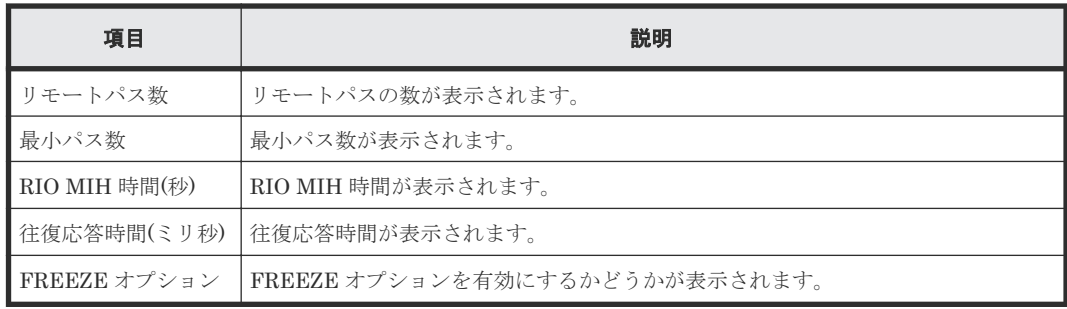

# **C.19 SSID** 追加ウィザード

関連タスク

• 7.2.6 [リモートストレージシステムに](#page-136-0) SSID を追加する

# **C.19.1** [**SSID** 追加]画面

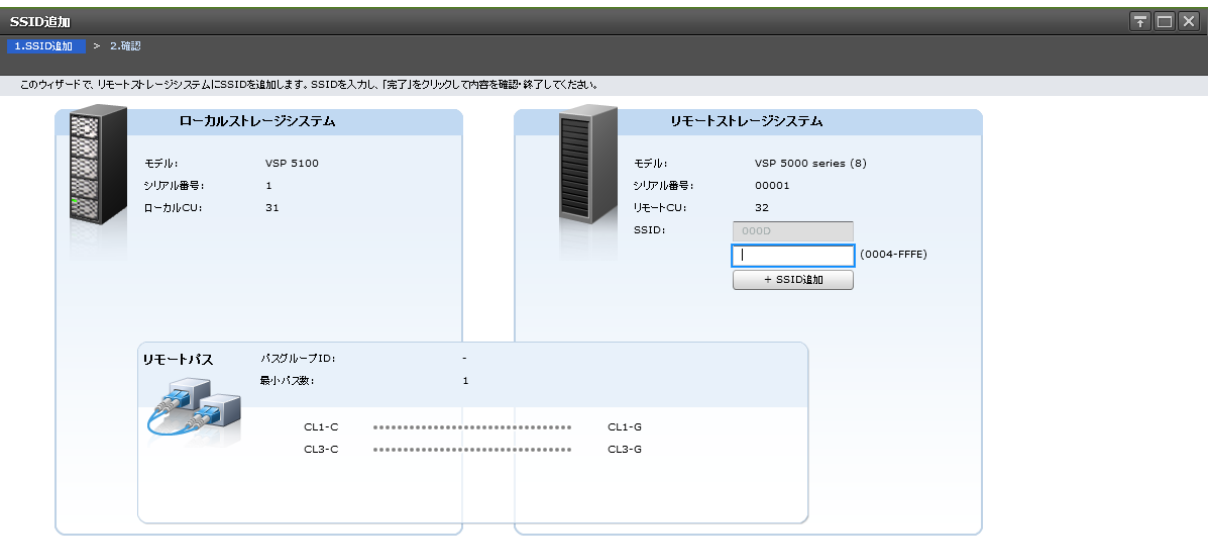

#### [ローカルストレージシステム]

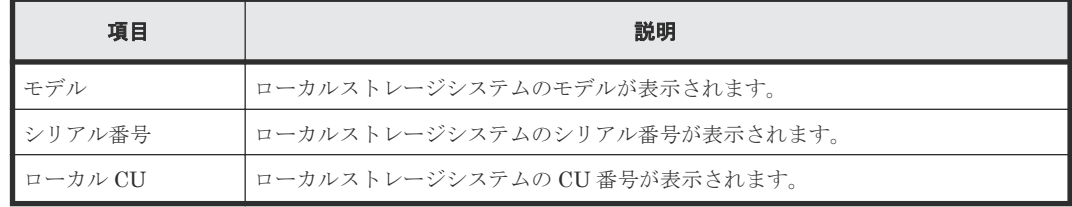

[リモートストレージシステム]

| 項目          | 説明                                                                                                    |
|-------------|----------------------------------------------------------------------------------------------------|
| モデル         | リモートストレージシステムのモデルが表示されます。                                                                                                    |
| シリアル番号      | リモートストレージシステムのシリアル番号が表示されます。                                                                                                    |
| リモート CU     | リモートストレージシステムの CU 番号が表示されます。                                                                                                    |
| <b>SSID</b> | リモートストレージシステムの SSID を 0004~FFFE の間(16 進数)で入力しま<br>す。<br>有効な SSID が 2 つ以上ある場合、「−1 ボタンが表示されます。「−1 ボタンをクリ<br>ックすると、SSID のテキストボックスが削除されます。 |
| SSID 追加     | リモートストレージシステムに SSID を追加します。最大で4つ追加できます。す<br>でに4つ追加されている場合は、表示されません。                                                                    |

#### [リモートパス]

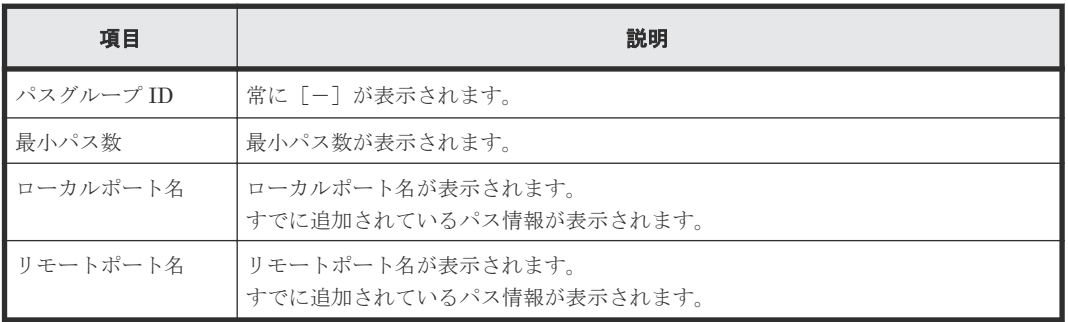

# **C.19.2** [設定確認]画面

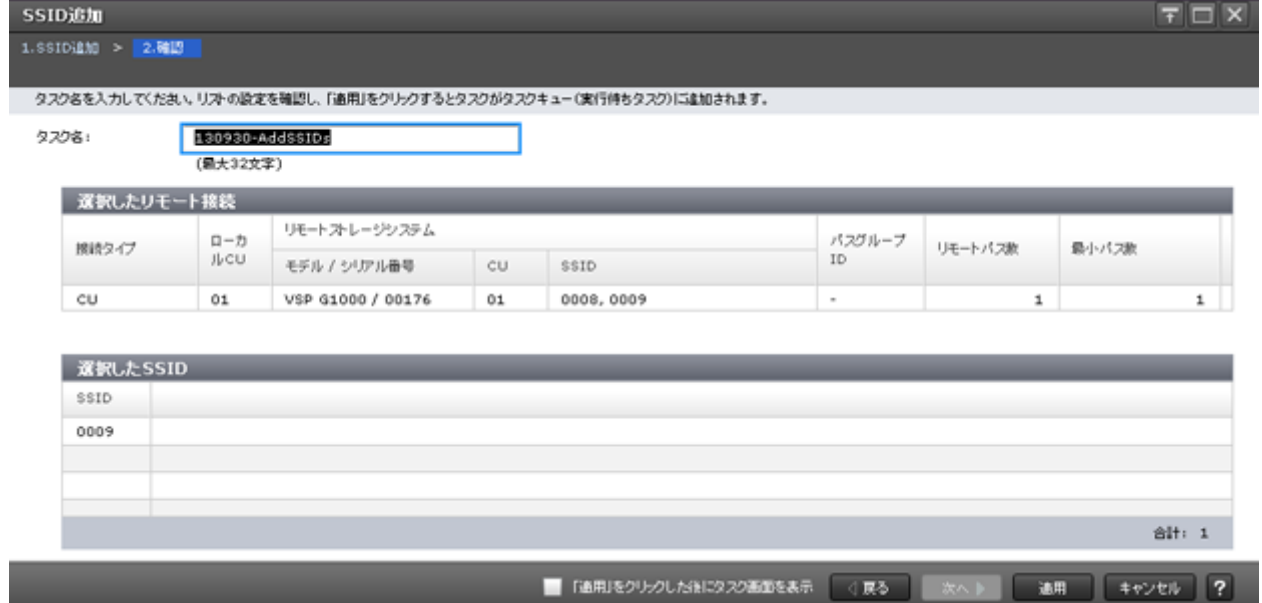

### [選択したリモート接続] テーブル

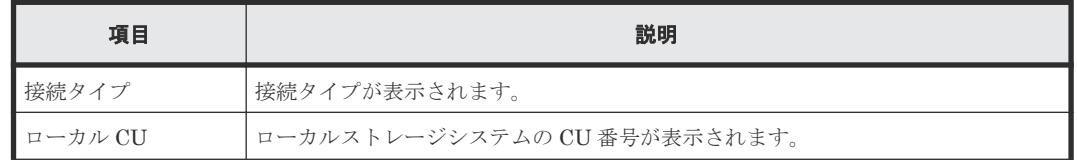

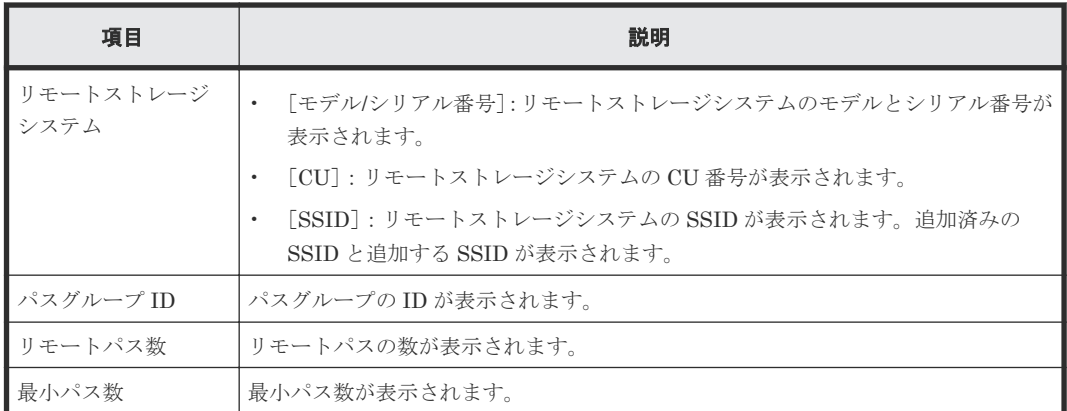

### [選択した SSID] テーブル

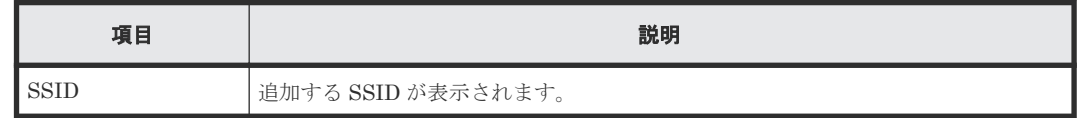

# **C.20 SSID** 削除ウィザード

関連タスク

• 7.2.7 [リモートストレージシステムから](#page-137-0) SSID を削除する

# **C.20.1** [SSID 削除] 画面

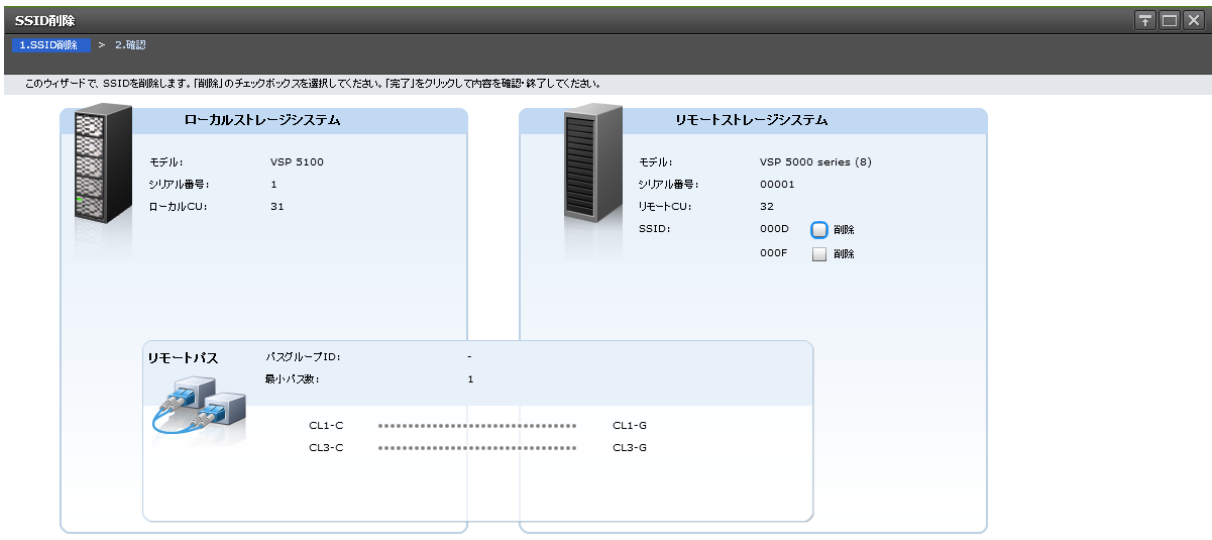

TrueCopy for Mainframe GUI リファレンス **293**

[ローカルストレージシステム]

| 項目        | 説明                           |
|-----------|------------------------------|
| モデル       | ローカルストレージシステムのモデルが表示されます。    |
| ■シリアル番号   | ローカルストレージシステムのシリアル番号が表示されます。 |
| . ローカル CU | ローカルストレージシステムの CU 番号が表示されます。 |

## [リモートストレージシステム]

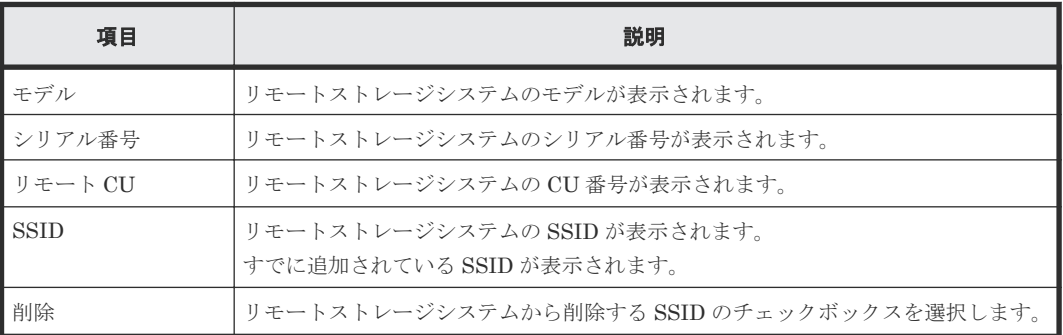

## [リモートパス]

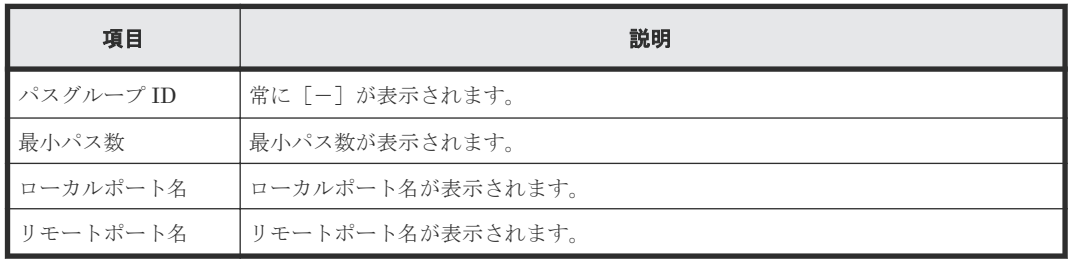

# **C.20.2** [設定確認]画面

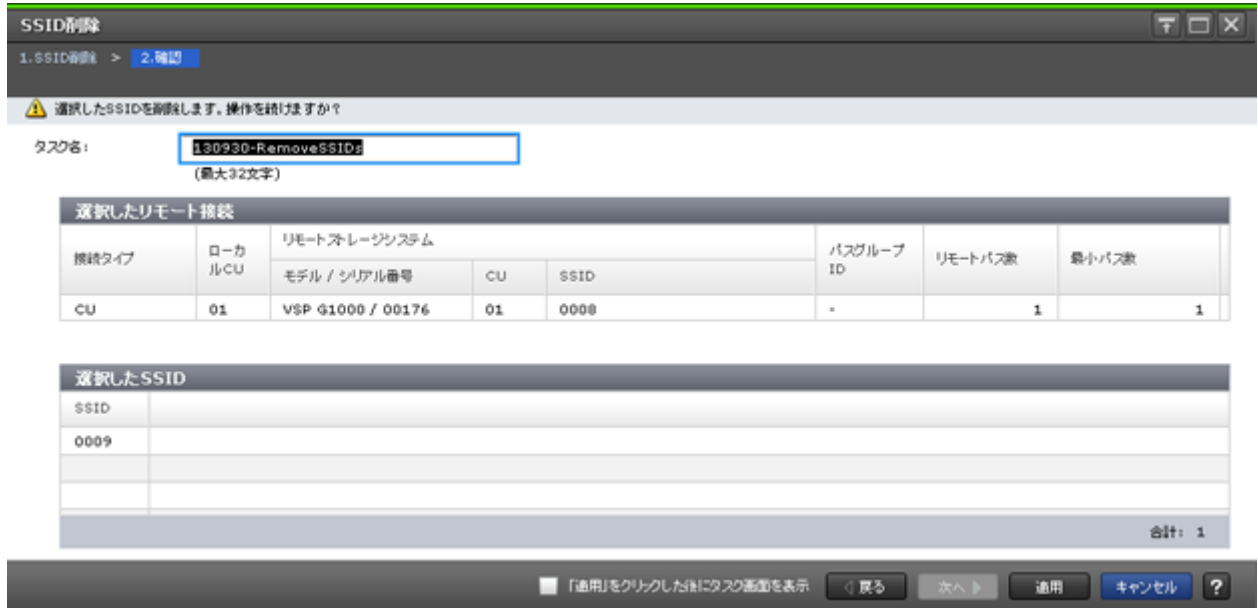

#### [選択したリモート接続]テーブル

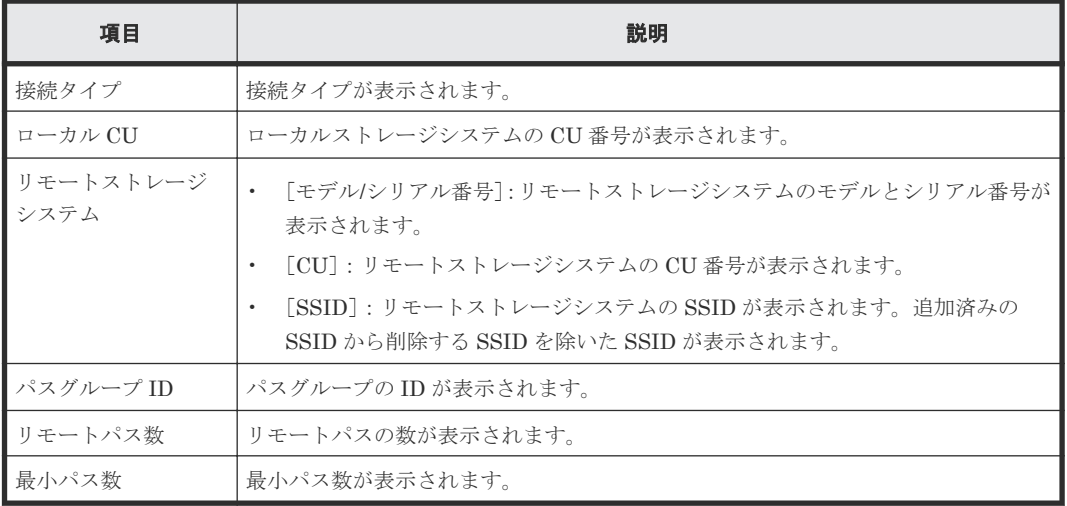

## [選択した SSID] テーブル

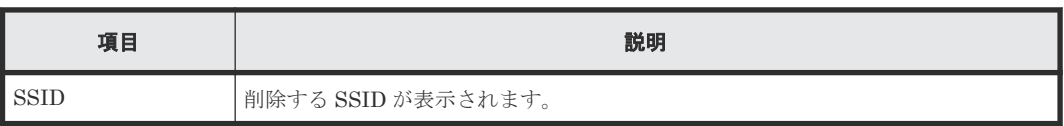

# **C.21** [リモート接続削除]画面

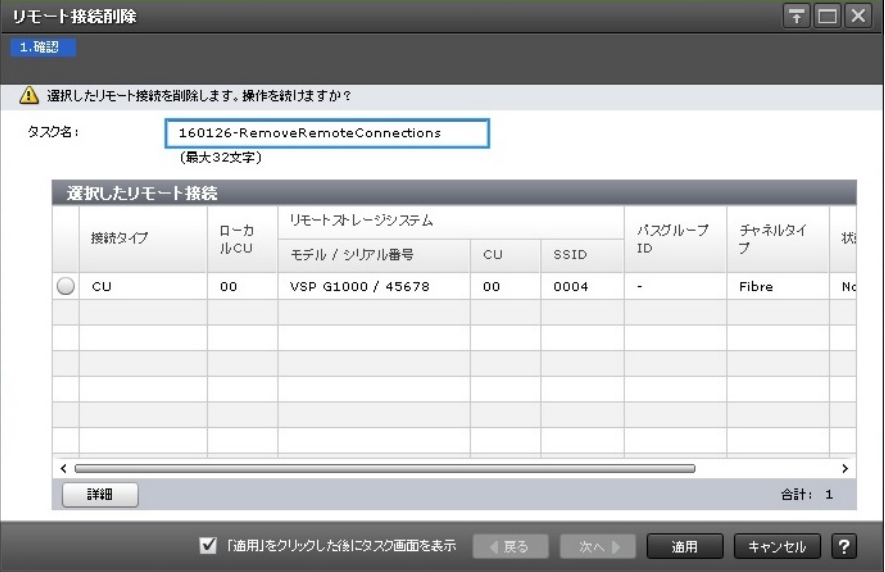

### [選択したリモート接続]テーブル

• テーブル

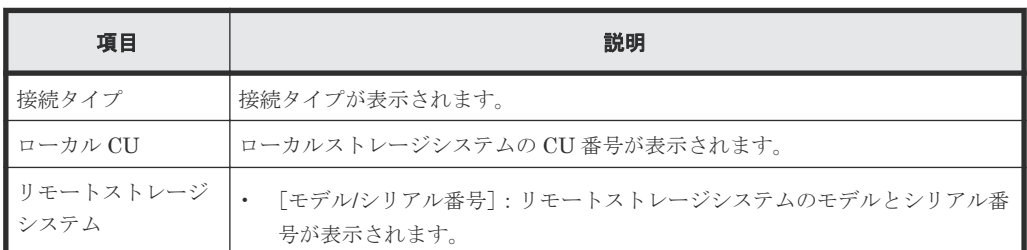

TrueCopy for Mainframe GUI リファレンス **295**

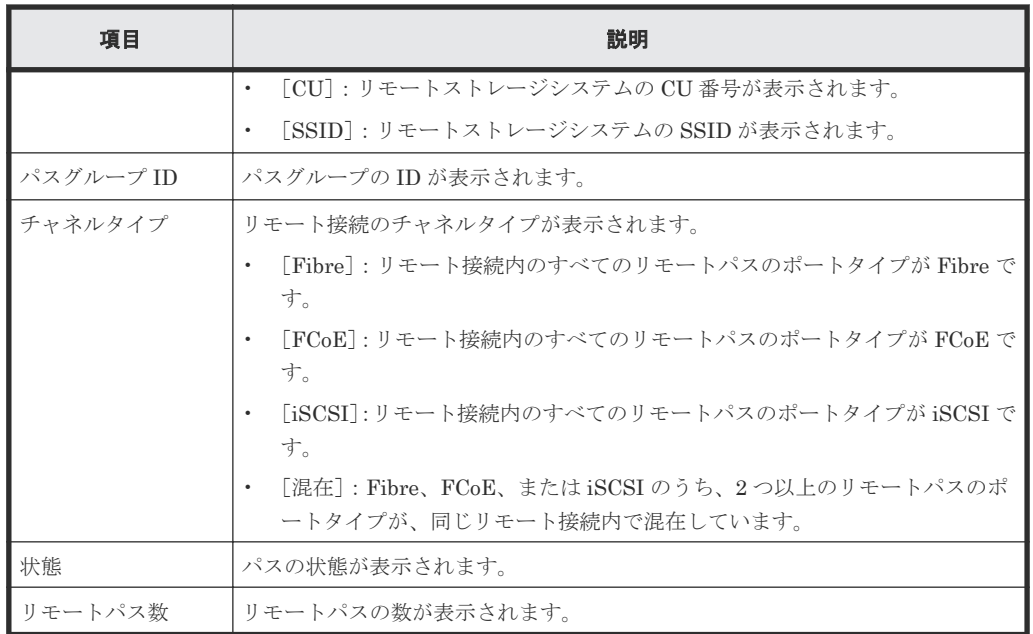

• ボタン

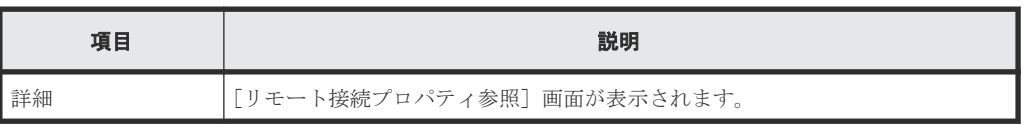

#### 関連タスク

• 7.2.8 [リモート接続を削除する](#page-137-0)

# **C.22** [ペア強制削除**(TC** ペア**)**]画面

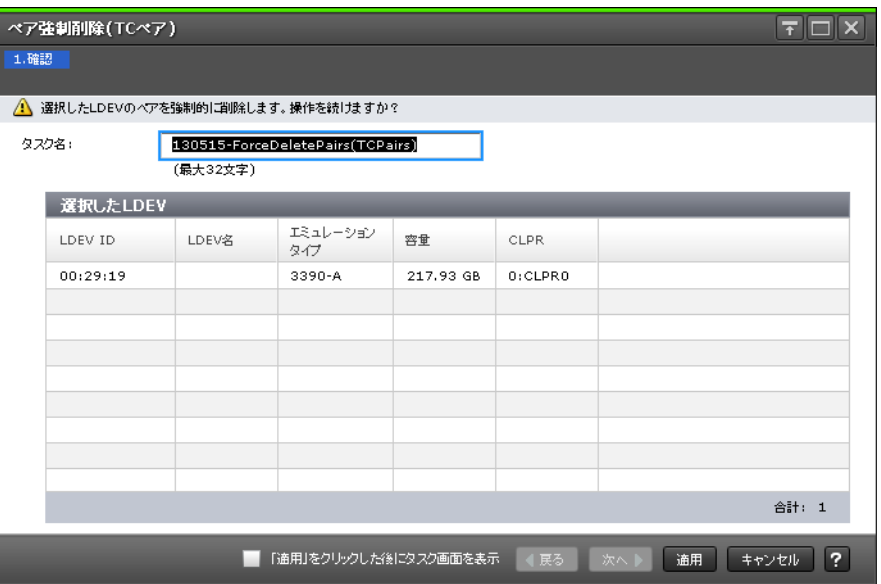

#### [選択した LDEV] テーブル

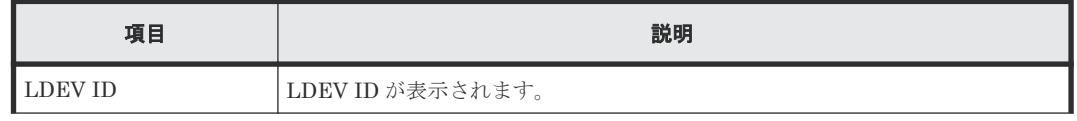

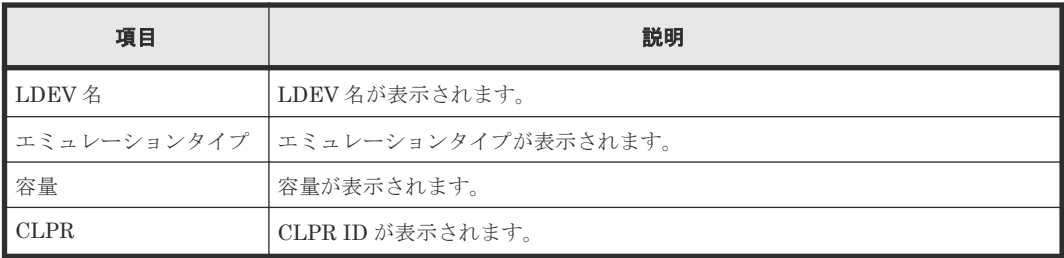

#### 関連タスク

• [7.2.2 TrueCopy for Mainframe](#page-133-0) ペアを強制的に削除する

# **C.23** ポート編集ウィザード

『オープンシステム構築ガイド』 のポート編集ウィザードの説明を参照してください。

# **C.24** [**SIM** 完了(**TC**)]画面

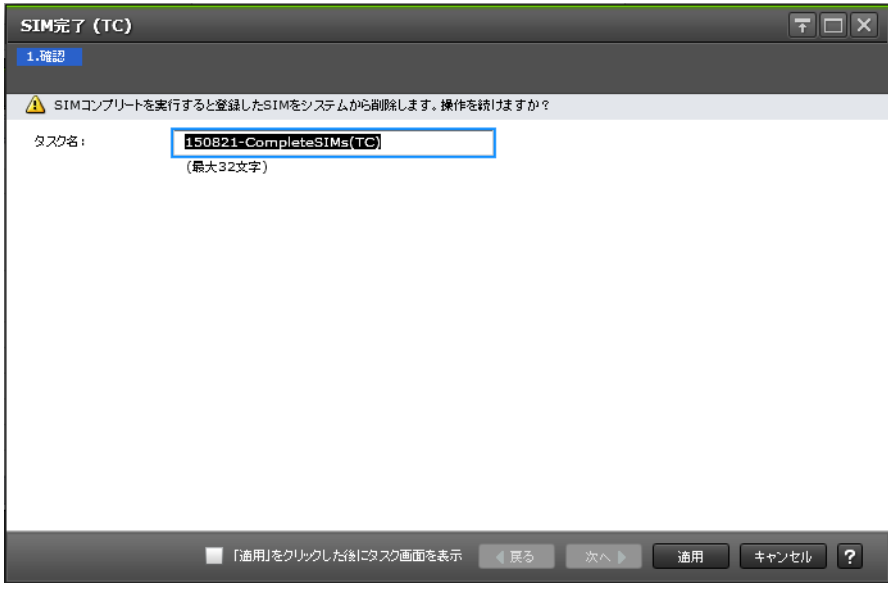

### 関連タスク

• [5.6 TrueCopy for Mainframe](#page-111-0) に関する SIM をコンプリートする

**298** TrueCopy for Mainframe GUI リファレンス

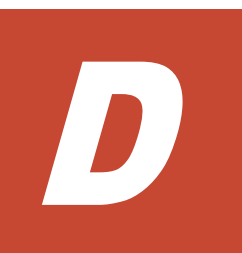

# このマニュアルの参考情報

このマニュアルを読むに当たっての参考情報を示します。

- **□ D.1 [操作対象リソースについて](#page-299-0)**
- **□** D.2 [マニュアルで使用する用語について](#page-299-0)
- **□ D.3 [このマニュアルでの表記](#page-299-0)**
- **□** D.4 [このマニュアルで使用している略語](#page-300-0)
- **□ D.5 KB** (キロバイト) などの単位表記について

このマニュアルの参考情報 **299**

# <span id="page-299-0"></span>**D.1** 操作対象リソースについて

Storage Navigator のメイン画面には、ログインしているユーザ自身に割り当てられているリソー スだけが表示されます。ただし、割り当てられているリソースの管理に必要とされる関連のリソー スも表示される場合があります。

また、このマニュアルで説明している機能を使用するときには、各操作対象のリソースが特定の条 件を満たしている必要があります。

各操作対象のリソースの条件については『オープンシステム構築ガイド』 または『メインフレーム システム構築ガイド』 を参照してください。

# **D.2** マニュアルで使用する用語について

Storage Navigator は Hitachi Device Manager のコンポーネントの 1 つです。このマニュアルで は、Hitachi Device Manager - Storage Navigator のことを「Storage Navigator」と呼びます。

このマニュアルでは、Storage Navigator が動作しているコンピュータを便宜上「Storage Navigator 動作 PC」と呼びます。また、論理ボリュームは特に断りがない場合、「ボリューム」と 呼びます。

# **D.3** このマニュアルでの表記

このマニュアルで使用している表記を次の表に示します。

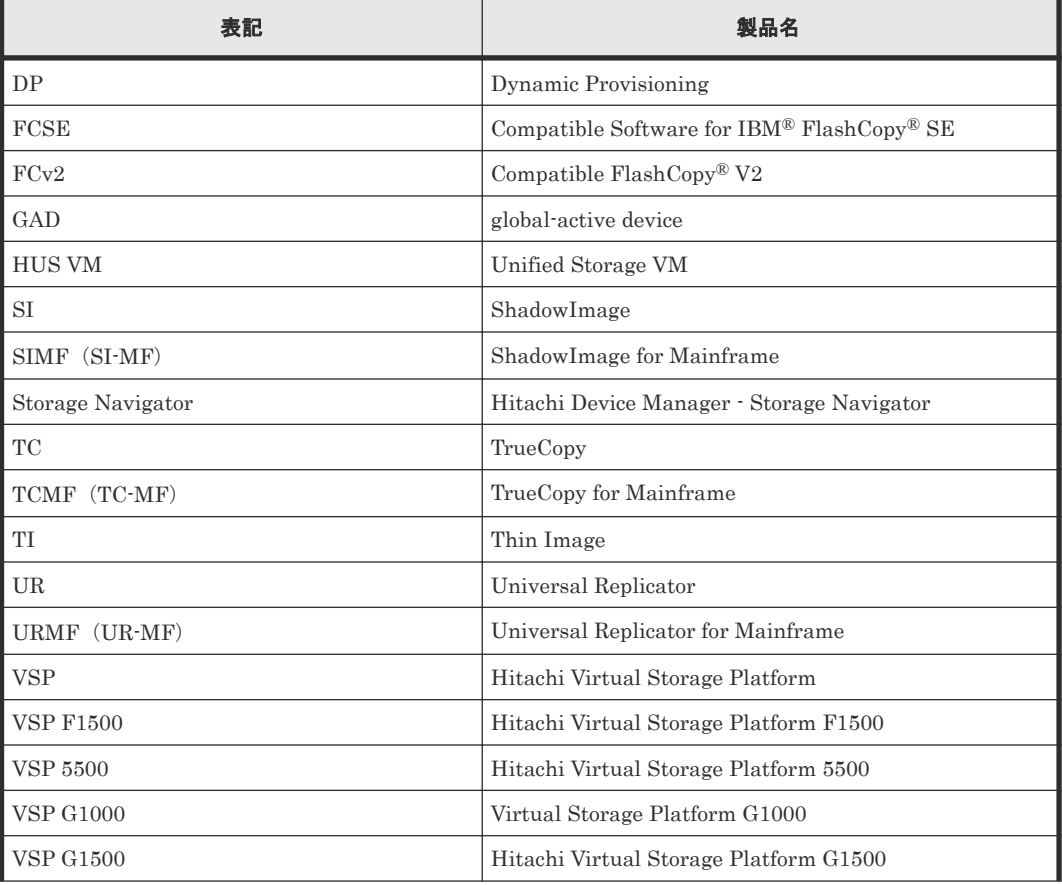

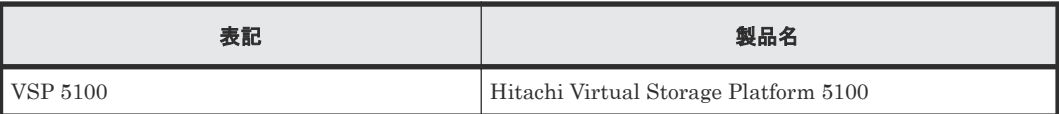

# <span id="page-300-0"></span>**D.4** このマニュアルで使用している略語

このマニュアルで使用している略語を次の表に示します。

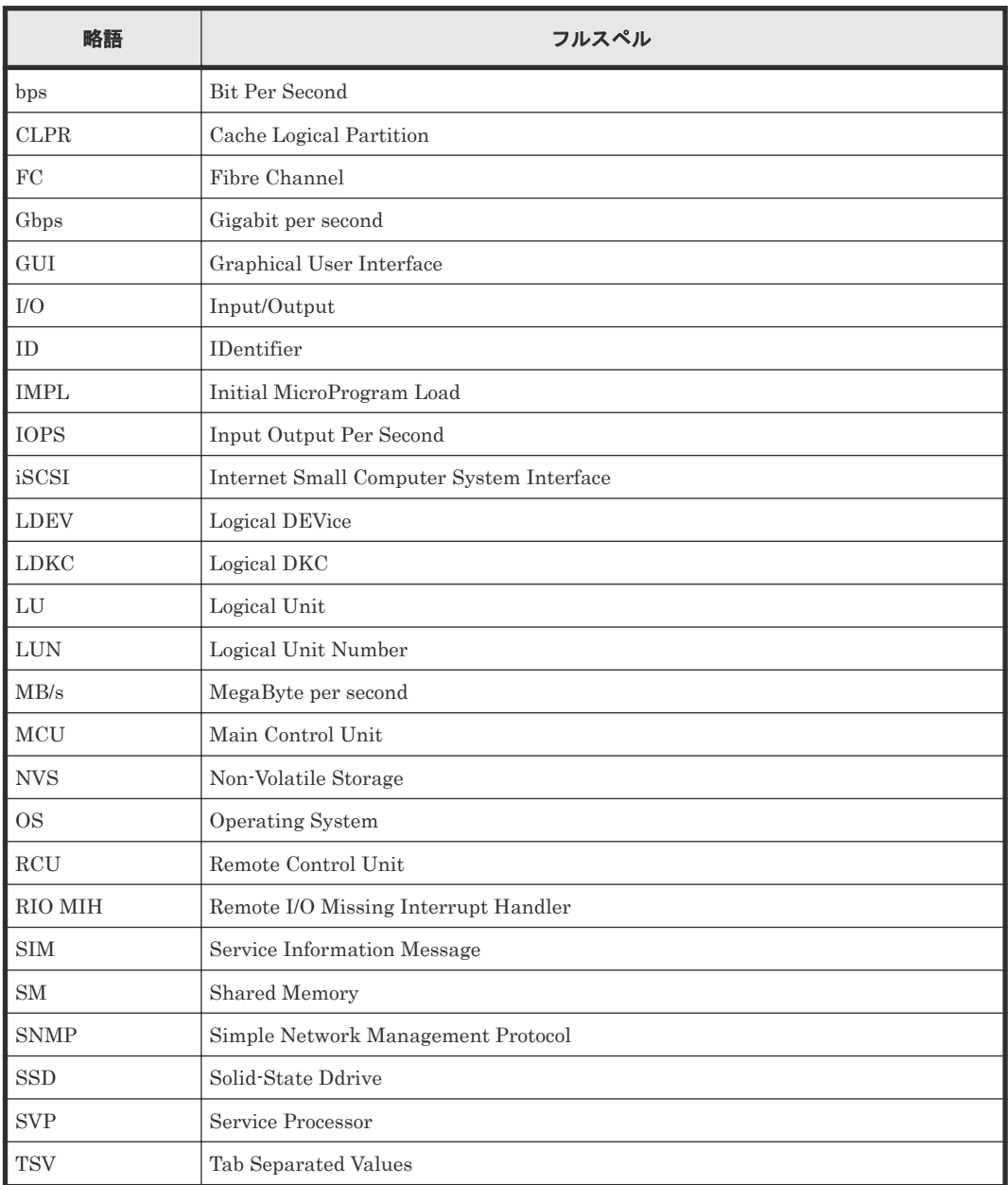

# D.5 KB (キロバイト)などの単位表記について

1KB (キロバイト) は 1,024 バイト、1MB (メガバイト) は 1,024KB、1GB (ギガバイト) は 1,024MB、1TB(テラバイト)は 1,024GB、1PB(ペタバイト)は 1,024TB です。

1block(ブロック)は 512 バイトです。

1Cyl(シリンダ)を KB に換算した値は、ボリュームのエミュレーションタイプによって異なりま す。オープンシステムの場合、OPEN-V の 1Cyl は 960KB で、OPEN-V 以外のエミュレーション タイプの 1Cyl は 720KB です。メインフレームシステムの場合、1Cyl は 870KB です。3380-xx、 6586-xx について、CLI および GUI の LDEV 容量の表示は、ユーザがデータを格納できるユーザ 領域の容量を表示するため、1Cyl を 720KB としています。xx は任意の数字または文字を示しま す。

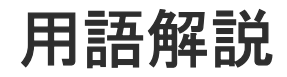

# (英字)

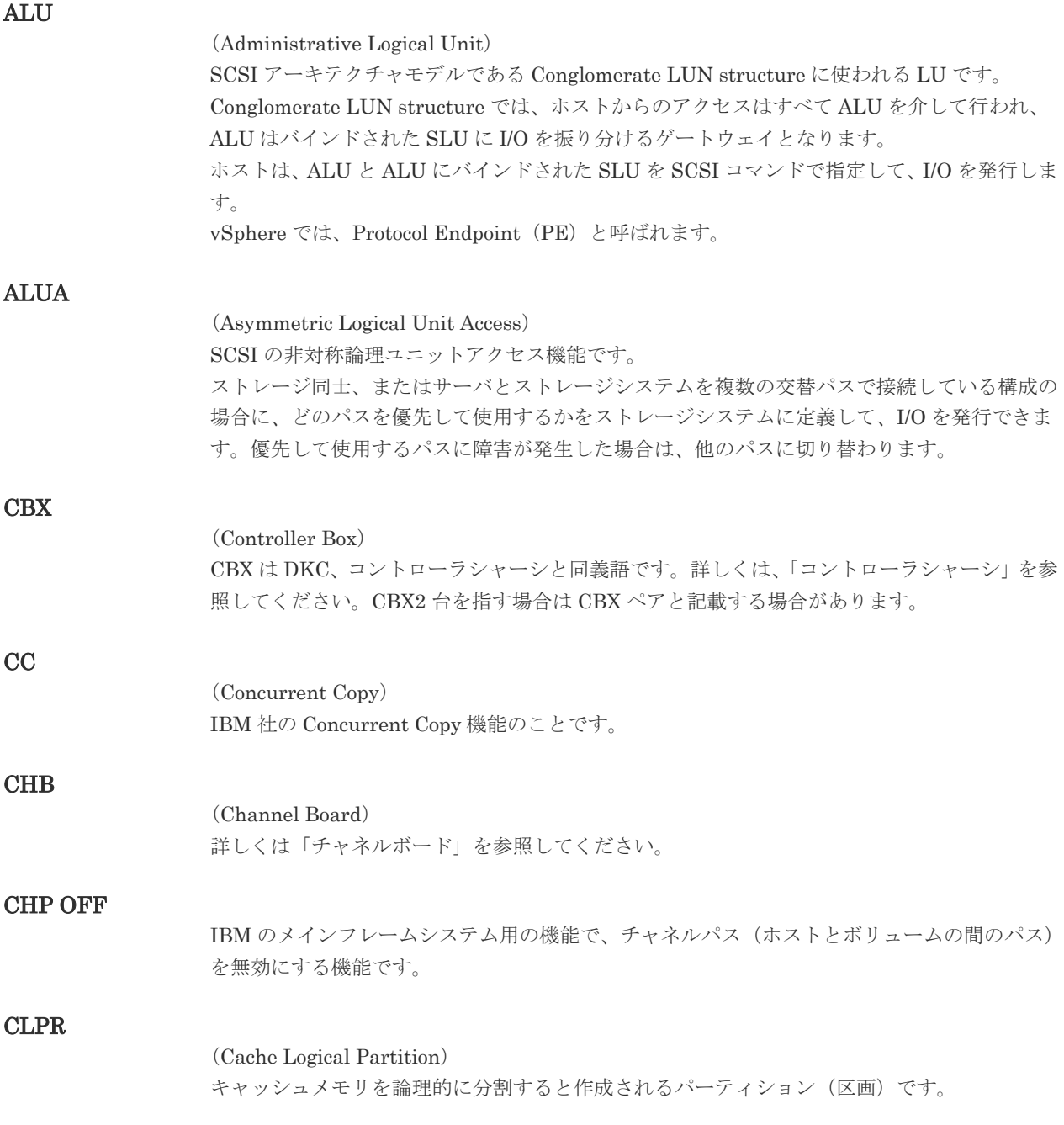

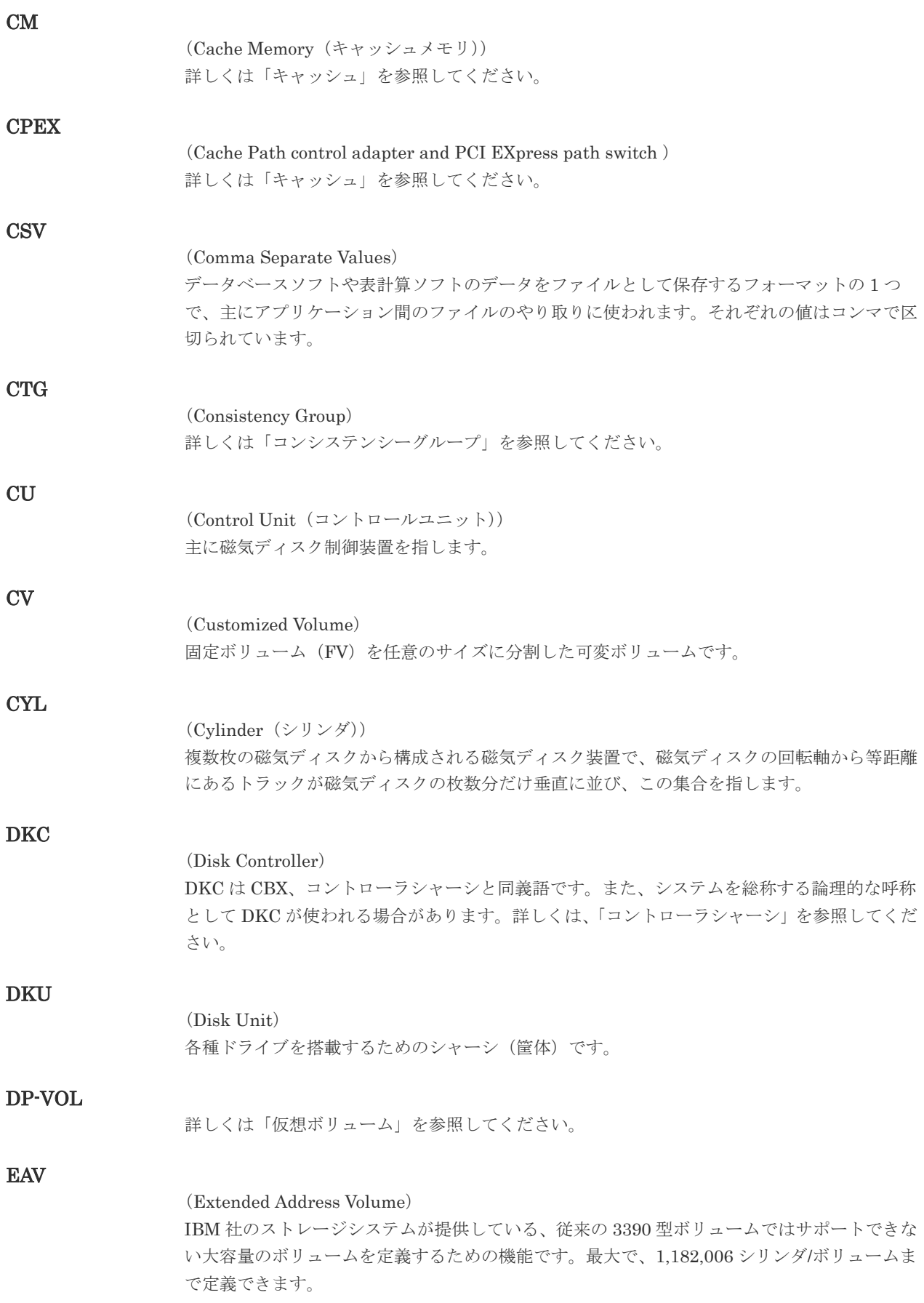

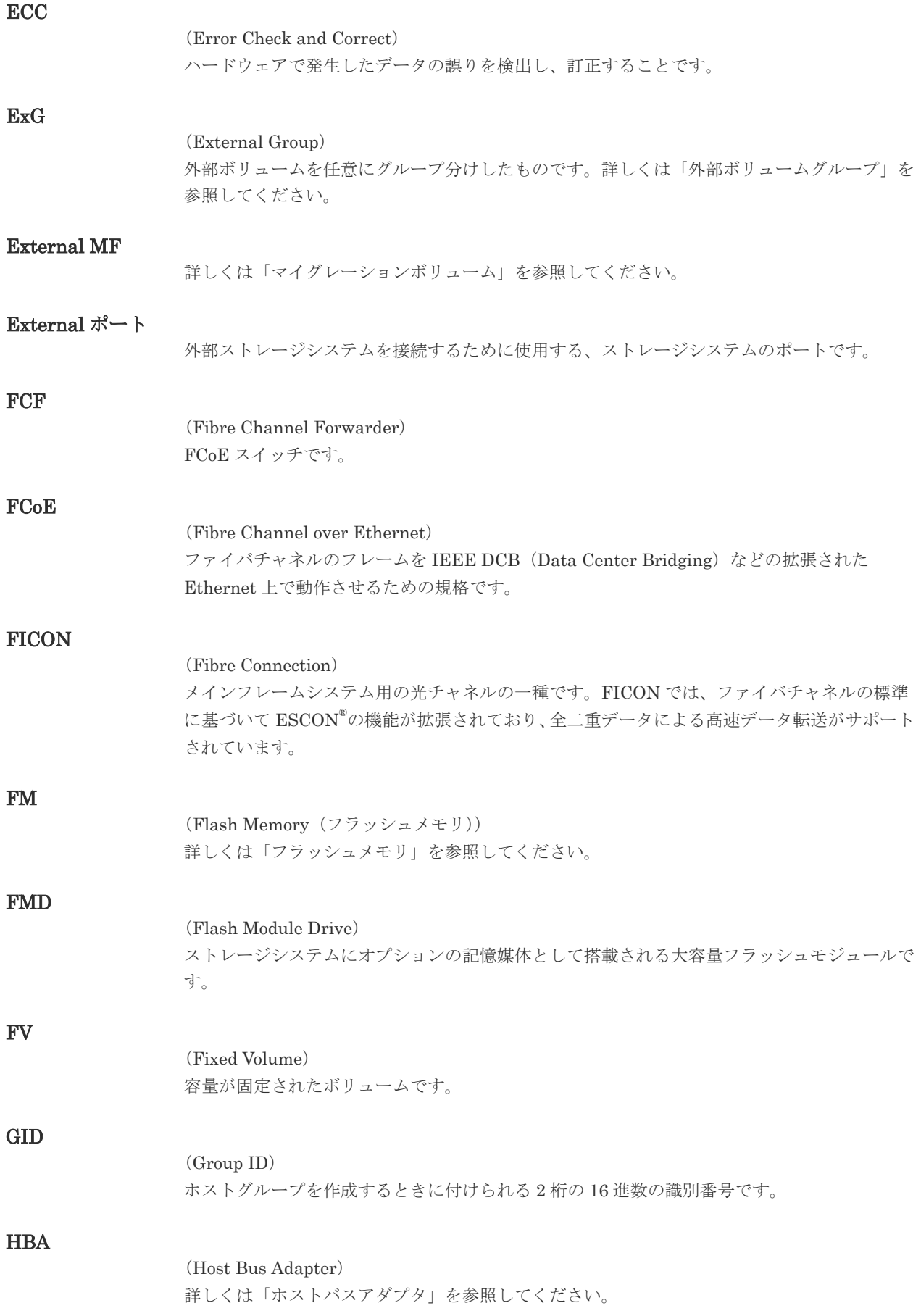

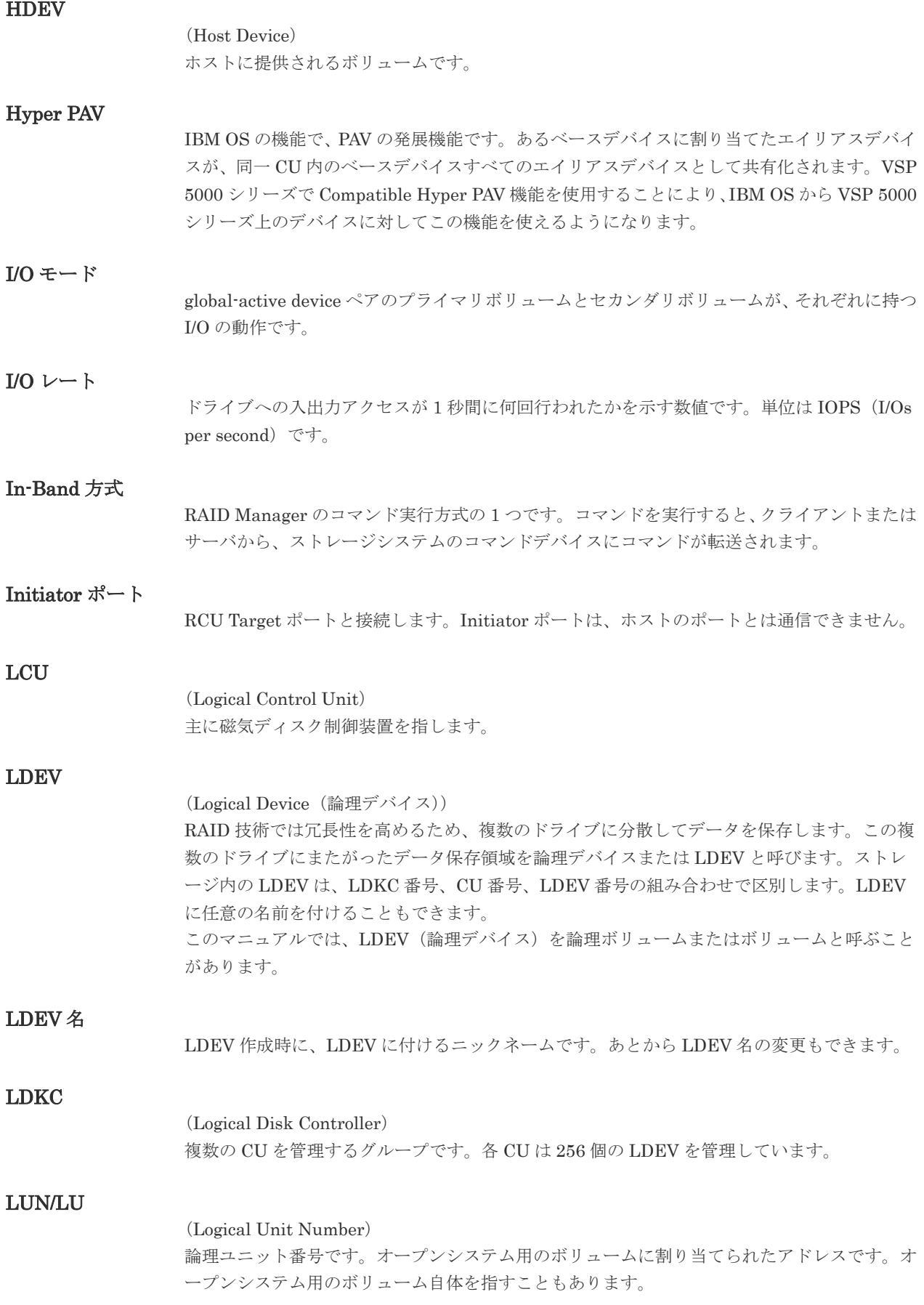

#### LUN セキュリティ

LUN に設定するセキュリティです。LUN セキュリティを有効にすると、あらかじめ決めてお いたホストだけがボリュームにアクセスできるようになります。

#### LUN パス、LU パス

オープンシステム用ホストとオープンシステム用ボリュームの間を結ぶデータ入出力経路で す。

#### LUSE ボリューム

オープンシステム用のボリュームが複数連結して構成されている、1 つの大きな拡張ボリュー ムのことです。ボリュームを拡張することで、ポート当たりのボリューム数が制限されている ホストからもアクセスできるようになります。

#### **MCU**

#### (Main Control Unit)

リモートコピーペアのプライマリボリューム(正 VOL)を制御するディスクコントロールユニ ットです。ユーザによって Storage Navigator 動作 PC または管理クライアントから要求され たリモートコピーコマンドを受信・処理し、RCU に送信します。

#### MP ユニット

データ入出力を処理するプロセッサを含んだユニットです。データ入出力に関連するリソース (LDEV、外部ボリューム、ジャーナル)ごとに特定の MP ユニットを割り当てると、性能をチ ューニングできます。特定の MP ユニットを割り当てる方法と、ストレージシステムが自動的 に選択した MP ユニットを割り当てる方法があります。MP ユニットに対して自動割り当ての 設定を無効にすると、その MP ユニットがストレージシステムによって自動的にリソースに割 り当てられることはないため、特定のリソース専用の MP ユニットとして使用できます。

#### MU

#### (Mirror Unit)

1 つのプライマリボリュームと 1 つのセカンダリボリュームを関連づける情報です。

#### MVS

(Multiple Virtual Storage) IBM 社のメインフレームシステム用 OS です。

#### Open/MF コンシステンシーグループ

Open/MF コンシステンシー維持機能を使用した、コンシステンシーグループのことです。 Open/MF コンシステンシーグループ内の TrueCopy ペアおよび TrueCopy for Mainframe ペ アを、同時に分割したり再同期したりできます。

#### Out-of-Band 方式

RAID Manager のコマンド実行方式の 1 つです。コマンドを実行すると、クライアントまたは サーバから LAN 経由で仮想コマンドデバイスにコマンドが転送されます。仮想コマンドデバ イスからストレージシステムに指示を出し、ストレージシステムで処理が実行されます。

#### PAV

IBM OS の機能で、一つのデバイスに対して複数の I/O 操作を平行して発行できるようにする 機能です。VSP 5000 シリーズで Compatible PAV 機能を使用することにより、IBM OS から VSP 5000 シリーズ上のデバイスに対してこの機能を使えるようになります。

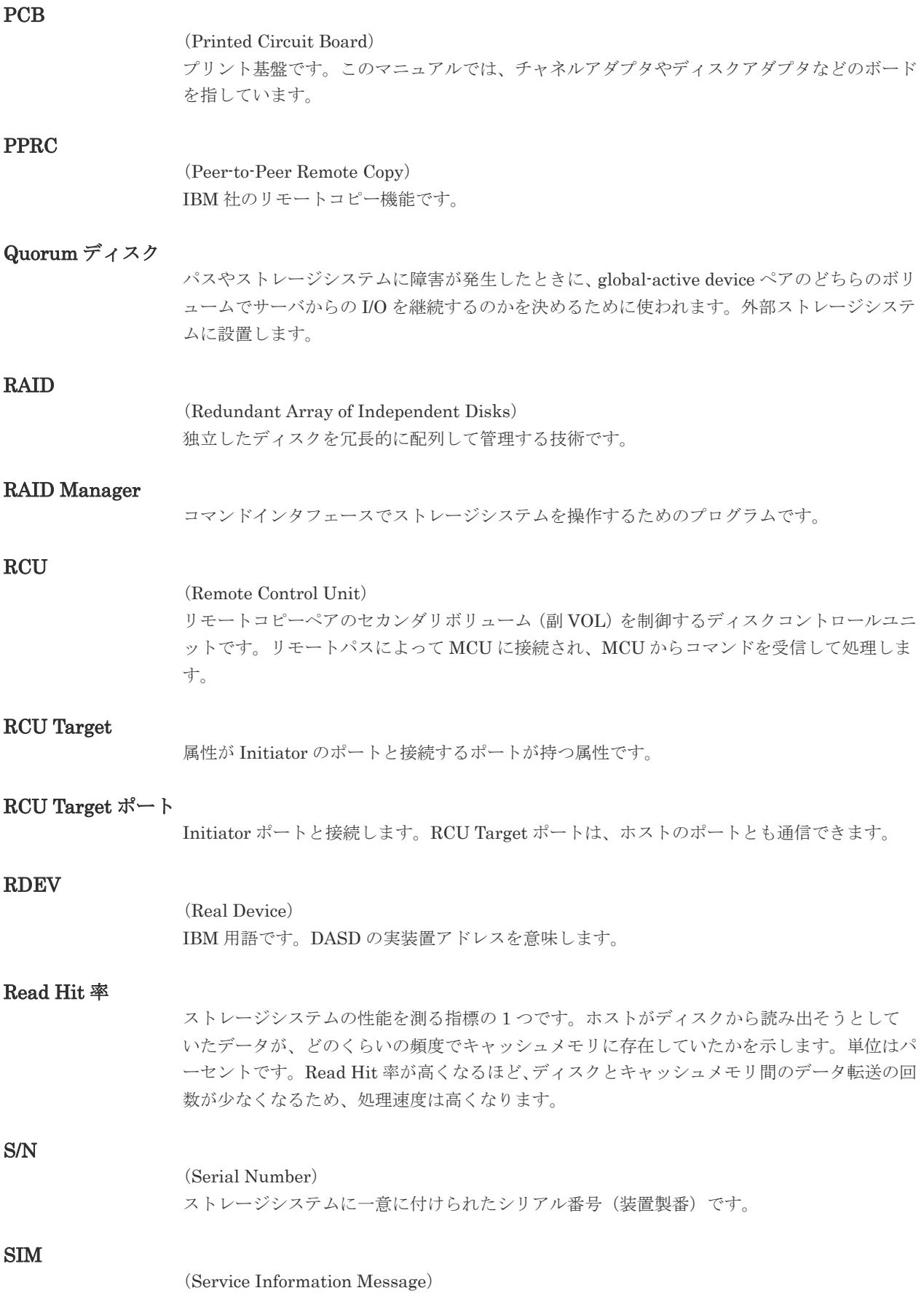

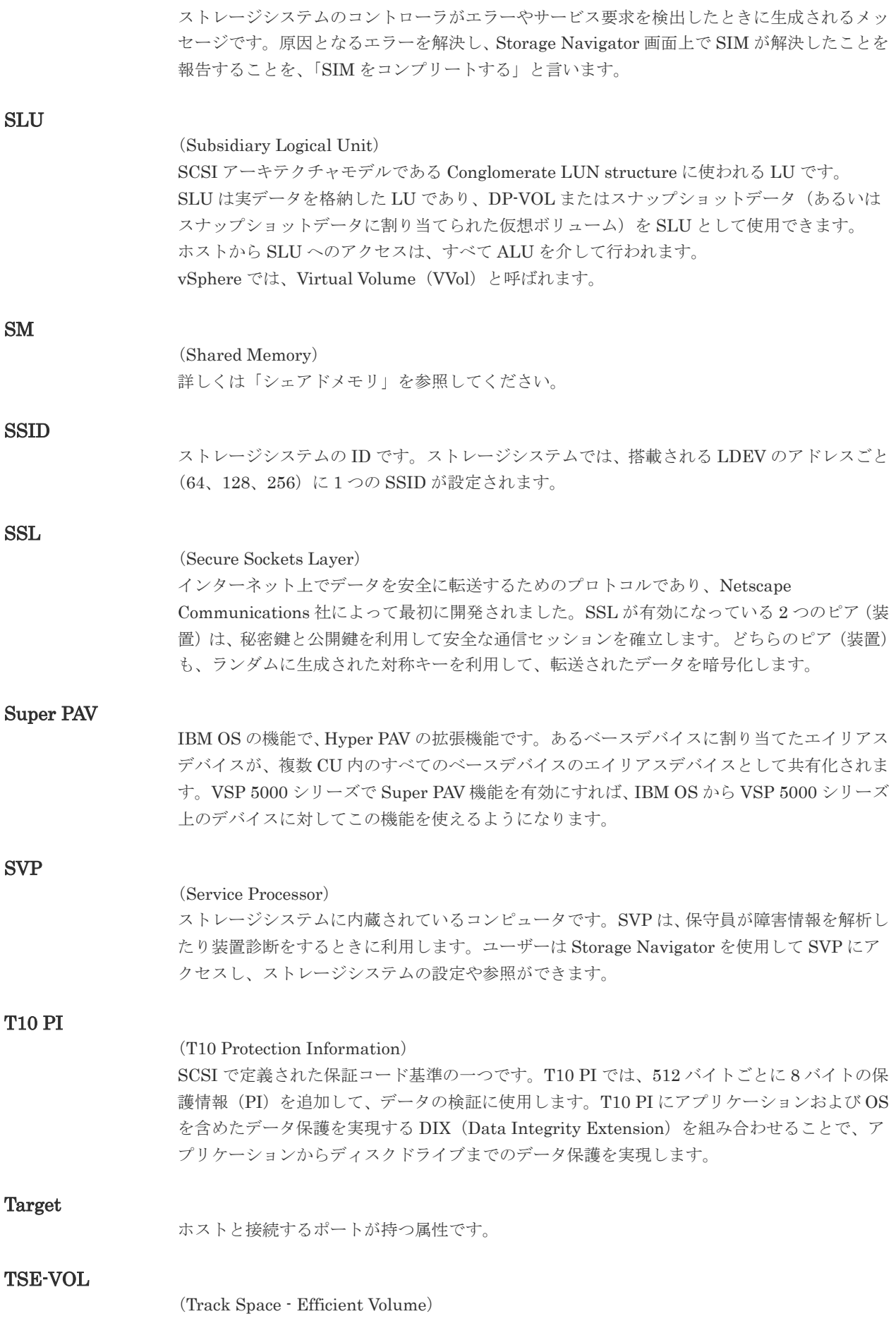

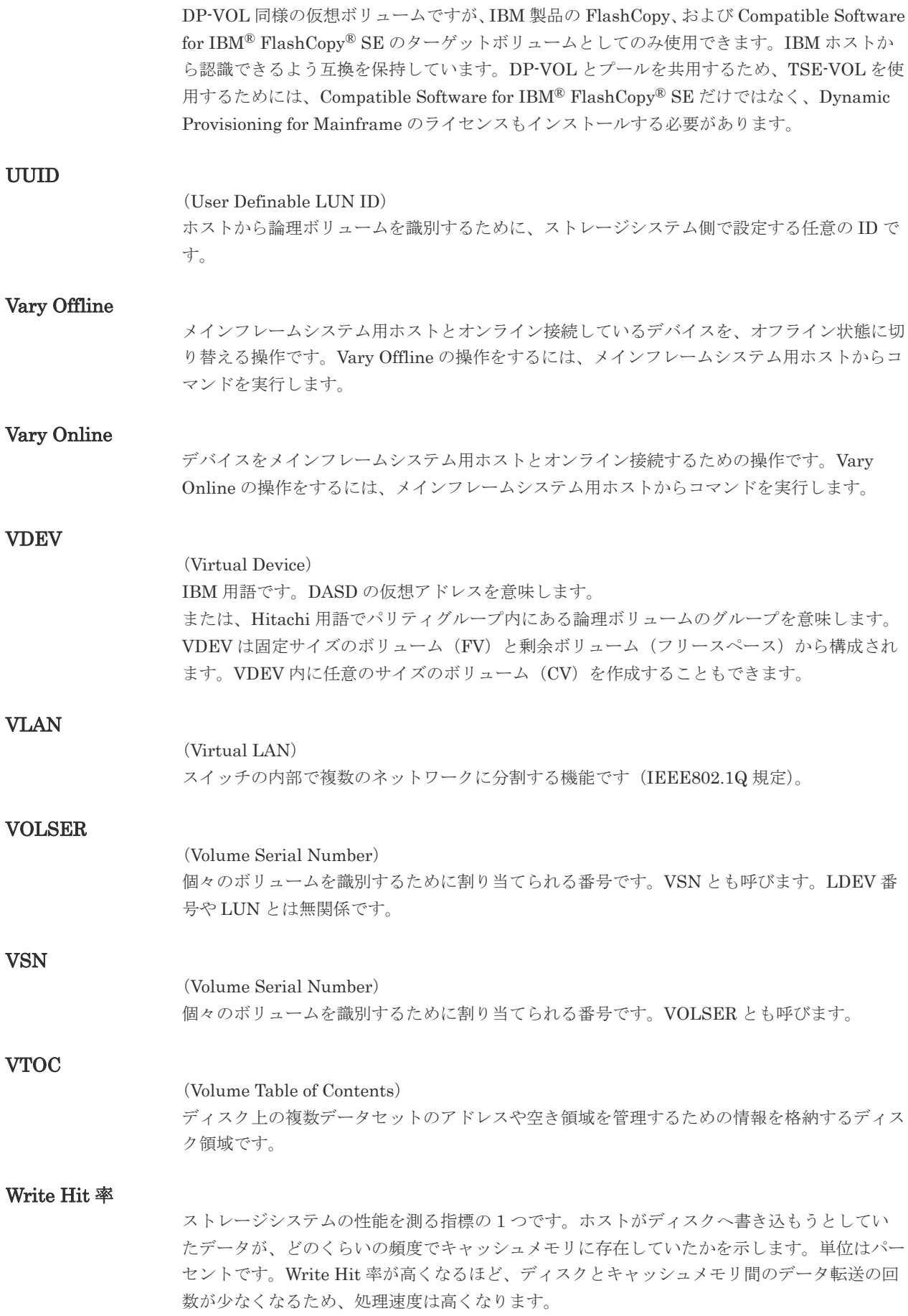

#### WWN

(World Wide Name) ホストバスアダプタの ID です。ストレージ装置を識別するためのもので、実体は 16 桁の 16 進数です。

#### XRC

(eXtended Remote Copy) IBM 社のリモートコピー機能です。

#### zHyperWrite 機能

IBM 社の DS シリーズ ディスクアレイ装置でサポートしている zHyperWrite の互換機能で す。上位アプリケーションである DB2 のログを書き込むときに行われる二重化処理で、 TrueCopy for Mainframe の更新コピーを使用して二重化処理を行うのではなく、ホストから TrueCopy for Mainframe のプライマリボリュームおよびセカンダリボリュームに対して書き 込みを行います。zHyperWrite の詳細については、IBM のマニュアルを参照してください。

## (ア行)

#### アクセス属性

ボリュームが読み書き可能になっているか(Read/Write)、読み取り専用になっているか(Read Only)、それとも読み書き禁止になっているか(Protect)どうかを示す属性です。

#### アクセスパス

ストレージシステム内におけるデータとコマンドの転送経路です。

#### インスタンス

特定の処理を実行するための機能集合のことです。

#### インスタンス番号

インスタンスを区別するための番号です。1台のサーバ上で複数のインスタンスを動作させる とき、インスタンス番号によって区別します。

#### エクステント

IBM 社のストレージシステム内で定義された論理デバイスは、ある一定のサイズに分割されて 管理されます。この、分割された最小管理単位の名称です。

#### エミュレーション

あるハードウェアまたはソフトウェアのシステムが、ほかのハードウェアまたはソフトウェア のシステムと同じ動作をすること(または同等に見えるようにすること)です。一般的には、 過去に蓄積されたソフトウェアの資産を役立てるためにエミュレーションの技術が使われま す。

## (カ行)

#### 外部ストレージシステム

VSP 5000 シリーズに接続されているストレージシステムです。

#### 外部パス

VSP 5000 シリーズと外部ストレージシステムを接続するパスです。外部パスは、外部ボリュ ームを内部ボリュームとしてマッピングしたときに設定します。複数の外部パスを設定するこ とで、障害やオンラインの保守作業にも対応できます。

外部ボリューム

VSP 5000 シリーズのボリュームとしてマッピングされた、外部ストレージシステム内のボリ ュームです。

#### 外部ボリュームグループ

マッピングされた外部ボリュームのグループです。外部ボリュームをマッピングするときに、 ユーザが外部ボリュームを任意の外部ボリュームグループに登録します。 外部ボリュームグループは、外部ボリュームを管理しやすくするためのグループで、パリティ 情報は含みませんが、管理上はパリティグループと同じように取り扱います。

#### 鍵管理サーバ

暗号化鍵を管理するサーバです。暗号化鍵を管理するための規格である KMIP (Key Management Interoperability Protocol)に準じた鍵管理サーバに暗号化鍵をバックアップで き、また、鍵管理サーバにバックアップした暗号化鍵から暗号化鍵をリストアできます。

#### 書き込み待ち率

ストレージシステムの性能を測る指標の 1 つです。キャッシュメモリに占める書き込み待ち データの割合を示します。

#### 仮想ボリューム

実体を持たない、仮想的なボリュームです。Dynamic Provisioning、Dynamic Provisioning for Mainframe、Dynamic Tiering、Dynamic Tiering for Mainframe、active flash、または active flash for mainframe で使用する仮想ボリュームを DP-VOL とも呼びます。Thin Image では、仮想ボリュームをセカンダリボリュームとして使用します。

#### 監査ログ

ストレージシステムに対して行われた操作や、受け取ったコマンドの記録です。監査ログは、 SVP から Storage Navigator 動作 PC にダウンロードしたり、FTP サーバや syslog サーバに 転送したりできます。

#### キャッシュ

チャネルとドライブの間にあるメモリです。中間バッファとしての役割があります。キャッシ ュメモリとも呼ばれます。

#### 形成コピー

ホスト I/O プロセスとは別に、プライマリボリュームとセカンダリボリュームを同期させるプ ロセスです。

#### 更新コピー

形成コピー(または初期コピー)が完了したあとで、プライマリボリュームの更新内容をセカ ンダリボリュームにコピーして、プライマリボリュームとセカンダリボリュームの同期を保持 するコピー処理です。

#### 構成定義ファイル

RAID Manager を動作させるためのシステム構成を定義するファイルを指します。

#### 交替パス

チャネルプロセッサの故障などによって LUN パスが利用できなくなったときに、その LUN パスに代わってホスト I/O を引き継ぐ LUN パスです。

#### コピー系プログラムプロダクト

ストレージシステムに備わっているプログラムのうち、データをコピーするものを指します。 ストレージシステム内のボリューム間でコピーするローカルコピーと、異なるストレージシス テム間でコピーするリモートコピーがあります。

#### コピーグループ

プライマリボリューム(正側ボリューム)、およびセカンダリボリューム(副側ボリューム)か ら構成されるコピーペアを 1 つにグループ化したものです。または、正側と副側のデバイスグ ループを 1 つにグループ化したものです。RAID Manager でレプリケーションコマンドを実 行する場合、コピーグループを定義する必要があります。

#### コマンドデバイス

ホストから RAID Manager コマンドまたは Business Continuity Manager コマンドを実行す るために、ストレージシステムに設定する論理デバイスです。コマンドデバイスは、ホストか ら RAID Manager コマンドまたは Business Continuity Manager コマンドを受け取り、実行 対象の論理デバイスに転送します。

RAID Manager 用のコマンドデバイスは Storage Navigator から、Business Continuity Manager 用のコマンドデバイスは Business Continuity Manager から設定します。

#### コマンドデバイスセキュリティ

コマンドデバイスに適用されるセキュリティです。

#### コレクションコピー

ストレージシステム内のディスク障害を回復するためのコピー動作のことです。予備ディスク へのコピー、または交換ディスクへのコピー等が含まれます。

#### コンシステンシーグループ

コピー系プログラムプロダクトで作成したペアの集まりです。コンシステンシーグループ ID を指定すれば、コンシステンシーグループに属するすべてのペアに対して、データの整合性を 保ちながら、特定の操作を同時に実行できます。

#### コントローラシャーシ

ストレージシステムを制御するコントローラが備わっているシャーシ(筐体)です。コントロ ーラシャーシは DKC、CBX と同義語です。

## (サ行)

#### 再同期

差分管理状態(ペアボリュームがサスペンド状態)からプライマリボリュームへの更新データ をセカンダリボリュームにコピーしてプライマリボリューム/セカンダリボリュームのデータ を一致させることです。

#### サイドファイル

非同期のリモートコピーで使用している内部のテーブルです。C/T グループ内のレコードの更 新順序を正しく保つために使用されます。

#### サイドファイルキャッシュ

非同期コピーの処理時に生成されるレコードセットを格納する領域で、キャッシュ内に一時的 に確保されます。

サスペンド状態

ペア状態のセカンダリボリュームへのデータ更新が中止された状態です。この状態ではプライ マリボリュームで更新データを差分管理します。

#### サブ画面

Java 実行環境(JRE)で動作する画面で、メイン画面のメニューを選択して起動します。

#### 差分テーブル

コピー系プログラムプロダクト、global-active device、および Volume Migration で共有する リソースです。Volume Migration 以外のプログラムプロダクトでは、ペアのプライマリボリ ューム (ソースボリューム) とセカンダリボリューム (ターゲットボリューム) のデータに差 分があるかどうかを管理するために使用します。Volume Migration では、ボリュームの移動 中に、ソースボリュームとターゲットボリュームの差分を管理するために使用します。

#### 差分データ

ペアボリュームがサスペンドしたときの状態からの正ボリュームへの更新データのことです。

#### シェアドメモリ

キャッシュ上に論理的に存在するメモリです。共用メモリとも呼びます。ストレージシステム の共通情報や、キャッシュの管理情報(ディレクトリ)などを記憶します。これらの情報を基 に、ストレージシステムは排他制御を行います。また、差分テーブルの情報もシェアドメモリ で管理されており、コピーペアを作成する場合にシェアドメモリを利用します。なお、シェア ドメモリは 2 面管理になっていて、停電等の障害時にはバッテリを利用してシェアドメモリの 情報を SSD へ退避します。

#### システムディスク

ストレージシステムが使用するボリュームのことです。一部の機能を使うためには、システム ディスクの作成が必要です。

#### システムプール VOL

プールを構成するプール VOL のうち、1 つのプール VOL がシステムプール VOL として定義 されます。システムプール VOL は、プールを作成したとき、またはシステムプール VOL を削 除したときに、優先順位に従って自動的に設定されます。なお、システムプール VOL で使用 可能な容量は、管理領域の容量を差し引いた容量になります。管理領域とは、プールを使用す るプログラムプロダクトの制御情報を格納する領域です。

#### システムプールボリューム

プールを構成するプールボリュームのうち、1 つのプールボリュームがシステムプールボリュ ームとして定義されます。システムプールボリュームは、プールを作成したとき、またはシス テムプールボリュームを削除したときに、優先順位に従って自動的に設定されます。なお、シ ステムプールボリュームで使用可能な容量は、管理領域の容量を差し引いた容量になります。 管理領域とは、プールを使用するプログラムプロダクトの制御情報を格納する領域です。

#### ジャーナルボリューム

Universal Replicator と Universal Replicator for Mainframe の用語で、プライマリボリュー ムからセカンダリボリュームにコピーするデータを一時的に格納しておくためのボリュームの ことです。ジャーナルボリュームには、プライマリボリュームと関連づけられているマスタジ ャーナルボリューム、およびセカンダリボリュームと関連づけられているリストアジャーナル ボリュームとがあります。

## シュレッディング

ダミーデータを繰り返し上書きすることで、ボリューム内のデータを消去する処理です。

#### 状態遷移

ペアボリュームのペア状態が変化することです。

#### 初期コピー

新規にコピーペアを作成すると、初期コピーが開始されます。初期コピーでは、プライマリボ リュームのデータがすべて相手のセカンダリボリュームにコピーされます。初期コピー中も、 ホストサーバからプライマリボリュームに対する Read/Write などの I/O 操作は続行できま す。

#### シリアル番号

ストレージシステムに一意に付けられたシリアル番号(装置製番)です。

#### スナップショットグループ

Thin Image で作成した複数のペアの集まりです。複数のペアに対して同じ操作を実行できま す。

#### スナップショットデータ

Thin Image の用語で、更新直前のプライマリボリュームのデータを指します。Thin Image を 使用すると、プライマリボリュームに格納されているデータのうち、更新される部分の更新前 のデータだけが、スナップショットデータとしてプールにコピーされます。

#### スワップ

プライマリボリューム/セカンダリボリュームを逆転する操作のことです。

#### 正 VOL、正ボリューム

詳しくは「プライマリボリューム」を参照してください。

#### 正サイト

通常時に、業務(アプリケーション)を実行するサイトを指します。

#### セカンダリボリューム

ペアとして設定された 2 つのボリュームのうち、コピー先のボリュームを指します。副ボリュ ームとも言います。なお、プライマリボリュームとペアを組んでいるボリュームをセカンダリ ボリュームと呼びますが、Thin Image では、セカンダリボリューム(仮想ボリューム)では なく、プールにデータがコピーされます。

#### 絶対 LUN

SCSI/iSCSI/Fibre ポート上に設定されているホストグループとは関係なく、ポート上に絶対的 に割り当てられた LUN を示します。

#### センス情報

エラーの検出によってペアがサスペンドされた場合に、MCU または RCU が、適切なホストに 送信する情報です。ユニットチェックの状況が含まれ、災害復旧に使用されます。

#### 専用 DASD

IBM 用語です。z/VM 上の任意のゲスト OS のみ利用可能な DASD を意味します。

#### ソースボリューム

Compatible FlashCopy®、および Volume Migration の用語で、Compatible FlashCopy®の場 合はボリュームのコピー元となるボリュームを、Volume Migration の場合は別のパリティグ ループへと移動するボリュームを指します。

## (タ行)

#### ターゲットボリューム

Compatible FlashCopy®、および Volume Migration の用語で、Compatible FlashCopy®の場 合はボリュームのコピー先となるボリュームを、Volume Migration の場合はボリュームの移 動先となる領域を指します。

#### チャネルエクステンダ

遠隔地にあるメインフレームホストをストレージシステムと接続するために使われるハードウ ェアです。

#### チャネルボード

ストレージシステムに内蔵されているアダプタの一種で、ホストコマンドを処理してデータ転 送を制御します。

#### 重複排除用システムデータボリューム

同一プール内の重複データを検索するための検索テーブルを格納するボリュームです。プール に重複排除用システムデータボリュームを割り当てれば、重複排除が利用できます。

### ディスクボード

ストレージシステムに内蔵されているアダプタの一種で、キャッシュとドライブの間のデータ 転送を制御します。

#### データリカバリ・再構築回路

RAID-5 または RAID-6 のパリティグループのパリティデータを生成するためのマイクロプロ セッサです。ディスクアダプタに内蔵されています。

#### 転送レート

ストレージシステムの性能を測る指標の 1 つです。1 秒間にディスクへ転送されたデータの大 きさを示します。

#### 同期コピー

ホストからプライマリボリュームに書き込みがあった場合に、リアルタイムにセカンダリボリ ュームにデータを反映する方式のコピーです。ボリューム単位のリアルタイムデータバックア ップができます。優先度の高いデータのバックアップ、複写、および移動業務に適しています。

#### トポロジ

デバイスの接続形態です。Fabric、FC-AL、および Point-to-point の 3 種類があります。

## (ナ行)

#### 内部ボリューム VSP 5000 シリーズが管理するボリュームを指します。

## (ハ行)

## パリティグループ

同じ容量を持ち、1 つのデータグループとして扱われる一連のドライブを指します。パリティ グループには、ユーザデータとパリティ情報の両方が格納されているため、そのグループ内の 1 つまたは複数のドライブが利用できない場合にも、ユーザデータにはアクセスできます。 場合によっては、パリティグループを RAID グループ、ECC グループ、またはディスクアレ イグループと呼ぶことがあります。

#### 非対称アクセス

global-active device でのクロスパス構成など、サーバとストレージシステムを複数の交替パス で接続している場合で、ALUA が有効のときに、優先して I/O を受け付けるパスを定義する方 法です。

#### 非同期コピー

ホストから書き込み要求があった場合に、プライマリボリュームへの書き込み処理とは非同期 に、セカンダリボリュームにデータを反映する方式のコピーです。複数のボリュームや複数の ストレージシステムにわたる大量のデータに対して、災害リカバリを可能にします。

#### ピントラック

#### (pinned track)

物理ドライブ障害などによって読み込みや書き込みができないトラックです。固定トラックと も呼びます。

### ファイバチャネル

光ケーブルまたは銅線ケーブルによるシリアル伝送です。ファイバチャネルで接続された RAID のディスクは、ホストからは SCSI のディスクとして認識されます。

## ファイバチャネルアダプタ

(Fibre Channel Adapter) ファイバチャネルを制御します。

## ファイバチャネルオーバイーサネット

詳しくは、「FCoE」を参照してください。

#### プール

プールボリューム(プール VOL)を登録する領域です。Dynamic Provisioning、Dynamic Provisioning for Mainframe、Dynamic Tiering、Dynamic Tiering for Mainframe、Thin Image、active flash、および active flash for mainframe がプールを使用します。

## プールボリューム、プール VOL

プールに登録されているボリュームです。Dynamic Provisioning、Dynamic Provisioning for Mainframe、Dynamic Tiering、Dynamic Tiering for Mainframe、active flash、および active flash for mainframe ではプールボリュームに通常のデータを格納し、Thin Image ではスナッ プショットデータをプールボリュームに格納します。

## 副 VOL、副ボリューム

詳しくは「セカンダリボリューム」を参照してください。

副サイト

主に障害時に、業務(アプリケーション)を正サイトから切り替えて実行するサイトを指しま す。

#### プライマリボリューム

ペアとして設定された 2 つのボリュームのうち、コピー元のボリュームを指します。

#### ブロック

ボリューム容量の単位の一種です。1 ブロックは 512 バイトです。

#### 分散パリティグループ

複数のパリティグループを連結させた集合体です。分散パリティグループを利用すると、ボリ ュームが複数のドライブにわたるようになるので、データのアクセス(特にシーケンシャルア クセス)にかかる時間が短縮されます。

#### ペアテーブル

ペアまたは移動プランを管理するための制御情報を格納するテーブルです。

#### ページ

DP の領域を管理する単位です。Dynamic Provisioning の場合、1 ページは 42MB、Dynamic Provisioning for Mainframe の場合、1 ページは 38MB です。

#### ホストグループ

ストレージシステムの同じポートに接続し、同じプラットフォーム上で稼働しているホストの 集まりのことです。あるホストからストレージシステムに接続するには、ホストをホストグル ープに登録し、ホストグループを LDEV に結び付けます。この結び付ける操作のことを、LUN パスを追加するとも呼びます。

#### ホストグループ 0(ゼロ)

「00」という番号が付いているホストグループを指します。

#### ホストバスアダプタ

#### (Host Bus Adapter)

オープンシステム用ホストに内蔵されているアダプタで、ホストとストレージシステムを接続 するポートの役割を果たします。それぞれのホストバスアダプタには、16 桁の 16 進数による ID が付いています。ホストバスアダプタに付いている ID を WWN(Worldwide Name)と呼 びます。

#### ホストモード

オープンシステム用ホストのプラットフォーム (通常は OS) を示すモードです。

### (マ行)

#### マイグレーションボリューム

異なる機種のストレージシステムからデータを移行させる場合に使用するボリュームです。

#### マッピング

VSP 5000 シリーズから外部ボリュームを操作するために必要な管理番号を、外部ボリューム に割り当てることです。

#### ミニディスク DASD

IBM 用語です。z/VM 上で定義される仮想 DASD を意味します。

メイン画面

Storage Navigator にログイン後、最初に表示される画面です。

# (ラ行)

## リソースグループ

ストレージシステムのリソースを割り当てたグループを指します。リソースグループに割り当 てられるリソースは、LDEV 番号、パリティグループ、外部ボリューム、ポートおよびホスト グループ番号です。

## リモートコマンドデバイス

外部ストレージシステムのコマンドデバイスを、内部ボリュームとしてマッピングしたもので す。リモートコマンドデバイスに対して RAID Manager コマンドを発行すると、外部ストレ ージシステムのコマンドデバイスに RAID Manager コマンドを発行でき、外部ストレージシ ステムのペアなどを操作できます。

## リモートストレージシステム

ローカルストレージシステムと接続しているストレージシステムを指します。

## リモートパス

リモートコピー実行時に、遠隔地にあるストレージシステム同士を接続するパスです。

### レコードセット

非同期コピーの更新コピーモードでは、正 VOL の更新情報と制御情報をキャッシュに保存し ます。これらの情報をレコードセットといいます。ホストの I/O 処理とは別に、RCU に送信さ れます。

## レスポンスタイム

モニタリング期間内での平均の応答時間。または、エクスポートツールで指定した期間内での サンプリング期間ごとの平均の応答時間。単位は、各モニタリング項目によって異なります。

#### ローカルストレージシステム

Storage Navigator 動作 PC を接続しているストレージシステムを指します。

# 索引

## **B**

BCM [29](#page-28-0)

## **C**

Communication Failed [157](#page-156-0) Communication Time Out [155](#page-154-0) Copy Services Manager [20](#page-19-0)

# **D**

DASD 高速書き込み [53](#page-52-0) DFW [53](#page-52-0), [128](#page-127-0)

## **E**

ELB [189](#page-188-0) ERC [81](#page-80-0)

# **G**

GDPS [39](#page-38-0)

## **I**

ICKDSF [123](#page-122-0) IMPL [129](#page-128-0) In Progress [158](#page-157-0) Initialization Failed [155](#page-154-0) Invalid Port [156](#page-155-0) IPL [59](#page-58-0)

## **J**

JCL [186](#page-185-0)

# **L**

LED [154](#page-153-0)

## **M**

MIH [135](#page-134-0)

## **P**

P/DAS [39](#page-38-0) Pair-Port Number Mismatch [157](#page-156-0) Pair-Port Type Mismatch [157](#page-156-0) Path Blockade [158](#page-157-0) Port Rejected [156](#page-155-0) PPRC [32](#page-31-0) Program Error [158](#page-157-0)

# **R**

RC [172](#page-171-0) RMF PPRC リンク統計情報サポート [39](#page-38-0)

# **S**

SAID 値 [35](#page-34-0) SCP 時間の変更 [111](#page-110-0) SCSI [70](#page-69-0) Serial Number Mismatch [156](#page-155-0) SIM [172](#page-171-0) SIM のコンプリート [112](#page-111-0) SIM 報告 [172](#page-171-0) SSID の削除 [138](#page-137-0) SSID の追加 [137](#page-136-0)

# **T**

TPC-R/CSM [173](#page-172-0) TrueCopy for Mainframe との組み合わせ Concurrent Copy [98](#page-97-0) Performance Monitor [97](#page-96-0)

ShadowImage for Mainframe [87](#page-86-0) Soft Fence [100](#page-99-0) Universal Replicator for Mainframe [87](#page-86-0) VLL [93](#page-92-0) Volume Migration [98](#page-97-0) Volume Retention Manager [99](#page-98-0) TrueCopy for Mainframe のコンポーネント

## **V**

VLL [58](#page-57-0) VOLSER [59](#page-58-0)

## え

エラー報告通信 [81](#page-80-0)

## お

往復応答時間 [108](#page-107-0)

# き

キャッシュメモリ [52](#page-51-0) 共用メモリ [52](#page-51-0)

## け

形成コピー [21](#page-20-0) 形成コピー応答時間 [109](#page-108-0)

# こ

更新コピー [22](#page-21-0) コマンドデバイス [29](#page-28-0) コンシステンシーグループ [20](#page-19-0), [70](#page-69-0)

# さ

差分データ [60](#page-59-0)

# し

システムオプションモード [54](#page-53-0)

# す

ストレージシステムの停止 計画的 [140](#page-139-0)

## せ

セカンダリボリューム状態(フェンスレベル) [115](#page-114-0) セカンダリボリュームデータ(フェンスレベル) [115](#page-114-0) センス情報の転送 [146](#page-145-0)

# そ

操作履歴を確認 [131](#page-130-0)

# と

トラブルシューティング [154](#page-153-0)

# な

なし(フェンスレベル) [115](#page-114-0)

# ひ

ピントラック [174](#page-173-0)

# ふ

ファイバチャネル [64](#page-63-0) フェイルオーバ [20](#page-19-0) フェイルオーバソフトウェア [146](#page-145-0) フェンスレベル [115](#page-114-0) 分割タイプ [129](#page-128-0)

# へ

ペア [19](#page-18-0) ペアの一致率の確認 [130](#page-129-0) ペアの強制削除 [134](#page-133-0) ペアの再同期 [120](#page-119-0) ペアの削除 [121](#page-120-0) ペアの作成 [115](#page-114-0) ペアの状態 ペアの分割 [119](#page-118-0)

# ほ

ポートの属性 [104](#page-103-0) ホストモードオプション 51 [66,](#page-65-0) [67](#page-66-0)

# よ

要件 コンシステンシーグループ [74](#page-73-0) ら

ライセンス容量の確認 [132](#page-131-0)

# り

- リモート接続オプションの変更 [135](#page-134-0) リモート接続の削除 [138](#page-137-0) リモート接続の追加 [105](#page-104-0) リモートパスの削除 [136](#page-135-0) リモートパスの追加 [136](#page-135-0)
- リモートレプリカオプションの変更 [110](#page-109-0)
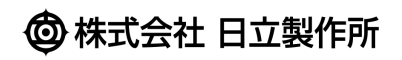